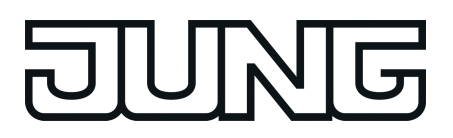

## KNX®

# Produktdokumentation

Kompakt-Raumcontroller-Modul 2fach Art.-Nr. [..5192KRMTSD](http://qr.jung.de/ean/40113771216xx.htm)

Kompakt-Raumcontroller-Modul 4fach Art.-Nr. [..5194KRMTSD](http://qr.jung.de/ean/40113771217xx.htm)

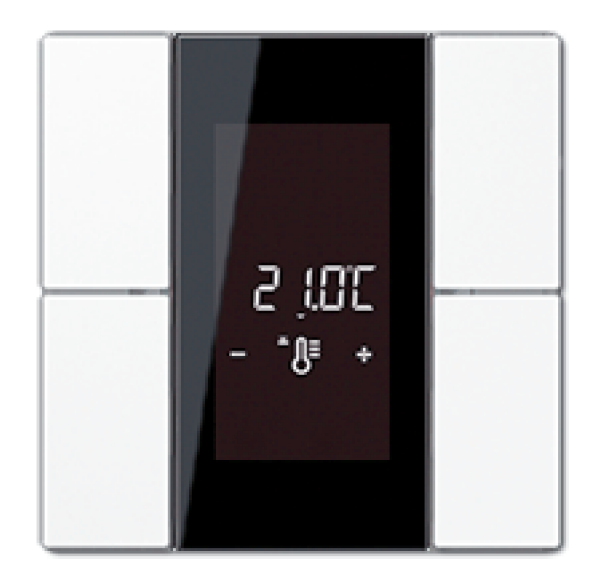

#### **ALBRECHT JUNG GMBH & CO. KG** Volmestraße 1 58579 Schalksmühle GERMANY

Telefon: +49 2355 806-0 Telefax: +49 2355 806-204 kundencenter@jung.de www.jung.de

# ING

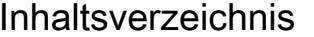

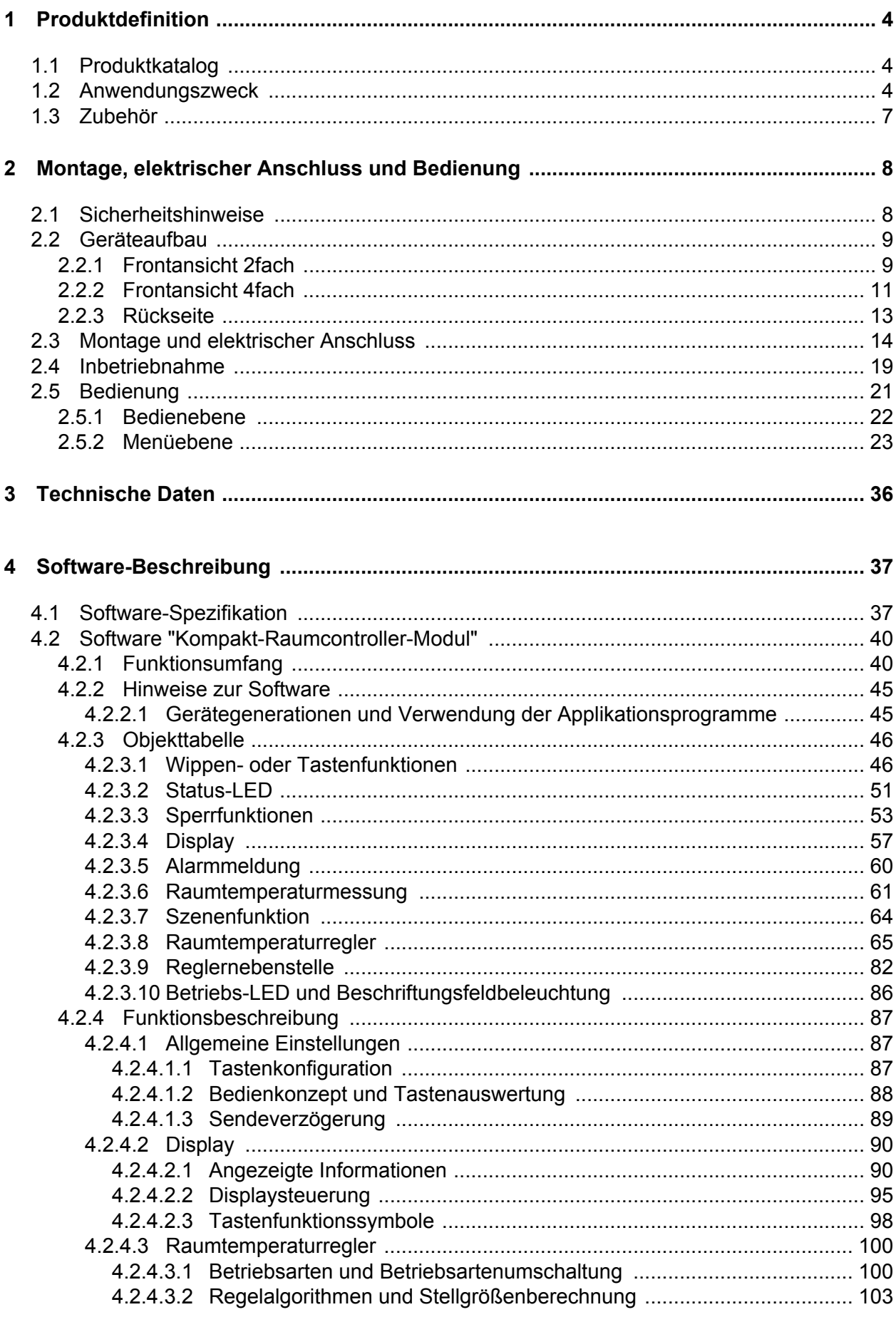

**JNG** 

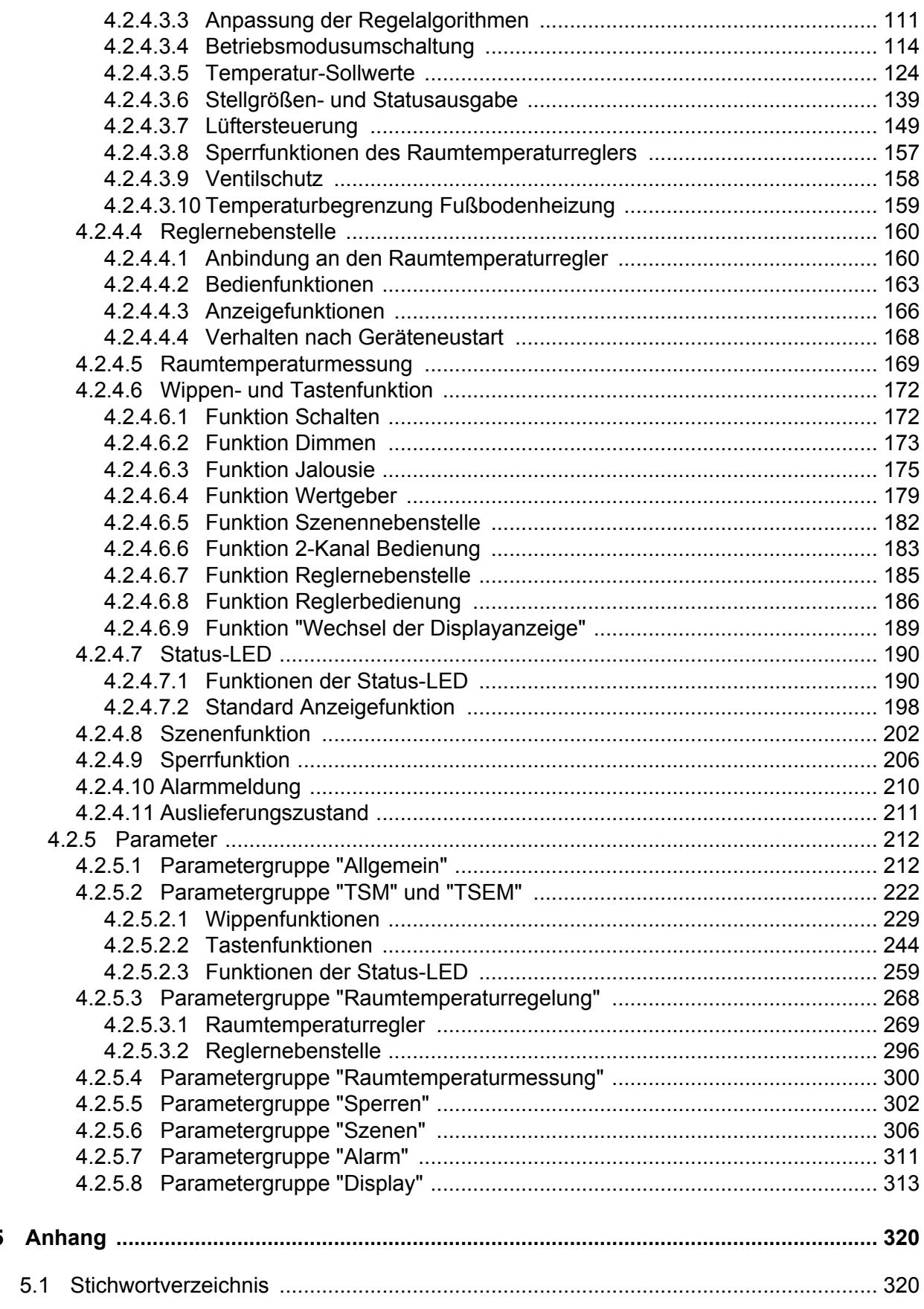

 $5\overline{)}$ 

## <span id="page-3-0"></span>**1 Produktdefinition**

## **1.1 Produktkatalog**

Produktname: Kompakt-Raumcontroller-Modul 2fach / Kompakt-Raumcontroller-Modul 4fach

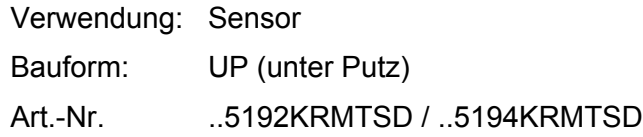

## **1.2 Anwendungszweck**

Das Kompakt-Raumcontroller-Modul ist ein TSM (Tastsensor-Grundmodul). Das TSM vereint die Funktionen eines KNX/EIB Busankopplers, zweier Einzelraum-Temperaturregler mit Sollwertvorgabe, eines Tastsensors (2fach oder 4fach) und eines Anzeigegerätes in nur einem KNX-Teilnehmer.

Durch die Kombination dieser Funktionen wird es möglich, zum Beispiel am Eingangsbereich eines Raumes das Licht, die Jalousien und die Raumtemperatur zentral zu kontrollieren.

Die Raumtemperaturregler- und Tastsensor-Funktionen sind jeweils autarke Funktionsteile des Gerätes und besitzen eigene Parameterblöcke in der ETS.

Das Kompakt-Raumcontroller-Modul 2fach verfügt über bis zu 4 Bedienflächen. Das Kompakt-Raumcontroller-Modul 4fach verfügt über bis zu 8 Bedienflächen. Mit den Bedienflächen können die integrierten Raumtemperaturregler und die Tastsensor-Funktionen bedient werden. Die Funktionen sind in der ETS konfigurierbar.

Optional kann die Anzahl der Bedienflächen um 8 weitere ergänzt werden, indem ein TSEM (Tastsensor-Erweiterungsmodul oder Raumcontroller-Erweiterungsmodul) an das TSM angeschlossen wird. Die Konfiguration und Inbetriebnahme des TSEM erfolgt einfach und übersichtlich über das Applikationsprogramm des Kompakt-Raumcontroller-Modul.

#### Display-Funktionalität:

Das integrierte Display zeigt Zustände der Raumtemperaturregelungen sowie die Einstellungen der Regelbetriebsarten für bis zu zwei Räume in den Betriebsarten Heizen und Kühlen an. Das TSM kann bis zu 17 Anzeigeinformationen, entweder im zyklischen Wechsel oder gezielt über Kommunikationsobjekt abrufbar, darstellen. Auf dem Display wird die Menüebene, sofern in den Parametern freigegeben, dargestellt. In der Menüebene werden optional verschiedene Temperaturwerten angezeigt. Es können optional Reglereinstellungen (Solltemperaturen, Präsenzbetrieb, Betriebsmodus, Lüftersteuerung, ...) direkt am Gerät geändert und das Display in seiner Helligkeit angepasst werden. Darüber hinaus unterstützen konfigurierbare Tastenfunktionssymbole (Nur in den Design-Linien LS und CD!) die Bedienung der Tasten- und Wippenfunktionen am Gerät.

#### Raumtemperaturregler:

Das Gerät vereint zwei voneinander unabhängige Raumtemperaturregler. Beide Regler können zu getrennten Einzelraum-Temperaturregelungen verwendet werden. In Abhängigkeit der Betriebsart, des aktuellen Temperatur-Sollwerts und der Raumtemperatur kann für jeden Regelkreis eine Stellgröße zur Heizungs- oder Kühlungssteuerung auf den KNX ausgesendet werden. Zusätzlich ist der Einsatz eines weiteren Heiz- oder Kühlgeräts möglich, indem zusätzlich zur Grundstufe für Heizen oder Kühlen auch eine Zusatzstufe aktiviert wird. Dabei kann der Temperatur-Sollwertabstand zwischen der Grund- und der Zusatzstufe per Parameter in der ETS eingestellt werden. Bei größeren Abweichungen der Soll- zur Ist-Temperatur kann somit durch Zuschalten der Zusatzstufe der Raum schneller aufgeheizt oder abgekühlt werden. Der Grund- und der Zusatzstufe können unterschiedliche Regelalgorithmen zugeordnet werden.

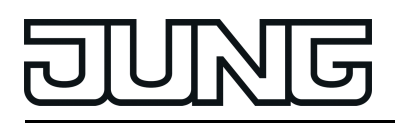

Für die Heiz- und Kühlfunktionen können stetige oder schaltende PI- oder schaltende 2 Punkt-Regelalgorithmen ausgewählt werden.

Der Regler unterscheidet verschiedene Betriebsmodi (Komfort-, Standby-, Nacht-, Frost-/ Hitzeschutz) mit jeweils eigenen Temperatur-Sollwerten im Heiz- oder Kühlbetrieb.

Raumtemperaturmessung:

In der Produktdatenbank des Geräts stehen drei voneinander unabhängige Blöcke zur Raumtemperaturmessung zur Verfügung. Es können bis zu drei Temperaturen parallel ermittelt werden, wenn das Gerät kombiniert mit einem TSEM und/oder mit angeschlossenem Fernfühler installiert wird. Bei einer Geräteinstallation ohne TSEM und ohne Fernfühler kann eine Raumtemperatur am Gerät ermittelt werden. Jede Raumtemperaturmessung kann durch den internen Fühler oder wahlweise durch einen empfangenen Temperaturwert durchgeführt werden. Auch eine kombinierte Temperaturerfassung (interner Fühler + empfangener Temperaturwert) ist parametrierbar.

#### Tastsensor-Funktionalität:

Das Gerät sendet bei Betätigung einer Wippe oder Taste in Abhängigkeit der ETS-Parametereinstellung Telegramme auf den KNX. Folgende Funktionen können eingestellt werden: Schalten, Dimmen, Jalousie, Wertgeber 1 Byte und Wertgeber 2 Byte. Mit Hilfe der Wertgeberfunktionen werden parameterabhängig Werte von 0 bis 255, von 0 bis 100%, von 0 bis 65535, Temperaturwerte (0...40°C) oder Helligkeitswerte auf den KNX gesendet. Des Weiteren kann das Gerät bei Betätigung einer Wippe oder Taste die Funktion Szenennebenstelle, 2-Kanal Bedienung oder einen Wechsel der Displayanzeige ausführen. Eine konfigurierte Taste kann auch einen der internen Regler bedienen oder auf eine der beiden Reglernebenstellen wirken.

Das Bedienkonzept zweier Bedienelemente kann in der ETS wahlweise entweder als Wippenfunktion oder alternativ als Tastenfunktion konfiguriert werden. Bei der Wippenfunktion wirken zwei Bedienelemente zusammen und führen eine Grund-Funktion aus. Bei der Tastenfunktion wird jedes Bedienelement für sich ausgewertet.

Bei der Wippenfunktion sind die zusammengehörenden Tasten horizontal (Bedienung links rechts) angeordnet. Dank der vollflächigen Bedienung können bei projektierter Wippenfunktion zusätzliche Sonderfunktionen ausgelöst werden.

Das Kompakt-Raumcontroller-Modul 2fach verfügt für jede Bedienfläche über zwei Status-LED. Das Kompakt-Raumcontroller-Modul 4fach verfügt für jede Bedienfläche über eine Status-LED. Die Status-LED können je nach Funktion der Wippe oder Taste intern mit der Bedienfunktion verbunden sein. Jede Status-LED kann aber auch vollständig unabhängige Anzeigeinformationen signalisieren, Betriebszustände von Raumtemperaturreglern oder

Ergebnisse von logischen Wert-Vergleichsoperationen anzeigen, blinken oder dauerhaft einoder ausgeschaltet sein.

#### LED-Funktionalität:

Das Kompakt-Raumcontroller-Modul verfügt über acht Status-LED. Die Status-LED sind dreifarbig ausgeführt und können – wahlweise rot, grün oder blau – dauerhaft ein- oder ausgeschaltet sein, als Betätigungsanzeige oder als Statusanzeige funktionieren. Überdies ist die Abbildung verschiedener Status der internen Regler möglich. Alternativ können sie mit Hilfe separater Kommunikationsobjekte vollständig unabhängig von der Tastsensorfunktion verschiedenste Anzeigeinformationen signalisieren, z. B. Betriebszustände von Störmeldern oder auch Raumtemperaturreglern, Ergebnisse von logischen Wert-Vergleichsoperationen, blinken oder dauerhaft ein- oder ausgeschaltet sein. Jede Farbe einer Status-LED kann entweder über drei getrennte Objekte oder alternativ über ein Objekt (überlagerte Funktion) angesteuert werden, so dass auch Ampelfunktionen - zum Beispiel abhängig von einem Grenzwert - mittels einer LED realisiert werden können. Die Status-LED können im ausgeschalteten Zustand in einer projektierbaren Farbe leuchten, wodurch ein Orientierungslicht realisiert wird. Die Helligkeit der Status-LED ist in fünf Stufen einstellbar. Mit der Nachtabsenkung kann die Helligkeit der Status-LED in den Nachtstunden über Kommunikationsobjekt reduziert werden.

Der aktive Programmier-Modus wird am TSM durch das Wechseln der Farbe der Status-LED 1 und Status-LED 2 zwischen rot und blau signalisiert. Weiterhin wird der aktive Programmier-

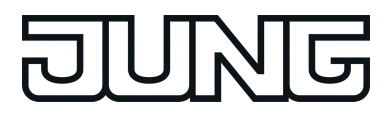

Modus durch den Schriftzug "Prog" im Display des TSM angezeigt. Bei einem angeschlossenen TSEM blinken die Hintergrundbeleuchtung und die Betriebs-LED, wenn sich das TSM im Programmiermodus befindet.

<span id="page-6-0"></span>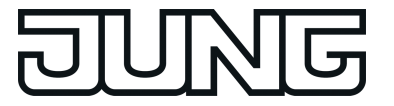

## **1.3 Zubehör**

[Tastensatz](http://qr.jung.de/ean/4011377109940.htm) 2fach Art.-Nr. [..502TSA..](http://qr.jung.de/ean/4011377109940.htm).<br>Tastensatz 4fach Art.-Nr. ..502TSA... [Raumcontroller-Erweiterungsmodul](http://qr.jung.de/ean/4011377121584.htm) 2fach<br>
Tastsensor-Erweiterungsmodul, 1fach<br>
Tastsensor-Erweiterungsmodul, 1fach<br>
Art.-Nr. ..5091TSEM [Tastsensor-Erweiterungsmodul,](http://qr.jung.de/ean/4011377107007.htm) 1fach Art.-Nr. [..5091TSEM](http://qr.jung.de/ean/4011377107007.htm) [Tastsensor-Erweiterungsmodul,](http://qr.jung.de/ean/4011377107014.htm) 2fach Art.-Nr. [..5092TSEM](http://qr.jung.de/ean/4011377107014.htm) [Tastsensor-Erweiterungsmodul,](http://qr.jung.de/ean/4011377107021.htm) 3fach Art.-Nr. [..5093TSEM](http://qr.jung.de/ean/4011377107021.htm) [Tastsensor-Erweiterungsmodul,](http://qr.jung.de/ean/4011377107038.htm) 4fach Art.-Nr. [..5094TSEM](http://qr.jung.de/ean/4011377107038.htm) [Fernfühler](http://qr.jung.de/ean/4011377991231.htm) [Art.-Nr.](http://qr.jung.de/ean/4011377991231.htm) FF7.8

Art.-Nr. [..504TSA..](http://qr.jung.de/ean/4011377110762.htm)<br>Art.-Nr. ..5178TSEM

<span id="page-7-0"></span>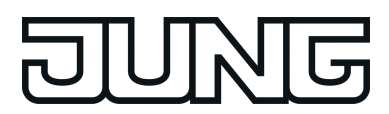

## **2 Montage, elektrischer Anschluss und Bedienung**

## **2.1 Sicherheitshinweise**

<u>|| ∕|</u>

**Montage und Anschluss elektrischer Geräte dürfen nur durch Elektrofachkräfte erfolgen.**

**Bei Nichtbeachten der Anleitung können Schäden am Gerät, Brand oder andere Gefahren entstehen.**

**Gefahr durch elektrischen Schlag. Bei der Installation auf ausreichende Isolierung zwischen Netzspannung und Bus achten. Mindestabstand zwischen Bus- und Netzspannungsadern von mindestens 4 mm einhalten.**

**Zur Befestigung am Tragring ausschließlich die beiliegenden Kunststoffschrauben verwenden! Andernfalls ist kein sicherer Betrieb gegeben. Gerätedefekt durch elektrostatische Entladung.**

**Gerät nicht öffnen oder außerhalb der technischen Spezifikation betreiben.**

<span id="page-8-0"></span>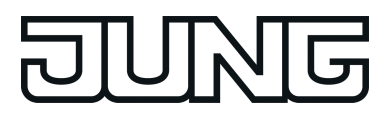

## **2.2 Geräteaufbau**

#### **Geräteaufbau Kompakt-Raumcontroller-Modul**

Das Kompakt-Raumcontroller-Modul ist in den Varianten 2fach und 4fach verfügbar. Das Gerät kann in die Schalterprogramme A500, LS990 oder CD500 integriert werden.

Die Geräte stellen unabhängig vom Schalterprogramm gleiche Tasten- und Wippenfunktionen, Raumtemperaturregler-Funktionen, Sperr-, Szenen- und Alarmmelde-Funktionen sowie Status-LED-Funktionen zur Verfügung.

Unterschiede zwischen den Geräten der verschiedenen Schalterprogramme gibt es ausschließlich im Display. Die Displays der Geräte für die Schalterprogramme LS990 und CD500 sind baugleich und unterscheiden sich vom Display des Schalterprogramms A500 durch eine unterschiedliche Anordnung der Anzeigeinformationen und die anzeigbaren Tastenfunktionssymbole.

## **2.2.1 Frontansicht 2fach**

Geräteaufbau Kompakt-Raumcontroller-Modul 2fach

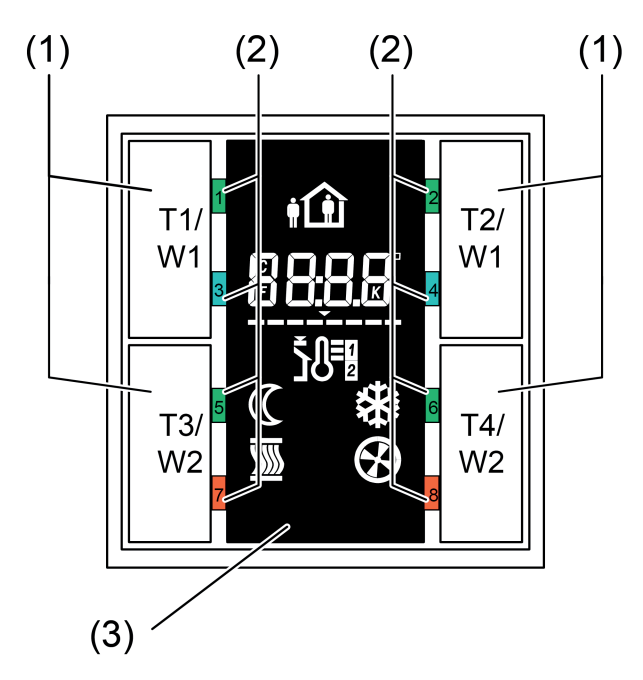

Bild 1: Frontansicht Kompakt-Raumcontroller-Modul 2fach (Display: Schalterprogramm A500)

- (1) 4 Bedienflächen als Wippe 1...2 oder Tasten 1...4 konfigurierbar
- (2) 8 Status-LED (rot, grün, blau), frei konfigurierbar
- (3) Display: Schalterprogramm A500

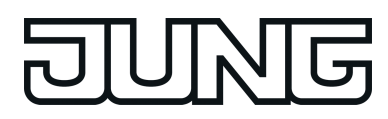

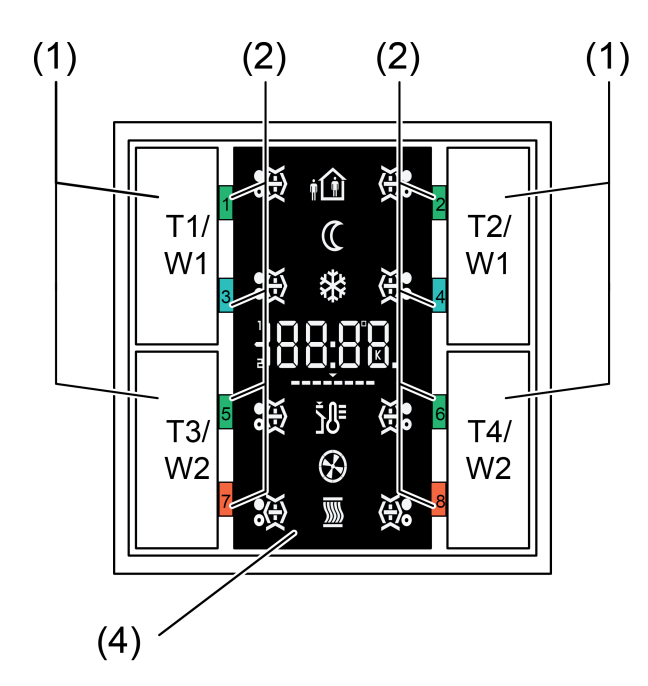

Bild 2: Frontansicht Kompakt-Raumcontroller-Modul 2fach (Display: Schalterprogramm LS990 & CD500)

(4) Display: Schalterprogramm LS990 & CD500

<span id="page-10-0"></span>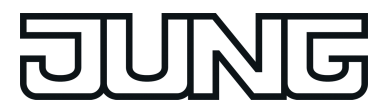

## **2.2.2 Frontansicht 4fach**

Geräteaufbau Kompakt-Raumcontroller-Modul 4fach

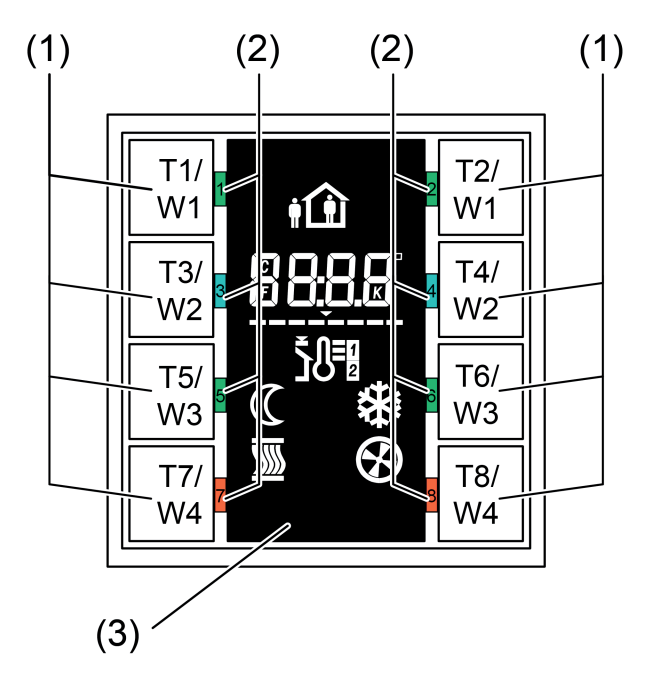

Bild 3: Frontansicht Kompakt-Raumcontroller-Modul 4fach (Display: Schalterprogramm A500)

- (1) 8 Bedienflächen als Wippe 1...4 oder Tasten 1...8 konfigurierbar
- (2) 8 Status-LED (rot, grün, blau), frei konfigurierbar
- (3) Display: Schalterprogramm A500

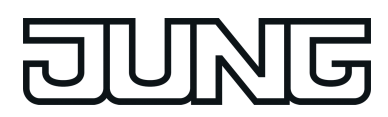

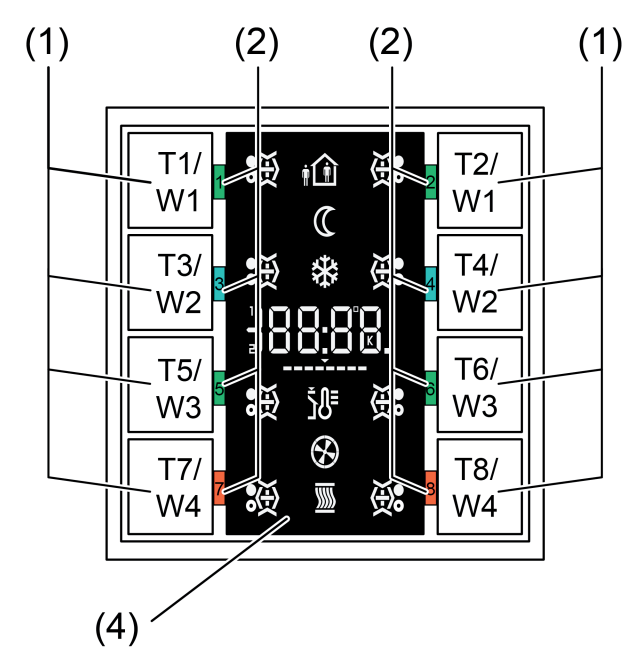

Bild 4: Frontansicht Kompakt-Raumcontroller-Modul 4fach (Display: Schalterprogramm LS990 & CD500)

- (4) Display: Schalterprogramm LS990 & CD500
- i Das Kompakt-Raumcontroller-Modul kann in die Schalterprogramme A500, LS990 oder CD500 integriert werden.

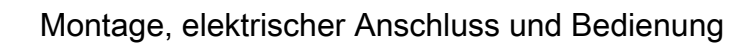

<span id="page-12-0"></span>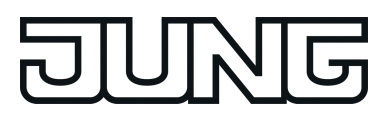

## **2.2.3 Rückseite**

Geräteaufbau Kompakt-Raumcontroller-Modul Rückseite

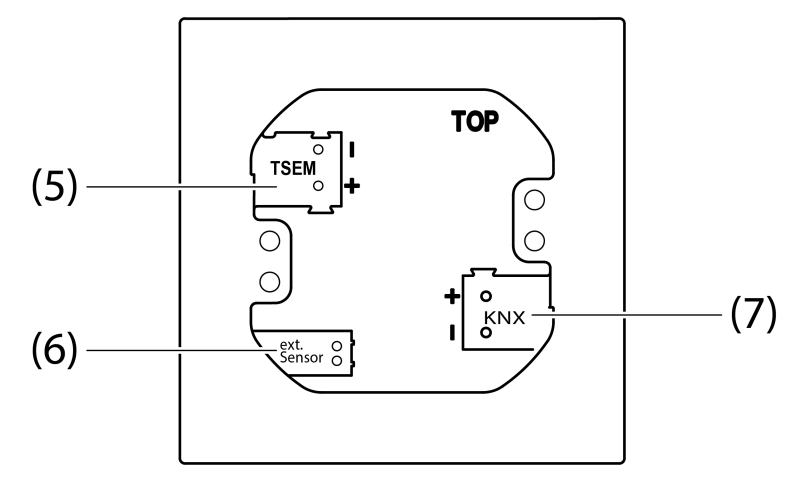

Bild 5: Rückseite Kompakt-Raumcontroller-Modul 2fach/4fach

- (5) Anschluss Tastsensor-Erweiterungsmodul alternativ: Anschluss Raumcontroller-Erweiterungsmodul
- (6) Anschluss Fernfühler (externer Sensor)
- (7) Anschluss KNX-Busleitung

<span id="page-13-0"></span>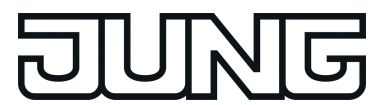

## **2.3 Montage und elektrischer Anschluss**

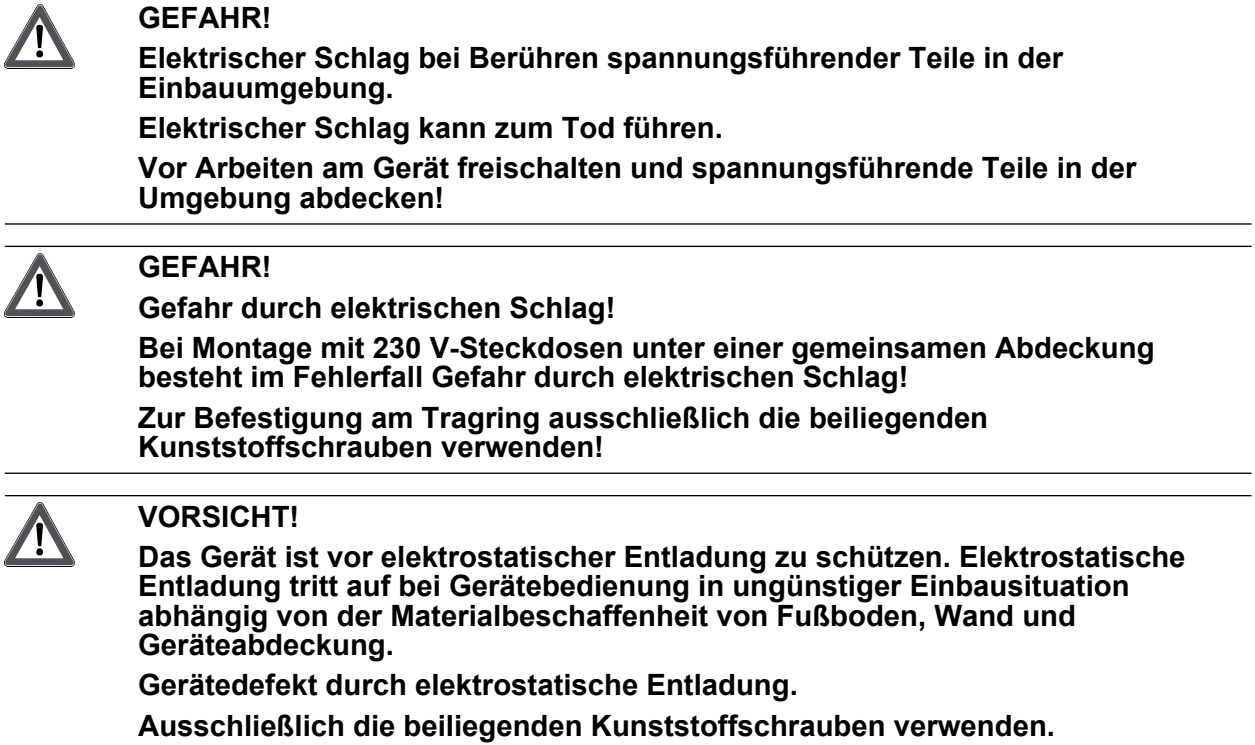

#### **Gerät montieren und anschließen**

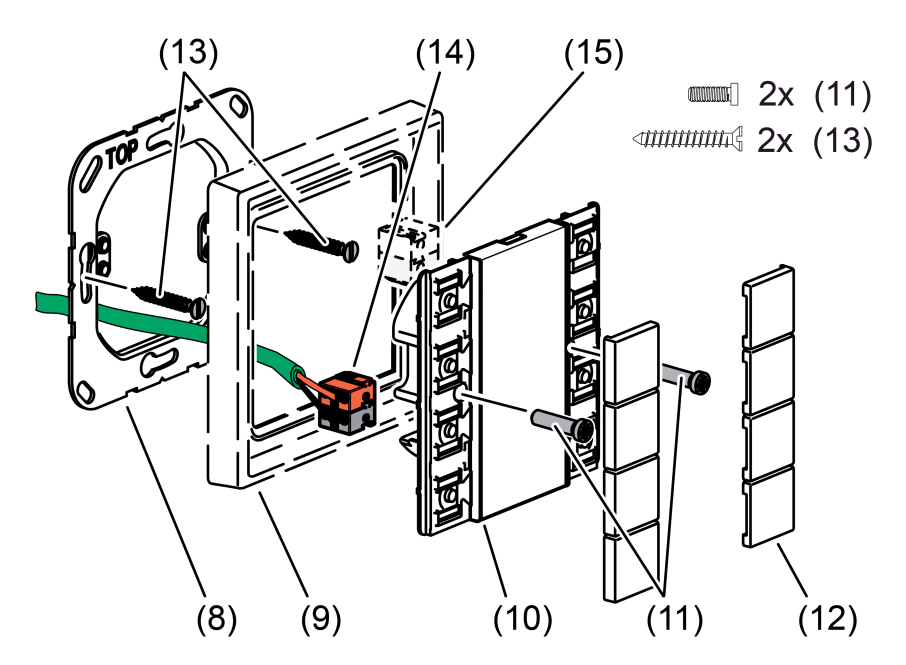

Bild 6: Montage des Kompakt-Raumcontroller-Moduls

- (8) Tragring
- (9) Design-Rahmen
- (10) Kompakt-Raumcontroller-Modul

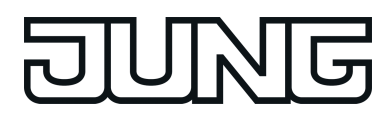

- (11) Befestigungsschrauben
- (12) Design-Bedienflächen
- (13) Dosenschrauben
- (14) KNX-Anschlussklemme
- (15) TSEM-Anschlussklemme
- Tragring (8) lagerichtig auf eine Gerätedose montieren. Kennzeichnung **TOP** = oben beachten. Beiliegende Dosenschrauben (13) verwenden.
- Design-Rahmen (9) auf Tragring positionieren.
- Kompakt-Raumcontroller-Modul (10) mit KNX-Anschlussklemme (14), welche an die KNX-Busleitung angeschlossen ist, an der Modulrückseite verbinden. Die Anschlussleitung wird am Kompakt-Raumcontroller-Modul nach unten weg und dann nach hinten in die Gerätedose geführt.
- Kompakt-Raumcontroller-Modul auf den Tragring stecken.
- Kompakt-Raumcontroller-Modul mit den beiliegenden Kunststoffschrauben (11) am Tragring befestigen. Die Kunststoffschrauben nur leicht anziehen.

#### **Kompakt-Raumcontroller-Modul mit Tastsensor-Erweiterungsmodul anschließen und montieren**

An ein Kompakt-Raumcontroller-Modul (TSM) kann jeweils ein Tastsensor-Erweiterungsmodul (TSEM) oder alternativ ein Raumcontroller-Erweiterungsmodul (TSEM) angeschlossen werden. Als Verbindungsleitung kann das weiß-gelbe Adernpaar der Busleitung oder alternativ eine separate Leitung verwendet werden. Beim Anschluss ist auf korrekte Polung zu achten (z. B. am TSM und TSEM gelb = "+", wei $\beta$  = "-").

- i Wenn das weiß-gelbe Adernpaar der Busleitung als Verbindungsleitung verwendet wird, darf das Adernpaar nur jeweils ein TSM und ein TSEM auf kürzestem Weg miteinander verbinden. Es ist nicht zulässig, das Adernpaar elektrisch in der Anlage weiterzuführen, um z. B. weitere Tastsensor-Module miteinander zu verbinden! Auch ist das Weiterführen nicht zulässig, sofern sich hierdurch längere Gesamtleitungswege als zulässig ergeben (max. 30 m).
- $\overline{ii}$  Das weiß-gelbe Adernpaar der Busleitung darf nicht für eine Verbindung von Kompakt-Raumcontroller-Modulen verwendet werden, wenn diese Adern bereits andere Aufgaben in der KNX-Installation erfüllen (z. B. zusätzliche Spannungsversorgung für bestimmte Busgeräte). In diesem Fall ist eine separate Verbindungsleitung zu verwenden. Dies ist speziell beim Nachrüsten einer vorhandenen KNX-Anlage zu beachten.

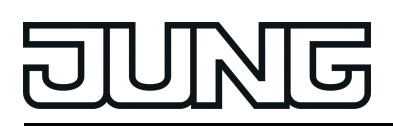

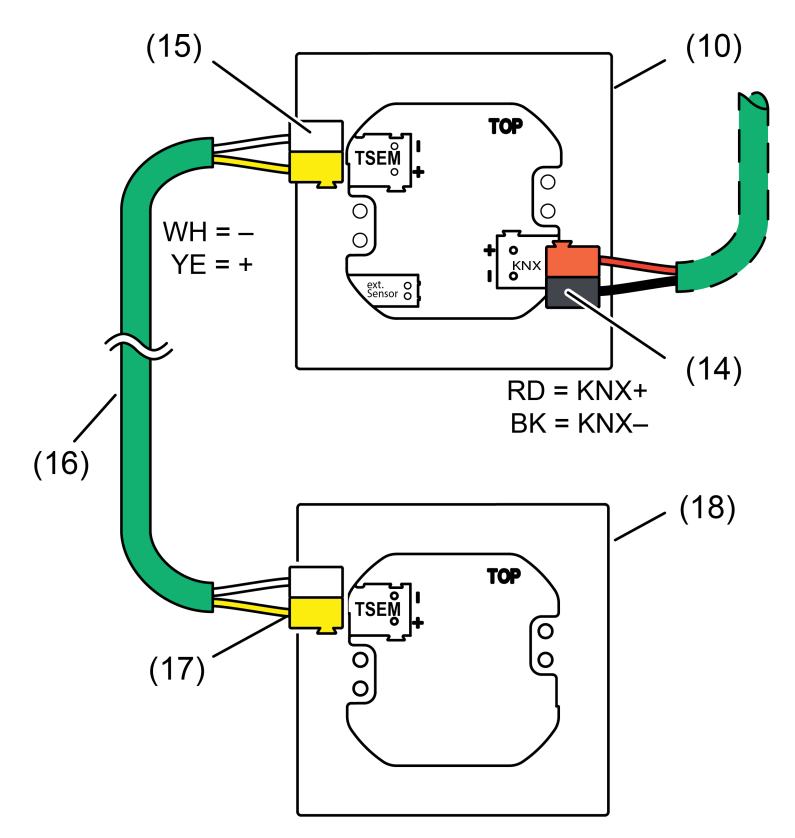

Bild 7: Anschluss des Tastsensor-Erweiterungsmoduls alternativ: Raumcontroller-Erweiterungsmodul (Ansicht von hinten)

- (10) Kompakt-Raumcontroller-Modul
- (14) KNX-Anschlussklemme
- (15) Anschlussklemme für Anschluss eines Erweiterungsmoduls am TSM, weiß-gelb
- (16) Verbindungsleitung für Erweiterungsmodul
- (17) Anschlussklemme für Erweiterungsmodul am TSEM, weiß-gelb
- (18) Tastsensor-Erweiterungsmodul alternativ: Raumcontroller-Erweiterungsmodul

Das TSEM (Tastsensor-Erweiterungsmodul oder Raumcontroller-Erweiterungsmodul) kann in einer gemeinsamen UP-Gerätekombination oder auch abgesetzt in einer separaten UP-Dose montiert werden. Maximale Gesamtlänge der Verbindungsleitung zwischen Kompakt-Raumcontroller-Modul und Erweiterungsmodul: 30 m.

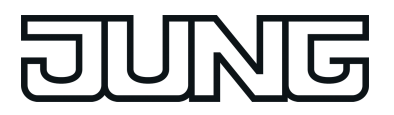

#### Montage, elektrischer Anschluss und Bedienung

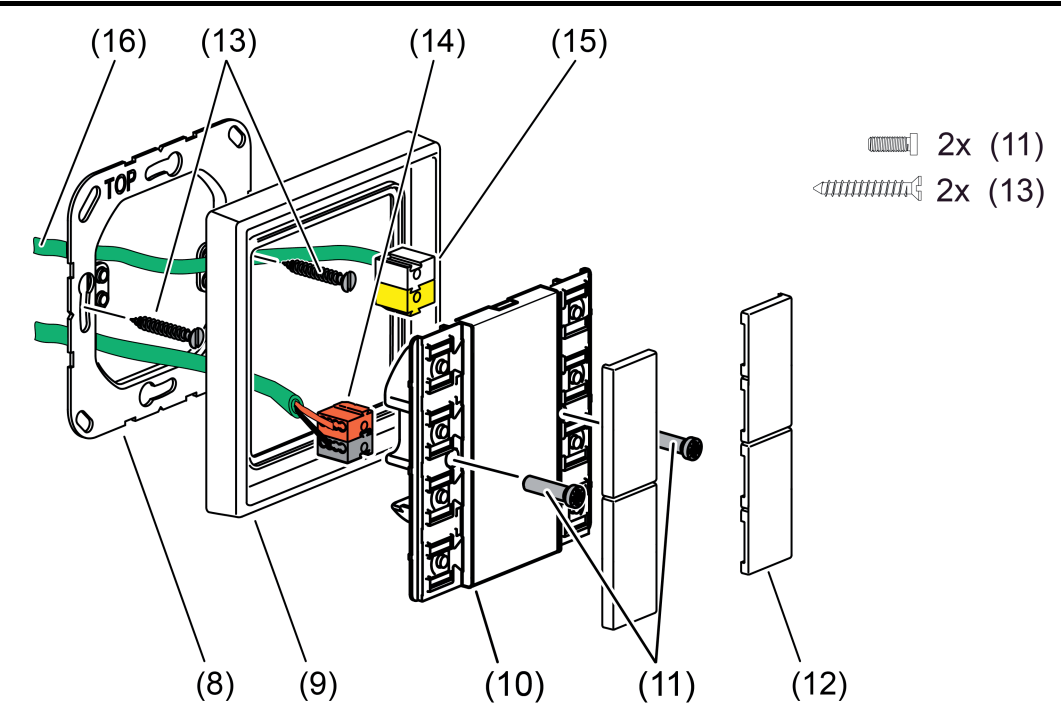

Bild 8: Montage des Kompakt-Raumcontroller-Moduls mit Anschluss eines Erweiterungsmoduls

- (8) Tragring
- (9) Design-Rahmen
- (10) Kompakt-Raumcontroller-Modul
- (11) Befestigungsschrauben
- (12) Design-Bedienflächen
- (13) Dosenschrauben
- (14) KNX-Anschlussklemme
- (15) TSEM-Anschlussklemme
- (16) Verbindungsleitung für TSEM

Die Montage von Kompakt-Raumcontroller-Modul und des Erweiterungsmoduls erfolgt im Wesentlichen gleich:

- o Tragring (8) lagerichtig auf eine Gerätedose montieren. Kennzeichnung **TOP** = oben beachten. Beiliegende Dosenschrauben verwenden.
- Busleitung und Verbindungsleitung durch Tragring (8) und Design-Rahmen (9) aus der Dose führen.
- Design-Rahmen (9) auf den Tragring (8) stecken.

Am Kompakt-Raumcontroller-Modul (10):

- Die KNX-Busleitung mit rot-schwarzer KNX-Anschlussklemme (14) an den Steckplatz "**KNX**" auf der Rückseite anschließen.
- Die Verbindungsleitung (16) mit weiß-gelber Anschlussklemme (15) an den Steckplatz "**TSEM**" auf der Rückseite anschließen.

Am TSEM (17) (Tastsensor-Erweiterungsmodul oder Raumcontroller-Erweiterungsmodul):

- Die Verbindungsleitung (16) mit weiß-gelber Anschlussklemme (15) an den Steckplatz "**TSEM**" auf der Rückseite anschließen.
- Tastsensormodul auf den Tragring (8) stecken.

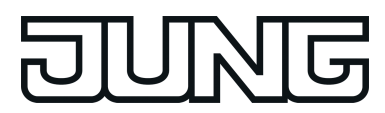

■ Tastsensor-Module mit den beiliegenden Kunststoffschrauben (11) am Tragring befestigen. Die Kunststoffschrauben nur leicht anziehen.

#### **Design-Bedienflächen montieren**

- Die Design-Bedienflächen einzeln auf das Gerät setzen. Anordnung der Design-Bedienflächen siehe "Geräteaufbau" (Bild 6)
- Wenn eine Design-Bedienfläche richtig sitzt, mit kurzem Druck einrasten.

<span id="page-18-0"></span>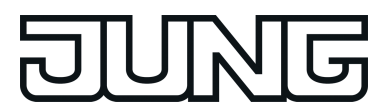

## **2.4 Inbetriebnahme**

Nach Anschluss und Montage kann das Kompakt-Raumcontroller-Modul in Betrieb genommen werden. Die Inbetriebnahme beschränkt sich im Wesentlichen auf das Programmieren durch die ETS und auf das Anbringen der Design-Bedienflächen.

 $\overline{ii}$  Das Erweiterungsmodul erhält keine eigene physikalische Adresse. Es wird durch das in das TSM geladene Applikationsprogramm angesteuert.

#### **Physikalische Adresse programmieren**

Das Gerät verfügt über keine separate Programmiertaste oder -LED. Der Programmiermodus wird über eine definierte und zeitversetzte Betätigung der Betätigungspunkte oben links und unten rechts aktiviert. Der aktive Programmiermodus wird am TSM durch das Wechseln der Farbe der Status-LED 1 und Status-LED 2 zwischen rot und blau mit einer Frequenz von etwa 4 Hz signalisiert. Auf dem Display wird der aktive Programmiermodus durch die Anzeige "Prog" angezeigt. Ein Erweiterungsmodul signalisiert einen aktiven Programmiermodus durch die blinkende Beschriftungsfeldbeleuchtung und Betriebs-LED. Zum Programmieren der physikalischen Adresse können die Design-Bedienflächen aufgerastet sein.

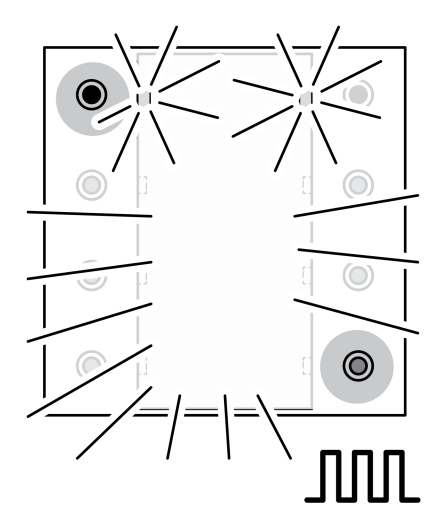

Bild 9: Betätigungspunkte zur Aktivierung des Programmiermodus

 $\overline{\mathbf{i}}$  Wenn das Gerät kein – oder ein falsches – Applikationsprogramm enthält, wechseln die beiden oberen Status-LED 1 und 2 ihre Farbe zwischen rot, aus, blau und aus, als Fehleranzeige mit einer Frequenz von etwa 0,75 Hz. Im Display wird der Schriftzug "LEEr" im entladenen Zustand angezeigt. Sofern ein Tastsensor-Erweiterungsmodul angeschlossen ist, blinkt die Betriebs-LED (Farbe: Blau) und die Beschriftungsfeldbeleuchtung des Moduls langsam.

Zur Inbetriebnahme muss das TSM angeschlossen und die Busspannung eingeschaltet sein.

■ Programmiermodus aktivieren. Dazu am TSM den Betätigungspunkt oben links (Tasterelement 1) drücken und gedrückt halten (Bild 9). Dann zweiten Betätigungspunkt unten rechts (Tasterelement 8) (Bild 10) drücken.

Der Programmiermodus ist aktiviert. Die beiden oberen Status-LED (Status-LED 1 und 2) wechseln ihre Farbe mit einer Frequenz von etwa 4 Hz zwischen rot und blau. Bei angeschlossenem Erweiterungsmodul blinkt dessen Betriebs-LED schnell (ca. 8 Hz). Der aktive Programmiermodus wird weiterhin, wenn angeschlossen, durch die blinkende Beschriftungsfeldbeleuchtung des TSEM angezeigt.

 $\overline{1}$  Zum Drücken der Betätigungspunkte geeignete Gegenstände verwenden (z. B. schmaler Schraubendreher, Kugelschreiberspitze, etc.).

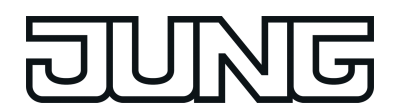

- $\lfloor i \rfloor$  Um eine ungewollte Aktivierung des Programmiermodus bei einer 'normalen' Bedienung der Bedienfläche später im Betrieb auszuschließen, muss die Zeit zwischen der ersten und der zweiten Betätigung mindestens 200 ms lang sein. Ein gleichzeitiges Drücken beider Betätigungspunkte (Zeit zwischen erster und zweiter Betätigung < 200 ms) aktiviert den Programmiermodus nicht!
- **Physikalische Adresse mit Hilfe der ETS programmieren.**
- Programmiermodus beenden: - automatisch nach Übernahme der physikalischen Adresse - durch Betätigen einer beliebigen Taste am TSM
- i Wenn der Programmiermodus bei einem Gerät aktiviert oder deaktiviert werden soll, welches bereits über eine gültig programmierte Applikation verfügt, kann es im Moment der Tastenbetätigung dazu kommen, dass Telegramme auf den Bus ausgesendet werden. Die Telegrammübertragung ist abhängig von der parametrierten Tastenfunktion.
- i Das Erweiterungsmodul erhält keine eigene physikalische Adresse. Es wird durch das in das TSM geladene Applikationsprogramm angesteuert. Der Programmiermodus kann nicht am Erweiterungsmodul aktiviert oder deaktiviert werden. Während eines aktiven Programmiermodus kann das Erweiterungsmodul normal bedient werden. Es werden dann auch der Projektierung entsprechend Telegramme auf den Bus ausgesendet.

#### **Applikationsprogramm programmieren**

Mit Hilfe der ETS ist im Anschluss die Applikation in das Gerät zu programmieren. Die Inbetriebnahme ist mit der ETS5 oder ETS4.2 möglich.

Die ETS erkennt automatisch, ob das Gerät bereits gültig mit einer Applikation programmiert gewesen ist. Zur Zeitverkürzung eines Downloads programmiert die ETS die Applikation nur dann vollständig, wenn das Gerät noch nicht oder mit einer anderen Applikation programmiert war. Andernfalls erfolgt ein zeitoptimierter partieller Download, wobei nur die geänderten Daten in das Gerät geladen werden.

#### **Design-Bedienflächen montieren**

Die Design-Bedienflächen stehen als kompletter Tastensatz zur Verfügung. Einzelne Tasten oder der komplette Tastensatz können durch Tasten mit Symbolen ersetzt werden. Die Design-Bedienflächen sind nicht mit im Lieferumfang des Geräts oder des Erweiterungsmoduls enthalten. Diese müssen in Abhängigkeit des gewünschten Designs gesondert bestellt werden.

Bedienflächen lagerichtig auf das Gerät und, falls verwendet, auch auf das Erweiterungsmodul setzen und mit kurzem Druck einrasten.

<span id="page-20-0"></span>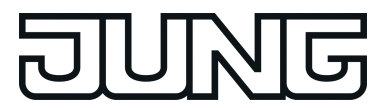

## **2.5 Bedienung**

Das Gerät besitzt 8 mechanisch voneinander getrennte Tasterelemente. Die Bedienflächen sind die unter einer aufgesteckten Design-Abdeckung zusammengefassten Tasterelemente. Das Gerät besitzt, unabhängig von der Gerätevariante, immer acht Tasterelemente. Bei der Gerätevariante 2fach sind immer 2 Tasterelemente zu einer Bedienfläche zusammengefasst. Die Tasterelemente sind sichtbar, wenn keine Design-Abdeckungen aufgesteckt sind. Bei Gerätevariante 2fach sind zwei Tasterelemente zu einer Taste zusammengefasst. Mit Hilfe der Tasterelemente 1 und 2 (Bild 10) werden die Bedienebene und die Menüebene des Displays bedient. Aus diesem Grund ist bei freigeschalteter Menüebene die vollflächige Bedienung der Wippe 1 nicht möglich. Ein Wechsel der Displayanzeige kann je nach Parametrierung durch jede Taste realisiert werden.

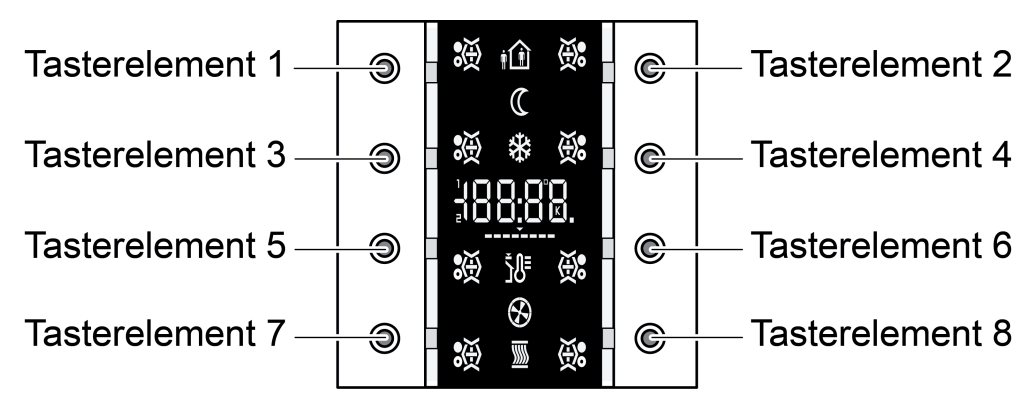

Bild 10: Anordnung der Tasterelemente

Die Funktion der Bedienflächen kann in der ETS auf eine beliebige Tastsensor-Funktion konfiguriert werden. Alternativ kann auch eine Bedienung der integrierten Raumtemperaturregler eingestellt oder ein Wechsel der Displayanzeige realisiert werden. Zudem ist durch die zeitgleiche Betätigung der Tasterelemente 1 und 2 die Aktivierung der Menüebene möglich (siehe Kapitel 2.5.2. Menüebene). Mit den Tasterelementen 1 bis 4 wird die aktivierte Menüebene bedient.

Die Tastsensor-Funktion ist ein autarker Funktionsteil des Gerätes mit eigenen Parameterblöcken in der ETS. Sofern die Bedienflächen einen der integrierten Raumtemperaturregler bedienen sollen, können in der Tastenkonfiguration die folgenden Funktionsweisen parametriert werden: Sollwertverschiebung, Präsenztaste, Betriebsmodusumschaltung, Lüftersteuerung. Eine genauere Beschreibung der Bedienfunktionen ist in dieser Dokumentation nachzulesen.

Das Bedienkonzept kann in der ETS wahlweise entweder als Wippenfunktion oder alternativ als Tastenfunktion konfiguriert werden. Bei der Wippenfunktion werden zwei nebeneinander liegende Bedienflächen zu einer Wippe zusammengefasst. Bei der Tastenfunktion wird jede Bedienfläche als Einflächenbedienung ausgewertet.

Wenn zwei Bedienflächen als Wippenfunktion verwendet werden, ist es konfigurationsabhängig auch möglich, Sonderfunktionen durch eine "vollflächige Bedienung" der Wippe auszulösen. Dafür sind beide Bedienflächen gleichzeitig zu betätigen. Bei freigegebener Menüebene ist eine vollflächige Bedienung für Wippe 1 nicht möglich, weil Wippe 1 für den Aufruf der Menüebene vorgesehen ist.

Optional kann die Anzahl der Bedienflächen auf bis zu 8 weitere Bedienflächen ergänzt werden, indem ein Erweiterungsmodul an das Gerät angeschlossen wird. Die Konfiguration und Inbetriebnahme des Erweiterungsmoduls erfolgt einfach und übersichtlich über das Applikationsprogramm des Kompakt-Raumcontroller-Moduls. Die Bedienflächen des Erweiterungsmoduls können auf eine beliebige Tastsensorfunktion oder auch auf eine

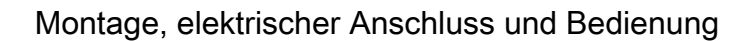

<span id="page-21-0"></span>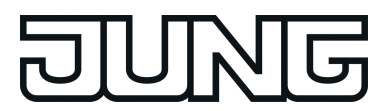

Reglerbedienung in der ETS eingestellt werden.

Das Gerät verfügt über acht Status-LED. Die Status-LED sind dreifarbig ausgeführt und können – wahlweise rot, grün oder blau – dauerhaft ein- oder ausgeschaltet sein, als Betätigungsanzeige oder als Statusanzeige funktionieren. Überdies ist die Abbildung verschiedener Status des internen Reglers möglich. Alternativ können sie mit Hilfe separater Kommunikationsobjekte vollständig unabhängig von der Tastsensorfunktion verschiedenste Anzeigeinformationen signalisieren, z. B. Betriebszustände von Störmeldern oder auch Raumtemperaturreglern, Ergebnisse von logischen Wert-Vergleichsoperationen, blinken oder dauerhaft ein- oder ausgeschaltet sein. Jede Farbe einer Status-LED kann entweder über drei getrennte Objekte oder alternativ über ein Objekt (überlagerte Funktion) angesteuert werden, so dass auch Ampelfunktionen - zum Beispiel abhängig von einem Grenzwert - mittels einer LED realisiert werden können.

Zusätzlich besitzt das Gerät Funktionen, die nicht unmittelbar mit den Wippen oder Tasten zusammenhängen. Hierzu zählen die Reglernebenstellenfunktion, die Sperrung der Tasterfunktionen, die internen Szenen und die Anzeige von Alarmmeldungen.

## **2.5.1 Bedienebene**

In der Grundanzeige des Geräts können auf dem LC-Display bis zu 17 Anzeigeinformationen (Ist- Temperatur, Soll-Temperatur, Außentemperatur, beliebige Temperatur) optional mit den Symbolen der Raumtemperaturregler angezeigt werden. Die Informationen werden jeweils separat im Display angezeigt. Das Umschalten zwischen den Informationen kann automatisch im zeitlichen Wechsel erfolgen oder durch einen Tastendruck am Gerät gesteuert werden (siehe Kapitel 4.2.4.2.2. Displaysteuerung). Diese Eigenschaften, sowie die tatsächlich sichtbaren Anzeigeinformationen, werden vor der Inbetriebnahme des Gerätes in der ETS konfiguriert (siehe Kapitel 4.2.4.2.1. Angezeigte Informationen).

i Die Anzeige der Temperaturen kann in **°C** oder alternativ in **°F** erfolgen. Das Anzeigeformat kann in der ETS für Temperaturwerte allgemein konfiguriert werden.

<span id="page-22-0"></span>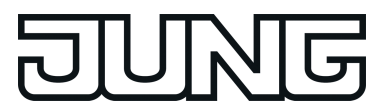

#### **2.5.2 Menüebene**

Die Menüebene ermöglicht es, vor Ort verschiedene Grundeinstellungen des Gerätes ohne Verwendung der ETS vorzunehmen. Um zu vermeiden, dass unbeabsichtigt wesentliche Funktionen beeinträchtigt werden, kann der Zugriff auf einzelne Einstellungen oder auch auf die gesamte Menüebene durch die Parametrierung in der ETS verhindert werden. Bei einer aktiven Tastensperre ist der Zugang zur Menüebene ebenfalls gesperrt.

 $\vert i \vert$  Der Zugang zur Menüebene ist auch dann gesperrt, wenn die Tasten 1 bis 4 der Tastensperre nicht zugeordnet sind.

#### **Menüebene aufrufen**

Die Menüebene wird aufgerufen, indem zeitgleich die Tasten 1 und 2 am Gerät gedrückt werden (Bild 11).

#### **Menüebene verlassen**

Durch eine erneute zeitgleiche Betätigung der Tasten 1 und 2 verlässt das Gerät die Menüebene wieder. Abhängig von der Einstellung des ETS Parameters "Änderungen nach manuellem Verlassen speichern" werden in diesem Fall alle vorgenommenen Einstellungen gespeichert oder verworfen. Die Parameter "Menüebene automatisch verlassen", "Zeit bis zum automatischen Verlassen der Menüebene" und "Änderungen nach automatischem Verlassen speichern" definieren, ob das Gerät die Menüebene automatisch beendet, sofern keine Eingaben erfolgen, und ob in diesem Fall alle geänderten Einstellungen gespeichert oder verworfen werden.

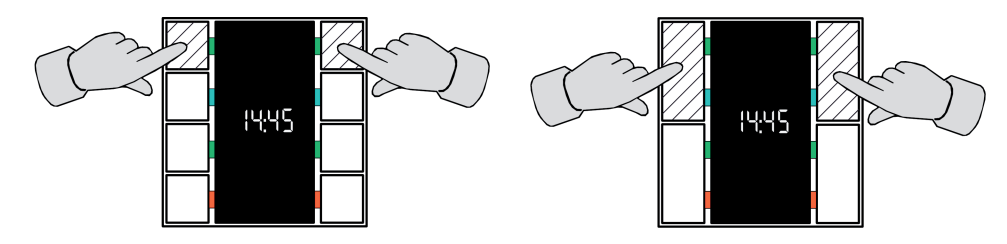

Bild 11: Tastengriff zum Aufruf der Menüebene (links: Gerätevariante 4fach, rechts: Gerätevariante 2fach)

#### **Bedienung in der Menüebene**

Die Einstellungen innerhalb der Menüebene sind in einem ringförmigen Menü organisiert. Die Anzeige erfolgt im Display. Die Auswahl und Einstellung erfolgt mit den Tasten 1...4 des Gerätes.

In der folgenden Grafik sind die Funktionen innerhalb der Menüebene anhand des Beispiels der Verstellung der Displayhelligkeit dargestellt. Die Grafiken stellen das Display für die Schalterprogramme LS990 und CD500 dar. Die vier Tasten besitzen die folgenden Funktionen:

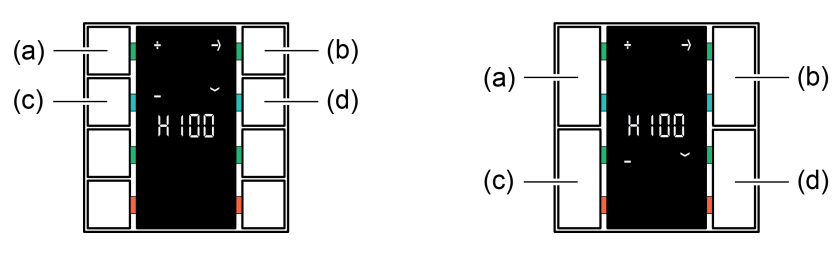

Bild 12: Tastenfunktionen innerhalb der Menüebene (links: Gerätevariante 4fach, rechts: Gerätevariante 2fach)

- (a) Positive Wertverstellung
- (b) Sprung in den Menüeintrag / Rücksprung in die Menüebene
- (c) Negative Wertverstellung
- (d) Sprung zum nächsten Menüeintrag
- i Eine kontinuierliche Verstellung von Werteinstellungen ist möglich, wenn die Tasten 1 oder 2 gedrückt gehalten bleiben.

Die Projektierung in der ETS bietet verschiedene Möglichkeiten, die im Menü sichtbaren und änderbaren Einträge zu beeinflussen:

1. Wenn Einträge durch die Parametrierung als "unsichtbar" konfiguriert sind, erscheinen sie nicht im Menü. Diese Einstellung erfolgt in der ETS im Parameterknoten "Allgemein -> Grundeinstellungen -> Menüebene" separat für verschiedene Menüeinträge. Einige Einträge sind immer sichtbar und lassen sich demnach in der ETS nicht unsichtbar konfigurieren. In der Funktion des Gerätes als Reglernebenstelle sind Reglereinstellungen (Solltemperaturen, Präsenz, Sollwertverschiebung, Betriebsmodus, Lüftersteuerung) in der Menüebene grundsätzlich nicht zugänglich.

2. Die Solltemperaturen des Reglers können wahlweise entweder änderbar sein, oder alternativ nur den aktuellen Wert anzeigen und somit nicht änderbar sein. Diese Einstellung erfolgt in der ETS im Parameterknoten "Allgemein -> Grundeinstellungen -> Menüebene".

Der Menüeintrag, der beim Aufrufen der Menüebene als erster Eintrag angezeigt wird, kann in der ETS durch den Parameter "Erster Menüpunkt in Menüebene" ausgewählt werden. Die dann folgenden Einträge sind in der Reihenfolge fest wie weiter unten angegeben.

Sofern in der ETS nicht explizit gesperrt, sind in der Menüebene die folgenden Menüfunktionen abrufbar. Die im Display eingeblendeten Symbole verdeutlichen, welche Funktion oder welcher Temperaturwert angezeigt oder eingestellt wird.

Anzeige der Uhrzeit:

Bild 13: Anzeige der Uhrzeit

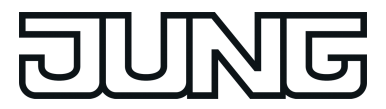

Nur Anzeige der aktuellen Uhrzeit. Keine Einstellungsmöglichkeit. Der Menüeintrag "Uhrzeit" ist wahlweise sichtbar.

Anzeige der Ist-Temperatur:

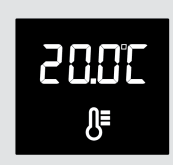

Bild 14: Anzeige der Ist-Temperatur

Nur Anzeige der über Objekt empfangenen Ist-Temperatur. Keine Einstellungsmöglichkeit. Der Menüeintrag "Ist-Temperatur" ist wahlweise sichtbar.

Anzeige der Soll-Temperatur:

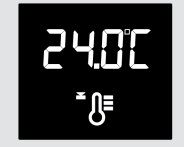

Bild 15: Anzeige der Soll-Temperatur

Nur Anzeige der über Objekt empfangenen Soll-Temperatur. Keine Einstellungsmöglichkeit. Der Menüeintrag "Soll-Temperatur" ist wahlweise sichtbar.

Anzeige der Außentemperatur:

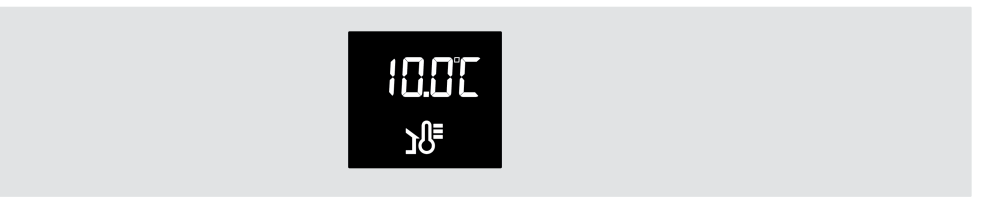

Bild 16: Anzeige der Außentemperatur

Nur Anzeige der über Objekt empfangenen Außentemperatur. Keine Einstellungsmöglichkeit. Der Menüeintrag "Außentemperatur" ist wahlweise sichtbar.

Anzeige von bis zu drei beliebigen Temperaturen:

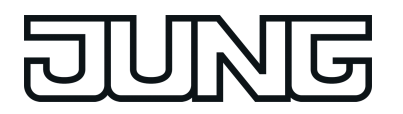

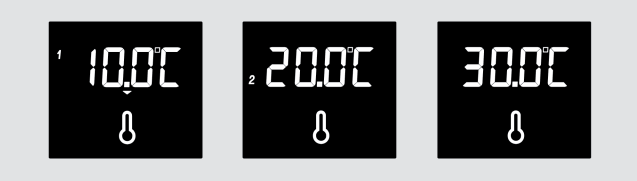

Bild 17: Anzeige der beliebigen Temperaturen 1 bis 3

Nur Anzeige der über Objekt empfangenen beliebigen Temperatur 1 bis 3. Keine Einstellungsmöglichkeit. Der Menüeintrag "Beliebige Temperatur *n*" ist wahlweise sichtbar.

Anzeige zum Aufrufen des Untermenüs Regler 1 und 2:

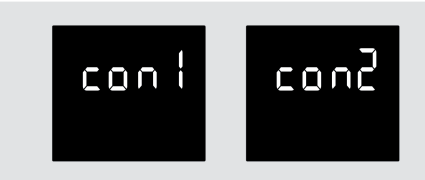

Bild 18: Anzeige zum Aufrufen des Untermenüs Regler 1 und 2

Anzeige des Untermenüs Regler 1 und Regler 2. Durch Betätigung der Taste 2 erfolgt ein Sprung in dieses Untermenü. Der Menüeintrag "Untermenü Regler *n*" ist wahlweise sichtbar.

Anzeige zum Aufrufen der Displayeinstellungen:

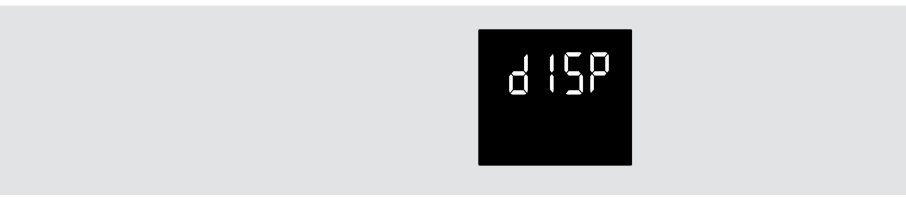

Bild 19: Anzeige zum Aufrufen der Displayeinstellungen

Anzeige des Untermenüs der Displayeinstellungen. Durch Betätigung der Taste 2 erfolgt ein Sprung in dieses Untermenü. Der Menüeintrag "Displayeinstellungen" ist wahlweise sichtbar.

Einstellen der Basistemperatur / Komforttemperatur (Untermenü Regler *n*):

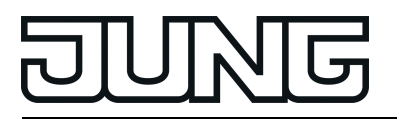

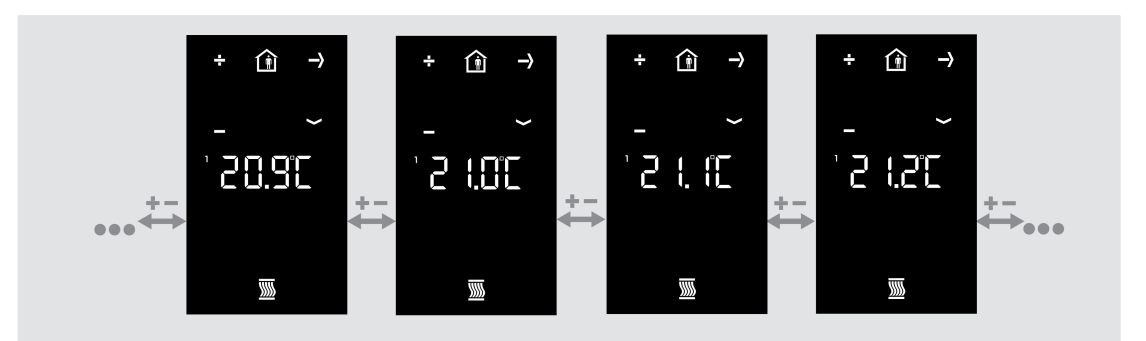

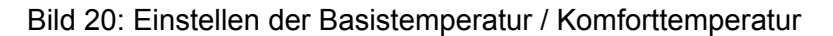

Über die Tasten **+** und **-** kann die Basistemperatur /Komforttemperatur in einer Schrittweite von  $+/-$  0.1 K eingestellt werden. Im Display leuchten die Symbole  $\hat{\omega}$  und  $\bar{\omega}$ . Die Basistemperatur / Komforttemperatur wird als absoluter Wert blinkend in **°C** oder **°F** (parameterabhängig) angezeigt.

Die Basistemperatur kennzeichnet abhängig von der konfigurierten Betriebsart die Komfort-Solltemperaturen für Heizen und Kühlen. Bei "nur Heizen" wird dadurch direkt die Solltemperatur für Komfort Heizen eingestellt. Bei "nur Kühlen" hingegen die Solltemperatur für Komfort Kühlen. Bei "Heizen und Kühlen" wird durch den Basis-Sollwert abhängig von der Totzonenposition direkt oder indirekt die Solltemperatur für Heizen eingestellt. Daraus leitet sich unter Berücksichtigung der Totzone die Solltemperatur für Kühlen ab. (siehe Kapitel 4.2.4.3.5. Temperatur-Sollwerte)

Der Menüeintrag "Basistemperatur / Komforttemperatur" als Bestandteil des Untermenüs Regler *n* ist wahlweise sichtbar. Die Editierfunktion kann gesondert gesperrt werden. In einer Reglernebenstelle ist dieser Menüeintrag nicht zugänglich.

Einstellen der Solltemperatur Absenkung für Standbymodus Heizen (Untermenü "Regler *n*"):

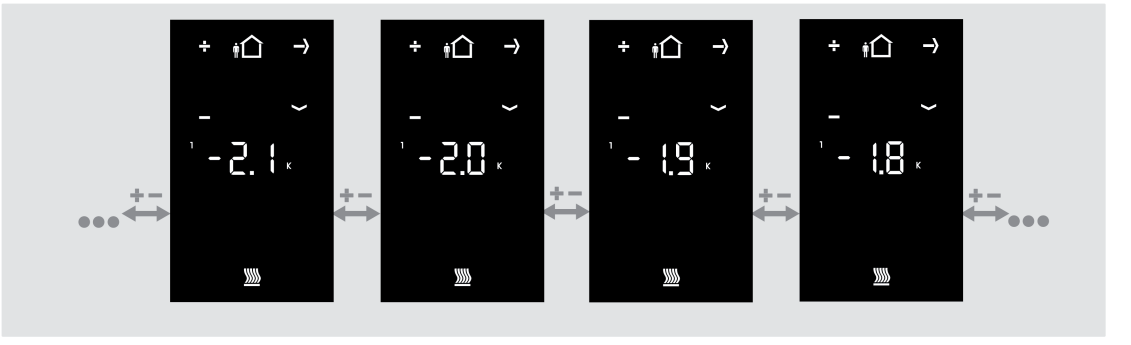

Bild 21: Einstellen der Solltemperatur Absenkung für Standbymodus Heizen

Über die Tasten **+** und **-** kann die Temperaturabsenkung für den Standbymodus beim Heizen in einer Schrittweite von +/- 0,1 K eingestellt werden. Im Display leuchten die Symbole in und W . Die Temperaturabsenkung wird als relativer Wert blinkend in **K** angezeigt. Der Menüeintrag "Solltemperatur Standby Heizen" als Bestandteil des Untermenüs "Regler *n*" ist wahlweise sichtbar. Die Editierfunktion kann gesondert gesperrt werden. In einer Reglernebenstelle ist dieser Menüeintrag nicht zugänglich.

Einstellen der Solltemperatur Anhebung für Standbymodus Kühlen (Untermenü "Regler *n*"):

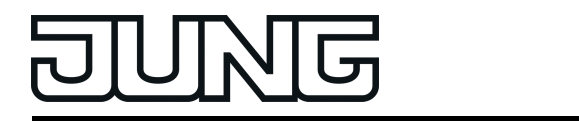

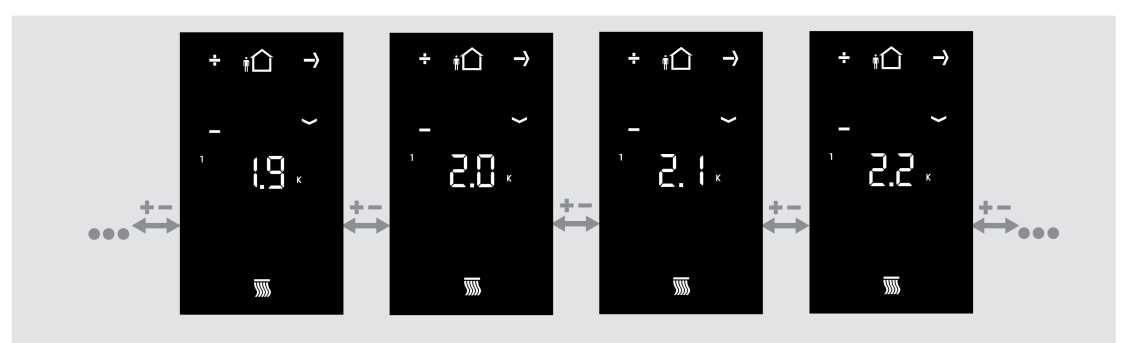

Bild 22: Einstellen der Solltemperatur Anhebung für Standbymodus Kühlen

Über die Tasten **+** und **-** kann die Temperaturanhebung für den Standbymodus beim Kühlen in einer Schrittweite von +/- 0,1 K eingestellt werden. Im Display leuchten die Symbole (△ und 郦. Die Temperaturanhebung wird als relativer Wert blinkend in **K** angezeigt. Der Menüeintrag "Solltemperatur Anhebung Standby" als Bestandteil des Untermenüs "Regler *n*" ist wahlweise sichtbar. Die Editierfunktion kann gesondert gesperrt werden. In einer Reglernebenstelle ist dieser Menüeintrag nicht zugänglich.

Einstellen der Solltemperatur Absenkung für Nachtmodus Heizen (Untermenü "Regler *n*"):

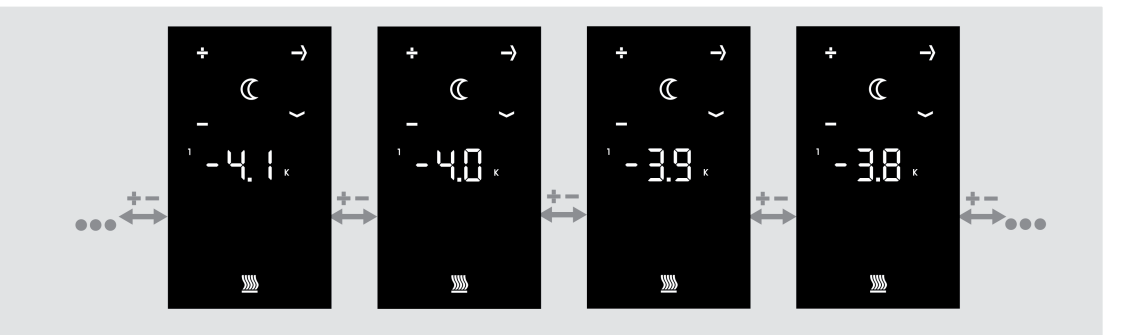

Bild 23: Einstellen der Solltemperatur Absenkung für Nachtmodus Heizen

Über die Tasten **+** und **-** kann die Temperaturabsenkung für den Nachtmodus beim Heizen in einer Schrittweite von +/- 0,1 K eingestellt werden. Im Display leuchten die Symbole  $\mathbb G$  und  $\mathbb Z$ . Die Temperaturabsenkung wird als relativer Wert blinkend in **K** angezeigt. Der Menüeintrag "Solltemperatur Absenkung Nacht" als Bestandteil des Untermenüs "Regler *n*" ist wahlweise sichtbar. Die Editierfunktion kann gesondert gesperrt werden. In einer Reglernebenstelle ist dieser Menüeintrag nicht zugänglich.

Einstellen der Solltemperatur Anhebung für Nachtmodus Kühlen (Untermenü "Regler *n*"):

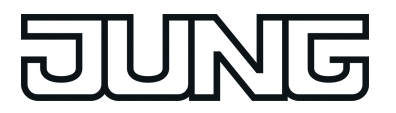

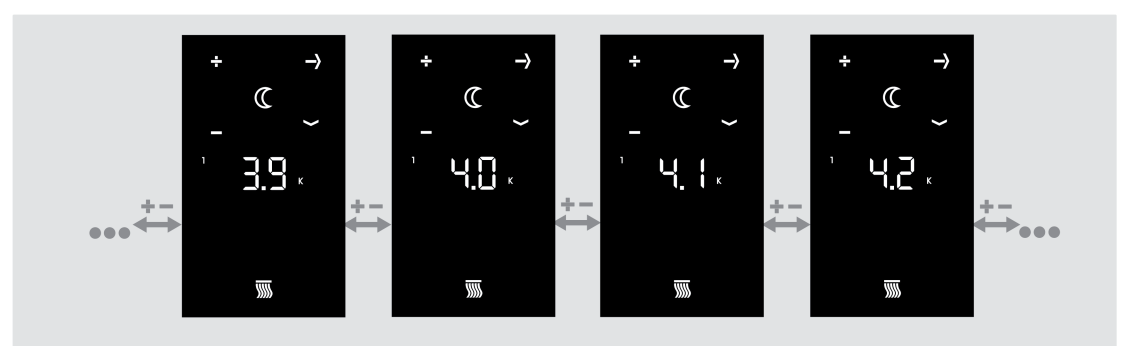

Bild 24: Einstellen der Solltemperatur Anhebung für Nachtmodus Kühlen

Über die Tasten **+** und **-** kann die Temperaturanhebung für den Nachtmodus beim Kühlen in einer Schrittweite von +/- 0,1 K eingestellt werden. Im Display leuchten die Symbole  $\mathbb G$  und  $\overline{\mathbf w}$ . Die Temperaturanhebung wird als relativer Wert blinkend in **K** angezeigt. Der Menüeintrag "Solltemperatur Anhebung Nacht" als Bestandteil des Untermenüs "Regler *n*" ist wahlweise sichtbar. Die Editierfunktion kann gesondert gesperrt werden. In einer Reglernebenstelle ist dieser Menüeintrag nicht zugänglich.

Einstellen des Präsenzbetriebs (Untermenü "Regler *n*"):

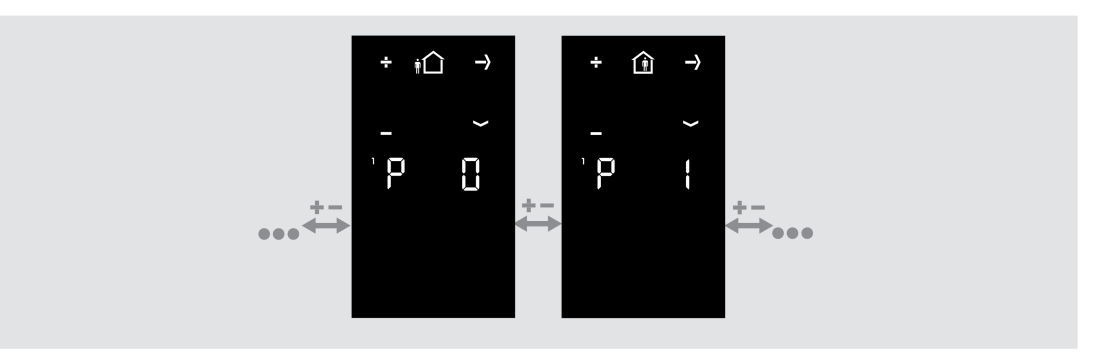

Bild 25: Einstellen des Präsenzbetriebs

Im Display wird ein "**P**" angezeigt, um zu signalisieren, dass der Präsenzbetrieb editiert werden kann. "**P 0**" zeigt an, dass keine Präsenz aktiv ist. "**P 1**" steht für aktive Präsenz. Die im Display zusätzlich angezeigten Symbole kennzeichnen den aktiven Betriebsmodus des internen Raumtemperaturreglers. Abhängig davon kann der Präsenzbetrieb durch die Tasten **+** und **-** wie folgt eingestellt werden.

Modus "Komfort" aktiv: Keine Einstellung des Präsenzbetriebs möglich. Das @-Symbol leuchtet statisch.

#### Modus "Standby" aktiv:

**Durch die Tasten + oder - kann der Betriebsmodus zwischen Komfort @ und Standby @** umgeschaltet werden. Die Symbole des jeweils durch den Präsenzbetrieb aktivierten Modus blinken.

Modus "Nacht" aktiv: Durch die Tasten + oder - kann der Betriebsmodus zwischen Nacht  $\mathcal C$  und Komfortverlängerung  $\hat{a} \mathcal{C}$  umgeschaltet werden. Die Symbole des jeweils durch den Präsenzbetrieb aktivierten Modus blinken.

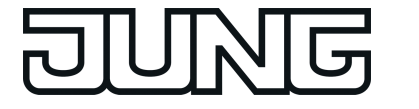

#### Modus "Frost-/Hitzeschutz" aktiv:

Durch die Tasten **+** oder **-** kann der Betriebsmodus zwischen Frost-/Hitzeschutz ¾ und Komfortverlängerung 企業 umgeschaltet werden. Die Symbole des jeweils durch den Präsenzbetrieb aktivierten Modus blinken.

- i Die Komfortverlängerung kann durch die Präsenzfunktion in der Menüebene nicht aktiviert werden, wenn der Frost-/Hitzeschutz durch den Fensterstatus aktiviert wurde!
- i In der Menüebene dürfen vor einem Speicherbefehl der Präsenzbetrieb und der Betriebsmodus (siehe "Einstellen des Betriebsmodus" weiter unten) nie gleichzeitig verstellt werden. Andernfalls wird der Präsenzstatus stets zurückgesetzt und somit die manuelle Einstellung ggf. nicht übernommen. Sofern Reglerbetriebsmodus und Präsenzbetrieb zu verändern sind, muss zuerst der Betriebsmodus verändert und die Einstellung abgespeichert werden. Erst danach kann durch erneutes Aufrufen der Menüebene der Präsenzbetrieb verändert und diese Einstellung abgespeichert werden.

Der Menüeintrag "Präsenz" ist wahlweise sichtbar. In einer Reglernebenstelle ist dieser Menüeintrag nicht zugänglich.

#### Einstellen der Sollwertverschiebung (Untermenü "Regler *n*"):

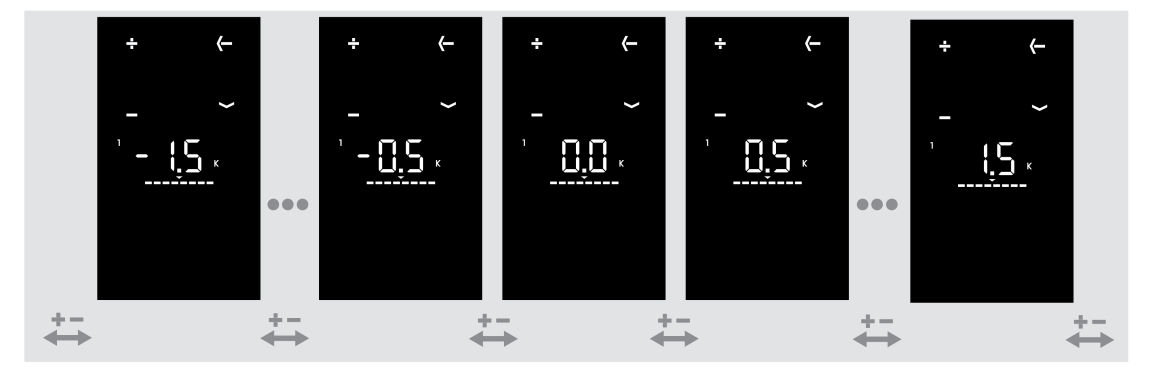

Bild 26: Einstellen der Sollwertverschiebung

Der Menüeintrag zur Sollwertverschiebung wird durch die Balkenskala "**- - - -**·**- - - -**" im Display gekennzeichnet. Über die Tasten **+** und **-** kann die Basis-Sollwertverschiebung um maximal 4 Stufen eingestellt werden. Dabei wird blinkend die Verschiebung im Display als relativer Zahlenwert in Kelvin (K) angezeigt.

Die Schrittweite der Verschiebung ist abhängig vom ETS-Parameter "Schrittweite der 4-stufigen Sollwertverschiebung" im Parameterzweig "Raumtemperaturregler -> Regler Allgemein -> Sollwerte".

i Eine Sollwertverschiebung kann beim Verlassen der Menüebene nicht gespeichert werden, wenn beim Regler der Frost-/Hitzeschutz aktiv ist! In diesem Fall gehen die Einstellungen der Sollwertverschiebung in der Menüebene verloren.

Der Menüeintrag "Sollwertverschiebung" ist wahlweise sichtbar. In einer Reglernebenstelle ist dieser Menüeintrag nicht zugänglich.

Einstellen des Betriebsmodus (Untermenü "Regler *n*"):

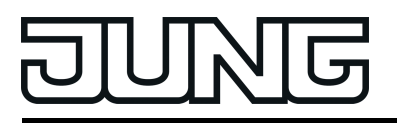

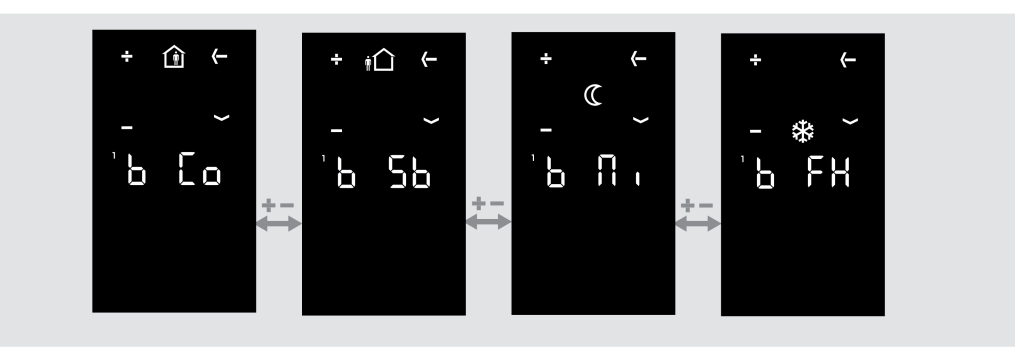

Bild 27: Einstellen des Betriebsmodus

Über die Tasten **+** und **-** kann der Regler-Betriebsmodus eingestellt werden.

Im Display wird der eingestellte Betriebsmodus durch folgende Kennungen gekennzeichnet:

- b Co = Betriebsmodus Komfort
- b Sb = Betriebsmodus Standby
- b Ni = Betriebsmodus Nacht
- b FH = Betriebsmodus Frost-/ Hitzeschutz

Die im Display zusätzlich blinkenden Symbole kennzeichnen den aktiven Betriebsmodus. Einstellbare Modi sind "Komfort" ļ, "Standby" Ļ, "Nacht" ĺ und "Frost-/Hitzeschutz" ¾. Es ist zu beachten, dass ein eingestellter Modus mit einer geringen Priorität beim Verlassen der Menüebene nicht unmittelbar aktiviert werden kann, wenn ein prioritätsmäßig höherer Betriebsmodus (z. B. Frostschutz durch Fensterstatus) vom Regler vorgegeben wurde (siehe Kapitel 4.2.4.3.4. Betriebsmodusumschaltung). Der in der Menüebene eingestellte Betriebsmodus wird erst dann vom Regler übernommen, wenn der Betriebsmodus mit der höheren Priorität beendet wurde und in der Zwischenzeit keine andere Betriebsmodusvorgabe (z B. durch Tastenbedienung oder durch Kommunikationsobjekte) erfolgt ist. Der Menüeintrag "Betriebsmodus" ist wahlweise sichtbar. In einer Reglernebenstelle ist dieser Menüeintrag nicht zugänglich.

Lüftersteuerung (Untermenü "Regler *n*"):

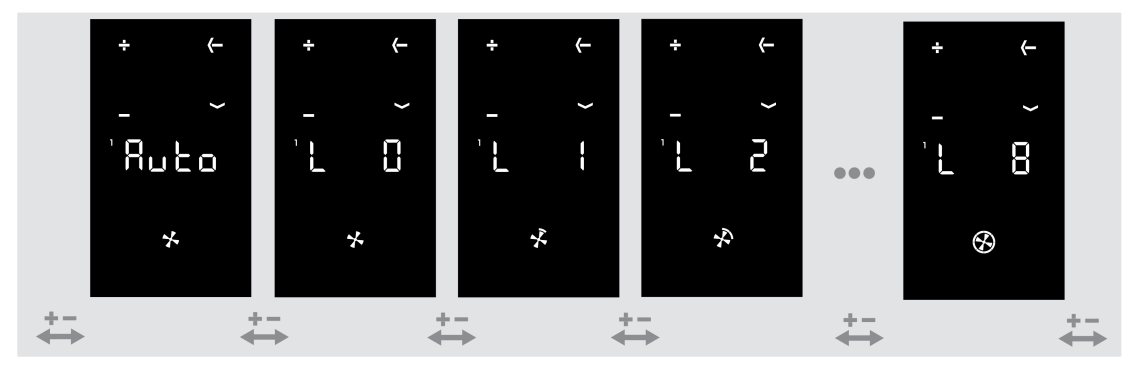

Bild 28: Lüftersteuerung

Über die Tasten **+** und **-** kann die Lüfterbetriebsart (Automatik / manueller Betrieb) beeinflusst werden. Im manuellen Betrieb, ist es möglich, die Lüfterstufe unabhängig von den

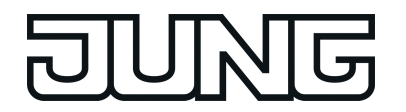

Reglerstellgrößen umzuschalten (siehe Kapitel 4.2.4.3.7. Lüftersteuerung).

Im Display wird die eingestellte Lüfterstufe durch folgende Kennungen gekennzeichnet:

- Auto = Automatikbetrieb
- L 0 = Lüfterstufe 0 (manueller Betrieb)
- L 1 = Lüfterstufe 1 (manueller Betrieb)
- L 2 = Lüfterstufe 2 (manueller Betrieb)
- L 3 = Lüfterstufe 3 (manueller Betrieb)
- L 4 = Lüfterstufe 4 (manueller Betrieb)
- L 5 = Lüfterstufe 5 (manueller Betrieb) L 6 = Lüfterstufe 6 (manueller Betrieb)
- L  $7$  = Lüfterstufe 7 (manueller Betrieb)
- L 8 = Lüfterstufe 8 (manueller Betrieb)

Das im Display zusätzlich blinkende Symbol zeigt die aktuelle Lüfterstufe durch die Kreisbogensegmente an ( チ, チ, ヂ, ⊛ etc.). Leuchtet kein Kreisbogensegment, ist der Lüfter ausgeschaltet. Die Anzahl der leuchtenden Kreisbogensegmente ist abhängig von der konfigurierten Anzahl der Lüfterstufen.

i Bei der Lüftersteuerung in der Menüebene kann die Lüfterstufe und der Automatikbetrieb unmittelbar eingestellt werden, ohne dass spezifische Einstellungen der Lüftersteuerung (Parameter "Lüfterstufe bei Umschaltung auf Manuell", die Einschaltstufe oder Lüfternachlaufzeiten) berücksichtigt werden.

Der Menüpunkt "Lüfterstufen" ist wahlweise sichtbar, stets jedoch nur dann, wenn beim Regler in der ETS auch die Lüftersteuerung freigeschaltet ist. In einer Reglernebenstelle ist dieser Menüeintrag nicht zugänglich.

Aufrufen des Display-Pixeltests (Untermenü "Displayeinstellungen"):

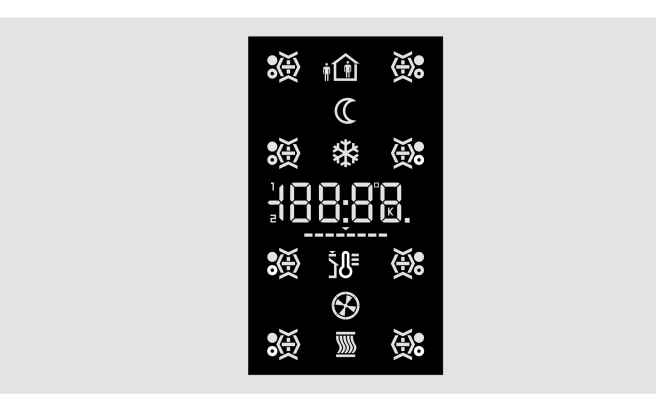

Bild 29: Pixeltest in den Design-Linien LS und CD

Im Display werden alle Segmente eingeschaltet. Die in den Design-Linien LS und CD zu erwartende Ansicht während des Pixeltests ist oben (Bild 29) dargestellt. Die in der Design-Linie A500 zu erwartende Ansicht während des Pixeltests ist unten (Bild 30) dargestellt.

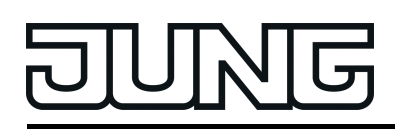

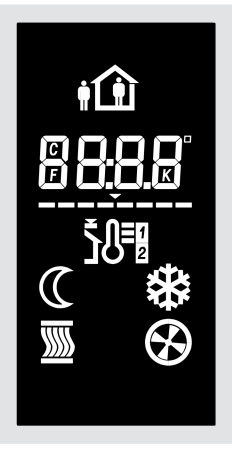

Bild 30: Pixeltest in der Design-Linie A500

Einstellung der Display-Helligkeit (Untermenü "Displayeinstellungen"):

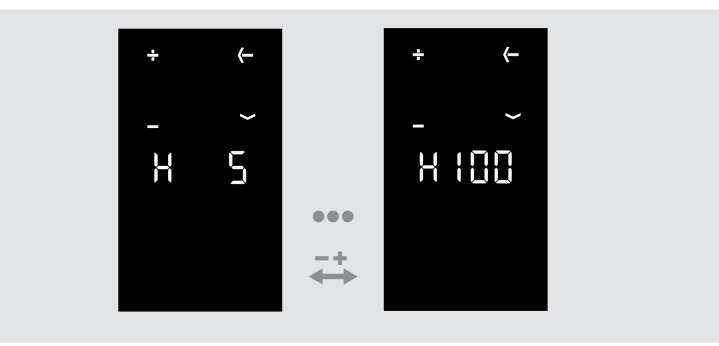

Bild 31: Einstellung der Display-Helligkeit

Im Display wird "**H**" und der Helligkeitswert der Hintergrundbeleuchtung angezeigt. Über die Tasten **+** und **-** kann die Helligkeit des Displays im Bereich von 5 bis 100 % eingestellt werden. Weitere Hinweise zur Ansteuerung der Hintergrundbeleuchtung durch die Menüebene sind im Kapitel "Displaysteuerung" nachzulesen (siehe Seite [95\)](#page-94-0). Der Menüeintrag "Display-Helligkeit" ist wahlweise sichtbar.

Verlassen der Menüebene mit Speichern:

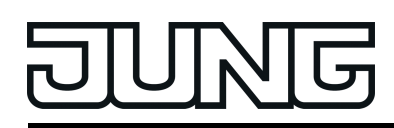

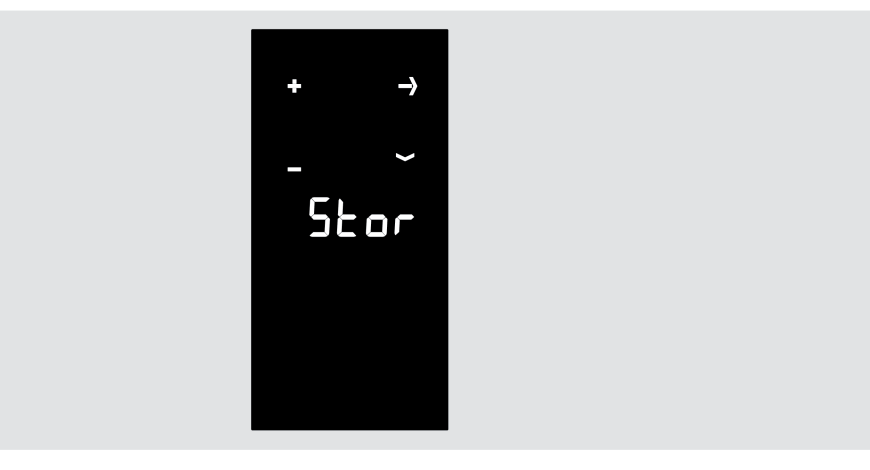

Bild 32: Verlassen der Menüebene mit Speichern

Im Display wird "**Stor**" angezeigt. Über die Taste 2 kann die Menüebene mit einem Speicherbefehl verlassen werden (siehe "Verlassen der Menüebene"). Diese Option ist immer sichtbar.

Verlassen der Menüebene ohne Speichern:

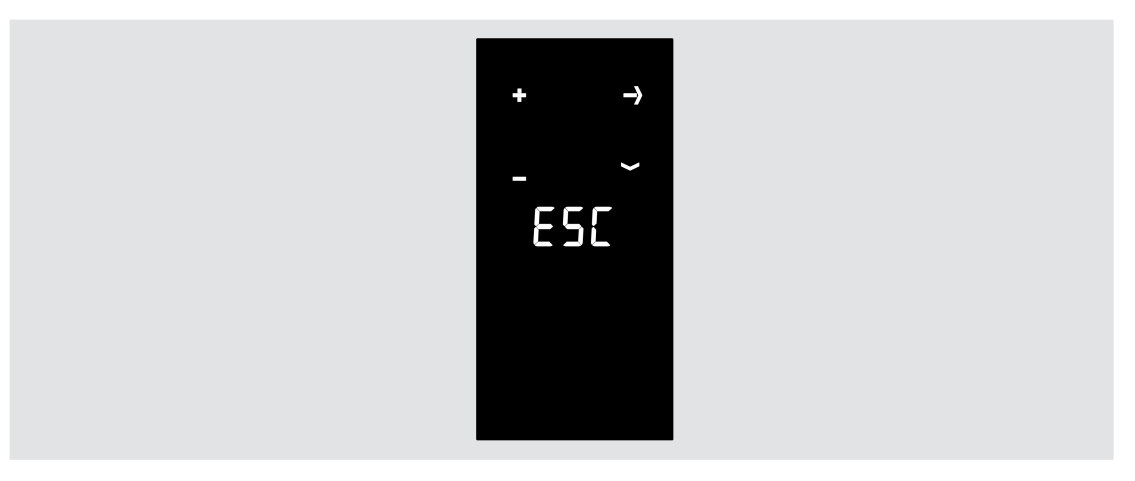

Bild 33: Verlassen der Menü ohne Speichern

Im Display wird "**ESC**" angezeigt. Über die Taste 2 kann die Menüebene verlassen werden, ohne Einstellungen zu speichern (siehe "Verlassen der Menüebene"). Diese Option ist immer sichtbar.

 $\lfloor i \rfloor$  Alle Menüeinträge werden abhängig von der Konfiguration in der ETS angezeigt oder nicht. Wenn beispielsweise der Regler nur auf Heizen parametriert ist, können im Menü keine Sollwerte für Kühlen angezeigt oder eingestellt werden. In der Funktion des Gerätes als Reglernebenstelle sind Reglereinstellungen (Solltemperaturen, Präsenz, Sollwertverschiebung, Betriebsmodus, Lüftersteuerung) in der Menüebene grundsätzlich nicht zugänglich. Falls als erster Menüpunkt in der ETS ein Eintrag parametriert wurde, der aufgrund der anderen Einstellungen gar nicht zugänglich ist, wird der nach der definierten Menüreihenfolge (siehe oben) erste mögliche Menüpunkt angezeigt.

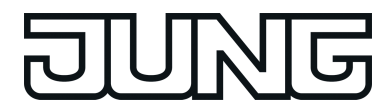

 $\lfloor i \rfloor$  Beim Einblenden eines Menüeintrags wird durch die Symbole oder durch den Anzeigewert die im Regler aktuell gültige Einstellung kenntlich gemacht, sofern die Einstellung zuvor nicht bereits in der Menüebene verändert wurde. Sollte die Einstellung in der Bedienebene zuvor bereits verstellt und noch nicht gültig übernommen worden sein (siehe "Verlassen der Menüebene"), wird die letzte manuelle Einstellung im Display angezeigt und nicht der reale Zustand des Reglers.

#### **Verlassen der Menüebene**

Einstellungen, die in der Menüebene vorgenommen wurden, werden erst dann gültig in das Gerät übernommen, wenn die Menüebene mit einem Speicherbefehl verlassen wird. Das Verwerfen von Einstellungen ist möglich, indem die Menüebene ohne einen Speichervorgang verlassen wird.

Es werden die folgenden Fälle beim Verlassen der Menüebene unterscheiden:

- Verlassen durch Tastengriff: Die Menüebene wird verlassen, indem zeitgleich die Tasten 1 und 2 am Gerät gedrückt werden. Der Parameter "Änderungen nach manuellem Verlassen speichern" legt dabei fest, ob beim Verlassen der Menüebene durch den Tastengriff (Taste 1 und Taste 2 gleichzeitig) eine Speicherung der Einstellungen erfolgt oder nicht.
- Automatisches Verlassen: In der ETS kann optional das automatische Verlassen der Menüebene durch den gleichnamigen Parameter im Parameterzweig "Allgemein -> Grundeinstellungen -> Menüebene" konfiguriert werden. In diesem Fall verlässt das Gerät die Menüebene, wenn nach der letzten Tastenbedienung innerhalb der in der ETS konfigurierten "Zeit bis zum automatischen Verlassen der Menüebene" keine weitere Bedienung mehr erfolgt. Beim automatischen Verlassen kann zudem durch den Parameter "Änderungen nach automatischem Verlassen speichern" festgelegt werden, ob eine Speicherung der Einstellungen erfolgt oder nicht.
- Verlassen durch "**Stor**": In der Menüebene kann durch die Taste 4 der Menüpunkt "**Stor**" angewählt werden. Über die Taste 2 kann dann die Menüebene verlassen werden. Die Einstellungen werden in diesem Fall stets gespeichert!
- Verlassen durch "**ESC**": In der Menüebene kann durch die Taste 4 der Menüpunkt "**ESC**" angewählt werden. Über die Taste 2 kann dann die Menüebene verlassen werden. In diesem Fall werden die Einstellungen nicht gespeichert und verworfen!

<span id="page-35-0"></span>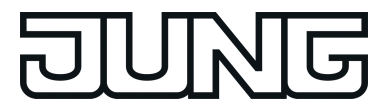

## **3 Technische Daten**

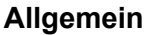

Schutzklasse III<br>Prüfzeichen KNX / EIB Prüfzeichen KNX / EIB Umgebungstemperatur -5 ... +45 °C Lager-/ Transporttemperatur -25 ... +70 °C

#### **Versorgung KNX/EIB**

Inbetriebnahmemodus S-Mode Nennspannung KNX

Stromaufnahme KNX ohne TSEM max. 15 mA<br>mit TSEM max. 20 mA

**Anschluss Erweiterungsmodul** Anzahl 1

**Anschluss Fernfühler**

Leitungslänge Fernfühler max. 50 m

KNX Medium TP<br>Inbetriebnahmemodus S-Mode

 $max. 20 mA$ 

Leitungslänge max. 30 m<br>Leitungstyp Max. 30 m<br>J-Y(St)Y 2×2×0,8mm  $J-Y(St)Y 2\times 2\times 0,8$ mm
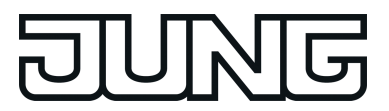

# **4 Software-Beschreibung**

## **4.1 Software-Spezifikation**

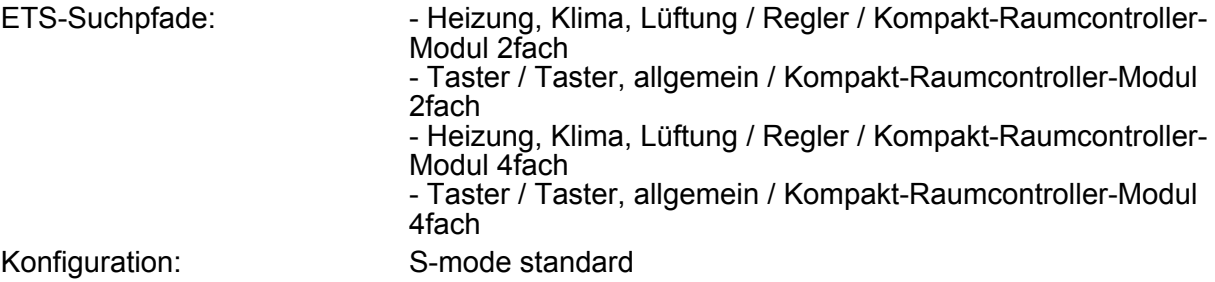

## **Applikationsprogramme für Geräteversionen A5192KRMTSD und A5194KRMTSD:**

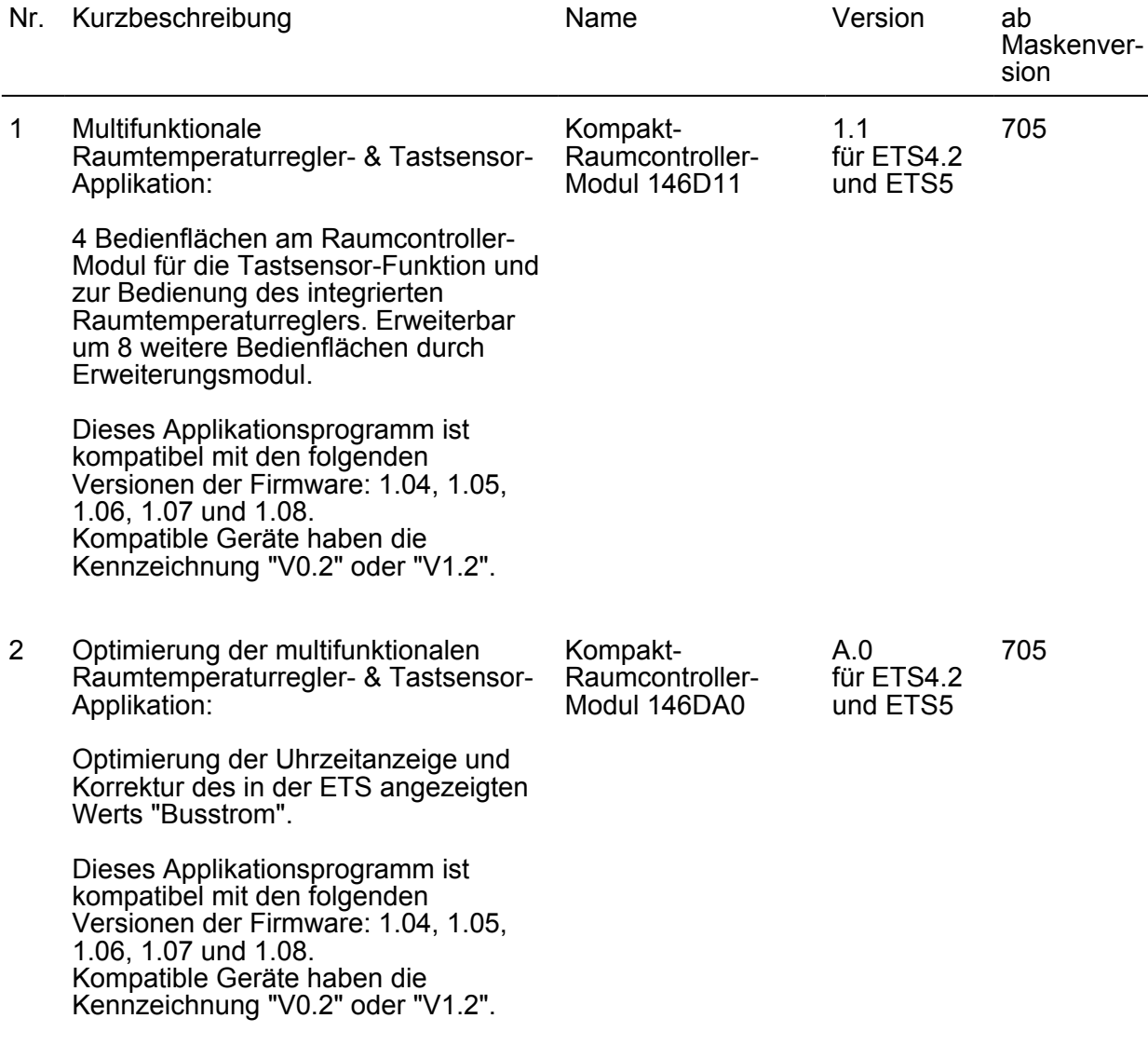

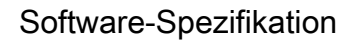

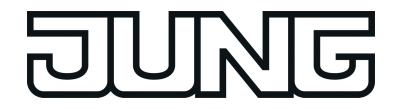

3 Keine Änderung der multifunktionalen Raumtemperaturregler- & Tastsensor-Applikation:

Kompakt-Raumcontroller-Modul 146DA1

A.1 für ETS4.2 und ETS5 705

Es wurde ein Mikrocontroller getauscht.

Dieses Applikationsprogramm ist kompatibel mit der folgenden Version der Firmware: 1.09. Kompatible Geräte haben die Kennzeichnung "V2.3".

#### **Applikationsprogramme für Geräteversionen LS5192KRMTSD/CD5192KRMTSD und LS5194KRMTSD/CD5194KRMTSD:**

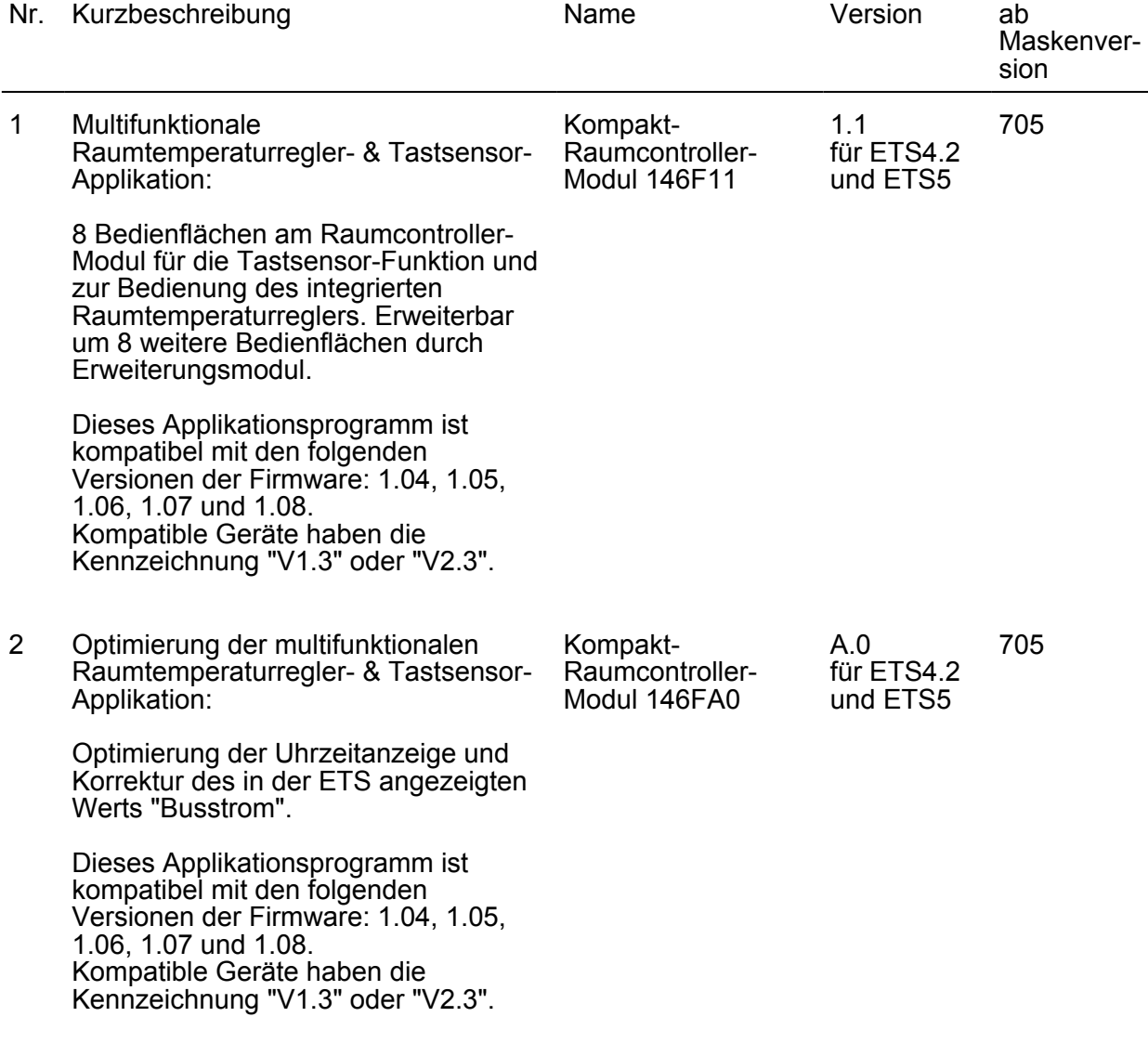

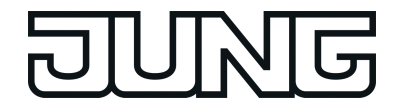

3 Keine Änderung der multifunktionalen Raumtemperaturregler- & Tastsensor-Applikation:

Kompakt-Raumcontroller-Modul 146FA1

für ETS4.2 und ETS5 705

A.1

Es wurde ein Mikrocontroller getauscht.

Dieses Applikationsprogramm ist kompatibel mit der folgenden Version der Firmware: 1.09. Kompatible Geräte haben die Kennzeichnung "V3.4".

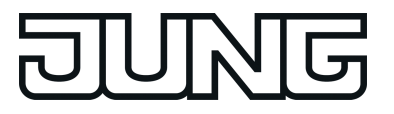

## **4.2 Software "Kompakt-Raumcontroller-Modul"**

## **4.2.1 Funktionsumfang**

#### **Allgemeine Funktionen**

- Die Hintergrundbeleuchtung kann dauerhaft ein oder ausgeschaltet sein. Sie kann eingeschaltet werden durch Tastendruck, eingeschaltet sein bei Nachtbetrieb oder durch ein Kommunikationsobjekt geschaltet werden. Die Helligkeit der Hintergrundbeleuchtung innerhalb der Menüebene oder optional über ein Kommunikationsobjekt einstellbar.
- Integrierte Szenensteuerung. Interne Speicherung von bis zu acht Szenen mit acht Ausgangskanälen, Abrufen der internen Szenen über eine einstellbare Szenennummer, Wahl der Objekttypen der Ausgangskanäle, bei jeder Szene können die Speicherung der einzelnen Ausgangswerte und das Aussenden der Ausgangswerte zugelassen oder gesperrt werden, die einzelnen Ausgangskanäle können beim Szenenaufruf verzögert werden, als Szenennebenstelle können 64 Szenen aufgerufen und gespeichert werden.
- Alarmmeldung. Bei aktivierter Alarmmeldung blinken alle Status-LED rot.
- Tastensperre. Der projektierbare Funktionsumfang geht vom Sperren aller Tasten, über Sperren von einzelnen Tasten, bis hin zur Zuweisung eines gesonderten Sperrfunktionsverhaltens der Tasten.
- Erweiterung der Anzahl der Bedienflächen durch Tastsensor-Erweiterungsmodul möglich.

#### **Display-Funktionalität**

- Die Hintergrundbeleuchtung kann dauerhaft ein oder ausgeschaltet sein. Sie kann eingeschaltet werden durch Tastendruck, eingeschaltet sein bei Nachtbetrieb oder durch ein Kommunikationsobjekt geschaltet werden. Die Helligkeit der Hintergrundbeleuchtung innerhalb der Menüebene oder optional über ein Kommunikationsobjekt einstellbar.
- Anzeige von bis zu 17 Displayseiten im zyklischen Wechsel oder gezielt über Objekt angesteuert. Optional kann die Anzeige auch durch einen Tastendruck am Gerät gewechselt werden.
- Anzeige einer Temperatur wahlweise kombiniert mit der Symbolik eines der beiden Reglerkreise. Folgende Temperaturen können angezeigt werden: Ist-Temperatur, Soll-Temperatur, Außentemperatur, Beliebige Temperatur 1-3.
- In der Menüebene können Regler-Istwerte, Regler-Sollwerte, der Regler-Status, die Regler-Betriebsart oder die Lüfterstufen für beide Reglerkreise angezeigt werden.
- Anzeige von Tastenfunktionssymbolen zur Visualisierung der Tastenfunktion (Nur in den Design-Linien LS und CD!).
- Anzeige der Menüebene.
- Der Programmiermodus wird durch den Schriftzug "Prog" im Display signalisiert. Wenn das Gerät bereits mit einer gültigen Applikation geladen ist und erneut in den Programmiermodus versetzt wird, wird der Programmiermodus dann wechselweise durch den Schriftzug "Prog" und der angezeigten Firmware-Version (z.B. "A1.00") im Display signalisiert.
- Während eines aktiven Programmiervorgangs zeigt das Display den Schriftzug "LOAd" an.
- Im Auslieferungszustand wird der Schriftzug "NEU" im Display angezeigt.
- Wenn das Gerät kein oder ein falsches Applikationsprogramm enthält, wird der Schriftzug "LEEr" angezeigt.

#### **Funktionen der integrierten Raumtemperaturregler**

- Paralleler Betrieb beider Regler möglich.
- Funktionstasten zur Bedienung der Raumtemperaturregler.
- Verschiedene Betriebsmodi aktivierbar: Komfort, Standby, Nacht und Frost-/Hitzeschutz
- Jedem Betriebsmodus können eigene Temperatur-Sollwerte (für Heizen und/oder Kühlen) zugeordnet werden.
- Konfiguration der Temperatur-Sollwerte wahlweise relativ (Ableitung aus Basis-Sollwert) oder absolut (unabhängige Solltemperaturen für jeden Betriebsmodus).
- Komfortverlängerung durch Präsenztaste im Nacht- oder Frost-/Hitzeschutzmodus möglich. Parametrierbare Dauer der Komfortverlängerung.
- Umschaltung der Betriebsmodi durch ein 1 Byte Objekt nach KNX oder durch bis zu 4 einzelne 1 Bit Objekte.
- Frost-/Hitzeschutz-Umschaltung durch Fensterstatus oder durch Frostschutz-Automatik.
- Anzeige der Raumtemperaturregler-Informationen über die Status-LED und das Display.
- Betriebsarten "Heizen", "Kühlen", "Heizen und Kühlen" jeweils mit oder ohne Zusatzstufe.
- Je Heiz- oder Kühlstufe sind verschiedene Regelungsarten konfigurierbar: PI-Regelung (stetige oder schaltende PWM) oder 2Punkt-Regelung (schaltend).
- Regelparameter für PI-Regler (falls gewünscht: Proportionalbereich, Nachstellzeit) und 2Punkt-Regler (Hysterese) einstellbar.
- Die Temperatur-Sollwerte für die Zusatzstufe leiten sich durch einen parametrierbaren Stufenabstand aus den Werten der Grundstufe ab.
- Automatisches oder objektorientiertes Umschalten zwischen "Heizen" und "Kühlen".
- Sollwertverschiebung bei relativer Sollwertvorgabe temporär oder dauerhaft durch Bedienung der Funktionstasten am Gerät oder durch Kommunikationsobjekte möglich. Anzeige der Sollwertverschiebung durch Status-LED möglich.
- Ansteuerung eines externen Lüfters über automatische oder manuelle Lüftersteuerung möglich. Statusanzeige der Lüftersteuerung durch einzelne Status-LED möglich. Weiterhin ist eine temporäre Lüfterstufenanzeige über alle 8 Status-LED des TSM realisierbar.
- Status-Rückmeldungen (auch KNX konform) konfigurierbar.
- Deaktivierung der Regelung oder der Zusatzstufe über separate 1 Bit Objekte möglich.
- Interner und externer Temperaturfühler zur Raumtemperaturmessung möglich.
- Messwertbildung vom internen zum externen Fühler zur Raumtemperaturmessung parametrierbar. Abfragezeit des externen Temperaturfühlers einstellbar.

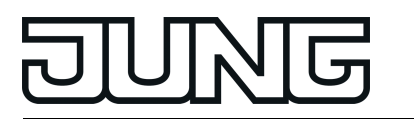

- Die Raumtemperaturmessung (Istwert) kann über Parameter separat für den internen und externen Fühler abgeglichen werden.
- Die Ist- und Soll-Temperaturen können nach einer parametrierbaren Abweichung auf den Bus (auch zyklisch) ausgegeben werden.
- Getrennte oder gemeinsame Stellgrößenausgabe im Heiz- und Kühlbetrieb. Dadurch ein oder zwei Stellgrößenobjekte je Stufe.
- Normale oder invertierte Stellgrößenausgabe parametrierbar.
- Automatisches Senden und Zykluszeit für Stellgrößenausgabe parametrierbar.
- Stellgrößenbegrenzung möglich.
- Clipping-Modus (Verhalten des Reglers bei Stellgrößen = 100 %) einstellbar.
- Fußbodentemperaturbegrenzung im Heizbetrieb möglich. Dadurch temperaturgesteuerte Abschaltung einer Fußbodenheizung als Schutzfunktion.
- Solltemperaturbegrenzung im Kühlbetrieb möglich. Im Bedarfsfall begrenzt der Regler die Solltemperatur auf bestimmte Werte und verhindert eine Verstellung über gesetzlich vorgeschriebene Grenzen hinaus.
- Konvertierung des Stellgrößenausgangswerts der Raumtemperaturregler-Funktion in eine Steuergröße für einen Drehwinkel eines Drehantriebs möglich.

#### **Funktionen der integrierten Reglernebenstelle**

- Alternativ zur Funktion des Raumtemperaturreglers kann der Nebenstellenbetrieb aktiviert werden. Dadurch Ansteuerung eines externen Raumtemperaturreglers.
- Vollwertige Steuerung des Reglers (Betriebsmodi, Präsenzfunktion und Sollwertverschiebung).
- Vollwertige Anzeige des Reglerzustandes über die Status-LED der Nebenstelle (Meldung Heizen / Kühlen, Sollwertverschiebung, Raumtemperatur, Solltemperatur und aktueller Betriebsmodus).
- Raumtemperaturmessung auch an der Nebenstelle möglich.

#### **Funktionen des integrierten Tastsensors**

- Jede der Bedienflächen kann als unabhängige Taste oder zusammengefasst mit der gegenüberliegenden Taste – als Wippenfunktion verwendet werden.
- Jede Taste kann für die Funktionen: Schalten, Dimmen, Jalousie, Wertgeber 1 Byte, Wertgeber 2 Byte, Szenennebenstelle, 2-Kanal Bedienung, Reglernebenstelle 1, Reglernebenstelle 2, Reglernebenstelle Tastsensor, Reglerbedienung Regler 1, Reglerbedienung Regler 2 und Wechsel der Displayanzeige verwendet werden. Über die Funktion Reglerbedienung, welche der Bedienung von einem der internen Raumtemperaturregler dient, kann eine Betriebsmodusumschaltung, eine Komfortverlängerung über Präsenztaste, eine Sollwertverschiebung und eine Lüftersteuerung realisiert werden.
- Jede Wippe kann für die Funktionen: Schalten, Dimmen, Jalousie, Wertgeber 1 Byte, Wertgeber 2 Byte, Szenennebenstelle und 2-Kanal Bedienung verwendet werden.

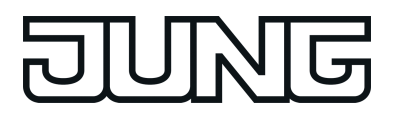

- Funktionsumfang
- Funktion 2-Kanal-Bedienung: Für jede Wippe oder Taste kann die Bedienung von zwei unabhängigen Kanälen eingestellt werden. Dadurch können nur durch einen Tastendruck bis zu zwei Telegramme auf den KNX ausgesendet werden. Die Kanäle können unabhängig voneinander auf die Funktionen Schalten, Wertgeber (1 Byte) oder Temperaturwertgeber (2 Byte) parametriert werden.
- Bei den Wippenfunktionen Dimmen, Jalousie (im Bedienkonzept "Lang Kurz oder Kurz") und 2-Kanal-Bedienung kann auch eine vollflächige Bedienung der Wippen ausgewertet werden. Bei einer vollflächigen Bedienung können zusätzlich und unabhängig zur parametrierten Wippenfunktion Schalttelegramme oder Szenenabrufe auf dem KNX ausgelöst werden.
- Beim Schalten sind folgende Anpassungen möglich: Reaktion beim Drücken und / oder Loslassen, Einschalten, Ausschalten, Umschalten.
- Beim Dimmen sind folgende Anpassungen möglich: Zeiten für kurze und lange Betätigung, Dimmen in verschiedenen Stufen, Telegrammwiederholung bei langer Betätigung, Senden eines Stopptelegramms bei Ende der Betätigung.
- Bei der Jalousiesteuerung sind folgende Anpassungen möglich: vier verschiedene Bedienkonzepte mit Zeiten für kurze und lange Betätigung und Lamellenverstellung.
- Bei 1 Byte und 2 Byte Wertgeberfunktion sind folgende Anpassungen möglich: Wahl des Wertebereichs (0 … 100 %, 0 … 255, 0 … 65535, 0 … 1500 Lux, 0 … 40 °C), Wert bei Betätigung, Wertverstellung bei langem Tastendruck mit verschiedenen Schrittweiten, Zeiten optionalem Überlauf bei Erreichen des Endes des Wertebereichs.
- Beim Einsatz als Reglernebenstelle zur Bedienung eines externen Raumtemperaturreglers sind folgende Anpassungen möglich: Betriebsmodus-Umschaltung mit normaler und mit hoher Priorität, definierte Wahl eines Betriebsmodus, Wechsel zwischen verschiedenen Betriebsmodi, Wechsel des Präsenzzustandes, Sollwertverschiebung.
- Die Wippen oder Tasten können über ein 1 Bit Objekt gesperrt werden. Dabei sind folgende Anpassungen möglich: Polarität des Sperrobjekts, Verhalten zu Beginn und am Ende der Sperrung. Während einer aktiven Sperrung können alle oder einzelne Wippen / Tasten ohne Funktion sein, die Funktion einer ausgewählten Taste ausführen oder eine von zwei einstellbaren Sperrfunktionen ausführen.
- Verzögerung der automatisch sendenden Kommunikationsobjekte der Reglernebenstelle nach einem Geräteneustart parametrierbar. Die Verzögerungszeit ergibt sich automatisch durch die Teilnehmeradresse (physikalische Adresse).

#### **LED-Funktionalität**

- Die Status-LED können wahlweise rot, grün oder blau leuchten. Auch ein automatischer Farbwechsel ist funktionsabhängig möglich. Die Status-LED können im ausgeschalteten Zustand in einer projektierbaren Farbe leuchten, wodurch ein Orientierungslicht realisiert wird.
- Die Helligkeit der Status-LED ist in fünf Stufen einstellbar. Mit der Nachtabsenkung kann die Helligkeit der Status-LED in den Nachtstunden über Kommunikationsobjekt reduziert werden.
- Realisierbare Status-LED Funktionen sind unter anderem "immer AUS", "immer EIN", "Betätigungsanzeige", "Statusanzeige", "2-farbige Statusanzeige", "Ansteuerung über separates LED-Objekt", "Betriebsmodusanzeige", "Anzeige Reglerstatus", "Vergleicher ohne/mit Vorzeichen (1 Byte)" und "Anzeige Lüftersteuerung".

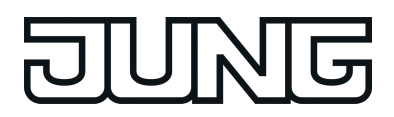

- Die Betriebs-LED des TSEM kann dauerhaft ein- oder ausgeschaltet sein, oder sie kann über ein Kommunikationsobjekt geschaltet werden. Die Betriebs-LED kann wahlweise rot, grün oder blau leuchten.
- Sämtliche Status-LED des Geräts können bei einer Alarmmeldung gleichzeitig blinken. Dabei sind folgende Anpassungen möglich: Wert des Alarmmelde-Objekts für die Zustände Alarm / kein Alarm, Quittierung des Alarms durch Betätigung einer Taste, Senden der Quittierung an andere Geräte.
- Wenn eine Status-LED intern mit der Wippe oder Taste verbunden ist, kann sie eine Betätigung oder den aktuellen Zustand eines Kommunikationsobjekts darstellen. Die Statusanzeige kann auch invertiert erfolgen. Wenn eine Status-LED unabhängig von der Wippe oder der Taste verwendet wird, kann sie dauerhaft ein- oder ausgeschaltet sein, den Status eines eigenen Kommunikationsobjekts, den Betriebszustand eines Raumtemperaturreglers oder das Ergebnis eines Vergleiches von 1 Byte Werten mit und ohne Vorzeichen darstellen.
- Bei freigeschalteter Standard Anzeigefunktion des Kompakt-Raumcontroller-Moduls sind die LED-Funktionen von vier Status-LED des Grundmoduls vordefiniert. Die Standard Anzeigefunktion beinhaltet die Anzeige der Sollwertverschiebung und die temporäre Lüfterstufenanzeige über die Status-LED.

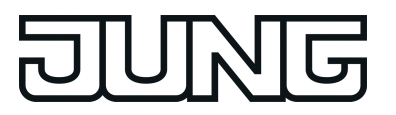

#### **4.2.2 Hinweise zur Software**

#### **ETS Projektierung und Inbetriebnahme**

Projektierung und Inbetriebnahme des Gerätes ist mit den folgenden ETS-Versionen möglich:

- **ETS4.2**
- ETS5 oder höher

Die erforderliche Produktdatenbank wird im \*.knxprod-Format angeboten. Für die ETS2, ETS3 und ältere Versionen der ETS4 ist keine Produktdatenbank verfügbar.

#### **4.2.2.1 Gerätegenerationen und Verwendung der Applikationsprogramme**

Es stehen verschiedene Gerätegenerationen und Applikationsprogramme zur Verfügung. Eine Unterscheidung der Gerätegenerationen ist anhand der Versionskennzeichnung möglich.

- In Geräte ab Gerätegeneration V2.3 (A5192KRMTSD und A5194KRMTSD) bzw. V3.4 (LS5192KRMTSD/CD5192KRMTSD und LS5194KRMTSD/CD5194KRMTSD) können nur Applikationsprogramme ab Version A.1 einprogrammiert werden. Applikationsprogramme mit der Version 1.1 und A.0 können nicht in Geräte ab Gerätegeneration V2.3 (A5192KRMTSD und A5194KRMTSD) bzw. V3.4 (LS5192KRMTSD/CD5192KRMTSD und LS5194KRMTSD/CD5194KRMTSD) einprogrammiert werden.
- i In ältere Geräte bis Gerätegeneration V1.2 (A5192KRMTSD und A5194KRMTSD) bzw. V2.3 (LS5192KRMTSD/CD5192KRMTSD und LS5194KRMTSD/CD5194KRMTSD) können nur Applikationsprogramme der Version 1.1 und A.0 einprogrammiert werden. Applikationsprogramme ab der Version A.1 können nicht in ältere Geräte bis Gerätegeneration V1.2 (A5192KRMTSD und A5194KRMTSD) bzw. V2.3 (LS5192KRMTSD/CD5192KRMTSD und LS5194KRMTSD/CD5194KRMTSD) einprogrammiert werden.
- **i** Mit der ETS Funktion "Applikationsprogramm-Version aktualisieren" werden die Parametereinstellungen und Gruppenadressverbindungen übernommen.

Die Kennzeichnung der Gerätegeneration ist auf dem Gerät aufgebracht.

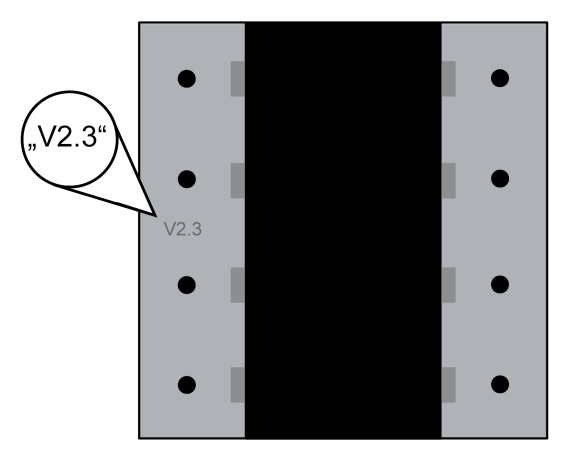

Bild 34: Position und Kennzeichnung der Gerätegeneration

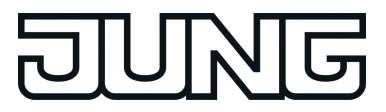

## **4.2.3 Objekttabelle**

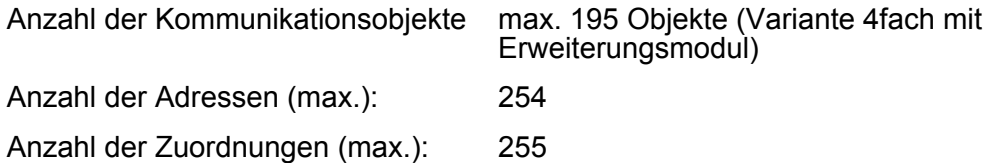

## **4.2.3.1 Wippen- oder Tastenfunktionen**

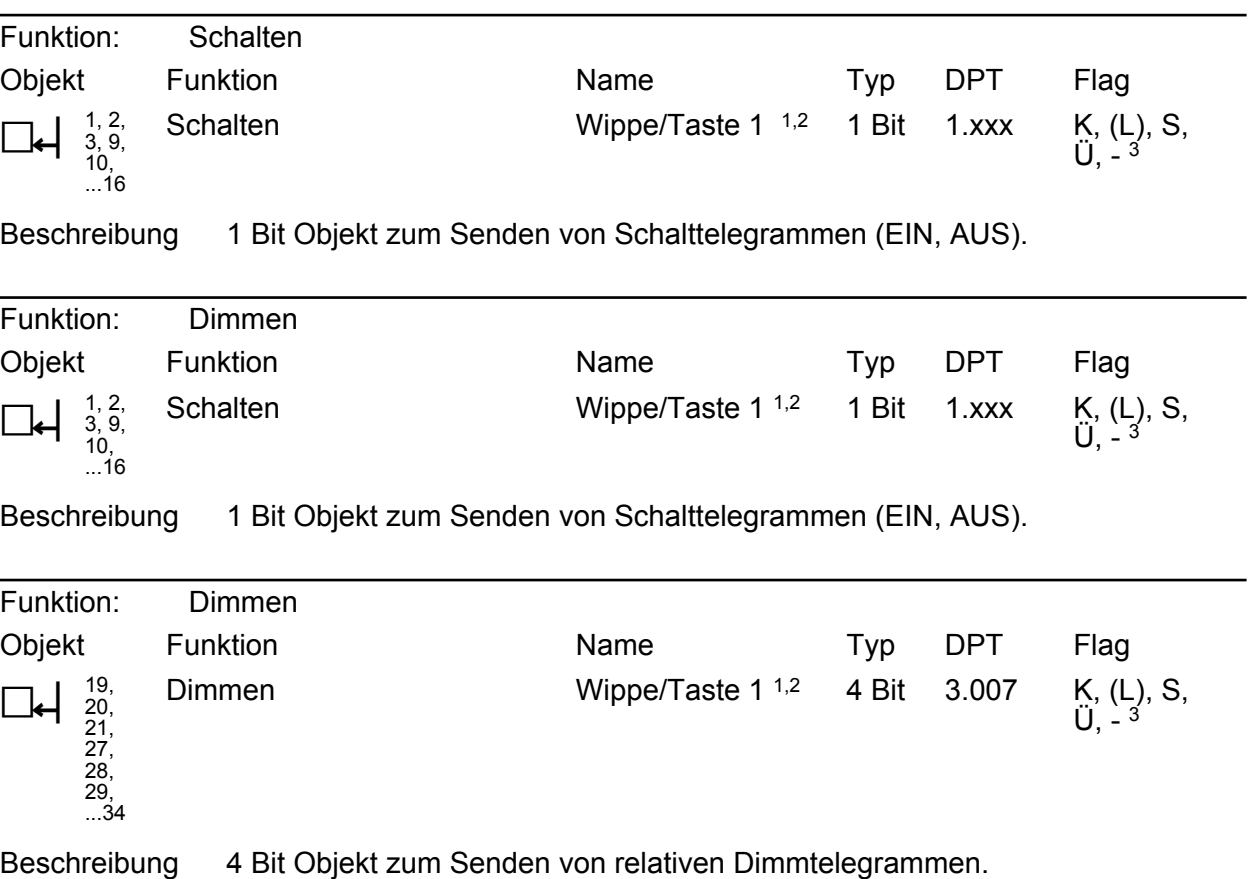

1: Die Anzahl der Wippen oder Tasten ist abhängig von der projektierten Tastsensor-Variante und vom Tastsensor-Erweiterungsmodul. Mischbetrieb von Wippen- oder Tastenfunktionen an einem Tastsensor ist am Grundmodul und am Erweiterungsmodul möglich.

2: Die Objekte sind beispielhaft für die Wippe 1 oder Taste 1 beschrieben. Die Objekte für die anderen Wippen/Tasten und die für die Modul-Wippen definieren sich sinngemäß gleich unter Verschiebung der Objektnummer und Änderung des Objektnamens.

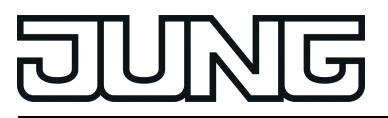

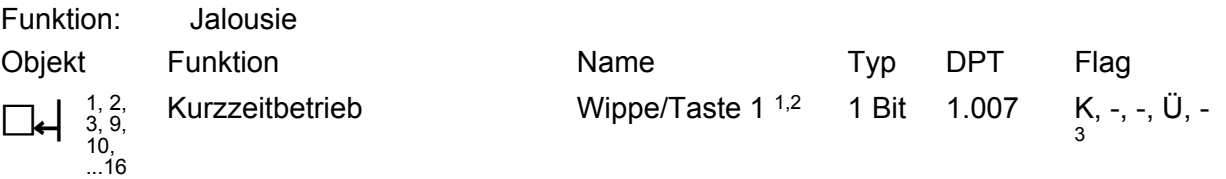

Beschreibung 1 Bit Objekt zum Senden von Telegrammen, mit denen ein Jalousie- oder Rollladenantrieb angehalten werden kann, oder mit denen die Jalousielamellen kurzzeitig verstellt werden können.

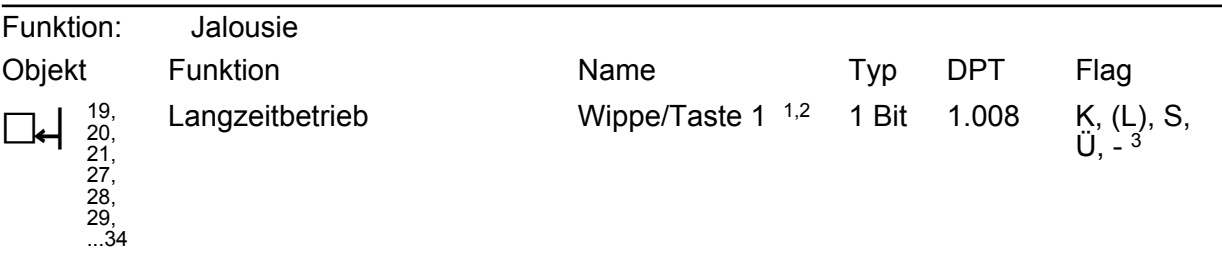

Beschreibung 1 Bit Objekt zum Senden von Telegrammen, mit denen ein Jalousie- oder Rollladenantrieb aufwärts oder abwärts gefahren werden kann.

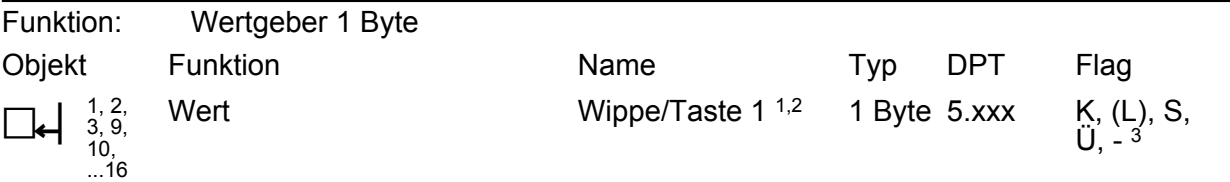

Beschreibung 1 Byte Objekt zum Senden von Werten von 0 bis 255 (entsprechend 0 % bis 100 %). Wenn die Verstellung des Wertes freigegeben ist, kann das Objekt bei einer langen Betätigung zyklisch Telegramme senden, mit denen der Wert um einen einstellbaren Betrag verringert oder erhöht werden kann.

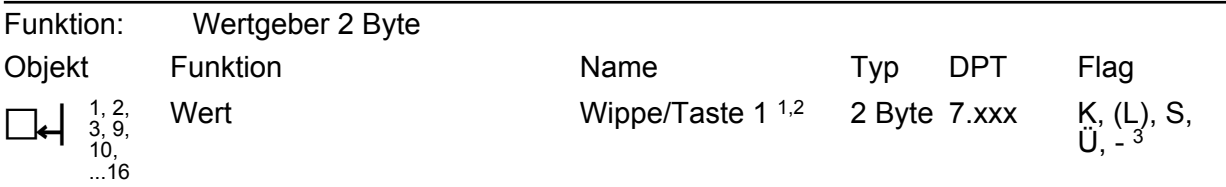

Beschreibung 2 Byte Objekt zum Senden von Werten von 0 bis 65535. Wenn die Verstellung des Wertes freigegeben ist, kann das Objekt bei einer langen Betätigung zyklisch Telegramme senden, mit denen der Wert um einen einstellbaren Betrag verringert oder erhöht werden kann.

1: Die Anzahl der Wippen oder Tasten ist abhängig von der projektierten Tastsensor-Variante und vom Tastsensor-Erweiterungsmodul. Mischbetrieb von Wippen- oder Tastenfunktionen an einem Tastsensor ist am Grundmodul und am Erweiterungsmodul möglich.

2: Die Objekte sind beispielhaft für die Wippe 1 oder Taste 1 beschrieben. Die Objekte für die anderen Wippen/Tasten und die für die Modul-Wippen definieren sich sinngemäß gleich unter Verschiebung der Objektnummer und Änderung des Objektnamens.

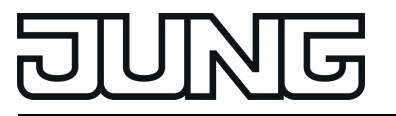

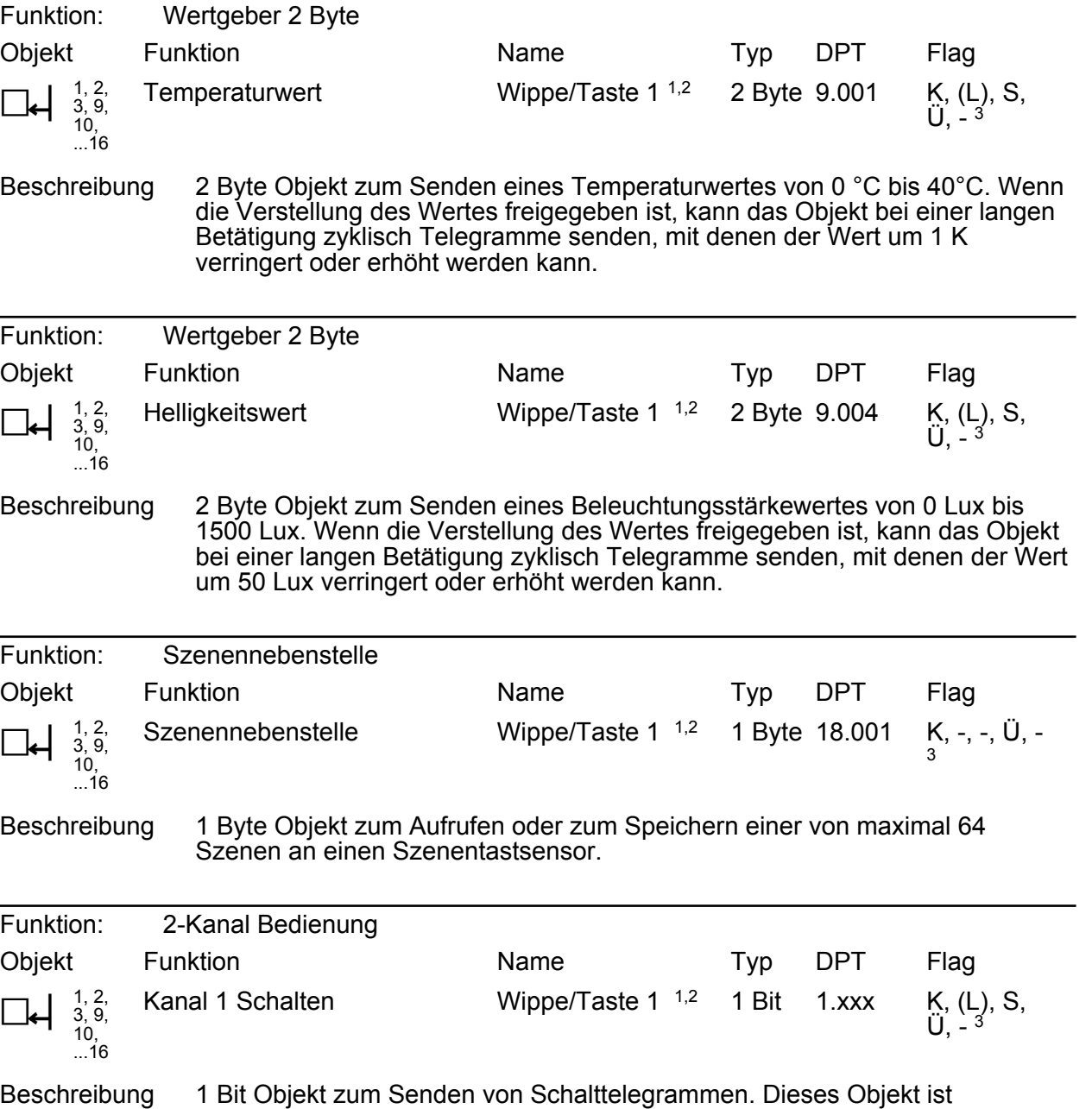

freigeschaltet, wenn die 2-Kanal-Bedienung mit der Funktion "Schalten (1 Bit)" für den Kanal 1 aktiviert ist.

1: Die Anzahl der Wippen oder Tasten ist abhängig von der projektierten Tastsensor-Variante und vom Tastsensor-Erweiterungsmodul. Mischbetrieb von Wippen- oder Tastenfunktionen an einem Tastsensor ist am Grundmodul und am Erweiterungsmodul möglich.

2: Die Objekte sind beispielhaft für die Wippe 1 oder Taste 1 beschrieben. Die Objekte für die anderen Wippen/Tasten und die für die Modul-Wippen definieren sich sinngemäß gleich unter Verschiebung der Objektnummer und Änderung des Objektnamens.

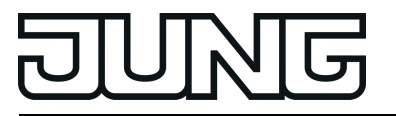

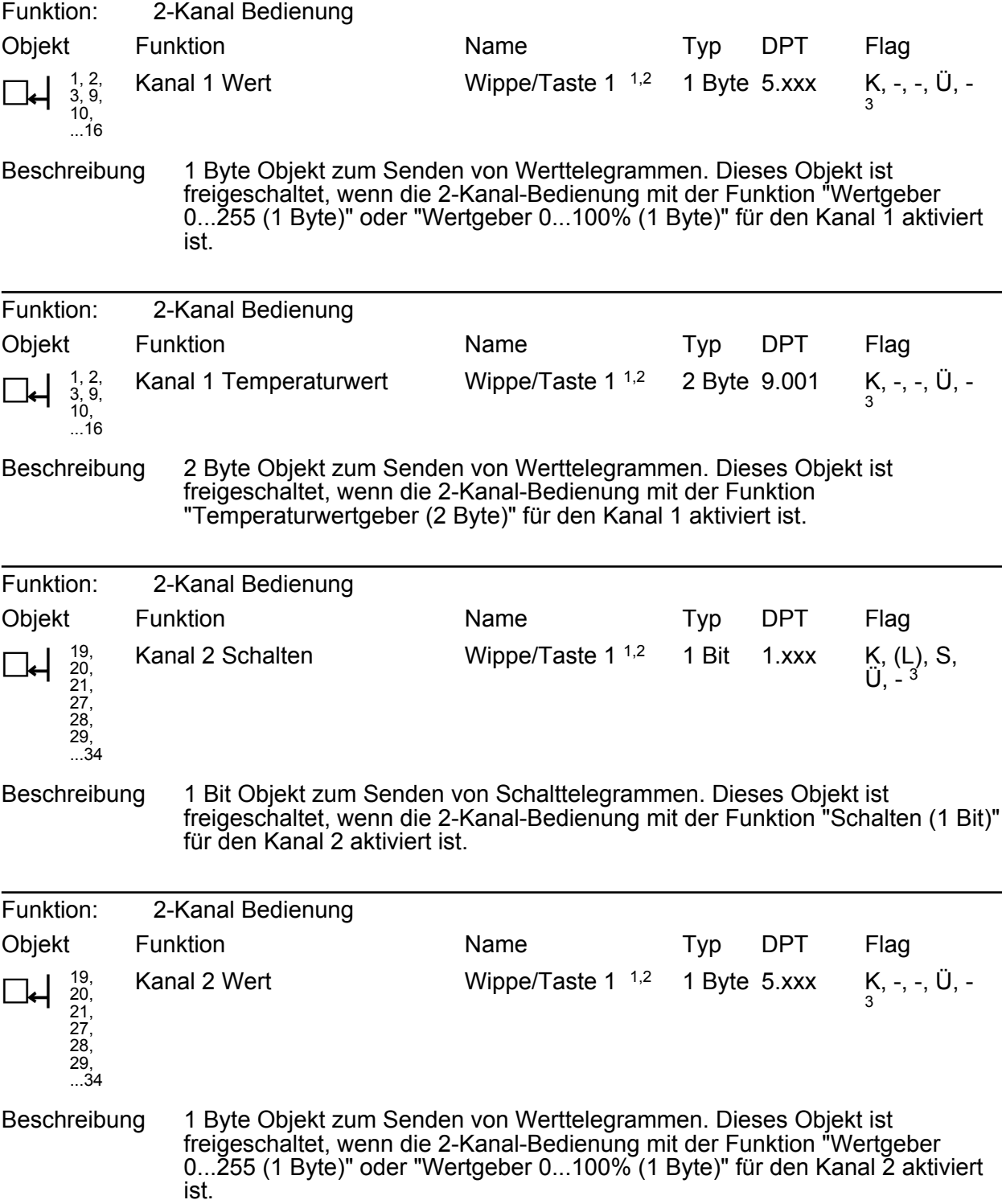

1: Die Anzahl der Wippen oder Tasten ist abhängig von der projektierten Tastsensor-Variante und vom Tastsensor-Erweiterungsmodul. Mischbetrieb von Wippen- oder Tastenfunktionen an einem Tastsensor ist am Grundmodul und am Erweiterungsmodul möglich.

2: Die Objekte sind beispielhaft für die Wippe 1 oder Taste 1 beschrieben. Die Objekte für die anderen Wippen/Tasten und die für die Modul-Wippen definieren sich sinngemäß gleich unter Verschiebung der Objektnummer und Änderung des Objektnamens.

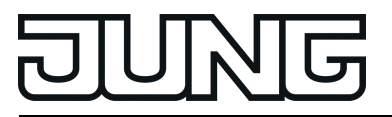

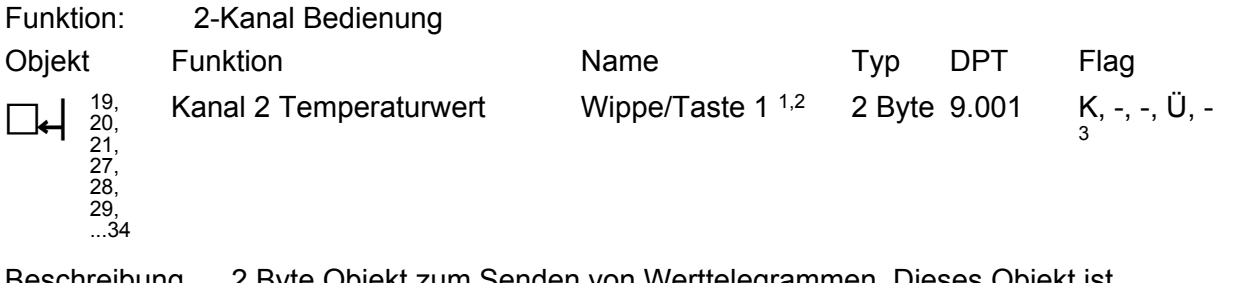

Beschreibung 2 Byte Objekt zum Senden von Werttelegrammen. Dieses Objekt ist freigeschaltet, wenn die 2-Kanal-Bedienung mit der Funktion "Temperaturwertgeber (2 Byte)" für den Kanal 2 aktiviert ist.

Objekte für vollflächige Bedienung bei Wippenfunktion (bei Dimmen, Jalousie und 2-Kanal Bedienung):

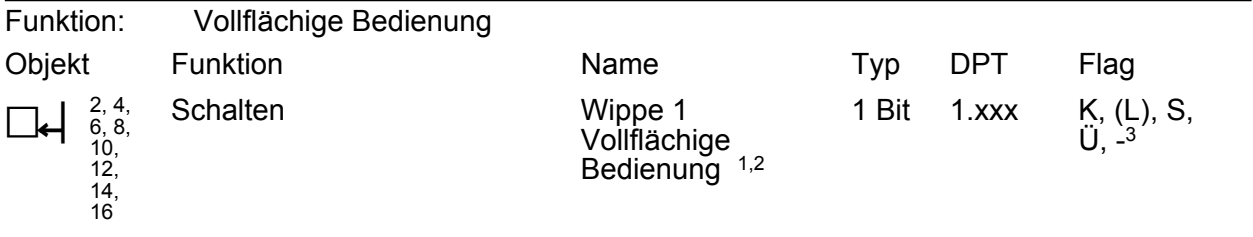

Beschreibung 1 Bit Objekt zum Senden von Schalttelegrammen (EIN, AUS) bei vollflächiger Bedienung einer Bedienfläche.

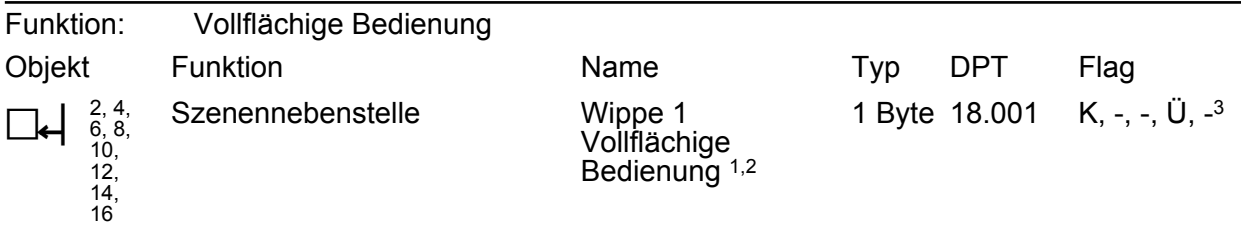

Beschreibung 1 Byte Objekt zum Aufrufen oder zum Speichern einer von maximal 64 Szenen an einen Szenentastsensor bei vollflächiger Bedienung einer Bedienfläche.

1: Die Anzahl der Wippen oder Tasten ist abhängig von der projektierten Tastsensor-Variante und vom Tastsensor-Erweiterungsmodul. Mischbetrieb von Wippen- oder Tastenfunktionen an einem Tastsensor ist am Grundmodul und am Erweiterungsmodul möglich.

2: Die Objekte sind beispielhaft für die Wippe 1 oder Taste 1 beschrieben. Die Objekte für die anderen Wippen/Tasten und die für die Modul-Wippen definieren sich sinngemäß gleich unter Verschiebung der Objektnummer und Änderung des Objektnamens.

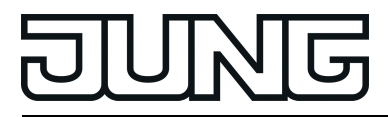

## **4.2.3.2 Status-LED**

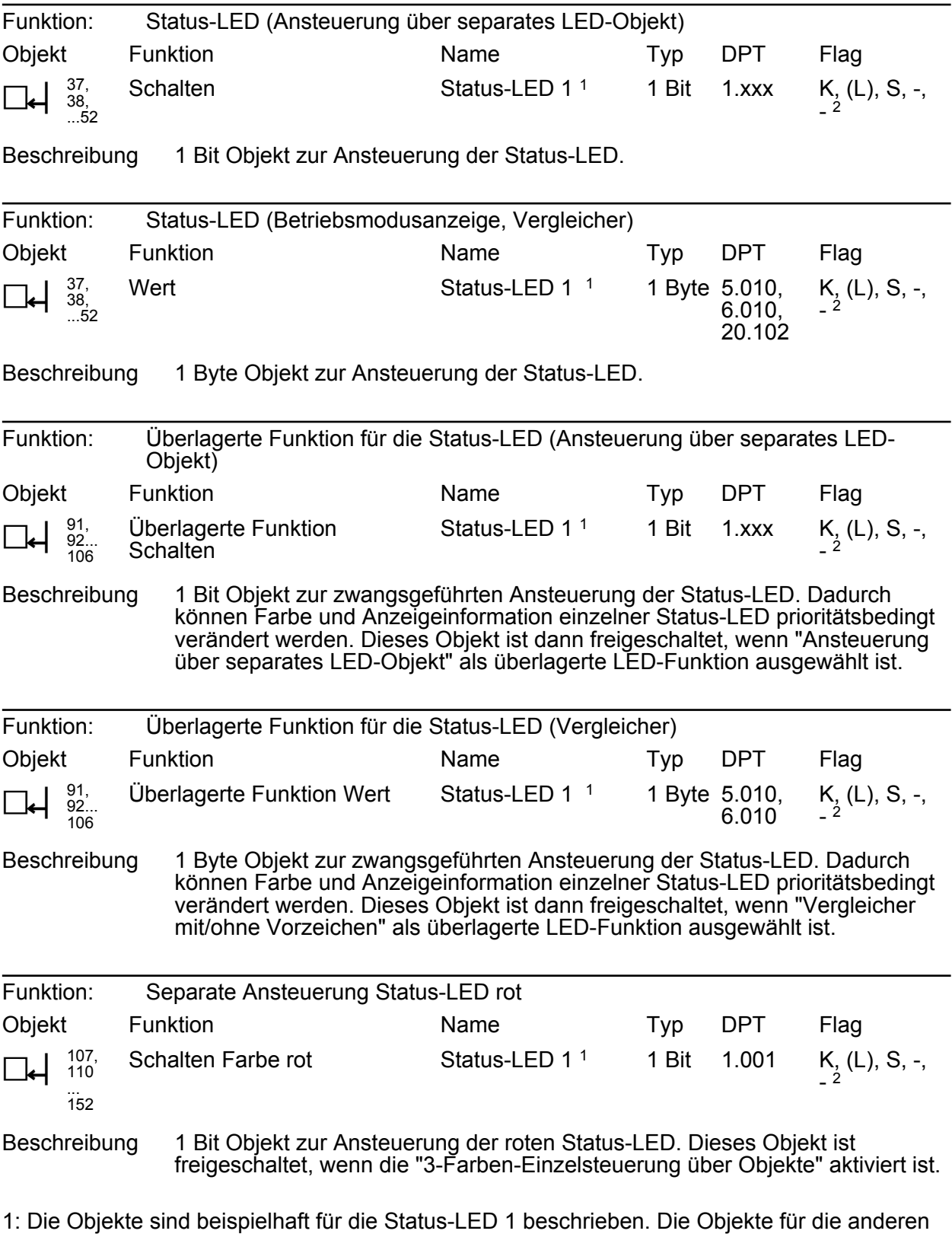

Status-LED definieren sich sinngemäß gleich unter Verschiebung der Objektnummer und Änderung des Objektnamens.

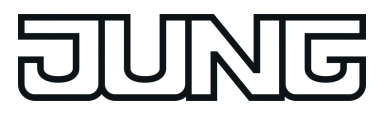

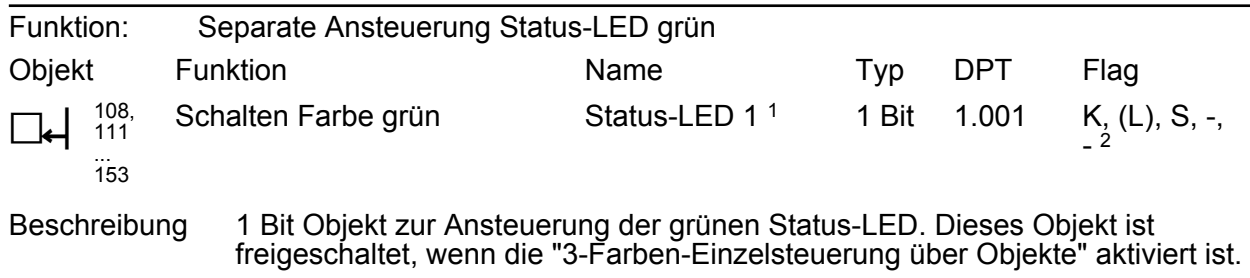

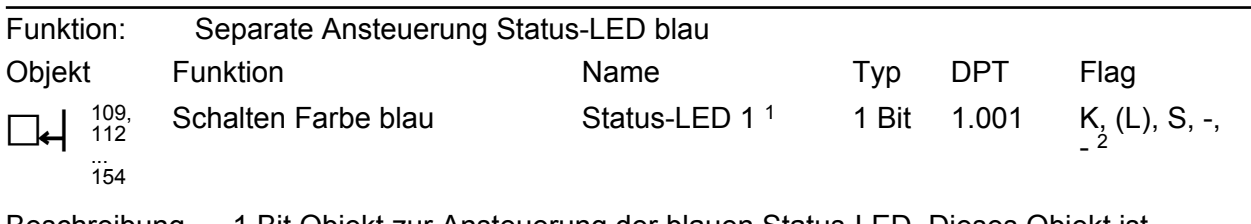

Beschreibung 1 Bit Objekt zur Ansteuerung der blauen Status-LED. Dieses Objekt ist freigeschaltet, wenn die "3-Farben-Einzelsteuerung über Objekte" aktiviert ist.

1: Die Objekte sind beispielhaft für die Status-LED 1 beschrieben. Die Objekte für die anderen Status-LED definieren sich sinngemäß gleich unter Verschiebung der Objektnummer und Änderung des Objektnamens.

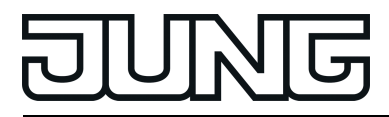

## **4.2.3.3 Sperrfunktionen**

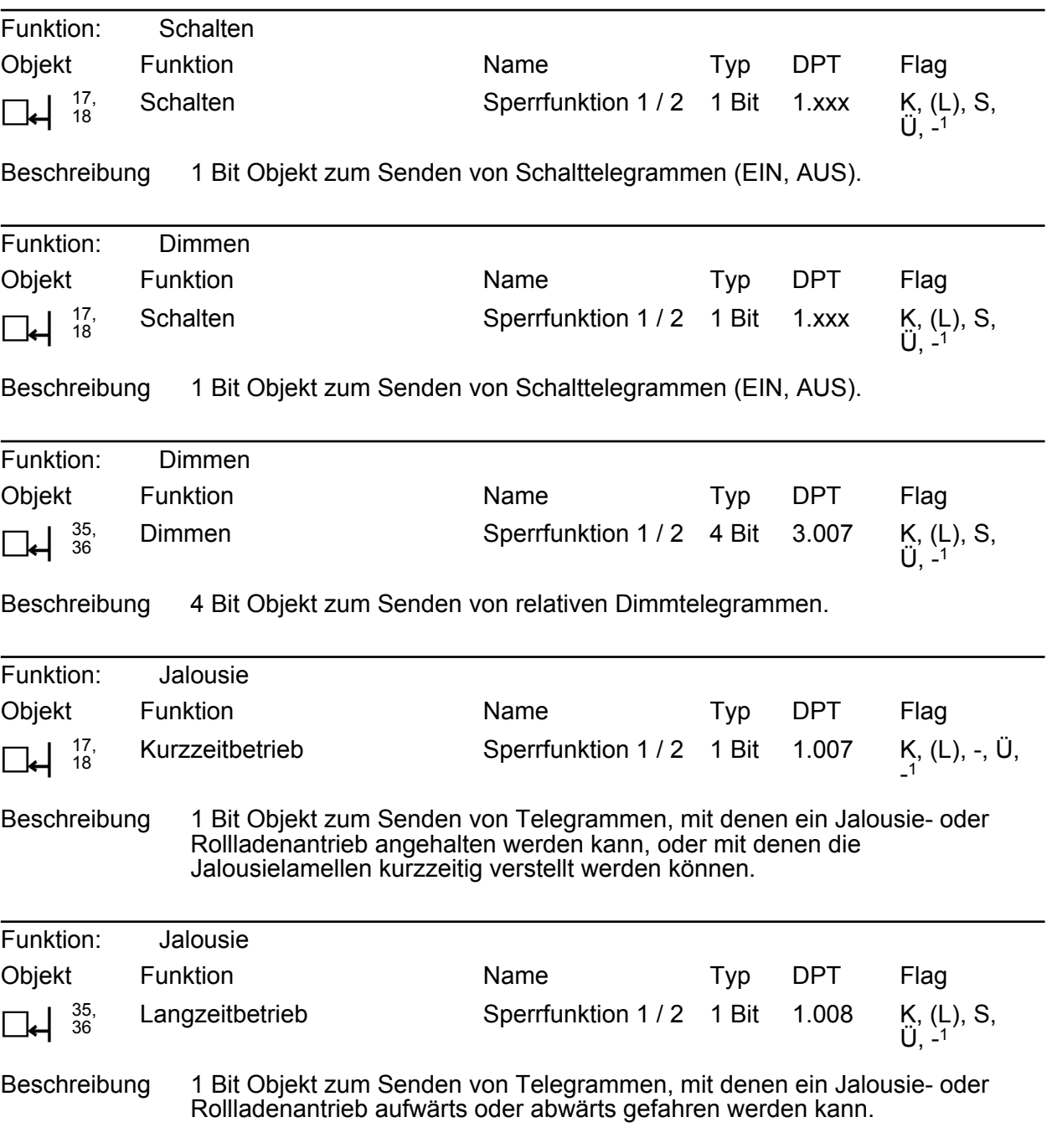

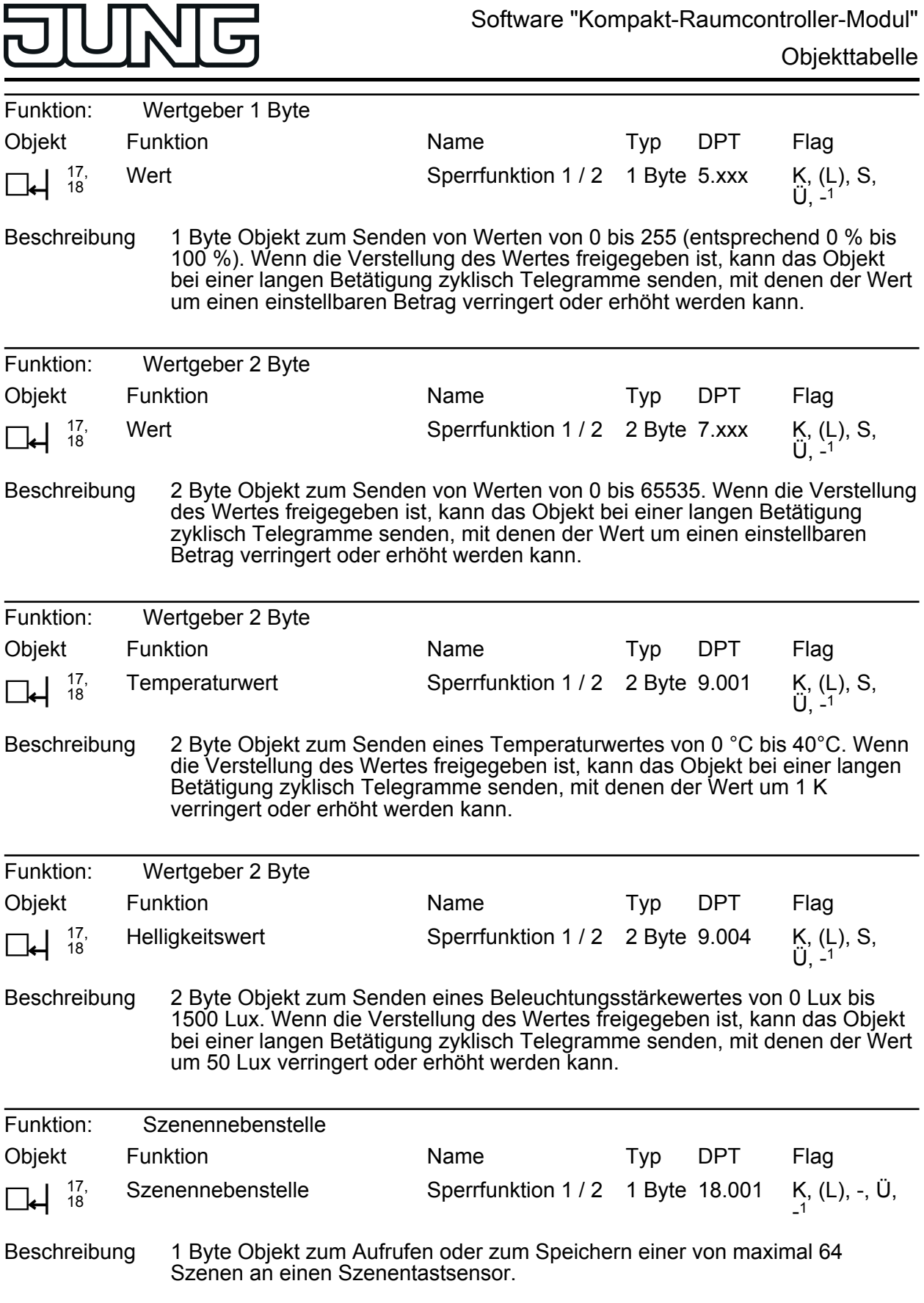

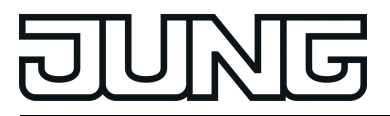

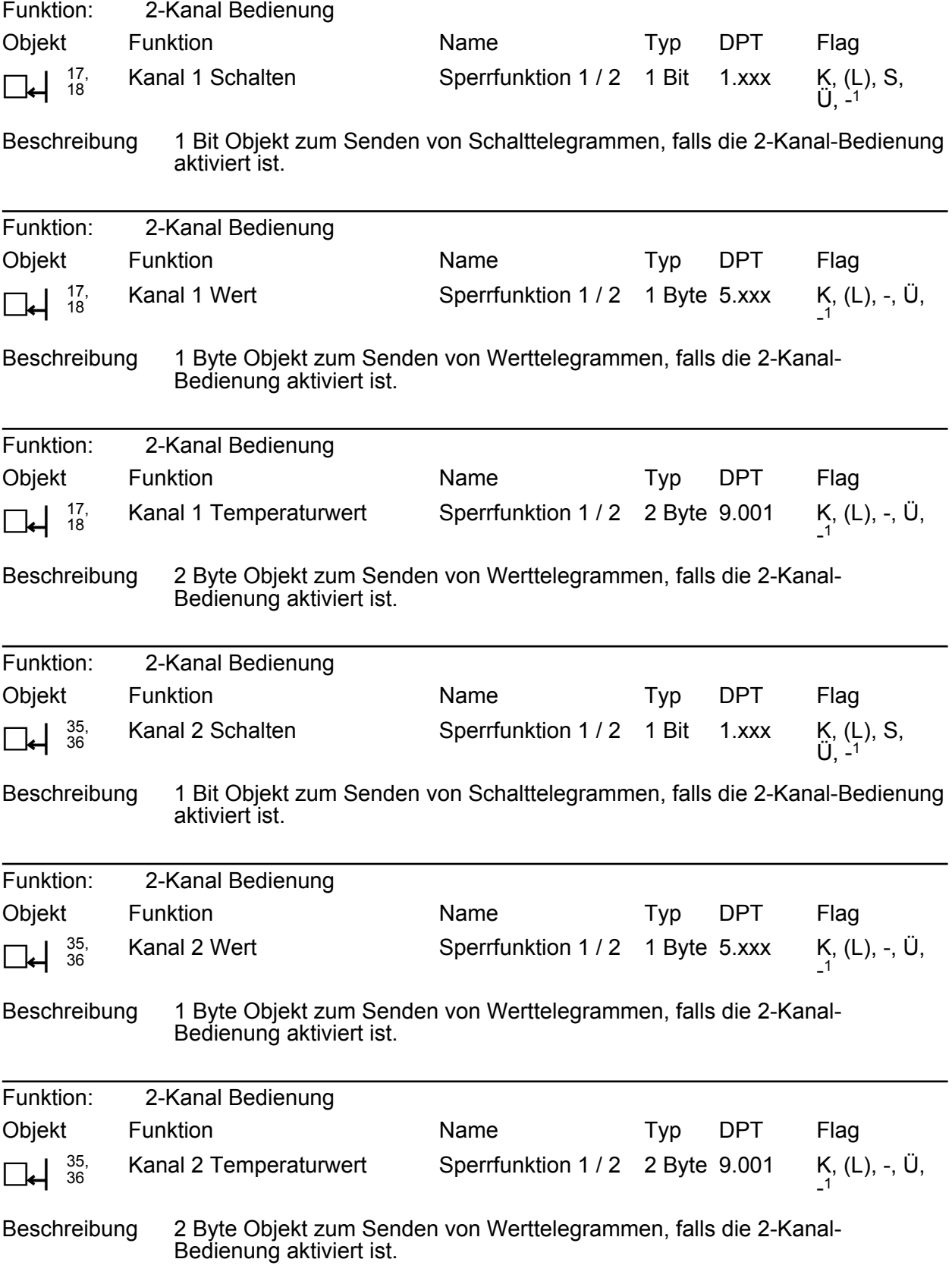

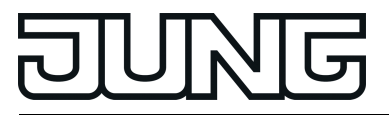

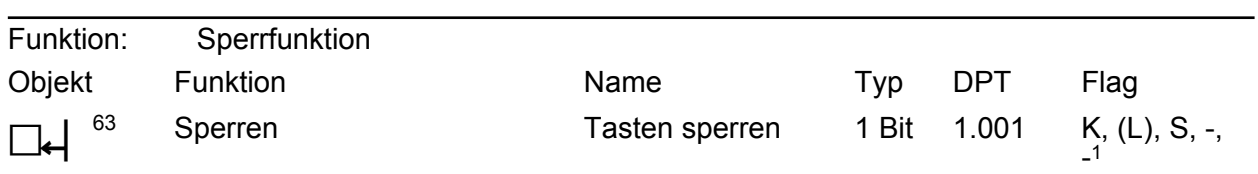

Beschreibung 1 Bit Objekt, wodurch die Tasten gesperrt und wieder freigegeben werden können (Polarität parametrierbar).

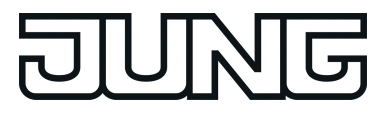

## **4.2.3.4 Display**

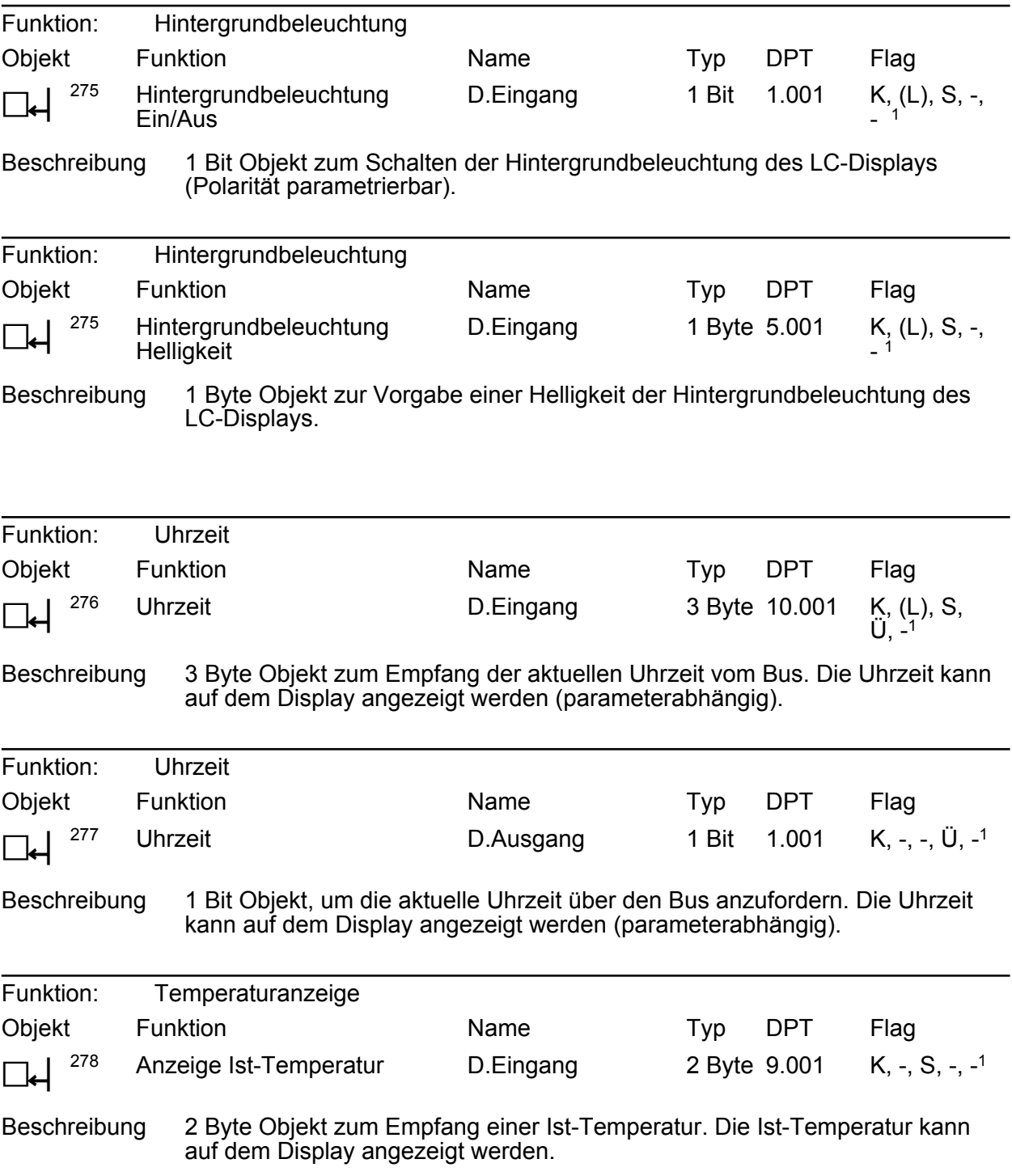

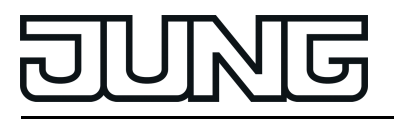

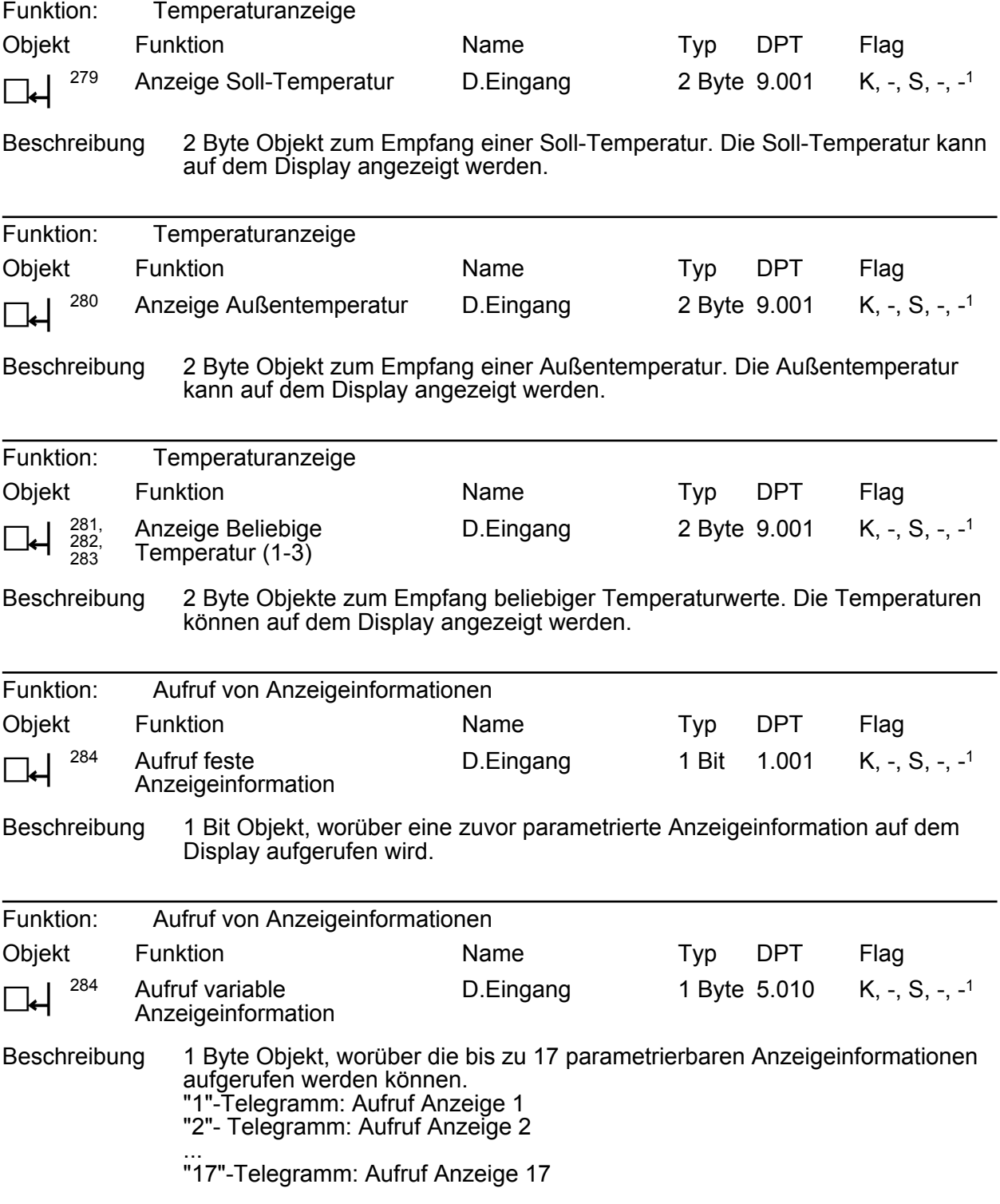

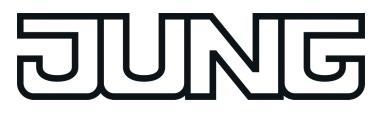

Funktion: Aufruf von Anzeigeinformationen

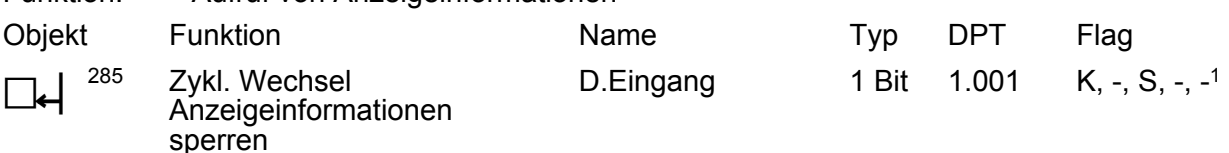

Beschreibung 1 Bit Objekt, worüber der zyklische Wechsel der Anzeigeinformationen gesperrt werden kann.

"1"-Telegramm: Sperrung aktiv

"0"- Telegramm: Sperrung inaktiv Es bleibt die zuletzt eingestellte Anzeigeinformation im Display sichtbar, wenn der zyklische Wechsel der Anzeigeinformationen gesperrt ist. Sobald die Sperrung aufgehoben wird, werden die Anzeigeinformationen auf Display zyklisch gewechselt.

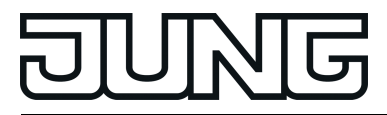

## **4.2.3.5 Alarmmeldung**

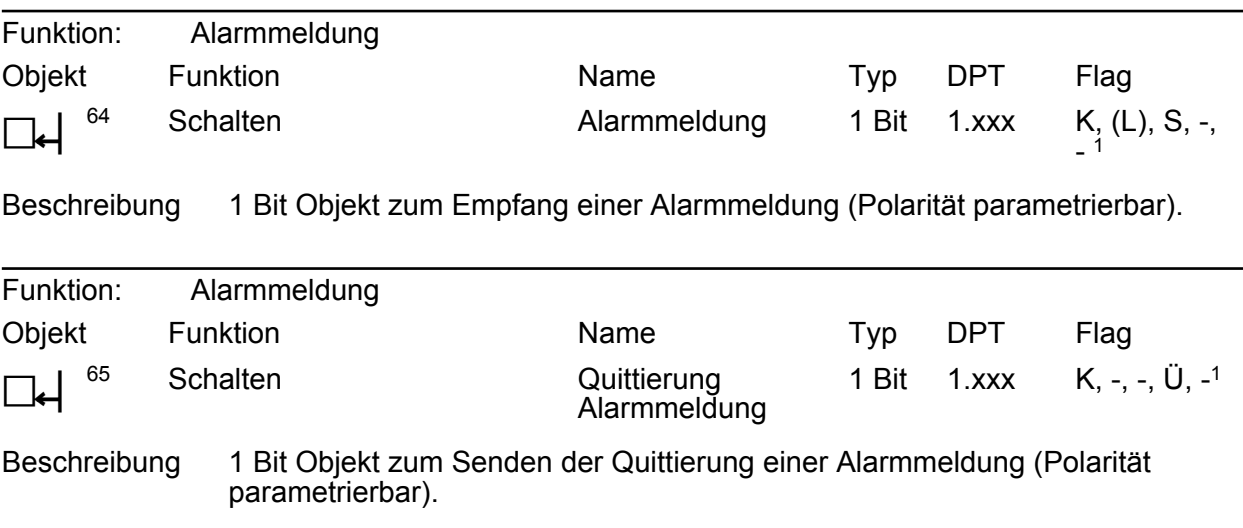

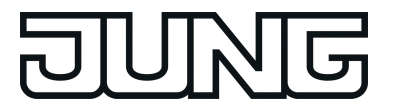

## **4.2.3.6 Raumtemperaturmessung**

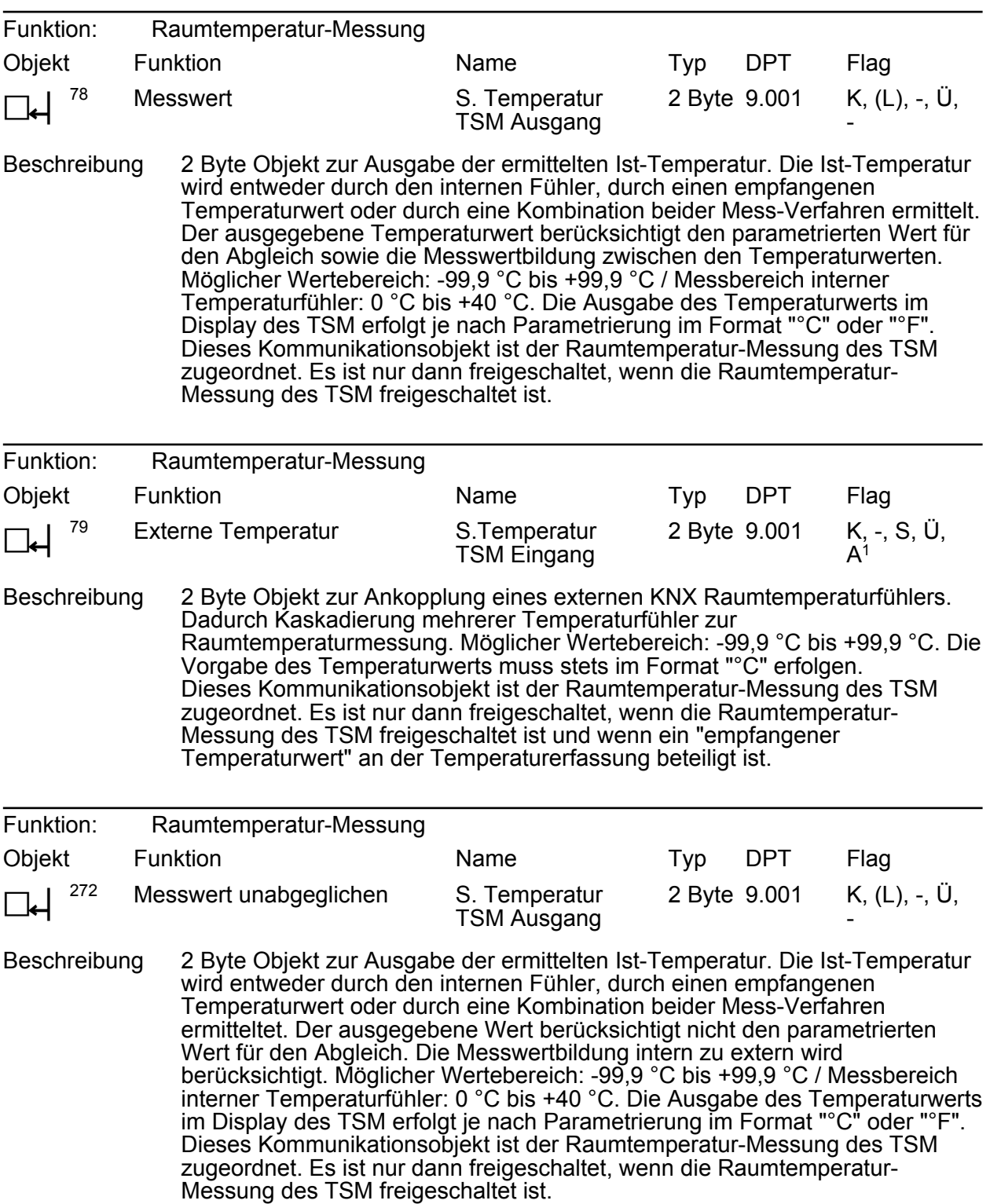

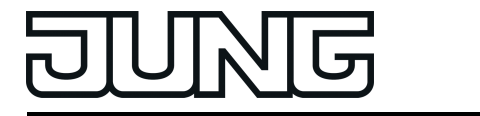

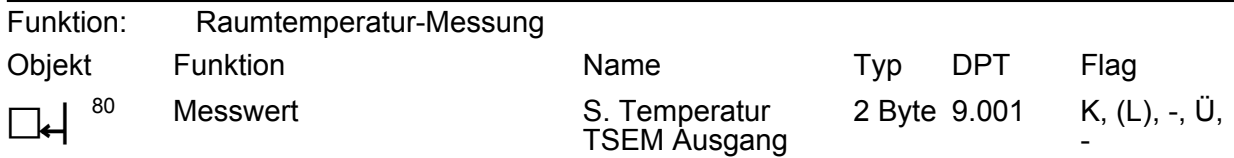

Beschreibung 2 Byte Objekt zur Ausgabe der ermittelten Ist-Temperatur. Die Ist-Temperatur wird entweder durch den internen Fühler, durch einen empfangenen Temperaturwert oder durch eine Kombination beider Mess-Verfahren ermittelt. Der ausgegebene Temperaturwert berücksichtigt den parametrierten Wert für den Abgleich sowie die Messwertbildung zwischen den Temperaturwerten. Möglicher Wertebereich: -99,9 °C bis +99,9 °C / Messbereich interner Temperaturfühler: 0 °C bis +40 °C. Die Ausgabe des Temperaturwerts im Display des TSM erfolgt je nach Parametrierung im Format "°C" oder "°F". Dieses Kommunikationsobjekt ist der Raumtemperatur-Messung des TSEM zugeordnet. Es ist nur dann freigeschaltet, wenn die Raumtemperatur-Messung des TSEM freigeschaltet ist.

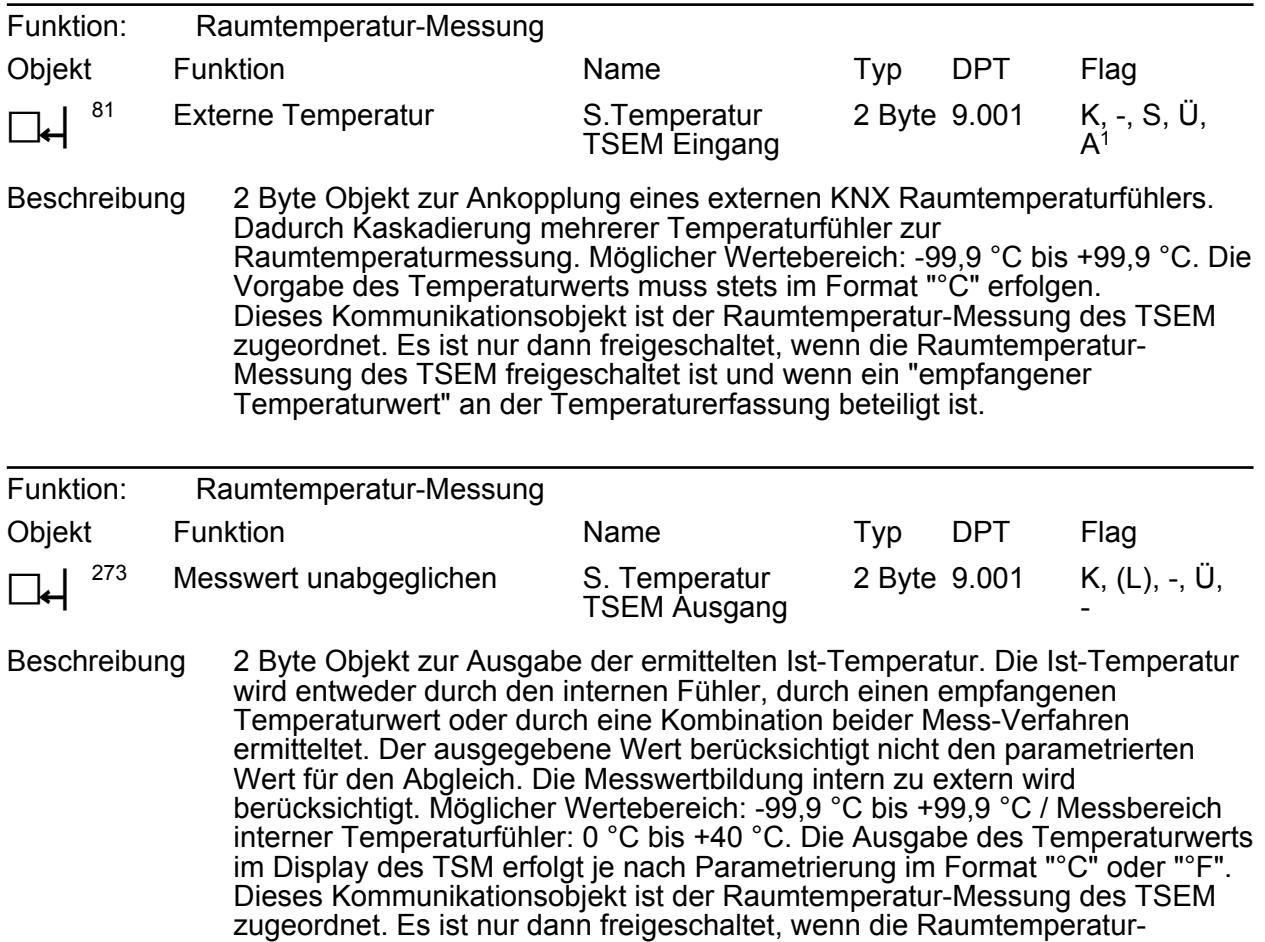

1: Zum Auslesen muss das L-Flag gesetzt werden. Es wird der zuletzt über den Bus in das Objekt geschriebene Wert ausgelesen.

Messung des TSEM freigeschaltet ist.

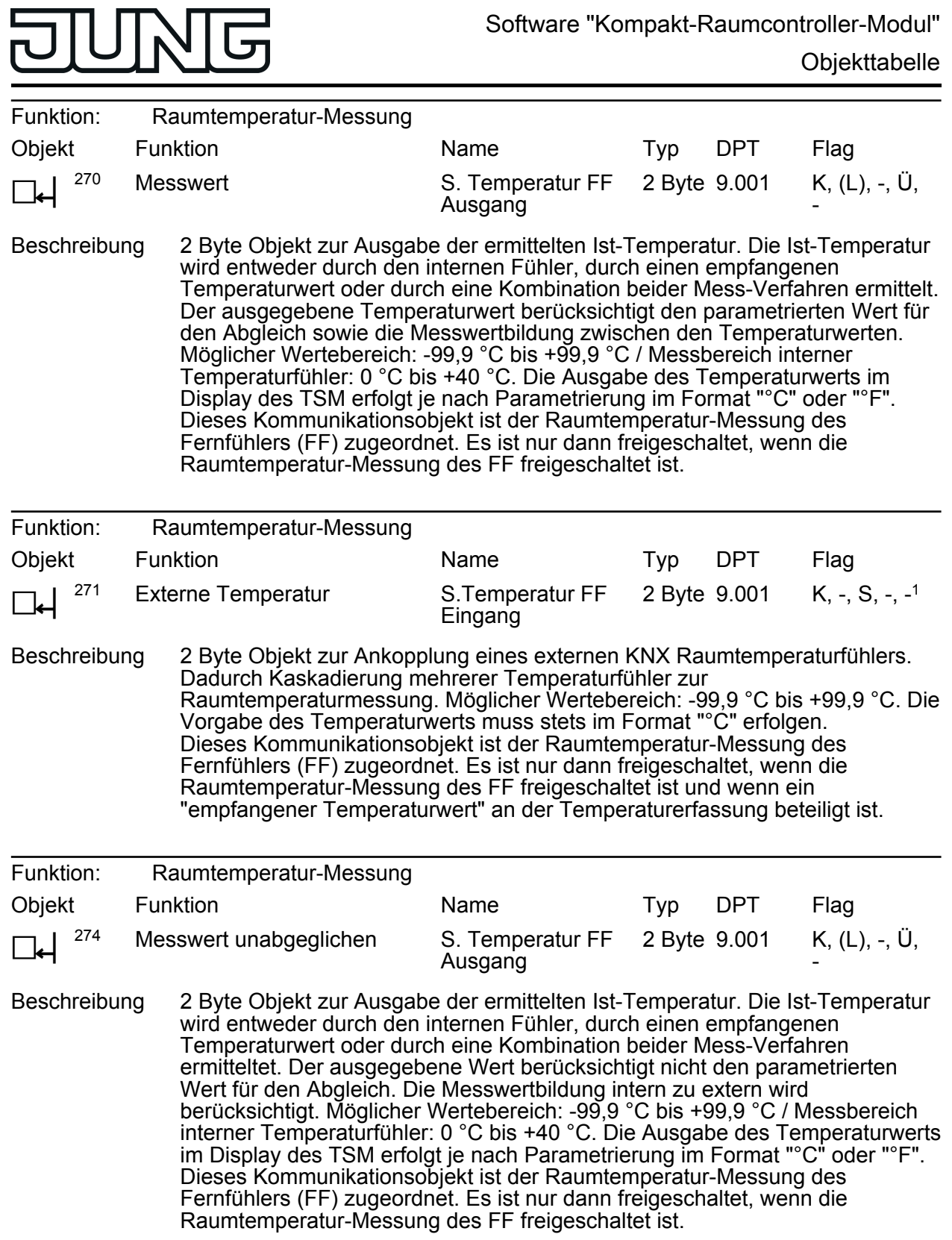

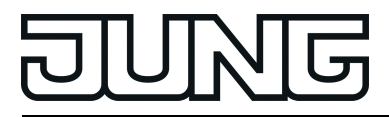

## **4.2.3.7 Szenenfunktion**

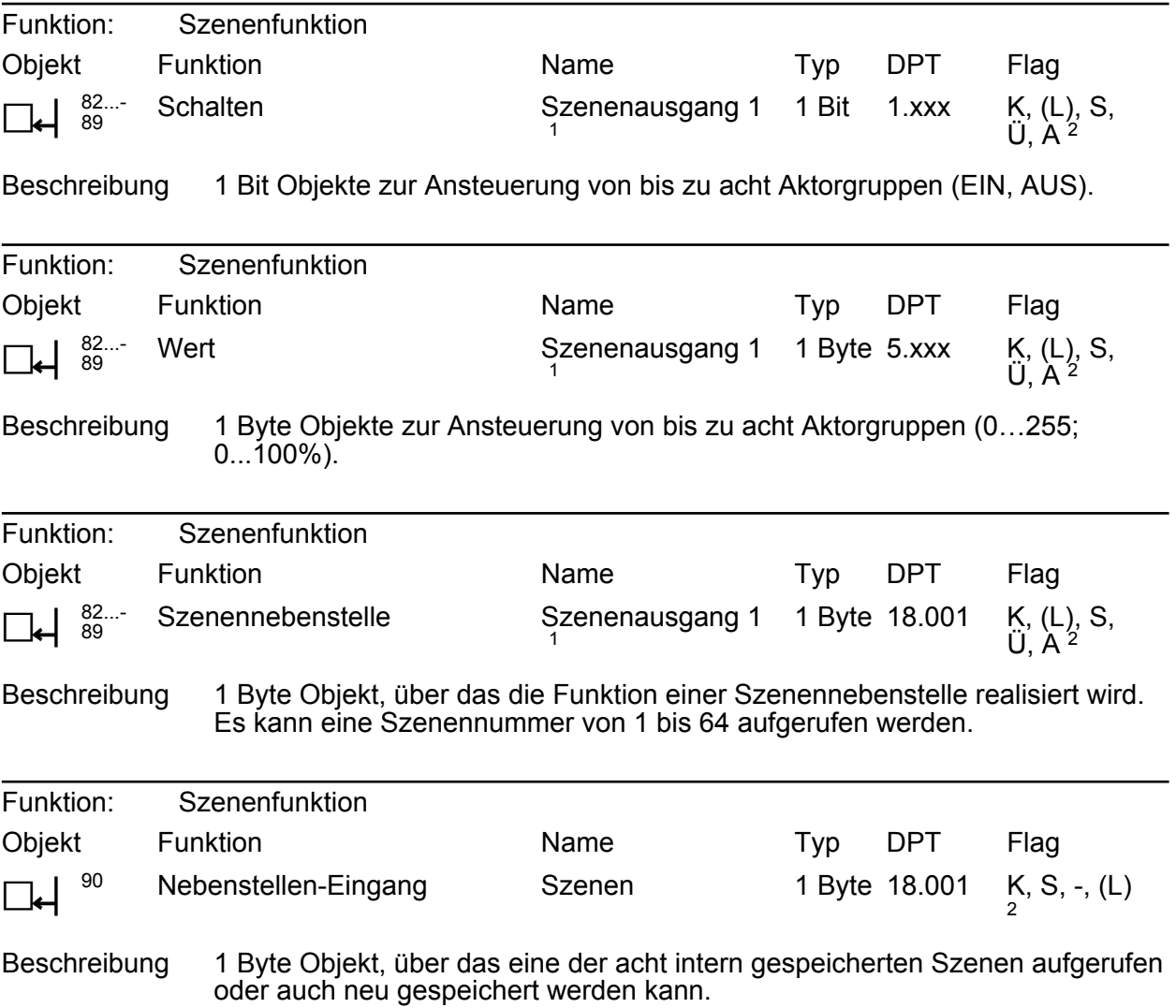

1: Szenenausgänge 2 … 8 siehe Szenenausgang 1 unter Verschiebung der Objektnummer.

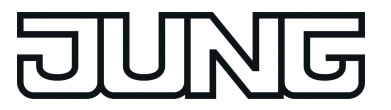

#### **4.2.3.8 Raumtemperaturregler**

Objekte für Regler 1 und Regler 2. Beide Regler verfügen über gleiche Kommunikationsobjekte, weshalb die Regler-Objekte einmal für beide Regler dokumentiert sind (erste Objektnummer = Regler 1; zweite Objektnummer = Regler 2).

Objekt zur Solltemperatur-Vorgabe

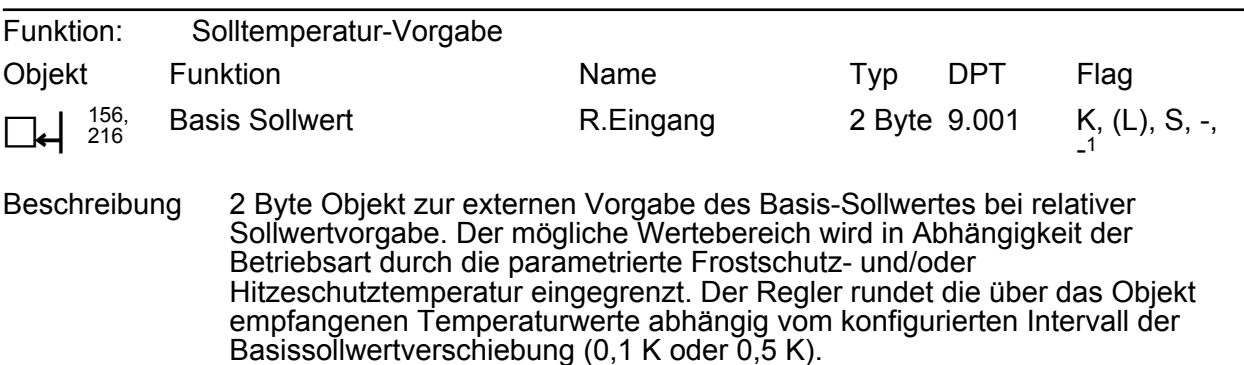

Die Vorgabe des Temperaturwertes muss stets im Format "°C" erfolgen.

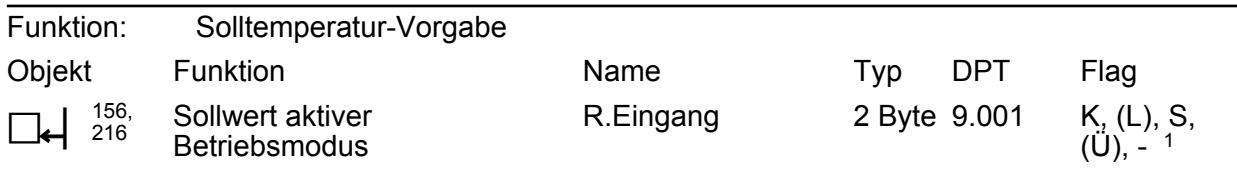

Beschreibung 2 Byte Objekt zur externen Vorgabe eines Sollwerts bei absoluter Sollwertvorgabe. Der mögliche Wertebereich wird in Abhängigkeit der Betriebsart durch die parametrierte Frostschutz- und/oder Hitzeschutztemperatur eingegrenzt. Der Regler rundet die über das Objekt empfangenen Temperaturwerte auf 0,1 K. Die Vorgabe des Temperaturwerts muss stets im Format "°C" erfolgen. Durch das Setzen des "Übertragen"-Flags kann ein durch die Sollwertverschiebung modifizierter Sollwert über das Objekt auf den Bus rückgemeldet werden.

Objekte zur Betriebsmodusumschaltung

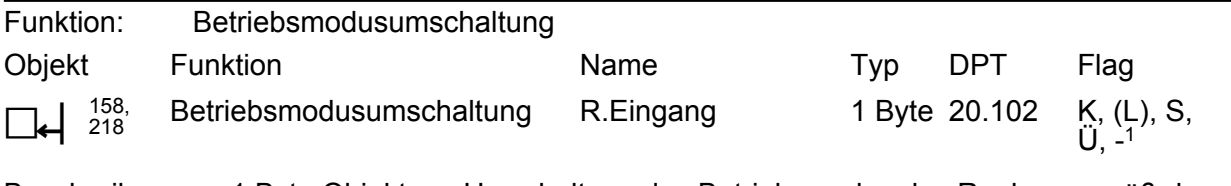

Beschreibung 1 Byte Objekt zur Umschaltung des Betriebsmodus des Reglers gemäß der KNX Spezifikation. Dieses Objekt ist in dieser Weise nur verfügbar, wenn die Betriebsmodusumschaltung über 1 Byte erfolgen soll (parameterabhängig).

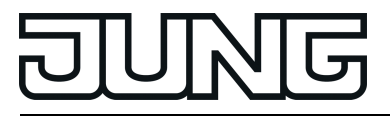

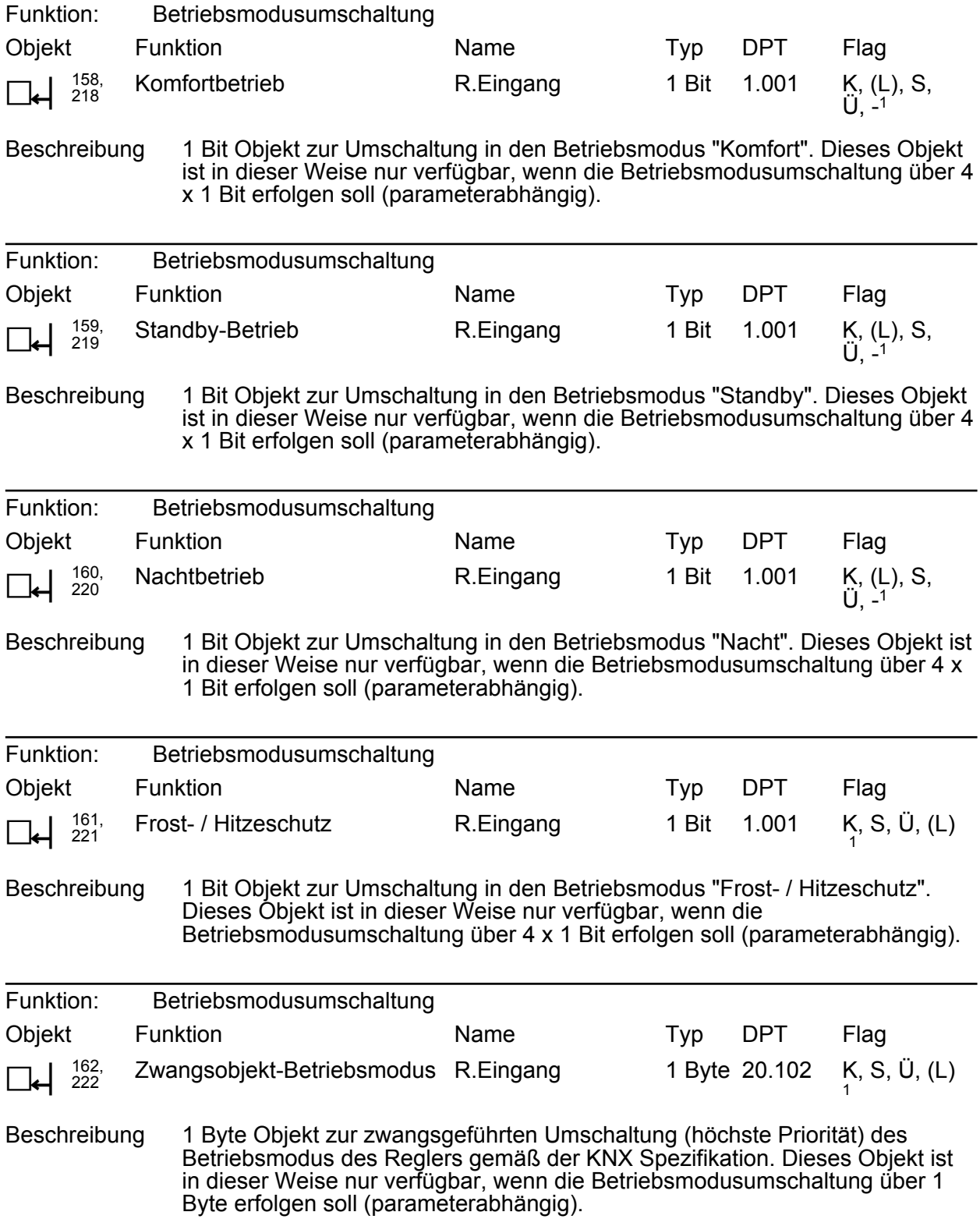

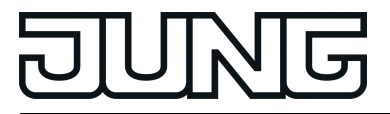

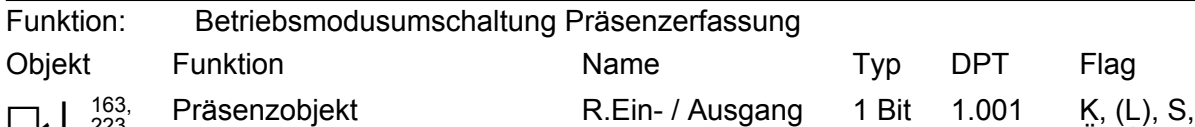

 $\Box \leftarrow \Big\} \begin{array}{c} 163, \\ 223 \end{array}$ Ü, - 1 Beschreibung 1 Bit Objekt durch das ein Präsenzmelder oder ein externer Präsenztaster (z. B. von einer Reglernebenstelle) an den Regler angebunden werden kann. Das Objekt kann optional ausgelesen werden ("Lesen"-Flag setzen), wodurch auch ein intern veränderter Präsenzstatus (z. B. durch Tastenbedienung am Regler) in anderen Busgeräten ausgewertet werden kann. Bei einer internen

Änderung des Präsenzstatus wird kein Telegramm automatisch ausgesendet! Polarität: Präsenz vorhanden = "1", Präsenz nicht vorhanden = "0".

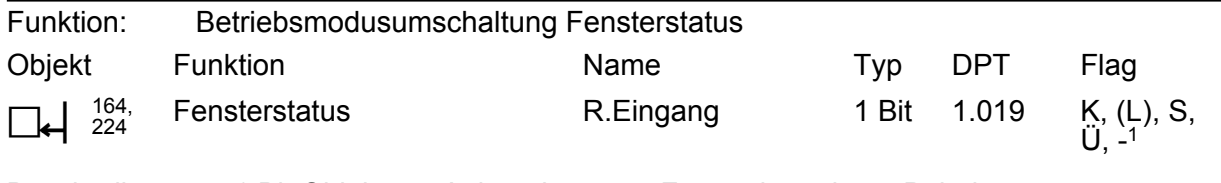

Beschreibung 1 Bit Objekt zur Ankopplung von Fensterkontakten. Polarität: Fenster geöffnet = "1", Fenster geschlossen = "0".

Objekt zur Betriebsartenumschaltung

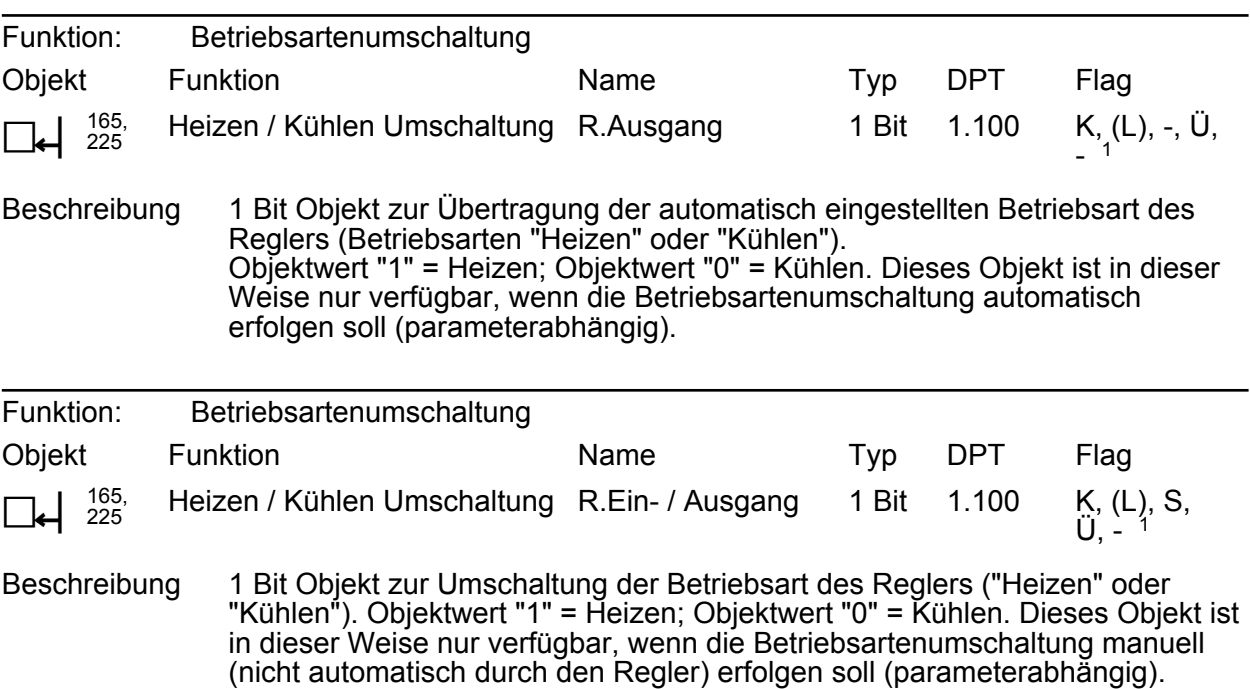

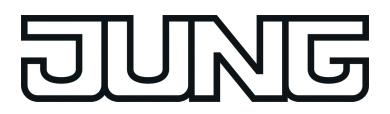

Objekt zum Reglerstatus

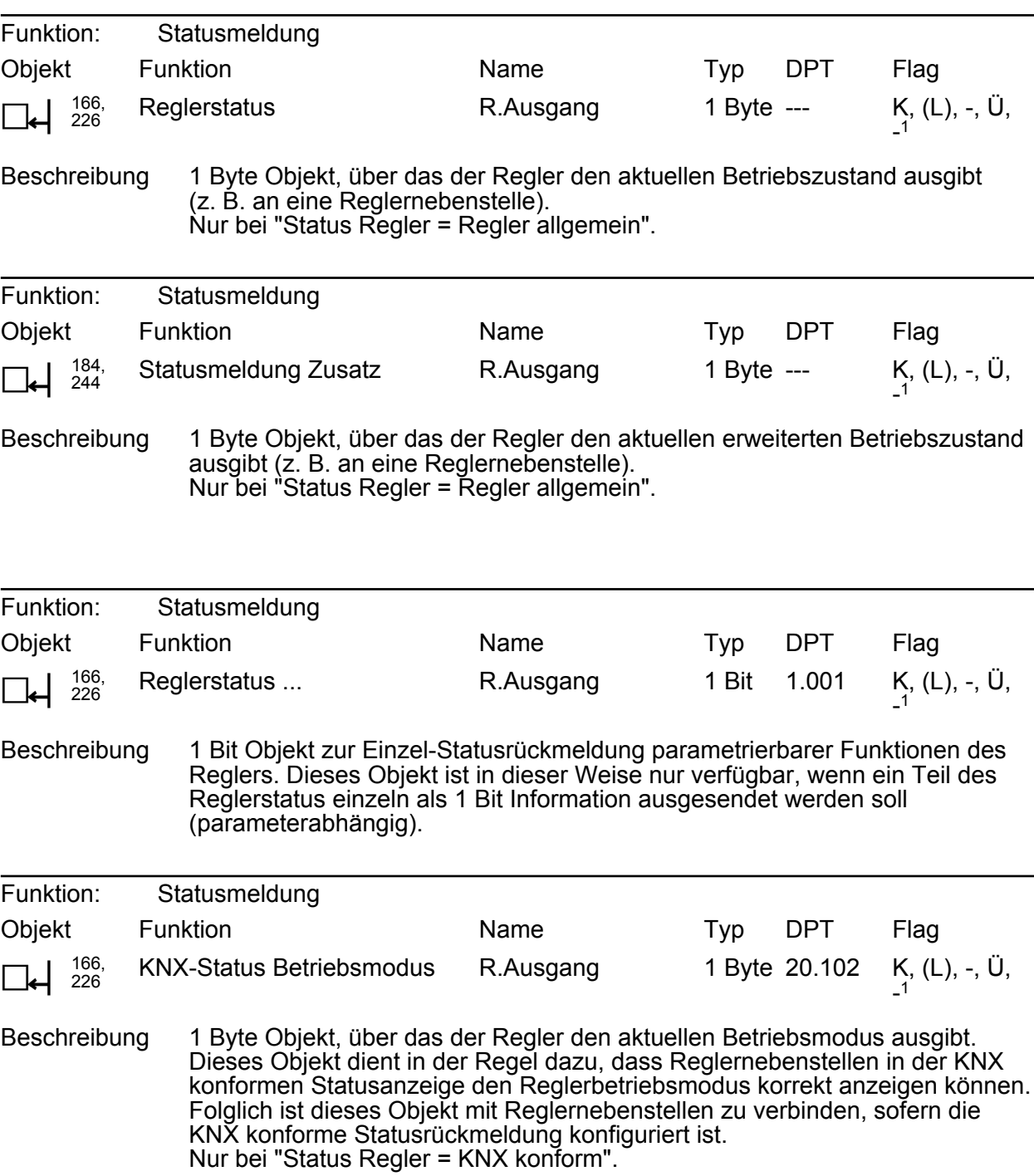

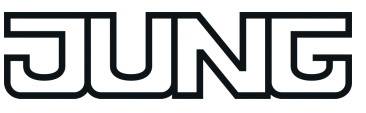

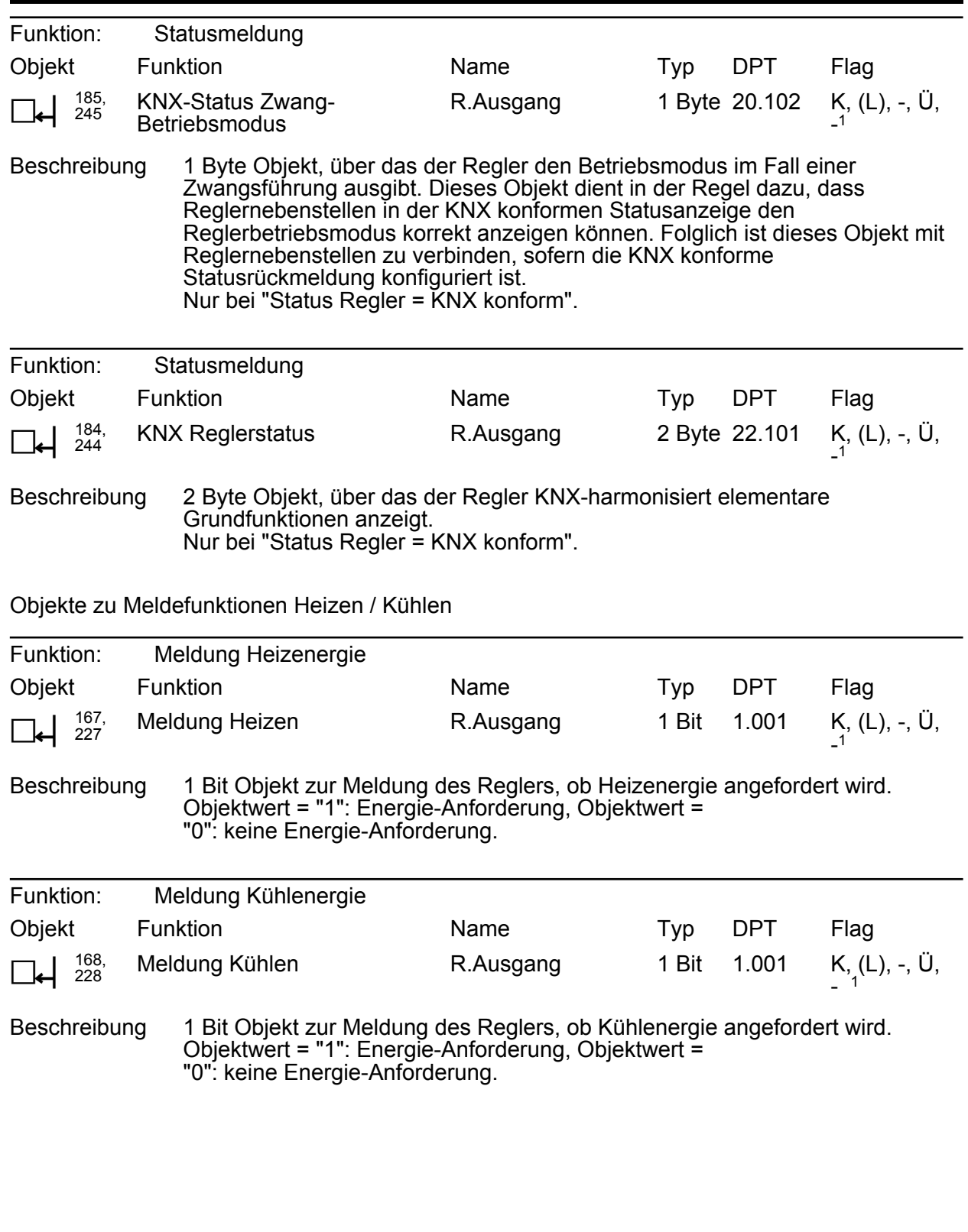

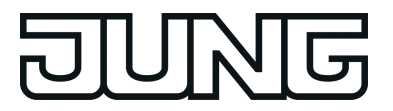

Objekte zu Regler-Sperrfunktionen

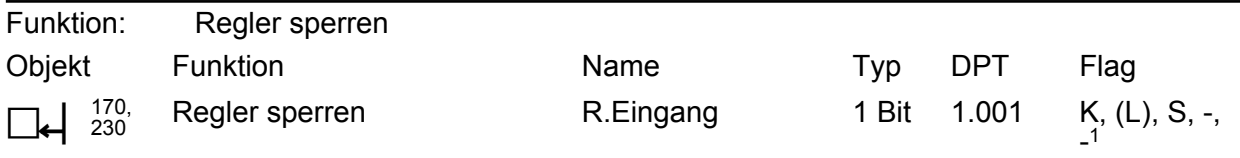

Beschreibung 1 Bit Objekt zur Deaktivierung des Reglers (Aktivierung Taupunktbetrieb). Polarität: Regler deaktiviert = "1", Regler aktiviert = "0".

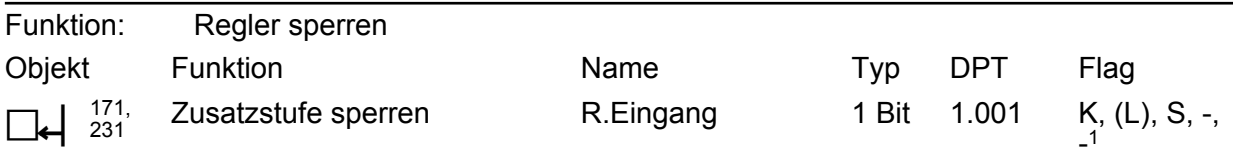

Beschreibung 1 Bit Objekt zur Deaktivierung der Zusatzstufe des Reglers. Polarität: Zusatzstufe deaktiviert = "1", Zusatzstufe aktiviert = "0". Dieses Objekt ist in dieser Weise nur verfügbar, wenn der zweistufige Heiz- oder Kühlbetrieb parametriert ist.

Objekt zur Stellgrößenausgabe Heizen und kombiniertes Ventil Heizen/Kühlen

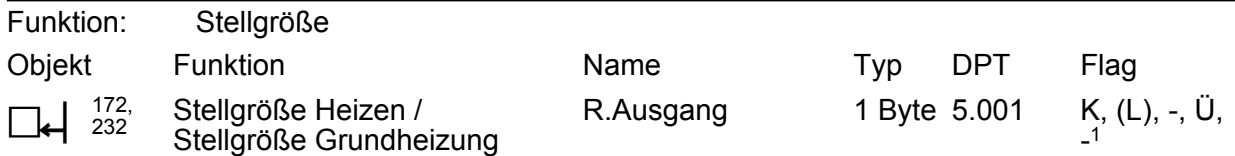

Beschreibung 1 Byte Objekt zur Ausgabe der stetigen Stellgröße des Heizbetriebs. Im zweistufigen Heizbetrieb Ausgabe der Stellgröße für die Grundheizung. Dieses Objekt ist in dieser Weise nur verfügbar, wenn Art der Regelung auf "Stetige PI-Regelung" parametriert ist.

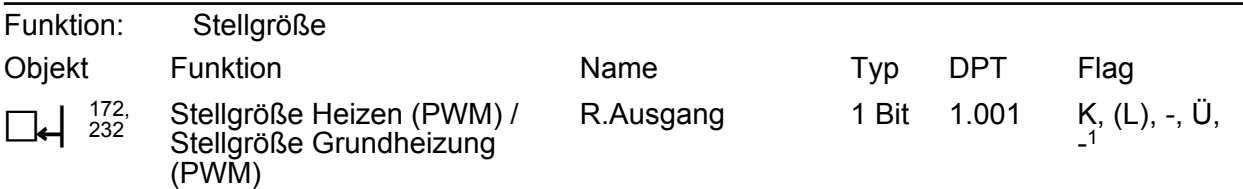

Beschreibung 1 Bit Objekt zur Ausgabe der PWM-Stellgröße des Heizbetriebs. Im zweistufigen Heizbetrieb Ausgabe der Stellgröße für die Grundheizung. Dieses Objekt ist in dieser Weise nur verfügbar, wenn Art der Regelung auf "Schaltende PI-Regelung (PWM)" parametriert ist.

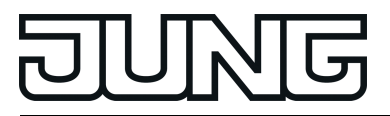

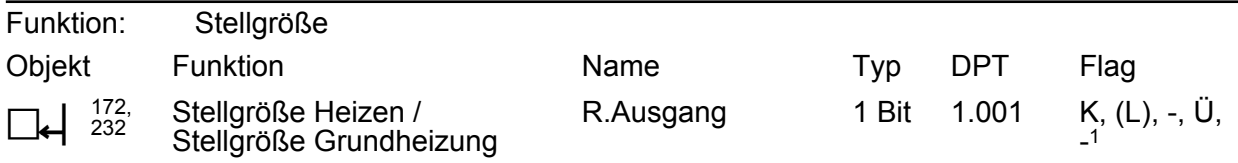

Beschreibung 1 Bit Objekt zur Ausgabe der schaltenden Stellgröße des Heizbetriebs. Im zweistufigen Heizbetrieb Ausgabe der Stellgröße für die Grundheizung. Dieses Objekt ist in dieser Weise nur verfügbar, wenn Art der Regelung auf "Schaltende 2-Punkt-Regelung" parametriert ist.

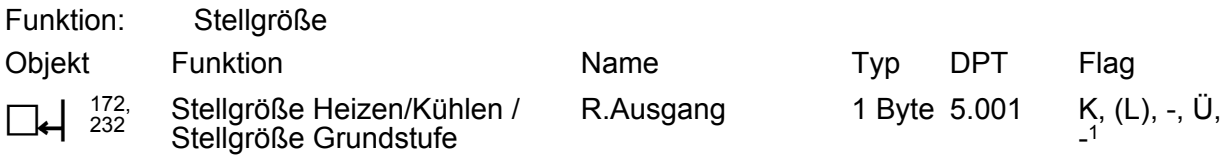

Beschreibung 1 Byte Objekt zur Ausgabe der kombinierten stetigen Stellgröße des Heiz- und Kühlbetriebs. Im zweistufigen Heiz-/Kühlbetrieb Ausgabe der Stellgröße für die Grundstufe. Dieses Objekt ist in dieser Weise nur verfügbar, wenn die Stellgrößen für den Heiz- und Kühlbetrieb auf ein gemeinsames Objekt ausgegeben werden sollen (parameterabhängig). Zudem muss die Art der Regelung auf "Stetige PI-Regelung" parametriert sein.

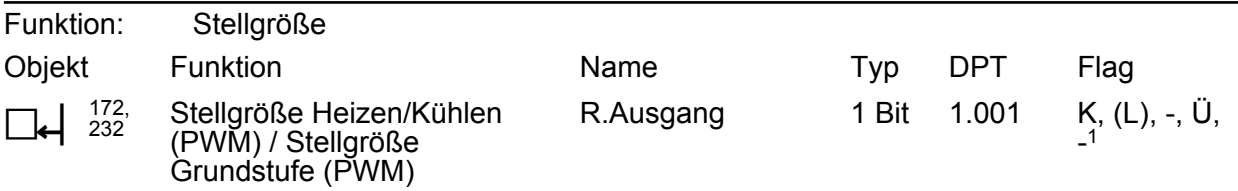

Beschreibung 1 Bit Objekt zur Ausgabe der kombinierten PWM-Stellgröße des Heiz- und Kühlbetriebs. Im zweistufigen Heiz-/Kühlbetrieb Ausgabe der Stellgröße für die Grundstufe. Dieses Objekt ist in dieser Weise nur verfügbar, wenn die Stellgrößen für den Heiz- und Kühlbetrieb auf ein gemeinsames Objekt ausgegeben werden sollen (parameterabhängig). Zudem muss die Art der Regelung auf "Schaltende PI-Regelung (PWM)" parametriert sein.

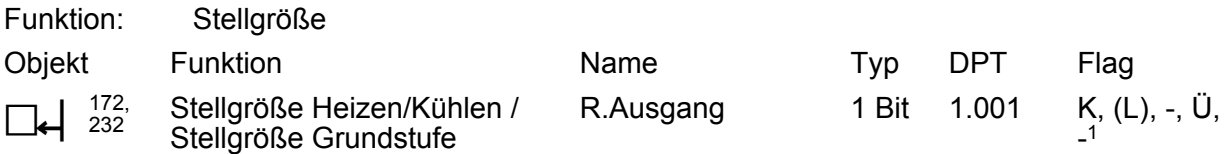

Beschreibung 1 Bit Objekt zur Ausgabe der kombinierten schaltenden Stellgröße des Heizund Kühlbetriebs. Im zweistufigen Heiz-/Kühlbetrieb Ausgabe der Stellgröße für die Grundstufe. Dieses Objekt ist in dieser Weise nur verfügbar, wenn die Stellgrößen für den Heiz- und Kühlbetrieb auf ein gemeinsames Objekt ausgegeben werden sollen (parameterabhängig). Zudem muss die Art der Regelung auf "Schaltende 2-Punkt-Regelung" parametriert sein.

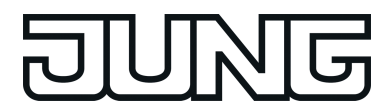

Objekt zur Stellgrößenausgabe Zusatzheizen und kombiniertes Ventil Zusatzheizen/-kühlen

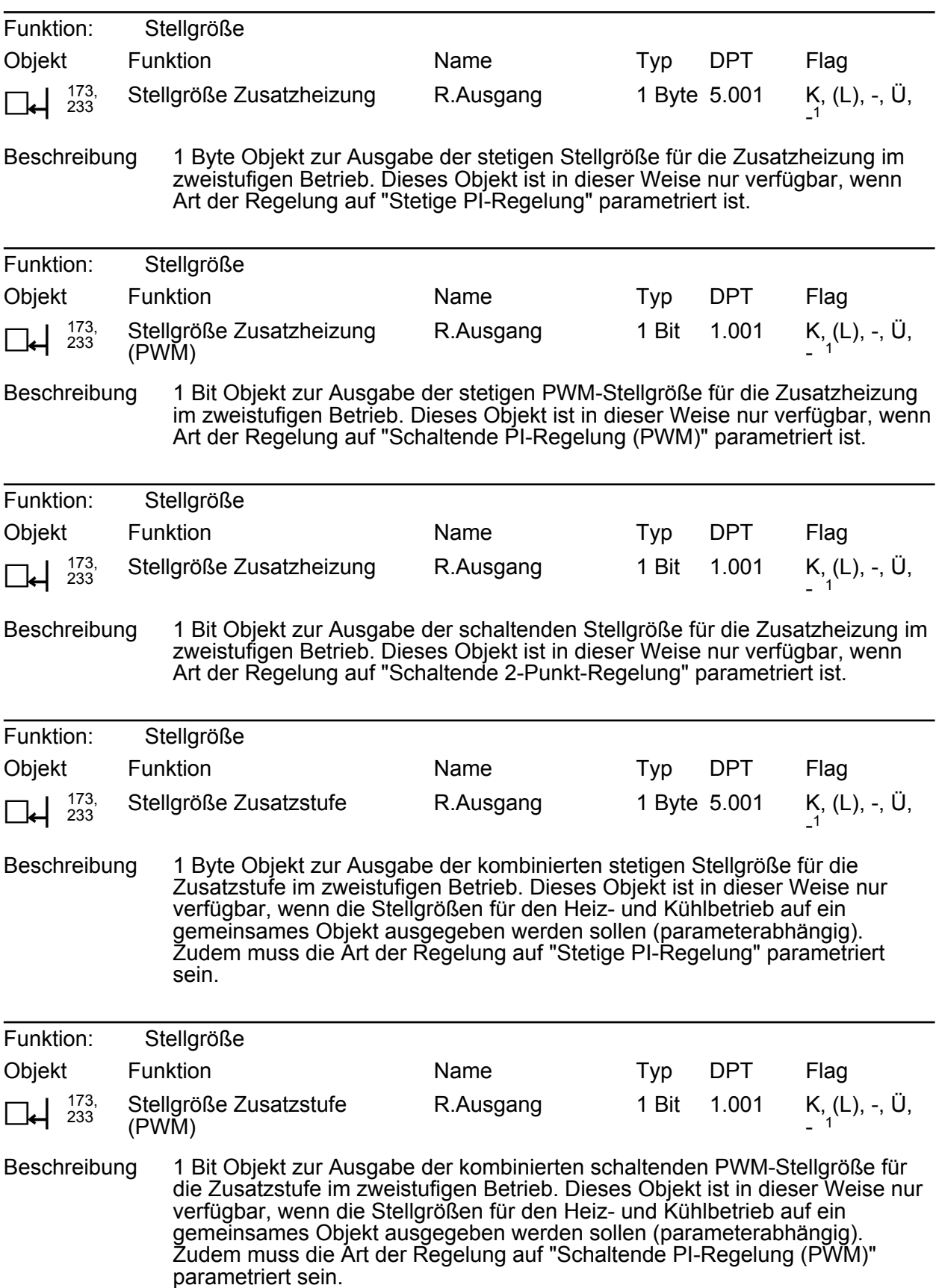
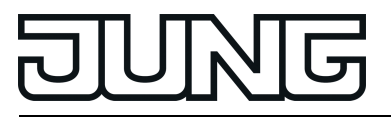

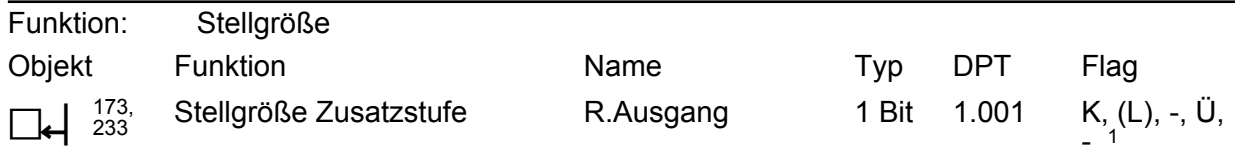

Beschreibung 1 Bit Objekt zur Ausgabe der kombinierten schaltenden Stellgröße für die Zusatzstufe im zweistufigen Betrieb. Dieses Objekt ist in dieser Weise nur verfügbar, wenn die Stellgrößen für den Heiz- und Kühlbetrieb auf ein gemeinsames Objekt ausgegeben werden sollen (parameterabhängig). Zudem muss die Art der Regelung auf "Schaltende 2-Punkt-Regelung" parametriert sein.

Objekt zur Stellgrößenausgabe Kühlen

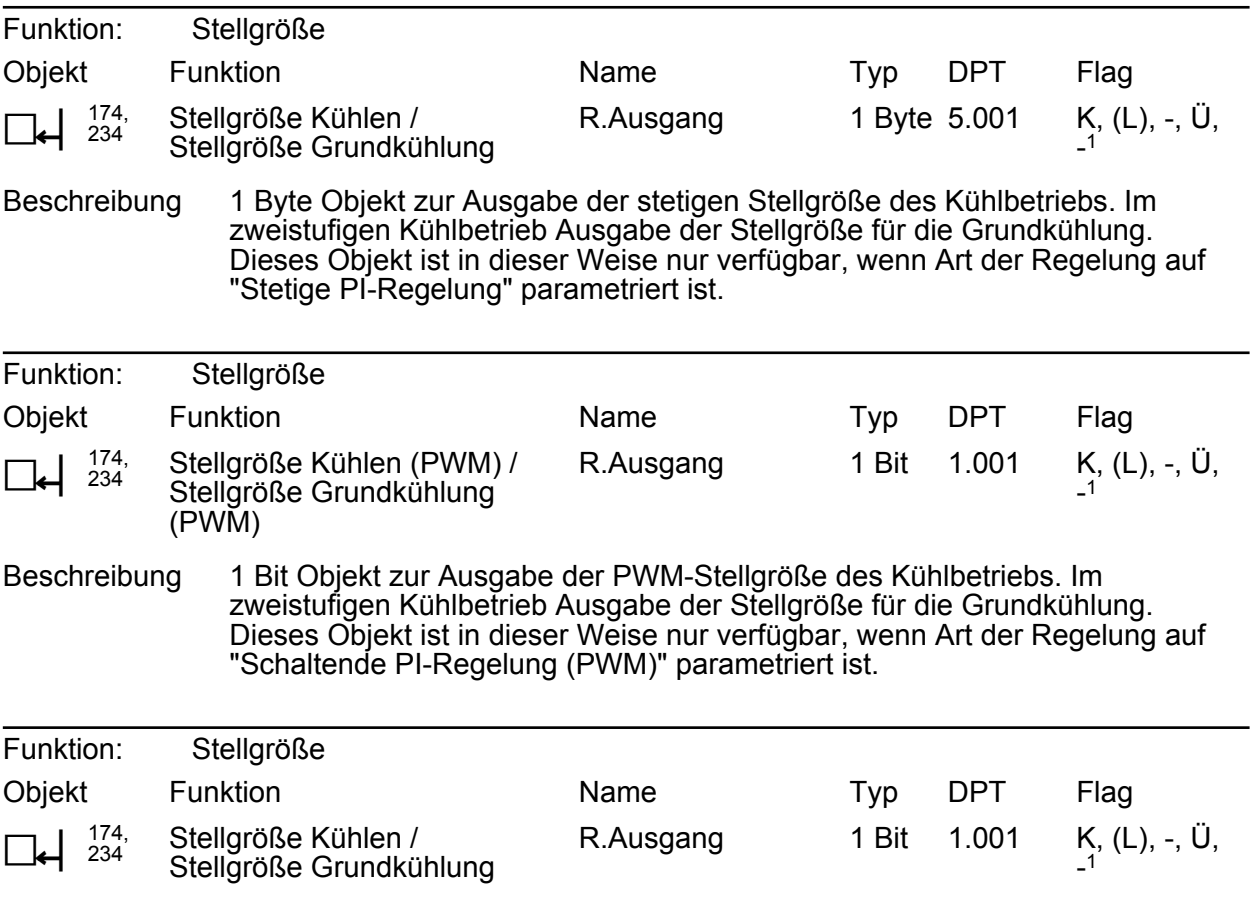

Beschreibung 1 Bit Objekt zur Ausgabe der schaltenden Stellgröße des Kühlbetriebs. Im zweistufigen Kühlbetrieb Ausgabe der Stellgröße für die Grundkühlung. Dieses Objekt ist in dieser Weise nur verfügbar, wenn Art der Regelung auf "Schaltende 2-Punkt-Regelung" parametriert ist.

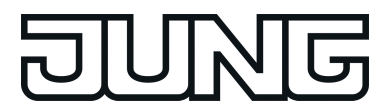

Objekt zur Stellgrößenausgabe Zusatzkühlen

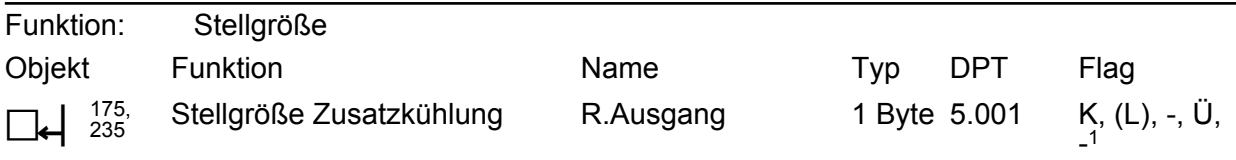

Beschreibung 1 Byte Objekt zur Ausgabe der stetigen Stellgröße für die Zusatzkühlung im zweistufigen Betrieb. Dieses Objekt ist in dieser Weise nur verfügbar, wenn Art der Regelung auf "Stetige PI-Regelung" parametriert ist.

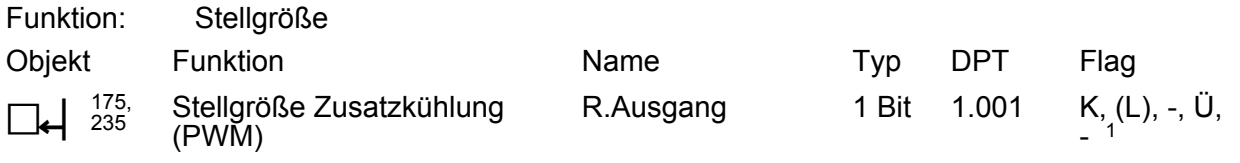

Beschreibung 1 Bit Objekt zur Ausgabe der stetigen PWM-Stellgröße für die Zusatzkühlung im zweistufigen Betrieb. Dieses Objekt ist in dieser Weise nur verfügbar, wenn Art der Regelung auf "Schaltende PI-Regelung (PWM)" parametriert ist.

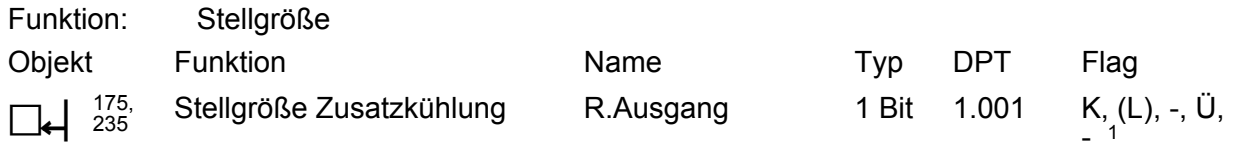

Beschreibung 1 Bit Objekt zur Ausgabe der schaltenden Stellgröße für die Zusatzkühlung im zweistufigen Betrieb. Dieses Objekt ist in dieser Weise nur verfügbar, wenn Art der Regelung auf "Schaltende 2-Punkt-Regelung" parametriert ist.

Objekt zur zusätzlichen Stellgrößenausgabe PWM Heizen und kombiniertes Ventil PWM Heizen/Kühlen

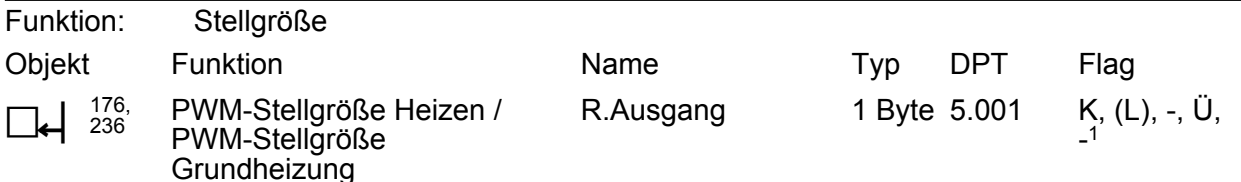

Beschreibung 1 Byte Objekt zur Ausgabe der internen stetigen Stellgröße einer PWM-Regelung des Heizbetriebs. Im zweistufigen Heizbetrieb Ausgabe der Stellgröße für die Grundheizung. Dieses Objekt ist in dieser Weise nur verfügbar, wenn Art der Regelung auf "Schaltende PI-Regelung (PWM)" parametriert ist. Dadurch kann zusätzlich zur schaltenden 1 Bit Stellgröße der PWM auch die berechnete stetige Stellgröße des Reglers auf den Bus ausgesendet und z. B. in einer Visualisierung angezeigt werden.

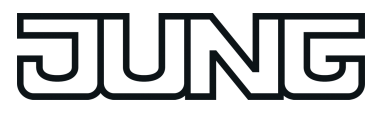

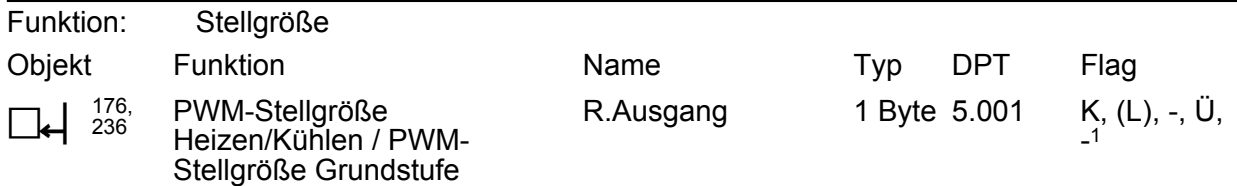

Beschreibung 1 Byte Objekt zur Ausgabe der kombinierten stetigen Stellgröße einet PWM-Regelung des Heiz- und Kühlbetriebs. Im zweistufigen Heiz-/Kühlbetrieb Ausgabe der Stellgröße für die Grundstufe. Dieses Objekt ist in dieser Weise nur verfügbar, wenn die Stellgrößen für den Heiz- und Kühlbetrieb auf ein gemeinsames Objekt ausgegeben werden sollen (parameterabhängig). Zudem muss die Art der Regelung auf "Schaltende PI-Regelung (PWM)" parametriert sein. Dadurch kann zusätzlich zur schaltenden 1 Bit Stellgröße der PWM auch die berechnete stetige Stellgröße des Reglers auf den Bus ausgesendet und z. B. in einer Visualisierung angezeigt werden.

Objekt zur zusätzlichen Stellgrößenausgabe PWM Zusatzheizen und kombiniertes Ventil PWM Zusatzheizen/-kühlen

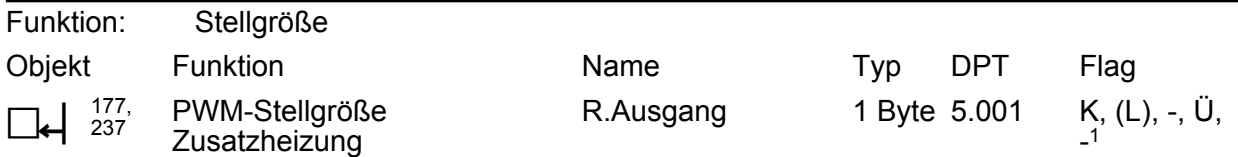

Beschreibung 1 Byte Objekt zur Ausgabe der internen stetigen Stellgröße einer PWM-Regelung für die Zusatzheizung im zweistufigen Betrieb. Dieses Objekt ist in dieser Weise nur verfügbar, wenn Art der Regelung auf "Stetige PI-Regelung" parametriert ist. Dadurch kann zusätzlich zur schaltenden 1 Bit Stellgröße der PWM auch die berechnete stetige Stellgröße des Reglers auf den Bus ausgesendet und z. B. in einer Visualisierung angezeigt werden.

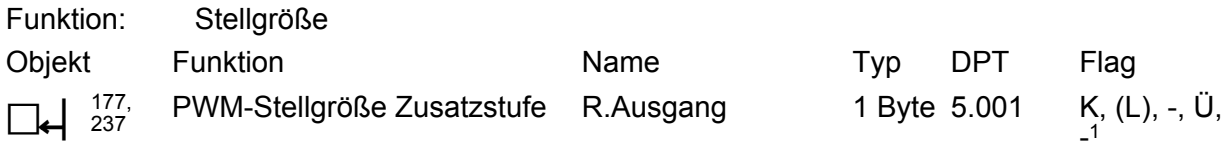

Beschreibung 1 Byte Objekt zur Ausgabe der kombinierten stetigen Stellgröße einer PWM-Regelung für die Zusatzstufe im zweistufigen Betrieb. Dieses Objekt ist in dieser Weise nur verfügbar, wenn die Stellgrößen für den Heiz- und Kühlbetrieb auf ein gemeinsames Objekt ausgegeben werden sollen (parameterabhängig). Zudem muss die Art der Regelung auf "Schaltende PI-Regelung (PWM)<sup>"</sup> parametriert sein. Dadurch kann zusätzlich zur schaltenden 1 Bit Stellgröße der PWM auch die berechnete stetige Stellgröße des Reglers auf den Bus ausgesendet und z. B. in einer Visualisierung angezeigt werden.

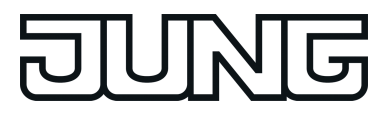

Objekt zur zusätzlichen Stellgrößenausgabe PWM Kühlen

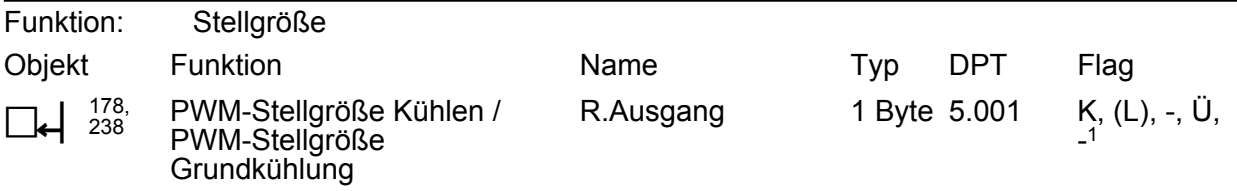

Beschreibung 1 Byte Objekt zur Ausgabe der internen stetigen Stellgröße einer PWM-Regelung des Kühlbetriebs. Im zweistufigen Kühlbetrieb Ausgabe der Stellgröße für die Grundkühlung. Dieses Objekt ist in dieser Weise nur verfügbar, wenn Art der Regelung auf "Schaltende PI-Regelung (PWM)" parametriert ist. Dadurch kann zusätzlich zur schaltenden 1 Bit Stellgröße der PWM auch die berechnete stetige Stellgröße des Reglers auf den Bus ausgesendet und z. B. in einer Visualisierung angezeigt werden.

Objekt zur zusätzlichen Stellgrößenausgabe PWM Zusatzkühlen

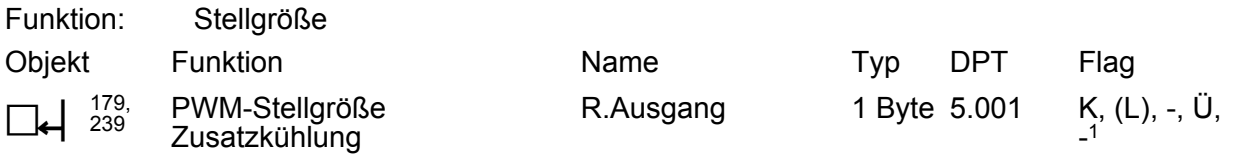

Beschreibung 1 Byte Objekt zur Ausgabe der internen stetigen Stellgröße einer PWM-Regelung für die Zusatzkühlung im zweistufigen Betrieb. Dieses Objekt ist in dieser Weise nur verfügbar, wenn Art der Regelung auf "Schaltende PI-Regelung (PWM)" parametriert ist. Dadurch kann zusätzlich zur schaltenden 1 Bit Stellgröße der PWM auch die berechnete stetige Stellgröße des Reglers auf den Bus ausgesendet und z. B. in einer Visualisierung angezeigt werden.

Objekt zur Ausgabe der Solltemperatur

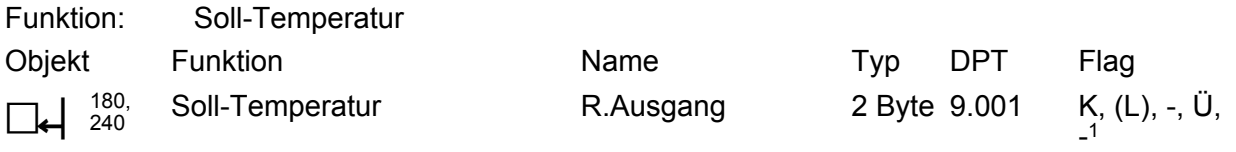

Beschreibung 2 Byte Objekt zur Ausgabe des aktuellen Temperatur-Sollwerts. Der mögliche Wertebereich wird in Abhängigkeit der Betriebsart durch die parametrierte Frostschutz- und/oder Hitzeschutztemperatur eingegrenzt. Die Ausgabe des Temperaturwerts erfolgt stets im Format "°C".

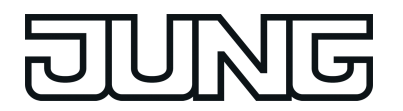

Objekte zur Basis-Sollwertverschiebung (nur bei relativer Sollwertvorgabe)

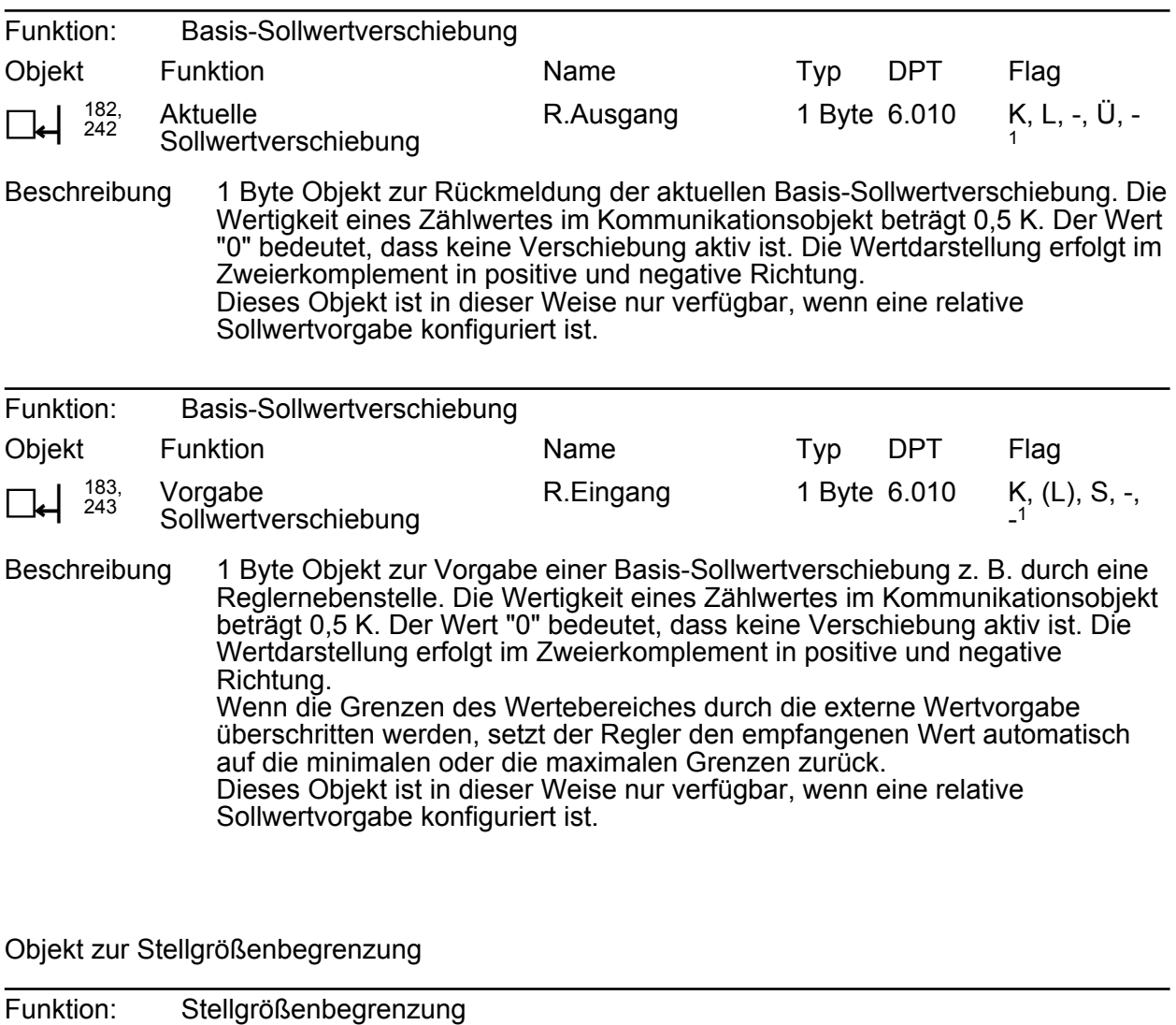

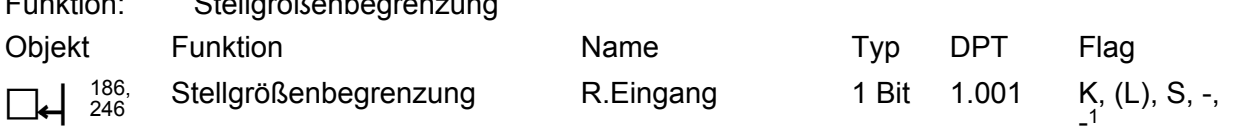

Beschreibung 1 Bit Objekt zum Aktivieren bzw. Deaktivieren der Stellgrößenbegrenzung.

Objekte zur Lüftersteuerung

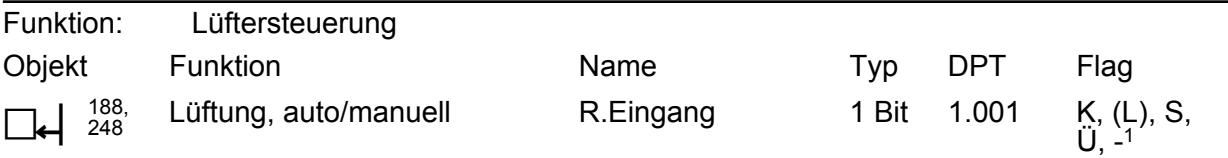

Beschreibung 1 Bit Objekt zur Umschaltung der Betriebsart der Lüftersteuerung (Polarität parametrierbar). Bei einer Umschaltung der Betriebsart durch eine Tastenfunktion wird ein Telegramm entsprechend des aktuellen Zustands auf den Bus ausgesendet.

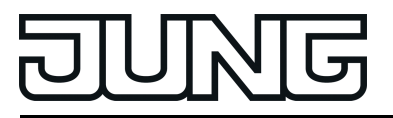

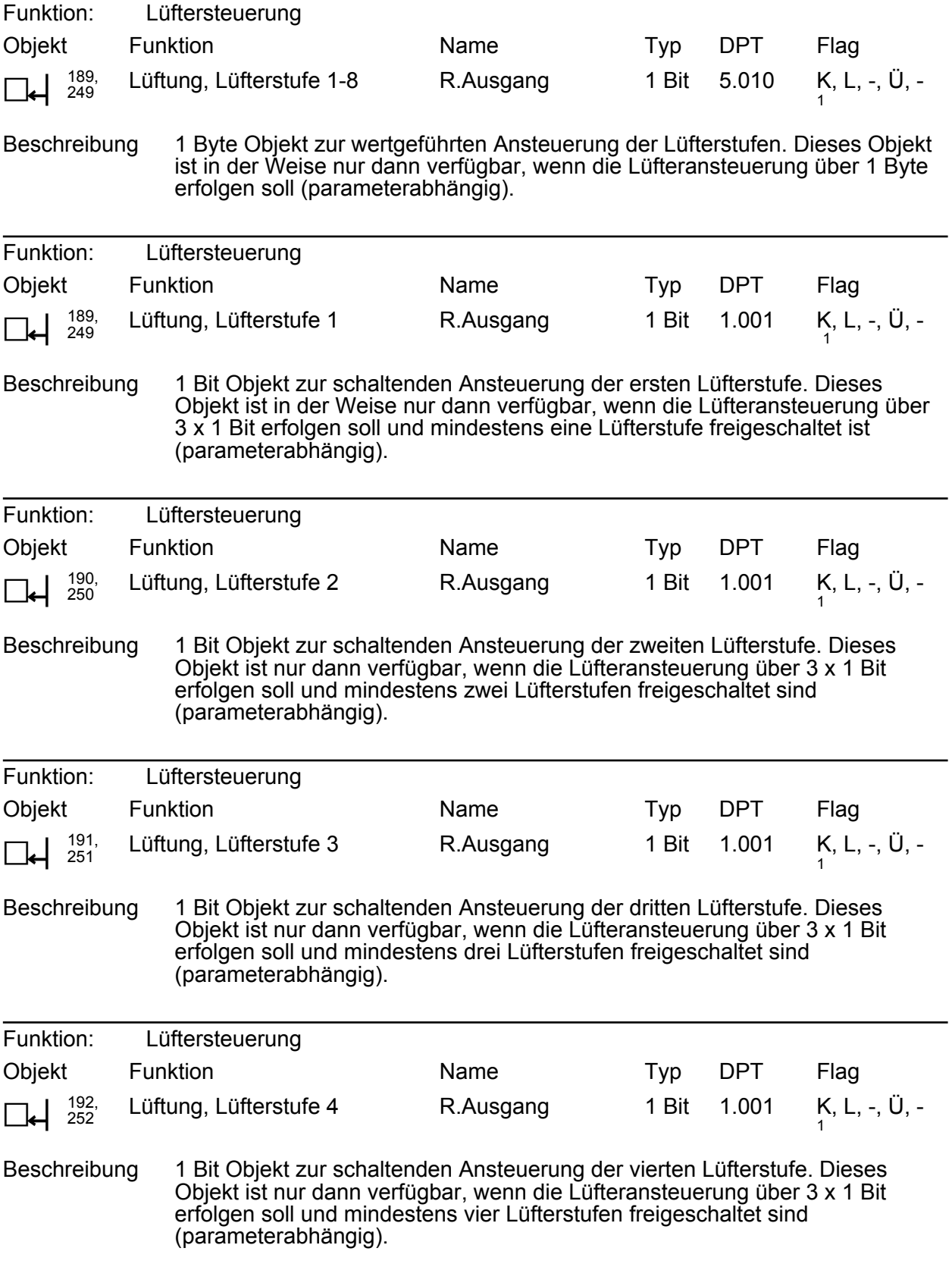

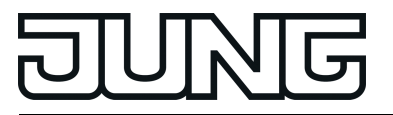

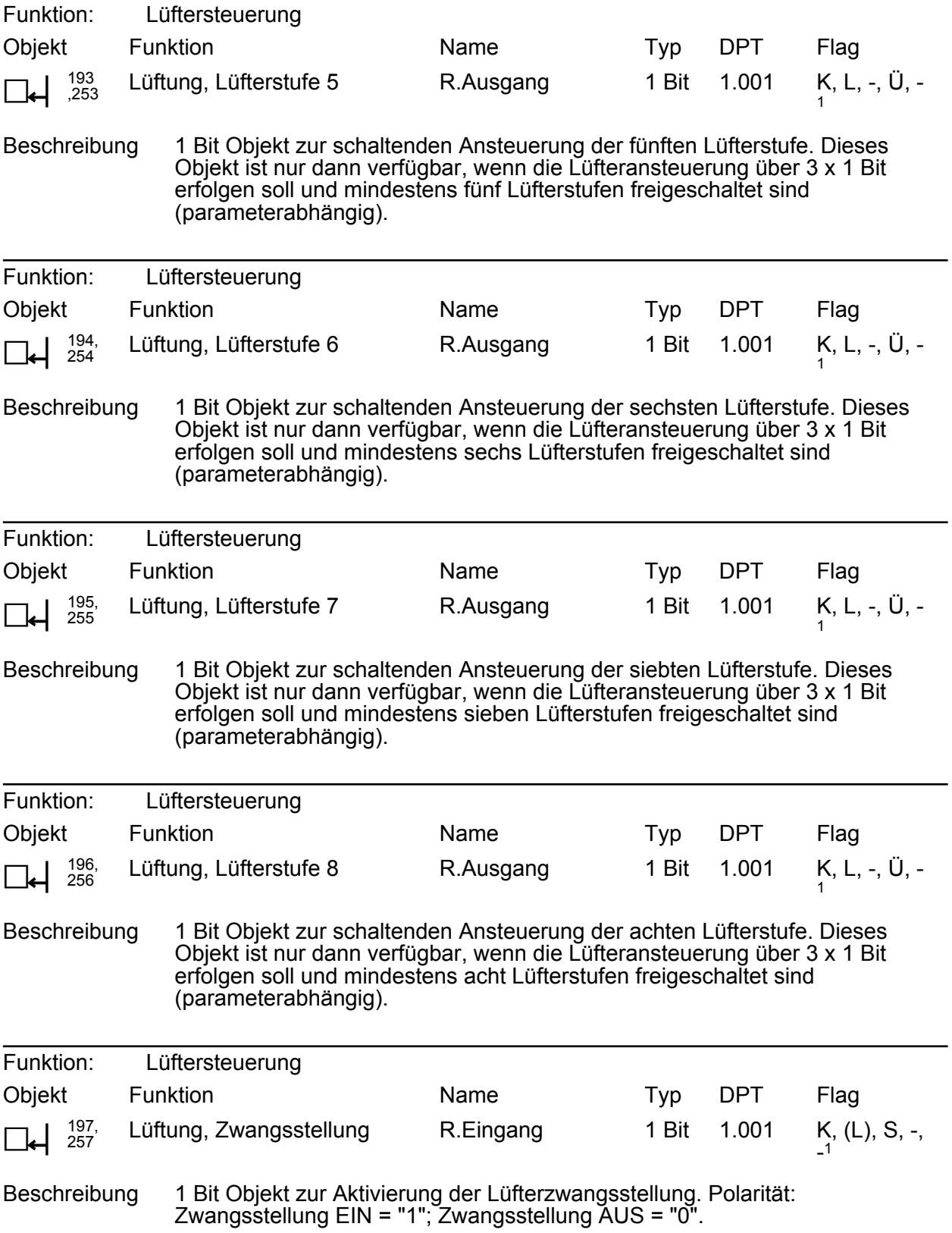

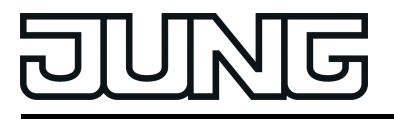

| Funktion:                                                                                                    | Lüftersteuerung           |           |              |            |                |
|----------------------------------------------------------------------------------------------------|---------------------------|-----------|--------------|------------|----------------|
| Objekt                                                                                                    | Funktion                  | Name      | Typ          | <b>DPT</b> | Flag           |
| 198,<br>258                                                                                                    | Lüftung, Stufenbegrenzung | R.Eingang | 1 Bit        | 1.001      | $K, (L), S, -$ |
| Beschreibung<br>1 Bit Objekt zur Aktivierung der Lüfterstufenbegrenzung. Polarität:<br>Lüfterstufenbegrenzung EIN = "1"; Lüfterstufenbegrenzung AUS = "0". |                           |           |              |            |                |
| Funktion:                                                                                                    | Lüftersteuerung           |           |              |            |                |
| Objekt                                                                                                    | Funktion                  | Name      | Typ          | <b>DPT</b> | Flag           |
| 199,<br>259                                                                                                    | Lüftung, Lüfterschutz     | R.Eingang | 1 Bit        | 1.001      | $K, (L), S, -$ |
| Beschreibung<br>1 Bit Objekt zur Aktivierung des Lüfterschutzes. Polarität:<br>Lüfterschutz EIN = "1"; Lüfterschutz AUS = "0".                             |                           |           |              |            |                |
| Funktion:                                                                                                    | Lüftersteuerung           |           |              |            |                |
| Objekt                                                                                                    | Funktion                  | Name      | Typ          | <b>DPT</b> | Flag           |
| 200.<br>260                                                                                                    | Visualisierung Lüftung    | R.Ausgang | 1 Byte 5.010 |            | K, L, -, S, -  |

Beschreibung 1 Byte Objekt zur zusätzlichen wertgeführten Rückmeldung der aktiven Lüfterstufe. Wertbedeutung: "0" = Lüfter AUS, "1" = Stufe 1 aktiv, "2" = Stufe 2 aktiv, ..., "8" = Stufe 8 aktiv.

## Objekt zur Erfassung der Außentemperatur

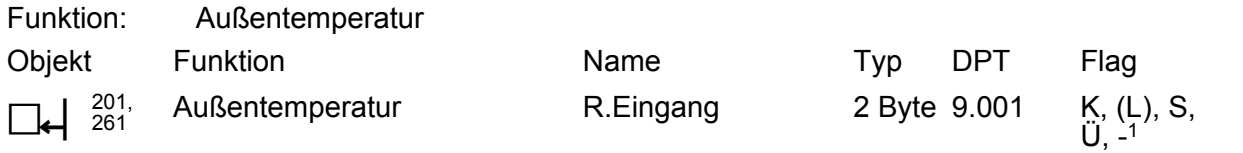

Beschreibung 2 Byte Objekt zur Erfassung der Außentemperatur. Der empfangene Wert wird ausschließlich zur Anzeige im Display verwendet. Möglicher Wertebereich: -99,9 °C bis +99,9 °C. Die Vorgabe des Temperaturwerts muss stets im Format "°C" erfolgen.

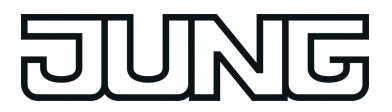

Objekt zur Solltemperatur-Begrenzung

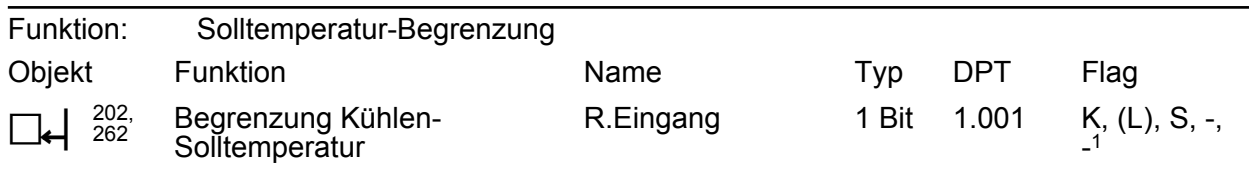

Beschreibung 1 Bit Objekt zur Aktivierung der Solltemperatur-Begrenzung. Polarität: Solltemperatur-Begrenzung EIN = "1"; Solltemperatur-Begrenzung AUS = "0".

Objekt zur Fußbodentemperatur-Begrenzung

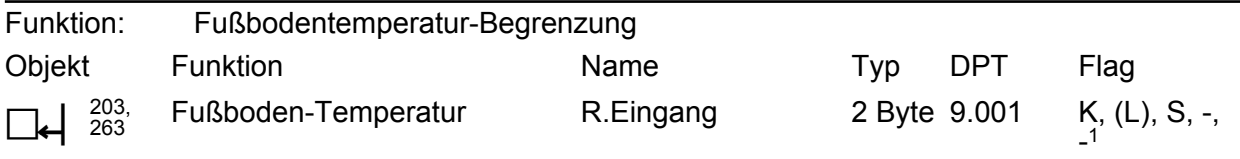

Beschreibung 2 Byte Objekt zur Ankopplung eines externen Temperaturfühlers zur Fußbodentemperatur-Begrenzung. Die Vorgabe des Temperaturwerts muss stets im Format "°C" erfolgen.

#### Objekt zur Drehwinkelkonvertierung

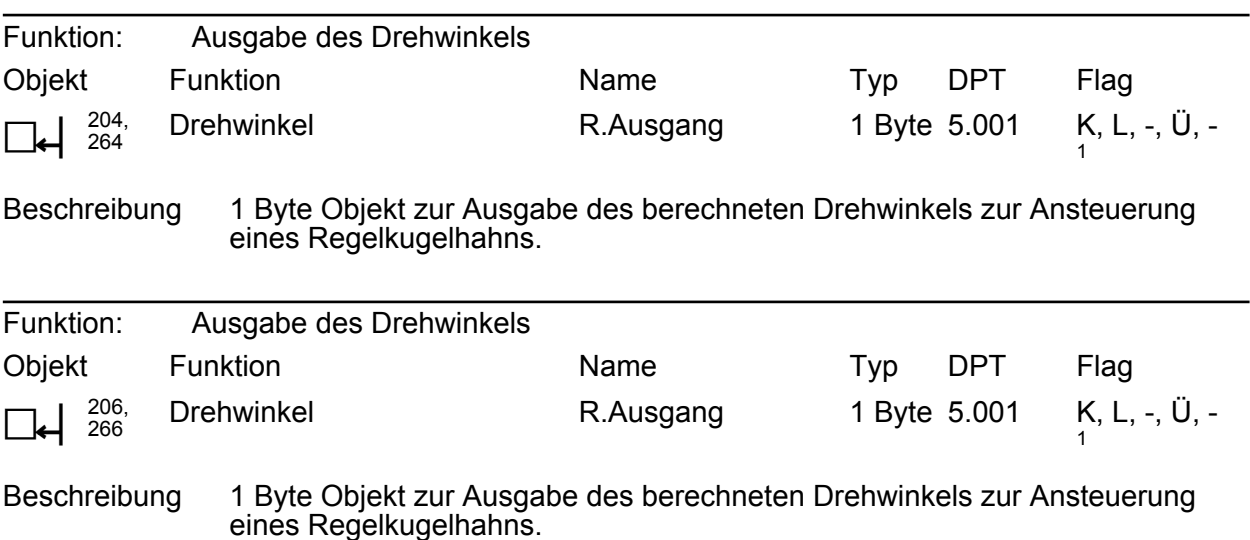

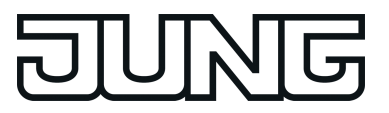

## **4.2.3.9 Reglernebenstelle**

Objekte für Reglernebenstelle 1 und Reglernebenstelle 2. Beide Reglernebenstellen verfügen über gleiche Kommunikationsobjekte, weshalb die Reglernebenstellen-Objekte einmal für beide Regler dokumentiert sind

(erste Objektnummer = Reglernebenstelle 1; zweite Objektnummer = Reglernebenstelle 2).

Objekte für die Reglernebenstelle:

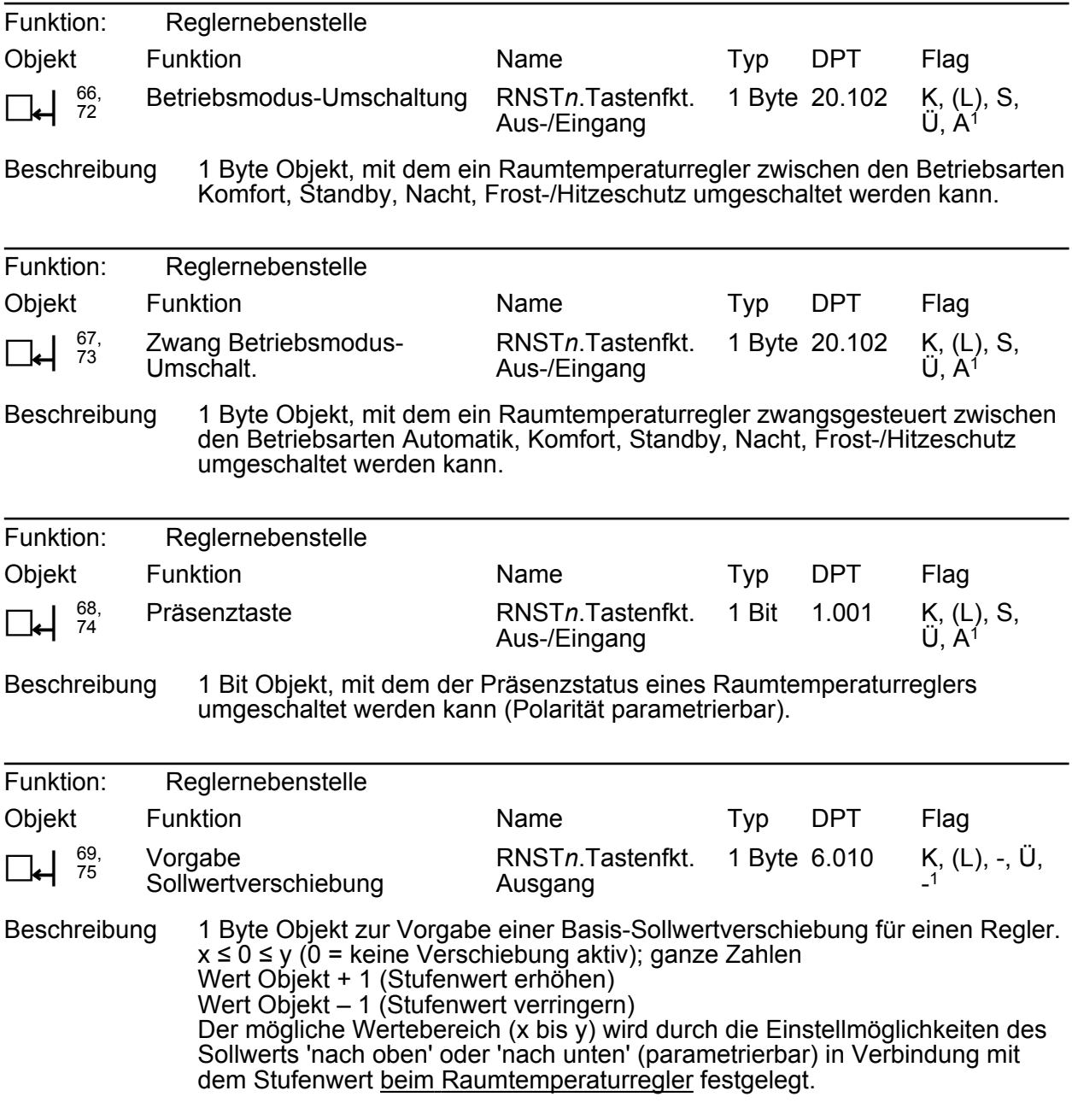

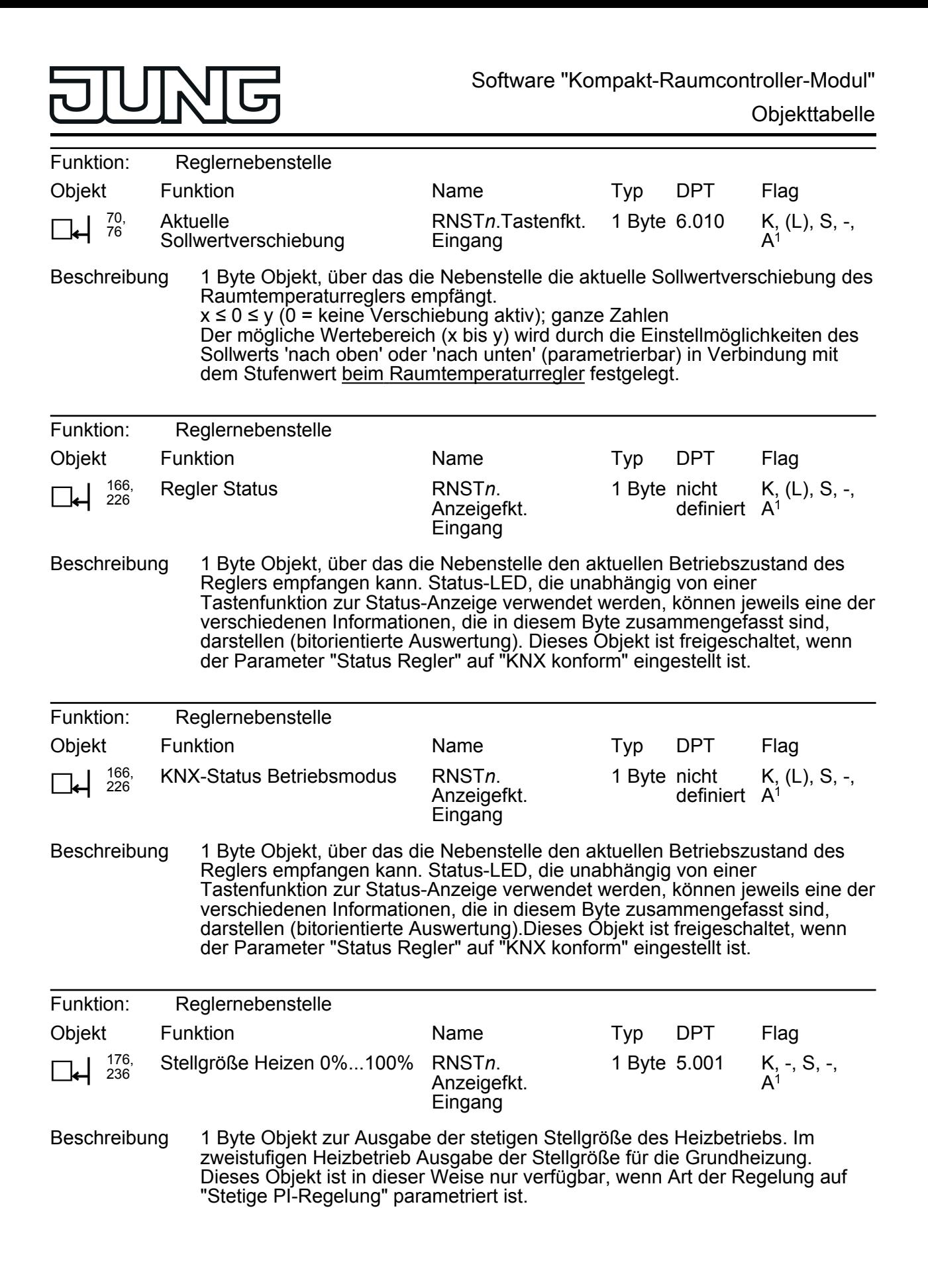

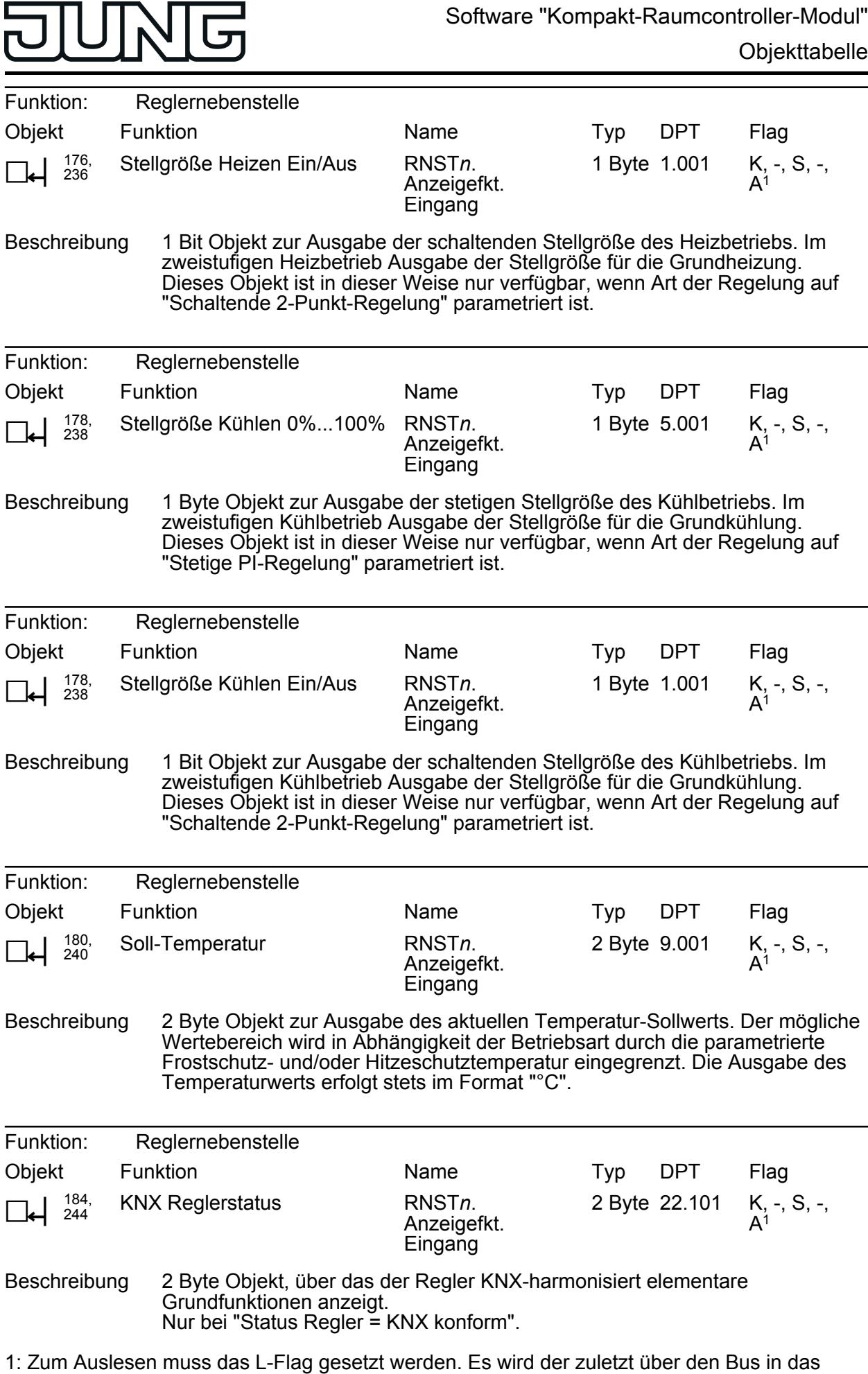

Objekt geschriebene Wert ausgelesen.

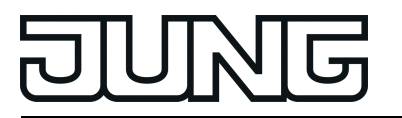

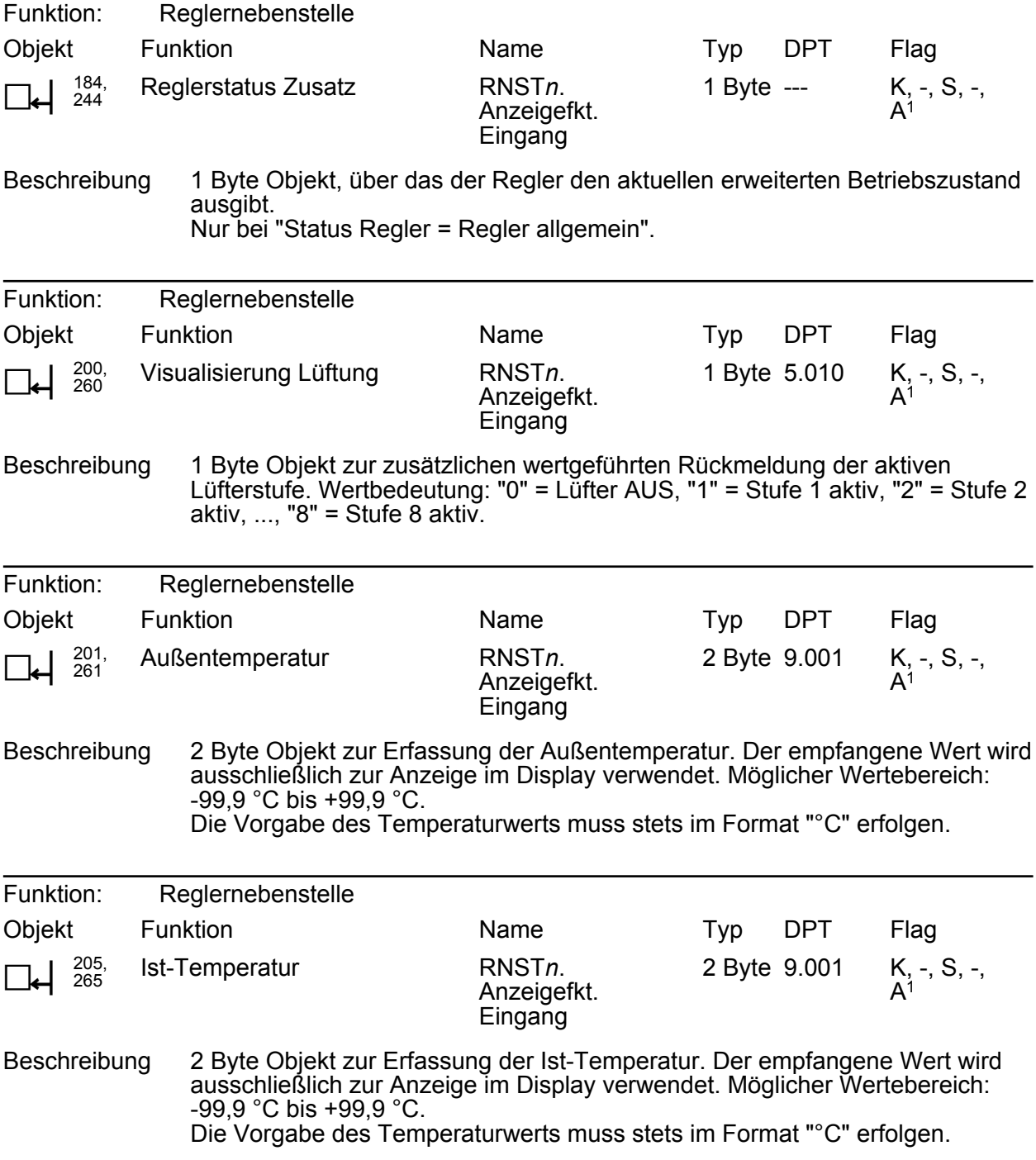

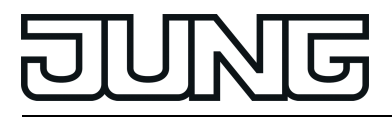

# **4.2.3.10 Betriebs-LED und Beschriftungsfeldbeleuchtung**

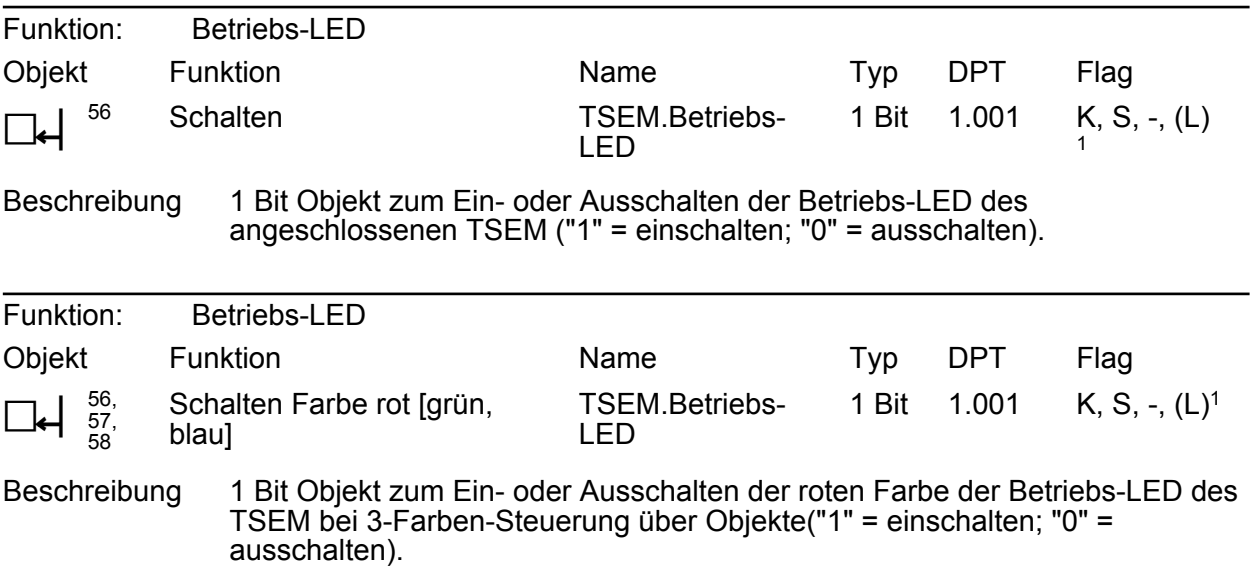

Objekte für Beschriftungsfeldbeleuchtung und Helligkeit:

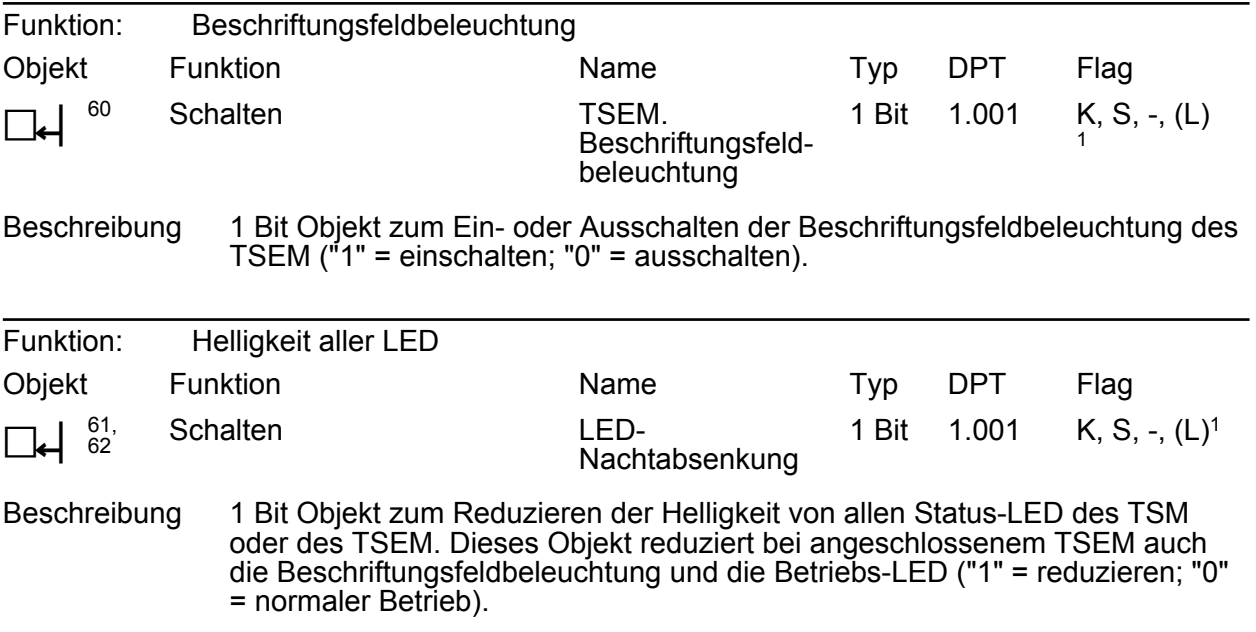

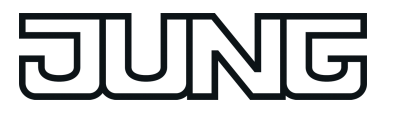

# **4.2.4 Funktionsbeschreibung**

# **4.2.4.1 Allgemeine Einstellungen**

## **4.2.4.1.1 Tastenkonfiguration**

Das Kompakt-Raumcontroller-Modul kann bedarfsweise mithilfe eines Tastsensor- oder eines Raumcontroller-Erweiterungsmodul auf bis zu 16 Bedienflächen erweitert werden. Ein Erweiterungsmodul erweitert die Anzahl der Bedienflächen zusätzlich zu den Bedienflächen des Grundgeräts, so dass bis zu vier Wippen oder 8 Tasten mehr zur Verfügung stehen.

Die Wippen oder Tasten des Erweiterungsmoduls werden durch das Applikationsprogramm des Grundgeräts ausgewertet. Zudem verfügt auch im Erweiterungsmodul jede Bedienfläche über eine Status-LED, die gleichfalls vom Applikationsprogramm des Grundgerätes angesteuert wird. Folglich besitzt ein Erweiterungsmodul kein eigenes Applikationsprogramm und auch keinen Busankoppler. Das Erweiterungsmodul wird in der ETS durch die Produktdatenbank des Grundgerätes konfiguriert und in Betrieb genommen. An ein Grundgerät kann jeweils nur ein Erweiterungsmodul angeschlossen werden.

Grundgerät und Erweiterungsmodul bilden zusammen eine Einheit.

Die Konfiguration der Bedienflächen des angeschlossenen Erweiterungsmoduls erfolgt in der ETS auf der Parameterseite "Konfiguration TSEM".

Die Tastenkonfiguration des Grundmoduls ist unveränderbar durch das im ETS-Projekt verwendete Applikationsprogramm des Grundgeräts vorgegeben (Kompakt-Raumcontroller-Modul 2fach = 2 Wippen / Tasten 1...4 am Grundgerät; Kompakt-Raumcontroller-Modul 4fach = 4 Wippen / Tasten 1...8 am Grundgerät). Falls ein Erweiterungsmodul angeschlossen ist, muss der Typ des Erweiterungsmoduls, damit auch die Anzahl der vorhandenen Tasten, in der ETS separat freigegeben werden. In der ETS-Parameteransicht werden die entsprechenden Kommunikationsobjekte und Parameter automatisch eingeblendet.

Die freigeschalteten Funktionen des Erweiterungsmoduls werden in der ETS wie die Wippen oder Tasten des Grundmoduls angezeigt und konfiguriert. Die Tastennummern und alle weiteren Funktionen werden für Grundmodul und Erweiterungsmodul separat angezeigt und gezählt.

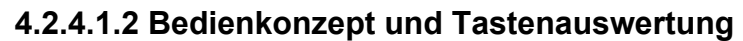

Die Umstellung zwischen Wippen- und Tastenbedienung einer Bedienfläche des Grund- oder Erweiterungsmoduls erfolgt auf den Parameterseiten "TSM Bedienkonzept" und "TSEM Bedienkonzept". Die Parameterseite "TSEM Bedienkonzept" ist nur sichtbar, wenn ein Erweiterungsmodul angeschlossen und freigeschaltet ist.

Die Parameter "Bedienkonzept..." legen fest, ob die jeweils gegenüberliegenden Tasten zu einer gemeinsamen Wippenfunktion kombiniert oder als zwei getrennte Tastenfunktionen ausgewertet werden.

In Abhängigkeit der hier parametrierten Einstellung werden dann auch die weiteren Parameterseiten und die Kommunikationsobjekte der Wippen oder Tasten angelegt und angepasst.

 $\left| i \right|$  Ein gleichzeitiges Bedienen mehrerer Wippen oder Tasten wird als Fehlbedienung ausgewertet. Davon ausgenommen ist die besondere Wippenfunktion "Vollflächige Bedienung". Hierbei entscheidet dann die Parametrierung der Wippe, ob es sich um eine Fehlbedienung handelt.

Die Funktionen der einzelnen Wippen oder Tasten werden auf den Parameterseiten "Wippe ... (Tasten ...)" oder "Taste ..." eingestellt.

#### **Tastenpaar als Wippenfunktion**

Bei Wippenfunktionen wirken die jeweils gegenüberliegenden Tasten gemeinsam auf die Kommunikationsobjekte. In der Regel führen dann die Betätigungen der beiden Tasten zu unmittelbar entgegengesetzten Informationen (z. B. Schalten: EIN - AUS / Jalousie: AUF - AB). Bei Tastenbetätigung sind die Befehle unabhängig voneinander zu treffen.

#### **Vollflächige Bedienung bei Wippenfunktion**

Abhängig von der Grundfunktion einer Wippe ist es bei einigen Einstellungen möglich, auch eine vollflächige Betätigung mit einer gesonderten Funktion zu verwenden. Bei einer vollflächigen Bedienung werden beide Tasten einer Wippe gleichzeitig gedrückt.

#### **Tastenpaar als Tastenfunktion**

Bei einer Tastenbedienung werden die Bedienflächen jeweils unabhängig voneinander ausgewertet (Einflächenbedienung).

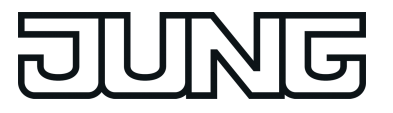

## **4.2.4.1.3 Sendeverzögerung**

Nach einem Reset (z. B. nach dem Laden des Applikationsprogramms oder der physikalischen Adresse oder nach dem Einschalten der Busspannung) kann das Gerät für die Funktion Raumtemperatur-Reglernebenstelle automatisch Telegramme aussenden. Für die Reglernebenstelle versucht das Gerät, Werte vom Raumtemperaturregler durch Lese-Telegramme anzufragen, um die Objektzustände zu aktualisieren. Bei der Raumtemperatur-Messung sendet das Gerät nach einem Reset die aktuelle Raumtemperatur auf den Bus.

Falls neben diesem Kompakt-Raumcontroller-Modul auch noch andere Geräte im Bus installiert sind, die nach einem Reset unmittelbar Telegramme senden, kann es sinnvoll sein, auf der Parameterseite "Allgemein" die Sendeverzögerung für die automatisch sendenden Objekte zu aktivieren, um die Busbelastung zu reduzieren.

Bei aktivierter Sendeverzögerung ermittelt das Gerät aus der Teilnehmernummer seiner physikalischen Adresse (phys. Adresse: Bereich.Linie.Teilnehmernummer) den Wert seiner individuellen Verzögerung. Dieser Wert kann maximal bis zu etwa 30 Sekunden betragen. Dadurch wird ohne Einstellung einer besonderen Verzögerungszeit sichergestellt, dass auch mehrere TSM nicht zur selben Zeit versuchen, Telegramme auf den Bus auszusenden.

i Die Sendeverzögerung wirkt nicht auf Wippen- oder Tastenfunktionen des TSM. Zudem werden auch die Reglerobjekte nicht durch die Sendeverzögerung beeinflusst.

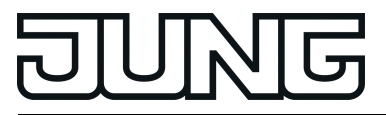

# **4.2.4.2 Display**

## **Einleitung**

Das Gerät verfügt auf der Vorderseite zwischen den Bedienflächen über ein LC-Display (LCD = liquid crystal display) mit schaltbarer Hintergrundbeleuchtung. Auf dem Display werden durch Symbole verschiedene Betriebszustände des integrierten Raumtemperaturreglers oder der Reglernebenstelle signalisiert. Darüber hinaus können bis zu 17 Anzeigeinformationen (Ist-Temperatur, Soll-Temperatur, Außentemperatur und beliebige Temperaturen) im zeitlichen Wechsel oder gesteuert durch einen Tastendruck am Gerät angezeigt werden. Das Gerät kann in die Schalterprogramme A500, LS990 oder CD500 integriert werden. Die Displays der Geräte für die Schalterprogramme LS990 und CD500 sind baugleich und unterscheiden sich vom Display des Schalterprogramms A500 durch eine unterschiedliche Anordnung der Anzeigeinformationen. Tastenfunktionssymbole können nur auf den Displays für die Schalterprogramme LS990 und CD500 angezeigt werden (Bild 35). Durch vollflächige Bedienung der Wippe 1 kann die Menüebene des Geräts aufgerufen werden. Der Inhalt der Menüebene kann in der ETS konfiguriert werden.

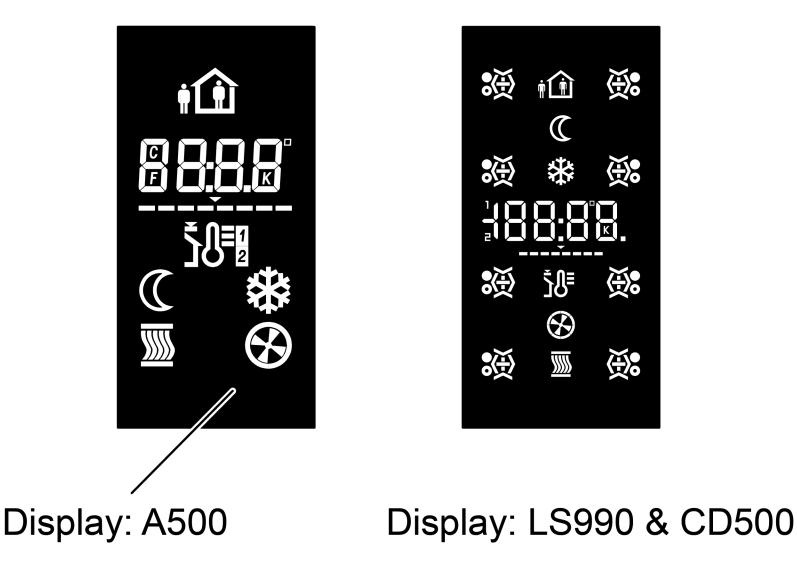

Bild 35: Gerätedisplay

## **4.2.4.2.1 Angezeigte Informationen**

## **Symbole der Raumtemperaturregler**

Die Tabelle verdeutlicht die Bedeutung aller Displaysymbole. Die Symbole signalisieren verschiedene Zustände des integrierten Raumtemperaturreglers oder der Reglernebenstelle und der Displaybedienung.

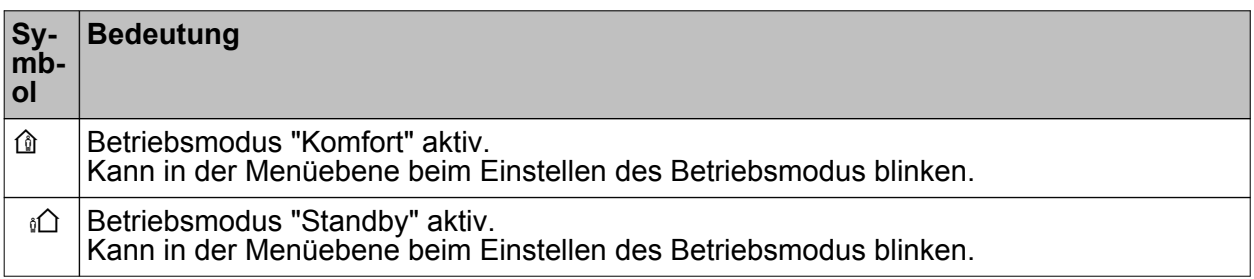

<span id="page-90-0"></span>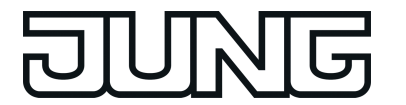

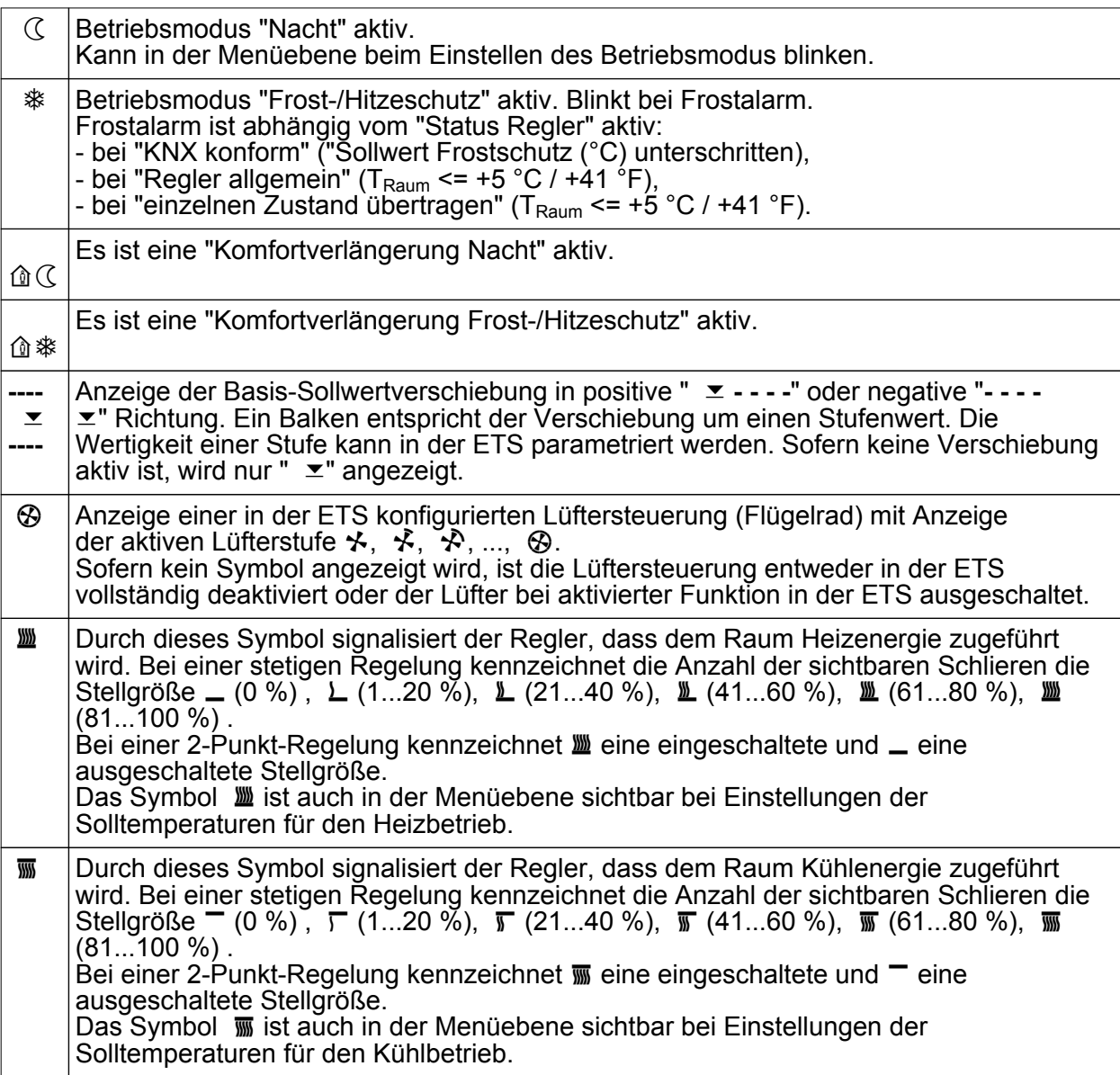

Tabelle: Bedeutung der Displaysymbole

## **Anzeigeinformationen**

Zusätzlich zu den Symbolen können im Display über die Ziffernanzeige auch bis zu 17 unterschiedliche Anzeigefunktionen dargestellt werden. So können bis zu 17 Anzeigeinformationen (Ist- Temperatur, Soll-Temperatur, Außentemperatur, beliebige Temperatur) optional mit den Symbolen der Raumtemperaturregler angezeigt werden. Welche dieser Informationen im Display tatsächlich angezeigt wird, kann in der ETS konfiguriert werden. Bei der Einstellung "Keine Anzeige" werden bei Aufruf der entsprechenden Anzeige keine Informationen im Display eingeblendet.

Die Informationen werden jeweils separat im Display angezeigt. Das Umschalten zwischen den Informationen kann automatisch im zeitlichen Wechsel erfolgen oder durch einen Tastendruck am Gerät gesteuert werden. Die Anzeigeinformationen werden in der Reihenfolge Anzeige 1, Anzeige 2, Anzeige 3, ..., Anzeige 17 umgeschaltet.

In den folgenden vier Abbildungen werden die möglichen Anzeigeinformationen in einer beispielhaften Reihenfolge dargestellt. Dargestellt werden verschiedene Temperaturen, welche von Eingangsobjekten der Regler oder des Displays empfangen werden. Regler 1 arbeitet in

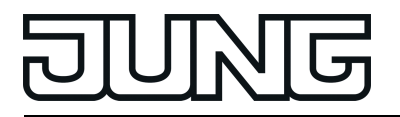

dieser Anwendung als Reglerhauptstelle und Regler 2 als Reglernebenstelle.

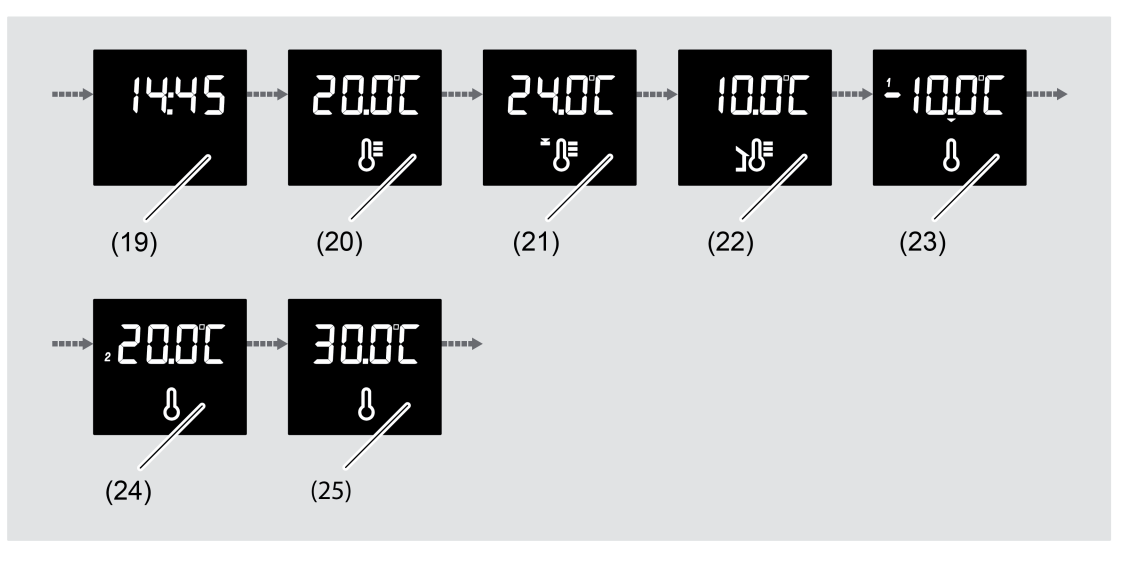

Bild 36: Mögliche Anzeigeinformationen im Display

- (19) Anzeige 1: Anzeigeinformation "Ist-Temperatur (über Objekt)"
- (20) Anzeige 2: Anzeigeinformation "Soll-Temperatur (über Objekt)"
- (21) Anzeige 3: Anzeigeinformation "Außentemperatur (über Objekt)"
- (22) Anzeige 4: Anzeigeinformation "Beliebige Temperatur 1"
- (23) Anzeige 5: Anzeigeinformation "Beliebige Temperatur 2"
- (24) Anzeige 6: Anzeigeinformation "Beliebige Temperatur 3"

Die Grafik (Bild 36) zeigt beispielhaft sieben Anzeigeinformationen, welche im zeitlichen Wechsel oder durch einen Tastendruck aufgerufen werden. Es sind sieben allgemeine Anzeigeinformationen abgebildet. Im Display werden Werte angezeigt, welche das Gerät über die Kommunikationsobjekte "D.Eingang" empfängt. Diese Werte sind unabhängig von den Reglern zu betrachten.

In der ETS können die Anzeigeinformationen auf den Parameterseiten "Display -> Allgemein -> Anzeigeinformationen -> Anzeige *n*" eingestellt werden. Für den Zeitraum, in welchem das Gerät noch keine gültigen Werte empfangen hat, wird folgender Platzhalter im Display des Geräts angezeigt: "--.-°C" für Temperaturen.

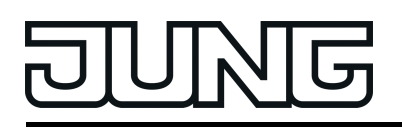

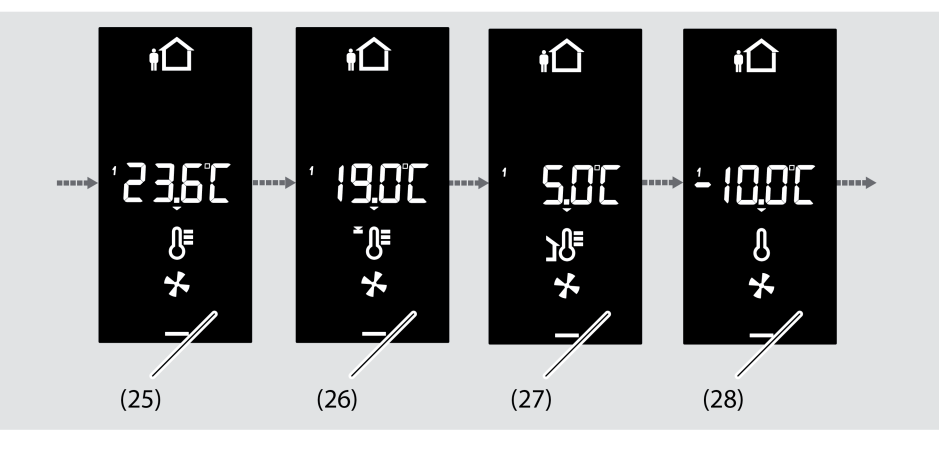

Bild 37: Mögliche Anzeigeinformationen im Display

(25) Anzeige 7: Anzeigeinformation "Regler 1: Ist-Temperatur + Symbole"

- (26) Anzeige 8: Anzeigeinformation "Regler 1: Soll-Temperatur + Symbole"
- (27) Anzeige 9: Anzeigeinformation "Regler 1: Außentemperatur + Symbole"

(28) Anzeige 10: Anzeigeinformation "Regler 1: Beliebige Temperatur 1 + Symbole"

Die Grafik (Bild 37) zeigt beispielhaft fünf Anzeigeinformationen, welche im zeitlichen Wechsel oder durch einen Tastendruck aufgerufen werden. Es sind auf Regler 1 bezogene Anzeigeinformationen abgebildet. Im Display werden Werte angezeigt, welche das Gerät zur Verfügung stellt (z.B. Ist-Temperatur) oder über die Kommunikationsobjekte "R1.Eingang" empfängt.

In der ETS können die Anzeigeinformationen auf den Parameterseiten "Display -> Allgemein -> Anzeigeinformationen -> Anzeige *n*" eingestellt werden. Für den Zeitraum, in welchem das Gerät noch keine gültigen Werte empfangen hat, wird folgender Platzhalter im Display des Geräts angezeigt: "--.-°C" für Temperaturen.

## Anzeige von Temperaturwerten

Die Anzeige der Raumtemperatur hat eine Auflösung von 0,1 °C und umfasst einen Bereich von –99,9 °C bis +99,9 °C. Die Anzeige aktualisiert sich, sobald sich die ermittelte Raumtemperatur im Auflöseintervall ändert. Sollte die Raumtemperatur +5 °C / +41 °F erreichen oder unterschreiten, blinkt als Temperaturalarm zusätzlich im Display das Symbol  $*$ .

Die Anzeige der Außentemperatur hat eine Auflösung von 0,1 °C und umfasst ebenfalls einen Bereich von –99,9 °C bis +99,9 °C. Die Temperaturanzeige aktualisiert sich, sobald ein Temperaturwert-Telegramm über das Objekt "Außentemperatur" empfangen wird. Solange nach einem Gerätereset noch kein Telegramm empfangen wurde, zeigt das Display "--.-" an. Die Außentemperatur wird, falls parametriert, lediglich im Display angezeigt und im Regler zu keiner weiteren Temperatur- oder Stellgrößenberechnung verwendet.

Die Anzeige der Solltemperatur erfolgt als absoluter Temperaturwert. Es wird die momentan eingestellte Solltemperatur des aktiven Betriebsmodus angezeigt. Das Gerät rundet die Anzeige stets auf halbe Grad und zeigt die gerundete Temperatur im Display an. Der mögliche Temperaturbereich ist abhängig von der parametrierten Betriebsart und wird durch die fest eingestellten Werte für die Frost- und/oder Hitzeschutztemperatur vorgegeben. Die Anzeige aktualisiert sich, sobald sich eine neue Solltemperatur für den Regler ergibt (z. B. Änderung des Betriebsmodus oder des Basissollwerts, etc.).

Die Anzeige der beliebigen Temperaturen 1 bis 3 hat eine Auflösung von 0,1 °C und umfasst ebenfalls einen Bereich von –99,9 °C bis +99,9 °C. Die Temperaturanzeige aktualisiert sich,

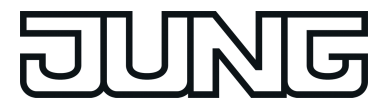

sobald ein Temperaturwert-Telegramm über das Objekt "Anzeige Beliebige Temperatur" empfangen wird. Solange nach einem Geräte-Reset noch kein Telegramm empfangen wurde, zeigt das Display "--.-" an. Die beliebige Temperatur wird, falls parametriert, lediglich im Display angezeigt und im Regler zu keiner weiteren Temperatur- oder Stellgrößenberechnung verwendet.

Die Anzeige der Temperaturen kann in °C oder alternativ in °F erfolgen. Dieses Anzeigeformat kann in der ETS für alle Temperaturwerte gemeinsam im Parameterknoten "Allgemein" konfiguriert werden.

#### Sonder-Anzeigeinformationen

Der Programmiermodus wird durch den Schriftzug "Prog" im Display signalisiert. Wenn das Gerät bereits mit einer gültigen Applikation geladen ist und erneut in den Programmiermodus versetzt wird, wird der Programmiermodus dann wechselweise durch den Schriftzug "Prog" und der angezeigten Firmware-Version (z.B. "A1.00") im Display signalisiert. Wenn das Gerät kein – oder ein falsches – Applikationsprogramm enthält, wird der Schriftzug "LEEr" angezeigt. Im Auslieferungszustand wird der Schriftzug "NEU" im Display angezeigt. Während eines aktiven Programmiervorgangs zeigt das Display den Schriftzug "LOAd" an.

## **4.2.4.2.2 Displaysteuerung**

#### **Umschalten der Displayanzeige**

Auf dem LC-Display des Geräts können bis zu 17 Anzeigeinformationen (Ist- Temperatur, Soll-Temperatur, Außentemperatur, beliebige Temperatur) optional mit den Symbolen der Raumtemperaturregler angezeigt werden (siehe Seite [91\)](#page-90-0). Die einzelnen Informationen werden in der Ziffernanzeige jeweils separat angezeigt.

Das Umschalten ist automatisch im zeitlichen Wechsel oder unabhängig davon auch gesteuert durch einen Tastendruck am Gerät wie folgt möglich:

Umschaltung im zyklischen Wechsel:

Sofern in der ETS im Parameterknoten "Display" mehr als eine Anzeigeinformation konfiguriert ist, wird die Displayanzeige im laufenden Betrieb automatisch umgeschaltet. Der ETS-Parameter "Zyklischer Wechsel Anzeigefunktionen" legt die Anzeigezeit einer Information fest. Nach Ablauf dieser Zeit wird automatisch die nächste Information angezeigt. Wenn die letzte Information erreicht ist, erfolgt wieder ein Wechsel zur ersten Information.

Umschaltung durch Tastendruck: Zusätzlich zum zyklischen Wechsel kann die Anzeige auch durch einen Tastendruck am Gerät umgesteuert werden. Dazu kann eine Taste auf die Funktion "Wechsel der Displayanzeige" konfiguriert werden. Diese Konfiguration erfolgt im Parameterblock der jeweiligen Taste (siehe Kapitel 4.2.4.6.9. Funktion "Wechsel der Displayanzeige"). Die Funktion ist für beliebige Tasten am Raumcontroller-Modul und optional auch für Tasten am Erweiterungsmodul konfigurierbar. Bei einem Tastendruck wird - anhängig von der Tastenparametrierung - entweder die

nächste oder die vorherige Anzeigeinformation entsprechend des zyklischen Wechsels aufgerufen. Bei dieser Einstellung können die gemäß der Konfiguration im Parameterknoten "Display" vorgegebenen Anzeigeinformationen direkt umgeschaltet werden.

Alternativ ist es auch möglich, unabhängig von den Anzeigeinformationen des zyklischen Wechsels eine bestimmte Information unmittelbar aufzurufen (z. B. Tastenfunktion "Aufruf Anzeigeinformation 1"). Dabei wird nicht vorausgesetzt, dass die auf diese Weise aufgerufene Anzeige auch in den zyklischen Wechsel eingebunden ist. Nach Aufruf einer Information durch eine Tastenbedienung bleibt die Anzeige solange erhalten, bis die Zeit für den zyklischen Wechsel abgelaufen ist.

- i Im Parameterknoten "Display -> Allgemein -> Anzeigeinformationen -> Anzeige *n*" kann beim Parameter "Anzeigeinformation *n*" auch eingestellt werden, dass keine Information angezeigt wird. In diesem Fall ist das Display in der Normalanzeige dunkel (es werden lediglich projektierte Tastenfunktionssymbole angezeigt). Nur durch die Tastenfunktion "Wechsel der Displayanzeige" ist es dann bedarfsweise möglich, einzelne Anzeigeinformationen durch einen Tastendruck aufzurufen. Die auf diese Weise aufgerufene Anzeige bleibt dann abhängig von der konfigurierten Zeit für den zyklischen Wechsel temporär im Display sichtbar.
- i Eine zuletzt durch den zyklischen Wechsel oder durch einen Tastendruck aufgerufene Anzeigeinformation wird übersteuert und im Display überschrieben, sofern das Gerät vor Ort anderweitig bedient wird (z. B. temporäre Soll-Temperaturanzeige bei Sollwertverschiebung, Menüebene).

## **Hintergrundbeleuchtung**

Das Display des Geräts verfügt über eine weiße Hintergrundbeleuchtung, die geschaltet und auch gedimmt werden kann. Die Funktionsweise der Hintergrundbeleuchtung wird durch den

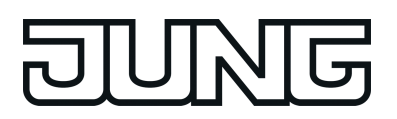

gleichnamigen Parameter im Parameterknoten "Display" in der ETS festgelegt. Die Hintergrundbeleuchtung kann permanent ein oder ausgeschaltet sein. Darüber hinaus ist eine ereignisgesteuerte Ansteuerung der Hintergrundbeleuchtung möglich durch...

- die Betätigung einer beliebigen Bedienfläche und die Aktivierung des Betriebsmodus "Nacht  $\mathbb{C}^n$  beim internen Raumtemperaturregler,
- die Betätigung einer beliebigen Bedienfläche und den normalen oder invertierten Wert eines Schalttelegramms über das 1 Bit Kommunikationsobjekt "Hintergrundbeleuchtung Ein / Aus"
- die Betätigung einer beliebigen Bedienfläche und den Wert eines Werttelegramms über das 1 Byte Kommunikationsobjekt "Hintergrundbeleuchtung Helligkeit". Über den Wert kann die Beleuchtung gedimmt werden.

Falls die Beleuchtung durch die Betätigung einer Bedienfläche (Wippe oder Taste) eingeschaltet wird, schaltet das Gerät die Beleuchtung automatisch nach Ablauf der in der ETS konfigurierten Abschaltzeit wieder ab. Die Abschaltzeit wird durch jede Bedienung einer Bedienfläche nachgetriggert. Sofern die Beleuchtung im Betriebsmodus "Nacht" eingeschaltet werden soll, bleibt die Beleuchtung bei aktivem Nachtmodus dauerhaft eingeschaltet. Das Einschalten durch Tastendruck oder durch den Betriebsmodus "Nacht" erfolgt stets auf den in der ETS konfigurierten oder zuletzt vor Ort in der Menüebene festgelegten Helligkeitswert.

Beim Schalten der Hintergrundbeleuchtung durch das 1 Bit Kommunikationsobjekt (alternativ zum 1 Byte Objekt) bleibt die Beleuchtung entsprechend des Schaltwerts dauerhaft eingeschaltet (nicht invertiert: "0" = AUS / "1" = EIN; invertiert: "0" = EIN" / "1" = AUS). Die Einschalthelligkeit wird dabei durch den in der ETS oder zuletzt vor Ort in der Menüebene festgelegten Display-Helligkeitswert definiert.

Bei Ansteuerung durch das Wertobjekt wird die Beleuchtung entsprechend des empfangenen Werts gedimmt ("1...254") oder maximal angesteuert ("255"). Der Wert "0" schaltet die Beleuchtung vollständig aus.

Die Aktivierung der Beleuchtung durch das Betätigen einer Bedienfläche kann mit dem Schalten oder Dimmen über die entsprechenden Objekte kombiniert werden. In diesem Fall besitzt die Ansteuerung über die Kommunikationsobjekte eine höhere Priorität. Die Beleuchtung wird nach der Betätigung einer Bedienfläche automatisch eingeschaltet und nach Ablauf der in der ETS konfigurierten Abschaltzeit nur dann wieder ausgeschaltet, wenn die Beleuchtung über das entsprechende Kommunikationsobjekt ausgeschaltet sein soll (Objektwert "AUS" oder "0"). Das Einschalten durch Tastendruck erfolgt stets auf den in der ETS konfigurierten oder zuletzt vor Ort in der Menüebene festgelegten Helligkeitswert.

Darüber hinaus kann die Beleuchtung unabhängig von einer Betätigung am Gerät auch über die Kommunikationsobjekte geschaltet oder gedimmt werden. In diesem Fall wird die Beleuchtung nicht automatisch nach Zeitablauf ausgeschaltet. Das Ausschalten kann dann ausschließlich durch ein Abschalttelegramm gemäß der normalen oder invertierten Telegrammpolarität oder durch einen Wert = "0" erfolgen. Ein vorzeitiges Ausschalten einer durch eine Betätigung eingeschalteten Hintergrundbeleuchtung ist durch ein Bustelegramm nicht möglich.

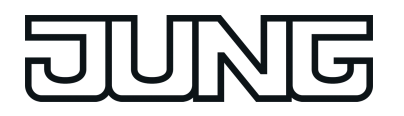

 $\lfloor i \rfloor$  Die Helligkeit der LCD-Hintergrundbeleuchtung im eingeschalteten Zustand (immer ein, durch Tastendruck, Nachtmodus oder 1 Bit Objekt) kann vor Ort am Gerät in der Menüebene eingestellt werden (siehe Kapitel 2.5.2. Menüebene). Der in der Menüebene eingestellte Helligkeitswert wird nichtflüchtig im Gerät gespeichert und überschreibt den zuletzt durch die ETS einprogrammierten Wert. Bei der Einstellung des Helligkeitswertes in der Menüebene sind in Kombination mit dem 1

Byte Helligkeitswertobjekt der Hintergrundbeleuchtung folgende Dinge zu beachten:

- Beim Übergang in die Menüebene wird die Beleuchtung auf den zuletzt über das Wertobjekt eingestellten Wert eingeschaltet. Sofern die Hintergrundbeleuchtung ausschließlich über das Wertobjekt angesteuert wird gilt dabei: Ist der Objektwert 0...9 %, wird die Hintergrundbeleuchtung auf 10 % Mindesthelligkeit (Initialwert nach Inbetriebnahme) oder auf den zuletzt in der Menüebene angewählten Wert (5...100 %) gesteuert. Sofern die Hintergrundbeleuchtung zusätzlich auch durch einen Tastendruck eingeschaltet werden kann gilt: Ist der Objektwert 0...9 %, wird die Hintergrundbeleuchtung auf den zuletzt durch die ETS einprogrammierten oder in der Menüebene angewählten Wert (5...100 %) gesteuert.

- In der Menüebene wird im Menüpunkt "Helligkeit" stets der Wert aus der ETS oder der zuletzt durch die Tasten "**+**" oder "**-**" eingestellte Wert angeboten. Wenn der Menüpunkt "Helligkeit" angewählt wird, arbeitet das Gerät stets mit dem in der Menüebene angezeigten Helligkeitswert (ein vor Aktivierung der Menüebene empfangener Objektwert wird dann verworfen).

- Sofern ein Helligkeitswert empfangen wird während die Menüebene aktiv ist, wird beim Verlassen der Menüebene unterschieden, ob die Einstellungen der Menüebene gespeichert werden, oder nicht. Beim Speichern wird der zuletzt durch das Objekt empfangene Helligkeitswert verworfen und der Wert der Menüebene übernommen. Erfolgt keine Speicherung, wird der zuletzt empfangene Objektwert als neuer Helligkeitswert übernommen. In diesem Fall erfolgt die Übernahme in der Konfiguration "Einschalten der Beleuchtung durch Tastendruck und Wertobjekt" jedoch erst dann, nachdem die Zeit zur automatischen Abschaltung abgelaufen ist.

- i Nach einem Programmiervorgang durch die ETS oder nach einem Bus-Reset ist der Wert der Kommunikationsobjekte der Hintergrundbeleuchtung stets "0", wodurch die Beleuchtung ausgeschaltet ist.
- i Das Einschalten oder Hochdimmen der Hintergrundbeleuchtung erfolgt sprunghaft. Das Ausschalten oder Herabdimmen erfolgt sanft (Soft-AUS mit fest implementierter Dimmzeit).
- $[i]$  Im unprogrammierten Auslieferungszustand des Gerätes (Anzeige der Firmware-Version im Display) oder während eines Programmiervorgangs (Anzeige "**Prog**" im Display) ist der Helligkeitswert der Hintergrundbeleuchtung auf Initialhelligkeit (100 %) voreingestellt.

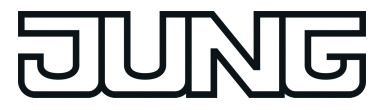

# **4.2.4.2.3 Tastenfunktionssymbole**

Tastenfunktionssymbole (Nur in den Design-Linien LS und CD!) können den Bediener des Geräts bei der Bedienung von Tasten- und Wippenfunktionen unterstützen, indem die Tastenfunktion visualisiert wird. In der ETS können bis zu acht Tastenfunktionssymbole konfiguriert werden. Unabhängig von der Gerätevariante (2fach oder 4fach) werden bis zu acht Tastenfunktionssymbole angezeigt. Die Tastenfunktionssymbole 1 bis 8 sind einer jeweils einer festen Position im Display zugeordnet (Bild 38).

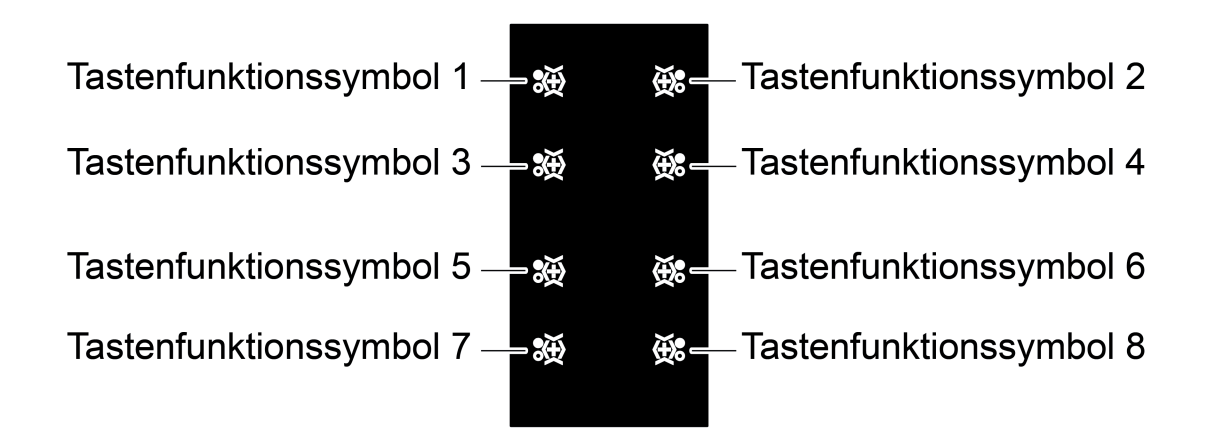

Bild 38: Anordnung der Tastenfunktionssymbole

Die Tastenfunktionssymbole werden konfiguriert, indem in der ETS einzelne Segmente sichtbar geschaltet werden. Für jedes Tastenfunktionssymbol kann aus den gleichen Segmenten gewählt werden. Auf den Parameterseiten "Symbol 1" bis "Symbol 8" werden jeweils die 9 zur Verfügung stehenden Segmente aufgelistet. Im Zuge der Projektierung können einzelne Segmente, aber auch mehrere Segmente zusammen, sichtbar geschaltet werden. Alle sichtbar geschalteten Segmente definieren gemeinsam das Tastenfunktionssymbol.

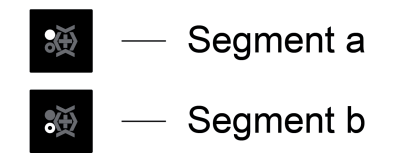

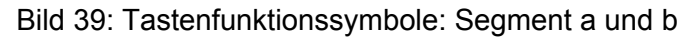

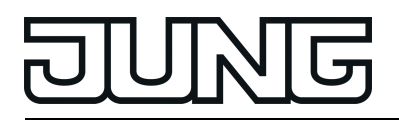

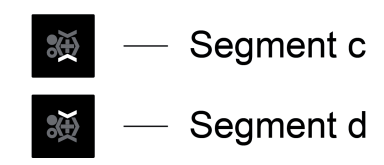

Bild 40: Tastenfunktionssymbole: Segment c und d

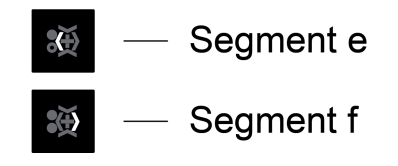

Bild 41: Tastenfunktionssymbole: Segment e und f

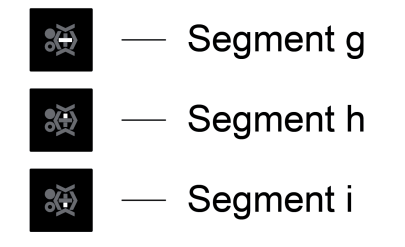

Bild 42: Tastenfunktionssymbole: Segment g, h und i

i Zur Aktivierung eines "+"-Symbols können die Segmente g, h und i gemeinsam sichtbar geschaltet werden.

Die definierten Tastenfunktionssymbole werden auf dem Display statisch angezeigt. Es wird kein Tastenfunktionssymbol angezeigt, wenn alle Segmente auf einer Parameterseite "Symbol *n*" auf "Unsichtbar" eingestellt sind. In diesem Fall bleibt die entsprechende Position im Display leer.

Bei der Gerätevariante 2fach stehen je Taste zwei Tastenfunktionssymbole zur Verfügung.

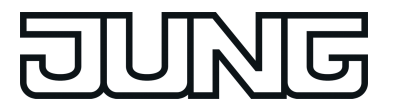

## **4.2.4.3 Raumtemperaturregler**

Das Gerät vereint zwei voneinander unabhängige Raumtemperaturregler (Regler 1 und Regler 2). Jeder Regler ist ein jeweils autarker Funktionsteil des Geräts und verfügt über einen eigenen Parameter- und Objektbereich in der ETS. Die Raumtemperaturregler können deshalb unabhängig von der Tastsensorfunktion aus- oder eingeschaltet oder als Reglernebenstelle parametriert werden.

Ein Regler kann zur Einzelraum-Temperaturregelung verwendet werden. In Abhängigkeit der Betriebsart, des aktuellen Temperatur-Sollwerts und der Raumtemperatur können Stellgrößen zur Heizungs- oder Kühlungssteuerung und zur Lüftersteuerung auf den KNX ausgesendet werden. In der Regel werden diese Stellgrößen dann von einer geeigneten KNX Aktorik, z. B. Heizungs- oder Schaltaktoren oder direkt durch busfähige Stellantriebe, ausgewertet und in physikalische Größen zur Raumklimasteuerung umgesetzt.

Die Regler des Geräts können entweder als Hauptstelle oder als Reglernebenstelle arbeiten. Als Hauptstelle ist die Raumtemperaturregler-Funktion vollständig eingeschaltet und der Regelalgorithmus aktiv. Nur die Hauptstelle sendet Stellgrößentelegramme aus. Eine Reglernebenstelle ist an der Temperaturregelung selbst nicht beteiligt. Sie gibt dem Benutzer die Möglichkeit, die Einzelraumregelung, also die Reglerhauptstelle, von verschiedenen Stellen im Raum aus zu bedienen. Auf diese Weise können beliebig viele Bediennebenstellen eingerichtet werden.

In diesem Kapitel werden die Funktionen der Raumtemperaturregler als Hauptstelle beschrieben.

i Die folgenden Kapitel zur Raumtemperaturregelung gelten für Regler 1 und Regler 2. Die Funktionen beider Regler sind identisch.

## **4.2.4.3.1 Betriebsarten und Betriebsartenumschaltung**

#### **Einleitung**

Der Raumtemperaturregler unterscheidet im Wesentlichen zwei Betriebsarten. Die Betriebsarten legen fest, ob der Regler durch seine Stellgröße Heizanlagen (Einzelbetriebsart "Heizen") oder Kühlsysteme (Einzelbetriebsart "Kühlen") ansteuern soll. Es ist möglich, auch einen Mischbetrieb zu aktivieren, wobei der Regler entweder automatisch oder alternativ gesteuert über ein Kommunikationsobjekt zwischen "Heizen" und "Kühlen" umschalten kann. Ferner kann zur Ansteuerung eines zusätzlichen Heiz- oder Kühlgeräts der Regelbetrieb zweistufig ausgeführt werden. Bei zweistufiger Regelung werden für die Grund- und Zusatzstufe separate Stellgrößen in Abhängigkeit der Soll-Ist-Temperaturabweichung errechnet und auf den Bus übertragen. Der Parameter "Betriebsart" im Parameterzweig "Raumtemperaturregelung -> Regler Allgemein" legt die Betriebsart fest und schaltet ggf. die Zusatzstufe(n) frei.

#### **Einzelbetriebsarten "Heizen" oder "Kühlen"**

In den Einzelbetriebsarten "Heizen" oder "Kühlen" ohne Zusatzstufe arbeitet der Regler stets mit nur einer Stellgröße; alternativ bei freigeschalteter Zusatzstufe mit zwei Stellgrößen in der parametrierten Betriebsart. In Abhängigkeit der ermittelten Raumtemperatur und den vorgegebenen Solltemperaturen der Betriebsmodi (siehe Kapitel 4.2.4.3.4. Betriebsmodusumschaltung) entscheidet der Raumtemperaturregler selbstständig, ob Heizoder Kühlenergie erforderlich ist und berechnet die Stellgröße für die Heiz- oder die Kühlanlage.

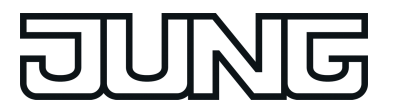

#### **Mischbetriebsart "Heizen und Kühlen"**

In der Mischbetriebsart "Heizen und Kühlen" ist der Regler in der Lage, Heiz- und Kühlanlagen anzusteuern. Dabei kann das Umschaltverhalten der Betriebsarten vorgegeben werden...

- Parameter "Umschalten zwischen Heizen und Kühlen" im Parameterzweig "Raumtemperaturregelung -> Regler Allgemein -> Sollwerte" eingestellt auf "automatisch". In diesem Fall wird abhängig von der ermittelten Raumtemperatur und dem vorgegebenen Temperatur-Basis-Sollwert oder der Totzone ein Heiz- oder ein Kühlbetrieb automatisch aktiviert. Befindet sich die Raumtemperatur innerhalb der eingestellten Totzone, wird weder geheizt noch gekühlt (beide Stellgrößen = "0"). Ist die Raumtemperatur größer als der Temperatur-Sollwert für Kühlen wird gekühlt. Ist die Raumtemperatur geringer als der Temperatur-Sollwert für Heizen wird geheizt.

Bei einer automatischen Umschaltung der Betriebsart kann die Information über das Objekt "Heizen/Kühlen Umschaltung" aktiv auf den Bus ausgegeben werden, ob der Regler im Heizbetrieb ("1"-Telegramm) oder im Kühlbetrieb ("0"-Telegramm) arbeitet. Dabei legt der Parameter "Automatisches Senden Heizen/Kühlen-Umschaltung" fest, wann eine Betriebsartenumschaltung übertragen wird...

- Einstellung "beim Ändern der Betriebsart": In diesem Fall wird ausschließlich bei der Umschaltung von Heizen nach Kühlen (Objektwert = "0") oder von Kühlen nach Heizen (Objektwert = "1) ein Telegramm übertragen.

- Einstellung "beim Ändern der Ausgangsgröße": Bei dieser Einstellung wird stets bei einer Veränderung der Ausgangsstellgröße die aktuelle Betriebsart übertragen. Bei einer Stellgröße = "0" wird die zuletzt aktive Betriebsart übertragen. Befindet sich die ermittelte Raumtemperatur innerhalb der Totzone, wird die zuletzt aktivierte Betriebsart im Objektwert beibehalten bis ggf. in die andere Betriebsart umgeschaltet wird. Zusätzlich kann bei einer automatischen Umschaltung der Objektwert zyklisch ausgegeben werden.

Der Parameter "Zyklisches Senden Heizen/Kühlen-Umschaltung" gibt das zyklische Senden frei (Einstellung Faktor > "0") und legt die Zykluszeit fest.

Bei einer automatischen Betriebsartenumschaltung ist zu beachten, dass es unter Umständen zu einem ständigen Umschalten zwischen Heizen und Kühlen kommt, wenn die Totzone zu klein gewählt ist! Aus diesem Grund sollte die Totzone (Temperaturabstand zwischen den Solltemperaturen für Komfortbetrieb Heizen und Kühlen) möglichst nicht geringer als der Standardwert (2 K) eingestellt werden.

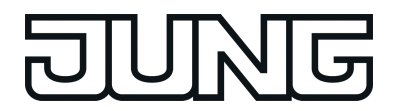

Funktionsbeschreibung

- Parameter "Umschalten zwischen Heizen und Kühlen" im Parameterzweig "Raumtemperaturregelung -> Regler Allgemein -> Sollwerte" eingestellt auf "über Objekt". In diesem Fall wird unabhängig von der Totzone die Betriebsart über das Objekt "Heizen/Kühlen Umschaltung" gesteuert. Diese Art der Umschaltung kann z. B. dann erforderlich werden, wenn durch ein Ein-Rohr-System (kombinierte Heiz- und Kühlanlage) sowohl geheizt als auch gekühlt werden soll. Hierzu muss zunächst die Temperatur des Mediums im Ein-Rohr-System durch die Anlagensteuerung gewechselt werden. Anschließend wird über das Objekt die Betriebsart eingestellt (oftmals wird im Sommer mit kaltem Wasser im Ein-Rohr-System gekühlt, im Winter mit heißem Wasser geheizt). Das Objekt "Heizen/Kühlen Umschaltung" besitzt die folgende Polarität: "1": Heizen; "0": Kühlen. Nach einem Reset ist der Objektwert "0" und die in der ETS eingestellte "Betriebsart Heizen / Kühlen nach Reset" ist aktiviert. Durch den Parameter "Betriebsart Heizen / Kühlen nach Reset" kann festgelegt werden, welche Betriebsart nach einem Reset aktiviert wird. Bei den Einstellungen "Heizen" oder "Kühlen" aktiviert der Regler unmittelbar nach der Initialisierungsphase die parametrierte Betriebsart. Bei der Parametrierung "Betriebsart vor Reset" wird die Betriebsart aktiviert, die vor dem Reset eingestellt war.

Bei einer Umschaltung über das Betriebsarten-Objekt wird zunächst in die nach Reset vorgegebene Betriebsart gewechselt. Erst, wenn das Gerät ein Objektupdate empfängt, wird ggf. in die andere Betriebsart umgeschaltet.

Hinweise zur Einstellung "Betriebsart vor Reset": Häufige Änderungen der Betriebsart im laufenden Betrieb (z. B. mehrmals am Tag) können die Lebensdauer des Gerätes beeinträchtigen, da der in diesem Fall verwendete Permanentspeicher (EEPROM) nur für weniger häufige Speicherschreibzugriffe ausgelegt ist.

Ein gleichzeitiges Heizen und Kühlen (beide internen Stellgrößen > "0" berechnet) ist nicht möglich. Lediglich bei einer PWM könnte bedingt durch die Anpassung der Stellgröße am Ende eines Zeitzyklusses kurzzeitig eine 'Stellgrößenüberschneidung' beim Übergang zwischen Heizen und Kühlen auftreten. Diese Überschneidung wird jedoch am Ende eines PWM-Zeitzyklusses korrigiert.

## **Meldung Heizen / Kühlen**

In Abhängigkeit der eingestellten Betriebsart kann über separate Objekte signalisiert werden, ob vom Regler momentan Heiz- oder Kühlenergie angefordert und somit entweder aktiv geheizt oder gekühlt wird. Solange die Stellgröße für Heizen > "0" ist, wird über das Meldeobjekt "Heizen" ein "1" Telegramm übertragen. Erst, wenn die Stellgröße = "0" ist, wird das Meldetelegramm zurückgesetzt ("0" Telegramm wird übertragen). Gleiches gilt für das Meldeobjekt für Kühlen.

Bei einer 2-Punkt-Regelung ist zu beachten, dass die Meldeobjekte für Heizen oder Kühlen bereits schon dann aktiv werden, sobald der Temperatur-Sollwert des aktiven Betriebsmodus bei Heizen unterschritten oder bei Kühlen überschritten wird. Dabei wird die parametrierte Hysterese nicht berücksichtigt!

Die Meldeobjekte können durch die Parameter "Meldung Heizen" und "Meldung Kühlen" im Parameterzweig "Raumtemperaturregelung -> Stellgrößen- und Status-Ausgabe" freigegeben werden. Der Regelalgorithmus steuert die Meldeobjekte. Es ist zu berücksichtigen, dass ausschließlich alle 30 s eine Neuberechnung der Stellgröße und somit eine Aktualisierung der Meldeobjekte erfolgt.

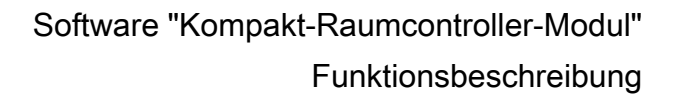

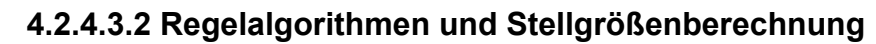

#### **Einleitung**

Um in einem Wohn- oder Geschäftsraum eine komfortable Temperaturregelung zu ermöglichen, ist ein besonderer Regelalgorithmus erforderlich, der die installierten Heiz- oder Kühlsysteme steuert. So ermittelt der Regler unter Berücksichtigung der Soll-Temperaturvorgaben sowie der tatsächlichen Raumtemperatur Stellgrößen, die die Heiz- oder Kühlanlage ansteuern. Das Regelsystem (Regelkreis) besteht aus dem Raumtemperaturregler, dem Stellantrieb oder dem Schaltaktor (bei Verwendung elektrothermischer Antriebe ETA), dem eigentlichen Heiz- oder Kühlelement (z. B. Heizkörper oder Kühldecke) und dem Raum. Dadurch ergibt sich eine Regelstrecke (Bild 43).

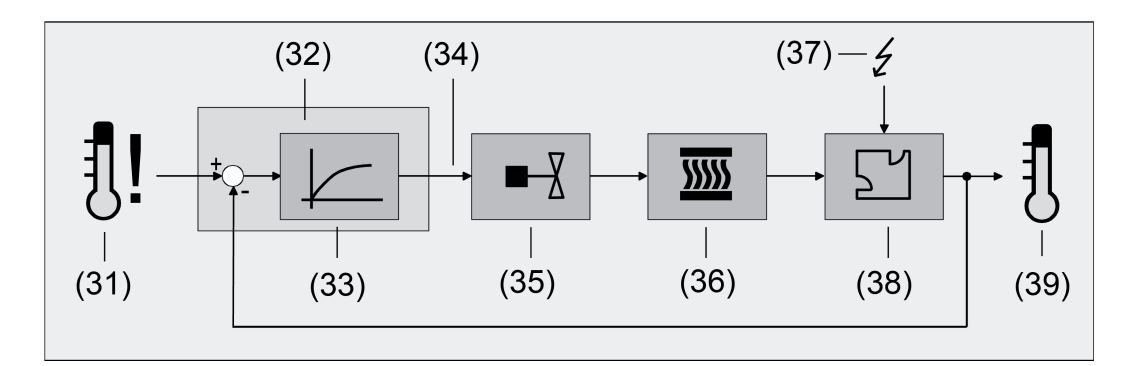

Bild 43: Regelstrecke einer Einzelraum-Temperaturregelung

- (31) Soll-Temperaturvorgabe
- (32) Raumtemperaturregler
- (33) Regelalgorithmus
- (34) Stellgröße
- (35) Ventilansteuerung (Stellantrieb, ETA, Heizungsaktor, ...)
- (36) Wärme- / Kältetauscher (Heizkörper, Kühldecke, FanCoil, ...)
- (37) Störgröße (Sonneneinstrahlung, Außentemperatur, Beleuchtungsanlagen, ...)
- (38) Raum
- (39) Ist-Temperatur (Raumtemperatur)

Der Regler misst die Ist-Temperatur (39) und vergleicht diese mit der vorgegebenen Soll-Temperatur (31). Aus der Differenz von Ist- zu Solltemperatur wird mit Hilfe des eingestellten Regelalgorithmus (34) die Stellgröße (35) berechnet. Durch die Stellgröße werden Ventile oder Lüfter für Heiz- oder Kühlsysteme angesteuert (35), wodurch Heiz- oder Kühlenergie in den Wärme- oder Kältetauschern (36) an den Raum (38) abgegeben wird. Der Regler ist durch regelmäßiges Nachstellen der Stellgröße in der Lage, durch äußere Einflüsse (37) hervorgerufene Soll-/ Ist-Temperaturdifferenzen im Regelkreis zu kompensieren.

Zudem wirkt die Vorlauftemperatur des Heiz- oder des Kühlkreises auf die Regelstrecke ein, wodurch Stellgrößenanpassungen erforderlich werden.

Der Raumtemperaturregler ermöglicht wahlweise eine Proportional-/ Integral-Regelung (PI) als stetige oder schaltende Ausführung oder alternativ eine schaltende 2-Punkt-Regelung. In einigen Praxisfällen kann es erforderlich werden, mehr als nur einen Regelalgorithmus einzusetzen. In größeren Systemen mit Fußbodenheizung beispielsweise kann zur Konstanttemperierung ein Regelkreis eingesetzt werden, der ausschließlich die Fußbodenheizung ansteuert. Die Heizkörper an der Wand, evtl. sogar in einem Nebenbereich des Raumes, werden dabei unabhängig durch eine Zusatzstufe mit einem eigenen Regelalgorithmus angesprochen. Eine Unterscheidung der Regelungen ist in diesen Fällen

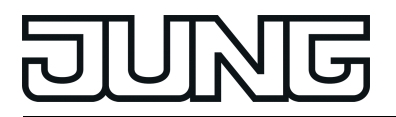

erforderlich, da meist Fußbodenheizungen andere Regelparameter erfordern, als beispielsweise Heizkörper an der Wand. Im zweistufigen Heiz- oder Kühlbetrieb ist die Konfiguration von bis zu vier eigenständigen Regelalgorithmen möglich.

Die vom Regelalgorithmus berechneten Stellgrößen werden über die Kommunikationsobjekte "Stellgröße Heizen" oder "Stellgröße Kühlen" ausgegeben. In Abhängigkeit des für Heiz- und / oder Kühlbetrieb ausgewählten Regelalgorithmus wird u. a. das Format der Stellgrößenobjekte festgelegt. So können 1 Bit oder 1 Byte große Stellgrößenobjekte angelegt werden. Der Regelalgorithmus wird durch die Parameter "Art der Heizregelung" oder "Art der Kühlregelung" im Parameterzweig "Raumtemperaturregelung -> Regler Allgemein" ggf. auch mit Unterscheidung der Grund- und Zusatzstufen festgelegt.

## **Stetige PI-Regelung**

Unter einer PI-Regelung versteht man einen Algorithmus, der aus einem Proportional- und aus einem Integralteil besteht. Durch die Kombination dieser Regeleigenschaften wird ein möglichst schnelles und genaues Ausregeln der Raumtemperatur ohne oder mit nur geringen Regelabweichungen erzielt.

Bei diesem Algorithmus berechnet der Raumtemperaturregler zyklisch alle 30 Sekunden eine neue stetige Stellgröße und gibt diese durch ein 1 Byte-Wertobjekt auf den Bus aus, wenn sich der errechnete Stellgrößenwert um einen festgelegten Prozentsatz geändert hat. Der Parameter "Automatisches Senden bei Änderung um..." im Parameterzweig "Raumtemperaturregelung –> Stellgrößen- und Status-Ausgabe" legt das Änderungsintervall in Prozent fest.

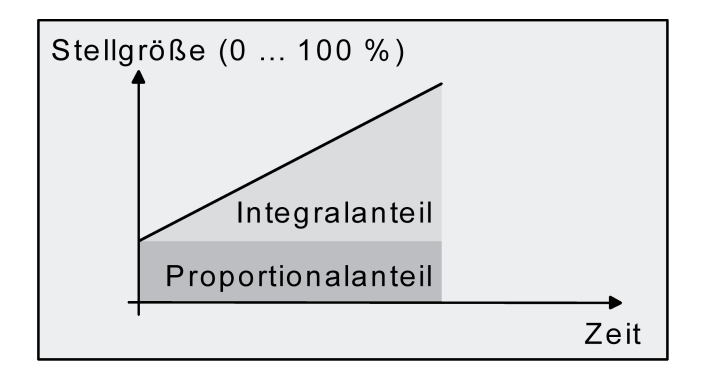

Bild 44: Stetige PI-Regelung

Eine Zusatzheiz- oder Zusatzkühlstufe als PI-Regelung funktioniert genau wie die PI-Regelung der Grundstufe mit dem Unterschied, dass sich der Sollwert unter Berücksichtigung des parametrierten Stufenabstands verschiebt.

## **Schaltende PI-Regelung**

Die Raumtemperatur wird auch bei dieser Art der Regelung durch den PI-Regelalgorithmus konstant gehalten. Gemittelt über die Zeit, ergibt sich das gleiche Verhalten des Regelsystems wie mit einem stetigen Regler. Der Unterschied zur stetigen Regelung liegt ausschließlich in der Stellgrößenausgabe. Die zyklisch alle 30 Sekunden durch den Älgorithmus errechnete Stellgröße wird intern in ein äquivalentes pulsweitenmoduliertes (PWM) Stellgrößensignal umgerechnet und nach Ablauf der Zykluszeit über ein 1 Bit-Schaltobjekt auf den Bus ausgegeben. Der aus dieser Modulation resultierende Mittelwert des Stellgrößensignals ist unter Berücksichtigung der durch den Parameter "Zykluszeit der schaltenden Stellgröße..." im Parameterzweig "Raumtemperaturregelung –> Stellgrößen- und Status-Ausgabe" einstellbaren

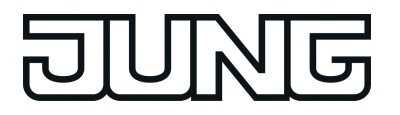

Zykluszeit ein Maß für die gemittelte Ventilstellung des Stellventils und somit eine Referenz für die eingestellte Raumtemperatur.

Eine Verschiebung des Mittelwerts und somit eine Veränderung der Heizleistung wird durch die Veränderung des Tastverhältnisses des Ein- und Ausschaltimpulses des Stellgrößensignals erzielt. Das Tastverhältnis wird durch den Regler in Abhängigkeit der errechneten Stellgröße ausschließlich am Ende einer Zeitperiode angepasst! Dabei wird jede Stellgrößenänderung umgesetzt, egal um welches Verhältnis sich die Stellgröße ändert (die Parameter "Automatisches Senden bei Änderung um..." und "Zykluszeit für automatisches Senden..." sind hier ohne Funktion).

Der jeweils zuletzt in einer aktiven Zeitperiode berechnete Stellgrößenwert wird umgesetzt. Auch bei einer Veränderung der Soll-Temperatur, beispielsweise durch eine Umschaltung des Betriebsmodus, wird die Stellgröße erst am Ende einer aktiven Zykluszeit angepasst. Das folgende Bild zeigt das ausgegebene Stellgrößen-Schalt-Signal in Abhängigkeit des intern errechneten Stellgrößenwerts (zunächst 30 %, danach 50 % Stellgröße; Stellgrößenausgabe nicht invertiert).

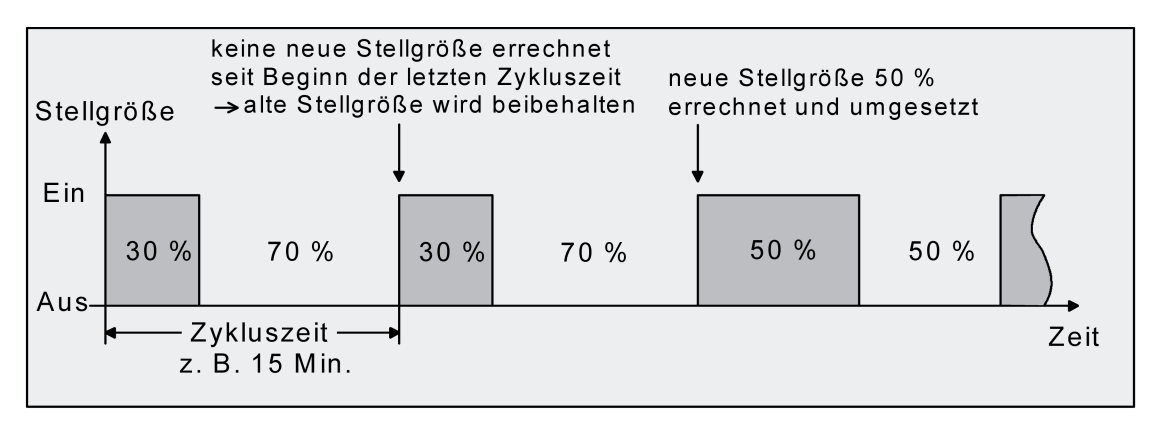

Bild 45: Schaltende PI-Regelung

Bei einer Stellgröße von 0 % (dauernd ausgeschaltet) oder 100 % (dauernd eingeschaltet) wird nach Ablauf einer Zykluszeit stets ein Stellgrößentelegramm entsprechend des Stellgrößenwerts ("0" oder "1") ausgegeben.

Der Regler rechnet bei einer schaltenden PI-Regelung intern stets mit stetigen Stellgrößenwerten. Diese stetigen Werte können zusätzlich, beispielsweise zu Visualisierungszwecken als Statusinformation, über ein separates 1 Byte-Wertobjekt auf den Bus ausgegeben werden (ggf. auch separat für die Zusatzstufen). Die Aktualisierung der Status-Wertobjekte erfolgt ausschließlich nach Ablauf der parametrierten Zykluszeit gemeinsam mit der Stellgrößenausgabe. Die Parameter "Automatisches Senden bei Änderung um..." und "Zykluszeit für automatisches Senden..." sind hier ohne Funktion. Eine Zusatzheiz- oder Zusatzkühlstufe als schaltende PI-Regelung funktioniert genau wie die schaltende PI-Regelung der Grundstufe mit dem Unterschied, dass sich der Sollwert unter Berücksichtigung des parametrierten Stufenabstands verschiebt. Alle PWM-Regelungen greifen auf dieselbe Zykluszeit zurück.

## Zykluszeit:

Die pulsweitenmodulierten Stellgrößen werden in den meisten Fällen zur Ansteuerung elektrothermischer Antriebe (ETA) verwendet. Dabei sendet der Raumtemperaturregler die schaltenden Stellgrößen-Telegramme an einen Schaltaktor mit Halbleiter-Schaltelementen, an dem die Antriebe angeschlossen sind (z. B. Heizungsaktor oder Raumaktor). Durch Einstellung der Zykluszeit des PWM-Signals am Regler ist es möglich, die Regelung an die verwendeten Antriebe anzupassen. Die Zykluszeit legt die Schaltfrequenz des pulsweitenmodulierten Signals fest und erlaubt die Anpassung an die Verstellzykluszeiten der verwendeten Stellantriebe

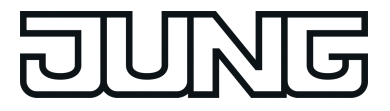

(Verfahrzeit, die der Antrieb zur Verstellung des Ventils von der vollständig geschlossenen Position bis zur vollständig geöffneten Position benötigt). Zusätzlich zur Verstellzykluszeit ist die Totzeit (Zeit, in der die Stellantriebe beim Ein- oder Abschalten keine Reaktion zeigen) zu berücksichtigen. Werden verschiedene Antriebe mit unterschiedlichen Verstellzykluszeiten eingesetzt, ist die größere der Zeiten zu berücksichtigen. Grundsätzlich sind die Herstellerangaben der Antriebe zu beachten.

Grundsätzlich können bei der Konfiguration der Zykluszeit zwei Fälle unterschieden werden...

Fall 1: Zykluszeit > 2 x Verstellzykluszeit der verwendeten elektrothermischen Antriebe (ETA)

In diesem Fall sind die Ein- oder Ausschaltzeiten des PWM-Signals so lang, dass den Antrieben ausreichend Zeit bleibt, in einer Zeitperiode vollständig auf- oder zuzufahren.

#### Vorteile:

Der gewünschte Mittelwert zur Stellgröße und somit die geforderte Raumtemperatur wird auch bei mehreren gleichzeitig angesteuerten Antrieben relativ genau eingestellt.

#### Nachteile:

Zu beachten ist, dass bedingt durch den ständig 'durchzufahrenden' vollen Ventilhub die Lebenserwartung der Antriebe sinken kann. Unter Umständen kann bei sehr langen Zykluszeiten (> 15 Minuten) und einer geringeren Trägheit des Systems die Wärmeabgabe an den Raum in der Nähe der Heizkörper ungleichmäßig sein und als störend empfunden werden.

- i Diese Einstellung zur Zykluszeit ist für träge Heizsysteme (z. B. Fußbodenheizung) zu empfehlen.
- i Auch bei einer größeren Anzahl angesteuerter evtl. verschiedener Antriebe ist diese Einstellung zu empfehlen, damit die Verfahrwege der Ventile besser gemittelt werden können.

Fall 2: Zykluszeit < Verstellzykluszeit der verwendeten elektrothermischen Antriebe (ETA)

Bei diesem Fall sind die Ein- oder Ausschaltzeiten des PWM-Signals so kurz, dass den Antrieben keine ausreichende Zeit bleibt, in einer Periode vollständig auf- oder zuzufahren.

#### Vorteile:

Bei dieser Einstellung wird für einen kontinuierlichen Wasserfluss durch die Heizkörper gesorgt und somit eine gleichmäßige Wärmeabgabe an den Raum ermöglicht. Wird nur ein Stellantrieb angesteuert, ist es für den Regler möglich, durch kontinuierliche Anpassung der Stellgröße die durch die kurze Zykluszeit herbeigeführte Mittelwertverschiebung auszugleichen und somit die gewünschte Raumtemperatur einzustellen.

#### Nachteile:

Werden mehr als ein Antrieb gleichzeitig angesteuert, wird der gewünschte Mittelwert zur Stellgröße und somit die geforderte Raumtemperatur nur sehr schlecht bzw. mit größeren Abweichungen eingestellt.

Durch den kontinuierlichen Wasserfluss durch das Ventil und somit durch die stetige Erwärmung des Antriebs verändern sich die Totzeiten der Antriebe bei der Öffnungs- und Schließphase. Bedingt durch die kurze Zykluszeit unter Berücksichtigung der Totzeiten wird die geforderte Stellgröße (Mittelwert) nur mit einer u. U. größeren Abweichung eingestellt. Damit die Raumtemperatur nach einer gewissen Zeit konstant eingeregelt werden kann, muss der Regler durch kontinuierliche Anpassung der Stellgröße die durch die kurze Zykluszeit herbeigeführte Mittelwertverschiebung ausgleichen. Gewöhnlich sorgt der im Regler implementierte Regelalgorithmus (PI Regelung) dafür, Regelabweichungen auszugleichen.

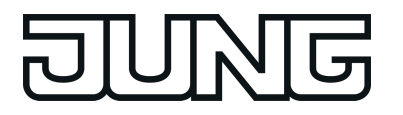

 $\lfloor i \rfloor$  Diese Einstellung zur Zykluszeit ist für schnell reagierende Heizsysteme (z. B. Flächenheizkörper) zu empfehlen.

#### **2-Punkt-Regelung**

Die 2-Punkt-Regelung stellt eine sehr einfache Art einer Temperaturregelung dar. Bei dieser Regelung werden zwei Hysterese-Temperaturwerte vorgegeben. Die Stellglieder werden über Ein- und Ausschalt-Stellgrößenbefehle (1 Bit) vom Regler angesteuert. Eine stetige Stellgröße wird bei dieser Regelungsart nicht berechnet.

Die Auswertung der Raumtemperatur erfolgt auch bei dieser Regelungsart zyklisch alle 30 Sekunden. Somit ändern sich die Stellgrößen, falls erforderlich, ausschließlich zu diesen Zeitpunkten. Dem Vorteil der sehr einfachen 2-Punkt-Raumtemperaturregelung steht die bei dieser Regelung ständig schwankende Temperatur als Nachteil gegenüber. Aus diesem Grund sollten keine schnell reagierenden Heiz- oder Kühlsysteme durch eine 2-Punkt-Regelung angesteuert werden, da es hierbei zu einem sehr starken Überschwingen der Temperatur und somit zu einem Komfortverlust kommen kann. Bei der Festlegung der Hysterese-Grenzwerte sind die Betriebsarten zu unterscheiden.

Einzelbetriebsarten "Heizen" oder "Kühlen":

Der Regler schaltet bei Heizbetrieb die Heizung ein, wenn die Raumtemperatur unter eine festgelegte Grenze gefallen ist. Die Regelung schaltet bei Heizbetrieb die Heizung erst dann wieder aus, sobald eine eingestellte Temperaturgrenze überschritten wurde. Im Kühlbetrieb schaltet der Regler die Kühlung ein, wenn die Raumtemperatur über eine festgelegte Grenze gestiegen ist. Die Kühlung wird erst dann wieder ausgeschaltet, sobald eine eingestellte Temperaturgrenze unterschritten wurde. Dabei wird in Abhängigkeit des Schaltzustands die Stellgröße "1" oder "0" ausgegeben, wenn die Hysterese-Grenzwerte unteroder überschritten werden.

Die Hysterese-Grenzwerte beider Betriebsarten können in der ETS konfiguriert werden.

 $(i)$  Es ist zu beachten, dass die Meldeobjekte für Heizen oder Kühlen bereits schon dann aktiv werden, sobald der Temperatur-Sollwert des aktiven Betriebsmodus bei Heizen unterschritten oder bei Kühlen überschritten wird. Dabei wird die Hysterese nicht berücksichtigt!

Die folgenden beiden Bilder zeigen jeweils eine 2-Punkt-Regelung für die Einzelbetriebsarten "Heizen" (Bild 46) oder "Kühlen" (Bild 47). Die Bilder berücksichtigen zwei Temperatur-Sollwerte, ein einstufiges Heizen oder Kühlen und eine nichtinvertierte Stellgrößenausgabe.

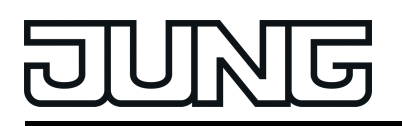

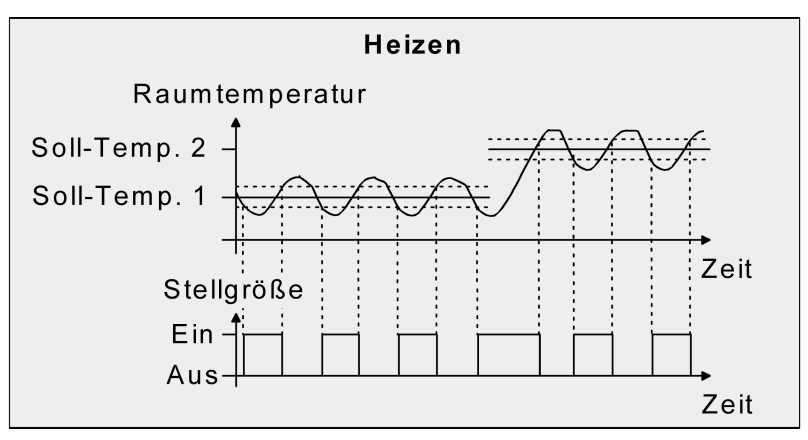

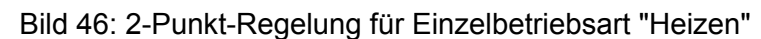

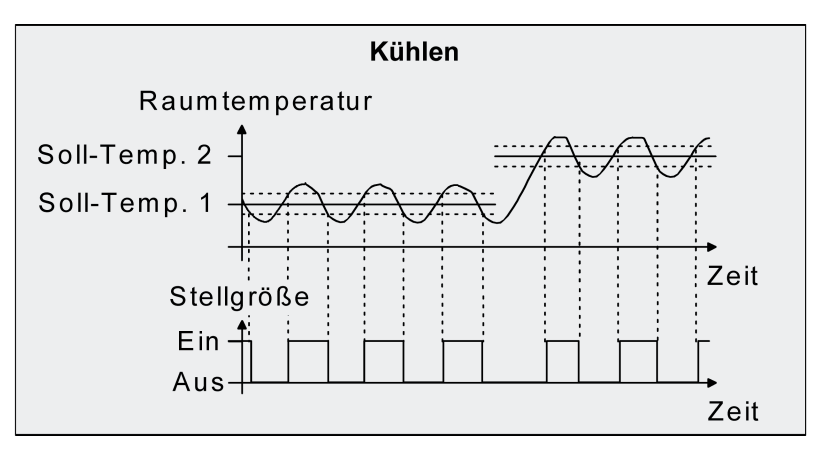

Bild 47: 2-Punkt-Regelung für Einzelbetriebsart "Kühlen"

Eine Zusatzheiz- oder Zusatzkühlstufe als 2-Punkt-Regelung funktioniert genau wie die 2-Punkt-Regelung der Grundstufe mit dem Unterschied, dass sich der Sollwert und die Hysterese-Werte unter Berücksichtigung des parametrierten Stufenabstands verschieben.

## Mischbetriebsart "Heizen und Kühlen":

Im Mischbetrieb wird unterschieden, ob die Umschaltung der Betriebsarten für Heizen oder Kühlen automatisch oder gesteuert über das Objekt erfolgt...

- Bei einer automatischen Betriebsartenumschaltung schaltet der Regler bei Heizbetrieb die Heizung ein, wenn die Raumtemperatur unter eine festgelegte Hysterese-Grenze gefallen ist. Die Regelung schaltet in diesem Fall bei Heizbetrieb die Heizung aus, sobald die Raumtemperatur den Temperatur-Sollwert des aktiven Betriebsmodus überschreitet. Analog schaltet der Regler bei Kühlbetrieb die Kühlung ein, wenn die Raumtemperatur über eine festgelegte Hysterese-Grenze gestiegen ist. Die Regelung schaltet bei Kühlbetrieb die Kühlung aus, sobald die Raumtemperatur den Temperatur-Sollwert des aktiven Betriebsmodus unterschreitet. Somit existieren im Mischbetrieb für Heizen kein oberer Hysterese-Grenzwert oder für Kühlen kein unterer Hysterese-Grenzwert mehr, da diese Werte in der Totzone liegen würden. Innerhalb der Totzone wird weder geheizt, noch gekühlt.
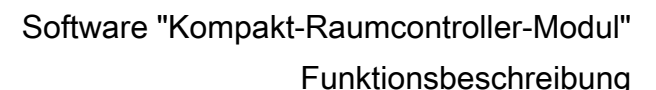

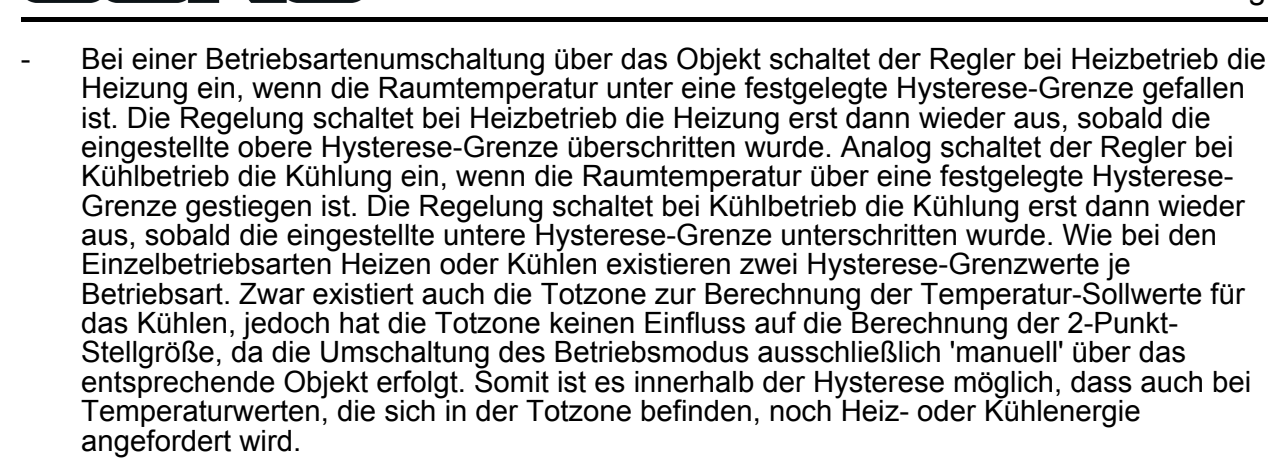

i Auch bei einer automatischen Betriebsartenumschaltung können bei einer 2-Punkt-Regelung in der ETS für Heizen ein oberer Hysterese-Grenzwert und für Kühlen ein unterer Hysterese-Grenzwert parametriert werden, die jedoch keine Funktion haben.

Die folgenden beiden Bilder zeigen eine 2-Punkt-Regelung für die Mischbetriebsart "Heizen und Kühlen" unterschieden zwischen Heizbetrieb (Bild 48) und Kühlbetrieb (Bild 49). Die Bilder berücksichtigen zwei Temperatur-Sollwerte, eine nichtinvertierte Stellgrößenausgabe und eine automatische Betriebsartenumschaltung. Bei Umschaltung der Betriebsart über das Objekt sind zusätzlich eine obere Hysterese für Heizen und eine untere Hysterese für Kühlen parametrierbar.

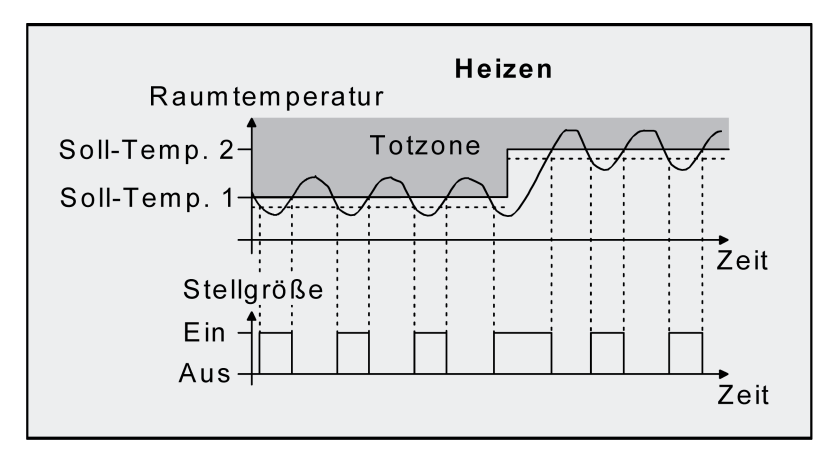

Bild 48: 2-Punkt-Regelung für Mischbetriebsart "Heizen und Kühlen" bei aktivem Heizbetrieb

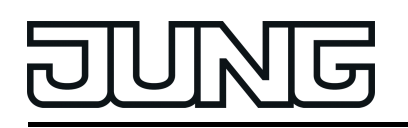

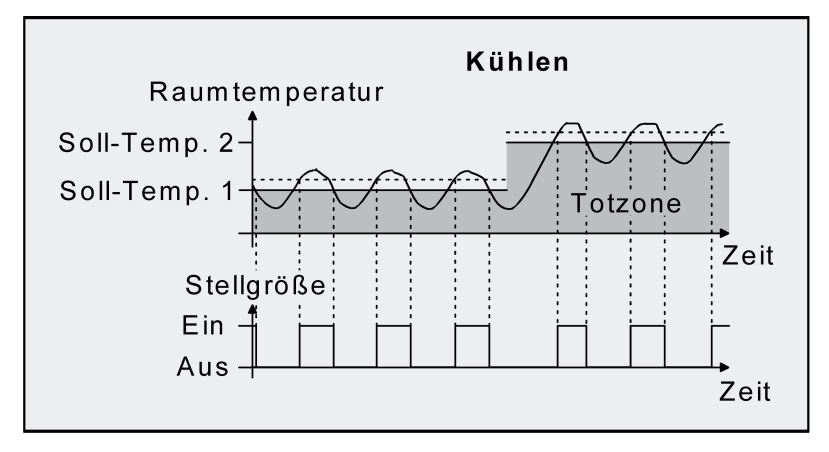

Bild 49: 2-Punkt-Regelung für Mischbetriebsart "Heizen und Kühlen" bei aktivem Kühlbetrieb

In Abhängigkeit des Schaltzustands wird die Stellgröße "1" oder "0" ausgegeben, wenn die Hysterese-Grenzwerte oder die Sollwerte unter- oder überschritten werden.

i Es ist zu beachten, dass die Meldeobjekte für Heizen oder Kühlen bereits schon dann aktiv werden, sobald der Temperatur-Sollwert des aktiven Betriebsmodus bei Heizen unterschritten oder bei Kühlen überschritten wird. Dabei wird die Hysterese nicht berücksichtigt!

Eine Zusatzheiz- oder Zusatzkühlstufe als 2-Punkt-Regelung funktioniert genau wie die 2-Punkt-Regelung der Grundstufe mit dem Unterschied, dass sich der Sollwert und die Hysterese-Werte unter Berücksichtigung des parametrierten Stufenabstands verschieben.

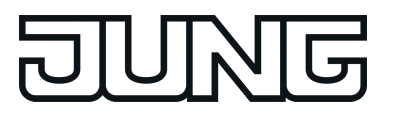

# **4.2.4.3.3 Anpassung der Regelalgorithmen**

## **Anpassung der PI-Regelung**

Es existieren verschiedene Anlagensysteme, die einen Raum aufheizen oder abkühlen können. So besteht die Möglichkeit, durch Wärmeträger (vorzugsweise Wasser oder Öl) in Verbindung mit einer Raumluftkonvektion die Umgebung gleichmäßig zu heizen oder zu kühlen. Solche Systeme finden beispielsweise bei Wandheizkörpern, Fußbodenheizungen oder Kühldecken Verwendung.

Alternativ oder zusätzlich können Gebläseanlagen Räume heizen oder kühlen. Solche Anlagen sind in den meisten Fällen Elektro-Gebläseheizungen, Gebläsekühlungen oder Kühlkompressoren mit Lüfter. Durch die direkte Aufheizung der Raumluft sind solche Heiz- oder Kühlanlagen recht flink.

Damit der PI-Regelalgorithmus alle gängigen Heiz- oder Kühlsysteme effizient steuern kann und somit die Raumtemperaturregelung möglichst schnell und ohne Regelabweichung funktioniert, ist ein Abgleich der Regelparameter erforderlich. Bei einer PI-Regelung können dazu bestimmte Faktoren eingestellt werden, die das Regelverhalten maßgeblich beeinflussen. Aus diesem Grund kann für die gängigsten Heiz- oder Kühlanlagen der Raumtemperaturregler auf vordefinierte 'Erfahrungswerte' eingestellt werden. Falls durch Auswahl eines entsprechenden Heiz- oder Kühlsystems kein zufriedenstellendes Regelergebnis mit den Vorgabewerten erzielt wird, kann wahlweise die Anpassung über Regelparameter optimiert werden.

Durch die Parameter "Art der Heizung" oder "Art der Kühlung" werden vordefinierte Regelparameter für die Heiz- oder Kühlstufe und ggf. auch für die Zusatzstufen eingestellt. Diese Festwerte entsprechen Praxiswerten einer ordnungsgemäß geplanten und ausgeführten Klimatisierungsanlage und ergeben ein optimales Verhalten der Temperaturregelung. Für den Heiz- oder Kühlbetrieb sind die in den folgenden Tabellen gezeigten Heiz- oder Kühlungsarten festlegbar.

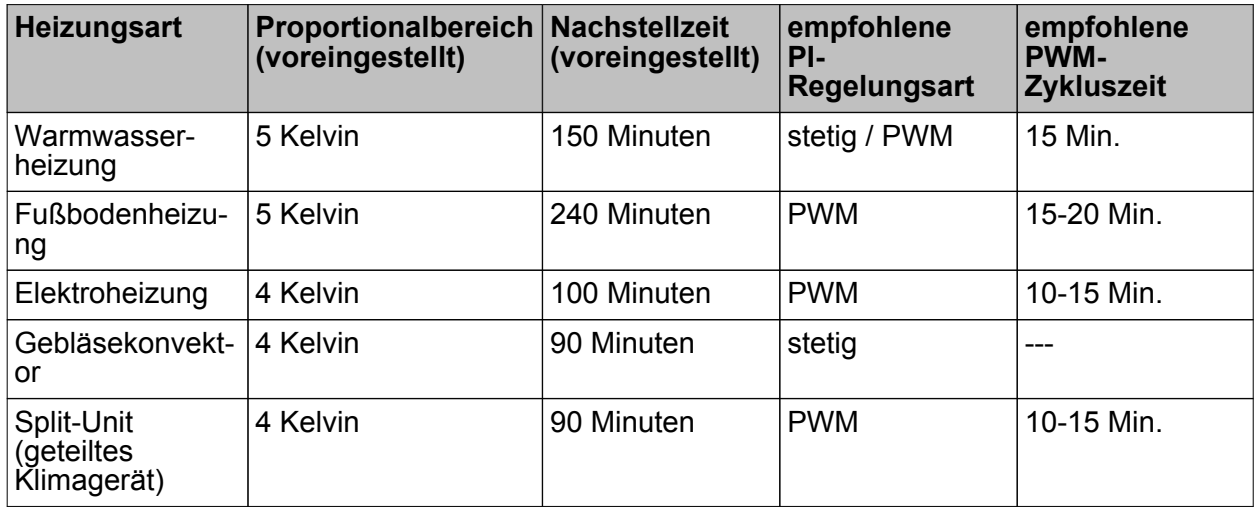

Tabelle 3: Vordefinierte Regelparameter und empfohlene Regelungsarten für Heizanlagen

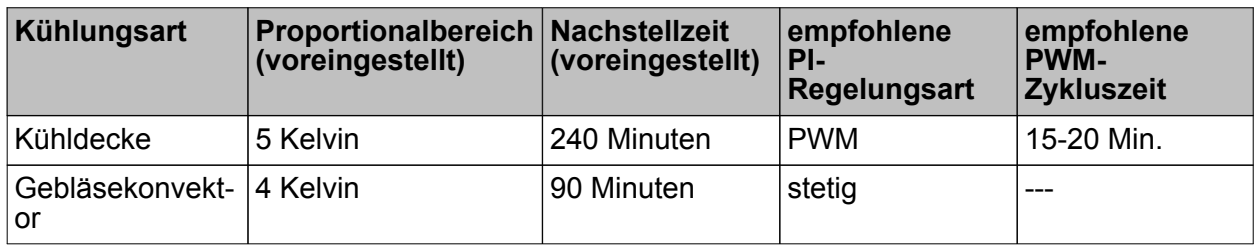

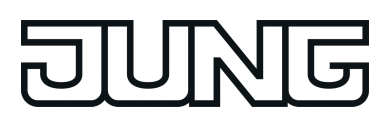

Funktionsbeschreibung

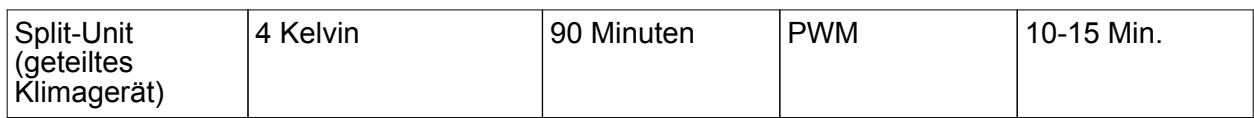

Tabelle 4: Vordefinierte Regelparameter und empfohlene Regelungsarten für Kühlanlagen

Sind die Parameter "Art der Heizung" oder "Art der Kühlung" auf "Über Regelparameter" eingestellt, ist eine Anpassung der Regelparameter möglich. Durch Vorgabe des Proportionalbereichs für Heizen oder für Kühlen (P-Anteil) und der Nachstellzeit für Heizen oder für Kühlen (I-Anteil) kann die Regelung maßgeblich beeinflusst werden.

- i Bereits die Änderung eines Regelparameters um geringe Werte führt zu einem deutlich anderen Regelverhalten!
- i Der Ausgangspunkt für die Anpassung sollte die Regelparametereinstellung des entsprechenden Heiz- oder Kühlsystems gemäß den in den Tabellen 3 & 4 genannten Festwerte sein.

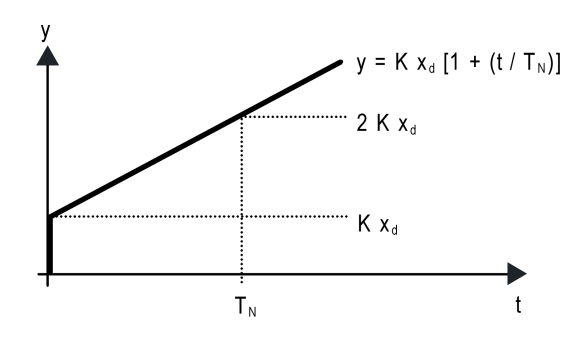

Bild 50: Funktion der Stellgröße einer PI-Regelung

y: Stellgröße  $x_{d}$ : Regeldifferenz ( $x_{d}$  =  $x_{soll}$  -  $x_{ist}$ ) P = 1/K : parametrierbarer Proportionalbereich K = 1/P : Verstärkungsfaktor  $T_N$ : parametrierbare Nachstellzeit

PI-Regelalgorithmus: Stellgröße y = K  $x_d$  [1 + (t / T<sub>N</sub>)]

Durch Deaktivieren der Nachstellzeit (Einstellung = "0") -> P-Regelalgorithmus: Stellgröße y = K  $x_d$ 

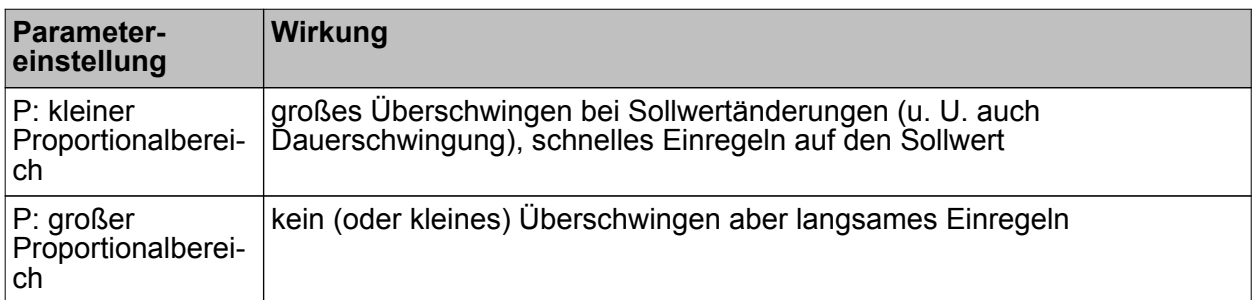

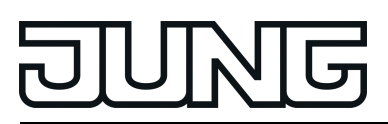

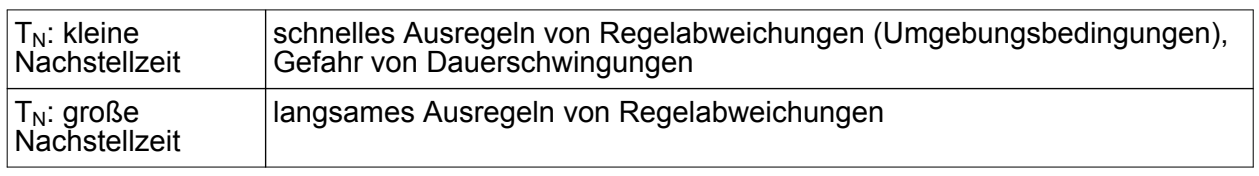

Tabelle 5: Auswirkungen der Einstellungen für die Regelparameter

# **Anpassung der 2-Punkt-Regelung**

Die 2-Punkt-Regelung stellt eine sehr einfache Art einer Temperaturregelung dar. Bei dieser Regelung werden zwei Hysterese-Temperaturwerte vorgegeben. Die obere und die untere Temperatur-Hysteresegrenze kann durch Parameter eingestellt werden. Dabei ist zu berücksichtigen, dass...

- eine kleine Hysterese zu geringeren Temperaturschwankungen aber einer höheren Buslast führt,
- eine große Hysterese zwar weniger häufig schaltet, jedoch unkomfortable Temperaturschwankungen hervorruft.

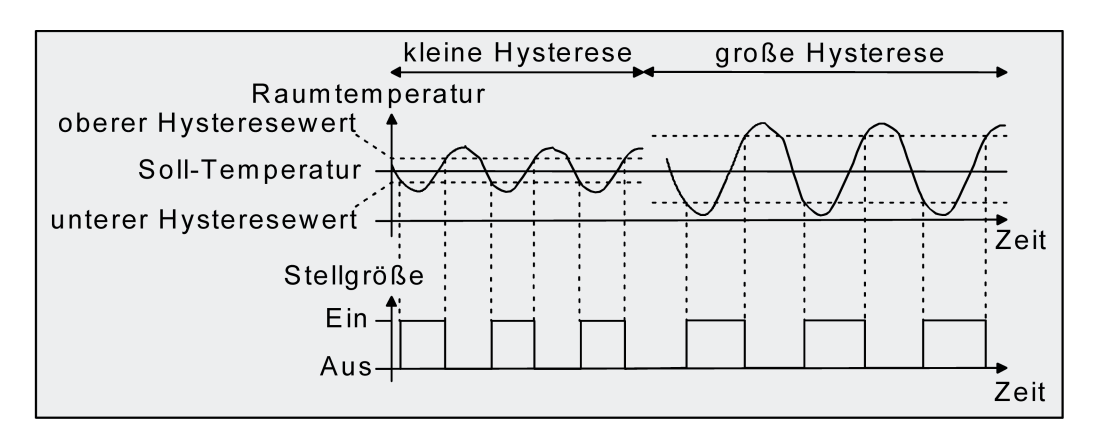

Bild 51: Auswirkungen der Hysterese auf das Schaltverhalten der Stellgröße einer 2-Punkt-Regelung

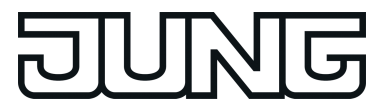

# **4.2.4.3.4 Betriebsmodusumschaltung**

#### **Einleitung - Die Betriebsmodi**

Der Raumtemperaturregler unterscheidet verschiedene Betriebsmodi. So ist es möglich, durch Aktivierung dieser Modi, beispielsweise abhängig von der Anwesenheit einer Person, vom Zustand der Heiz- oder Kühlanlage, tageszeit- oder wochentagsabhängig verschiedene Temperatur-Sollwerte zu aktivieren. Die folgenden Betriebsmodi werden unterschieden...

**Komfortbetrieb** 

ি৷

Der Komfortbetrieb wird in der Regel aktiviert, wenn sich Personen in einem Raum befinden und aus diesem Grund die Raumtemperatur auf einen komfortablen und angemessenen Wert einzuregeln ist. Die Umschaltung in diesen Betriebsmodus kann durch Tastendruck oder präsenzgesteuert erfolgen, beispielsweise durch einen PIR-Wächter an der Wand oder Präsenzmelder an der Decke. Ein aktivierter Komfort-Betrieb kann durch die Funktion einer Status-LED signalisiert werden.

# Standby-Betrieb

 $\hat{d}$ 

Wenn ein Raum tagsüber nicht in Benutzung ist, weil Personen abwesend sind, kann der Standby-Betrieb aktiviert werden. Dadurch kann die Raumtemperatur auf einen Standby-Wert eingeregelt und somit Heiz- oder Kühlenergie eingespart werden. Ein aktivierter Standby-Betrieb kann durch die Funktion einer Status-LED signalisiert werden.

#### **Nachtbetrieb**

 $\mathcal{C}$ 

Während den Nachtstunden oder bei längerer Abwesenheit ist es meist sinnvoll, die Raumtemperatur auf kühlere Temperaturen bei Heizanlagen (z. B. in Schlafräumen) einzuregeln. Kühlanlagen können in diesem Fall auf höhere Temperaturwerte eingestellt werden, wenn eine Klimatisierung nicht erforderlich ist (z. B. in Büroräumen). Dazu kann der Nacht-Betrieb aktiviert werden.

Ein aktivierter Nacht-Betrieb kann durch die Funktion einer Status-LED signalisiert werden.

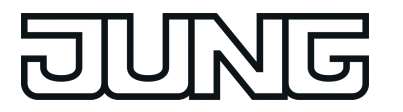

Frost-/ Hitzeschutzbetrieb

×≵

Ein Frostschutz ist erforderlich, wenn beispielsweise bei geöffnetem Fenster die Raumtemperatur kritische Werte nicht unterschreiten darf. Ein Hitzeschutz kann dann erforderlich werden, wenn die Temperatur in einer meist durch äußere Einflüsse stets warmen Umgebung zu groß wird. In diesen Fällen kann durch Aktivierung des Frost- /Hitzeschutzes in Abhängigkeit der eingestellten Betriebsart "Heizen" oder "Kühlen" ein Gefrieren oder Überhitzen des Raums durch Vorgabe eines eigenen Temperatur-Sollwerts verhindert werden.

Ein aktivierter Frost-/Hitzeschutz kann durch die Funktion einer Status-LED signalisiert werden.

- Komfortverlängerung (vorübergehender Komfortbetrieb)

Die Komfortverlängerung ist aus dem Nachtbetrieb oder dem Frost-/Hitzeschutz (nicht ausgelöst durch das Objekt "Fensterstatus" !) heraus zu aktivieren und kann dazu genutzt werden, den Raum für eine bestimmte Zeit auf die Komfort-Temperatur einzuregeln, wenn beispielsweise der Raum auch während den Nachtstunden 'benutzt' wird. Eine Aktivierung erfolgt ausschließlich durch eine Präsenztaste oder auch durch das Präsenzobjekt. Die Komfortverlängerung wird automatisch nach Ablauf einer festlegbaren Zeit oder durch erneutes Betätigen der Präsenztaste oder durch Empfang eines Präsenz-Objektwerts = "0" deaktiviert. Die Verlängerung ist nicht nachtriggerbar.

Eine aktivierte Komfortverlängerung kann durch die Funktion einer Status-LED signalisiert werden.

 $\left| i \right|$  Zu jedem Betriebsmodus kann für die Betriebsarten "Heizen" oder "Kühlen" ein eigener Temperatur-Sollwert vorgegeben werden .

## **Betriebsmodusumschaltung**

Die Betriebsmodi können auf verschiedene Art und Weise aktiviert oder umgeschaltet werden. Eine Aktivierung oder Umschaltung ist – prioritätsmäßig voneinander abhängig – möglich durch...

- eine Vor-Ort-Bedienung am Kompakt-Raumcontroller-Modul durch Tastenfunktion (Reglerbedienung) und parametrierter Betriebsmodusumschaltung,
- die separat für jeden Betriebsmodus vorhandenen KNX Kommunikationsobjekte oder alternativ durch das 1 Byte-Objekt "Betriebsmodusumschaltung". Im zuletzt genannten Fall auch durch eine Reglernebenstelle.

Im Folgenden werden die einzelnen Möglichkeiten zur Betriebsmodusumschaltung etwas ausführlicher beschrieben.

i Die Präsenzmeldung, der Fensterstatus und das Zwangsobjekt zur Betriebsmodusumschaltung (siehe folgende Abschnitte) besitzen eine höhere Priorität als die Umschaltung des Betriebsmodus über die Reglerbedienung. Umschaltungen durch Auswertung der entsprechenden Objekte haben daher Vorrang.

Umschaltung des Betriebsmodus durch Tastenfunktion

Sobald eine Taste des TSM auf "Reglerbedienung" konfiguriert ist, kann bei den Tastenparametern die Funktion "Betriebsmodusumschaltung" parametriert werden. In diesem Fall muss in der ETS-Konfiguration weiter definiert werden, welcher Betriebsmodus bei einem

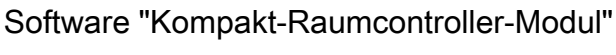

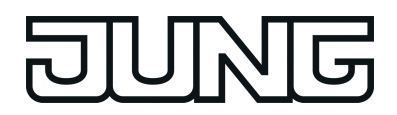

Funktionsbeschreibung

Tastendruck aktiviert wird. Dabei stehen die Modi "Komfort", "Standby", "Nacht" und "Frost- /Hitzeschutz" zur Auswahl.

Um die Komfortverlängerung aktivieren zu können, kann optional oder auch zusätzlich eine Präsenztaste genutzt werden. Die Präsenztaste ist, genau wie die Betriebsmodusumschaltung, eine Tastenfunktion des TSM für den Reglerbetriebsmodus. Durch eine Präsenztaste lässt sich bei aktiviertem Nachtbetrieb oder Frost-/Hitzeschutz (nicht aktiviert durch das Objekt "Fensterstatus" !) in die Komfortverlängerung schalten oder diese vorzeitig wieder deaktivieren. Auch kann im Standby-Betrieb durch Betätigung der Präsenztaste in den Komfort-Betrieb gewechselt werden.

Die Funktion der Status-LED einer Taste ist unabhängig zur Tastenfunktion parametrierbar. So ist es beispielsweise möglich, dass die Status-LED durch ein separates Kommunikationsobjekt angesteuert wird.

Umschaltung des Betriebsmodus durch KNX/EIB Kommunikationsobjekte Es wird unterschieden, ob die Betriebsmodus-Umschaltung über separate 1 Bit Objekte oder alternativ durch die 1 Byte Objekte erfolgen soll.

Der Parameter "Betriebsmodus-Umschaltung" im Parameterzweig "Raumtemperaturregelung -> Regler-Allgemein" legt die Umschaltweise wie folgt fest:

Die Betriebsmodus-Umschaltung "über Schalten (4 x 1 Bit)"

Für jeden Betriebsmodus existiert ein separates 1 Bit Umschaltobjekt. Durch jedes dieser Objekte ist es möglich, prioritätsabhängig den Betriebsmodus umzuschalten oder vorzugeben. Unter Berücksichtigung der Priorität ergibt sich bei einer Betriebsmodus-Umschaltung durch die Objekte eine bestimmte Umschalt-Hierarchie, wobei zwischen einer Anwesenheitserfassung durch Präsenztaste (Bild 52) oder Präsenzmelder (Bild 53) unterschieden wird. Zudem kann der Zustand der Fenster im Raum über das Objekt "Fensterstatus" ausgewertet werden, wodurch der Regler bei geöffnetem Fenster, unabhängig vom primär eingestellten Betriebsmodus, in den Frost-/Hitzeschutzbetrieb wechseln kann, um Energie zu sparen.

Tabelle 6 zeigt ergänzend die Zustände der Kommunikationsobjekte und den sich daraus ergebenden Betriebsmodus.

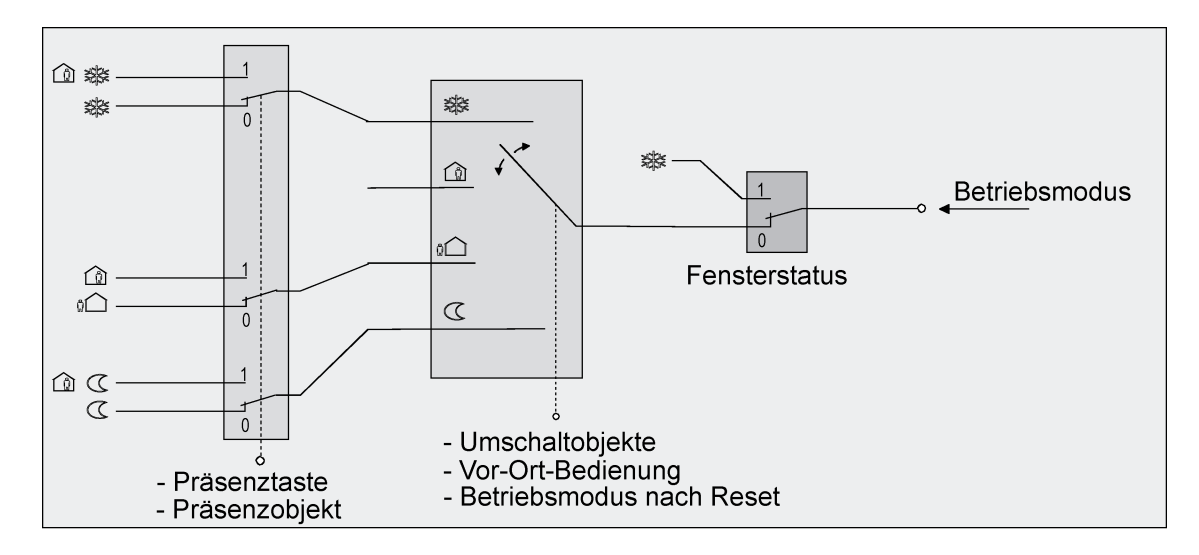

Bild 52: Betriebsmodusumschaltung durch 4 x 1 Bit Objekte mit Präsenztaste

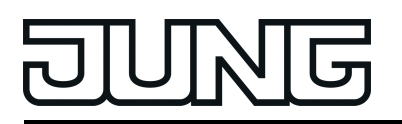

# Software "Kompakt-Raumcontroller-Modul"

# Funktionsbeschreibung

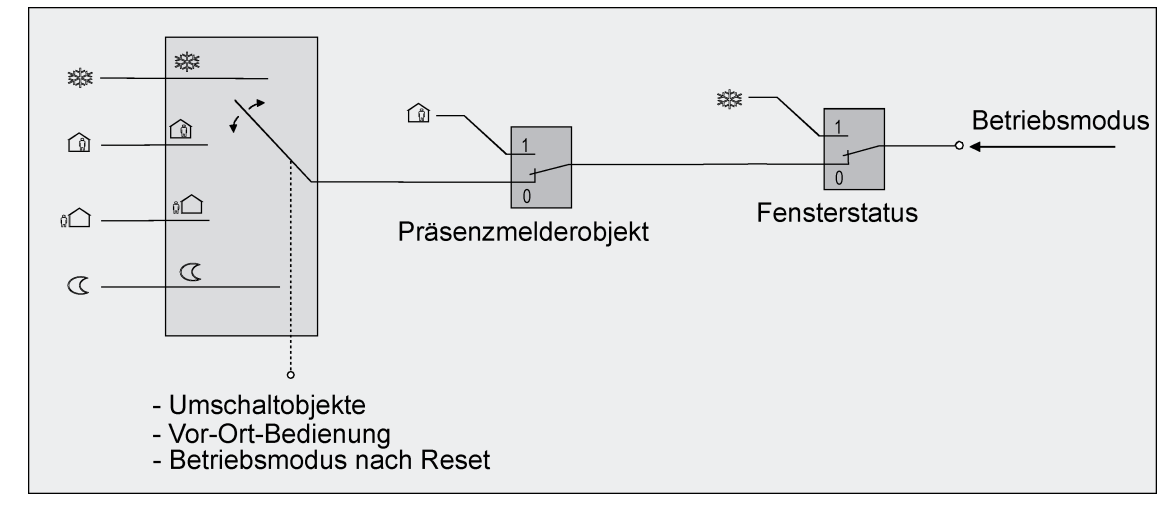

Bild 53: Betriebsmodusumschaltung durch 4 x 1 Bit Objekte mit Präsenzmelder

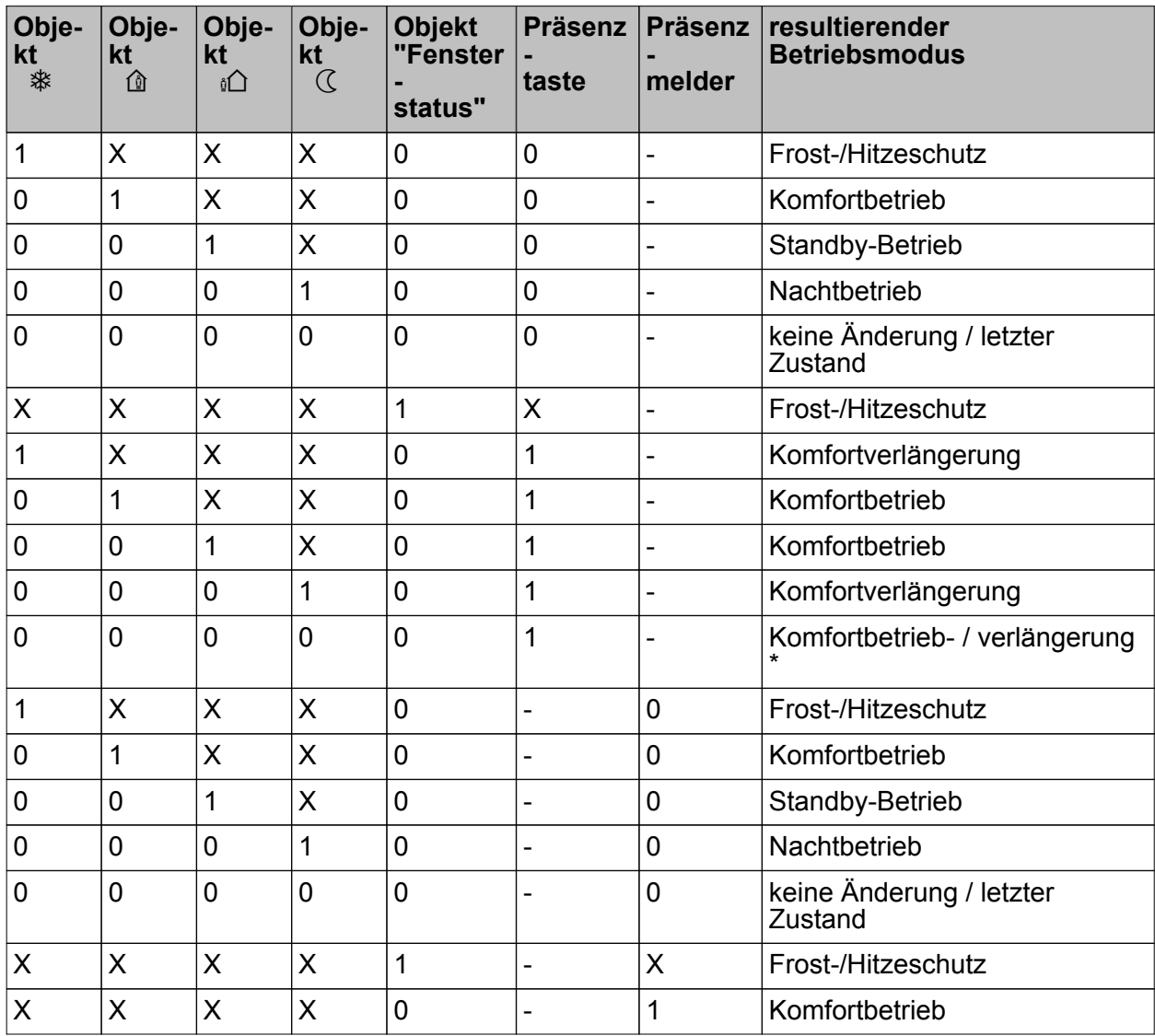

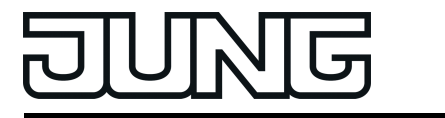

Tabelle 6: Zustände der Kommunikationsobjekte und der sich daraus ergebende Betriebsmodus

X: Zustand irrelevant

-: Nicht möglich

\*: Abhängig vom letzten aktiven Betriebsmodus.

- i Bei der Umschaltung des Betriebsmodus werden die Objekte "Komfortbetrieb", "Standby-Betrieb", "Nachtbetrieb" und "Frost-/Hitzeschutz" durch den Regler aktualisiert und können ausgelesen werden, wenn die entsprechenden Lesen-Flags gesetzt sind. Wenn das "Übertragen"-Flag bei diesen Objekten gesetzt ist, werden zusätzlich die aktuellen Werte bei Änderung automatisch auf den Bus ausgesendet. Nach Busspannungswiederkehr oder nach der Initialisierung des Reglers wird das dem eingestellten Betriebsmodus entsprechende Objekt aktualisiert und dessen Wert bei gesetztem "Übertragen"-Flag aktiv auf den Bus ausgesendet.
- i Eine Umschaltung durch die Objekte ist mit einer Umschaltung vor Ort am Gerät (Taste als Reglerbedienung) gleichberechtigt. Ein durch ein Objekt vorgegebener Betriebsmodus kann also durch eine Betriebsmodus-Umschaltung am Gerät verstellt werden, wenn kein prioritätsmäßig übergeordneter Modus (z. B. Fensterkontakt / Präsenzmelder) aktiviert ist.
- i Bei Parametrierung einer Präsenztaste: Für die Dauer einer Komfortverlängerung ist das Präsenzobjekt aktiv ("1"). Das Präsenzobjekt wird automatisch gelöscht ("0"), wenn die Komfortverlängerung nach Ablauf der Verlängerungszeit beendet wird oder der Betriebsmodus durch eine Bedienung durch die Umschaltobjekte oder eine Vor-Ort-Bedienung gewechselt wurde. Der Regler setzt also automatisch den Zustand der Präsenztaste zurück, wenn ein Objektwert über die Betriebsmodus-Objekte empfangen wird.
- Die Betriebsmodus-Umschaltung "über Wert (1 Byte)"

Für alle Betriebsmodi existiert ein gemeinsames 1 Byte Umschaltobjekt. Über dieses Wertobjekt kann zur Laufzeit die Umschaltung des Betriebsmodus sofort nach dem Empfang nur eines Telegramms erfolgen. Dabei legt der empfangene Wert den Betriebsmodus fest. Zusätzlich steht ein zweites 1 Byte Objekt zur Verfügung, das zwangsgesteuert und übergeordnet einen Betriebsmodus, unabhängig von allen anderen Umschaltmöglichkeiten, einstellen kann. Beide 1 Byte Objekte sind gemäß der KNX-Spezifikation implementiert.

Unter Berücksichtigung der Priorität ergibt sich bei einer Betriebsmodus-Umschaltung durch die Objekte eine bestimmte Umschalt-Hierarchie, wobei zwischen einer Anwesenheitserfassung durch Präsenztaste (Bild 54) oder Präsenzmelder (Bild 55) unterschieden wird. Zudem kann der Zustand der Fenster im Raum über das Objekt "Fensterstatus" ausgewertet werden, wodurch der Regler bei geöffnetem Fenster, unabhängig vom primär eingestellten Betriebsmodus, in den Frost-/Hitzeschutzbetrieb wechseln kann, um Energie zu sparen.

Tabelle 7 zeigt ergänzend die Zustände der Kommunikationsobjekte und den sich daraus ergebenden Betriebsmodus.

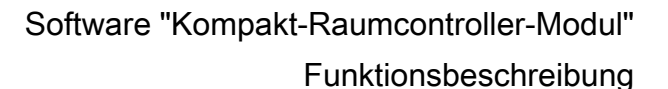

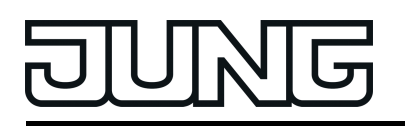

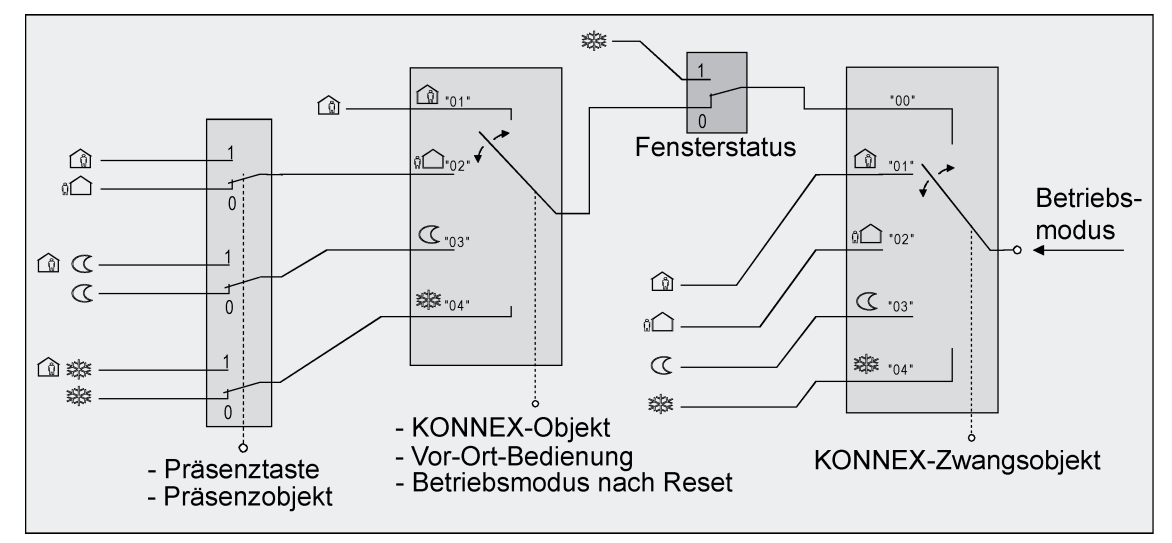

Bild 54: Betriebsmodusumschaltung durch KONNEX Objekt mit Präsenztaste

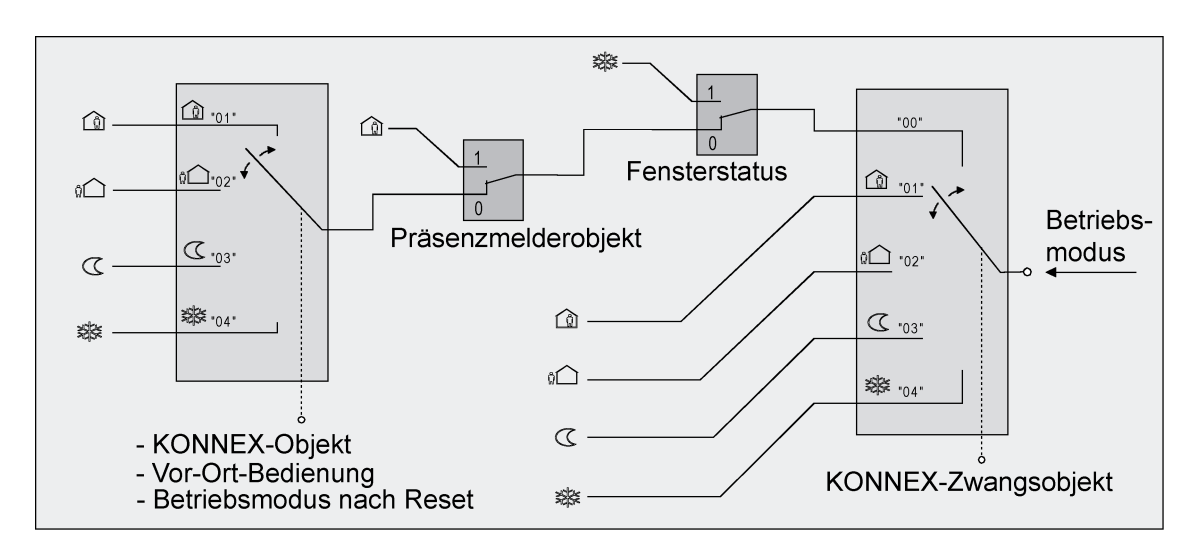

Bild 55: Betriebsmodusumschaltung durch KONNEX Objekt mit Präsenzmelder

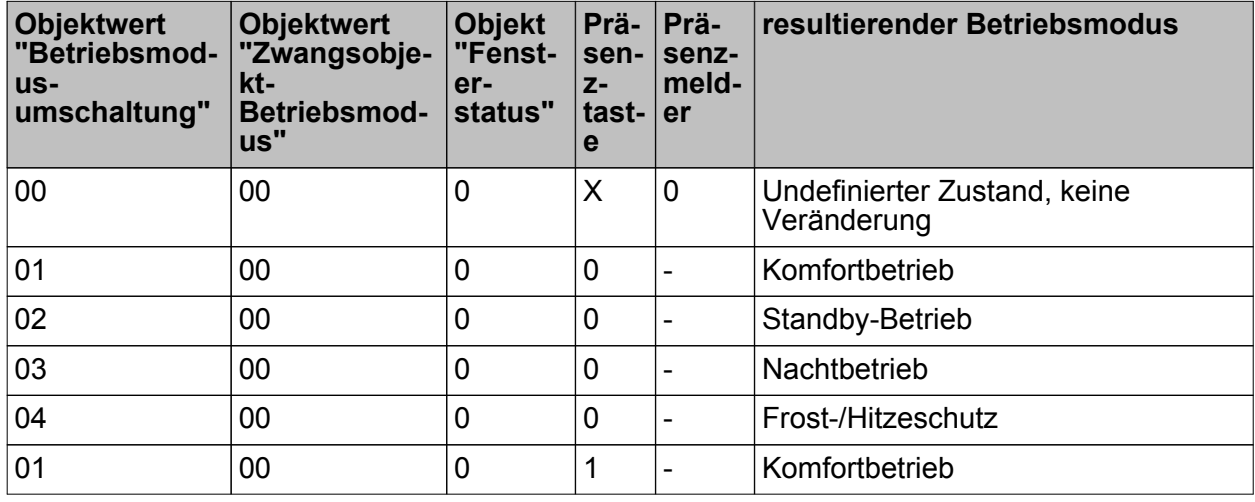

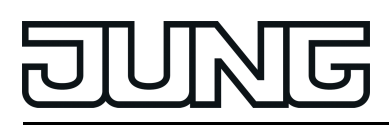

Funktionsbeschreibung

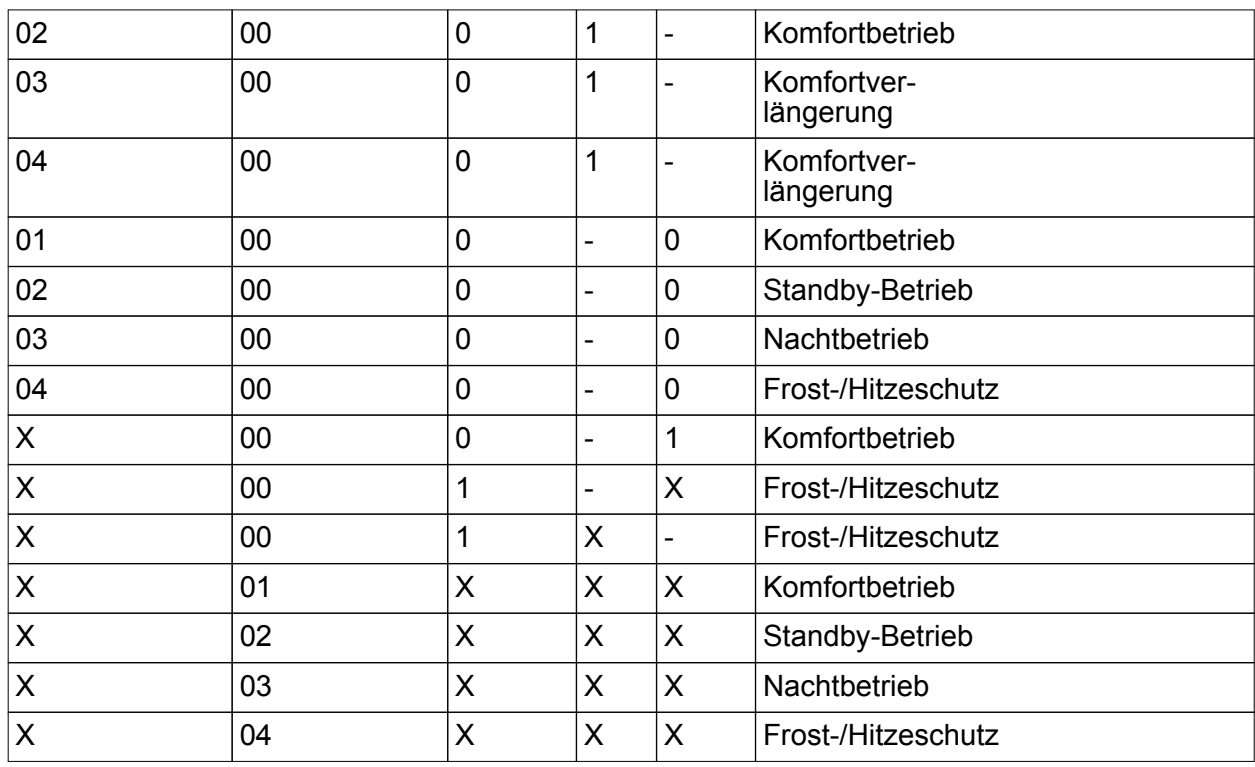

Tabelle 7: Zustände der Kommunikationsobjekte und der sich daraus ergebende Betriebsmodus

X: Zustand irrelevant -: Nicht möglich

- i Bei der Umschaltung eines Betriebsmodus, beispielsweise durch Vor-Ort-Bedienung, wird das KONNEX-Umschaltobjekt durch den Regler aktualisiert und kann ausgelesen werden, wenn das "Lesen"-Flag gesetzt ist. Wenn das "Übertragen"-Flag bei diesem Objekt gesetzt ist, wird zusätzlich der aktuelle Wert bei Änderung automatisch auf den Bus ausgesendet. Nach Busspannungswiederkehr oder nach der Initialisierung des Reglers wird der dem eingestellten Betriebsmodus entsprechende Wert bei gesetztem "Übertragen"-Flag aktiv auf den Bus ausgesendet. Bei der Verwendung von Reglernebenstellen muss stets das "Übertragen"-Flag gesetzt sein!
- i Eine Umschaltung durch das KONNEX-Objekt "Betriebsmodusumschaltung" ist mit einer Umschaltung vor Ort am Tastsensor gleichberechtigt. Ein durch das Objekt vorgegebener Betriebsmodus (z. B. durch eine Reglernebenstelle) kann also durch eine Betriebsmodus-Umschaltung am Gerät verstellt werden, wenn kein prioritätsmäßig übergeordneter Modus (z. B. Fensterkontakt / Präsenzmelder) und nicht das KONNEX-Zwangsobjekt aktiviert ist. Das KONNEX-Zwangsobjekt hat stets die höchste Priorität.
- i Bei Parametrierung einer Präsenztaste: Für die Dauer einer aktivierten Komfortverlängerung ist das Präsenzobjekt aktiv ("1"). Das Präsenzobjekt wird automatisch gelöscht ("0"), wenn die Komfortverlängerung nach Ablauf der Verlängerungszeit beendet wird, der Betriebsmodus durch eine Bedienung durch die Umschaltobjekte oder eine Vor-Ort-Bedienung gewechselt wurde oder ein aufgezwungener Betriebsmodus durch das KONNEX-Zwangsobjekt deaktiviert wird (Zwangsobjekt -> "00"). Der Regler setzt also automatisch den Zustand der Präsenztaste zurück, wenn ein Objektwert über das Betriebsmodusobjekt empfangen oder das Zwangsobjekt zurückgesetzt wird.

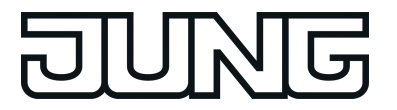

#### **Weiterführende Informationen zur Präsenzfunktion / Komfortverlängerung**

Durch eine Anwesenheitserfassung kann der Raumtemperaturregler auf Tastendruck kurzfristig in die Komfortverlängerung oder bei Bewegung im Raum durch anwesende Personen in den Komfortbetrieb schalten. Die Parameter "Anwesenheitserfassung" im Parameterknoten "Raumtemperaturregelung -> Regler Funktionalität" legt in diesem Zusammenhang fest, ob die Anwesenheitserfassung bewegungsgesteuert durch einen Präsenzmelder oder manuell durch Tastenbetätigung der Präsenztaste erfolgt...

- Anwesenheitserfassung durch Präsenztaste Wird als Anwesenheitserfassung die Präsenztaste konfiguriert, kann die Einstellung "Präsenztaste" bei der Tastenfunktion "Reglerbedienung" ausgewählt werden. Zusätzlich ist das "Präsenzobjekt" freigeschaltet. Auf diese Weise lässt sich bei einem aktiviertem Nachtbetrieb oder Frost-/Hitzeschutz (nicht aktiviert durch das Objekt "Fensterstatus" !) durch eine Betätigung der Präsenztaste oder durch einen Präsenz-Objektwert = "1" in die Komfortverlängerung schalten. Die Verlängerung wird automatisch deaktiviert, sobald die parametrierte "Dauer der Komfortverlängerung" abgelaufen ist. Eine Komfortverlängerung kann vorzeitig deaktiviert werden, wenn die Präsenztaste erneut betätigt oder über das Präsenzobjekt ein Wert = "0" empfangen wird. Ein Nachtriggern der Verlängerungszeit ist nicht möglich.

Ist die "Dauer der Komfortverlängerung" in der ETS auf "0" eingestellt, lässt sich keine Komfortverlängerung aus dem Nachtbetrieb oder dem Frost-/Hitzeschutz heraus aktivieren. Der Betriebsmodus wird in diesem Fall nicht gewechselt, obwohl die Präsenzfunktion aktiviert ist.

Ist der Standby-Betrieb aktiv, kann bei Betätigung der Präsenztaste oder durch einen Präsenz-Objektwert = "1" in den Komfort-Betrieb geschaltet werden. Das erfolgt auch dann, wenn die Dauer der Komfortverlängerung auf "0" parametriert ist. Der Komfort-Betrieb bleibt dabei solange aktiv, wie die Präsenzfunktion aktiviert bleibt oder bis sich ein anderer Betriebsmodus einstellt.

Das Präsenzobjekt oder die Präsenzfunktion wird stets bei einer Umschaltung in einen anderen Betriebsmodus oder nach der Deaktivierung eines Zwangsbetriebsmodus (bei KONNEX-Zwangsumschaltung) gelöscht. Eine vor einem Geräte-Reset (Programmiervorgang, Busspannungsausfall) aktivierte Präsenzfunktion ist inkl. Objektwert nach dem Reset stets gelöscht.

- Anwesenheitserfassung durch Präsenzmelder

Wird als Anwesenheitserfassung ein Präsenzmelder konfiguriert, wertet der Regler nur das "Präsenzobjekt" aus. Über dieses Objekt können Präsenzmelder mit in die Raumtemperaturregelung eingebunden werden. Wird eine Bewegung erkannt ("1"- Telegramm), schaltet der Regler in den Komfort-Betrieb. Dabei sind die Vorgaben durch die Umschalt-Objekte oder durch eine Vor-Ort-Bedienung direkt am Gerät nicht relevant. Lediglich ein Fensterkontakt oder das KONNEX-Zwangsobjekt besitzen eine höhere Priorität.

Nach Ablauf der Bewegungs-Verzögerungszeit im Präsenzmelder ("0"-Telegramm) schaltet der Regler zurück in den vor der Präsenzerkennung aktiven Modus oder er führt die während der Präsenzerkennung empfangenen Telegramme der Betriebsmodus-Objekte nach. Eine Umschaltung des Betriebsmodus am Raumtemperaturregler während einer aktiven Präsenzerkennung ist nicht möglich.

Eine vor einem Geräte-Reset (Programmiervorgang, Busspannungsausfall) aktivierte Präsenzfunktion ist inkl. Objektwert nach dem Reset stets gelöscht. In diesem Fall muss der Präsenzmelder zur Aktivierung der Präsenzfunktion ein neues "1"-Telegramm an den Regler senden.

i Bei der Anwesenheitserfassung als Präsenzmelder kann bei den Tastenfunktionen "Reglerbedienung" immer auch die Präsenztaste konfiguriert werden. Diese Parametrierung ist dann jedoch wirkungslos!

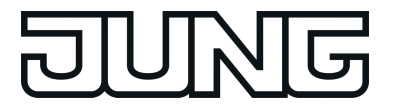

#### **Weiterführende Informationen zum Fensterstatus und zur Frostschutz-Automatik**

Der Raumtemperaturregler verfügt über verschiedene Möglichkeiten, in den Frost-/Hitzeschutz zu schalten. Neben der Umschaltung durch das entsprechende Betriebsmodus-Umschaltobjekt oder durch eine Raumtemperaturregler-Bedienung am TSM (Tastenfunktion) kann durch einen Fensterkontakt der Frost-/Hitzeschutz oder alternativ durch eine Temperatur-Automatik der Frostschutz aktiviert werden. Dabei kommt bei diesen Möglichkeiten dem Fensterkontakt oder der Automatik die höhere Priorität zu. Der Parameter "Frost-/Hitzeschutz" im Parameterzweig "Raumtemperaturregelung -> Regler Allgemein" legt fest, auf welche Weise die prioritätsmäßig höhere Umschaltung erfolgt...

- Frost-/Hitzeschutz-Umschaltung "über Fensterstatus"

Das 1 Bit Objekt "Fensterstatus" ist freigeschaltet. Ein Telegramm mit dem Wert = "1" (geöffnetes Fenster) auf dieses Objekt aktiviert den Frost /Hitzeschutz. Ist das der Fall, kann der Betriebsmodus weder durch eine Vor-Ort-Bedienung, noch durch die Umschalt-Objekte (mit Ausnahme des KNX Zwangsobjekts) deaktiviert werden. Erst durch ein Telegramm mit dem Wert = "0" (geschlossenes Fenster) wird der Fensterstatus zurückgesetzt und der Frost /Hitzeschutz deaktiviert. Im Anschluss wird der vor dem Öffnen des Fensters eingestellte oder der während des geöffneten Fensters über den Bus nachgeführte Betriebsmodus aktiviert.

Wahlweise kann eine Verzögerung des Fensterstatus parametriert werden. Diese Verzögerung kann dann sinnvoll sein, wenn ein kurzes Raumlüften durch Öffnen des Fensters keine Betriebsmodusumschaltung hervorrufen soll. Die Verzögerungszeit wird durch den Parameter "Verzögerung Fensterstatus" eingestellt und kann zwischen 1 und 255 Minuten betragen. Erst nach Ablauf der parametrierten Zeit wird der Fensterstatus und somit der Frost-/Hitzeschutz aktiviert. Die Einstellung "0" bewirkt die sofortige Aktivierung des Frost-/Hitzeschutzes bei geöffnetem Fenster. Der Fensterstatus ist im Heiz- und im Kühlbetrieb wirksam. Der Wert des Objekts "Fensterstatus" ist nach einem Reset gelöscht.

- Frostschutz-Umschaltung durch "Frostschutz-Automatikbetrieb" Bei dieser Einstellung kann in Abhängigkeit der ermittelten Raumtemperatur zeitweise automatisch in den Frostschutz umgeschaltet werden. Sind keine Fensterkontakte vorhanden, kann diese Einstellung ein unnötiges Aufheizen des Raumes bei geöffneten Fenstern oder Außentüren verhindern. Bei dieser Funktion kann über eine minütliche Messung der Ist-Temperatur eine schnelle Temperaturabsenkung erkannt werden, wie sie beispielsweise durch ein geöffnetes Fenster hervorgerufen wird. Erreicht die ermittelte Absenkung einen parametrierten Wert, schaltet der Raumtemperaturregler automatisch in den Frostschutz um. Der Parameter "Frostschutz-Automatik Temperatursenkung" legt die maximale Temperaturabsenkung zur Frostschutzumschaltung in K/min fest. Nach Ablauf der durch den Parameter "Frostschutzdauer Automatikbetrieb" vorgegebenen Zeit schaltet der Regler in den vor dem Frostschutz eingestellten Betriebsmodus zurück. Ein Nachtriggern ist nicht möglich.

Wenn während des Frostschutzes bei Umschaltung durch 1 Byte über das KNX Umschaltobjekt ein neuer Betriebsmodus empfangen wurde, wird nach der Frostschutzautomatik dieser nachgeführte Modus eingestellt. Wenn während des Frostschutzes bei der Umschaltung durch 4 x 1 Bit über die Umschaltobjekte ein neuer Betriebsmodus empfangen wurde, wird nach dem Ende der Frostschutzautomatik dieser neu empfangene Modus verworfen. Der Regler befindet sich dann weiterhin im Frostschutz. Erst im Anschluss ist eine Umschaltung des Betriebsmodus durch die Objekte oder vor Ort am Gerät möglich. Das KNX Zwangsobjekt hat eine höhere Priorität als die Frostschutz-Automatik und kann diese unterbrechen.

i Die Frostschutz-Automatik wirkt nur auf den Heizbetrieb für Temperaturen unterhalb der Solltemperatur des eingestellten Betriebsmodus. Somit kann in der Betriebsart "Heizen und Kühlen" bei Raumtemperaturen in der Totzone oder im aktiven Kühlbetrieb keine automatische Frostschutz-Umschaltung erfolgen. Eine automatische Aktivierung des Hitzeschutzes ist bei dieser Parametrierung nicht vorgesehen.

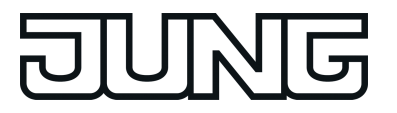

- $\lfloor i \rfloor$  Bei einem geöffneten Fenster oder bei aktiver Frostschutz-Automatik kann der Reglerbetriebsmodus nicht durch Tasten mit der Funktion "Reglerbedienung" und nicht im Menü der Einstellungen umgeschaltet werden. Ein Tastendruck wird nach dem Schließen des Fensters oder am Ende der Frostschutz-Automatik dann auch nicht nachgeführt.
- $\lvert i \rvert$  Bei häufiger Zugluft in einem Raum kann es bei aktivierter Frostschutz-Automatik und zu gering parametrierter Temperaturabsenkung zu einer ungewollten Aktivierung/Deaktivierung des Frostschutzes kommen. Deshalb ist die Umschaltung in den Frost-/Hitzeschutz durch Fensterkontakte der Automatik vorzuziehen.

## **Weiterführende Informationen zum Betriebsmodus nach Reset**

In der ETS kann im Parameterknoten "Raumtemperaturregelung -> Regler Allgemein" durch den Parameter "Betriebsmodus nach Reset" vorgegeben werden, welcher Betriebsmodus nach Busspannungswiederkehr oder nach einem Programmiervorgang durch die ETS aktiviert werden soll. Dabei sind die folgenden Einstellungen möglich...

- "Komfortbetrieb" -> Nach der Initialisierungsphase wird der Komfortbetrieb aktiviert.
- "Standby-Betrieb" -> Nach der Initialisierungsphase wird der Standby-Betrieb aktiviert.
- "Nachtbetrieb" -> Nach der Initialisierungsphase wird der Nachtbetrieb aktiviert.
- "Frost-/Hitzeschutzbetrieb" -> Nach der Initialisierungsphase wird der Frost-/Hitzeschutz aktiviert.
- "Betriebsmodus vor Reset wiederherstellen" -> Der vor einem Reset eingestellte Modus gemäß Betriebsmodusobjekt oder Tastenfunktion (normale Priorität) wird nach der Initialisierungsphase des Geräts wieder eingestellt. Betriebsmodi, die vor dem Reset durch eine Funktion mit einer höheren Priorität eingestellt waren (Zwang, Fensterstatus, Präsenzstatus), werden nicht nachgeführt.

Die dem aktivierten Betriebsmodus zugehörenden Objekte werden nach einem Reset aktualisiert.

 $\overline{ii}$  Hinweis zur Einstellung "Betriebsmodus vor Reset wiederherstellen": Häufige Änderungen des Betriebsmodus im laufenden Betrieb (z. B. mehrmals am Tag) können die Lebensdauer des Gerätes beeinträchtigen, da der in diesem Fall verwendete Permanentspeicher (EEPROM) nur für weniger häufige Speicherschreibzugriffe ausgelegt ist.

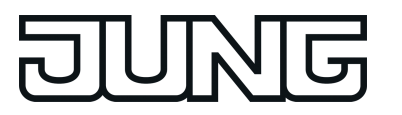

# **4.2.4.3.5 Temperatur-Sollwerte**

#### **Solltemperaturvorgabe**

Für jeden Betriebsmodus können in der ETS im Zuge der Erstkonfiguration Temperatur-Sollwerte vorgegeben werden. Es ist möglich, die Sollwerte für die Modi "Komfort", "Standby" und "Nacht" direkt (absolute Sollwertvorgabe) oder relativ (Ableitung aus Basis-Sollwert) zu parametrieren. Falls gewünscht, können die Solltemperaturen später im laufenden Betrieb, gesteuert durch KNX Kommunikationsobjekte, angepasst werden.

 $\overline{1}$  Zum Betriebsmodus "Frost-/Hitzeschutz" lassen sich getrennt für Heizbetrieb (Frostschutz) und Kühlbetrieb (Hitzeschutz) zwei Temperatur-Sollwerte ausschließlich in der ETS konfigurieren. Diese Temperaturwerte lassen sich nachträglich im Betrieb des Reglers nicht verstellen.

Der Parameter "Sollwertvorgabe" auf der Parameterseite "Raumtemperaturregelung -> Regler Allgemein -> Sollwerte" definiert die Art und Weise der Solltemperaturvorgabe...

- Einstellung "relativ (Solltemperaturen aus Basis-Sollwert)" Bei der Vorgabe der Solltemperaturen für Komfort-, Standby- und Nachtbetrieb ist stets zu beachten, dass alle Sollwerte in einer festen Beziehung zueinander stehen, denn alle Werte leiten sich aus der Basistemperatur (Basis-Sollwert) ab. Der Parameter "Basistemperatur nach Reset" auf der Parameterseite "Raumtemperaturregelung -> Regler Allgemein -> Sollwerte" gibt den Basis-Sollwert vor, der bei einer Programmierung des Geräts durch die ETS als Vorgabewert geladen wird. Aus diesem Wert leiten sich die Temperatur-Sollwerte für den Standby- und den Nachtbetrieb unter Berücksichtigung der Parameter "Absenken / Anheben der Solltemperatur im Standbybetrieb" oder "Absenken / Anheben der Solltemperatur im Nachtbetrieb" in Abhängigkeit der Betriebsart Heizen oder Kühlen ab. Bei der Betriebsart "Heizen und Kühlen" wird zusätzlich die Totzone berücksichtigt.

Es besteht die Möglichkeit, durch das 2 Byte Objekt "Basis-Sollwert" die Basistemperatur und somit auch alle abhängigen Solltemperaturen im Betrieb des Gerätes zu ändern. Eine Änderung über das Objekt muss grundsätzlich in der ETS freigegeben werden, indem der Parameter "Änderung des Sollwertes der Basistemperatur" auf "über Bus zulassen" parametriert wird. Das Objekt "Basis-Sollwert" wird im Fall einer nicht zugelassenen Basis-Sollwert-Verstellung über den Bus ausgeblendet. Der Regler rundet die über das Objekt empfangenen Temperaturwerte auf das konfigurierte Intervall der Basis-Sollwertverschiebung (0,1 K oder 0,5 K).

- Einstellung "absolut (unabhängige Solltemperaturen)"

Die Solltemperaturen für Komfort-, Standby- und Nachtbetrieb sind unabhängig voneinander. Je nach Betriebsmodus und Betriebsart können in der ETS verschiedene Temperaturwerte im Bereich +7,0 °C bis +40,0 °C angegeben werden. Die Temperaturwerte werden in der ETS nicht überprüft. So ist es beispielsweise möglich, kleinere Solltemperaturen für den Kühlbetrieb zu wählen als für den Heizbetrieb oder geringere Temperaturen für den Komfortbetrieb vorzugeben als für den Standby-Betrieb. Nach der Inbetriebnahme durch die ETS können die Solltemperaturen über den Bus durch Temperaturtelegramme verändert werden. Dazu steht das Kommunikationsobjekt "Sollwert aktiver Betriebsmodus" zur Verfügung. Sofern der Regler über dieses Objekt ein Telegramm empfängt, setzt er unmittelbar die erhaltene Temperatur als neuen Sollwert des aktiven Betriebsmodus und arbeitet fortan mit diesem Sollwert. Auf diese Weise können die Solltemperaturen aller Betriebsmodi getrennt für den Heiz- und Kühlbetrieb angepasst werden. Die durch die ETS einprogrammierte Frost- oder Hitzeschutztemperatur kann auf diese Weise nicht verändert werden.

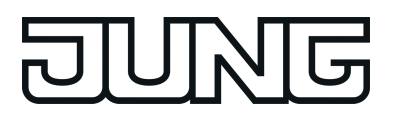

- $\left| i \right|$  Bei absoluter Sollwertvorgabe existiert kein Basis-Sollwert und in der Mischbetriebsart "Heizen und Kühlen" (ggf. auch mit Zusatzstufe) auch keine Totzone. Folglich kann der Raumtemperaturregler die Umschaltung der Betriebsart nicht automatisch steuern, wodurch in dieser Konfiguration der Parameter "Umschalten zwischen Heizen und Kühlen" in der ETS fest auf "über Objekt" eingestellt ist. Bei absoluter Sollwertvorgabe existiert darüber hinaus keine Sollwertverschiebung.
- i Da bei Verwendung der absoluten Sollwertvorgabe die Möglichkeit der Sollwertverschiebung entfällt, ist auch die Status-LED Funktion "Anzeige Sollwertverschiebung" unwirksam.

Die bei der Inbetriebnahme durch die ETS in den Raumtemperaturregler einprogrammierten Temperatursollwerte können im Betrieb des Gerätes über Kommunikationsobjekte verändert werden. In der ETS kann durch den Parameter "Sollwerte im Gerät bei ETS-Programmiervorgang überschreiben?" auf der Parameterseite "Raumtemperaturregelung -> Regler Allgemein -> Sollwerte" festgelegt werden, ob die im Gerät vorhandenen und ggf. nachträglich veränderten Sollwerte bei einem ETS-Programmiervorgang überschrieben und somit wieder durch die in der ETS parametrierten Werte ersetzt werden. Steht dieser Parameter auf "Ja", werden die Temperatursollwerte bei einem Programmiervorgang im Gerät gelöscht und durch die Werte der ETS ersetzt. Wenn dieser Parameter auf "Nein" konfiguriert ist, bleiben die im Gerät vorhandenen Sollwerte unverändert. Die in der ETS eingetragenen Solltemperaturen sind dann ohne Bedeutung.

i Bei der ersten Inbetriebnahme des Gerätes muss der Parameter "Sollwerte im Gerät bei ETS-Programmiervorgang überschreiben?" auf "Ja" eingestellt sein, um die Speicherstellen im Gerät gültig zu initialisieren. Die Einstellung "Ja" ist auch erforderlich, wenn in der ETS wesentliche Reglereigenschaften (Betriebsart, Sollwertvorgabe etc.) durch neue Parameterkonfigurationen verändert werden!

## **Solltemperaturen bei relativer Sollwertvorgabe**

In Abhängigkeit der Betriebsart sind bei der relativen Solltemperaturvorgabe verschiedene Fälle zu unterscheiden, die Auswirkungen auf die Temperaturableitung aus dem Basis-Sollwert haben.

Sollwerte für Betriebsart "Heizen"

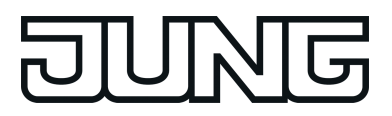

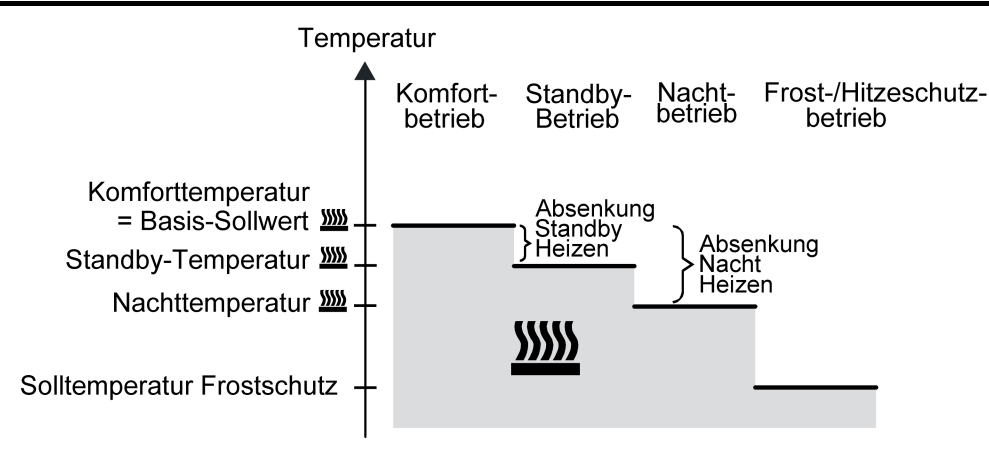

Bild 56: Solltemperaturen in der Betriebsart "Heizen"

In dieser Betriebsart existieren die Solltemperaturen für Komfort-, Standby- und Nachtbetrieb und es kann die Frostschutztemperatur vorgegeben werden (Bild 56). Dabei gilt

 $T_{\footnotesize{\text{Standbv-Soll Heizen}}}\leq T_{\footnotesize{\text{Komfort-Soll Heizen}}}$ 

oder

 $T_{\text{Nacht-Soll Heizen}} \leq T_{\text{Komfort-Soll Heizen}}$ 

Die Standby- und Nachtsolltemperaturen leiten sich nach den in der ETS parametrierten Absenkungstemperaturen aus der Komfort-Solltemperatur (Basis-Sollwert) ab. Der Frostschutz soll verhindern, dass die Heizanlage gefriert. Aus diesem Grund sollte die Frostschutztemperatur (default: +7 °C) kleiner als die Nachttemperatur eingestellt werden. Prinzipiell ist es jedoch möglich, als Frostschutztemperatur Werte zwischen +7,0 °C und +40,0 °C zu wählen. Der mögliche Wertebereich einer Solltemperatur liegt bei "Heizen" zwischen +7,0 °C und +99,9 °C und wird im unteren Bereich durch die Frostschutztemperatur eingegrenzt.

Bei zweistufigem Heizbetrieb wird zusätzlich der in der ETS parametrierte Stufenabstand berücksichtigt (Bild 57).

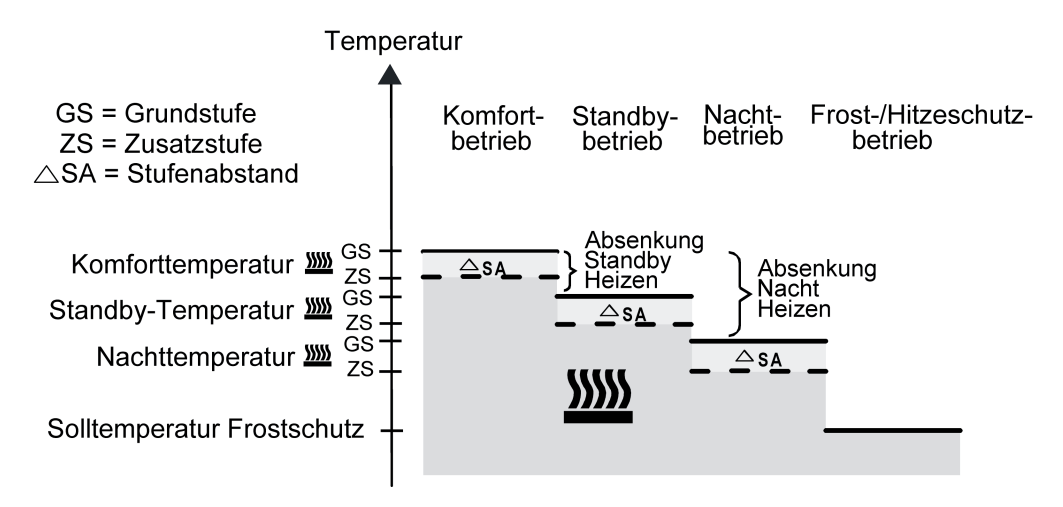

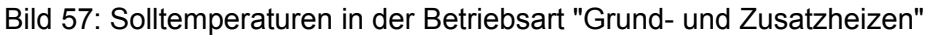

 $T_{Komfort-Soll Zusatzstufe Heizen} \leq T_{Komfort-Soll Grundstufe Heizen}$ 

T Standby-Soll Zusatzstufe Heizen ≤ T Standby-Soll Grundstufe Heizen

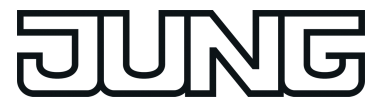

 $T_{\text{Standby-Soll Heizen}} \leq T_{\text{Komfort-Soll Heizen}}$ 

#### oder

 $T_{\text{Komfort-Soll Zusatzstufe Heizen}} \leq T_{\text{Komfort-Soll Grundstufe Heizen}}$ TNacht-Soll Zusatzstufe Heizen ≤ TNacht-Soll Grundstufe Heizen  $T_{\text{Nacht-Soll Heizen}} \leq T_{\text{Komfort-Soll Heizen}}$ 

# Sollwerte für Betriebsart "Kühlen"

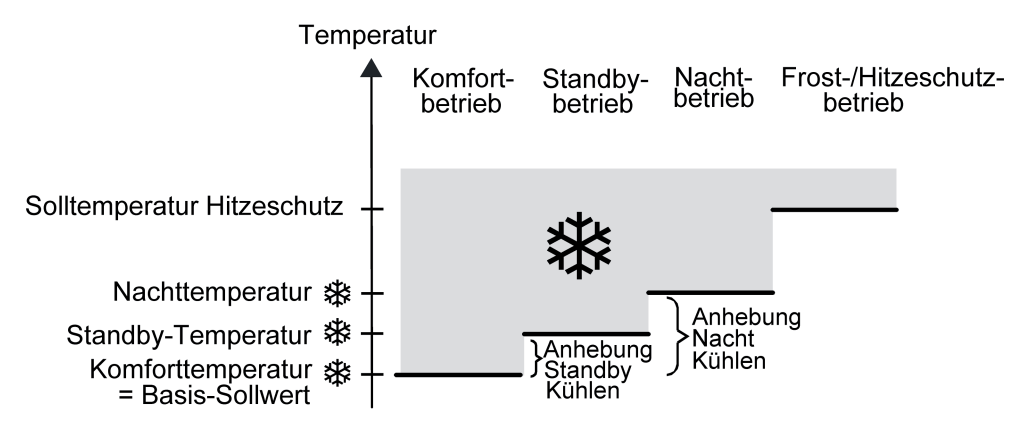

Bild 58: Solltemperaturen in der Betriebsart "Kühlen"

In dieser Betriebsart existieren die Solltemperaturen für Komfort-, Standby- und Nachtbetrieb und es kann die Hitzeschutztemperatur vorgegeben werden (Bild 58). Dabei gilt...

 $T_{Komfort$  Soll Kühlen  $\leq T_{Standby}$  Soll Kühlen

oder

 $T_{Komfort}$  Soll Kühlen  $\leq T_{Nacht}$  Soll Kühlen

Die Standby- und Nachtsolltemperaturen leiten sich nach den parametrierten Anhebungstemperaturen aus der Komfort-Solltemperatur (Basis-Sollwert) ab. Der Hitzeschutz soll sicherstellen, dass eine maximal zulässige Raumtemperatur nicht überschritten wird, um ggf. Anlagenteile zu schützen. Aus diesem Grund sollte die Hitzeschutztemperatur (default: +35 °C) größer als die Nachttemperatur eingestellt werden. Prinzipiell ist es jedoch möglich, als Hitzeschutztemperatur Werte zwischen +7,0 °C und +45,0 °C zu wählen. Der mögliche Wertebereich einer Solltemperatur liegt bei "Kühlen" zwischen -99,9 °C und +45,0 °C und wird im oberen Bereich durch die Hitzeschutztemperatur eingegrenzt.

Bei zweistufigem Kühlbetrieb wird zusätzlich der in der ETS parametrierte Stufenabstand berücksichtigt (Bild 59).

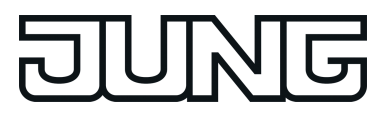

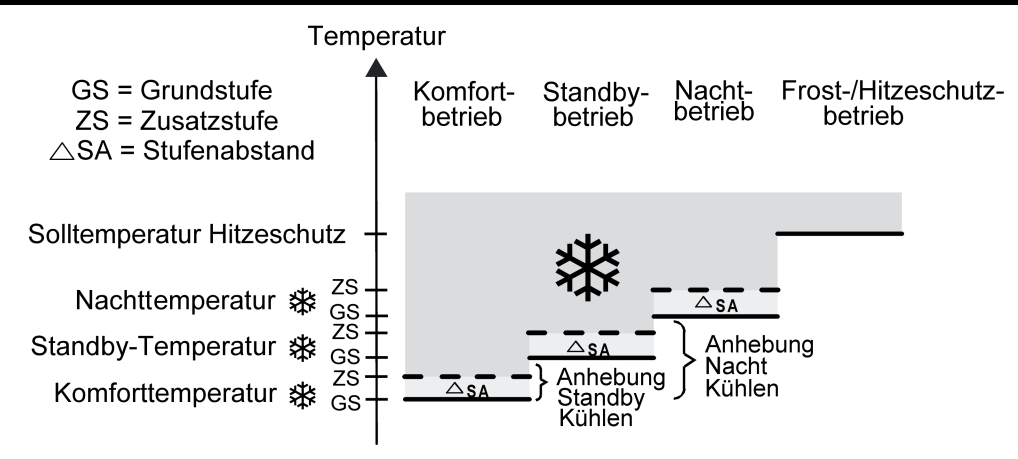

Bild 59: Solltemperaturen in der Betriebsart "Grund- und Zusatzkühlen"

 $T_{\text{Komfort-Soll Grundstufe Kühlen}} \leq T_{\text{Komfort-Soll Zusatzstufe Kühlen}}$ 

 $T_{\footnotesize \rm Stand}$ by-Soll Grundstufe Kühlen  $\leq T_{\footnotesize \rm Stand}$ by-Soll Zusatzstufe Kühlen

 $T_{Komfort-Soll$  Kühlen  $\leq T_{Standby-Soll}$  Kühlen

oder

 $T_{\text{Komfort-Soll Grundstufe Kühlen}} \leq T_{\text{Komfort-Soll Zusatzstufe Kühlen}}$ 

 $T_{\text{Nacht-Soll Grundstufe Kühlen}} \leq T_{\text{Nacht-Soll Zusatzstufe Kühlen}}$ 

 $T_{Komfort-Soll}$  Kühlen  $\leq T_{Nacht-Soll}$  Kühlen

Sollwerte für Betriebsart "Heizen und Kühlen"

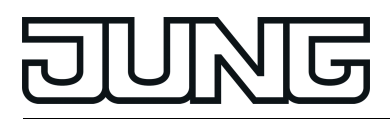

#### Funktionsbeschreibung

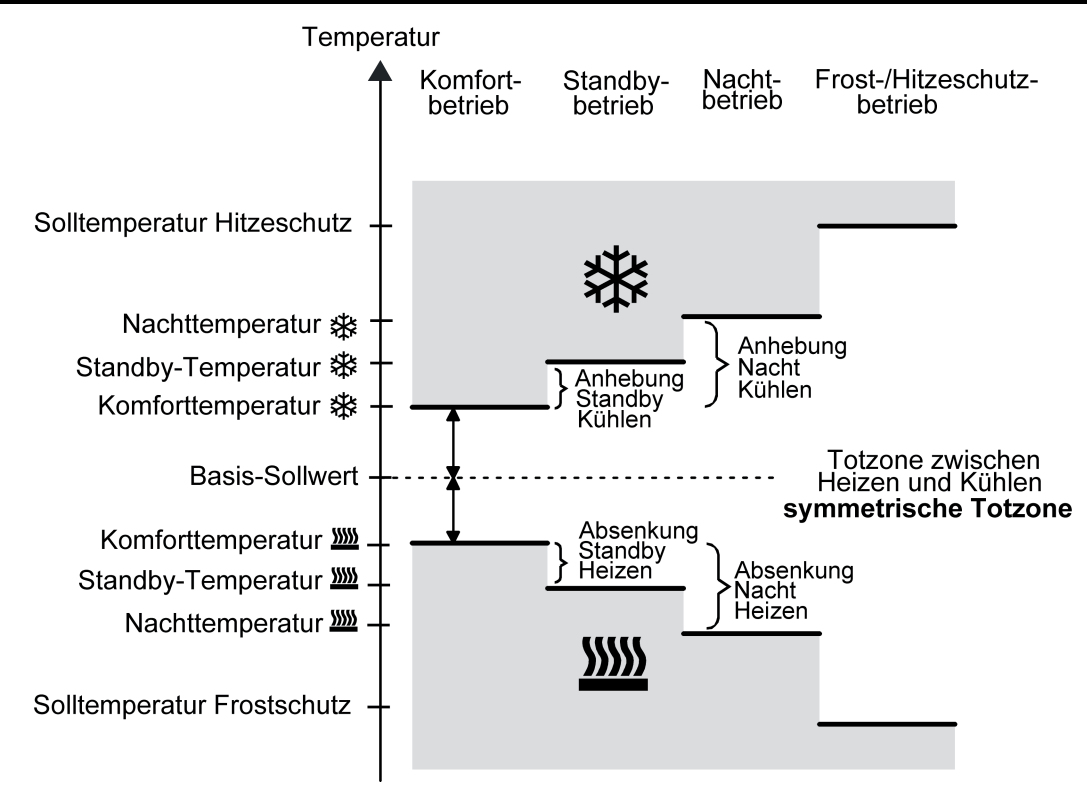

Bild 60: Solltemperaturen in der Betriebsart "Heizen und Kühlen" mit symmetrischer Totzone

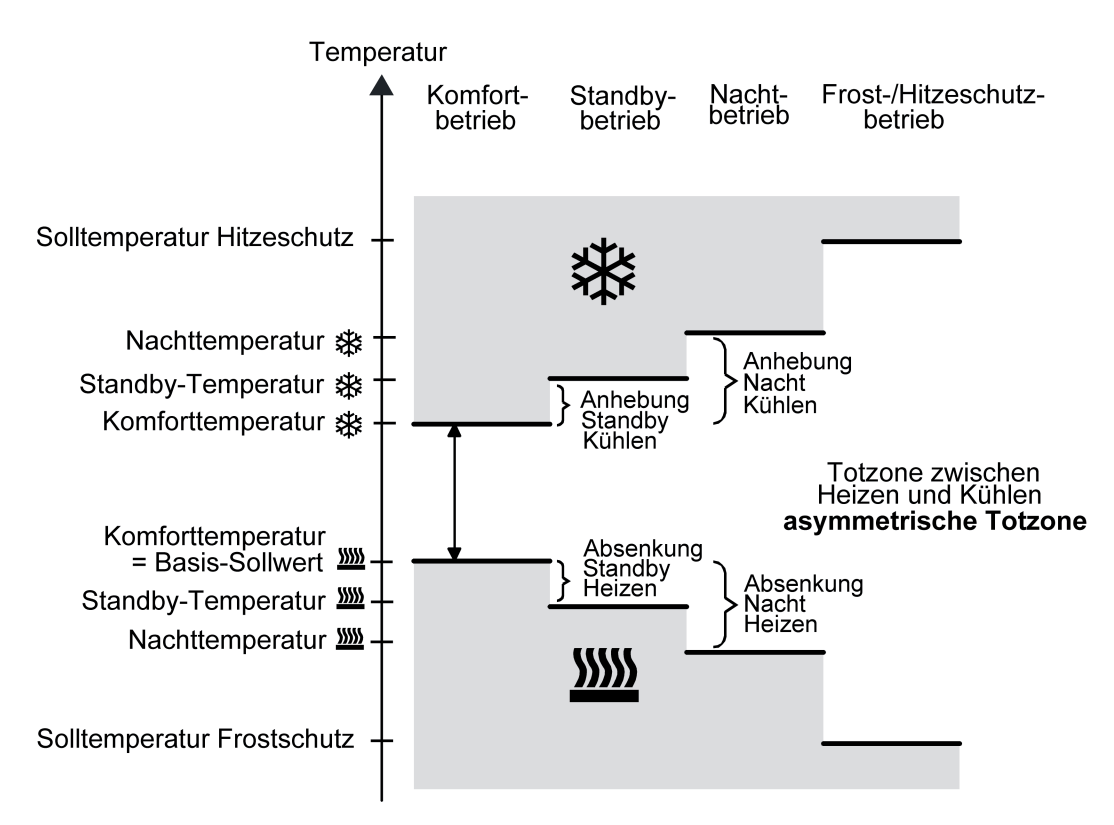

Bild 61: Solltemperaturen in der Betriebsart "Heizen und Kühlen" mit asymmetrischer Totzone

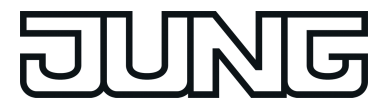

In dieser Betriebsart existieren die Solltemperaturen für Komfort-, Standby- und Nachtbetrieb beider Betriebsarten sowie die Totzone. Beim kombinierten Heizen und Kühlen wird zudem die Totzonenposition unterschieden. Es kann eine symmetrische (Bild 60) oder eine asymmetrische (Bild 61) Totzonenposition konfiguriert werden. Zusätzlich können die Frostschutz- und die Hitzeschutztemperaturen vorgegeben werden. Dabei gilt...

 $T_{\text{Standbv}}$  Soll Heizen  $\leq T_{\text{Komfort}}$  Soll Heizen  $\leq T_{\text{Komfort}}$  Soll Kühlen  $\leq T_{\text{Standbv}}$  Soll Kühlen

oder

 $T_{\text{Nacht} }$  Soll Heizen ≤  $T_{\text{Komfort} }$  Soll Heizen ≤  $T_{\text{Komfort} }$  Soll Kühlen ≤  $T_{\text{Nacht} }$  Soll Kühlen

Die Standby- und Nachtsolltemperaturen leiten sich aus den Komfort-Solltemperaturen für Heizen oder Kühlen ab. Dabei kann die Temperatur-Anhebung (für Kühlen) und die Temperatur-Absenkung (für Heizen) beider Betriebsmodi in der ETS vorgegeben werden. Die Komforttemperaturen selbst leiten sich aus der Totzone und dem Basis-Sollwert ab. Der Frostschutz soll verhindern, dass die Heizanlage gefriert. Aus diesem Grund sollte die Frostschutztemperatur (default: +7 °C) kleiner als die Nachttemperatur für Heizen eingestellt werden. Prinzipiell ist es jedoch möglich, als Frostschutztemperatur Werte zwischen +7,0 °C und +40,0 °C zu wählen. Der Hitzeschutz soll verhindern, dass eine maximal zulässige Raumtemperatur nicht überschritten wird, um ggf. Anlagenteile zu schützen. Aus diesem Grund sollte die Hitzeschutztemperatur (default: +35 °C) größer als die Nachttemperatur für Kühlen eingestellt werden. Prinzipiell ist es jedoch möglich, als Hitzeschutztemperatur Werte zwischen +7,0 °C und +45,0 °C zu wählen.

Der mögliche Wertebereich einer Solltemperatur liegt bei "Heizen und Kühlen" zwischen +7,0 °C und +45,0 °C und wird im unteren Bereich durch die Frostschutztemperatur und im oberen Bereich durch die Hitzeschutztemperatur eingegrenzt.

Bei zweistufigem Heiz- oder Kühlbetrieb wird zusätzlich der in der ETS parametrierte Stufenabstand berücksichtigt.

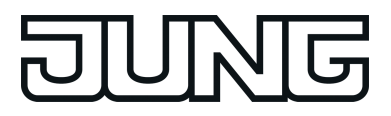

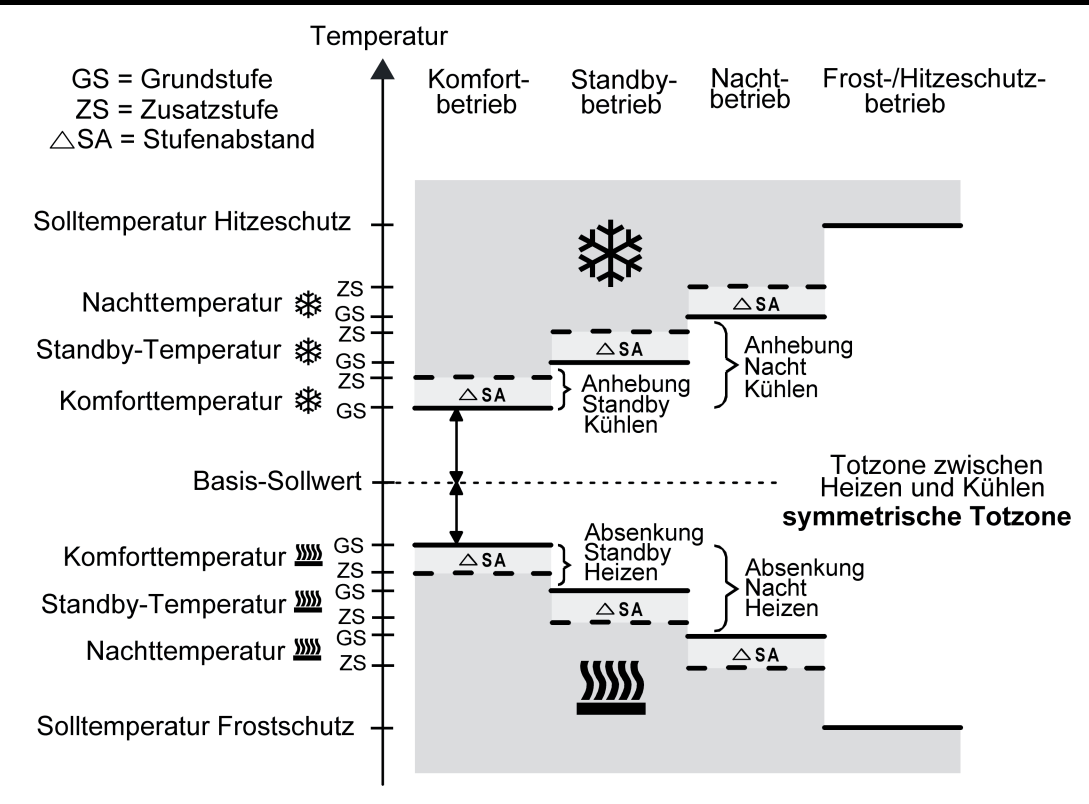

Bild 62: Solltemperaturen in der Betriebsart "Grund- und Zusatzheizen und -kühlen" mit symmetrischer Totzone

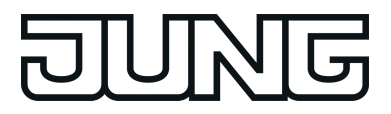

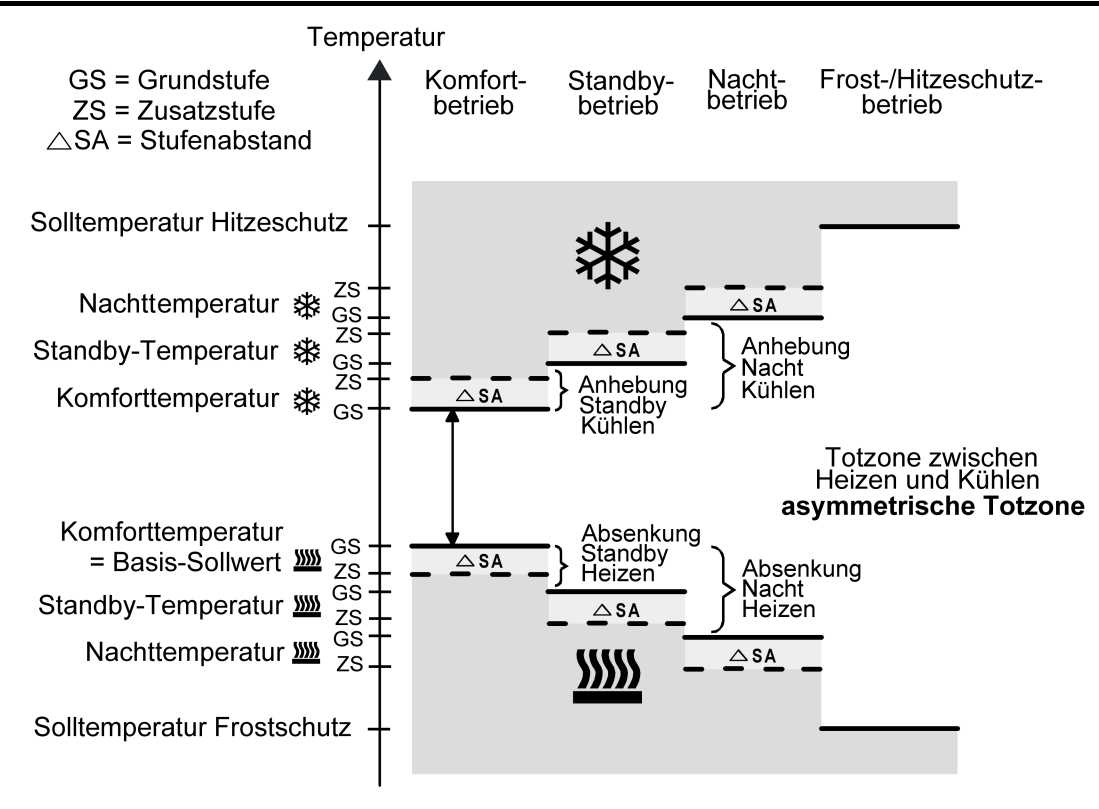

Bild 63: Solltemperaturen in der Betriebsart "Grund- und Zusatzheizen und -kühlen" mit asymmetrischer Totzone

 $T_{\rm Komfort-Soll~Zusatzst.~Heizen} \leq T_{\rm Komfort-Soll~Grundst.~Heizen} \leq T_{\rm Komfort-Soll~Grundst.~Kühlen} \leq T_{\rm Komfort-Soll~Zusatzst.~Kühlen}$  $\sf{T}_S$ tandby-Soll Zusatzst. Heizen  $\leq \sf{T}_S$ tandby-Soll Grundst. Heizen  $\leq \sf{T}_S$ tandby-Soll Grundst. Kühlen  $\leq \sf{T}_S$ tandby-Soll Zusatzst. Kühlen  $\mathsf{T}_{\mathsf{Standby\text{-}Soll\ Heizen}}$   $\leq \mathsf{T}_{\mathsf{Komfort\text{-}Soll\ Heizen}}$   $\leq \mathsf{T}_{\mathsf{Komfort\text{-}Soll\ Kühlen}}$   $\leq \mathsf{T}_{\mathsf{Standby\text{-}Soll\ Kühlen}}$ 

#### oder

 $T_{\rm Komfort-Soll~Zusatzst.~Heizen} \leq T_{\rm Komfort-Soll~Grundst.~Heizen} \leq T_{\rm Komfort-Soll~Grundst.~Kühlen} \leq T_{\rm Komfort-Soll~Zusatzst.~Kühlen}$  $\top$ Nacht-Soll Zusatzst. Heizen  $\leq \top$ Nacht-Soll Grundst. Heizen  $\leq \top$ Nacht-Soll Grundst. Kühlen  $\leq \top$ Nacht-Soll Zusatzst. Kühlen  $\mathsf{T}_{\mathsf{Nacht}\text{-}\mathsf{Soll}}$  Heizen  $\leq \mathsf{T}_{\mathsf{Komfort}\text{-}\mathsf{Soll}}$  Heizen  $\leq \mathsf{T}_{\mathsf{Komfort}\text{-}\mathsf{Soll}}$  Kühlen  $\leq \mathsf{T}_{\mathsf{Nacht}\text{-}\mathsf{Soll}}$  Kühlen

#### Totzone und Totzonenposition in der kombinierten Betriebsart Heizen und Kühlen

Die Komfort-Solltemperaturen für Heizen und Kühlen leiten sich bei relativer Sollwertvorgabe aus dem Basis-Sollwert unter Berücksichtigung der eingestellten Totzone ab. Die Totzone (Temperaturzone, in der weder geheizt noch gekühlt wird) ist die Differenz zwischen den Komfort-Solltemperaturen. Bei absoluter Sollwertvorgabe existiert die Totzone nicht.

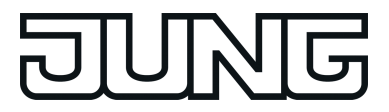

Die Parameter "Totzone zwischen Heizen und Kühlen", "Totzonenposition" sowie "Basistemperatur nach Reset" werden in der ETS-Konfiguration vorgegeben. Dabei werden folgende Einstellungen unterschieden...

Totzonenposition = "Symmetrisch"

Die in der ETS vorgegebene Totzone teilt sich am Basis-Sollwert in zwei Teile. Aus der daraus resultierenden halben Totzone leiten sich die Komfort-Solltemperaturen direkt vom Basis-Sollwert ab. Es gilt...

 $T_{\text{Basis Soll}} - \frac{1}{2}T_{\text{Totzone}} = T_{\text{Komfort Soll Heizen}}$ 

und

 ${\mathsf T}_{\mathsf{Basis}}$  Soll  $+$   $\!/\!\!/ \mathsf{T}_{\mathsf{Totzone}}$  =  ${\mathsf T}_{\mathsf{Komfort}}$  Soll Kühlen ->  $\mathsf{T}_{\mathsf{Komfort}}$  Soll Kühlen  $-\mathsf{T}_{\mathsf{Komfort}}$  Soll Heizen  $=\mathsf{T}_{\mathsf{Totzone}}$  $-$ >  $\mathsf{T}_{\mathsf{Komfort}}$  Soll Kühlen  $\geq \mathsf{T}_{\mathsf{Komfort}}$  Soll Heizen

Totzonenposition = "Asymmetrisch"

Bei dieser Einstellung ist die Komfort-Solltemperatur für Heizen gleich dem Basis-Sollwert! Die in der ETS vorgegebene Totzone wirkt ausschließlich ab dem Basis-Sollwert Richtung Komfort-Temperatur für Kühlen. Somit leitet sich die Komfort-Solltemperatur für Kühlen direkt aus dem Komfort-Sollwert für Heizen ab.

Es gilt...

 $T_{\text{Basis Soll}} = T_{\text{Komfort Soll Heizen}}$ 

- $-$ >  $T_{\text{Basis Soll}}$  +  $T_{\text{Totzone}}$  =  $T_{\text{Komfort Soll Kühlen}}$
- $\sim$   $\rm T_{Komfort}$  Soll Kühlen  $\rm \rm T_{Komfort}$  Soll Heizen  $\rm =$   $\rm T_{Totzone}$
- $-$ >  $\mathsf{T}_{\mathsf{Komfort}}$  Soll Kühlen  $\geq \mathsf{T}_{\mathsf{Komfort}}$  Soll Heizen

<span id="page-133-0"></span>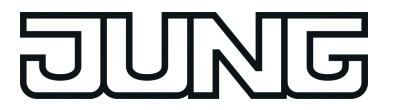

#### **Sollwerte dauerhaft übernehmen**

Bei einer Veränderung der Solltemperaturen durch die Kommunikationsobjekte "Basis-Sollwert" oder "Sollwert aktiver Betriebsmodus" sind zwei Fälle zu unterscheiden, die durch den Parameter "Änderung des Sollwertes der Basistemperatur dauerhaft übernehmen" (bei relativer Sollwertvorgabe) oder "Änderung des Sollwertes dauerhaft übernehmen" (bei absoluter Sollwertvorgabe) eingestellt werden...

- Fall 1: Die Sollwertänderung wird dauerhaft übernommen (Einstellung "Ja"): Wenn bei dieser Einstellung der Temperatursollwert verstellt wird, speichert der Regler den Wert dauerhaft im EEPROM (Permanentspeicher). Der neu eingestellte Wert überschreibt dabei den Ausgangswert, also die ursprünglich durch die ETS parametrierte Basistemperatur nach Reset oder die durch die ETS geladene absolute Solltemperatur. Die veränderten Werte bleiben auch nach einem Geräte-Reset, nach einer Umschaltung des Betriebsmodus oder nach einer Umschaltung der Betriebsart - bei absoluter Sollwertvorgabe individuell für jeden Betriebsmodus für Heizen und Kühlen - erhalten. Bei dieser Einstellung ist zu beachten, dass häufige Änderungen der Basistemperatur (z. B. mehrmals am Tag durch zyklische Telegramme) die Lebensdauer des Gerätes beeinträchtigen können, da der verwendete Permanentspeicher nur für weniger häufige Speicherschreibzugriffe ausgelegt ist. Das Objekt "Basis-Sollwert" (relative Sollwertvorgabe) ist nicht bidirektional, so dass ein verschobener Basis-Sollwert nicht auf den KNX zurückgemeldet wird. Das Objekt "Sollwert aktiver Betriebsmodus" (absolute Sollwertvorgabe) kann Bedarfsweise bidirektional sein ("Übertragen"-Flag setzen!). Somit ist es möglich, über dieses Objekt die durch eine Sollwertverschiebung resultierende Solltemperatur auf den Bus zurück zu melden.
- Fall 2: Die Basis-Sollwertänderung wird nur temporär übernommen (Einstellung "Nein"): Die durch die Objekte empfangenen Sollwerte bleiben nur temporär aktiv. Bei Busspannungsausfall, nach einer Umschaltung des Betriebsmodus (z. B. Komfort nach Standby oder auch Komfort nach Komfort) oder nach einer Umschaltung der Betriebsart (z. B. Heizen nach Kühlen) wird der zuletzt veränderte Sollwert verworfen und durch den Ausgangswert ersetzt.
- i Bei dauerhafter Übernahme des Sollwerts (Einstellung "Ja") werden die nach einem Geräte-Reset wiederhergestellten Sollwerte nicht sofort in den Kommunikationsobjekten nachgeführt. Erst, nachdem über die Objekte Telegramme vom Bus empfangen werden und der Raumtemperaturregler die neu empfangenen Sollwerte übernimmt, können die Objekte, beispielsweise zu Visualisierungszwecken, ausgelesen werden ("L"-Flag setzen!).
- li Bei relativer Sollwertvorgabe: Die Temperatur-Sollwerte für Standby- oder Nachtbetrieb oder für den Komfortbetrieb "Kühlen" (Totzone) werden stets unabhängig vom Parameter "Änderung des Sollwertes der Basistemperatur dauerhaft übernehmen" stets im EEPROM nichtflüchtig gespeichert. Bei absoluter Sollwertvorgabe: Die Temperatur-Sollwerte für Standby- oder Nachtbetrieb für Heizen oder Kühlen werden, wie beschrieben, abhängig vom Parameter "Änderung des Sollwertes dauerhaft übernehmen" flüchtig oder nichtflüchtig gespeichert.

#### **Basis-Sollwertverschiebung bei relativer Sollwertvorgabe**

Zusätzlich zur Vorgabe einzelner Temperatur-Sollwerte durch die ETS oder durch das Basis-Sollwert Objekt ist es dem Anwender bei relativer Sollwertvorgabe möglich, den Basis-Sollwert in einem bestimmten Bereich in vorgegebenen Grenzen zu verschieben. Dabei wird der Basis-Sollwert in Stufen nach oben oder nach unten verstellt. Die Wertigkeit einer Stufe beträgt 0,5 K.

 $\overline{1}$  Eine Basis-Sollwertverschiebung kann nicht ausgeführt werden, sofern der Regler auf eine absolute Sollwertvorgabe konfiguriert ist.

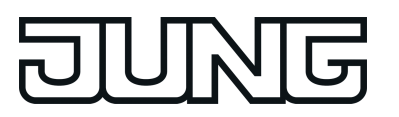

- Funktionsbeschreibung
- $\lfloor i \rfloor$  Es ist zu berücksichtigen, dass eine Verschiebung der Solltemperatur direkt auf den Basis-Sollwert wirkt (Temperatur-Offset der Basis-Temperatur) und somit alle anderen Temperatur-Sollwerte verschoben werden! Eine positive Verschiebung ist maximal bis zur konfigurierten Hitzeschutztemperatur möglich. Eine negative Verschiebung kann maximal bis zur eingestellten Frostschutztemperatur vorgenommen werden.
- i Das Objekt "Basis-Sollwert" ist nicht bidirektional, so dass ein verschobener Basis-Sollwert nicht auf den KNX zurückgemeldet wird.

Ob eine Basis-Sollwertverschiebung nur auf den momentan aktivierten Betriebsmodus wirkt oder auf alle anderen Solltemperaturen der übrigen Betriebsmodi einen Einfluss ausübt, wird durch den Parameter "Änderung der Basissollwertverschiebung dauerhaft übernehmen" auf der Parameterseite "Raumtemperaturregelung -> Regler Allgemein -> Sollwerte" vorgegeben...

- Einstellung "Nein": Die vorgenommene Verschiebung des Basis-Sollwerts wirkt nur solange, wie der Betriebsmodus oder die Betriebsart nicht verändert wird oder der Basis-Sollwert beibehalten bleibt. Andernfalls wird die Sollwertverschiebung auf "0" zurückgesetzt.
- Einstellung "Ja": Die vorgenommene Verschiebung des Basis-Sollwerts wirkt generell auf alle Betriebsmodi. Auch nach einer Umschaltung des Betriebsmodus oder der Betriebsart oder bei Verstellung des Basis-Sollwerts bleibt die Verschiebung erhalten.
- i Da der Wert zur Basis-Sollwertverschiebung ausschließlich in einem flüchtigen Speicher (RAM) abgelegt wird, geht die Verschiebung bei einem Reset (z. B. Busspannungsausfall) verloren.
- i Eine Sollwertverschiebung wirkt nicht auf die Temperatur-Sollwerte für Frost- oder Hitzeschutz.

Kommunikationsobjekte zur Basis-Sollwertverschiebung:

Die Sollwertverschiebung des Reglers kann durch das Kommunikationsobjekt "Vorgabe Sollwertverschiebung" von extern mit einem 1 Byte Zählwert (gemäß KNX DPT 6.010 – Darstellung positiver und negativer Werte im Zweierkomplement) eingestellt werden. Durch Anbindung an das Objekt "Vorgabe Sollwertverschiebung" sind Reglernebenstellen in der Lage, die aktuelle Sollwertverschiebung des Reglers direkt einzustellen. Sobald der Regler einen Wert empfängt, stellt er die Sollwertverschiebung dem Wert entsprechend ein. Es können direkt Werte, die sich innerhalb des möglichen Wertebereiches der Basis-Sollwertverschiebung befinden, angesprungen werden.

Der Regler überwacht den empfangenen Wert selbstständig. Sobald der externe Vorgabewert die Grenzen der Einstellmöglichkeiten der Sollwertverschiebung in positive oder negative Richtung überschreitet, korrigiert der Regler den empfangenen Wert und stellt die Sollwertverschiebung auf Maximalverschiebung ein. In diesem Fall wird die Wertrückmeldung über Kommunikationsobjekt "Aktuelle Sollwertverschiebung" in Abhängigkeit der Richtung der Verschiebung auch auf den Maximalwert gesetzt.

Die aktuelle Sollwertverschiebung wird durch den Regler im Kommunikationsobjekt "Aktuelle Sollwertverschiebung" nachgeführt. Dieses Objekt besitzt denselben Datenpunkt-Typ und den Wertebereich wie das Objekt "Vorgabe Sollwertverschiebung" (siehe oben). Durch Anbindung an dieses Objekt sind Reglernebenstellen in der Lage, auch die aktuelle Sollwertverschiebung anzuzeigen. Sobald eine Verschiebung um eine Temperaturstufe in positive Richtung eingestellt wird, zählt der Regler den Wert hoch. Bei einer negativen Verstellung der

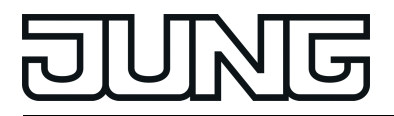

Temperaturstufe wird der Zählwert herunter gezählt. Ein Wert "0" bedeutet, dass keine Sollwertverschiebung eingestellt ist.

Beispiel:

Ausgangssituation: Aktuelle Solltemperatur = 21,0 °C / Zählwert im Objekt "Aktuelle Sollwertverschiebung" = "0" (keine Sollwertverschiebung aktiv) Nach Verschiebung des Sollwerts:

-> Eine Sollwertverschiebung um eine Temperaturstufe in positive Richtung zählt den Wert im Objekt "Aktuelle Sollwertverschiebung" um einen Wert hoch = "1"

-> Aktuelle Solltemperatur = 21,5 °C

-> Eine weitere Sollwertverschiebung um eine Temperaturstufe in positive Richtung zählt den Wert im Objekt "Aktuelle Sollwertverschiebung" wieder um einen Wert hoch = "2" -> Aktuelle Solltemperatur = 22,0 °C

-> Eine Sollwertverschiebung um eine Temperaturstufe in negative Richtung zählt den Wert im Objekt "Aktuelle Sollwertverschiebung" um einen Wert herunter = "1" -> Aktuelle Solltemperatur = 21,5 °C

-> Eine weitere Sollwertverschiebung um eine Temperaturstufe in negative Richtung zählt den Wert im Objekt "Aktuelle Sollwertverschiebung" wieder um einen Wert herunter = "0" -> Aktuelle Solltemperatur = 21,0 °C

-> Eine weitere Sollwertverschiebung um eine Temperaturstufe in negative Richtung zählt den Wert im Objekt "Aktuelle Sollwertverschiebung" wieder um einen Wert herunter = "-1" -> Aktuelle Solltemperatur = 20,5 °C. usw. ...

i Damit Reglernebenstellen korrekte Verschiebungen anzeigen und auch den Regler (als Hauptstelle) funktionsrichtig ansteuern, ist es erforderlich, dass die Reglernebenstellen auf die gleichen Verschiebegrenzen der Sollwertverschiebung eingestellt werden wie die Hauptstelle. Reglernebenstellen müssen mit der gleichen Schrittweite zur Sollwertverschiebung arbeiten wie der Regler selbst (0,5 K).

## **Anzeigefunktion zur Basis-Sollwertverschiebung bei relativer Sollwertvorgabe:**

Optional kann der Sollwert des jeweils aktuellen Betriebsmodus im Display automatisch angezeigt werden, wenn eine Sollwertverschiebung über die Tasten des Gerätes (Tastenfunktion "Sollwertverschiebung") vorgenommen wird. Die Anzeige der Soll-Temperatur erfolgt dann temporär für eine Dauer von 5 s in °C oder °F und überschreibt die Normalanzeige (Ist-Temperatur etc.).

Die Sollwertanzeige bei einer Sollwertverschiebung kann durch den Parameter "Temporäre Sollwertanzeige Regler n bei Sollwertverschiebung?" mit der Einstellung "Ja" aktiviert werden. Bei der Einstellung "Nein" ist die temporäre Anzeige inaktiv, wodurch bei einer

Sollwertverschiebung lediglich die Zeilengrafik "**- - - - 0 - - - -**" angesteuert, nicht jedoch automatisch auch der Temperaturwert angezeigt wird.

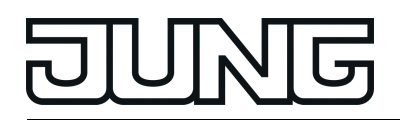

Abhängig von der Konfiguration in der ETS kann die Normalanzeige des Displays im zyklischen Wechsel oder tastengesteuert verschiedene Anzeigeinformationen darstellen, so auch die Soll-Temperatur. Bei einer Sollwertverschiebung werden daher die folgenden Fälle unterschieden...

- Die temporäre Sollwertanzeige bei Sollwertverschiebung ist **aktiv**. Zum Zeitpunkt des Tastendrucks zur Sollwertverschiebung ist **nicht** die Soll-Temperatur im Display durch den zyklischen Wechsel der Anzeigeinformation oder durch einen vorherigen Tastenaufruf "Wechsel der Displayanzeige" sichtbar. In diesem Fall wird durch den ersten Tastendruck der Sollwertverschiebung die Soll-Temperatur des aktiven Betriebsmodus angezeigt. Erst bei einem weiteren Tastendruck wird die Temperatur um eine Stufe verschoben. Der Sollwert bleibt für 5 s im Display sichtbar. Danach schaltet die Anzeige auf die Normalanzeige zurück, sofern die Taste zur Sollwertverschiebung nicht ein weiteres Mal betätigt wird. Bei weiteren Tastenbetätigungen wird der Soll-Temperaturwert abermals verschoben und für 5 weitere Sekunden im Display sichtbar. - Die temporäre Sollwertanzeige bei Sollwertverschiebung ist **aktiv**. Zum Zeitpunkt des Tastendrucks zur Sollwertverschiebung ist die Soll-Temperatur im Display durch den zyklischen Wechsel der Anzeigeinformation oder durch einen vorherigen Tastenaufruf "Wechsel der Displayanzeige" sichtbar. In diesem Fall wird der Sollwert gleich durch den ersten Tastendruck der Sollwertverschiebung um eine Stufe verschoben. Die Anzeige des Sollwerts wird im Display aktualisiert und zeigt somit die verschobene Soll-Temperatur an. Der Sollwert bleibt jedoch nur für die konfigurierte Zeit des zyklischen Wechsels im Display sichtbar. Danach schaltet die Anzeige auf die nächste Anzeigeinformation um, sofern die Taste zur Sollwertverschiebung nicht ein weiteres Mal betätigt wird. Bei weiteren Tastenbetätigungen
	- wird die temporäre Sollwertanzeige aktiv und lässt den Soll-Temperaturwert für min. 5 s im Display sichtbar. - Die temporäre Sollwertanzeige bei Sollwertverschiebung ist **inaktiv**. Zum Zeitpunkt des Tastendrucks zur Sollwertverschiebung ist die Soll-Temperatur im Display durch den zyklischen Wechsel der Anzeigeinformation oder durch einen vorherigen Tastenaufruf

"Wechsel der Displayanzeige" sichtbar. In diesem Fall wird der Sollwert gleich durch den ersten Tastendruck der Sollwertverschiebung um eine Stufe verschoben. Die Anzeige des Sollwerts wird im Display aktualisiert und zeigt somit die verschobene Soll-Temperatur an. Der Sollwert bleibt jedoch nur für die konfigurierte Zeit des zyklischen Wechsels im Display sichtbar. Danach schaltet die Anzeige auf die nächste Anzeigeinformation um. Die Sollwertverschiebung wird dann auch bei weiteren Tastendrücken nur noch durch die Zeilengrafik und nicht mehr als Temperaturwert angezeigt.

 $\lfloor i \rfloor$  Eine temporäre Sollwertanzeige erfolgt nicht, wenn eine Sollwertverschiebung in der Menüebene des Gerätes oder über die Kommunikationsobjekte (z. B. durch Reglernebenstellen) erfolgt.

#### **Sollwertverschiebung bei absoluter Sollwertvorgabe**

Zusätzlich zur Vorgabe einzelner Temperatur-Sollwerte durch die ETS oder durch das Sollwert Objekt ist es dem Anwender auch bei absoluter Sollwertvorgabe möglich, den Sollwert mit der Tastenfunktion "Reglerbedienung - Sollwertverschiebung", falls diese auf eine Funktionstaste des Geräts parametriert ist, zu verschieben. Bei jedem Tastendruck wird der Sollwert um jeweils eine Stufe (0,1 K oder 0,5 K) nach oben oder nach unten (je nach Tastenbedienung und Parametrierung) verstellt. Die Wertigkeit der Stufe entspricht der projektierten "Wertigkeit der Sollwertverschiebung". Die Verschiebung kann bei gedrückt gehaltener Taste kontinuierlich erfolgen.

Bei absoluter Sollwertvorgabe wirkt die Sollwertverschiebung unmittelbar auf das Objekt "Sollwert aktiver Betriebsmodus" und somit direkt nur auf die vorgegebene Solltemperatur des jeweils aktiven Betriebsmodus. Die letzte über den Bus oder durch die ETS vorgegebene Solltemperatur wird durch eine Verschiebung zunächst überschrieben. Der Regler speichert den verschobenen Temperaturwert in einem nichtflüchtigen Speicher (EEPROM), wenn der

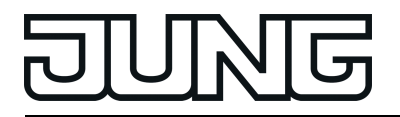

Funktionsbeschreibung

Parameter "Änderung des Sollwertes dauerhaft übernehmen" auf "Ja" eingestellt ist. Andernfalls (Einstellung "Nein") bleibt der verschobene Sollwert für den aktiven Betriebsmodus nur temporär aktiv. Er stellt sich auf den Ausgangswert zurück, wenn der Betriebsmodus oder die Betriebsart umgeschaltet wird oder ein Geräte-Reset erfolgt.

Die Solltemperaturen anderer Betriebsmodi für Heizen oder Kühlen werden durch die Verschiebung des Sollwerts eines bestimmten Betriebsmodus nicht tangiert. Wird beispielsweise die Solltemperatur für den Komfortbetrieb für Heizen verschoben, bleiben die anderen Sollwerte für Nacht- oder Standby-Betrieb für Heizen und Kühlen unverändert. Ist hier auch eine Verschiebung gewünscht, müssen die Temperaturwerte einzeln verschoben werden.

- i Bei relativer Sollwertvorgabe ist eine Verschiebung des Basis-Sollwerts möglich (siehe Seite [134](#page-133-0)), die - bei dauerhafter Übernahme - eine Auswirkung auf alle Betriebsmodi des Reglers hat und sich demzufolge von der Sollwertverschiebung bei absoluter Sollwertvorgabe unterscheidet.
- i Das Objekt "Sollwert aktiver Betriebsmodus" kann Bedarfsweise bidirektional sein ("Übertragen"-Flag setzen!). Somit ist es möglich, über dieses Objekt die durch eine Sollwertverschiebung resultierende Solltemperatur eines Betriebsmodus auf den Bus zurück zu melden.
- i Eine Sollwertverschiebung wirkt nicht auf die Temperatur-Sollwerte für Frost- oder Hitzeschutz.

Bei absoluter Sollwertvorgabe kann eine Sollwertverschiebung stets nur an Reglerhauptstellen ausgeführt werden. Eine Sollwertverschiebung steht an einer Reglernebenstelle nur zur Verfügung, wenn die Reglerhauptstelle mit einer relativen Sollwertvorgabe (Basis-Sollwert) arbeitet. Bei einer absoluten Sollwertvorgabe an der Hauptstelle ist die Sollwertverschiebung an der Reglernebenstelle wirkungslos. In diesem Fall können Reglernebenstellen Sollwerte an Reglerhauptstellen beispielsweise durch die Bedienung einer Funktionstaste weiterleiten (Temperaturwertgeber an das Objekt "Sollwert aktiver Betriebsmodus").

#### **Senden der Soll-Temperatur**

Die für den aktiven Betriebsmodus vorgegebene Soll-Temperatur kann über das 2 Byte Objekt "Soll-Temperatur" auf den Bus ausgesendet werden. Der Parameter "Senden bei Solltemperatur-Änderung um..." im Parameterknoten "Raumtemperaturregelung -> Regler Allgemein -> Sollwerte" legt den Temperaturwert fest, um den sich der Sollwert ändern muss, bis dass der Soll-Temperaturwert automatisch über das Objekt ausgesendet wird. Dabei sind Temperaturwertänderungen zwischen 0,1 K und 25,5 K möglich. Die Einstellung "0" an dieser Stelle deaktiviert das automatische Aussenden der Soll-Temperatur.

Zusätzlich kann der Sollwert zyklisch ausgesendet werden. Der Parameter "Zyklisches Senden der Solltemperatur" legt die Zykluszeit fest (1 bis 255 Minuten). Der Wert "0" deaktiviert das zyklische Senden des Soll-Temperaturwerts. Es ist zu beachten, dass bei deaktiviertem zyklischen Senden und abgeschaltetem automatischen Senden bei Änderung keine Telegramme zur Soll-Temperatur ausgesendet werden!

Durch Setzen des "Lesen"-Flags am Objekt "Soll-Temperatur" ist es möglich, den aktuellen Sollwert auszulesen. Nach Busspannungswiederkehr oder nach einer Neuprogrammierung durch die ETS wird der Objektwert entsprechend des aktuellen Soll-Temperaturwerts initialisiert und aktiv auf den Bus gesendet.

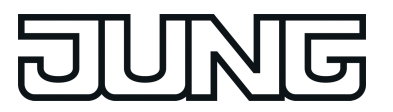

# **4.2.4.3.6 Stellgrößen- und Statusausgabe**

## **Stellgrößenobjekte**

In Abhängigkeit des für Heiz- und / oder Kühlbetrieb - ggf. auch für die Zusatzstufen ausgewählten Regelalgorithmus wird das Format der Stellgrößenobjekte festgelegt. So werden 1 Bit oder 1 Byte große Stellgrößenobjekte in der ETS angelegt. Der Regelalgorithmus berechnet in einem Zeitabstand von 30 Sekunden die Stellgrößen und gibt diese über die Objekte aus. Bei der pulsweitenmodulierten PI-Regelung (PWM) erfolgt das Aktualisieren der Stellgröße, falls erforderlich, ausschließlich am Ende eines Zeit-Zyklusses.

Mögliche Objekt-Datenformate zu den Stellgrößen separat für beide Betriebsarten, für die Grund- und Zusatzstufe sind...

- stetige PI-Regelung: 1 Byte
- schaltende Pl-Regelung: 1 Bit + zusätzlich 1 Byte (z. B. zur Statusanzeige bei Visualisierungen)
- schaltende 2-Punkt-Regelung: 1 Bit

Abhängig von der eingestellten Betriebsart ist der Regler in der Lage, Heiz- und / oder Kühlanlagen anzusteuern und Stellgrößen zu ermitteln und über separate Objekte auszugeben. In der Mischbetriebsart "Heizen und Kühlen" werden zwei Fälle unterschieden...

- Fall 1: Heiz- und Kühlanlage sind zwei voneinander getrennte Systeme In diesem Fall sollte der Parameter "Stellgröße Heizen und Kühlen auf ein gemeinsames Objekt senden" im Parameterknoten "Raumtemperaturregelung -> Regler Allgemein" auf "Nein" eingestellt werden. Somit stehen je Stellgröße separate Objekte zur Verfügung, durch die die Einzelanlagen getrennt voneinander angesteuert werden können. Bei dieser Einstellung ist es möglich, für Heizen oder für Kühlen separate Regelungsarten zu definieren.
- Fall 2: Heiz- und Kühlanlage sind ein kombiniertes System In diesem Fall kann bei Bedarf der Parameter "Stellgröße Heizen und Kühlen auf ein gemeinsames Objekt senden" auf "Ja" eingestellt werden. Somit werden die Stellgrößen für Heizen und Kühlen auf dasselbe Objekt gesendet. Bei zweistufiger Regelung wird für die Zusatzstufen für Heizen und Kühlen ein weiteres gemeinsames Objekt freigeschaltet. Bei dieser Einstellung ist es nur noch möglich, für Heizen und für Kühlen die gleiche Regelungsart zu definieren, da in diesem Fall die Regelung und das Datenformat identisch sein müssen. Die Regelparameter ("Art der Heizung / Kühlung") sind für Heiz- oder für Kühlbetrieb weiterhin separat zu definieren.

Ein kombiniertes Stellgrößenobjekt kann z. B. dann erforderlich werden, wenn durch ein Ein-Rohr-System (kombinierte Heiz- und Kühlanlage) sowohl geheizt als auch gekühlt werden soll. Hierzu muss zunächst die Temperatur des Mediums im Ein-Rohr-System durch die Anlagensteuerung gewechselt werden. Anschließend wird über das Objekt die Betriebsart eingestellt (oftmals wird im Sommer mit kaltem Wasser im Ein-Rohr-System gekühlt, im Winter mit heißem Wasser geheizt).

Bei Bedarf kann die Stellgröße vor dem Aussenden auf den KNX/EIB invertiert werden. Durch die Parameter "Ausgabe der Stellgröße Heizen" oder "Ausgabe der Stellgröße Kühlen" oder "Ausgabe der Stellgrößen..." bei Ausgabe über ein kombiniertes Objekt wird der Stellgrößenwert entsprechend des Objekt-Datenformats invertiert ausgegeben. Im zweistufigen Regelbetrieb sind zusätzlich die Parameter zur Invertierung der Zusatzstufe(n) vorhanden.

Dabei gilt... für stetige Stellgrößen: -> nicht invertiert: Stellgröße 0 % ... 100 %, Wert 0 ... 255 -> invertiert: Stellgröße 0 % ... 100 %, Wert 255 ... 0 für schaltende Stellgrößen: -> nicht invertiert: Stellgröße Aus / Ein, Wert 0 / 1

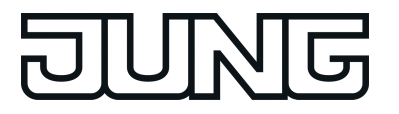

-> invertiert: Stellgröße Aus / Ein, Wert 1 / 0

#### **Automatisches Senden**

Beim automatischen Senden wird die Regelungsart unterschieden...

Stetige PI-Regelung:

Bei einer stetigen PI-Regelung berechnet der Raumtemperaturregler zyklisch alle 30 Sekunden eine neue Stellgröße und gibt diese durch ein 1 Byte Wertobjekt auf den Bus aus. Dabei kann durch den Parameter "Automatisches Senden bei Änderung um..." im Parameterknoten "Raumtemperaturregelung -> Regler Allgemein -> Stellgrößen- und Status-Ausgabe" das Änderungsintervall der Stellgröße in Prozent festgelegt werden, in Abhängigkeit dessen eine neue Stellgröße auf den Bus ausgegeben werden soll. Das Änderungsintervall kann auf "0" parametriert werden, so dass bei einer Stellgrößenänderung kein automatisches Senden erfolgt.

Zusätzlich zur Stellgrößenausgabe bei einer Änderung kann der aktuelle Stellgrößenwert zyklisch auf den Bus ausgesendet werden. Dabei werden zusätzlich zu den zu erwartenden Änderungszeitpunkten weitere Stellgrößentelegramme entsprechend des aktiven Werts nach einer parametrierbaren Zykluszeit ausgegeben. Dadurch wird sichergestellt, dass bei einer zyklischen Sicherheitsüberwachung der Stellgröße im Stellantrieb oder im angesteuerten Schaltaktor innerhalb der Überwachungszeit Telegramme empfangen werden. Das durch den Parameter "Zykluszeit für automatisches Senden..." festgelegte Zeitintervall sollte der Überwachungszeit im Aktor entsprechen (Zykluszeit im Regler vorzugsweise kleiner parametrieren). Durch die Einstellung "0" wird das zyklische Senden der Stellgröße deaktiviert.

Es ist bei der stetigen PI-Regelung zu beachten, dass bei deaktiviertem zyklischen Senden und abgeschaltetem automatischen Senden bei Änderung keine Stellgrößentelegramme ausgesendet werden!

Schaltende PI-Regelung (PWM): Bei einer schaltenden PI-Regelung (PWM) berechnet der Raumtemperaturregler auch alle 30 Sekunden intern eine neue Stellgröße. Das Aktualisieren der Stellgröße bei dieser Regelung erfolgt jedoch ausschließlich, falls erforderlich, am Ende eines Zeit-Zyklusses der PWM. Die Parameter "Automatisches Senden bei Änderung um..." und "Zykluszeit für automatisches Senden..." sind bei diesem Regelalgorithmus nicht wirksam. Der Parameter "Zykluszeit der schaltenden Stellgröße..." definiert die Zykluszeit des PWM-Stellgrößensignals.

- 2-Punkt-Regelung:

Bei einer 2-Punkt-Regelung erfolgt die Auswertung der Raumtemperatur und der Hysteresewerte zyklisch alle 30 Sekunden, so dass sich die Stellgröße, falls erforderlich, ausschließlich zu diesen Zeitpunkten ändert. Da bei diesem Regelalgorithmus keine stetigen Stellgrößen errechnet werden, ist der Parameter "Automatisches Senden bei Änderung um..." bei diesem Regelalgorithmus nicht wirksam. Zusätzlich zur Stellgrößenausgabe bei einer Änderung kann der aktuelle Stellgrößenwert zyklisch auf den Bus ausgesendet werden. Dabei werden zusätzlich zu den zu erwartenden Änderungszeitpunkten weitere Stellgrößentelegramme entsprechend des aktiven Werts nach einer parametrierbaren Zykluszeit ausgegeben. Dadurch wird sichergestellt, dass bei einer zyklischen Sicherheitsüberwachung der Stellgröße im Stellantrieb oder im angesteuerten Schaltaktor innerhalb der Überwachungszeit Telegramme empfangen werden. Das durch den Parameter "Zykluszeit für automatisches Senden..." festgelegte Zeitintervall sollte der Überwachungszeit im Aktor entsprechen (Zykluszeit im Regler vorzugsweise kleiner parametrieren). Durch die Einstellung "0" wird das zyklische Senden der Stellgröße deaktiviert.

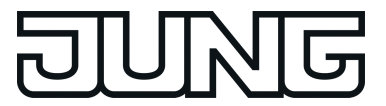

#### **Reglerstatus**

Der Raumtemperaturregler ist in der Lage, seinen aktuellen Status auf den KNX/EIB auszusenden. Dazu stehen wahlweise verschiedene Datenformate zur Verfügung. Der Parameter "Status Regler" im Parameterknoten "Raumtemperaturregelung -> Regler Allgemein -> Stellgrößen- und Status-Ausgabe" gibt die Statusmeldung frei und legt das Status-Format fest...

"KNX konform"<sup>.</sup>

Die KNX-konforme Reglerstatus-Rückmeldung ist herstellerunabhängig harmonisiert und besteht aus 3 Kommunikationsobjekten. Das 2 Byte Objekt "KNX Status" (DPT 22.101) zeigt elementare Grundfunktionen des Reglers an (siehe Tabelle 8). Dieses Objekt wird ergänzt durch die zwei 1 Byte Objekte "KNX Status Betriebsmodus" und "KNX Status Zwang-Betriebsmodus" (DPT 20.102), die den tatsächlich beim Regler eingestellten Betriebsmodus zurückmelden. Die zwei zuletzt genannten Objekte dienen in der Regel dazu, dass Reglernebenstellen in der KNX konformen Statusanzeige den Reglerbetriebsmodus korrekt anzeigen können. Folglich sind diese Objekte mit Reglernebenstellen zu verbinden, sofern die KNX konforme Statusrückmeldung konfiguriert ist..

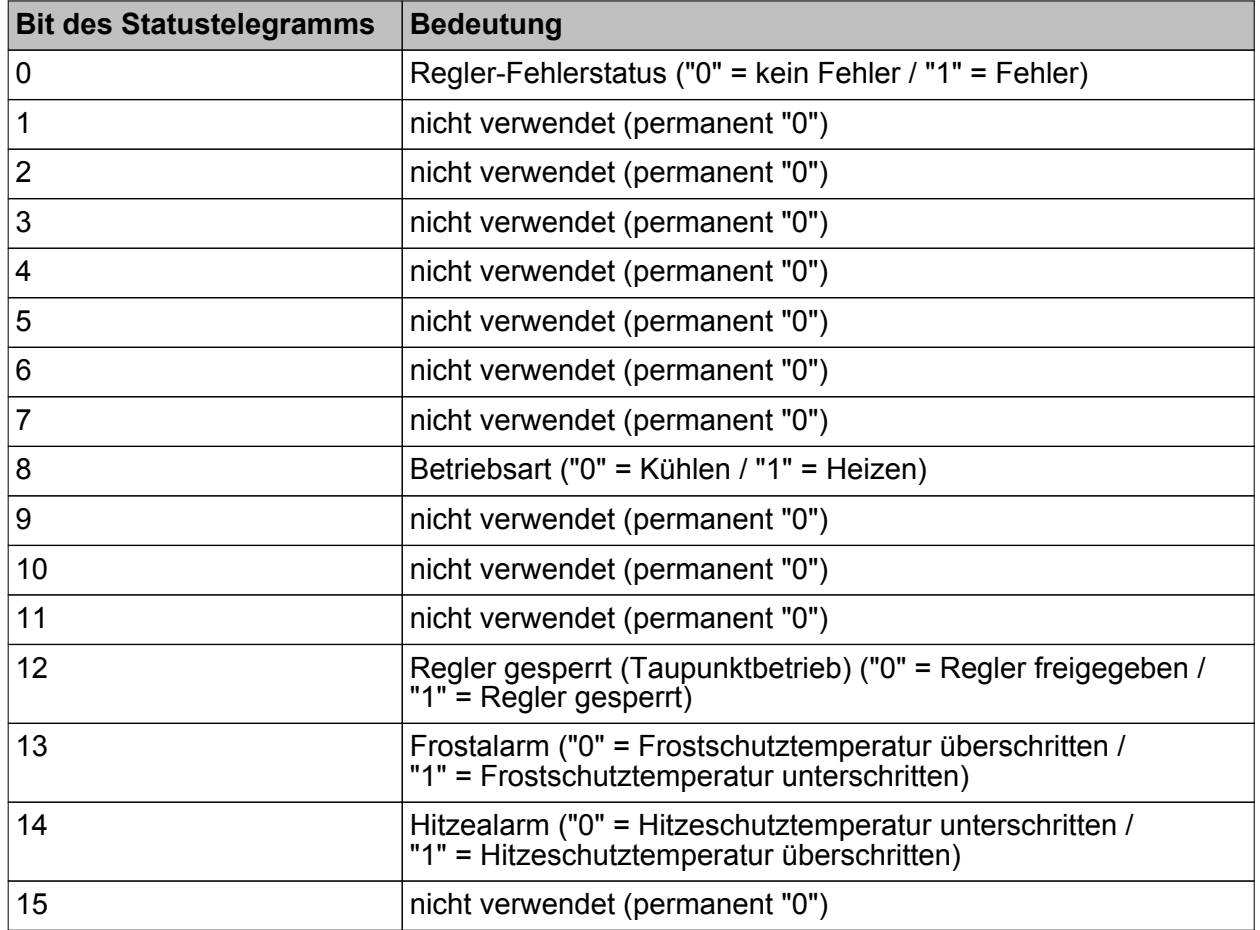

Tabelle 8: Bitkodierung des 2 Byte KNX-konformen Statustelegramms

## "Regler allgemein":

Der allgemeine Reglerstatus fasst wesentliche Statusinformationen des Reglers in zwei 1 Byte Kommunikationsobjekten zusammen. Das Objekt "Reglerstatus" beinhaltet grundlegende Statusinformationen (siehe Tabelle 9). Das Objekt "Statusmeldung Zusatz" sammelt bitorientiert weitere Informationen, die nicht über das Objekt "Reglerstatus" verfügbar sind (siehe Tabelle 10). So werten beispielsweise Reglernebenstellen die zusätzliche Statusinformation aus, um am Nebenstellen-Display alle erforderlichen Regler-Statusinformationen anzeigen zu können.

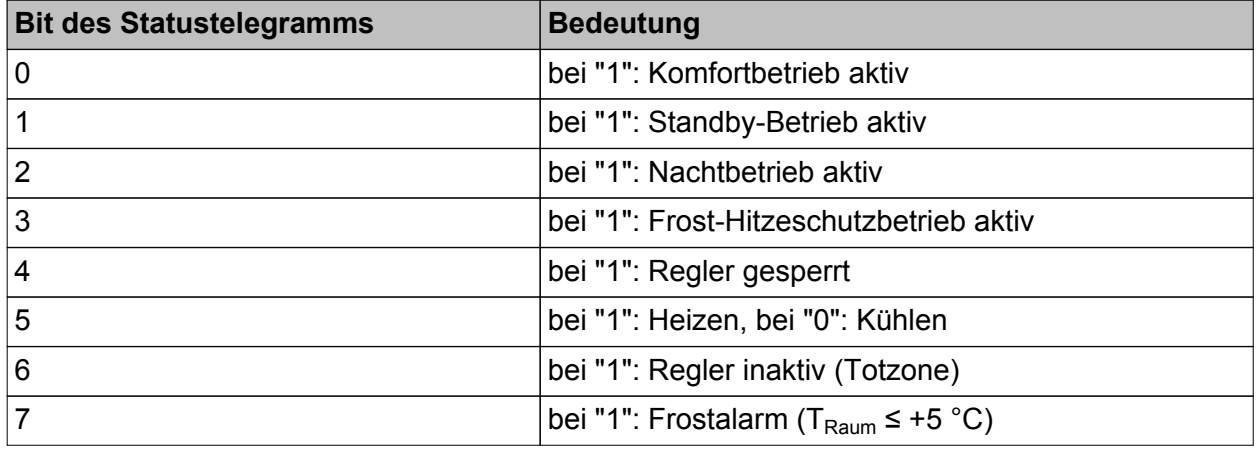

Tabelle 9: Bitkodierung des 1 Byte Statustelegramms

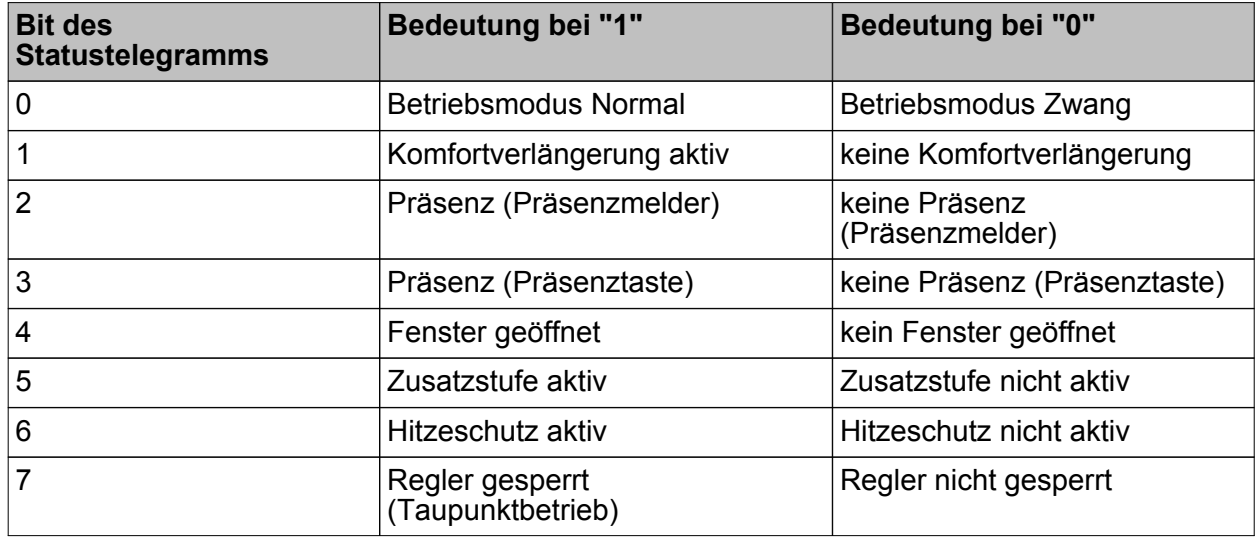

Tabelle 10: Bitkodierung des 1 Byte Zusatz-Statustelegramms

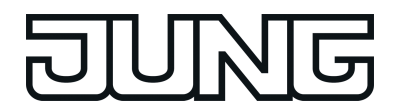

- "einzelnen Zustand übertragen":

Das 1 Bit Status Objekt "Reglerstatus, ..." beinhaltet die durch den Parameter "Einzel Status" ausgewählte Statusinformation. Bedeutung der Statusmeldungen:

"Komfortbetrieb aktiv" -> Ist aktiv, wenn der Betriebsmodus "Komfort " oder eine "Komfortverlängerung" aktiviert ist.

"Standby-Betrieb aktiv" -> Ist aktiv, wenn der Betriebsmodus "Standby " aktiviert ist.

"Nachtbetrieb aktiv" -> Ist aktiv, wenn der Betriebsmodus "Nacht " aktiviert ist.

"Frost-/ Hitzeschutz aktiv" -> Ist aktiv, wenn der Betriebsmodus "Frost- /Hitzeschutz" aktiviert ist.

"Regler gesperrt" -> Ist aktiv, wenn die Reglersperrung aktiviert ist (Taupunktbetrieb).

"Heizen / Kühlen" -> Ist aktiv, wenn der Heizbetrieb aktiviert ist und ist inaktiv, wenn der Kühlbetrieb aktiviert ist. Ist bei einer Reglersperre inaktiv.

"Regler inaktiv" -> Ist aktiv, bei folgenden Parametereinstellungen: "Betriebsart = Heizen und Kühlen" und "Umschaltung zwischen Heizen und Kühlen = automatisch", wenn die ermittelte Raumtemperatur innerhalb der Totzone liegt. In den Einzelbetriebsarten "Heizen" oder "Kühlen" ist diese Statusinformation stets "0". In der Betriebsart "Heizen und Kühlen" ist die Statusinformation ebenfalls "0", wenn die Umschaltung zwischen Heizen und Kühlen über Objekt erfolgt. Ist bei einer Reglersperre inaktiv.

"Frostalarm" -> Ist aktiv, wenn die ermittelte Raumtemperatur +5 °C erreicht oder unterschreitet. Diese Statusmeldung hat keinen besonderen Einfluss auf das Regelverhalten.

Die Status-Objekte werden nach einem Reset nach der Initialisierungsphase aktualisiert. Danach erfolgt die Aktualisierung zyklisch alle 30 Sekunden parallel zur Stellgrößenberechnung des Reglers. Telegramme werden dann nur auf den Bus ausgesendet, sofern sich der Status verändert.

## **Zusätzlicher Reglerstatus**

Der zusätzliche Reglerstatus ist ein 1 Byte Objekt, in dessen Wert bitorientiert verschiedene Informationen gesammelt werden. Auf diese Weise können Zustände des Reglers, die nicht über den 'normalen' 1 Bit oder 1 Byte Reglerstatus verfügbar sind, an anderen KNX/EIB Geräten angezeigt oder weiterverarbeitet werden (siehe Tabelle 11). So werten beispielsweise Reglernebenstellen die zusätzliche Statusinformation aus, um am Nebenstellen-Display alle erforderlichen Regler-Statusinformationen anzeigen zu können. Das 1 Byte Objekt "Statusmeldung Zusatz" ist ein reines Visualisierungsobjekt, welches nicht beschrieben werden kann.

i Das Objekt "Statusmeldung Zusatz" ist nur sichtbar, wenn der Parameter "Status Regler" auf "Regler allgemein" konfiguriert ist.

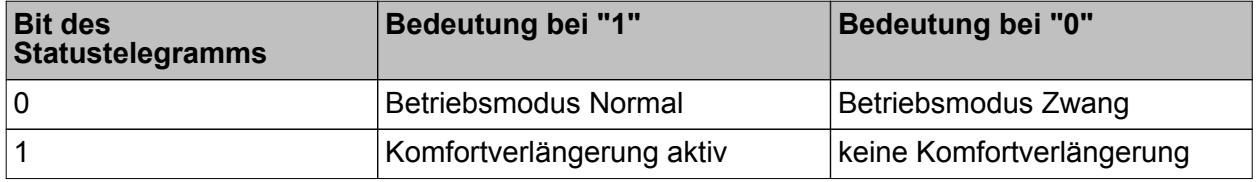

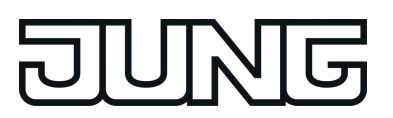

## Funktionsbeschreibung

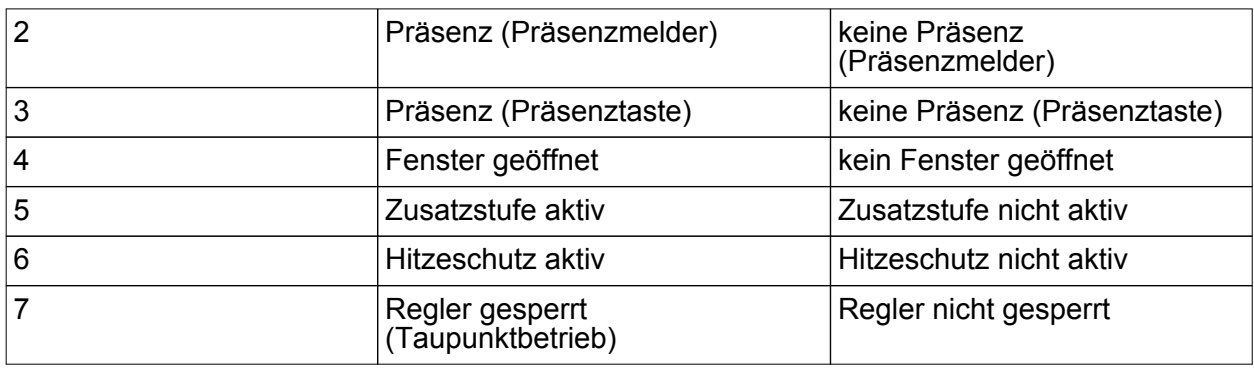

Tabelle 11: Bitkodierung des 1 Byte Zusatz-Statustelegramms

i Das Zusatz-Status-Objekt wird nach einem Reset nach der Initialisierungsphase aktualisiert. Danach erfolgt die Aktualisierung des Status zyklisch alle 30 Sekunden parallel zur Stellgrößenberechnung des Reglers.

#### **Stellgrößenbegrenzung**

Optional kann in der ETS eine Stellgrößenbegrenzung konfiguriert werden. Die Stellgrößenbegrenzung ermöglicht das Einschränken von berechneten Stellgrößen des Reglers an den Bereichsgrenzen "Minimum" und "Maximum". Die Grenzen werden in der ETS fest eingestellt und können bei aktiver Stellgrößenbegrenzung im Betrieb des Gerätes weder unterschritten, noch überschritten werden. Es ist möglich, sofern vorhanden, für die Grund- und Zusatzstufen und für Heizen und Kühlen verschiedene Grenzwerte vorzugeben.

i Es ist zu beachten, dass die Stellgrößenbegrenzung bei einer "2-Punkt-Regelung" und beim "Senden der Stellgrößen für Heizen und Kühlen über ein gemeinsames Objekt" wirkungslos ist! Die Stellgrößenbegrenzung kann dann zwar in der ETS konfiguriert werden, sie ist dann jedoch funktionslos.

Der Parameter "Stellgrößenbegrenzung" auf der Parameterseite "Raumtemperaturregelung -> Regler Allgemein -> Stellgrößen- und Status-Ausgabe" definiert die Wirkungsweise der Begrenzungsfunktion. Die Stellgrößenbegrenzung kann entweder über das 1 Bit Kommunikationsobjekt "Stellgrößenbegrenzung" aktiviert oder deaktiviert werden, oder alternativ auch permanent aktiv sein. Bei Steuerung über das Objekt ist es möglich, die Stellgrößenbegrenzung automatisch nach Busspannungswiederkehr oder nach einem ETS-Programmiervorgang durch den Regler aktivieren zu lassen. Der Parameter "Stellgrößenbegrenzung nach Reset" definiert dabei das Initialisierungsverhalten. Bei der Einstellung "deaktiviert" wird nach einem Geräte-Reset nicht automatisch die Stellgrößenbegrenzung aktiviert. Es muss erst ein "1"-Telegramm über das Objekt "Stellgrößenbegrenzung" empfangen werden, so dass die Begrenzung aktiviert wird. Bei der Einstellung "aktiviert" schaltet der Regler nach einem Geräte-Reset automatisch die Stellgrößenbegrenzung aktiv. Zum Deaktivieren der Begrenzung muss ein "0"-Telegramm über das Objekt "Stellgrößenbegrenzung" empfangen werden. Die Begrenzung kann dann jederzeit über das Objekt ein- oder ausgeschaltet werden.

Bei permanent aktiver Stellgrößenbegrenzung kann das Initialisierungsverhalten nach einem Geräte-Reset nicht separat konfiguriert werden, da dann die Begrenzung immer aktiv ist. In diesem Fall ist auch kein Objekt konfigurierbar.

Sobald die Stellgrößenbegrenzung aktiv ist, werden berechnete Stellgrößen gemäß den Grenzwerten aus der ETS begrenzt. Das Verhalten in Bezug auf die minimale oder maximale Stellgröße beschreibt sich dann wie folgt...
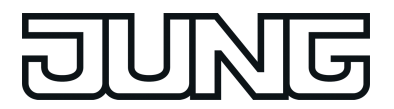

- Minimale Stellgröße: Der Parameter "Minimale Stellgröße" gibt den unteren Stellgrößengrenzwert vor. Die Einstellung kann in 5 %-Schritten im Bereich von 5 % ... 50 % vorgenommen werden. Bei aktiver Stellgrößenbegrenzung wird der eingestellte minimale Stellgrößenwert nicht unterschritten. Sollte der Regler kleinere Stellgrößen berechnen, stellt er die konfigurierte minimale Stellgröße ein. Der Regler sendet 0 % Stellgröße aus, wenn keine Heiz- oder Kühlenergie mehr angefordert werden muss.
- Maximale Stellgröße:

Der Parameter "Maximale Stellgröße" gibt den oberen Stellgrößengrenzwert vor. Die Einstellung kann in 5 %-Schritten im Bereich von 55 % ... 100 % vorgenommen werden. Bei aktiver Stellgrößenbegrenzung wird der eingestellte maximale Stellgrößenwert nicht überschritten. Sollten der Regler größere Stellgrößen berechnen, stellt er die konfigurierte maximale Stellgröße ein.

Wenn die Begrenzung aufgehoben wird, führt der Regler die zuletzt berechnete Stellgröße erst dann automatisch auf die unbegrenzten Werte nach, wenn das nächste Berechnungsintervall für die Stellgrößen (30 Sekunden) abgelaufen ist.

- i Sofern der Regler einen Ventilschutz ausführt, ist die Stellgrößenbegrenzung temporär deaktiviert, um den Verfahrweg des Ventils vollständig auszunutzen.
- $\overline{ii}$  Eine aktivierte Stellgrößenbegrenzung beeinflusst speziell bei stark eingeschränktem Stellgrößenbereich das Regelergebnis negativ. Es ist mit einer Regelabweichung zu rechnen.

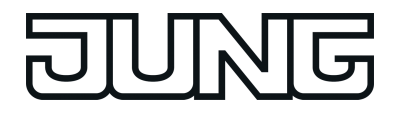

## **Sonderfall Stellgröße 100% (Clipping-Modus)**

Wenn die berechnete Stellgröße des Reglers bei einer PI-Regelung die physikalischen Grenzen des Stellglieds überschreitet, die berechnete Stellgröße also größer 100 % ist, wird die Stellgröße auf den maximalen Wert (100 %) gesetzt und dadurch begrenzt. Dieses besondere und notwendige Regelverhalten wird auch "Clipping" genannt (englisch to clip = abschneiden, kappen). Bei einer PI-Regelung kann die Stellgröße den Wert "100 %" erreichen, wenn die Abweichung der Raumtemperatur zur Solltemperatur groß ist oder der Regler eine lange Zeit benötigt, um mit der zugeführten Heiz- oder Kühlenergie auf den Sollwert einzuregeln. Der Regler kann diesen Zustand besonders bewerten und unterschiedlich darauf reagieren. Der Parameter "Verhalten bei Stellgröße = 100% (Clipping-Modus PI-Regelung)" auf der Parameterseite "Raumtemperaturregelung -> Regler Allgemein -> Stellgrößen- und Status-Ausgabe" legt die Funktionsweise des PI-Reglers bei 100 % Stellgröße fest...

- Einstellung "100% halten bis Soll = Ist, danach 0%": Der Regler hält ohne Unterbrechung die maximale Stellgröße, bis die Raumtemperatur (Istwert) die Solltemperatur erreicht. Danach schaltet er die Stellgröße schlagartig auf 0 % ab (Reglerreset). Vorteilig bei diesem Regelverhalten ist, dass auf diese Weise in stark abgekühlten Räumen ein nachhaltiges Aufheizen oder in überhitzten Umgebungen ein wirkungsvolles Abkühlen durch Überschwingen des Sollwertes erzielt wird. Nachteilig ist, dass unter Umständen das Überschwingen der Raumtemperatur als störend empfunden wird.
- Einstellung "100% halten wie erforderlich, danach zurückregeln": Der Regler hält die maximale Stellgröße nur solange, wie dies erforderlich ist. Im Anschluss regelt er die Stellgröße gemäß des PI-Algorithmus zurück. Der Vorteil dieser Regelungseigenschaft ist der, dass die Raumtemperatur die Solltemperatur nicht oder nur unwesentlich überschreitet. Nachteilig ist, dass dieses Regelprinzip die Schwingungsneigung um den Sollwert herum erhöht.

Welche der beschriebenen Funktionsweisen zum Einsatz kommt, ist häufig abhängig davon, was für ein Heiz- oder Kühlsystem verwendet wird (Fußbodenheizung, Radiatoren, Gebläsekonvektoren, Kühldecken...) und wie effektiv diese Systeme sind. Es wird empfohlen, vorzugsweise die Einstellung "100% halten bis Soll = Ist, danach 0%" zu wählen (Standardeinstellung). Nur, wenn sich dieses Regelverhalten nachteilig auf das Temperaturempfinden von Personen in einem Raum auswirkt, sollte auf die Einstellung "100% halten wie erforderlich, danach zurückregeln" zurückgegriffen werden.

- $\overline{ii}$  Ein Clipping kann auch bei einer aktiven Stellgrößenbegrenzung (maximale Stellgröße) auftreten. In diesem Fall sendet der Regler, wenn intern die Stellgröße rechnerisch 100 % erreicht, lediglich die maximale Stellgröße gemäß der ETS Konfiguration auf den Bus aus. Das Clipping (abschalten bei Soll = Ist oder zurückregeln) findet jedoch statt.
- i Es ist zu beachten, dass der Clipping-Modus bei einer "2-Punkt-Regelung" wirkungslos ist! Der Parameter "Verhalten bei Stellgröße = 100%" kann dann zwar in der ETS konfiguriert werden, dieser ist dann jedoch funktionslos.

### **Drehwinkelkonvertierung**

Optional kann in der ETS die Konvertierung eines Stellgrößenausgangs der Raumtemperaturregler-Funktion des Geräts in eine Steuergröße für einen Drehwinkel eines Drehantriebs freigeschaltet werden.

Voraussetzung für die Konvertierung der Stellgröße sind bestimmte Einstellungen der Raumtemperaturregler-Funktion:

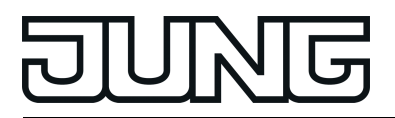

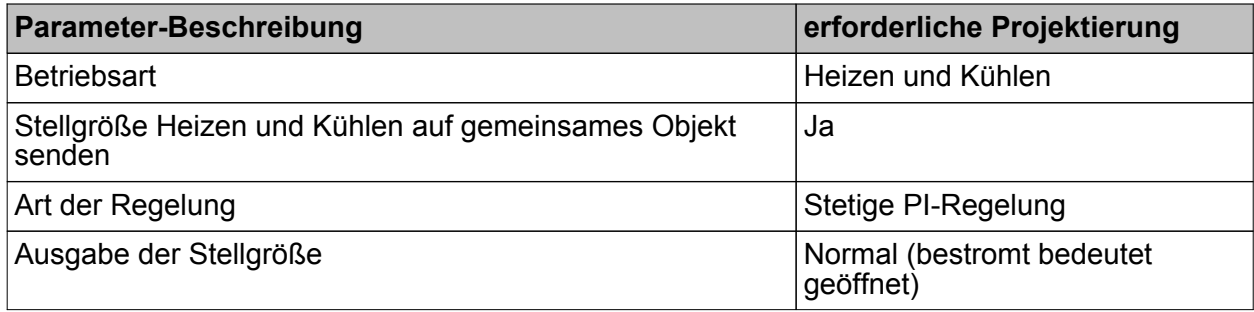

Drehwinkelkonvertierung: erforderliche Einstellungen der Regler-Parameter

Die Stellgrößen "Heizen" und "Kühlen" der Regler-Funktion werden in einen Drehwinkel zur Ansteuerung eines Drehantriebs konvertiert. Dieser verfährt wiederum z.B. einen Regelkugelhahn.

Aus technischer Sicht wird die Regler-Stellgröße des Geräts in eine 1 Byte-Steuergröße (0…255), welche dem Drehwinkel für einen Drehantrieb entspricht, umgewandelt. Diese Steuergröße wird auf den KNX-Bus gesendet, beispielsweise von einem Gateway empfangen und umgesetzt. Der Drehantrieb stellt den ihm übermittelten Drehwinkel ein. Er ist mechanisch mit z.B. einem 6-Weg-Regelkugelhahn verbunden.

Das Gateway besitzt einen 1 Byte-Steuereingang "Sollwert", der der Soll-Klappenstellung, bzw. dem Soll-Volumenstrom entspricht. Die Winkelöffnung des Kugelhahns für Heizen und Kühlen sind der Ventilkennlinie zu entnehmen.

Bei aktivierter Drehwinkelkonvertierung arbeitet die Raumtemperaturregler-Funktion unverändert weiter. Auch die Kommunikationsobjekte des Reglers bleiben erhalten. Zusätzlich wird die Konvertierung der Regler-Stellgröße für Heizen und Kühlen in einen Drehwinkel durchgeführt. Dieser ermittelte Drehwinkel erhält ein eigenes Objekt zur Ansteuerung des Drehantriebs über das MP-Bus Gateway.

Ansteuerung des Drehwinkels erfolgt auf Basis der Regler-Stellgrößen Heizen und Kühlen. Standardmäßig befindet sich die Betriebsart Kühlen in einem Drehwinkelbereich von 0° bis 30°. Der Drehwinkelbereich für Heizen liegt in der Regel zwischen 60° und 90°. Dazwischen, bei 45° liegt die Totzone des Drehwinkels. Dabei bedeuten 0° Kühlleistung von 100%. Je größer der Drehwinkel wird, umso weniger wird gekühlt. Ab einem Drehwinkel von 30° ist die Kühlung bei 100%. In diesem Fall ist die Kühlung nicht aktiv. Ab einem Drehwinkel von 60° beginnt die Betriebsart Heizen. Die Heizleistung steigt prozentual mit der Vergrößerung des Drehwinkels bis auf 100% bei 90°.

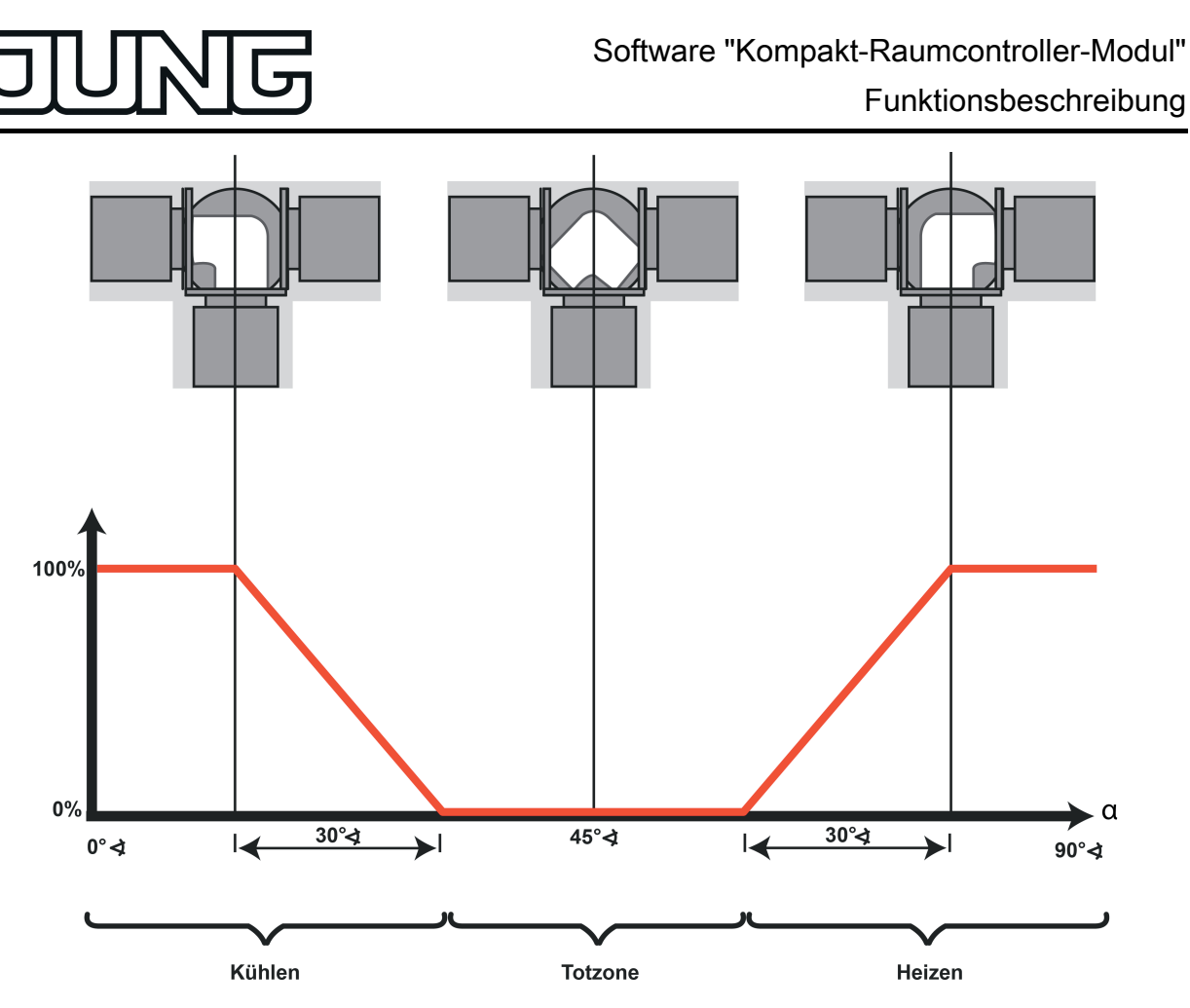

Bild 64: Regelkugelhahn - Ventilkennlinie

Direkt nach der Bearbeitung der Raumtemperaturregler-Funktion wird die Konvertierung durchgeführt, falls die Drehwinkel-Ausgabe in den Parametern der Datenbank freigegeben wurde. Die Reglerbetriebsart (Heizen und Kühlen) und die aktuelle Stellgröße sowie die parametrierten Drehwinkel fließen mit in die Berechnung des einzustellenden Drehwinkels ein. Der ermittelte Drehwinkel wird auf die Steuergröße skaliert, die als Objektwert des Objektes "Drehwinkel" ausgegeben wird. Das Sendeverhalten des Objekts "Drehwinkel" ist identisch zum Sendeverhalten des Objekts "Stellgröße Heizen/Kühlen".

Demzufolge bestimmen die Parameter "Automatisches Senden bei Änderung um …" und "Zykluszeit für automatisches Senden …" die Menge der Telegramme, welche auf den KNX-Bus gesendet werden.

li Umso größer die Werte der Parameter "Automatisches Senden bei Änderung um ..." und "Zykluszeit für automatisches Senden …" eingestellt werden, desto geringer ist die Busbelastung.

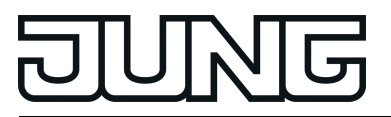

# **4.2.4.3.7 Lüftersteuerung**

### **Betriebsart und Lüfterstufen**

Die Raumtemperaturregelung kann um eine Lüftersteuerung ergänzt werden. Auf diese Weise ist es möglich, den Lüfter von umluftbetriebenen Heiz- oder Kühlsystemen, wie z. B. Gebläsekonvektoren (FanCoil Units), in Abhängigkeit der im Regler berechneten Stellgröße oder auch durch manuelle Bedienung anzusteuern. Die Lüftersteuerung kann bei Bedarf separat durch den Parameter "Lüftersteuerung vorhanden" im Parameterknoten "Raumtemperaturregelung -> Regler Allgemein" mit der Einstellung "Ja" freigeschaltet werden. Bei freigegebener Funktion erscheinen in der ETS weitere Parameter im Parameterknoten "Raumtemperaturregelung -> Regler Allgemein -> Lüftersteuerung" und zusätzliche Kommunikationsobjekte.

Bei Freigegebener Lüftersteuerung wird nach der Inbetriebnahme des Gerätes (ETS-Programmiervorgang) das Symbol  $\div$  im Display sichtbar.

i Die Lüftersteuerung arbeitet ausschließlich in Verbindung mit PI-Regelungen mit stetiger oder schaltender (PWM) Stellgrößenausgabe. In einer 2-Punkt-Regelung ist die Lüftersteuerung, auch bei freigegebener Funktion in der ETS, inaktiv!

Abhängig von der in der ETS konfigurierten Betriebsart der Raumtemperaturregelung (siehe Kapitel 4.2.4.3.1. Betriebsarten und Betriebsartenumschaltung) können verschiedene Reglerstellgrößen als Grundlage der Lüftersteuerung verwendet werden. Durch den Parameter "Lüfterbetriebsart" wird festgelegt, durch welche Stellgröße des Reglers die Lüftersteuerung angesteuert wird. Bei einstufiger Raumtemperaturregelung kann gewählt werden, ob der Lüfter beim Heizen und/oder beim Kühlen aktiviert wird. Bei zweistufiger Raumtemperaturregelung kann sich darüber hinaus die Lüftersteuerung beim Heizen und beim Kühlen auf die Grundstufe oder auf die Zusatzstufe beziehen. Es ist jedoch in keinem Fall möglich, innerhalb einer Betriebsart gleichzeitig die Grundstufe und die Zusatzstufe für eine Lüftersteuerung zu verwenden.

Gebläsekonvektoren verfügen in der Regel über mehrstufige Gebläse, die sich über Lüfterstufeneingänge in der Drehzahl und somit in der Lüftungsleistung variieren lassen. Die Lüftersteuerung des Raumtemperaturreglers unterstützt aus diesem Grund bis zu 8 Lüfterstufenausgänge, wobei die tatsächlich genutzte Anzahl der Stufen (1...8) durch den

Parameter "Anzahl der Lüfterstufen" einstellbar ist. Der Regler steuert die Stufen eines Lüfters über Bustelegramme an. In der Regel werden die Lüfterstufentelegramme durch einfache Schaltaktoren empfangen und ausgewertet. Über diese Aktoren erfolgt dann die elektrische Ansteuerung der Lüfterstufeneingänge eines Gebläsekonvektors. Abhängig vom Datenformat der Objekte der angesteuerten Aktoren kann die Umschaltung der Lüfterstufen entweder über bis zu 8 getrennte 1 Bit Objekte oder alternativ über ein 1 Byte Objekt erfolgen. Der Parameter "Lüfterstufenumschaltung über" definiert das Datenformat der Objekte zur Ausgabe der Lüfterstufe. Bei den 1 Bit Objekten erhält jede Lüfterstufe diskret ein eigenes Objekt. Beim 1 Byte Objekt wird die aktive Lüfterstufe durch einen Wert ausgedrückt.

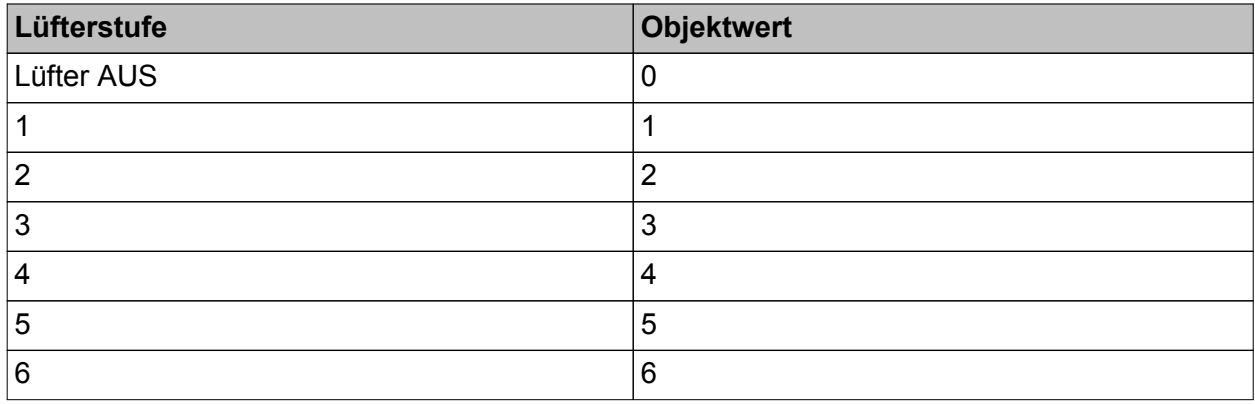

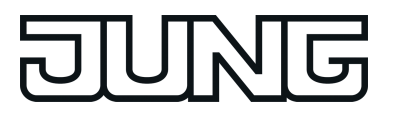

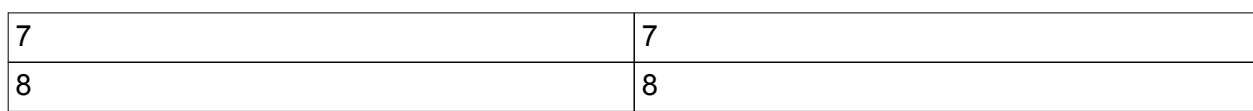

Tabelle 11: Wertbedeutung für 1 Byte Lüfterstufenobjekt

Aufgrund der Trägheit eines Lüftermotors können in der Regel die Lüfterstufen nicht in beliebig kurzen Zeitabständen umgeschaltet werden, die Lüftergeschwindigkeit kann also nicht beliebig schnell variieren. Häufig werden in den technischen Informationen zu einem Gebläsekonvektor Umschaltzeiten spezifiziert, die die Lüftersteuerung bei jeder Lüfterstufenumschaltung einhalten muss. Die Umschaltrichtung, also das Erhöhen oder Verringern der Stufe, spielt dabei keine Rolle.

Bei einer Umschaltung über die 1 Bit Objekte wird beim Wechsel der Lüfterstufe durch den Regler zuerst die aktive Lüfterstufe ausgeschaltet, bevor die neue Stufe eingeschaltet wird. Arbeitet die Lüftersteuerung im Automatikbetrieb, wird bei der Umschaltung der Stufen die einstellbare "Wartezeit bei Stufenumschaltung" eingehalten. Die Lüfterstufenobjekte erhalten für diese kurze Dauer alle den Zustand "0 - Lüfter Aus". Eine neue Stufe wird erst dann eingeschaltet, wenn die Wartezeit abgelaufen ist. Es ist stets nur ein Lüfterstufenausgang eingeschaltet (Wechselprinzip).

Bei der Umschaltung über das 1 Byte Objekt wird beim Wechsel der Lüfterstufe direkt, ohne den Zustand "AUS" einzustellen, in die neue Stufe umgeschaltet. Arbeitet die Lüftersteuerung im Automatikbetrieb, wird vor einer Umschaltung der Stufen grundsätzlich die einstellbare "Wartezeit bei Stufenumschaltung" (Verweildauer) berücksichtigt. Bei einer schnellen Stufenumschaltung wird demnach erst dann in eine neue Stufe umgeschaltet, wenn die Wartezeit abgelaufen ist.

- i Der Wechsel von Stufe 1 nach AUS erfolgt stets verzögerungsfrei ohne Wartezeit. Eine optional parametrierte Einschaltstufe wird direkt angesprungen.
- i Die "Wartezeit bei Stufenumschaltung" hat im manuellen Betrieb nur für die Einschaltstufe (Anlauf über Stufe) eine Bedeutung. Hier können die Lüfterstufen durch eine manuelle Bedienung verzögerungsfrei umgeschaltet werden.
- $\overline{1}$  Bei einem Wechsel vom manuellen Betrieb in den Automatikbetrieb wird im Falle eines damit verbundenen Stufenwechsels die Wartezeit berücksichtigt!

Die im aktuellen Betriebszustand des Reglers aktive Lüfterstufe wird im Display des Gerätes durch das Lüftersymbol angezeigt. Die Anzeige erfolgt im Automatikbetrieb und auch im manuellen Betrieb (Funktionsbeschreibung siehe Abschnitt "Automatikbetrieb / manueller Betrieb") durch Kreisbogensegmente im Lüftersymbol auf die folgende Weise:

 $\star$  **Lüfter AUS** 

 $\mathcal{\hat{F}}$  Lüfterstufe 1 aktiv

 $\mathcal{P}$  Lüfterstufe 2 aktiv

...

ş Lüfterstufe 8 aktiv

Bei bis zu 8 Lüfterstufen wird jede einzelne Lüfterstufe im Lüftersymbol durch jeweils ein Kreisbogensegment gekennzeichnet. Der Kreisbogen ist geschlossen, wenn alle 8 Lüfterstufen eingeschaltet sind.

Sofern die Anzahl der Lüfterstufen in der ETS reduziert ist (z. B. "3"), werden nebeneinander liegende Kreisbogensegmente zu Gruppen zusammengefasst, so dass bei Ansteuerung der größten Lüfterstufe ("3" - ş) alle Kreisbogensegmente des Lüftersymbols leuchten. Bei kleineren Lüfterstufen leuchten sinngemäß weniger Gruppensegmente

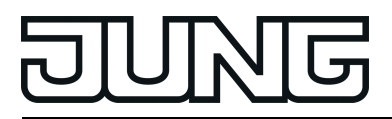

Optional kann die aktive Lüfterstufe mittels der temporären Lüfterstufenanzeige über alle 8 Status-LED angezeigt werden. Die temporäre Lüfterstufenanzeige erfolgt ausschließlich im manuellen Betrieb.

- i Die Lüfter eines Gebläsekonvektors werden wie oben beschrieben durch die Lüfterstufenobjekte des Reglers angesteuert. Die in die Gebläsegeräte integrierten elektromechanischen Ventile für Heizen und/oder Kühlen können über geeignete Schaltaktoren durch die Objekte "Meldung Heizen" oder "Meldung Kühlen" (siehe Seite [102](#page-101-0)) angesteuert werden.
- i Das 1 Byte Objekt "Visualisierung Lüftung" kann bei Bedarf zusätzlich durch andere Busgeräte (z. B. Visualisierung - Tableau / PC-Software) ausgewertet werden. Es liefert automatisch sendend bei Änderung oder passiv beim Auslesen stets die aktuelle Lüfterstufe als 1 Byte Wert zurück (Wertbedeutung gemäß Tabelle 11).
- Die Objekte der Lüfterstufen werden ausschließlich durch den Regler aktualisiert. Diese Objekte dürfen nicht durch andere Busteilnehmer beschrieben werden. Das Auslesen ist möglich.
- i Nach einem Geräte-Reset werden die Lüfterstufenobjekte sowie das Visualisierungs-Objekt aktualisiert und der Zustand auf den Bus ausgesendet.

### **Automatikbetrieb / manueller Betrieb**

Die Lüftersteuerung unterscheidet den automatischen und den manuellen Betrieb. Die Umschaltung zwischen den beiden Betriebsarten erfolgt durch das 1 Bit Objekt "Lüftung, auto/manuell", durch die Bedienung einer auf "Lüftersteuerung" konfigurierten Taste oder in der Menüebene vor Ort am Gerät. Der Parameter "Interpretation Objekt Lüftersteuerung Automatik/manuell" in der Parametergruppe der Lüftersteuerung definiert, mit welchem Schaltwert der automatische oder der manuelle Betrieb über das Kommunikationsobjekt eingestellt wird. Nach einem Geräte-Reset ist stets der Automatikbetrieb aktiv.

- i Das Objekt "Lüftung, auto/manuell" ist aktiv sendend ("Übertragen"-Flag gesetzt). Bei einer Umschaltung der Betriebsart durch eine Vor-Ort-Bedienung wird der gültige Zustand auf den Bus ausgesendet.
- i Aktualisierungen des Objektwerts "Automatik aktiv" -> "Automatik aktiv" oder "Manueller Betrieb aktiv" -> "Manueller Betrieb aktiv" zeigen keine Reaktion.

### Automatikbetrieb:

Die Stellgröße des Reglers wird geräteintern zur automatischen Steuerung der Lüfterstufen genutzt. Zum Übergang zwischen den Stufen sind Schwellwerte bezogen auf die Stellgröße des Reglers definiert, die per Parameter in der ETS eingestellt werden können. Überschreitet die Stellgröße den Schwellwert einer Stufe, wird die jeweilige Stufe aktiviert. Sinkt die Stellgröße unter einen Schwellwert abzüglich der konfigurierten Hysterese, erfolgt die Umschaltung in die nächst niedrigere Lüfterstufe. Der Hysterese-Wert besitzt für alle Schwellwerte Gültigkeit. Die Schwellwerte für die einzelnen Lüfterstufen können frei im Bereich von 1 ... 99 % parametriert werden. In der ETS werden die Schwellwerte nicht auf Plausibilität geprüft, wodurch eine Fehlparametrierung möglich ist. Es ist aus diesem Grund darauf zu achten, dass die Schwellwerte im Vergleich zur Stufenwertigkeit aufsteigend parametriert werden (Schwellwert Stufe 1 > Schwellwert Stufe 2 > Schwellwert Stufe 3 > ...).

Bei einem Wechsel der Stellgröße und somit der Lüfterstufe kann nur direkt in benachbarte Stufen umgeschaltet werden (Ausnahme: Einschaltstufe). Es kann also im Automatikbetrieb beispielsweise von der Lüfterstufe 2 nur in die Stufe 1 herunter oder in die Stufe 3 hoch geschaltet werden. Sollte eine Stellgrößenänderung die Schwellwerte mehrerer Lüfterstufen über- oder unterschreiten, so werden ausgehend von der aktuellen Lüfterstufe nacheinander alle Lüfterstufen aktiviert, bis die von der Stellgröße vorgegebene Lüfterstufe erreicht ist.

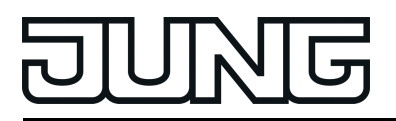

Wenn der Lüfter durch die Automatik ausgeschaltet wird, läuft er noch für die parametrierte "Lüfternachlaufzeit Heizen" oder "Lüfternachlaufzeit Kühlen" nach, sofern diese Nachlaufzeiten in der ETS parametriert sind.

- i Die Lüfterstufenobjekte werden im Automatikbetrieb in Abhängigkeit der internen Stellgrößenberechnung (zyklisch alle 30 Sekunden) zuzüglich der parametrierten Wartezeit bei Stufenumschaltung aktualisiert. Eine Telegrammübertragung erfolgt nur bei Änderung der Objektwerte der Lüfterstufen. Nach einem Geräte-Reset werden die Lüfterstufenobjekte aktualisiert und der Zustand auf den Bus ausgesendet.
- i Sofern eine Einschaltstufe in der ETS konfiguriert ist (Parameter "Anlauf über Stufe") kann vor dem automatischen Aktivieren einer Lüfterstufe gemäß Stellgröße kurzzeitig in eine in der ETS festgelegte, meist höhere Stufe geschaltet werden (siehe Abschnitt "Einschaltstufe").
- $\overline{1}$  Die im Automatikbetrieb von der Lüftersteuerung ausgewertete Stellgröße kann optional durch die Parameter "Stellgröße ist 0%, bis interne Stellgröße größer ist als" und "Stellgröße ist 100%, sobald interne Stellgröße größer ist als" unten und oben begrenzt werden. Zusätzlich kann die Stellgröße noch durch den Parameter "Offset Stellgröße" um einen konstanten Wert angehoben werden (siehe Seite [155-](#page-154-0)[156\)](#page-155-0).

Manueller Betrieb:

Bei Betätigung einer auf "Funktion = Lüftersteuerung" und

"Funktion der Taste = manuelle Steuerung" konfigurierten Taste vor Ort am Gerät unterscheidet der Regler, ob er sich zu dem Zeitpunkt der Tastenbedienung im Automatikbetrieb oder im manuellen Betrieb befindet.

Befindet sich der Regler im Automatikbetrieb, wird bei einem Tastendruck in den manuellen Betrieb geschaltet. Der Parameter "Lüfterstufe bei Umschaltung auf Manuell" entscheidet dann, ob die zuletzt im Automatikbetrieb eingestellte Lüfterstufe beibehalten bleibt, der Lüfter ausschaltet oder eine definierte Lüfterstufe eingestellt werden soll (siehe auch nächster Abschnitt "Einschaltstufe").

Ist zum Zeitpunkt der Tastenbetätigung bereits die manuelle Steuerung aktiv, so schaltet die Steuerung verzögerungsfrei in die nächst höhere Lüfterstufe um. Befindet sich der Lüfter in der höchsten Stufe, wird bei einem Tastendruck zurück auf die Stufe AUS geschaltet. Von dort aus bewirkt jede weitere Betätigung wieder eine Erhöhung der Lüfterstufe. Die Einschaltstufe wird dabei ignoriert.

Wenn der Lüfter manuell von der höchsten Stufe ausgeschaltet wird, läuft er noch für die parametrierte "Lüfternachlaufzeit Heizen" oder "Lüfternachlaufzeit Kühlen" nach, sofern Nachlaufzeiten in der ETS parametriert sind. Wenn innerhalb einer Nachlaufzeit die Taste zur manuellen Steuerung erneut betätigt wird, bricht die Steuerung die Nachlaufzeit ab. Der Lüfter schaltet kurz aus und dann unmittelbar weiter in die Stufe 1.

Bei der Lüftersteuerung in der Menüebene kann die Lüfterstufe und der Automatikbetrieb unmittelbar eingestellt werden, ohne dass der Parameter "Lüfterstufe bei Umschaltung auf Manuell", die Einschaltstufe oder Lüfternachlaufzeiten berücksichtigt werden (siehe Kapitel 2.5.2. Menüebene).

- i Durch das 1 Bit Objekt "Lüftung, auto/manuell" kann lediglich zwischen dem Automatikbetrieb und dem manuellen Betrieb umgeschaltet werden. Eine Weiterschaltung der Lüfterstufen ist nicht durch das Objekt möglich. Diese Funktion ist ausschließlich einer Vor-Ort-Bedienung vorbehalten.
- $\overline{ii}$  Die Betätigung einer auf "Funktion = Lüftersteuerung" und "Funktion der Taste = Automatik" konfigurierten Taste vor Ort am Gerät deaktiviert den manuellen Betrieb und veranlasst den Regler, auf Automatikbetrieb umzuschalten.
- i Bei einem Wechsel vom manuellen Betrieb in den Automatikbetrieb wird im Falle eines damit verbundenen Stufenwechsels die in der ETS konfigurierte Wartezeit berücksichtigt!

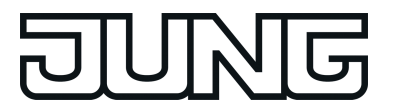

Funktionsbeschreibung

- $\lfloor i \rfloor$  Der Parameter "Lüfterstufe bei Umschaltung auf Manuell" wird in der ETS nicht auf Plausibilität geprüft, wodurch eine Fehlparametrierung möglich ist. Es ist aus diesem Grund darauf zu achten, dass keine höhere Stufe parametriert wird, als es tatsächlich Lüfterstufen gibt. Sollte für die Umschaltung auf manuelle Steuerung eine Stufe parametriert sein, die es nicht gibt, so steuert die Lüftersteuerung bei Umschaltung in den manuellen Betrieb die maximal mögliche Stufe an.
- i Im manuellen Betrieb ist die Einschaltstufe nur situationsbedingt in Funktion (siehe nächster Abschnitt "Einschaltstufe").

## **Einschaltstufe**

Der Lüfter kann, wenn er zuvor ausgeschaltet war und anlaufen soll, zeitweise auf eine festgelegte Einschaltstufe eingeschaltet werden. Diese Einschaltstufe kann eine Beliebige der vorhandenen Lüfterstufen sein und wird in der ETS durch den Parameter "Anlauf über Stufe" eingestellt. Die Einschaltstufe ist in der Regel eine der höheren Lüfterstufen eines Gebläsekonvektors, damit zu Beginn eines Heiz- oder Kühlvorgangs der Lüfter optimal anläuft (sicheres Anlaufen des Lüftermotors durch Umsetzung eines höheren Drehmoments, dadurch höhere Lüftergeschwindigkeit).

Die Einschaltstufe bleibt für die in der ETS konfigurierte "Wartezeit bei Stufenumschaltung" aktiv. Im Automatikbetrieb schaltet die Steuerung erst dann auf die durch die Stellgröße vorgegebene Lüfterstufe um, wenn die Wartezeit abgelaufen ist. Eine Umschaltung erfolgt nicht, wenn nach Ablauf der Wartezeit die durch die Stellgröße vorgegebene Lüfterstufe der Einschaltstufe entspricht.

i Sofern der angesteuerte Lüfter eine längere Zeit für den Anlauf benötigt, sollte die Wartezeit in der ETS auf größere Werte konfiguriert werden (möglicher Zeitbereich 100 ms ... 25,5 s). Dabei ist zu beachten, dass die Wartezeit auch bei jeder Stufenumschaltung im Automatikbetrieb berücksichtigt wird!

Die Einschaltstufe wird durch die Lüftersteuerung grundsätzlich im Automatikbetrieb beim Einschalten des Lüfters (wenn dieser zuvor durch die Stellgrößenauswertung ausgeschaltet war) und situationsbedingt auch nach der Aktivierung des manuellen Betriebs berücksichtigt. Bei einer Umschaltung in den manuellen Betrieb hängt das Verhalten des Lüfters von den Einstellungen der Parameter "Lüfterstufe bei Umschaltung auf Manuell" und "Anlauf über Stufe" sowie der vorherigen Lüfterstufe im Automatikbetrieb wie folgt ab...

- Falls durch den Parameter "Lüfterstufe bei Umschaltung auf Manuell" eine definierte Stufe von Stufe 1 bis Stufe 8 gefordert wird, stellt die Steuerung diese Stufe bei der Aktivierung des manuellen Betriebs ein. Der Parameter "Anlauf über Stufe" wird in diesem Fall nicht berücksichtigt, sofern der Lüfter im Automatikbetrieb zuletzt ausgeschaltet war.

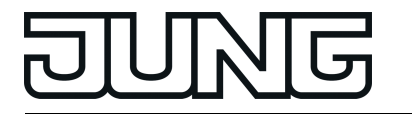

- Falls durch den Parameter "Lüfterstufe bei Umschaltung auf Manuell" die "Lüfterstufe AUS" gefordert wird, schaltet die Steuerung den Lüfter beim Wechsel in den manuellen Betrieb aus. Bei einer folgenden Betätigung der Taste zur manuellen Steuerung wird der Parameter "Anlauf über Stufe" berücksichtigt und die Einschaltstufe eingestellt. Im Anschluss verharrt die Steuerung in dieser Stufe bis zu einer neuen manuellen Bedienung.
- Falls durch den Parameter "Lüfterstufe bei Umschaltung auf Manuell" keine definierte Stufe gefordert wird (Einstellung "keine Änderung") und der Lüfter durch den Automatikbetrieb ausgeschaltet war, bleibt er beim Wechsel in den manuellen Betrieb zunächst ausgeschaltet. Bei einer folgenden Betätigung der Taste zur manuellen Steuerung wird der Lüfter in die erste Stufe geschaltet. Der Parameter "Anlauf über Stufe" wird also nicht berücksichtigt.
- $\overline{ii}$  Eine parametrierte Einschaltstufe wird direkt ohne Wartezeit angesprungen.
- i Bei einer Lüfterstufenumschaltung über die 1 Bit Objekte wird beim Wechsel der Lüfterstufe durch den Regler zuerst die aktive Lüfterstufe ausgeschaltet, bevor die neue Stufe eingeschaltet wird. In diesem Fall wird das Abschalten einer Lüfterstufe und der anschließende Wechsel auf eine neue Lüfterstufe nicht als Lüfteranlauf gewertet, wodurch auch nicht die Einschaltstufe eingestellt wird. Die Einschaltstufe wird im Automatikbetrieb grundsätzlich nur dann berücksichtigt, wenn der Lüfter zuvor durch die Stellgrößenauswertung abgeschaltet wurde (Stellgröße < Schwellwert Stufe 1 abzüglich Hysterese) und im Anschluss durch eine neue Stellgröße anlaufen soll.
- i Der Anlauf über die Einschaltstufe erfolgt auch nach einer Umschaltung vom manuellen Betrieb in den Automatikbetrieb, sofern der Lüfter im manuellen Betrieb zuletzt ausgeschaltet war und im Automatikbetrieb eine neue Stellgröße das Einschalten des Lüfters erfordert.
- i Der Parameter "Anlauf über Stufe" wird in der ETS nicht auf Plausibilität geprüft, wodurch eine Fehlparametrierung möglich ist. Es ist aus diesem Grund darauf zu achten, dass keine höhere Einschaltstufe parametriert wird, als es tatsächlich Lüfterstufen gibt. Die Lüftersteuerung korrigiert eine Fehlparametrierung automatisch, indem sie dann für den Anlauf die Stufe 1 ansteuert, so dass der Lüfter ohne Einschaltstufe normal anläuft.

# **Lüfterstufenbegrenzung**

Zur Reduzierung des Lüftergeräusches eines Gebläsekonvektors kann die Lüfterstufenbegrenzung aktiviert werden. Die Stufenbegrenzung reduziert die Geräuschemission durch Einschränkung der maximalen Lüfterstufe auf einen in der ETS durch den Parameter "Stufenbegrenzung" vorgegebenen Lüfterstufenwert (Begrenzungsstufe). Die Begrenzung kann über das 1 Bit Objekt "Lüfter, Stufenbegrenzung" ein- und ausgeschaltet und somit bedarfsorientiert aktiviert werden, beispielsweise durch eine Zeitschaltuhr während der Nachtstunden zur Geräuschreduzierung in Schlafräumen oder durch eine 'manuelle' Bedienung eines Tastsensors bei der Nutzung eines 'stillen Raumes' (Hörsaal o. ä.). Die Begrenzung der Lüfterstufe wird durch den Empfang des "1"-Telegramms über das

Objekt "Lüftung, Stufenbegrenzung" aktiviert. Folglich erfolgt die Deaktivierung durch den Empfang eines "0"-Telegramms.

Während einer aktiven Begrenzung verhindert die Lüftersteuerung, dass der Lüfter auf eine größere Stufe als die Begrenzungsstufe hochgeschaltet wird. Sollte der Lüfter zum Zeitpunkt der Aktivierung der Begrenzung auf einer Stufe laufen, die größer als die Begrenzungsstufe ist, so wird die Lüfterstufe auf den Begrenzungswert reduziert. In diesem Fall wird bei der Stufenumschaltung auch die Schaltfolge der einzelnen Stufen und die in der ETS konfigurierte Wartezeit berücksichtigt.

Die Begrenzungsstufe kann eine der vorhandenen Lüfterstufen sein.

Die Stufenbegrenzung wirkt sich auf den Automatikbetrieb und auch auf den manuellen Betrieb aus.

<span id="page-154-0"></span>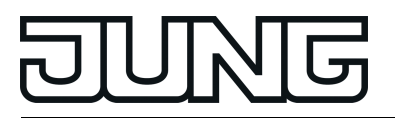

- $\lfloor i \rfloor$  Die Lüfterstufenbegrenzung übersteuert die Einschaltstufe. Folglich wird beim Einschalten des Lüfters, sofern die Begrenzung aktiv ist, die Stufe aktiv begrenzt und nicht die Einschaltstufe angefahren. In diesem Fall wird die Begrenzungsstufe direkt ohne Wartezeit angesprungen.
- i Die Stufenbegrenzung ist bei einer aktivierten Lüfterzwangsstellung nicht wirksam.
- i Der Parameter "Stufenbegrenzung" wird nicht auf Plausibilität geprüft, wodurch eine Fehlparametrierung möglich ist. Es ist aus diesem Grund darauf zu achten, dass keine höhere Begrenzungsstufe parametriert wird, als es tatsächlich Lüfterstufen gibt. Ist eine höhere Begrenzungsstufe parametriert, so ist die Begrenzung wirkungslos.

### **Lüfterzwangsstellung**

Der Regler bietet die Möglichkeit, über den Bus eine Lüfterzwangsstellung zu aktivieren. Bei aktiver Zwangsstellung können die Lüfterstufen weder im Automatikbetrieb, noch im manuellem Betrieb angesteuert und umgeschaltet werden. Der Lüfter verharrt im zwangsgestellten Zustand bis die Zwangsstellung über den Bus wieder aufgehoben wird. Somit lässt sich der Lüfter beispielsweise zu Servicezwecken in einen verriegelten und kontrollierten Zustand bringen. Sobald über das 1 Bit Objekt "Lüftung, Zwangsstellung" ein "1"-Telegramm empfangen wird, stellt die Steuerung sprunghaft ohne Wartezeit die in der ETS parametrierte Lüfterstufe ein. Der Lüfter kann dabei auch vollständig ausgeschaltet werden. Einzige Besonderheit bei der Aktivierung der Zwangsstellung ist der Fall, dass sich die Lüftersteuerung im Automatikbetrieb befindet und bedingt durch eine vorherige Stufenumschaltung eine Wartezeit abläuft. In diesem Fall wechselt die Lüftersteuerung erst nach Ablauf der Wartezeit in die Stufe der Zwangsstellung.

Die Zwangsstellung ist dominant. Sie kann aus diesem Grund nicht vom Automatikbetrieb, vom manuellen Betrieb, von der Stufenbegrenzung oder vom Lüfterschutz übersteuert werden. Erst nach dem Aufheben der Zwangsstellung übernimmt die Lüftersteuerung in Abhängigkeit der aktiven Betriebsart wieder das Ansteuern der Lüfterstufen.

Die Aufhebung erfolgt, indem über das Objekt "Lüftung, Zwangsstellung" ein "0"-Telegramm empfangen wird. Der Lüfter schaltet im Anschluss zunächst stets aus. Im Automatikbetrieb wertet die Steuerung dann die aktive Stellgröße aus und schaltet nach Ablauf der in der ETS konfigurierten Wartezeit auf die erforderliche Lüfterstufe unter Berücksichtigung einer optional parametrierten Einschaltstufe. Im manuellen Betrieb bleibt der Lüfter zunächst ausgeschaltet. Erst bei einer neuen Betätigung der Taste zur manuellen Steuerung wird die Lüfterstufe hochgeschaltet. Sollte eine Einschaltstufe konfiguriert sein, schaltet die Steuerung bei einer Tastenbedienung auf die Einschaltstufe und verharrt dort, bis eine weitere Bedienung erfolgt.

- i Der Parameter "Verhalten bei Zwangsstellung" wird nicht auf Plausibilität geprüft, wodurch eine Fehlparametrierung möglich ist. Es ist aus diesem Grund darauf zu achten, dass keine höhere Lüfterstufe parametriert wird, als es tatsächlich Lüfterstufen gibt. Ist für das Verhalten bei Zwangsstellung eine höhere Stufe parametriert als für die Anzahl der Lüfterstufen, so steuert die Lüftersteuerung bei Aktivierung der Zwangsstellung die maximal mögliche Stufe an.
- i Die Lüfterzwangsstellung beeinflusst nicht den im Regler integrierten Regelalgorithmus. Die Stellgrößen der PI-Regelung werden auch bei einem zwangsgestellten Lüfter weiterhin auf den Bus ausgesendet.

### **Stellgrößengrenzwerte und Stellgrößenoffset**

Die Stellgröße des Reglers wird im Automatikbetrieb in Abhängigkeit der Lüfterbetriebsart geräteintern zur Steuerung der Lüfterstufen genutzt. Zum Übergang zwischen den Stufen sind Schwellwerte bezogen auf die Stellgröße des Reglers definiert, die per Parameter in der ETS eingestellt werden können. Die Auswertung der Reglerstellgrößen kann speziell für die automatische Lüftersteuerung beeinflusst werden.

Durch den Parameter "Stellgröße ist 0%, bis interne Stellgröße größer ist als" kann die

<span id="page-155-0"></span>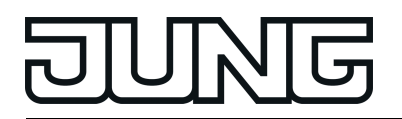

auszuwertende Stellgröße für die Lüftersteuerung im unteren Stellgrößenbereich beeinflusst werden. Die Lüftersteuerung wertet die Stellgröße gemäß den konfigurierten Schwellwerten erst dann aus, wenn die interne Stellgröße des Reglers den parametrierten Grenzwert überschreitet. Bei geringeren Stellgrößen steht der Lüfter still.

Analog kann durch den Parameter "Stellgröße ist 100%, sobald interne Stellgröße größer ist als" die auszuwertende Stellgröße im oberen Stellgrößenbereich begrenzt werden. In diesem Fall wertet die Steuerung Stellgrößen, die den konfigurierten Grenzwert überschreiten, als 100 % aus. Dadurch arbeitet der Lüfter schon bei nicht maximalen Stellgrößen mit voller Leistung.

Über den Parameter "Offset Stellgröße" ist ein stetiger Stellgrößenoffset für den Lüfter konfigurierbar. Die Lüftersteuerung addiert stets den konfigurierten Offset auf die auszuwertende Stellgröße auf. Dies bewirkt, dass der Lüfter in Abhängigkeit der Schwellwerte mitunter leistungsfähiger dreht als von der Stellgröße angefordert. Daraus resultiert, dass auch bei ausgeschalteter Stellgröße der Lüfter arbeitet, wenn durch den Offset der erste Stellgrößenschwellwert überschritten wird.

i Ein parametrierter Stellgrößenoffset kann keine Stellgröße größer als 100% bewirken. Der maximale Stellgrößenwert der Lüftersteuerung ist demnach auf 100 % definiert.

### **Lüfterschutz**

Mit der Lüfterschutzfunktion kann der Lüfter eines Gebläsekonvektors, der längere Zeit nicht in Betrieb war, vorübergehend auf die maximale Stufe geschaltet werden. Auf diese Weise können die angesteuerten Lüftermotoren gegen ein Festsitzen geschützt werden. Zudem wird ein Verstauben der Lüfterflügel und des Wärmetauscher des Gebläsekonvektors vorgebeugt. Sofern der Lüfterschutz verwendet werden soll, muss dieser in der ETS durch den gleichnamigen Parameter freigegeben werden. Der Lüfterschutz kann dann direkt durch das 1 Bit Kommunikationsobjekt "Lüftung, Lüfterschutz", beispielsweise durch eine KNX/EIB Zeitschaltuhr, aktiviert oder deaktiviert werden.

Wenn das Lüfterschutzobjekt den Schaltwert "1" besitzt, ist die Lüfterschutzfunktion aktiv. Der Lüfter arbeitet dann in der höchstmöglichen Lüfterstufe und übersteuert den Automatikbetrieb und den manuellen Betrieb. Der Lüfterschutz kann im Anschluss wieder durch den Schaltwert "0" im Kommunikationsobjekt abgeschaltet werden.

Die Reaktion des Lüfters beim Abschalten des Lüfterschutzes hängt von der Betriebsart der Lüfterautomatik ab. Im Automatikbetrieb wechselt der Lüfter zu der Stufe, die durch die Stellgröße der Raumtemperaturregelung bestimmt wird. Im manuellen Betrieb schaltet der Lüfter ab und kann danach durch weitere manuelle Betätigung wieder eingeschaltet werden. Der Parameter "Anlauf über Stufe" wird hierbei berücksichtigt.

- $\left| i \right|$  Auch dann, wenn die Lüftersteuerung aufgrund der Reglerbetriebsart nicht aktiv ist, kann eine Aktivierung des Lüfters durch den Lüfterschutz erfolgen.
- i Bei aktiver Stufenbegrenzung wird die maximale Lüfterstufe des Lüfterschutzes durch die Begrenzungsstufe vorgegebenen.
- i Bei einer aktiven Zwangsstellung wird der Lüfterschutz aus Sicherheitsgründen nicht ausgeführt.
- i Sofern in der ETS Lüfternachlaufzeiten konfiguriert sind, wird der Lüfter beim Deaktivieren des Lüfterschutzes verzögert abgeschaltet.

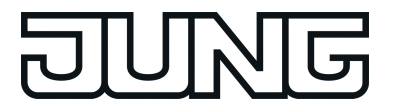

## **4.2.4.3.8 Sperrfunktionen des Raumtemperaturreglers**

In bestimmten Betriebszuständen kann es erforderlich werden, die Raumtemperaturregelung zu deaktivieren. So kann z. B. im Taupunktbetrieb einer Kühlanlage oder bei Wartungsarbeiten des Heiz- oder Kühlsystems die Regelung abgeschaltet werden. Der Parameter "Regler abschalten (Taupunktbetrieb)" im Parameterknoten "Raumtemperaturregelung -> Regler Funktionalität" gibt mit der Einstellung "Über Objekt" das 1 Bit Objekt "Regler Sperren" frei. Weiterhin kann die Regler-Sperrfunktion mit der Einstellung "Nein" abgeschaltet werden.

Wird über das freigegebene Sperrobjekt ein "1"-Telegramm empfangen, ist die Raumtemperaturregelung vollständig deaktiviert. In diesem Fall sind alle Stellgrößen = "0" (30 s Aktualisierungsintervall der Stellgrößen abwarten!). Eine Bedienung des Reglers ist in diesem Fall jedoch möglich.

Im zweistufigen Heiz- oder Kühlbetrieb kann die Zusatzstufe separat gesperrt werden. Der Parameter "Sperrobjekt Zusatzstufe" im Parameterknoten "Raumtemperaturregelung -> Regler Allgemein" gibt mit der Einstellung "Ja" das 1 Bit Objekt "Zusatzstufe sperren" frei. Weiterhin kann die Sperrfunktion der Zusatzstufe mit der Einstellung "Nein" abgeschaltet werden. Wird über das freigegebene Sperrobjekt der Zusatzstufe ein "1"-Telegramm empfangen, ist die Raumtemperaturregelung durch die Zusatzstufe deaktiviert. Die Stellgröße der Zusatzstufe ist "0", die Grundstufe arbeitet ununterbrochen weiter.

- i Bei Taupunktbetrieb ist der Regler funktionslos. Die zu regelnden Gebäudefunktionen befinden sich in einem kritischen Zustand, welcher vom Gebäudesystem überwacht werden sollte.
- i Ein Sperrbetrieb ist nach einem Reset (Busspannungswiederkehr, ETS-Programmiervorgang) stets gelöscht!

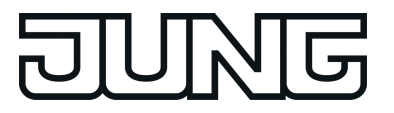

# **4.2.4.3.9 Ventilschutz**

Um ein Verkalken oder ein Festfahren der angesteuerten Heizkörper- oder Kühlanlagen-Stellventile zu verhindern, kann ein zyklischer Ventilschutz durchgeführt werden. Der Parameter "Ventilschutz" im Parameterknoten "Raumtemperaturregelung -> Regler Funktionalität" aktiviert durch die Einstellung "Ja" den Ventilschutz.

Diese Schutzfunktion wird generell nur für nicht aktive Stellgrößenausgänge gestartet, d. h. für Ausgänge, die in den vergangenen 24 Stunden keine Heiz- oder Kühlenergie angefordert haben. Für diese Ausgänge stellt der Regler zyklisch einmal am Tag für eine Dauer von ca. 5 Minuten die Stellgröße auf den Maximalwert unter Berücksichtigung der folgenden Parametrierung...

Stellgrößenausgabe nicht invertiert: -> 1 Bit Stellgröße: "1", 1 Byte Stellgröße: "255" Stellgrößenausgabe invertiert: -> 1 Bit Stellgröße: "0", 1 Byte Stellgröße: "0"

Somit werden auch langfristig zugefahrene Ventile regelmäßig kurz geöffnet.

- i Eine Reglersperre hat keinen Einfluss auf den Ventilschutz. Somit wird der Ventilschutz auch bei gesperrtem Regler ausgeführt.
- i Der Regler prüft den 24 h-Zeitzyklus für den Ventilschutz anhand seiner internen Uhr. Ein Ventilschutz erfolgt bei zeitsynchronisierter Uhr jeden Tag um 8.00 Uhr morgens. Wurde das Zeitsignal längere Zeit über den Bus nicht synchronisiert, so wird die Uhrzeit im Display ausgeblendet. Intern läuft die Uhr jedoch mit der zu erwartenden Gangabweichung weiter. Somit kann es vorkommen, dass sich der Zeitpunkt des Ventilschutzes bei nicht synchronisierter Uhr kontinuierlich verschiebt.

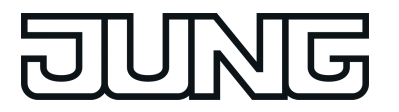

# **4.2.4.3.10 Temperaturbegrenzung Fußbodenheizung**

Zum Schutz einer Fußbodenheizanlage kann die Temperaturbegrenzung im Regler aktiviert werden. Sofern die Temperaturbegrenzung in der ETS freigeschaltet ist, überwacht der Regler kontinuierlich die Fußboden-Temperatur. Sollte die Fußboden-Temperatur beim Heizen einen festgelegten Grenzwert überschreiten, schaltet der Regler sofort die Stellgröße ab, wodurch die Heizung ausgeschaltet wird und die Anlage abkühlt. Erst, wenn der Grenzwert abzüglich einer Hysterese von 1 K unterschritten wird, schaltet der Regler wieder die zuletzt berechnete Stellgröße hinzu.

Die Temperaturbegrenzung kann in der ETS durch den Parameter "Temperaturbegrenzung Fußbodenheizung" im Parameterknoten "Raumtemperaturregelung -> Regler Funktionalität" durch die Einstellung "vorhanden" aktiviert werden.

 $\overline{1}$  Es ist zu beachten, dass die Temperaturbegrenzung ausschließlich auf Stellgrößen für Heizen wirkt! Demnach setzt die Temperaturbegrenzung die Reglerbetriebsart "Heizen" oder "Heizen und Kühlen" voraus (siehe Kapitel 4.2.4.3.1. Betriebsarten und Betriebsartenumschaltung). In der Betriebsart "Kühlen" ist die Temperaturbegrenzung nicht konfigurierbar.

Auch in einer zweistufigen Regelung mit Grund- und Zusatzstufe kann die Temperaturbegrenzung verwendet werden. In der ETS muss dann jedoch festgelegt werden, auf welche Stufe die Begrenzung wirken soll. Es kann durch den Parameter "Wirkung auf" entweder die Grundstufe oder die Zusatzstufe für Heizen begrenzt werden.

Die zu überwachende Temperatur der Fußbodenheizung kann dem Regler über das KNX/EIB Kommunikationsobjekt "Fußboden-Temperatur" zugeführt werden. Sobald die Temperaturbegrenzung in der ETS freigeschaltet ist, wird das 2 Byte Objekt "Fußboden-Temperatur" sichtbar. Über dieses Objekt kann dem Regler durch geeignete Temperaturwert-Telegramme von anderen Busgeräten (z. B. Analogeingang mit Temperatursensor etc.) die aktuelle Fußbodentemperatur mitgeteilt werden.

Die Grenztemperatur, die die Fußbodenheizung maximal erreichen darf, wird in der ETS durch den Parameter "maximale Temperatur Fußbodenheizung" festgelegt. Die Temperatur ist auf einen Wert zwischen 20 ... 70 °C einstellbar. Wenn diese Temperatur überschritten wird, schaltet der Regler die Fußbodenheizung über die Stellgröße ab. Sobald die Fußboden-Temperatur 1 K unter die Grenztemperatur gefallen ist, schaltet der Regler wieder die Stellgröße ein, sofern dies der Regelalgorithmus vorsieht. Die Hysterese 1 K ist fest eingestellt und lässt sich nicht verändern.

 $\lfloor i \rfloor$  Die Temperaturbegrenzung kann in Abhängigkeit der Konfiguration das Reglerverhalten mitunter stark beeinflussen. Durch eine ungünstige Parametrierung der Grenztemperatur (Grenztemperatur nahe Raum-/Solltemperatur) besteht die Möglichkeit, dass die vorgegebene Solltemperatur im Raum nie erreicht werden kann!

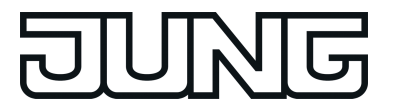

## **4.2.4.4 Reglernebenstelle**

Das Gerät vereint zwei voneinander unabhängige Raumtemperaturregler (Regler 1 und Regler 2). Jeder Regler ist ein jeweils autarker Funktionsteil des Geräts und verfügt über einen eigenen Parameter- und Objektbereich in der ETS. Die Raumtemperaturregler können deshalb unabhängig von der Tastsensorfunktion aus- oder eingeschaltet oder als Reglernebenstelle parametriert werden.

Ein Regler kann zur Einzelraum-Temperaturregelung verwendet werden. In Abhängigkeit der Betriebsart, des aktuellen Temperatur-Sollwerts und der Raumtemperatur können Stellgrößen zur Heizungs- oder Kühlungssteuerung und zur Lüftersteuerung auf den KNX ausgesendet werden. In der Regel werden diese Stellgrößen dann von einer geeigneten KNX Aktorik, z. B. Heizungs- oder Schaltaktoren oder direkt durch busfähige Stellantriebe, ausgewertet und in physikalische Größen zur Raumklimasteuerung umgesetzt.

Die Regler des Geräts können entweder als Hauptstelle oder als Reglernebenstelle arbeiten. Als Hauptstelle ist die Raumtemperaturregler-Funktion vollständig eingeschaltet und der Regelalgorithmus aktiv. Nur die Hauptstelle sendet Stellgrößentelegramme aus. Eine Reglernebenstelle ist an der Temperaturregelung selbst nicht beteiligt. Sie gibt dem Benutzer die Möglichkeit, die Einzelraumregelung, also die Reglerhauptstelle, von verschiedenen Stellen im Raum aus zu bedienen. Auf diese Weise können beliebig viele Bediennebenstellen eingerichtet werden.

In diesem Kapitel werden die Funktionen der Raumtemperaturregler als Nebenstelle beschrieben.

i Die folgenden Kapitel zur Raumtemperaturregelung gelten für Regler 1 und Regler 2. Die Funktionen beider Regler sind identisch.

## **4.2.4.4.1 Anbindung an den Raumtemperaturregler**

### **Funktionsweise**

Zur Ansteuerung eines KNX Raumtemperaturreglers kann die Reglernebenstelle aktiviert werden. Die Reglernebenstellen-Funktion wird durch den Parameter "Regler *n*" im Parameterknoten "Raumtemperaturregelung" mit der Einstellung "Reglernebenstelle *n*" freigegeben.

Die Reglernebenstelle ist an der Temperaturregelung selbst nicht beteiligt. Sie gibt dem Benutzer die Möglichkeit, die Einzelraumregelung von verschiedenen Stellen im Raum aus zu bedienen. Auch lassen sich durch die Reglernebenstelle zentrale Heizungssteuergeräte ansteuern, welche sich z. B. in einer Unterverteilung befinden.

Typische KNX-Raumtemperaturregler bieten in der Regel verschiedene Möglichkeiten an, wodurch man die Raumtemperaturregelung beeinflussen oder visualisieren kann…

- Umschalten zwischen verschiedenen Betriebmodi (z. B. "Komfort", "Nacht" …), denen im Regler jeweils andere Solltemperaturen zugewiesen sind.
- Signalisieren, ob sich eine Person im Raum aufhält. Hierdurch kann im Regler auch eine parametrierte Betriebsmodusumschaltung verbunden sein.
- Verstellung der Solltemperatur in Stufen, die jeweils auf die parametrierte Solltemperatur des aktuellen Betriebsmodus bezogen sind (Basis-Sollwertverschiebung).

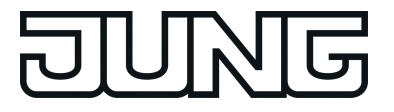

Das Kompakt-Raumcontroller-Modul ermöglicht über seine Bedientasten die vollständige Steuerung eines externen Raumtemperaturreglers durch Änderung des Betriebsmodus, durch Vorgabe der Präsenzsituation oder durch Verstellung der Sollwertverschiebung (siehe folgende Unterkapitel). Die zur Nebenstellenbedienung ausgewählten Tasten des TSM müssen dazu auf die Funktion "Reglernebenstelle" parametriert werden (siehe Kapitel 4.2.4.6.7. Funktion Reglernebenstelle). Es ist zu beachten, dass die Nebenstellenbedienung nur bei Tastenkonfiguration einer Bedienfläche möglich und die Reglernebenstellenfunktion auf der Karte "Raumtemperaturregelung..." freigeschaltet ist. Andernfalls ist die Reglernebenstellenbedienung ohne Funktion.

Zusätzlich kann das TSM – auch unabhängig von der Reglernebenstellenfunktion - an den Status-LED den Zustand eines oder mehrerer Raumtemperaturregler anzeigen. Auf diese Weise ist die Anzeige von Betriebsmodi oder die bitorientierte Auswertung verschiedener Statusobjekte von Reglern möglich (siehe Kapitel 4.2.4.7.1. Funktionen der Status-LED). Bei den Reglernebenstellenfunktionen "Sollwertverschiebung" oder "Präsenztaste" können die Status-LED auch direkt den Zustand der entsprechenden Funktionen signalisieren.

Die Reglernebenstelle arbeitet nur dann korrekt, wenn alle Nebenstellen-Objekte mit den entsprechenden Objekten des Raumtemperaturreglers verbunden sind (siehe Kapitel 4.2.4.7.1. Funktionen der Status-LED). Alle auf die Reglernebenstelle parametrierten Tastenfunktionen wirken auf die zur Nebenstelle gehörenden Objekte. Es können auch mehrere Reglernebenstellen auf eine Regler-Hauptstelle wirken.

Die Kommunikationsobjekte "Betriebsmodus-Umschaltung", "Zwang Betriebsmodus-Umschaltung", "Präsenztaste", "Aktuelle Sollwertverschiebung" und "Regler Status" der Reglernebenstelle aktualisieren sich nach einem Reset oder nach einem ETS-Programmiervorgang automatisch, wenn der Parameter "Wertanforderung der Reglernebenstelle?" auf der Parameterseite "Konfiguration..." auf "Ja" eingestellt ist. Die Aktualisierung erfolgt durch Wertlese-Telegramme an den Raumtemperaturregler (ValueRead). Dieser muss durch Wertrückmeldungen antworten (ValueResponse). Empfängt das Gerät alle oder einige Antworten nicht, werden die betroffenen Objekte mit "0" initialisiert. In diesem Fall müssen die Objekte nach einem Reset erst aktiv vom Bus beschrieben werden. Dieser Fall trifft auch dann zu, wenn der Parameter "Wertanforderung der Reglernebenstelle" auf "Nein" parametriert ist.

Die Reglernebenstelle besitzt neben der Bedienfunktion auch eine Anzeigefunktion. Im Display des Gerätes lassen sich, wie auch an der Reglerhauptstelle, verschiedene Statusinformationen der Temperaturregelung darstellen. Da die angezeigten Zustände und Informationen und auch einige Bedienfunktionen stark von der Parametrierung der Reglerhauptstelle abhängen, muss auch die Reglernebenstelle parametriert und somit auf die Funktionen der Reglerhauptstelle abgestimmt werden. Diese Funktionsabstimmung erfolgt durch Parameter im Parameterknoten "Raumtemperaturregelung" (siehe Kapitel 4.2.4.4.3. Anzeigefunktionen).

Zusätzlich zur Statusanzeige auf dem Gerätedisplay kann das Gerät an den Status-LED der Wippen oder Tasten den Zustand eines oder mehrerer Raumtemperaturregler anzeigen. Auf diese Weise ist die Anzeige von Betriebsmodi oder die bitorientierte Auswertung verschiedener Statusobjekte von Reglern möglich. Bei den Reglernebenstellenfunktionen "Sollwertverschiebung" oder "Präsenzfunktion" können die Status-LED auch direkt den Zustand der entsprechenden Funktionen signalisieren (siehe Kapitel 4.2.4.7.1. Funktionen der Status-LED).

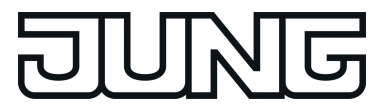

### **Kommunikationsobjekte**

Die Reglernebenstelle arbeitet nur dann korrekt, wenn alle Nebenstellen-Objekte mit den funktionsgleichen Objekten der Reglerhauptstelle verbunden sind. Jede Reglernebenstelle existiert mit den Objekten nur einmal im Gerät (Kennzeichnung im Objektnamen "RNST*n*."). Alle auf die Reglernebenstelle parametrierten Tastenfunktionen wirken auf die zur Nebenstelle gehörenden Objekte.

Funktionsgleiche Objekte können über identische Gruppenadressen miteinander verknüpft werden, wodurch auch mehrere Reglernebenstellen auf eine Reglerhauptstelle wirken können.

i Die Ist-Temperatur des Raumes kann über die Kommunikationsobjekte der Raumtemperaturmessung, die auch in der Reglernebenstelle zur Verfügung steht, ermittelt und im Display angezeigt werden.

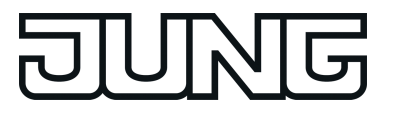

# **4.2.4.4.2 Bedienfunktionen**

### **Betriebsmodusumschaltung**

Die Umschaltung des Regler-Betriebsmodus kann entsprechend dem im KNX-Handbuch definierten Standard-Funktionsblock für Raumtemperaturregler mit zwei 1 Byte Kommunikationsobjekten erfolgen. Dabei wird zwischen der Betriebsmodusumschaltung über das normale und über das Zwangsobjekt unterschieden. Das Objekt "RNST*n*.Tastenfkt.Aus-/Eingang Betriebsmodusumschaltung" ermöglicht die Wahl zwischen den folgenden Modi:

- Komfort-Betrieb
- Standby-Betrieb
- Nacht-Betrieb
- Frost-/Hitzeschutz-Betrieb

Das Kommunikationsobjekt "RNST*n*.Tastenfkt.Aus-/Eingang Zwangsobjekt Betriebsmodus" besitzt eine höhere Priorität. Es ermöglicht die zwangsgeführte Umschaltung zwischen den folgenden Modi:

- Auto (normale Betriebsmodusumschaltung)
- Komfort-Betrieb
- Standby-Betrieb
- Nacht-Betrieb
- Frost-/Hitzeschutz-Betrieb

Welcher Betriebsmodus bei einem Tastendruck der Reglernebenstelle auf den Bus ausgesendet wird, definiert der Parameter "Betriebsmodus beim Drücken der Taste". Dabei ist in Abhängigkeit der parametrierten Funktionsweise möglich, dass

- bei einem Tastendruck entweder einer der oben genannten Modi aufgerufen wird (Einfachauswahl),
- bei jedem Tastendruck zwischen zwei oder drei Modi umgeschaltet wird (Mehrfachauswahl).
- $\mathbf{ii}$  Hinweise zur Mehrfachauswahl:

Damit der Wechsel von einem in den anderen Modus auch von unterschiedlichen Stellen aus korrekt funktioniert, müssen die Betriebsmodus-Objekte des Reglers und die Betriebsmodus-Objekte aller Reglernebenstellen miteinander verbunden sein und das "Schreiben-Flag" gesetzt haben. Dieses Flag ist in der Voreinstellung an den betroffenen Objekten gesetzt.

Durch Prüfen des verbundenen Betriebsmodusumschaltungs-Objektes stellt die Reglernebenstelle fest, welcher der möglichen Betriebsmodi aktiv ist. Aufgrund dieser Information wird bei Tastenbetätigung in den nächst folgenden Betriebsmodus geschaltet. Für den Fall, dass keiner der möglichen Betriebsmodi aktiv ist, wird der nächst folgende Betriebsmodus auf Komfort (bei "Standby -> Nacht" auf Standby) aktiv gesetzt. Bei den Umschaltungen zwischen den Zwangsbetriebsmodi und "Auto" wird in den Betriebsmodus Auto geschaltet, wenn keiner der beiden parametrierten Betriebsmodi aktiv ist.

- $\overline{ii}$  Eine Reaktion auf das Loslassen der Taste kann nicht projektiert werden. Ein langer Tastendruck wird wie ein kurzer ausgewertet und schaltet in den entsprechenden Betriebsmodus, soweit das für den Regler zulässig ist.
- i Wenn eine Status-LED den aktuellen Betriebsmodus anzeigen soll, ist die Status-LED-Funktion auf "Betriebsmodusanzeige" und ihr Status-Objekt mit der entsprechenden Gruppenadresse für die Umschaltung mit normaler oder mit hoher Priorität zu verbinden.

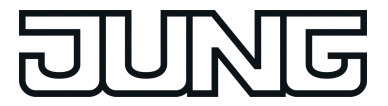

### **Präsenztaste**

Alle Tasten, deren Funktionen auf "Präsenztaste" eingestellt sind, werden intern mit dem Objekt "RNST*n*.Tastenfkt.Aus-/Eingang Präsenztaste" verbunden. Der Parameter "Präsenzfunktion beim Drücken der Taste" bestimmt den Objektwert, der bei einer Tastenbetätigung auf den Bus ausgesendet wird.

Damit bei der Einstellung "Präsenz UM" immer der passende Objektwert gesendet wird, müssen das Präsenz-Objekt der Reglerhauptstelle und die Objekte "Präsenztaste" der Reglernebenstellen miteinander verbunden sein und das "Schreiben-Flag" gesetzt haben. Dieses Flag ist in der Voreinstellung an den betroffenen Nebenstellen-Objekten gesetzt.

Eine Reaktion auf das Loslassen der Taste kann nicht projektiert werden. Ein langer Tastendruck wird wie ein kurzer ausgewertet und schaltet in den entsprechenden Präsenzzustand, soweit das für den Regler zulässig ist.

Die Status-LED der Präsenztaste kann sowohl den Präsenz-Status (Einstellung "Anzeige Tastenfunktion aktiv / inaktiv") als auch die Betätigung der Taste anzeigen. Darüber hinaus sind die üblichen Einstellmöglichkeiten der Status-LED parametrierbar.

### **Sollwertverschiebung**

Als weitere Funktion der Reglernebenstelle steht die Sollwertverschiebung zur Verfügung. Sie verwendet zwei 1 Byte Kommunikationsobjekte mit dem

Datenpunkttyp 6.010 (Ganzzahl mit Vorzeichen). Durch Tastenbedienungen kann bei dieser Nebenstellenfunktion der Temperatur-Basis-Sollwert an einem Raumtemperaturregler verschoben werden. Die Bedienung an der Nebenstelle erfolgt dabei in der Regel genauso wie eine Bedienung an der Reglerhauptstelle.

Eine als Sollwertverschiebung parametrierte Taste verringert oder erhöht den Wert der Sollwertverschiebung bei jedem Tastendruck einmal um die durch die Reglerhauptstelle vorgegebene Schrittweite. Die Richtung der Wertverstellung wird durch den Parameter "Sollwertverschiebung beim Drücken der Taste" festgelegt. Das Loslassen der Taste und ein langer Tastendruck haben keine weitere Funktion.

Kommunikation mit der Reglerhauptstelle:

Damit die Reglernebenstelle eine Sollwertverschiebung an einem Raumtemperaturregler vornehmen kann, muss der Regler über Eingangs- und Ausgangsobjekte zur Sollwertverschiebung verfügen. Dabei muss das Ausgangsobjekt des Reglers mit dem Eingangsobjekt der Nebenstelle und das Eingangsobjekt des Reglers mit dem Ausgangsobjekt der Nebenstelle über jeweils eine eigene Gruppenadresse verbunden werden. Alle Objekte besitzen denselben Datenpunkt-Typ und Wertebereich. Eine Sollwertverschiebung wird dabei durch Zählwerte interpretiert: eine Verschiebung in positive Richtung wird durch positive Werte ausgedrückt, eine Verschiebung in negative Richtung wird durch negative Objektwerte nachgeführt. Ein Objektwert "0" bedeutet, dass keine Sollwertverschiebung eingestellt wurde.

Über das Objekt "RNST*n*.Tastenfkt.Eingang Aktuelle Sollwertverschiebung" erkennen die Nebenstellen die aktuelle Position der Sollwertverstellung. Ausgehend vom Wert des Kommunikationsobjektes wird mit jedem Tastendruck an einer Nebenstelle der Sollwert in die entsprechende Richtung um eine Zählwertstufe verstellt. Bei jeder Verstellung des Sollwertes wird die neue Verschiebung über Objekt "RNST*n*.Tastenfkt.Ausgang Vorgabe Sollwertverschiebung" an den Raumtemperaturregler gesendet. Der Regler selbst prüft den empfangenen Wert auf seine minimal und maximalen Temperaturgrenzen (siehe Dokumentation Regler) und stellt bei Gültigkeit die neue Sollwertverschiebung ein. Bei gültiger Übernahme des neuen Zählwertes übernimmt der Regler diesen Wert in sein Ausgangsobjekt der Sollwertverschiebung und sendet den Wert an die Nebenstellen als positive Rückmeldung zurück.

Aufgrund der Verwendung des einheitlichen Datenpunkttyps als Ausgangs- und Eingangsobjekt der Reglernebenstelle und der Gewichtung der einzelnen Stufe durch den Regler selbst, ist jede einzelne Nebenstelle in der Lage festzustellen, dass eine Verschiebung stattgefunden hat, in

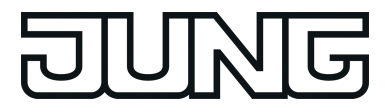

welche Richtung verschoben wurde und um wie viele Stufen der Sollwert verschoben wurde. Voraussetzung hierfür ist, dass bei allen Reglernebenstellen und dem Regler die entsprechenden Kommunikationsobjekte verbunden sind.

Die Information des Stufenwertes als Rückmeldung vom Regler versetzt die Nebenstelle in die Lage, die Verstellung jederzeit an der richtigen Stelle fortzusetzen. Die Nebenstellen können auch auf ein Zurücksetzen der Sollwertverschiebung durch den Regler reagieren.

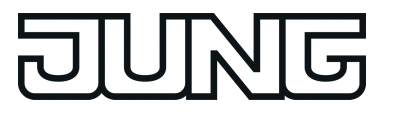

## **4.2.4.4.3 Anzeigefunktionen**

### **Anzeige des Regler-Betriebsmodus**

Die Reglernebenstelle kann im Display den aktuellen Betriebsmodus des Reglers anzeigen. Wie am Regler selbst erfolgt die Darstellung des Modus durch die Symbole Komfort  $\hat{\mathbb{a}}$ . Standby  $\{ \bigcirc \}$ , Nacht  $\circ \circ \circ$  und Frost-/Hitzeschutz  $*$ .

Auch eine Komfortverlängerung  $\hat{\omega}$ ,  $\mathbb{C}$  /  $\hat{\omega}$ ,  $\hat{\ast}$  kann im Display angezeigt werden. Diese Anzeigeinformation wird den Kommunikationsobjekten "RNST*n*.Anzeigefkt.Eingang Reglerstatus" und "RNST*n*.Anzeigefkt.Eingang Reglerstatus Zusatz" abgewonnen. Diese Objekte sind mit den funktionsgleichen Objekten der Reglerhauptstelle zu verbinden! An der Displayanzeige kann nicht unterschieden werden, ob der Betriebsmodus durch ein Zwangsobjekt oder durch die 'normale' Betriebsmodusumschaltung im Fall einer KONNEX-Umschaltung eingestellt wurde. Eine Umschaltung des Betriebsmodus ist über die Bedienfunktion der Reglernebenstelle möglich.

i Eine Umschaltung des Regler-Betriebsmodus durch eine Vor-Ort-Bedienung in der Menüebene ist an einer Reglernebenstelle grundsätzlich nicht möglich.

### **Anzeige einer Sollwertverschiebung**

Die Reglernebenstelle kann im Display in Form einer Zeilengrafik "**- - - -**·**- - - -**" anzeigen, ob am Regler eine Basis-Sollwertverschiebung eingestellt wurde. Zudem kann anhand der Anzeige erkannt werden, ob die Verschiebung in positive <u>▼</u>"- - - -" oder negative "- - - -" × Richtung aktiv ist. Ein Balken entspricht der Verschiebung um einen Stufenwert. Die Wertigkeit einer Stufe kann in der ETS parametriert werden. Sofern keine Verschiebung aktiv ist, wird nur "0" angezeigt.

Damit die Anzeige einer Basis-Sollwertverschiebung korrekt funktioniert, muss das Kommunikationsobjekt "T.Reglernebenstelle Ausgang Sollwertverschiebung" mit dem funktionsgleichen Objekt der Regler-Hauptstelle verbunden werden. Eine Basis-Sollwertverschiebung kann auch über die Bedienfunktion der Reglernebenstelle eingestellt werden.

Damit die Reglernebenstelle in der Lage ist, die Sollwertverschiebung korrekt anzuzeigen, muss auch die Nebenstelle parametriert und auf die Funktionen der Reglerhauptstelle abgestimmt werden. Diese Funktionsabstimmung erfolgt durch den Parameter "Schrittweite der 4-stufigen Sollwertverschiebung" im Parameterknoten "Raumtemperaturregelung". Diese Parameter müssen mit den Einstellungen der namensgleichen Parametern der Reglerhauptstelle übereinstimmen!

i Eine Basis-Sollwertverschiebung durch eine Vor-Ort-Bedienung in der Menüebene ist an einer Reglernebenstelle grundsätzlich nicht möglich.

### **Anzeige der Soll-Temperatur**

Die Reglernebenstelle kann im Display die Soll-Temperatur des Raumtemperaturreglers anzeigen. Wenn diese Anzeige gewünscht ist, muss das Kommunikationsobjekt "RNST*n*.Anzeigefkt.Eingang Soll-Temperatur" mit dem funktionsgleichen Objekt der Reglerhauptstelle verknüpft werden. Außerdem muss das Display der Nebenstelle auf die Anzeige des Temperatur-Sollwertes konfiguriert werden. Dazu muss eine Anzeigeinformation im Parameterblock "Display" auf "Soll-Temperatur" konfiguriert sein.

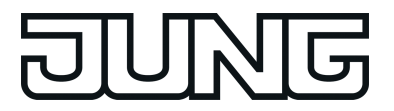

## **Anzeige der Meldungen Heizen und Kühlen**

Die Reglerhauptstelle kann im Display für das Heiz- oder das Kühlsystem anzeigen, ob momentan Heiz- oder Kühlenergie angefordert wird. Die Anzeige erfolgt dabei durch die Symbole <u>Wit</u> für Heizen oder Wit für Kühlen.

Damit die Anzeige funktioniert, müssen die Kommunikationsobjekte für die Reglerstellgrößen des Heizbetriebs und/oder des Kühlbetriebs von Nebenstelle und Hauptstelle miteinander verbunden werden.

Die Stellgrößenformate hängen stark von der Parametrierung der Reglerhauptstelle ab. Damit die Reglernebenstelle in der Lage ist, die Stellgrößentelegramme korrekt auszuwerten, muss auch die Nebenstelle parametriert und somit auf die Funktionen der Reglerhauptstelle abgestimmt werden. Diese Funktionsabstimmung erfolgt durch die folgenden Parameter im Parameterknoten "Raumtemperaturregelung"...

"Reglerbetriebsart", "Regler sendet Stellgröße Heizen und Kühlen auf gemeinsamem Objekt" (nur bei "Reglerbetriebsart" = "Heizen und Kühlen"), "Art der Regelung", "Regler gibt Stellgröße ... invertiert aus".

### **Anzeige von Lüfterstufen**

Wie bei einer Reglerhauptstelle kann auch eine Reglernebenstelle im Display die aktuelle Lüfterstufe einer Lüftersteuerung anzeigen. Die Funktionsweise der Ansteuerung des Ventilator-Symbols  $\mathcal{L}, \mathcal{L}, \mathcal{L}, \ldots$   $\circ$  unterscheidet sich im Vergleich zur Reglerhauptstellenfunktion nicht.

Damit die Anzeige der Lüfterstufen funktioniert, muss das Kommunikationsobjekte "RNST*n*.Anzeigefkt.Eingang Visualisierung Lüftung" mit dem funktionsgleichen Objekt der Reglerhauptstelle verbunden werden.

Die Lüfterstufenanzeige muss an der Reglernebenstelle separat durch den Parameter "Regler Lüftersteuerung vorhanden" freigegeben werden. Darüber hinaus ist einzustellen, mit wie vielen Lüfterstufen (1...8) die Reglerhauptstelle arbeitet.

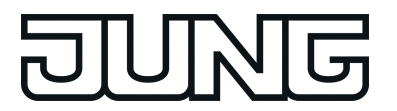

## Funktionsbeschreibung

# **4.2.4.4.4 Verhalten nach Geräteneustart**

Die verschiedenen Anzeige- und Bedienfunktionen der Reglernebenstelle werden wie in den Kapiteln zuvor beschrieben über verschiedene Kommunikationsobjekte gesteuert. Damit bei der Initialisierung der Nebenstelle nach einem Programmiervorgang oder nach Busspannungswiederkehr auch alle Statusinformationen gültig vorliegen, muss eine Regler-Hauptstelle die aktuellen Zustände an die Nebenstellen übermitteln, also die Kommunikationsobjekte aktualisieren. Das erfolgt für einige Objekte automatisch während der Initialisierung der Hauptstelle.

Damit sichergestellt werden kann, dass alle Objekte ordnungsgemäß initialisiert werden, können sich einige Kommunikationsobjekte der Reglernebenstelle optional nach einem Geräte-Reset automatisch initialisieren. Dazu kann der Parameter "Wertanforderung der Reglernebenstelle ?" im Parameterknoten "Raumtemperaturregelung" auf "Ja" eingestellt werden. Die Aktualisierung erfolgt nach einem Reset dann durch Wertlese-Telegramme an den Raumtemperaturregler (ValueRead). Dieser muss durch Wertrückmeldungen antworten (ValueResponse). Empfängt die Nebenstelle alle oder einige Antworten nicht, werden die betroffenen Objekte mit "0" initialisiert. In diesem Fall müssen die Objekte nach einem Reset erst aktiv durch andere Busteilnehmer, z. B. durch das automatische Senden der Reglerhauptstelle, beschrieben werden. Dieser Fall trifft grundsätzlich auch dann zu, wenn der Parameter "Wertanforderung der Reglernebenstelle ?" auf "Nein" parametriert ist. Die automatische Aktualisierung erfolgt für alle sendenden Objekte mit dem Namen "RNST*n*.Tastenfkt.Ausgang" und zusätzlich für die Objekte "RNST*n*.Anzeigefkt.Eingang Reglerstatus Zusatz" und "RNST*n*.Anzeigefkt.Eingang Visualisierung Lüftung".

- i Die automatische Aktualisierung kann nach einem Geräte-Reset zeitverzögert erfolgen. Falls neben dem Kompakt-Raumcontroller-Modul auch noch andere Geräte im Bus installiert sind, die nach einem Reset unmittelbar Telegramme senden, kann es sinnvoll sein, die Sendeverzögerung zu aktivieren, um die Busbelastung zu reduzieren (siehe Kapitel 4.2.4.1.3. Sendeverzögerung).
- $\overline{1}$  Im Zuge einer Inbetriebnahme sollten zuerst alle Nebenstellen in Betrieb genommen werden. Erst danach sollte die Reglerhauptstelle angeschlossen und programmiert werden. In größeren KNX/EIB Installationen, bei denen die Nebenstellen mitunter auf mehrere Linien verteilt sind, sollten nach einem Reset in einer Linie auch die restlichen Linien initialisiert werden.

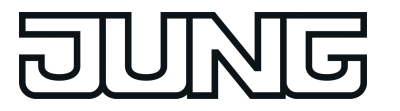

## **4.2.4.5 Raumtemperaturmessung**

### **Grundlagen**

Der Raumtemperaturregler verfügt über einen integrierten Temperaturfühler, über den die Raumtemperatur erfasst werden kann. Eine zweite Möglichkeit der Raumtemperaturmessung bietet das TSEM, welches ebenfalls über einen internen Temperaturfühler verfügt. Alternativ (z. B. bei ungünstigem Montageort des Raumtemperaturreglers oder unter erschwerten Einsatzbedingungen beispielsweise in Feuchträumen) oder zusätzlich (z. B. in großen Räumen oder Hallen) kann ein fest verdrahteter Fernfühler zur Temperaturerfassung an das TSM angeschlossen werden. In Summe bietet das Gerät somit drei Verfahren zur Raumtemperaturmessung an, welche auch parallel verlaufen können.

Auf den Parameterseiten "Raumtemperaturmessung -> TSM", "Raumtemperaturmessung -> TSEM" und "Raumtemperaturmessung -> Fernfühler" können die drei Verfahren zur Raumtemperaturmessung konfiguriert werden. Je Verfahren kann die Temperatur durch den internen Fühler, einen empfangenen Temperaturwert oder die Kombination aus gemessenem Temperaturwert (interner Fühler) und empfangenen Temperaturwert erfasst werden. Bei der Einstellung "empfangener Temperaturwert" wird ein Kommunikationsobjekt zum Empfangen der Temperatur freigeschaltet.

Bei Auswahl des Montageorts des Reglers oder der extern Fühler sollten die folgenden Punkte berücksichtigt werden:

- Eine Integration des Reglers oder Temperaturfühlers in Mehrfachkombinationen, insbesondere wenn Unterputz-Dimmer mit verbaut sind, ist zu vermeiden.
- Die Temperaturfühler nicht in der Nähe großer elektrischer Verbraucher montieren (Wärmeeinwirkungen vermeiden).
- Eine Installation in der Nähe von Heizkörpern oder Kühlanlagen sollte nicht erfolgen.
- Direkte Sonneneinstrahlung auf die Temperaturfühler verhindern.
- Die Installation von Fühlern an der Innenseite einer Außenwand kann die Temperaturmessung negativ beeinflussen.
- Temperaturfühler sollten mindestens 30 cm weit entfernt von Türen, Fenstern oder Lüftungseinrichtungen und mindestens 1,5 m hoch über dem Fußboden installiert sein.
- i Die Raumtemperaturmessung durch das Gerät ist unabhängig von der Funktion "Raumtemperaturregelung" oder "Reglernebenstelle" aktiv und kann somit autark verwendet werden (z. B. zur einfachen Messung und Anzeige einer Raumtemperatur ohne Regelung).
- i Nach einem Geräte-Reset oder nach dem Einschalten der Hintergrundbeleuchtung des Displays kann es zu einer Abweichung der gemessenen Temperatur kommen. Vergleichsmessungen zum Abgleich der Raumtemperaturmessung sollten ca. 30 Minuten nach Geräte-Reset oder Einschalten des Displays erfolgen.

## **Temperaturerfassung und Messwertbildung**

Der Parameter "Temperaturerfassung durch" im Parameterknoten "Raumtemperaturmessung - > ..." gibt vor, durch welche Fühler die Raumtemperatur ermittelt wird. Zur Temperaturerfassung sind die folgenden Einstellungen möglich:

"internen Fühler" Der im Gerät integrierte Temperaturfühler ist aktiviert. Die Ermittlung des Ist-Temperaturwerts erfolgt somit ausschließlich lokal am Gerät. Bei dieser Parametrierung beginnt unmittelbar nach einem Geräte-Reset die Regelung.

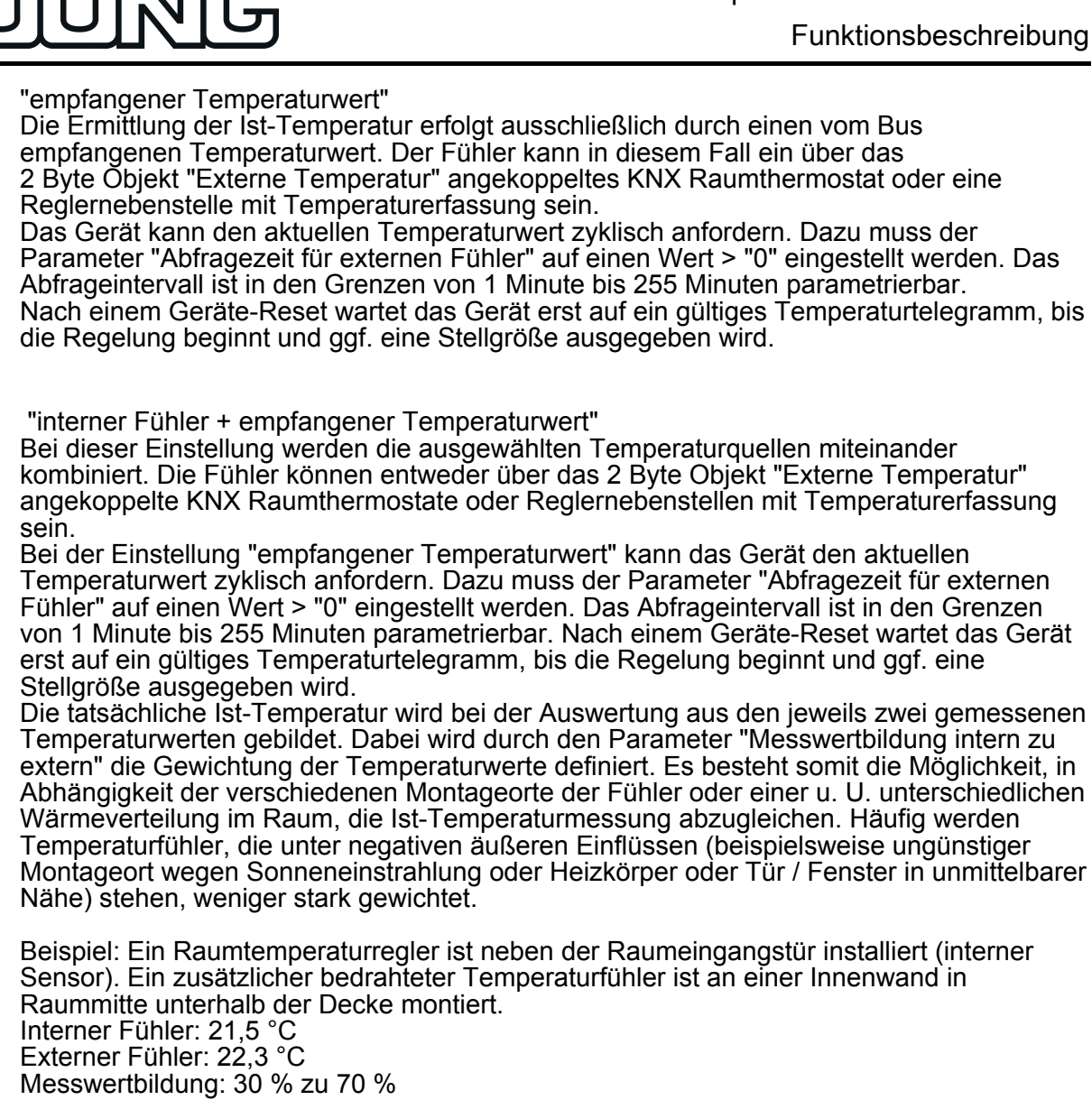

->  $T_{\text{Result intern}}$  =  $T_{\text{intern}} \cdot 0.3$  = 6,45 °C, ->  $\mathsf{T}_{\mathsf{Result\,extern}}$  =  $\mathsf{T}_{\mathsf{extern}}$  = 22,3 °C  $\cdot$  0,7 = 15,61 °C ->  $T_{\text{Result 1st}} = T_{\text{Result 1ntern}} + T_{\text{Result 1}} + \text{H}_{\text{Result 2}} = 22,06 \text{ °C}$ 

# **Abgleich der Messwerte**

In einigen Fällen kann es im Zuge der Raumtemperaturmessung erforderlich werden, die Temperaturwerte des internen Fühlers und des externen Fühlers (empfangener Temperaturwert) abzugleichen. So wird beispielsweise ein Abgleich erforderlich, wenn die durch die Sensoren gemessene Temperatur dauerhaft unterhalb oder oberhalb der in der Nähe des Sensors tatsächlichen Temperatur liegt. Zum Feststellen der Temperaturabweichung sollte die tatsächliche Raumtemperatur durch eine Referenzmessung mit einem geeichten Temperaturmessgerät ermittelt werden.

Durch die Parameter "Abgleich interner Fühler..." und/oder "Abgleich externer Fühler..." kann der positive (Temperaturanhebung, Faktoren: 1 ... 127) oder der negative (Temperaturabsenkung, Faktoren: –128 ... –1) Temperaturabgleich in 0,1 K-Schritten parametriert werden. Der Abgleich wird somit nur einmal statisch eingestellt und ist für alle Betriebszustände des Reglers gleich.

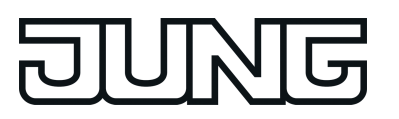

- $\left| i \right|$  Der Messwert muss angehoben werden, falls der vom Fühler gemessene Wert unterhalb der tatsächlichen Raumtemperatur liegt. Der Messwert muss abgesenkt werden, falls der vom Fühler gemessene Wert oberhalb der tatsächlichen Raumtemperatur liegt.
- i Das Gerät verwendet bei der Raumtemperaturregelung stets den abgeglichenen Temperaturwert zur Berechnung der Stellgrößen. Der abgeglichene Temperaturwert wird über das Objekt "Ist-Temperatur" auf den Bus ausgesendet (siehe "Senden der Ist-Temperatur"). Bei einer Messwertbildung unter Verwendung des internen und des externen Fühlers werden stets die beiden abgeglichenen Werte zur Istwert-Berechnung herangezogen. Bei Bedarf kann zusätzlich die unabgeglichene Raumtemperatur des internen Temperaturfühlers als Infowert auf den Bus ausgesendet (Objekt "Ist-Temperatur unabgeglichen") und beispielsweise in anderen Busgeräten ausgewertet oder in Visualisierungen angezeigt werden.
- $\left| i \right|$  Der Temperaturabgleich wirkt nur auf die Raumtemperaturmessung.

## **Senden der Ist-Temperatur**

Die ermittelte Ist-Temperatur kann über das 2 Byte Objekt "Ist-Temperatur" auf den Bus ausgesendet werden. Der Parameter "Senden bei Raumtemperatur-Änderung um..." legt den Temperaturwert fest, um diesen sich der Istwert ändern muss, bis dass der Ist-Temperaturwert automatisch über das Objekt ausgesendet wird. Dabei sind Temperaturwertänderungen zwischen 0,1 K und 25,5 K möglich. Die Einstellung "0" an dieser Stelle deaktiviert das automatische Aussenden der Ist-Temperatur.

Zusätzlich kann der Istwert zyklisch ausgesendet werden. Der Parameter "Zyklisches Senden der Raumtemperatur" legt die Zykluszeit fest (1 bis 255 Minuten). Der Wert "0" deaktiviert das zyklische Senden des Ist-Temperaturwerts.

Durch Setzen des "Lesen"-Flags am Objekt "Ist-Temperatur" ist es möglich, den aktuellen Istwert jederzeit über den Bus auszulesen. Es ist zu beachten, dass bei deaktiviertem zyklischen Senden und abgeschaltetem automatischen Senden bei Änderung keine Telegramme zur Ist-Temperatur mehr ausgesendet werden!

Nach Busspannungswiederkehr oder nach einer Neuprogrammierung durch die ETS wird der Objektwert entsprechend des aktuellen Ist-Temperaturwerts aktualisiert und auf den Bus übertragen. Wurde bei Auswertung eines externen Temperaturfühlers noch kein Temperaturwert-Telegramm über das Objekt "Empfangener Temperaturwert" empfangen, wird lediglich der durch den internen Fühler gebildete Wert ausgesendet. Wird ausschließlich der externe Fühler verwendet, steht nach einem Reset der Wert "0" im Objekt "Ist-Temperatur". Aus diesem Grunde sollte der externe Temperaturfühler nach einem Reset stets den aktuellen Wert aussenden!

Der Regler verwendet bei der Raumtemperaturregelung stets den abgeglichenen Temperaturwert zur Berechnung der Stellgrößen. Der abgeglichene Temperaturwert wird über das Objekt "Ist-Temperatur" auf den Bus ausgesendet. Bei Bedarf kann die unabgeglichene Raumtemperatur zusätzlich als Infowert über das Objekt "Ist-Temperatur unabgeglichen" auf den Bus ausgesendet und beispielsweise in Visualisierungen angezeigt werden. Das Objekt zur unabgeglichenen Temperatur wird zu den gleichen Zeitpunkten aktualisiert und ausgesendet wie das Objekt "Ist-Temperatur".

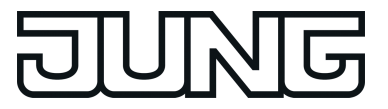

## **4.2.4.6 Wippen- und Tastenfunktion**

Im Folgenden werden die verschiedenen Funktionen beschrieben, die für jede Wippe oder jede Taste des Tastsensors in der ETS konfiguriert werden können. Die Funktionen können für das Grundgerät als auch für das Tastsensor-Erweiterungsmodul ohne Einschränkungen frei parametriert werden.

## **4.2.4.6.1 Funktion Schalten**

Für jede Wippe oder jede Taste, deren Funktion auf "Schalten" eingestellt ist, zeigt die ETS ein 1-Bit-Kommunikationsobjekt an. Über die Parameter der Wippe oder Taste kann bestimmt werden, welchen Wert dieses Objekt beim Drücken und / oder beim Loslassen erhält (EIN, AUS, UM – umschalten des Objektwertes). Eine Unterscheidung zwischen einer kurzen oder einer langen Betätigung findet nicht statt.

Die Status-LED können unabhängig parametriert werden (siehe Kapitel 4.2.4.7.1. Funktionen der Status-LED).

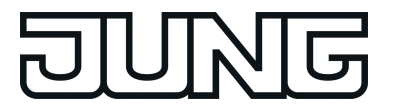

## **4.2.4.6.2 Funktion Dimmen**

Für jede Wippe oder jede Taste, deren Funktion auf "Dimmen" eingestellt ist, zeigt die ETS ein 1-Bit-Objekt und ein 4-Bit-Objekt an. Generell sendet der Tastsensor bei einer kurzen Betätigung ein Schalttelegramm und bei einer langen Betätigung ein Dimmtelegramm. Beim Loslassen sendet der Tastsensor in der Standardparametrierung nach einer langen Betätigung ein Telegramm zum Stoppen des Dimmvorgangs. Wie lange die Betätigung andauern muss, bis der Tastsensor sie als lange Betätigung erkennt, ist in den Parametern einstellbar.

Die Status-LED können unabhängig parametriert werden (siehe Kapitel 4.2.4.7.1. Funktionen der Status-LED).

#### Einflächen- und Zweiflächenbedienung bei der Dimmfunktion

Bei einer Bedienfläche als Wippe ist die Zweiflächenbedienung für die Dimmfunktion voreingestellt. Das bedeutet, dass der Tastsensor z. B. bei einer kurzen Betätigung der linken Taste ein Telegramm zum Einschalten und bei einer längeren Betätigung ein Telegramm zum aufwärts Dimmen ("Heller") sendet. Dementsprechend sendet der Tastsensor bei einer kurzen Betätigung der rechten Taste ein Telegramm zum Ausschalten und bei einer längeren Betätigung ein Telegramm zum abwärts Dimmen ("Dunkler").

Beim Tasten-Bedienkonzept ist die Einflächenbedienung für die Dimmfunktion voreingestellt. Hierbei sendet der Tastsensor bei jeder kurzen Betätigung der jeweiligen Taste abwechselnd Einschalt- und Ausschalttelegramme ("UM"). Bei langen Betätigungen sendet der Tastsensor abwechselnd die Telegramme "Heller" und "Dunkler".

Der Parameter "Befehl beim Drücken der Taste" oder "Befehl beim Drücken der Wippe" auf den Parameterseiten der Tasten oder Wippen legt das Einflächen- oder Zweiflächenbedienprinzip der Dimmfunktion fest. Grundsätzlich kann für Wippen- oder Tastenfunktion der Befehl beim Drücken der Wippe oder Taste beliebig eingestellt werden.

i Wenn der Aktor von mehreren Stellen gesteuert werden kann, ist es für eine fehlerfreie Einflächenbedienung erforderlich, dass der angesteuerte Aktor seinen Schaltzustand an das 1-Bit-Objekt der Taste oder der Wippe zurückmeldet, und dass die 4-Bit-Objekte der Tastsensoren miteinander verbunden sind. Andernfalls könnte der Tastsensor nicht erkennen, wenn der Aktor von einer anderen Stelle gesteuert worden ist, woraufhin er bei der nächsten Verwendung zweimal betätigt werden müsste, um die gewünschte Reaktion zu erzielen.

#### Erweiterte Parameter

Der Tastsensor verfügt für die Dimmfunktion über erweiterte Parameter, die in der Standardansicht zur besseren Übersichtlichkeit ausgeblendet sind. Nach Bedarf können die erweiterten Parameter aktiviert und somit sichtbar geschaltet werden. Die erweiterten Parametern bestimmen, ob der Tastsensor mit einem Dimmtelegramm den gesamten Einstellbereich des Aktors stufenlos abdecken kann ("Heller dimmen um 100 %", "Dunkler dimmen um 100 %"), oder ob der Dimmvorgang in mehrere kleine Stufen (50 %, 25 %, 12,5 %, 6 %, 3 %, 1,5 %) unterteilt werden soll.

Beim stufenlosen Dimmen (100 %) sendet der Tastsensor nur zu Beginn der längeren Betätigung ein Telegramm, um den Dimmvorgang zu starten, und nach dem Ende der Betätigung i. d. R. ein Stopptelegramm. Beim Dimmen in kleineren Stufen kann es sinnvoll sein, dass der Tastsensor bei andauernder Betätigung das Dimmtelegramm mit einer einstellbaren Zeit automatisch wiederholt (Parameter "Telegrammwiederholung"). Dafür kann dann nach dem Ende der Betätigung auf das Stopptelegramm verzichtet werden.

Bei unsichtbar geschalteten Parametern ("Erweiterte Parameter = deaktiviert") wird der Dimmbereich auf 100 %, das Stopptelegramm aktiviert und die Telegrammwiederholung deaktiviert.

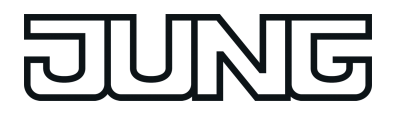

## Vollflächige Bedienung bei der Dimmfunktion

Wenn eine Wippe zum Dimmen verwendet wird, benötigt das Gerät zu Beginn jeder Bedienung etwas Zeit, um zwischen einer kurzen und einer langen Bedienung zu unterscheiden. Wenn die vollflächige Bedienung freigeschaltet wird, kann das Gerät diese Zeit nutzen, um die ansonsten ungültige gleichzeitige Betätigung beider Tasten der Wippe auszuwerten.

Eine vollflächige Bedienung einer Wippe wird durch das Gerät erkannt, wenn gleichzeitig beide Tasten gedrückt werden. Sobald das Gerät eine gültige vollflächige Bedienung erkennt, blinken beide Status-LED der Wippe in der Farbe grün. Die Status-LED blinken für die Dauer der Bedienung. Die vollflächige Bedienung muss vor dem Versenden des ersten Telegramms durch die Dimmfunktion (Schalten oder Dimmen) erkannt worden sein. Andernfalls (z. B. eine der beiden Tasten zu spät gedrückt) wird die vollflächige Bedienung nicht korrekt ausgeführt.

Eine vollflächige Bedienung arbeitet unabhängig, verfügt über ein eigenes Kommunikationsobjekt und kann wahlweise zum Schalten (EIN, AUS, UM – umschalten des Objektwertes) oder zum Szenenaufruf ohne oder mit Speicherfunktion genutzt werden. Im letzten Fall führt die vollflächige Betätigung unterhalb von einer Sekunde zum Aufrufen einer Szene. Damit das Gerät das Telegramm zum Speichern der Szene sendet, muss die vollflächige Bedienung länger als fünf Sekunden gehalten werden. Wird die vollflächige Bedienung zwischen der ersten und der fünften Sekunde beendet, sendet das Gerät kein Telegramm. Sofern die Status-LED der Wippe zur "Betätigungsanzeige" eingesetzt werden, leuchten sie beim Senden des Speichertelegramms für drei Sekunden auf.

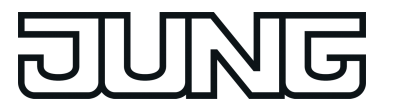

## **4.2.4.6.3 Funktion Jalousie**

Für jede Wippe oder jede Taste, deren Funktion auf "Jalousie" eingestellt ist, zeigt die ETS die beiden 1-Bit-Objekte "Kurzzeitbetrieb" und "Langzeitbetrieb" an.

Die Status-LED können unabhängig parametriert werden (siehe Kapitel 4.2.4.7.1. Funktionen der Status-LED).

### Bedienkonzepte bei der Jalousiefunktion

Zur Steuerung von Jalousie-, Rollladen- Markisen- oder ähnlichen Antrieben unterstützt der Tastsensor vier Bedienkonzepte, bei denen die Telegramme mit unterschiedlichem zeitlichen Ablauf ausgesendet werden. Auf diese Weise lassen sich die unterschiedlichsten Antriebskonzepte mit dem Tastsensor bedienen.

Die verschiedenen Bedienkonzepte werden in den folgenden Kapitel genauer beschrieben.

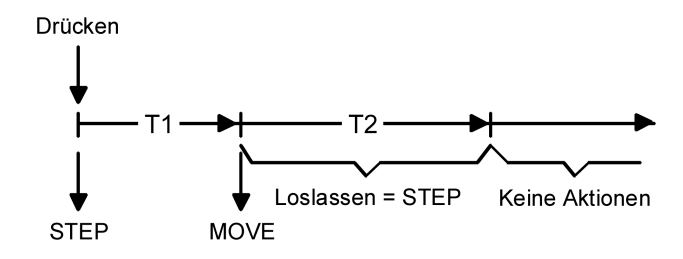

Bild 65: Bedienkonzept "Kurz-Lang-Kurz"

Bedienkonzept "Kurz - Lang – Kurz":

Bei der Wahl des Bedienkonzeptes "Kurz – Lang – Kurz" zeigt der Tastsensor folgendes Verhalten:

- Unmittelbar beim Drücken der Taste sendet der Tastsensor ein Kurzzeittelegramm. Damit wird ein fahrender Antrieb gestoppt und die Zeit T1 ("Zeit zwischen Kurz- und Langzeitbefehl") gestartet. Wenn innerhalb von T1 wieder losgelassen wird, wird kein weiteres Telegramm gesendet. Dieser Step dient zum Stoppen einer laufenden Dauerfahrt. Die "Zeit zwischen Kurz- und Langzeitbefehl" im Tastsensor sollte kürzer eingestellt sein, als der Kurzzeitbetrieb des Aktors, damit es hier nicht zu einem störenden Ruckeln der Jalousie kommt.
- Falls die Taste länger als T1 gedrückt gehalten wird, sendet der Taster nach Ablauf von T1 ein Langzeittelegramm zum Fahren des Antriebs aus und die Zeit T2 ("Lamellenverstellzeit") wird gestartet.
- Falls innerhalb der Lamellenverstellzeit die Taste losgelassen wird, sendet der Tastsensor ein weiteres Kurzzeittelegramm aus. Diese Funktion wird zur Lamellenverstellung einer Jalousie benutzt. Dadurch können die Lamellen innerhalb ihrer Drehung an jeder Stelle angehalten werden. Die "Lamellenverstellzeit" sollte so groß gewählt werden, wie der Antrieb für das

vollständige Wenden der Lamellen benötigt. Falls die "Lamellenverstellzeit" größer gewählt wird als die komplette Fahrzeit des Antriebs, ist auch eine Tast-Funktion möglich. Hierbei fährt der Antrieb nur, wenn die Taste gedrückt gehalten wird.

Falls die Taste länger als T2 gedrückt gehalten wird, sendet der Tastsensor kein weiteres Telegramm. Der Antrieb fährt bis zum Erreichen der Endposition weiter.

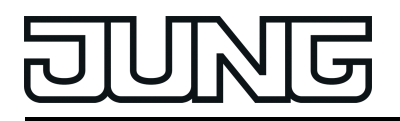

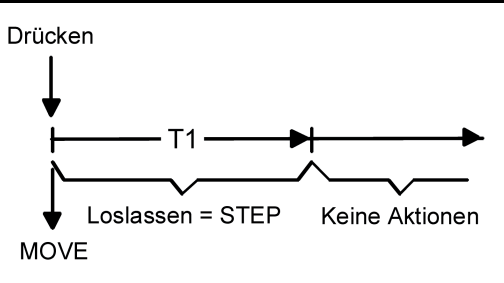

Bild 66: Bedienkonzept "Lang – Kurz"

Bedienkonzept "Lang – Kurz":

Bei der Wahl des Bedienkonzeptes "Lang – Kurz" zeigt der Tastsensor folgendes Verhalten:

- Unmittelbar beim Drücken der Taste sendet der Tastsensor ein Langzeittelegramm. Damit beginnt der Antrieb zu fahren und die Zeit T1 ("Lamellenverstellzeit") wird gestartet.
- Falls innerhalb der Lamellenverstellzeit die Taste losgelassen wird, sendet der Tastsensor ein Kurzzeittelegramm aus. Diese Funktion wird zur Lamellenverstellung einer Jalousie benutzt. Dadurch können die Lamellen innerhalb ihrer Drehung an jeder Stelle angehalten werden.

Die "Lamellenverstellzeit" sollte so groß gewählt werden, wie der Antrieb für das vollständige Wenden der Lamellen benötigt. Falls die "Lamellenverstellzeit" größer gewählt wird als die komplette Fahrzeit des Antriebs, ist auch eine Tast-Funktion möglich. Hierbei fährt der Antrieb nur, wenn die Taste gedrückt gehalten wird.

- Falls die Taste länger als T1 gedrückt gehalten wird, sendet der Tastsensor kein weiteres Telegramm. Der Antrieb fährt bis zum Erreichen der Endposition weiter.

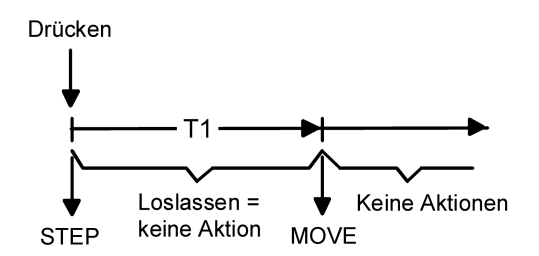

Bild 67: Bedienkonzept "Kurz - Lang"

Bedienkonzept "Kurz - Lang":

Bei der Wahl des Bedienkonzeptes "Kurz – Lang" zeigt der Tastsensor folgendes Verhalten:

- Unmittelbar beim Drücken der Taste sendet der Tastsensor ein Kurzzeittelegramm. Damit wird ein fahrender Antrieb gestoppt und die Zeit T1 ("Zeit zwischen Kurz- und Langzeitbefehl") gestartet. Wenn innerhalb von T1 wieder losgelassen wird, wird kein weiteres Telegramm gesendet. Dieser Step dient zum Stoppen einer laufenden Dauerfahrt. Die "Zeit zwischen Kurz- und Langzeitbefehl" im Tastsensor sollte kürzer eingestellt sein, als der Kurzzeitbetrieb des Aktors, damit es hier nicht zu einem störenden Ruckeln der Jalousie kommt.
- Falls die Taste länger als T1 gedrückt gehalten wird, sendet der Taster nach Ablauf von T1 ein Langzeittelegramm zum Fahren des Antriebs aus.
- Beim Loslassen der Taste sendet der Taster kein weiteres Telegramm. Der Antrieb fährt bis zum Erreichen der Endposition weiter.

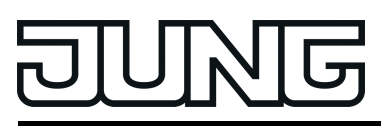

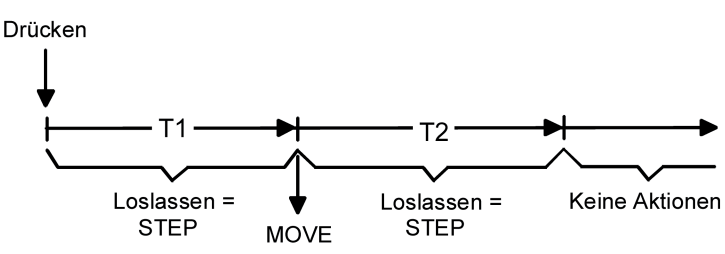

Bild 68: Bedienkonzept "Lang – Kurz oder Kurz"

Bedienkonzept "Lang – Kurz oder Kurz":

Bei der Wahl des Bedienkonzeptes "Lang – Kurz oder Kurz" zeigt der Tastsensor folgendes Verhalten:

- Unmittelbar beim Drücken der Taste startet der Tastsensor die Zeit T1 ("Zeit zwischen Kurz- und Langzeitbefehl") und wartet. Wenn vor Ablauf von T1 die Taste wieder losgelassen wird, sendet der Tastsensor ein Kurzzeittelegramm. Damit kann ein fahrender Antrieb gestoppt werden. Ein stehender Antrieb verdreht die Lamellen um einen Schritt.
- Wenn die Taste nach Ablauf von T1 immer noch gedrückt gehalten wird, sendet der Tastsensor ein Langzeittelegramm und startet die Zeit T2 ("Lamellenverstellzeit").
- Falls innerhalb von T2 die Taste losgelassen wird, sendet der Tastsensor ein weiteres Kurzzeittelegramm aus. Diese Funktion wird zur Lamellenverstellung einer Jalousie benutzt. Dadurch können die Lamellen innerhalb ihrer Drehung an jeder Stelle angehalten werden.

Die "Lamellenverstellzeit" sollte so groß gewählt werden, wie der Antrieb für das vollständige Wenden der Lamellen benötigt. Falls die "Lamellenverstellzeit" größer gewählt wird als die komplette Fahrzeit des Antriebs, ist auch eine Tast-Funktion möglich. Hierbei fährt der Antrieb nur, wenn die Taste gedrückt gehalten wird.

- Falls die Taste länger als T2 gedrückt gehalten wird, sendet der Tastsensor kein weiteres Telegramm. Der Antrieb fährt bis zum Erreichen der Endposition weiter.
- i Bei diesem Bedienkonzept sendet der Tastsensor nicht unmittelbar bei Drücken der Taste einer Wippe ein Telegramm. Hierdurch ist es bei Wippenkonfiguration möglich, auch eine vollflächige Bedienung zu erkennen.

Einflächen- und Zweiflächenbedienung bei der Jalousiefunktion

Bei einer Bedienfläche als Wippe ist die Zweiflächenbedienung für die Jalousiefunktion voreingestellt. Das bedeutet, dass der Tastsensor z. B. bei einer Betätigung der linken Taste ein Telegramm zum Aufwärtsfahren und bei einer Betätigung der rechten Taste ein Telegramm zum Abwärtsfahren sendet.

Bei einer Bedienfläche als Tasten ist die Einflächenbedienung für die Jalousiefunktion voreingestellt. Hierbei wechselt der Tastsensor bei jeder langen Betätigung die Richtung des Langzeittelegramms (UM). Mehrere aufeinander folgende Kurzzeittelegramme haben jeweils die gleiche Richtung.

Der Parameter "Befehl beim Drücken der Taste" oder "Befehl beim Drücken der Wippe" auf den Parameterseiten der Tasten oder Wippen legt das Einflächen- oder Zweiflächenbedienprinzip der Jalousiefunktion fest.

Grundsätzlich kann für die Tastenfunktion der Befehl beim Drücken der Taste beliebig eingestellt werden.

Wenn der Aktor von mehreren Stellen gesteuert werden kann, ist es für eine fehlerfreie Einflächenbedienung erforderlich, dass die Langzeit-Objekte der Tastsensoren miteinander verbunden sind. Andernfalls könnte der Tastsensor nicht erkennen, wenn der Aktor von einer anderen Stelle gesteuert worden ist, woraufhin er bei der nächsten Verwendung mitunter zweimal betätigt werden müsste, um die gewünschte Reaktion zu erzielen.

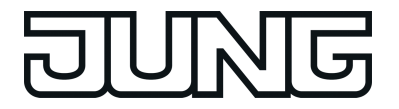

Vollflächige Bedienung bei der Jalousiefunktion

Wenn eine Wippe auf Jalousie parametriert ist und das Bedienkonzept "Lang – Kurz oder Kurz" verwendet wird, benötigt der Tastsensor zu Beginn jeder Bedienung etwas Zeit, um zwischen einer kurzen und einer langen Bedienung zu unterscheiden. Wenn die vollflächige Bedienung freigeschaltet wird, kann das Gerät diese Zeit nutzen, um die ansonsten ungültige gleichzeitige Betätigung beider Tasten einer Wippe auszuwerten.

Eine vollflächige Bedienung einer Wippe wird durch das Gerät erkannt, wenn gleichzeitig beide Tasten gedrückt werden. Sobald das Gerät eine gültige vollflächige Bedienung erkennt, blinken beide Status-LED der Wippe in der Farbe grün. Die Status-LED blinken für die Dauer der Bedienung. Die vollflächige Bedienung muss vor dem Versenden des ersten Telegramms durch die Jalousiefunktion (STEP oder MOVE) erkannt worden sein. Andernfalls (z. B. eine der beiden Tasten zu spät gedrückt) wird die vollflächige Bedienung nicht korrekt ausgeführt.

Eine vollflächige Bedienung arbeitet unabhängig, verfügt über ein eigenes Kommunikationsobjekt und kann wahlweise zum Schalten (EIN, AUS, UM – umschalten des Objektwertes) oder zum Szenenaufruf ohne oder mit Speicherfunktion genutzt werden. Im letzten Fall führt die vollflächige Betätigung unterhalb von einer Sekunde zum Aufrufen einer Szene. Damit das Gerät das Telegramm zum Speichern der Szene sendet, muss die vollflächige Bedienung länger als fünf Sekunden gehalten werden. Wird die vollflächige Bedienung zwischen der ersten und der fünften Sekunde beendet, sendet das Gerät kein Telegramm. Sofern die Status-LED der Wippe zur "Betätigungsanzeige" eingesetzt werden, leuchten sie beim Senden des Speichertelegramms für drei Sekunden auf.

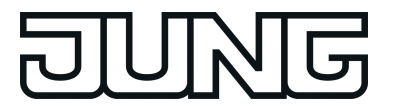

### **4.2.4.6.4 Funktion Wertgeber**

Für jede Wippe oder jede Taste, deren Funktion auf "Wertgeber 1Byte" oder "Wertgeber 2Byte" eingestellt ist, zeigt die ETS ein entsprechendes Objekt an. Bei einem Tastendruck wird der parametrierte oder der durch eine Wertverstellung (siehe unten) zuletzt intern abgespeicherte Wert auf den Bus ausgesendet. Bei einer Wippenfunktion können für beide Druckpunkte der Bedienfläche verschiedene Werte parametriert oder verstellt werden.

Die Status-LED können unabhängig parametriert werden (siehe Kapitel 4.2.4.7.1. Funktionen der Status-LED).

#### Wertebereiche

Der Parameter "Funktionsweise" bestimmt, welchen Wertebereich der Taster verwendet.

Als 1-Byte-Wertgeber kann der Tastsensor wahlweise ganze Zahlen im Bereich 0 … 255 oder relative Werte im Bereich 0 … 100 % (z. B. als Dimmwertgeber) senden.

Als 2-Byte-Wertgeber kann der Tastsensor wahlweise ganze Zahlen im Bereich 0 … 65535, Temperaturwerte im Bereich 0 … 40 °C oder Helligkeitswerte im Bereich von 0 … 1500 Lux senden.

Passend zu diesen Bereichen kann parametriert werden, welcher Wert für jede Betätigung einer Wippe oder Taste auf den Bus ausgesendet werden kann.

#### Verstellung über langen Tastendruck

Sofern die Wertverstellung in der ETS freigeschaltet wird, muss zur Verstellung die Taste länger als fünf Sekunden gedrückt gehalten werden, um den aktuellen Wert des Wertgebers zu verstellen. Die Funktion der Wertverstellung dauert solange an, bis die Taste wieder losgelassen wird. Bei einer Wertverstellung unterscheidet der Tastsensor die folgenden Optionen…

- Der Parameter "Startwert bei Wertverstellung" bestimmt, von welchem Wert die Verstellung ursprünglich ausgeht. Sie kann bei dem durch die ETS parametrierten Wert, bei dem Endwert der letzten Verstellung oder bei dem aktuellen Wert des Kommunikationsobjekts beginnen, wobei die letzte Option bei Temperatur- und Helligkeitswertgeber nicht vorhanden ist.
- Der Parameter "Richtung der Wertverstellung" bestimmt, ob bei einer Wertverstellung die Werte immer vergrößert ("aufwärts"), immer verringert ("abwärts") oder abwechselnd vergrößert und verringert ("umschalten") werden sollen.
- Bei den Wertgebern 0 … 255, 0 … 100 % und 0 … 65535 kann die Schrittweite eingegeben werden, um welche der aktuelle Wert während der Wertverstellung verändert werden soll. Bei Temperatur- und Helligkeitswertgeber sind die Schrittweiten (1 °C und 50 Lux) fix vorgegeben.
- Mit dem Parameter "Zeit zwischen zwei Telegrammen" kann in Verbindung mit der Schrittweite definiert werden, wie schnell der jeweilige Wertebereich durchlaufen wird. Die Zeit definiert den zeitlichen Abstand zwischen zwei Wertübertragungen.
- Wenn der Tastsensor bei der Wertverstellung erkennt, dass er bei der eingestellten Schrittweite mit dem nächsten Telegramm die Grenzen des Wertebereichs verlassen müsste, passt er die Schrittweite einmalig so an, dass er mit dem letzten Telegramm den jeweiligen Grenzwert aussendet. Abhängig von der Einstellung des Parameters "Wertverstellung mit Überlauf" bricht der Tastsensor die Verstellung an dieser Stelle ab, oder er fügt eine Pause von zwei Schritten ein und setzt die Verstellung dann beginnend mit dem anderen Grenzwert wieder fort.

Grenzen der Wertebereiche der verschiedenen Wertgeber:

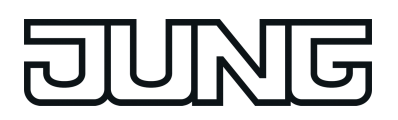

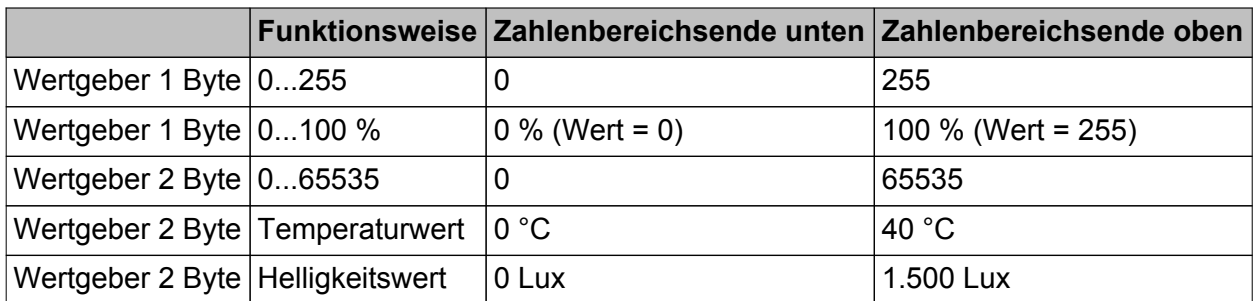

- i Bei einer Wertverstellung werden die neu eingestellten Werte nur flüchtig im RAM des Tastsensors abgespeichert. Dadurch werden die gespeicherten Werte bei einem Reset des Tastsensors (Busspannungsausfall oder ETS-Programmiervorgang) durch die voreingestellten Werte, die durch die ETS programmiert wurden, ersetzt.
- $\overline{ii}$  Während einer Wertverstellung wird die Status-LED der entsprechenden Taste unabhängig von ihrer Parametrierung ausgeschaltet. Die Status-LED leuchtet dann bei jedem neu ausgesendeten Wert für ca. 250 ms auf.
- i Beim 1-Byte-Wertgeber mit der Funktionsweise "Wertgeber 0...100 %" wird die Schrittweite der Wertverstellung auch in "%" angegeben. Bei Verwendung des Startwertes aus dem Kommunikationsobjekt kann es in diesem Fall bei der Wertverstellung dazu kommen, dass der zuletzt über das Objekt empfangene Wert gerundet und angepasst werden muss, bevor ein neuer Wert anhand der Schrittweite errechnet und ausgesendet wird. Dabei kann es aufgrund des Berechnungsverfahrens zu leichten Ungenauigkeiten bei der neuen Wertberechnung kommen.

### Beispiele zur Wertverstellung

Beispielparametrierung:

- Wertgeber 1 Byte (alle anderen Wertgeber sinngemäß gleich)
- $Funktionsweise = Wertgeber 0...255$
- In der ETS projektierter Wert (0...255) = 227
- Schrittweite  $(1...10) = 5$
- Start bei Wertverstellung = Wie parametrierter Wert
- Richtung der Wertverstellung = umschalten (alternierend)
- Zeit zwischen zwei Telegrammen =  $0.5$  s

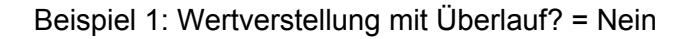

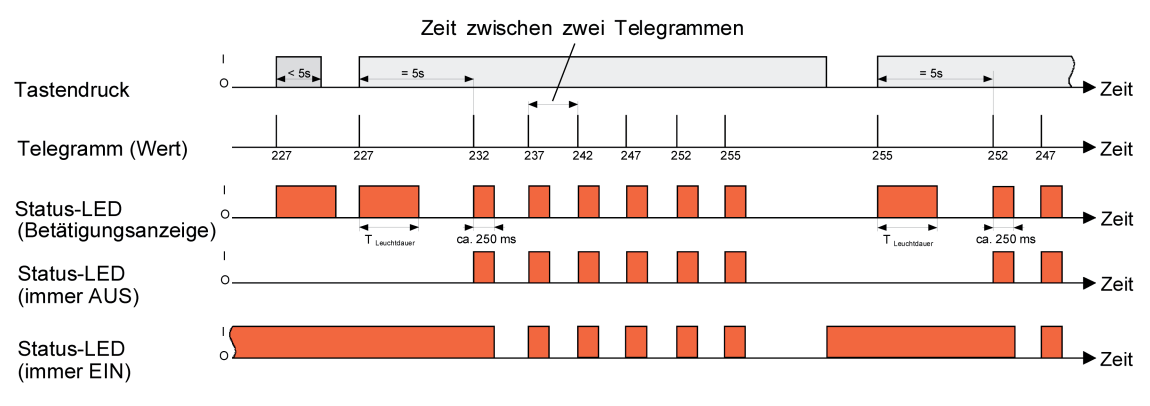

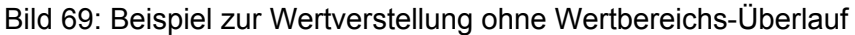

Beispiel 2: Wertverstellung mit Überlauf? = Ja
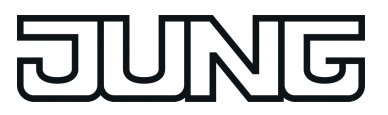

# Software "Kompakt-Raumcontroller-Modul" Funktionsbeschreibung

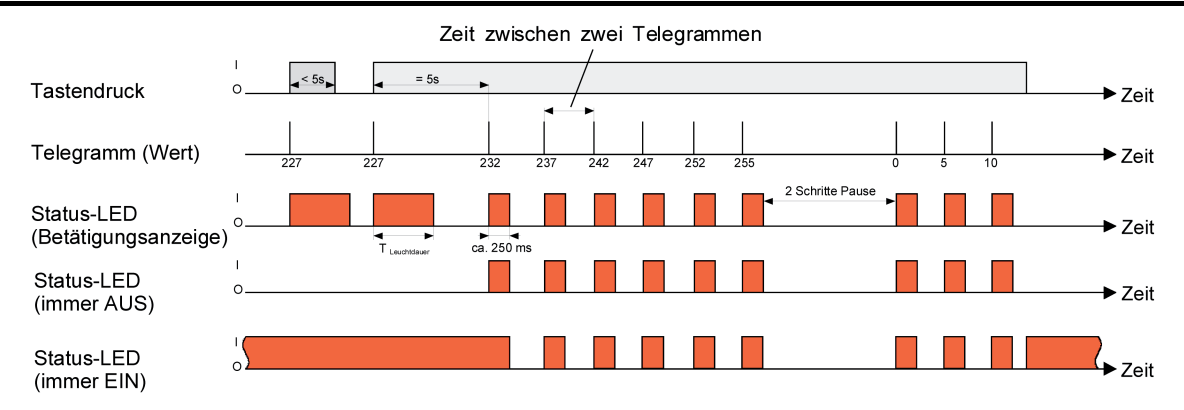

Bild 70: Beispiel zur Wertverstellung mit Wertbereichs-Überlauf

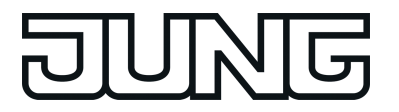

### **4.2.4.6.5 Funktion Szenennebenstelle**

Für jede Wippe oder jede Taste, deren Funktion auf "Szenennebenstelle" eingestellt ist, zeigt die ETS den Parameter "Funktionsweise" an, der die Einstellungen…

- "Szenennebenstelle ohne Speicherfunktion"
- "Szenennebenstelle mit Speicherfunktion"
- "Abruf interne Szene ohne Speicherfunktion"
- "Abruf interne Szene mit Speicherfunktion"
- ...unterscheidet.

In der Funktion als Szenennebenstelle sendet der Tastsensor bei einem Tastendruck über ein separates Kommunikationsobjekt eine voreingestellte Szenennummer (1…64) auf den Bus. Damit ist es möglich, Szenen, die in anderen Geräten gespeichert sind, aufzurufen oder – bei Verwendung der Speicherfunktion- auch abzuspeichern.

Beim Abruf einer internen Szene wird kein Telegramm auf den Bus ausgesendet. Auch fehlt deshalb das entsprechende Kommunikationsobjekt. Es können mit dieser Funktion vielmehr die bis zu 8 intern im Gerät abgespeicherten Szenen aufgerufen oder – bei Verwendung der Speicherfunktion- auch abgespeichert werden.

Bei der Einstellung "… ohne Speicherfunktion" wird bei einem Tastendruck ein einfacher Szenenabruf erzeugt. Ist die Status-LED auf Betätigungsanzeige parametriert, so wird diese für die parametrierte Leuchtdauer eingeschaltet. Ein langer Tastendruck hat keine weitere oder zusätzliche Auswirkung.

Bei der Einstellung "… mit Speicherfunktion" prüft der Tastsensor die Zeitdauer der Betätigung. Eine Tastenbetätigung, die kürzer als eine Sekunde ist führt wie oben beschrieben zum einfachen Abrufen der Szene. Ist die Status-LED auf Betätigungsanzeige parametriert, so wird diese für die parametrierte Leuchtdauer eingeschaltet.

Bei einer Tastenbetätigung, die länger als fünf Sekunden ist, erzeugt der Tastsensor ein Speicherbefehl. In der Funktion als Szenennebenstelle wird dabei ein Speichertelegramm auf den Bus ausgesendet. Bei der Konfiguration als Abruf einer internen Szene wird in diesem Fall die interne Szene abgespeichert. Der interne Szenensteuerbaustein des Geräts fordert darauf hin für die verwendeten Aktorgruppen die aktuellen Szenenwerte vom Bus an (siehe Kapitel 4.2.4.8. Szenenfunktion). Ist die Status-LED auf Betätigungsanzeige parametriert, so signalisiert die Status-LED durch das statische Einschalten für drei Sekunden, dass das Speichern der Szenensituation eingeleitet wurde.

Eine Betätigung zwischen einer und fünf Sekunden wird als ungültig verworfen.

Mit dem Parameter "Szenennummer" wird festgelegt, welche der maximal 8 internen oder maximal 64 externen Szenen bei einem Tastendruck verwendet werden soll. Bei Wippenfunktion können zwei verschiedene Szenennummern vorgegeben werden.

Die Status-LED können unabhängig parametriert werden (siehe Kapitel 4.2.4.7.1. Funktionen der Status-LED).

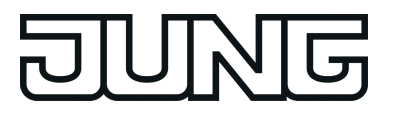

## **4.2.4.6.6 Funktion 2-Kanal Bedienung**

In einigen Situationen ist es erwünscht, mit einem Tastendruck zwei unterschiedliche Funktionen ausführen und verschiedenartige Telegramme aussenden zu können, also zwei Funktionskanäle zu bedienen. Das ermöglicht die Funktion "2-Kanal Bedienung".

Für beide Kanäle kann mit den Parametern "Funktion Kanal 1" und "Funktion Kanal 2" bestimmt werden, welche Kommunikationsobjekttypen verwendet werden sollen. Zur Wahl stehen...

- Schalten (1 Bit)
- Wertgeber 0 … 255 (1 Byte)
- Wertgeber 0 … 100 % (1 Byte)
- Temperaturwertgeber (2 Byte)

Abhängig vom eingestellten Objekttyp kann der Objektwert ausgewählt werden, den der Tastsensor bei einer Tastenbetätigung aussenden soll. Bei "Schalten (1 Bit)" kann gewählt werden, ob beim Tastendruck ein EIN- oder AUS-Telegramm versendet werden soll oder der Objektwert umgeschaltet (UM) und versendet wird.

Bei der Parametrierung "Wertgeber 0 … 255 (1 Byte)" oder "Wertgeber 0 … 100 % (1 Byte)" kann der Objektwert frei im Bereich von 0 bis 255 oder 0% bis 100% eingegeben werden. Als "Temperaturwertgeber (2 Byte)" kann ein Temperaturwert im Bereich von 0°C bis 40°C gewählt werden.

Eine Verstellung des Objektwerts bei einem langen Tastendruck ist hier nicht möglich, weil die Ermittlung der Betätigungsdauer für die einstellbaren Bedienkonzepte verwendet wird.

Abweichend von den anderen Funktionen der Wippen oder Tasten stellt die Anwendungssoftware für die Status-LED statt der Funktion "Betätigungsanzeige" die Funktion "Telegrammquittierung" zur Verfügung. Hierbei leuchtet die Status-LED bei jedem gesendeten Telegramm für ca. 250 ms auf. Alternativ können die Status-LED unabhängig parametriert werden (siehe Kapitel 4.2.4.7.1. Funktionen der Status-LED).

### Bedienkonzept Kanal 1 oder Kanal 2

Bei diesem Bedienkonzept wird bei jeder Betätigung genau ein Telegramm gesendet.

- Bei einer kurzen Betätigung sendet der Tastsensor das Telegramm für Kanal 1.
- Bei einer langen Betätigung sendet der Tastsensor das Telegramm für Kanal 2.

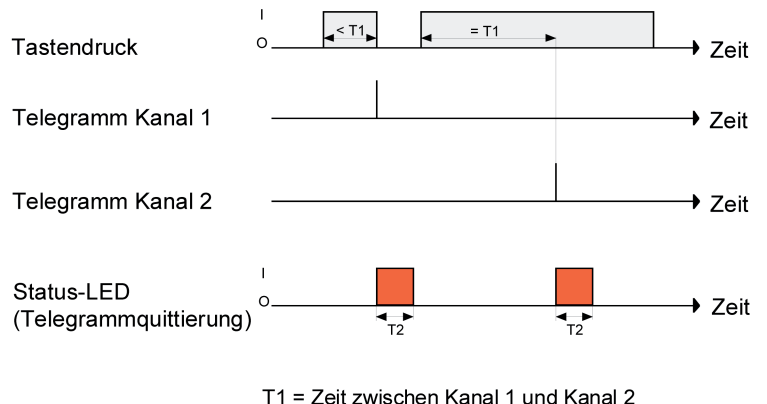

T1 = Zeit zwischen Kanal 1 und Kanal 2<br>T2 = Leuchtdauer zur Telegrammquittierung (ca. 250 ms)

Bild 71: Beispiel zum Bedienkonzept "Kanal 1 oder Kanal 2"

Die Zeitdauer für die Unterscheidung zwischen einer kurzen und einer langen Betätigung wird durch den Parameter "Zeit zwischen Kanal 1 und Kanal 2" bestimmt. Wird die Taste kürzer als die parametrierte Zeit betätigt, so wird nur das Telegramm zum Kanal 1 versendet. Wird die Zeit

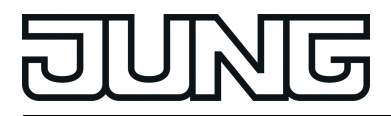

zwischen Kanal 1 und 2 durch die Betätigungsdauer überschritten, so wird nur das Telegramm zum Kanal 2 versendet. Dieses Konzept sieht also nur die Versendung eines Kanals vor. Um zu signalisieren, dass ein Telegramm versendet wurde, leuchtet die Status-LED bei der Einstellung "Telegrammquittierung" für ca. 250 ms auf.

Bei diesem Bedienkonzept sendet der Tastsensor nicht unmittelbar beim Drücken der Wippe ein Telegramm. Hierdurch ist es möglich, auch eine vollflächige Bedienung zu erkennen. Die Einstellungsmöglichkeiten der vollflächigen Bedienung sind weiter unten beschrieben.

#### Bedienkonzept Kanal 1 und Kanal 2

Bei diesem Bedienkonzept können bei jeder Betätigung ein oder alternativ zwei Telegramme gesendet werden.

- Bei einer kurzen Betätigung sendet der Tastsensor das Telegramm für Kanal 1.
- Bei einer langen Betätigung sendet der Tastsensor erst das Telegramm für Kanal 1 und danach das Telegramm für Kanal 2.

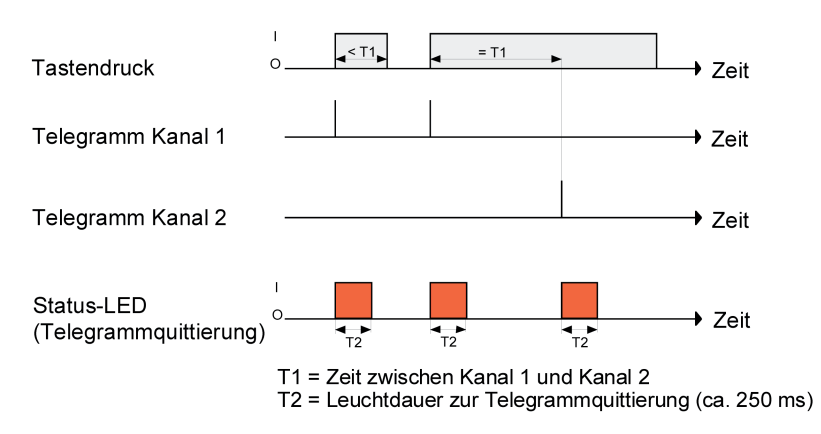

Bild 72: Beispiel zum Bedienkonzept "Kanal 1 oder Kanal 2"

Die Zeitdauer für die Unterscheidung zwischen einer kurzen und einer langen Betätigung wird durch den Parameter "Zeit zwischen Kanal 1 und Kanal 2" bestimmt. Auf Tastendruck wird bei diesem Konzept sofort das Telegramm zum Kanal 1 versendet. Bleibt die Taste für die parametrierte Zeit gedrückt, so wird auch das Telegramm für den zweiten Kanal versendet. Wird die Taste vor Ablauf der Zeit losgelassen, wird kein weiteres Telegramm versendet. Auch bei diesem Bedienkonzept gibt es die parametrierbare Möglichkeit, das Versenden eines Telegramms durch die Status-LED signalisieren zu lassen (Einstellung "Telegrammquittierung").

### Vollflächige Bedienung bei der 2-Kanal Bedienung

Wenn eine Wippe auf 2-Kanal-Bedienung parametriert ist und das Bedienkonzept "Kanal 1 oder Kanal 2" verwendet wird, benötigt der Tastsensor zu Beginn jeder Bedienung etwas Zeit, um zwischen einer kurzen und einer langen Bedienung zu unterscheiden. Wenn die vollflächige Bedienung freigeschaltet wird, kann der Tastsensor diese Zeit nutzen, um die ansonsten ungültige gleichzeitige Betätigung beider Tasten einer Wippe auszuwerten.

Eine vollflächige Bedienung einer Wippe wird durch das Gerät erkannt, wenn gleichzeitig beide Tasten gedrückt werden. Sobald das Gerät eine gültige vollflächige Bedienung erkennt, blinken beide Status-LED der Wippe in der Farbe grün. Die Status-LED blinken für die Dauer der Bedienung. Die vollflächige Bedienung muss vor dem Versenden des ersten Telegramms durch die 2-Kanal-Funktion erkannt worden sein. Andernfalls (z. B. eine der beiden Tasten zu spät gedrückt) wird die vollflächige Bedienung nicht korrekt ausgeführt.

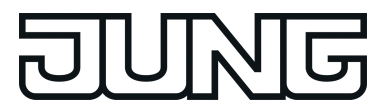

## **4.2.4.6.7 Funktion Reglernebenstelle**

 $\overline{ii}$  Die Funktion "Reglernebenstelle" ist eine reine Tastenfunktion und somit bei dem Bedienkonzept "Wippenfunktion" nicht verfügbar.

Für jede Taste, deren Funktion auf "Reglernebenstelle" eingestellt ist, zeigt die ETS den Parameter "Funktionsweise" an, der die Einstellungen:

- "Betriebsmodusumschaltung"
- "Zwangs-Betriebsmodusumschaltung"
- "Präsenztaste"
- "Sollwertverschiebung"

...unterscheidet.

- $\vert i \vert$  Die Tastenfunktion "Reglernebenstelle" des TSM ist nur dann wirksam, wenn der Parameter "Raumtemperaturregler-Funktion" auf der Parameterseite "Raumtemperaturregelung" auf "Reglernebenstelle" eingestellt wurde.
- i Die Tastenfunktion "Reglernebenstelle" des TSEM ist nur dann wirksam, wenn der Parameter "Reglernebenstelle" auf der Parameterseite "Konfiguration TSEM" auf "freigeschaltet" eingestellt wurde.

In einem der vorangegangenen Kapitel (siehe Kapitel 4.2.4.4.1. Anbindung an den Raumtemperaturregler) wird genauer auf die Funktion "Reglernebenstelle" eingegangen.

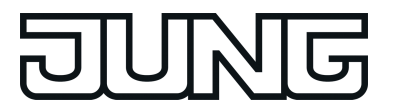

## **4.2.4.6.8 Funktion Reglerbedienung**

i Die Funktion "Reglerbedienung" ist eine reine Tastenfunktion und somit bei dem Bedienkonzept "Wippenfunktion" nicht verfügbar.

Die Tastenfunktion Reglerbedienung kann zur Ansteuerung des internen

Raumtemperaturreglers verwendet werden. Wenn diese Tastenfunktion verwendet wird, kann bei Tastendruck der Betriebsmodus umgeschaltet, der Sollwert verschoben, der Präsenzstatus gewechselt oder die Lüfterstufe geändert werden.

Mit Hilfe dieser Funktionen lässt sich der Regler direkt per Tastenbetätigung bedienen, ohne unmittelbar ein Telegramm auf die Kommunikationsobjekte des Reglers auszulösen. Als Beispiel sei hier die Sollwertverschiebung angeführt. Während eine Reglernebenstelle ein Telegramm auf das Objekt "Vorgabe Sollwertverschiebung" sendet, dessen Wert der Regler auswertet und entsprechend den neuen Sollwert und den aktuellen Wert der Sollwertverschiebung auf den Bus sendet, wirkt die Funktion "Reglerbedienung" mit der Funktionsweise "Sollwertverschiebung" direkt auf den Regler.

Für jede Taste, deren Funktion auf "Reglerbedienung" eingestellt ist, zeigt die ETS den Parameter "Funktionsweise" an, der die Einstellungen…

- "Betriebsmodusumschaltung"
- "Zwangs-Betriebsmodusumschaltung"
- "Präsenztaste"
- "Sollwertverschiebung"
- "Lüftersteuerung"

...unterscheidet.

i Die Tastenfunktion "Reglerbedienung" des Geräts ist nur dann wirksam, wenn der Parameter "Raumtemperaturregler-Funktion" auf der Parameterseite "Raumtemperaturregelung" auf "eingeschaltet" eingestellt wurde.

#### **Funktionsweise "Betriebsmodusumschaltung" und "Zwangs-Betriebsmodusumschaltung"**

Die Umschaltung des Regler-Betriebsmodus kann entsprechend dem im KNX-Handbuch definierten Standard-Funktionsblock für Raumtemperaturregler mit zwei 1-Byte-Kommunikationsobjekten erfolgen. Dabei wird zwischen der Betriebsmodusumschaltung über das normale und über das Zwangsobjekt unterschieden. Das Objekt "Betriebsmodusumschaltung" ermöglicht die Wahl zwischen den Modi…

- Komfort-Betrieb
- Nacht-Betrieb
- Standby-Betrieb
- Frost-/Hitzeschutz-Betrieb

Das Kommunikationsobjekt "Zwang Betriebsmodus-Umschalt." besitzt eine höhere Priorität. Es ermöglicht die zwangsgeführte Umschaltung zwischen den Modi…

- Auto (normale Betriebsmodusumschaltung)
- Komfort-Betrieb
- Nacht-Betrieb
- Standby-Betrieb
- Frost-/Hitzeschutz-Betrieb

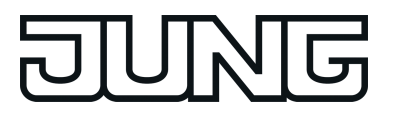

Welcher Betriebsmodus bei einem Tastendruck der Reglernebenstelle auf den Bus ausgesendet wird, definiert der Parameter "Betriebsmodus beim Drücken der Taste". Dabei ist in Abhängigkeit der parametrierten Funktionsweise möglich, dass…

- bei einem Tastendruck entweder einer der oben genannten Modi aufgerufen wird (Einfachauswahl),
- bei jedem Tastendruck zwischen zwei oder drei Modi umgeschaltet wird (Mehrfachauswahl).
- i Wenn eine Status-LED den aktuellen Betriebsmodus anzeigen soll, ist die Status-LED Funktion auf "Betriebsmodusanzeige" und ihr Status-Objekt mit der entsprechenden Gruppenadresse für die Umschaltung mit normaler oder mit hoher Priorität zu verbinden.

#### **Funktionsweise "Präsenztaste"**

Alle Tasten, deren Funktionen auf "Präsenztaste" eingestellt sind, werden intern mit dem Objekt "Präsenztaste" verbunden. Der Parameter "Präsenzfunktion beim Drücken der Taste" bestimmt den Objektwert, der bei einer Tastenbetätigung auf den Bus ausgesendet wird.

Eine Reaktion auf das Loslassen der Taste kann nicht projektiert werden. Ein langer Tastendruck wird wie ein kurzer ausgewertet und schaltet in den entsprechenden Präsenzzustand, soweit das für den Regler zulässig ist.

Die Status-LED der Präsenztaste kann sowohl den Präsenz-Status (Einstellung "Anzeige Tastenfunktion aktiv / inaktiv") als auch die Betätigung der Taste anzeigen. Darüber hinaus sind die üblichen Einstellmöglichkeiten der Status-LED parametrierbar.

#### **Funktionsweise "Sollwertverschiebung"**

Als weitere Funktion der Reglerbedienung steht die Sollwertverschiebung zur Verfügung. Sie verwendet zwei 1-Byte-Kommunikationsobjekte mit dem Datenpunkttyp 6.010 (Ganzzahl mit Vorzeichen). Durch Tastenbedienungen kann bei dieser Reglerfunktion der Temperatur-Basis-Sollwert des internen Raumtemperaturreglers verschoben werden. Eine als Sollwertverschiebung parametrierte Taste verringert oder erhöht den Wert der Sollwertverschiebung bei jedem Tastendruck einmal. Die Richtung der Wertverstellung wird durch den Parameter "Sollwertverschiebung beim Drücken der Taste" festgelegt. Das Loslassen der Taste und ein langer Tastendruck haben keine weitere Funktion.

 $[i]$  Optional kann der Sollwert des jeweils aktuellen Betriebsmodus im Display automatisch angezeigt werden, wenn eine Sollwertverschiebung über die Tasten des Gerätes vorgenommen wird. Die Anzeige der Soll-Temperatur erfolgt dann temporär für eine Dauer von 5 s in °C oder °F und überschreibt die Normalanzeige (Ist-Temperatur etc.). Die Sollwertanzeige bei einer Sollwertverschiebung kann durch den Parameter "Temporäre Sollwertanzeige Regler n bei Sollwertverschiebung?" mit der Einstellung "Ja" aktiviert werden. Bei der Einstellung "Nein" ist die temporäre Anzeige inaktiv, wodurch bei einer Sollwertverschiebung lediglich die Zeilengrafik angesteuert, nicht jedoch automatisch auch der Temperaturwert angezeigt wird.

#### **Funktionsweise "Lüftersteuerung"**

Eine weitere Funktionsweise der Reglerbedienung kann die "Lüftersteuerung" sein. Dabei lässt sich die Lüftersteuerung so parametrieren, dass sie entweder die Lüftersteuerung in den Automatikbetrieb versetzt oder die manuelle Steuerung übernimmt. Bei Betätigung der Taste mit der Funktion "Automatik" wird in den Automatik-Betrieb geschaltet. Befand sich die Lüftersteuerung bereits im Automatik-Betrieb erfolgt keine Reaktion. Befand

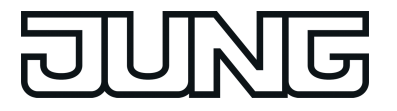

sich die Lüftersteuerung im Handbetrieb (manuelle Steuerung) wird die manuell eingestellte Lüfterstufe über die Automatik an die Regler-Stellgröße angepasst.

Bei Betätigung der Taste mit der Funktion "Manuell" wird, falls Automatik-Betrieb aktiv ist, in den Handbetrieb geschaltet. Befindet sich die Lüftersteuerung im manuellen Betrieb, inkrementiert eine Tastenbetätigung die Lüfterstufe.

Das Loslassen der Taste und ein langer Tastendruck haben keine weitere Funktion. Die Status-LED kann so konfiguriert werden, dass sie dauerhaft ein- oder ausgeschaltet ist, die Betätigung der Taste oder den Status des Schaltobjektes "Lüftersteuerung Automatik oder Manuell" nicht invertiert oder invertiert anzeigt.

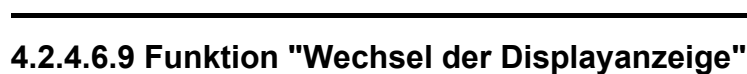

Auf dem LC-Display des Geräts können bis zu 17 Anzeigeinformationen (Ist-Temperatur, Soll-Temperatur, Außentemperatur, beliebige Temperatur) optional mit den Symbolen der Raumtemperaturregler angezeigt werden (siehe Kapitel 4.2.4.2.1. Angezeigte Informationen).

Die einzelnen Informationen werden in der Ziffernanzeige jeweils separat angezeigt. Sofern in der ETS im Parameterknoten "Display" mehr als eine Anzeigeinformation konfiguriert ist, wird die Displayanzeige im laufenden Betrieb automatisch umgeschaltet.

Zusätzlich zum zyklischen Wechsel kann die Anzeige auch durch einen Tastendruck am Gerät umgesteuert werden. Dazu kann eine Taste auf die Funktion "Wechsel der Displayanzeige" konfiguriert werden. Diese Konfiguration erfolgt im Parameterblock der jeweiligen Taste. Die Funktion ist für beliebige Tasten am TSM und optional auch für Tasten am Erweiterungsmodul konfigurierbar.

Bei einem Tastendruck wird - abhängig vom Parameter "Bei Tastendruck" - entweder die nächste oder die vorherige Anzeigeinformation entsprechend des zyklischen Wechsels aufgerufen. Bei dieser Einstellung können die gemäß der Konfiguration im Parameterknoten "Display" vorgegebenen Anzeigeinformationen direkt umgeschaltet werden.

Alternativ ist es auch möglich, unabhängig von den Anzeigeinformationen des zyklischen Wechsels eine bestimmte Information unmittelbar aufzurufen (z. B. Tastenfunktion "Aufruf Anzeigeinformation 1"). Dabei wird nicht vorausgesetzt, dass die auf diese Weise aufgerufene Anzeige auch in den zyklischen Wechsel eingebunden ist. Nach Aufruf einer Information durch eine Tastenbedienung bleibt die Anzeige solange erhalten, bis die Zeit für den zyklischen Wechsel abgelaufen ist.

 $[i]$  Im Parameterknoten "Display -> Allgemein -> Anzeigeinformation -> Anzeige n" kann beim Parameter "Anzeigeinformation n" auch eingestellt werden, dass keine Anzeige erfolgt. Bei der Einstellung "Keine Anzeige" wird bei einem Aufruf der Anzeigeinformation (durch Tastenfunktion, durch Objekt oder Zyklisch) keine Information im Display gezeigt. Die entsprechenden Segmente für eine Anzeigeinformation sind ausgeschaltet. In diesem Fall ist das Display dunkel, wenn die Tastenfunktionssymbole nicht angezeigt werden (es werden lediglich die Symbole des Raumtemperaturreglers angezeigt). Nur durch die Tastenfunktion "Wechsel der Displayanzeige" ist es dann bedarfsweise möglich, einzelne Anzeigeinformationen durch einen Tastendruck aufzurufen. Die auf diese Weise aufgerufene Anzeige bleibt dann abhängig von der konfigurierten Zeit für den zyklischen Wechsel temporär im Display sichtbar.

Bei der Einstellung "Keine Anzeige" wird bei einem Aufruf der Anzeigeinformation (durch Tastenfunktion, durch Objekt oder Zyklisch) keine Information im Display gezeigt. Die entsprechenden Segmente für eine Anzeigeinformation sind ausgeschaltet.

 $\left| i \right|$  Die Zeit für den zyklischen Wechsel der Anzeige kann in der ETS im Parameterknoten "Display" eingestellt werden.

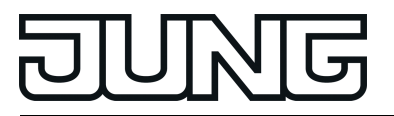

## **4.2.4.7 Status-LED**

### **4.2.4.7.1 Funktionen der Status-LED**

Zu jeder Bedienfläche am TSM oder am TSEM gehören jeweils dreifarbige Status-LED. Abhängig von den Einstellungen der Wippen oder der Tasten unterscheiden sich die möglichen Funktionen geringfügig voneinander.

i Um die Komplexität der ETS-Produktdatenbank in Grenzen zu halten, bietet die ETS immer alle Funktionseinstellungen für die Status-LED an – unabhängig von der eingestellten Funktion der jeweils zugehörigen Wippe oder Taste. In den Fällen, in denen die Kombinationen von Tasten-/Wippenfunktionen und LED-Funktion keine sinnvolle Anzeige ergeben, bleibt die LED dauerhaft ausgeschaltet. Die zur jeweils eingestellten Tasten-/Wippenfunktion konfigurierbaren LED-Funktionen werden zur Information auf den Parameterseiten "Status-LED" als Hinweistext beschrieben.

Die folgenden Funktionen sind für jede Status-LED immer konfigurierbar, auch wenn die zugehörigen Tasten keine Funktion besitzen...

- immer AUS,
- immer EIN.
- 2-farbige Statusanzeige (LED-Objekt) (Nur bei "Farbauswahl je Status-LED"!)
- Ansteuerung über separates LED-Objekt,
- Betriebsmodusanzeige (KNX-Regler),
- Anzeige Reglerstatus,
- Vergleicher ohne Vorzeichen (1 Byte),
- Vergleicher mit Vorzeichen (1 Byte).

Wenn einer Wippe oder Taste eine Funktion zugewiesen ist, kann zusätzlich die folgende Funktion parametriert werden...

- Betätigungsanzeige.

Die LED-Funktion "Betätigungsanzeige" entspricht bei der Funktion "2-Kanal-Bedienung" der Einstellung...

Telegrammquittierung.

Falls die Wippe oder die Taste zum Schalten oder Dimmen verwendet wird, können zusätzlich noch die folgenden Funktionen parametriert werden...

- Statusanzeige (Objekt Schalten)
- invertierte Statusanzeige (Objekt Schalten).

Falls eine Taste zur Reglerbedienung oder zur Reglernebenstellenbedienung verwendet wird (Reglernebenstelle muss freigegeben sein), können zusätzlich noch die folgenden Einstellungen vorgegeben werden...

- Anzeige Sollwertverschiebung,
- Anzeige Präsenzstatus,
- Anzeige invertierter Präsenzstatus.
- Anzeige Lüftersteuerung (Nur bei "Reglerbedienung"!).

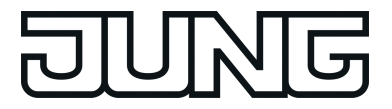

 $\lfloor i \rfloor$  Neben den Funktionen, die für jede Status-LED separat eingestellt werden können, werden alle Status-LED gemeinsam mit der Betriebs-LED auch für die Alarmmeldung verwendet. Wenn diese aktiv ist, blinken alle LED des TSM oder des TSEM gleichzeitig. Sobald die Alarmmeldung deaktiviert wird, nehmen alle LED unmittelbar wieder den Zustand entsprechend ihrer Parameter und Kommunikationsobjekte an.

Funktion der Status-LED "Immer AUS" oder "Immer EIN " Bei dieser Parametrierung bleibt eine Status-LED permanent ein- oder ausgeschaltet.

Funktion der Status-LED "Betätigungsanzeige" oder "Telegrammquittierung " Falls eine Status-LED zur Betätigungsanzeige verwendet wird, schaltet der Tastsensor sie jedes Mal ein, wenn die entsprechende Wippe oder Taste gedrückt wird. Für alle Status-LED gemeinsam bestimmt der Parameter "Leuchtdauer der Status-LED bei Betätigungsanzeige" auf der Parameterseite "Allgemein", wie lange die Status-LED eingeschaltet wird. Auch, wenn der Tastsensor erst beim Loslassen ein Telegramm sendet, leuchtet die Status-LED unabhängig davon beim Drücken der Wippe oder Taste.

Bei der Funktion "2-Kanal-Bedienung" wird die Option "Betätigungsanzeige" durch "Telegrammquittierung" ersetzt. In diesem Fall leuchtet die Status-LED beim Senden der Telegramme beider Kanäle für jeweils etwa 250 ms.

Bei den Funktionen "Szenennebenstelle mit Speicherfunktion" und "Abruf interne Szene mit Speicherfunktion" signalisiert die Status-LED durch das statische Einschalten für drei Sekunden, dass das Speichern der Szenensituation eingeleitet wurde.

Funktion der Status-LED "Ansteuerung über separates LED-Objekt", "Statusanzeige" und "invertierte Statusanzeige"

Jede Status-LED kann unabhängig von den Wippen- oder Tastenkonfigurationen den Zustand eines separaten LED-Kommunikationsobjekts anzeigen. Dabei kann die LED über den empfangenen 1 Bit Objektwert statisch ein- oder ausgeschaltet, oder auch blinkend angesteuert werden.

Zusätzlich können die Status-LED bei den Wippen- oder Tastenfunktionen "Schalten" und "Dimmen" auch mit dem Objekt für das Schalten verbunden werden und somit den aktuellen Schaltzustand der Aktorgruppe signalisieren.

Sowohl für die Statusanzeige des LED-Objekts als auch für die Statusanzeige des Schaltobjekts besteht die Möglichkeit, den invertierten Objektwert anzuzeigen oder auszuwerten.

Nach einem Reset oder nach einem ETS-Programmiervorgang ist der Wert des LED-Objekts stets "AUS".

Funktion der Status-LED "2-farbige Statusanzeige"

Bei jeder Wippen- oder Tastenfunktionen können die Status-LED den aktuellen Schaltzustand eines separaten LED-Kommunikationsobjekts signalisieren. Für jeden Schaltzustand des Objekts ist eine Farbe projektierbar. Der Parameter "Farbe der Status-LED" definiert die Leuchtfarbe der Status-LED für die Schaltzustände "EIN" und "AUS", z.B. "AUS = Blau, EIN = Grün".

Voraussetzung dafür ist, dass auf der Parameterseite "Konfiguration TSM" der Parameter "Farbe aller Status-LED" auf "Farbauswahl je Status-LED" eingestellt ist. Nach einem Reset oder nach einem ETS-Programmiervorgang ist der Wert des Kommunikationsobjekts stets "AUS".

Funktion der Status-LED "Betriebsmodusanzeige (KNX-Regler)"

Neuere Raumtemperaturregler können zur Umschaltung der verschiedenen Betriebsmodi zwei Kommunikationsobjekte mit dem Datentyp 20.102 "HVAC-Mode" verwenden. Eines dieser Objekte kann mit normaler Priorität zwischen den Betriebsmodi "Komfort", "Standby", "Nacht",

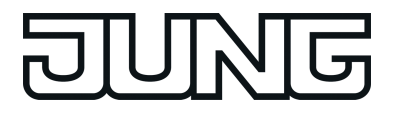

"Frost-/Hitzeschutz" umschalten. Das zweite Objekt besitzt einen höhere Priorität. Es ermöglicht die Umschaltung zwischen "Automatik", "Komfort", "Standby", "Nacht", "Frost-/Hitzeschutz". Automatik bedeutet in diesem Fall, dass das Objekt mit der niedrigeren Priorität aktiv ist.

Wenn eine Status-LED den Betriebsmodus anzeigen soll, muss das Kommunikationsobjekt der Status-LED mit dem passenden Objekt des Raumtemperaturreglers verbunden werden. Dann kann mit dem Parameter "Status-LED ein bei" der gewünschte Modus ausgewählt werden, den die LED anzeigen soll. Dabei leuchtet die LED, wenn der entsprechende Betriebsmodus am Regler aktiviert ist.

Nach einem Reset oder nach einem ETS-Programmiervorgang ist der Wert des LED-Objekts stets "0" (Automatik).

## Funktion der Status-LED "Anzeige Reglerstatus"

Damit eine Status-LED den Status eines Raumtemperaturreglers anzeigen kann, muss auf der Parameterseite "Raumtemperaturregelung..." die Raumtemperaturregler-Funktion eingeschaltet oder die Reglernebenstelle aktiviert werden. Mit dieser Funktion kann der Status des allgemeinen als auch des KNX-konformen Reglers angezeigt werden. Die Status-LED wird intern dann unmittelbar mit dem entsprechendem Kommunikationsobjekt des internen Raumtemperaturreglers oder der Reglernebenstelle verbunden, für den allgemeinen Reglerstatus mit dem 1 Byte-Objekt "Regler Status" und zusätzlich mit dem 1 Byte-Objekt "Statusmeldung Zusatz" oder mit dem 2 Byte-Objekt "KNX-Reglerstatus" im Fall einer KNXkonformen Statusausgabe. Falls das Gerät als Reglernebenstelle parametriert ist, ist das entsprechende Objekt dann über eine Gruppenadresse mit dem entsprechenden Kommunikationsobjekt des Reglers zu verbinden. Über den Parameter "Status-LED EIN bei" wird definiert, welche Information ausgewertet und durch die Status-LED angezeigt werden soll.

Im Folgenden ist eine Aufschlüsselung der Status-Objekte getrennt für den allgemeinen Reglerstatus aufgeführt...

Status Regler: Regler allgemein

Das Objekt "Regler Status" fasst bitorientiert acht verschiedene Informationen in einem Byte zusammen. Aus diesem Grund muss mit dem Parameter "Status-LED EIN bei" ausgewählt werden, welche Information angezeigt und welches Bit also ausgewertet werden soll.

Zur Auswahl stehen…

- Bit 0: Komfort-Betrieb
- Bit 1: Standby-Betrieb
- Bit 2: Nacht-Betrieb
- Bit 3: Frost-/Hitzeschutzbetrieb
- Bit 4: Regler gesperrt
- Bit 5: Heizen  $\overline{I}$  Kühlen (Heizen = 1 / Kühlen = 0)
- Bit 6: Regler inaktiv (Totzonenbetrieb)
- Bit 7: Frostalarm

Bedeutung der bitorientierten Statusmeldungen des Raumtemperaturreglers (aktiv = EIN):

Komfortbetrieb: Ist aktiv, wenn der Betriebsmodus "Komfort " oder eine Komfortverlängerung aktiviert ist.

Standby-Betrieb: Ist aktiv, wenn der Betriebsmodus "Standby" aktiviert ist.

Nachtbetrieb: Ist aktiv, wenn der Betriebsmodus "Nacht" aktiviert ist.

Frost-/ Hitzeschutz: Ist aktiv, wenn der Betriebsmodus "Frost- /Hitzeschutz" aktiviert ist.

Regler gesperrt: Ist aktiv, wenn die Reglersperrung aktiviert ist (Taupunktbetrieb).

Heizen / Kühlen: Ist aktiv, wenn der Heizbetrieb aktiviert ist und ist inaktiv, wenn der Kühlbetrieb

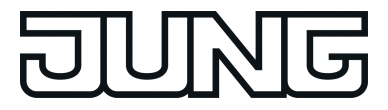

aktiviert ist. (Ist bei einer Reglersperre i. d. R. inaktiv.)

Regler inaktiv: Ist bei der Betriebsart "Heizen und Kühlen" aktiv, wenn die ermittelte Raumtemperatur innerhalb der Totzone liegt. In den Einzelbetriebsarten "Heizen" oder "Kühlen" ist diese Statusinformation i. d. R. stets "0"! (Ist bei einer Reglersperre inaktiv.)

Frostalarm: Ist aktiv, wenn die ermittelte Raumtemperatur + 5 °C erreicht oder unterschreitet.

Das Objekt "Statusmeldung Zusatz" fasst bitorientiert acht verschiedene Informationen in einem Byte zusammen. Aus diesem Grund muss mit dem Parameter "Status-LED EIN bei" ausgewählt werden, welche Information angezeigt und welches Bit also ausgewertet werden soll.

Zur Auswahl stehen…

- Bit 0: Normal-/ Zwangsbetrieb (Normalbetrieb = 1 / Zwangsbetrieb = 0)
- Bit 1: Verlängerung Komfortbetrieb
- Bit 2: Status des Präsenzmelders ( Präsenz = 1 / keine Präsenz = 0)
- Bit 3: Status der Präsenztaste ( Präsenz = 1 / keine Präsenz = 0)
- Bit 4: Fensterstatus (Fenster offen = 1 / Fenster geschlossen =  $\vec{0}$ )
- Bit 5: Zusatzstufe aktiv
- Bit 6: Hitzeschutz aktiv
- Bit 7: Taupunktalarm aktiv

Bedeutung der bitorientierten Statusmeldungen des Raumtemperaturreglers (aktiv = EIN):

Normal-/ Zwangsbetrieb: Ist aktiv, wenn der Normalbetrieb aktiviert ist und ist inaktiv, wenn der Zwangsbetrieb aktiviert ist.

Verlängerung Komfortbetrieb: Ist aktiv, wenn die Komfortverlängerung aktiviert ist.

Präsenzmelder: Präsenz: Ist aktiv, wenn Präsenz über Melder aktiviert ist.

Präsenztaste: Präsenz: Ist aktiv, wenn Präsenz über Taste aktiviert ist.

Fenster offen: Ist aktiv, wenn Fensterkontakt aktiv ist.

Zusatzstufe aktiv: Ist aktiv, wenn die Zusatzstufe aktiviert ist.

Hitzeschutz aktiv: Ist aktiv, wenn der Hitzeschutz aktiviert ist.

aktiver Taupunktalarm: Ist aktiv, wenn der Taupunktalarm aktiviert ist.

Im Folgenden ist eine Aufschlüsselung der Status-Objekte getrennt für den KNX-konformen Reglerstatus aufgeführt...

Status Regler: KNX-konform

Das Objekt "KNX-Reglerstatus" fasst bitorientiert 5 verschiedene Informationen in zwei Bytes zusammen. Aus diesem Grund muss mit dem Parameter "Status-LED EIN bei" ausgewählt werden, welche Information angezeigt und welches Bit also ausgewertet werden soll.

Zur Auswahl stehen…

- Bit 0: Reglerfehler
- Bit 8: Heizen / Kühlen (Heizen = 1 / Kühlen = 0)
- Bit 12: Taupunktalarm aktiv
- Bit 13: Frostschutztemperatur unterschritten!
- Bit 14: Hitzeschutztemperatur überschritten!

Bedeutung der bitorientierten KNX-konformen Statusmeldungen des Raumtemperaturreglers  $(\text{aktiv} = \text{EIN})$ :

Bit 0: Ist aktiv, bei Reglerfehler.

Bit 8: Ist aktiv, bei Heizbetrieb und ist inaktiv, bei Kühlbetrieb.

Bit 12: Ist aktiv, bei aktivem Taupunktbetrieb.

Bit 13: Ist aktiv, wenn die Frostschutztemperatur unterschritten ist.

Bit 14: Ist aktiv, wenn die Hitzeschutztemperatur überschritten ist.

Funktion der Status-LED "Anzeige Sollwertverschiebung", "Anzeige Präsenzstatus" und "Anzeige invertierter Präsenzstatus":

Auch bei diesen LED-Funktionen muss auf der Parameterseite "Raumtemperaturregelung..." die Raumtemperaturregler-Funktion eingeschaltet oder die Reglernebenstelle aktiviert sein, damit eine Status-LED die Sollwertverschiebung oder den Präsenzstatus eines Raumtemperaturreglers anzeigen kann. Bei der Anzeige einer Sollwertverschiebung wertet die LED den Wert des Objektes "R.Ausgang - Aktuelle Sollwertverschiebung" oder "Reglernebenstelle - Aktuelle Sollwertverschiebung" aus und schaltet in Abhängigkeit der Parameterkonfiguration in der ETS wahlweise ein oder aus. Dieses Objekt muss bei der Parametrierung als Reglernebenstelle durch eine Gruppenadresse mit dem funktionsgleichen Objekt des Reglers verbunden werden.

Bei der Anzeige des Präsenzstatus wertet die LED den Zustand des Objektes "R.Ein-/Ausgang - Präsenzobjekt" oder "Reglernebenstelle - Präsenztaste" aus und zeigt diesen unmittelbar an (Präsenzbetrieb ein = LED ein / Präsenzbetrieb aus = LED aus). Auch dieses Objekt muss bei Verwendung des Geräts als Reglernebenstelle durch eine Gruppenadresse mit dem gleichen Objekt des Reglers verbunden sein.

i Die Kommunikationsobjekte "Präsenztaste", "Aktuelle Sollwertverschiebung" und "Regler Status" des internen Reglers oder der Reglernebenstelle aktualisieren sich nach einem Reset automatisch, wenn der Parameter "Wertanforderung der Reglernebenstelle" auf der Parameterseite "Konfiguration..." auf "Ja" eingestellt ist. Die Aktualisierung erfolgt durch ein Wertlese-Telegramm an den Raumtemperaturregler. Dieser muss durch eine Wertrückmeldung antworten. Empfängt der Tastsensor die Antwort nicht, bleibt die Status-LED aus (Objektwert "0"). In diesem Fall muss das Objekt nach einem Reset erst aktiv vom Bus beschrieben werden, bis dass eine Statusinformation durch die LED angezeigt werden kann.

Dieser Fall trifft auch dann zu, wenn der Parameter "Wertanforderung der Reglernebenstelle" auf "Nein" parametriert ist.

Funktion der Status-LED "Anzeige Lüftersteuerung":

 $\overline{ii}$  Diese Funktion einer Status-LED ist nur für das TSM verfügbar.

Auch bei dieser LED-Funktion muss auf der Parameterseite "Raumtemperaturregelung..." die Raumtemperaturregler-Funktion eingeschaltet sein, damit eine Status-LED die Lüftersteuerung eines Raumtemperaturreglers anzeigen kann. Bei der Anzeige einer Lüftersteuerung wertet die LED den aktuellen Status der Lüftersteuerung des internen Reglers aus und schaltet in Abhängigkeit der Parameterkonfiguration in der ETS wahlweise ein oder aus. Je nach Projektierung erfolgt die Statusanzeige bei automatischer Lüftersteuerung oder bei manueller Steuerung.

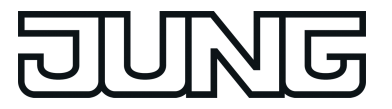

Funktion der Status-LED "Vergleicher"

Die Status-LED kann anzeigen, ob ein parametrierter Vergleichswert größer, gleich oder kleiner als der 1 Byte-Objektwert des Status-Objekts ist. Dieser Vergleicher kann für vorzeichenlose Zahlen (0 … 255) oder für vorzeichenbehaftete Zahlen (-128 … 127) verwendet werden. Dieses Datenformat der Vergleichsoperation wird durch die Funktion der Status-LED festgelegt. Nur, wenn die Vergleichsoperation "wahr" ist, leuchtet die Status-LED.

i Nach einem Reset oder nach einem ETS-Programmiervorgang ist der Wert des LED-Objekts stets "0".

<span id="page-195-0"></span>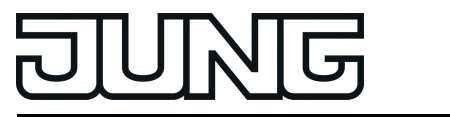

#### **Benutzerdefinierte Farbeinstellung, überlagerte Funktion und automatischer Farbwechsel**

Die Farbe der Status-LED ist einstellbar. Sofern in der Parametrierung keine 3-Farben-Einzelsteuerung konfiguriert ist, können die Farben der Status-LED in der ETS zwischen rot, grün oder blau gewählt werden. Bei der Farbkonfiguration wird unterschieden, ob alle Status-LED des Grundgeräts oder des Erweiterungsmoduls dieselbe Farbe besitzen (gemeinsame Farbeinstellung), oder ob alternativ auch verschiedene Farben für die LED konfiguriert werden können (getrennte Farbeinstellung). Der Unterschied beschreibt sich wie folgt...

- Alle Status-LED besitzen dieselbe Farbe. Sofern die gemeinsame Farbeinstellung gewünscht ist, muss der Parameter "Farbe aller Status-LED" auf der Parameterseite "Konfiguration..." auf die Einstellungen "rot", "grün" oder "blau" parametriert werden. Die Status-LED leuchten später im Betrieb des TSM oder des TSEM unveränderbar in der konfigurierten Farbe, wenn sie eingeschaltet sind.
- Die Status-LED besitzen unterschiedliche Farben. Sofern die getrennte Farbeinstellung gewünscht ist, muss der Parameter "Farbe aller Status-LED" auf der Parameterseite "Konfiguration..." auf die Einstellung "Farbauswahl je Status-LED" parametriert werden. In diesem Fall werden auf der Parameterseite der einzelnen Status-LED weitere Parameter eingeblendet. Durch die Parameter "Farbe der Status-LED" kann dann individuell für jede Status-LED die gewünschte Farbe festgelegt werden. Die LED leuchtet in der konfigurierten Farbe, wenn sie später im Betrieb gemäß der Grundkonfiguration "Funktion der Status-LED" regulär eingeschaltet ist.

Zusätzlich lässt sich bei der getrennten Farbeinstellung separat für jede Status-LED eine überlagerte Funktion konfigurieren. Durch die überlagerte Funktion ist es möglich, im Betrieb des Gerätes über ein Kommunikationsobjekt die Farbe einer Status-LED zu wechseln. Dabei ist es zudem möglich, auch die Anzeigefunktion zu verändern. Die überlagerte Funktion einer Status-LED wird freigeschaltet, wenn auf der entsprechenden Parameterseite der gleichnamige Parameter auf "freigegeben" konfiguriert wird. Bei einer freigegebenen überlagerten Funktion werden in der ETS weitere Parameter und ein Kommunikationsobjekt sichtbar. So kann parametriert werden, welche Farbe die Status-LED bei einer aktiven überlagerten Funktion haben soll und welche Anzeigefunktion dann ausgeführt wird. Der Parameter "Auswahl der überlagerten LED-Funktion" definiert die Anzeigefunktion und somit das Datenformat des Objekts. Es steht die Auswahl "Ansteuerung über separates LED-Objekt" (1 Bit) oder alternativ

"Vergleicher ohne / mit Vorzeichen" (1 Byte) zur Verfügung. Die grundlegende Funktionsweise dieser überlagerten Anzeigefunktionen entspricht den Funktionen der Grundanzeige einer Status-LED.

Entsprechend der Auswahl der Anzeigefunktion und der sich daraus abgeleiteten Parameterkonfiguration kann über das 1 Bit oder 1 Byte Objekt die überlagerte Funktion eingeschaltet oder ausgeschaltet werden. Nur bei einer eingeschalteten Funktion leuchtet die Status-LED dann in der überlagerten Farbe. Bei einer ausgeschalteten überlagerten Funktion wird die Status-LED entsprechend ihrer Grundkonfiguration (reguläre Farbe und Anzeigefunktion) angesteuert.

Bei der benutzerdefinierten Farbeinstellung kann bei den LED-Funktionen "Betriebsmodusanzeige", "Reglerstatus", "Sollwertverschiebung" und "Vergleicher" ein automatischer Farbwechsel konfiguriert werden. Die Farbe der entsprechenden Status-LED richtet sich in diesem Fall nicht nach der Benutzervorgabe per ETS-Parameter oder Kommunikationsobjekt (überlagerte Funktion). Das Gerät entscheidet dann vielmehr automatisch anhand des Funktionswerts, in welcher Farbe die Status-LED leuchten soll. Der Parameter "Status-LED EIN bei" zeigt die Farbe, die abhängig vom Funktionswert eingestellt wird. Dieser Parameter ist nicht veränderbar.

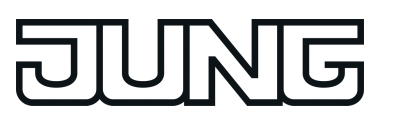

- $\left| i \right|$  Nach einem Geräte-Reset ist die überlagerte Funktion zunächst stets inaktiv. Die überlagerte Funktion wird erst dann ausgeführt, wenn ein Telegramm über das entsprechende Objekt empfangen wird.
- i Unabhängig von der Grundkonfiguration der Status-LED und der überlagerten Funktionen blinken die LED bei einer aktiven Anzeige-Alarmmeldung stets rot. Eine Alarmmeldung hat eine höhere Priorität und übersteuert somit die Grundanzeige und die überlagerte Funktion. Sobald die Alarmmeldung deaktiviert wird, nehmen alle LED unmittelbar wieder den Zustand entsprechend ihrer Parameter und Kommunikationsobjekte an.
- $\overline{1}$  Es ist bei der Farbkonfiguration darauf zu achten, dass unterschiedliche Farben für die Grundanzeige und die überlagerte Funktion parametriert werden. Andernfalls (gleiche Farben) ist bei einer statischen Anzeige nicht zu erkennen, welche Anzeigefunktion signalisiert wird.
- i Bei der Ansteuerung der überlagerten Funktion über ein 1 Bit Objekt ist es möglich, die Status-LED in der überlagerten Farbe blinken zu lassen. Beim Blinken wechselt die Status-LED zyklisch zwischen den Zuständen "eingeschaltet" und "ausgeschaltet". Es erfolgt dabei kein zyklischer Farbwechsel zwischen der regulären und der überlagerten Farbe.
- i Die Konfiguration benutzerdefinierter Farben der Status-LED und der überlagerten Funktionen ist in der beschriebenen Art und Weise nur möglich, wenn nicht die 3-Farben-Einzelsteuerung parametriert ist (siehe Seite 197).

### **3-Farben-Einzelsteuerung mit separaten Kommunikationsobjekten**

Völlig losgelöst von den Tasten kann jede Status-LED Zustände über drei eigene Kommunikationsobjekte visualisieren. In diesem Fall ist für jede Farbe ein 1 Bit Objekt in der ETS projektierbar, wodurch jede Status-LED über den empfangenen Objektwert statisch einoder ausgeschaltet oder auch blinkend angesteuert werden kann. Gleichzeitig wird durch das angesteuerte Objekt die Farbe der LED vorgegeben.

Die Farbe, in der die LED leuchten soll, richtet sich danach, welches der drei Objekte der betreffenden LED zuletzt einen Wert empfängt. Falls zwei oder alle drei Objekte einer LED auf eine Gruppenadresse verbunden sind, ist keine Empfangsreihenfolge erkennbar. In diesem Fall ist festgelegt, dass dann die Reihenfolge grün -> blau -> rot gilt.

Die Telegrammpolarität zur LED-Ansteuerung ist bei einer 3-Farben-Einzelsteuerung auf der Parameterseite einer Status-LED wie folgt konfigurierbar:

- 1 = LED statisch EIN / 0 = LED statisch AUS
- 1 = LED statisch AUS / 0 = LED statisch EIN
- 1 = LED blinkt / 0 = LED statisch AUS
- 1 = LED statisch AUS / 0 = LED blinkt
- $\overline{ii}$  Eine blinkende LED wechselt immer zwischen der aktiven Farbe und dem Aus-Zustand. Blinken zwischen mehreren Farben, z. B. rot und grün, ist nicht möglich.
- i Die Konfiguration der 3-Farben-Einzelsteuerung ist in der beschriebenen Art und Weise nur möglich, wenn keine benutzerdefinierte Farbkonfiguration parametriert ist (siehe Seite [196](#page-195-0)-197).

## **4.2.4.7.2 Standard Anzeigefunktion**

Das Kompakt-Raumcontroller-Modul kann ohne großen Projektierungsaufwand mit einer Standard Anzeigefunktion projektiert und in Betrieb genommen werden.

Diese Funktion kann über den Parameter "Standard Anzeigefunktion (TSM)" auf der Parameterseite "Konfiguration TSM" ein- bzw. ausgeschaltet werden.

Bei eingeschalteter Standard Anzeigefunktion führen die Status-LED des Geräts optional folgende Funktionen aus:

- Die linke oder die rechte Reihe Status-LED visualisieren die aktuelle Sollwertverschiebung eines Reglers dauerhaft.
- Alle 8 Status-LED visualisieren die Lüfterstufe eines Reglers temporär nach einer Lüfterstufenverstellung.

Beide Funktionen der Standard Anzeigefunktion können zusammen freigeschaltet werden. Die freigeschaltete Standard Anzeigefunktion kann auf der Parameterseite "Standard Anzeigefunktion" benutzerorientiert angepasst werden kann.

- i Voraussetzung für eine funktionierende Standard Anzeigefunktion ist die Projektierung des Raumtemperaturreglers und die Konfiguration des TSM.
- $\overline{ii}$  Bei aktivierter Standard Anzeigefunktion sind die folgenden Parameter fest eingestellt: "Funktion und Farbe aller Status-LED = benutzerdefiniert ..." und "Farbe aller Status-LED = Farbauswahl je Status-LED".

### **Vordefinierte Status-LED Funktionen**

Bei freigeschalteter Standard Anzeigefunktion des Kompakt-Raumcontroller-Moduls sind die LED-Funktionen des Grundmoduls optional vordefiniert. Die Standard Anzeigefunktion beinhaltet die Anzeige der Sollwertverschiebung und die temporäre Lüfterstufenanzeige über die Status-LED.

i Die Status-LED sind intern mit dem Regler verbunden. Es müssen keine Gruppenadressen vergeben werden.

### **Standard Anzeigefunktion: Sollwertverschiebung**

In der ETS definiert der Parameter "Seite der LED-Zeile Sollwertverschiebung" ob das Gerät den Status der aktuellen Sollwertverschiebung über vier Status-LED darstellt. Der Parameter definiert ebenfalls die Seite des Geräts, auf welcher die aktuelle Sollwertverschiebung dargestellt wird. Entweder stellt das Gerät die aktuelle Sollwertverschiebung auf der rechten Seite (Status-LED 2, 4, 6 und 8) oder auf der linken Seite des Geräts (Status-LED 1, 3, 5 und 7) dar. Eine positive Verstellung wird über rot aufleuchtende Status-LED und eine negative Verstellung über blaue Status-LED wiedergegeben. Die Status-LED der gewählten Seite sind fest auf die Visualisierung der Sollwertverschiebung eingestellt und auf den Parameterseiten der Status-LED nicht weiter veränderbar. Dagegen sind die Status-LED der nicht ausgewählten Seite bei aktiver Standard Anzeigefunktion frei projektierbar.

Durch den Parameter "Darstellung Sollwertverschiebung" auf der Parameterseite "Konfiguration TSM" wird festgelegt, ob die Standard Anzeigefunktion Sollwertverschiebung in zwei (Bild 75)

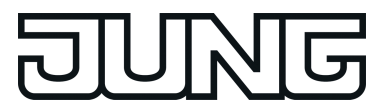

oder 4 Schritten (Bild 73) dargestellt wird.

Des Weiteren kann der Zustand der gewählten Status-LED Reihe für den Fall, dass der Sollwert nicht verschoben ist (Bild 76), parametriert werden.

#### Darstellung der Sollwertverschiebung: 4 Schritte je Richtung

Bei der Darstellung "4 Schritte je Richtung" werden alle vier Status-LED der gewählten Seite dem jeweils aktuellen Zustand der negativen oder positiven Verstellung zugeordnet. Alle vier Status-LED zeigen in Abhängigkeit von der parametrierten Schrittweite die aktuelle Sollwertverschiebung an. Die Anzeige der negativen Verstellung beginnt oben und baut sich (mit größer werdender Verstellung) nach unten auf. Die positive Verstellung beginnt unten und baut sich (mit größer werdender Verstellung) nach oben auf.

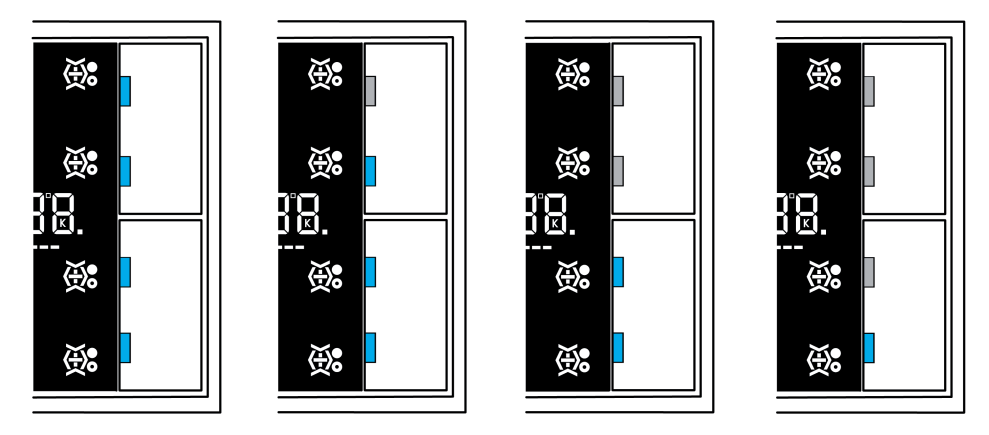

Bild 73: Standard Anzeigefunktion: negative Sollwertverschiebung "4 Schritte"

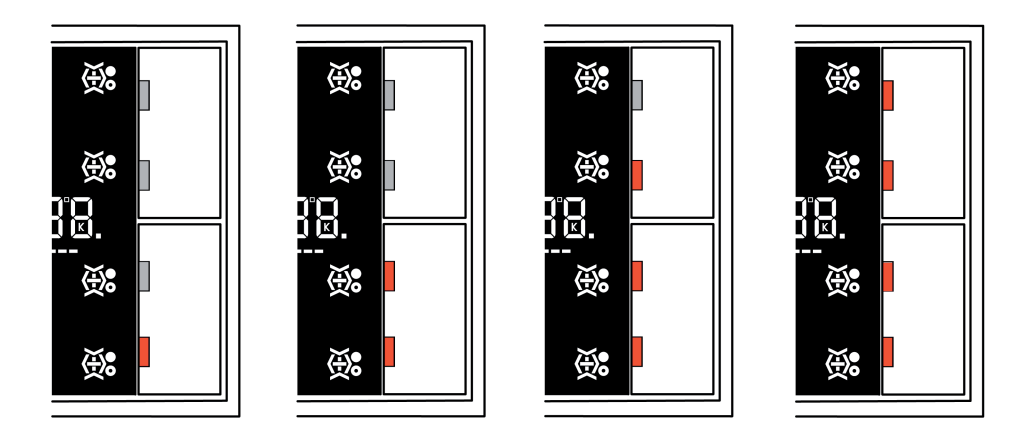

Bild 74: Standard Anzeigefunktion: positive Sollwertverschiebung "4 Schritte"

Darstellung der Sollwertverschiebung: 2 Schritte je Richtung

Bei der Darstellung "2 Schritte" werden die zwei oberen Status-LED (Status-LED 2 und 4 oder 1 und 3) der positiven und die zwei unteren rechten Status-LED (Status-LED 6 und 8 oder 5 und 7) der negativen Verstellung zugeordnet. In Abhängigkeit von der parametrierten Schrittweite wird die aktuelle Sollwertverschiebung mit den entsprechenden beiden Status-LED angezeigt.

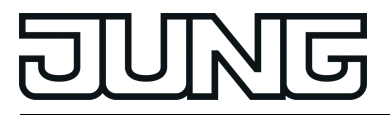

Die Anzeige der negativen und positiven Verstellung beginnt in der Gerätemitte und baut sich (mit größer werdender Verstellung), je nach Richtung der Verstellung, aus der Mitte heraus auf.

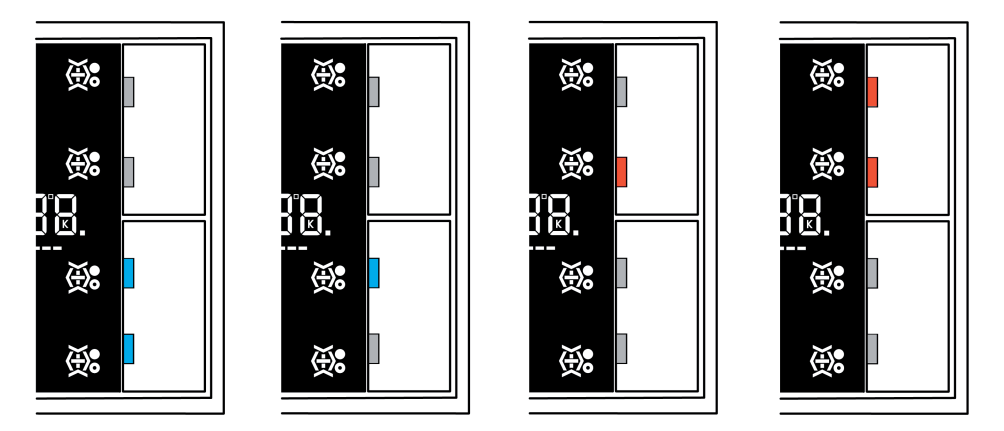

Bild 75: Standard Anzeigefunktion: Anzeige Sollwertverschiebung "2 Schritte"

Darstellung der Sollwertverschiebung: Keine Verstellung

Im Zuge der Standard Anzeigefunktion lassen sich für die Darstellung des Zustands Sollwertverschiebung = 0, also keine Verstellung, verschiedene Arten der Darstellung parametrieren.

Parametrierbare Darstellungsformen für "Keine Verstellung" sind:

- Standard (keine Status-LED leuchtet)
- 1 LED grün (Status-LED 4 und 6 leuchten grün)
- 2 LED grün (Status-LED 6 leuchtet grün)
- 4 LED grün (Status-LED 2, 4, 6 und 8 leuchten grün)

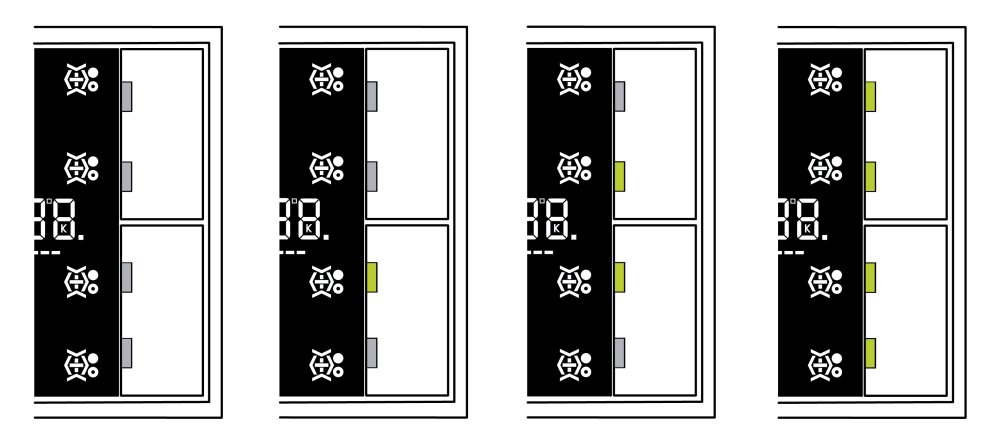

Bild 76: Standard Anzeigefunktion: Anzeige Sollwertverschiebung "Keine Verstellung"

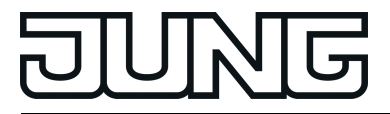

 $\left| i \right|$  Bei aktiver Standard Anzeigefunktion sind die Status-LED der gewählten Seite fest und nicht änderbar der Sollwertverschiebung zugeordnet.

#### **Standard Anzeigefunktion: Temporäre Lüfterstufenanzeige**

Eine als Erweiterung der LED-Funktion "Anzeige Lüftersteuerung" zu sehende Funktion ist die "Temporäre Lüfterstufenanzeige". Die temporäre Lüfterstufenanzeige kann verwendet werden, wenn folgende Einstellungen so parametriert wurden:

- Lüftersteuerung vorhanden: Ja
- Standard Anzeigefunktion: Ja
- Funktion einer Taste: Reglerbedienung
- Funktionsweise der Taste: Lüftersteuerung
- Funktion der Lüftersteuerung beim Drücken der Taste: Manuelle Steuerung
- Funktion einer der Taste angegliederten Status-LED: Anzeige Lüftersteuerung

Die temporäre Lüfterstufenanzeige wird in Kombination aller 8 Status-LED des Geräts für die Leuchtdauer der Betätigungsanzeige angezeigt. Die Anzeige der aktuellen Lüfterstufe erfolgt immer in der Farbe blau und geschieht im Uhrzeigersinn, beginnend mit der Status-LED 7 (links unten) über die Status-LED 5, Status-LED 3, Status-LED1, Status-LED 2, Status-LED 4 und Status-LED 6 bis hin zur Status-LED 8.

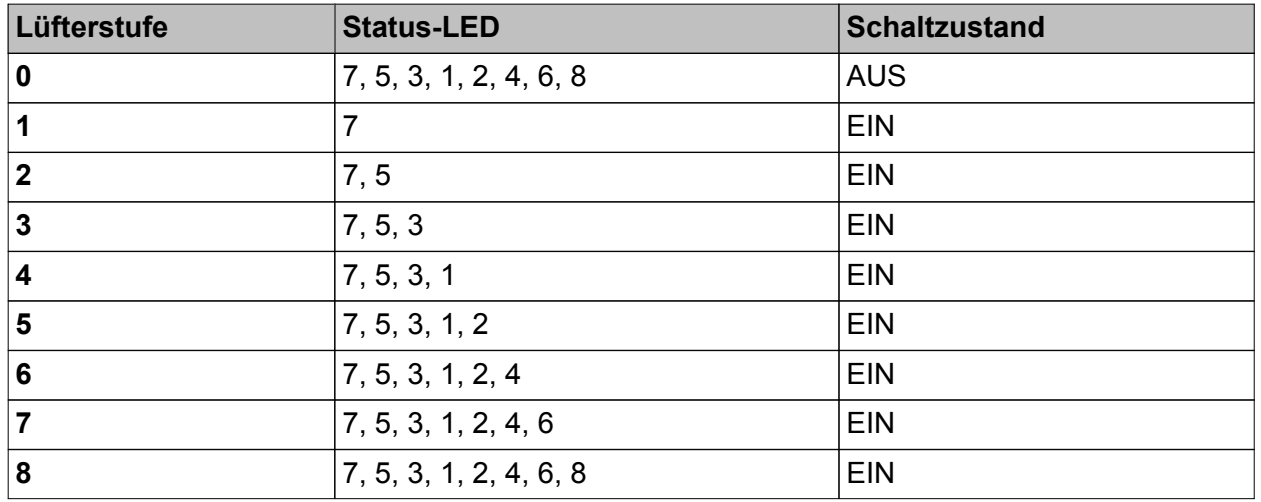

Temporäre Lüfterstufenanzeige: Status-LED Schaltzustände

i Während der Dauer der temporären Lüfterstufenanzeige werden alle restlichen LED-Funktionen (außer Alarmmeldung) nicht ausgeführt. Nach Ablauf der Dauer der Betätigungsanzeige nehmen alle Status-LED wieder ihren regulären Zustand ein.

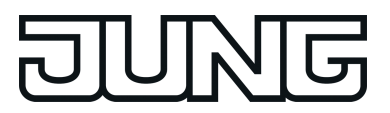

## **4.2.4.8 Szenenfunktion**

Das Kompakt-Raumcontroller-Modul kann auf zwei Arten im Rahmen einer Szenensteuerung eingesetzt werden…

- Jede Wippe oder Taste kann als Szenennebenstelle arbeiten. Damit ist es möglich, Szenen, die in anderen Geräten gespeichert sein können, aufzurufen oder zu speichern (siehe Kapitel 4.2.4.6.5. Funktion Szenennebenstelle).
- Das TSM kann selbstständig bis zu acht Szenen mit acht Aktorgruppen speichern. Diese internen Szenen können sowohl durch die Wippen oder Tasten (Abruf interne Szene) als auch durch das Kommunikationsobjekt "Szenennebenstelle" aufgerufen oder gespeichert werden.

In den folgenden Unterkapiteln wird die interne Szenenfunktion detaillierter beschrieben.

### **Szenendefinition und Szenenabruf**

Um die internen Szenen nutzen zu können, muss der Parameter "Szenenfunktion" auf der Parameterseite "Szenen" auf "Ja" eingestellt sein. Danach ist es erforderlich, für die acht Szenenausgänge die passenden Datentypen auszuwählen und auf die verwendeten Aktorgruppen anzupassen. Es stehen die Typen "Schalten", "Wert (0 … 255)" oder "Wert / Jalousieposition (0 … 100 %)" zur Auswahl. Der Datentyp "Szenennebenstelle" ermöglicht es, dynamische Abläufe zu realisieren, indem Szenen zeitlich verkettet werden, z. B. für die Lichtsteuerung in einem Schaufenster.

Jalousien werden in der Regel über zwei Szenenausgänge angesteuert. Ein Ausgang positioniert die Behanghöhe, der andere Ausgang positioniert die Lamellen.

Passend zu diesen Datentypen bietet die ETS die Kommunikationsobjekte und die Parameter der Szenenbefehle auf den folgenden Parameterseiten "Szene 1" bis "Szene 8" an.

Es ist möglich, dass die über die Parameter voreingestellten Werte für die einzelnen Szenen im späteren Betrieb der Anlage mit der Speicherfunktion (siehe Kapitel 4.2.4.8. Szenenfunktion) verändert werden. Wenn danach das Applikationsprogramm erneut mit der ETS geladen wird, überschreiben die Parameter im Normalfall diese vor Ort angepassten Werte. Weil es mit erheblichem Aufwand verbunden sein kann, die Werte für alle Szenen in der Anlage erneut einzustellen, ist es möglich, mit dem Parameter "Szenenwerte beim ETS-Download überschreiben?" zu bestimmen, dass die während des Betriebs abgespeicherten Szenenwerte nicht überschrieben und beibehalten werden.

Auf der Parameterseite jedes einzelnen Szenenausgangs ("Szenenausgang 1 … 8") lassen sich die Szenenparameter einstellen. Die Einstellmöglichkeiten für die bis zu 8 Szenen unterscheiden sich nicht.

Die internen Szenen können sowohl direkt über die Wippen oder Tasten (Funktion "Abruf interne Szene") als auch von einem anderen KNX-Gerät über das Kommunikationsobjekt "Nebenstellen-Eingang" aufgerufen werden. Dieses 1 Byte-Kommunikationsobjekt unterstützt die Auswertung von bis zu 64 Szenennummern. Aus diesem Grund muss festgelegt werden, welche der externen Szenennummern (1 ... 64) die interne Szene (1 ... 8) aufrufen soll. Wenn bei mehreren internen Szenen die gleiche Szenennummer eingetragen ist, wird immer nur die erste dieser Szenen aktiviert (Szene mit niedrigster Szenennummer).

In bestimmten Situationen kann es die Anforderung geben, dass eine Aktorgruppe nicht durch alle, sondern nur durch bestimmte Szenen beeinflusst wird. Zum Beispiel ist es in einem Schulungsraum möglich, dass die Beschattung in den Szenen "Begrüßung" und "Pause" geöffnet, in der Szene "PC-Vortrag" geschlossen und in der Szene "Besprechung" unverändert bleiben soll. In diesem Beispiel kann der Parameter "Senden zulassen?" für die Szene "Besprechung" auf "Nein" gestellt werden. Dadurch wird der Szenenausgang in der entsprechenden Szene deaktiviert.

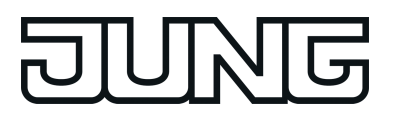

Der Parameter "Sendeverzögerung" ermöglicht es, für jeden Szenenausgang eine individuelle Wartezeit einzutragen. Diese Sendeverzögerung kann in verschiedenen Situationen eingesetzt werden…

- Wenn die Aktoren, die in eine Szene eingebunden sind, automatisch Statusmeldungen senden, oder wenn mehrere Szenentaster eingesetzt werden, um die Anzahl der Kanäle innerhalb der Szenen zu vergrößern, kann es beim Aufruf einer Szene kurzfristig zu einer hohen Buslast kommen. Die Sendeverzögerung ermöglicht dabei eine Reduzierung der Buslast im Moment des Szenenabrufes.
- Manchmal ist es gewünscht, dass ein Vorgang erst dann startet, wenn ein anderer Vorgang beendet ist. Das kann beispielsweise die Beleuchtung sein, die bei einem Szenenwechsel erst dann abschalten soll, wenn die Beschattung geöffnet ist.

Die Sendeverzögerung kann separat für jeden Szenenausgang eingestellt werden. Die Verzögerungszeit definiert den zeitlichen Abstand zwischen den einzelnen Telegrammen bei einem Szenenabruf. So wird unter anderem vorgegeben, welche Zeit nach Abruf der Szene (z.B. über Objekt "Nebenstellen-Eingang") vergehen muss, bis das KNX-Telegramm für Szenenausgang 1 ausgesendet wird. Nach dem Versenden des KNX-Telegramm für Szenenausgang 1 vergeht die parametrierte Sendeverzögerung des Szenenausgangs 2, bis das KNX-Telegramm für Szenenausgang 2 versendet wird usw. Die Sendeverzögerung für das KNX-Telegramm des Szenenausgangs 1 beginnt unmittelbar nach dem Abruf der Szene abzulaufen (Bild 77).

Als weitere Möglichkeit kann die Sendeverzögerung zwischen den Telegrammen auch deaktiviert werden (Einstellung "0"). Die Telegramme werden dann in dem kleinstmöglichen Zeitabstand gesendet. Allerdings kann in diesem Fall die Reihenfolge der versendeten Telegramme von der Nummerierung der Szenenausgänge abweichen.

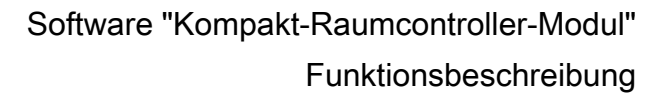

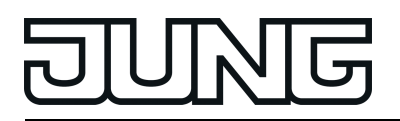

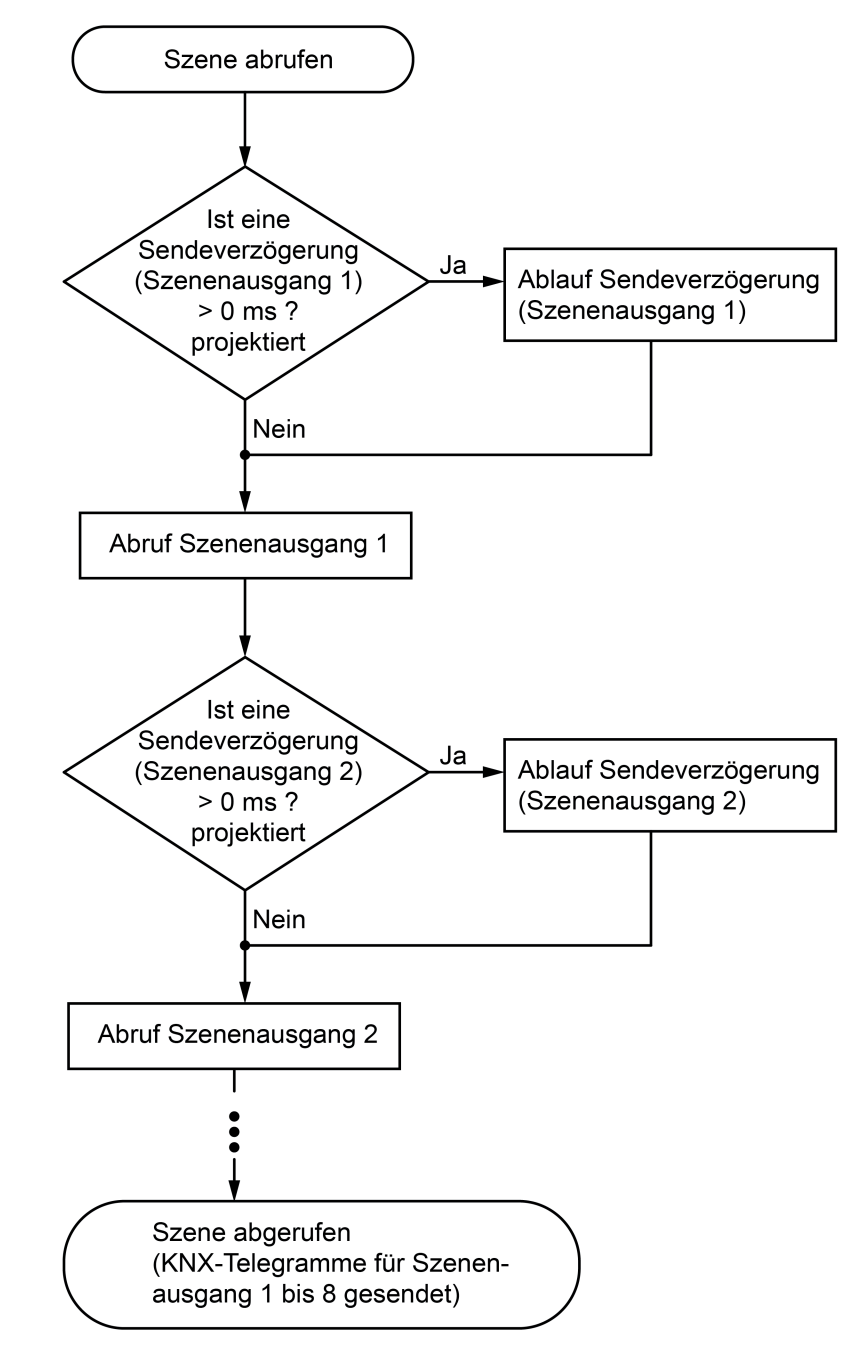

Bild 77: Flussdiagramm zur Sendeverzögerung einen Szenenausgangs

Wenn während eines Szenenabrufes – auch unter Berücksichtigung der dazugehörenden Sendeverzögerungen – ein neuer Szenenabruf (auch mit der gleichen Szenennummer) erfolgt, dann wird die zuvor gestartete Szenenbearbeitung abgebrochen und mit der Bearbeitung der neu empfangenen Szenennummer begonnen. Auch das Speichern einer Szene bricht einen laufenden Szenenvorgang ab!

Während eines Szenenabrufes, auch wenn dieser verzögert ist, sind die Bedienflächen des Tastsensors bedienbar.

### **Dynamische Lichtsteuerung mit Lichtszenen**

Mit Hilfe einer zeitlichen Verkettung von Szenen können dynamische Abläufe realisiert werden, die z. B. für Schaufensterbeleuchtungen, Wegweiser oder andere dekorative Anwendungen

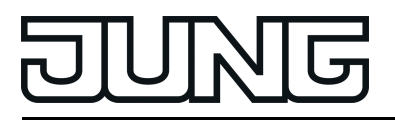

sinnvoll genutzt werden. Hierzu dient der Datentyp "Szenennebenstelle", der rekursiv andere Lichtszenen aufrufen kann. Voraussetzung ist es, dass der als letztes definierte Szenenausgang als "Szenennebenstelle" konfiguriert und über eine Gruppenadresse mit dem Objekt "Szenen - Nebenstellen-Eingang" verbunden wurde.

#### Beispiele:

- Eine Szene ruft sich selbst rekursiv auf, indem der Wert des als Szenennebenstelle konfigurierten Szenenausgangs die eigene Szenennummer erhält: Sinnvoll verbunden mit Verzögerungszeiten zwischen den einzelnen Szenenausgängen, ggf. mit zusätzlichen Zeitfunktionen in den Aktoren, ergibt sich eine Endlosschleife immer desselben Ablaufs. Der Vorgang endet mit Aufruf einer nicht verwendeten internen Lichtszene.
- Kaskadieren von Szenen: Der als Szenennebenstelle konfigurierte Szenenausgang ruft eine nachfolgende Szene auf. Der Verlauf endet automatisch, nachdem die letzte Szene aufgerufen wurde und abgelaufen ist.
- Endlosschleife: Mehrere Szenen rufen sich nacheinander kaskadiert auf. Wenn die als letzte im Ablauf definierte Szene die erste Szene aufruft, ergibt sich ein endloser Ablauf. Der Verlauf wird beendet, wenn eine im Ablauf nicht verwendete Szene aufgerufen wird.

#### **Szenen speichern**

Für jeden Ausgang einer Szene kann ein entsprechender Szenenwert in der ETS vordefiniert werden, der bei einem Szenenabruf auf den Bus ausgesendet wird. Im laufenden Betrieb der Anlage kann es erforderlich sein, diese voreingestellten Werte anzupassen und die angepassten Werte im Grundmodul des Geräts abzuspeichern. Diese Möglichkeit bietet die Speicherfunktion der Szenensteuerung.

Die Speicherfunktion eines Wertes für die entsprechende Szenennummer wird durch den Parameter "Speichern zulassen?" freigegeben ("Ja") oder gesperrt ("Nein"). Wenn die Speicherfunktion gesperrt ist, wird der Objektwert des betroffenen Ausgangs bei einem Speichervorgang nicht abgefragt.

Ein Szenenspeichervorgang kann auf zwei verschiedene Weisen eingeleitet werden…

- durch eine lange Wippen- oder Tastenbetätigung einer auf "Szenennebenstelle" parametrierten Bedienfläche,
- durch ein Speichertelegramm auf das Nebenstellenobjekt.

Während eines Speichervorgangs liest der Tastsensor die aktuellen Objektwerte der verbundenen Aktoren aus. Dies geschieht mit acht an die Teilnehmer der Szene adressierten Lesetelegramme (ValueRead), auf welche die Teilnehmer als Reaktion ihren Wert zurücksenden (ValueResponse). Die zurückgemeldeten Werte werden vom Tastsensor empfangen und nichtflüchtig in den Speicher der Szene übernommen. Dazu wartet der Tastsensor pro Szenenausgang eine Sekunde auf eine Antwort. Sollte innerhalb dieser Zeit keine Antwort empfangen werden, so bleibt der Wert zu diesem Szenenausgang unverändert und der Tastsensor fragt den nächsten Ausgang ab.

Damit der Tastsensor beim Abspeichern der Szene den Objektwert eines angesprochenen Aktors auslesen kann, muss das Lesen-Flag beim entsprechenden Objekt des Aktors gesetzt sein. Das sollte an nur einem Aktor einer Aktorgruppe erfolgen, damit die Wertrückmeldung eindeutig ist.

Die abgespeicherten Werte überschreiben die Werte, die durch die ETS in den Tastsensor programmiert wurden.

Der Speichervorgang wird vom Tastsensor vollständig zu Ende ausgeführt, er ist nicht vorzeitig abzubrechen. Während eines Speichervorgangs können keine Szene abgerufen werden, die Bedienflächen des Tastsensors sind jedoch bedienbar.

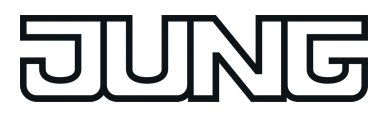

## **4.2.4.9 Sperrfunktion**

### **Konfiguration**

Über das 1 Bit Kommunikationsobjekt "Tasten sperren" können die Bedienflächen des am TSM und am TSEM ganz oder teilweise gesperrt werden. Während einer Sperrung können die Wippen oder die Tasten keine oder auch vorübergehend eine andere Funktion ausführen. Eine aktive Sperrung betrifft nur die Funktionen der Wippen oder Tasten. Die Funktionen der Status-LED, die Szenenfunktion, Temperaturmessung und die Alarmmeldung sind von der Sperrfunktion unabhängig.

Die Sperrfunktion und die zugehörigen Parameter und Kommunikationsobjekte werden freigeschaltet, wenn der Parameter "Sperrfunktion?" auf der Parameterkarte "Sperren" auf "Ja" eingestellt wird.

Die Polarität des Sperrobjekts ist parametrierbar. Bei invertierter Polarität (sperren = 0 / freigegeben = 1) ist nach einem Reset oder nach einem ETS-Programmiervorgang die Sperrfunktion nicht sofort aktiviert (Objektwert = "0"). Es muss erst ein Objektupdate "0" erfolgen, bis dass die Sperrfunktion aktiviert wird.

Telegrammupdates von "0" nach "0" oder von "1" nach "1" auf das Objekt "Tasten sperren" zeigen keine Reaktion.

Die Sperrfunktion kann wahlweise alle oder nur einige Tasten von Grund- und Erweiterungsmodul umfassen. Wenn nicht alle Tasten mit Sperrfunktion gesperrt sein sollen, ist der Parameter "Zuordnung der Tasten zur Sperrfunktion" auf "einzelne Tasten zugeordnet" zu stellen. In diesem Fall wird eine zusätzliche Parameterseite "Sperren - Tastenauswahl" eingeblendet, auf der für jede potentiell mögliche Taste (Grund- und Erweiterungsmodul) gewählt werden kann, ob sie im Falle einer aktivierten Sperrung ihr Verhalten entsprechend verändern (Parameter "Taste..." auf "Ja" einstellen) oder ihre Standard-Funktion weiter ausführen sollen (Parameter "Taste..." auf "Nein" einstellen).

### **Sperrfunktion definieren**

- Auf der Parameterseite "Sperren" den Parameter "Sperrfunktion?" auf "Ja" einstellen. Die Kommunikationsobjekte "Sperrfunktion 1...", "Sperrfunktion 2..." und "Tasten sperren - Sperren" sowie zusätzliche Parameter und Parameterseiten werden eingeblendet.
- Polarität des Sperrobjekts festlegen.
- Diejenigen Tasten, welche von der Sperrfunktion betroffen sein sollen, mit dem Parameter "Zuordnung der Tasten zur Sperrfunktion" und ggf. den Parametern auf der Seite "Tastenauswahl" auswählen.

## **Verhalten zu Beginn und am Ende einer Sperrung konfigurieren**

Wenn die Sperrfunktion genutzt wird, kann die Reaktion des Tastsensors beim Aktivieren und beim Deaktivieren der Sperrung in der Parametrierung gesondert eingestellt werden (Parameter "Reaktion des Tastsensors zu Beginn / am Ende der Sperrung"). Dabei ist es irrelevant, welche Bedienflächen durch die Sperrung beeinflusst und ggf. verriegelt werden. Der Tastsensor zeigt immer das parametrierte Verhalten.

Die Sperrfunktion muss zuvor freigegeben worden sein.

■ Parameter "Reaktion des Tastsensors zu Beginn / am Ende der Sperrung" einstellen auf "keine Reaktion".

Der Tastsensor (TSM + TSEM) zeigt zu Beginn oder am Ende der Sperrung keine Reaktion. Es wird lediglich das "Verhalten während aktiver Sperrung" ausgeführt.

- Parameter "Reaktion des Tastsensors zu Beginn / am Ende der Sperrung" einstellen auf "Interner Szenenabruf Szene 1 …8". Der Tastsensor (TSM + TSEM) ruft eine der bis zu 8 internen Szenen auf. Eine Szenenspeicherfunktion ist nicht möglich.
- Parameter "Reaktion des Tastsensors zu Beginn / am Ende der Sperrung" einstellen auf "Reaktion wie Taste >> X << /> > Y << beim Drücken / Loslassen".

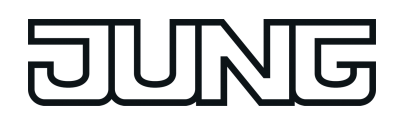

Funktionsbeschreibung

Das Gerät (TSM + TSEM) führt die Funktion aus, die eine beliebige "Zieltaste" im nicht gesperrten Zustand besitzt. Zieltasten sind beliebige Bedientasten des Tastsensors am Grundgerät als auch am Erweiterungsmodul, die auf Wippen- oder Tastenbedienung eingestellt sein können. Die Zieltasten werden für den Beginn (X) oder das Ende (Y) der Sperrung getrennt parametriert (Taste X / Y: Taste 1 bis max. 16).Die beiden Tasten einer Wippe werden dabei wie zwei getrennte Tasten behandelt.

Es wird die jeweilige Parametrierung der Zieltaste ausgeführt. Weist die Parametrierung der Zieltaste keine Funktion oder kein Telegramm beim Drücken oder beim Loslassen der Taste auf, oder ist eine Modul-Taste konfiguriert, ohne dass ein Erweiterungsmodul am Grundgerät angeschlossen ist, so findet auch keine Reaktion auf die Sperrung oder auf die Entsperrung statt. Handelt es sich bei der ausgesuchten Zieltaste um einen Teil einer parametrierten Wippe, so wird das eingestellte Verhalten der Wippenseite benutzt. Die Telegramme werden über das erforderliche Kommunikationsobjekt der Zieltaste auf den Bus ausgesendet.

Die folgende Tabelle zeigt alle möglichen Telegrammreaktionen des Tastsensors in Abhängigkeit der Zieltastenfunktion.

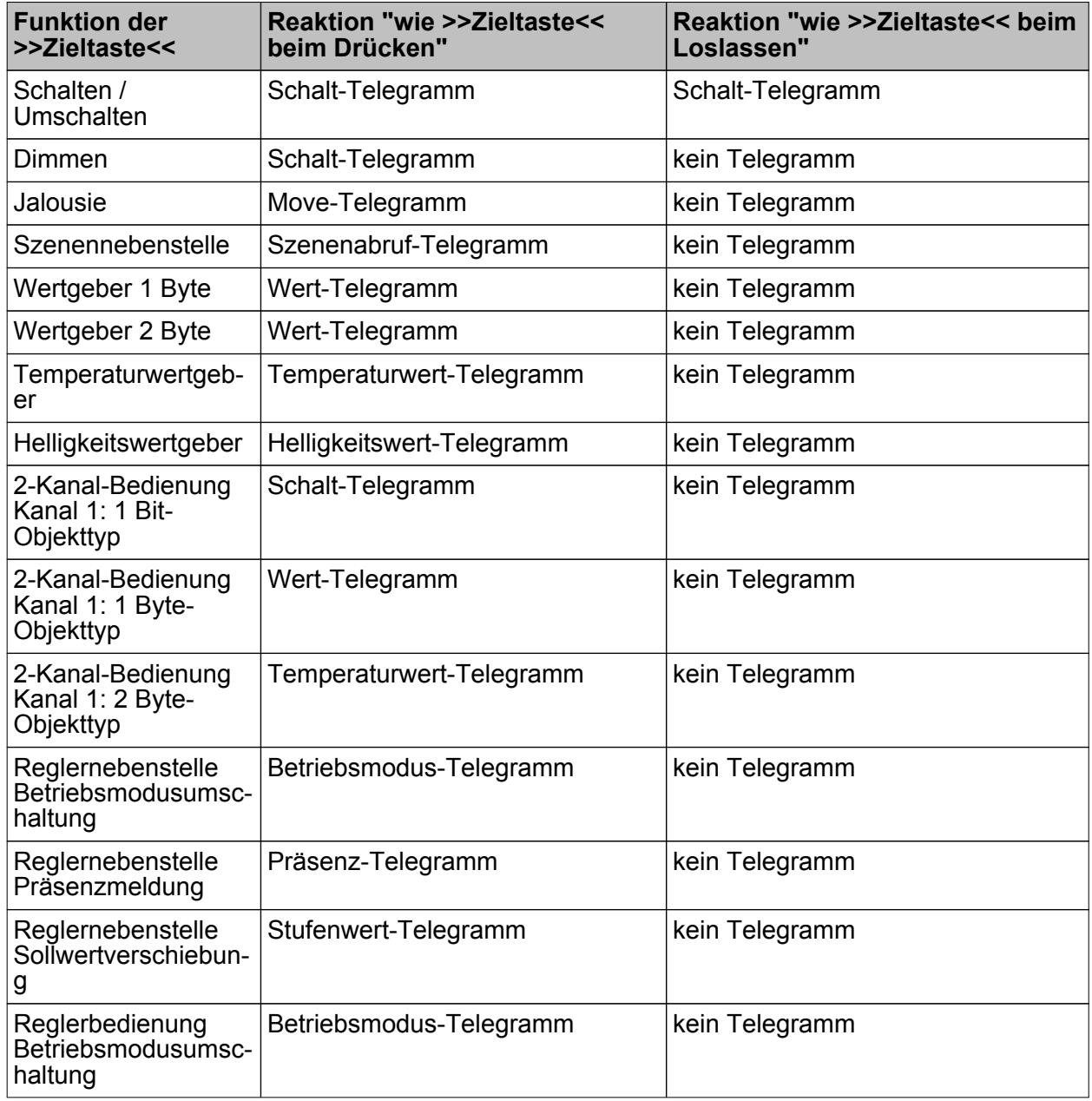

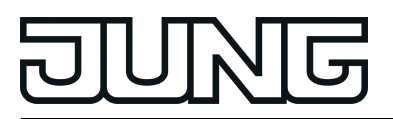

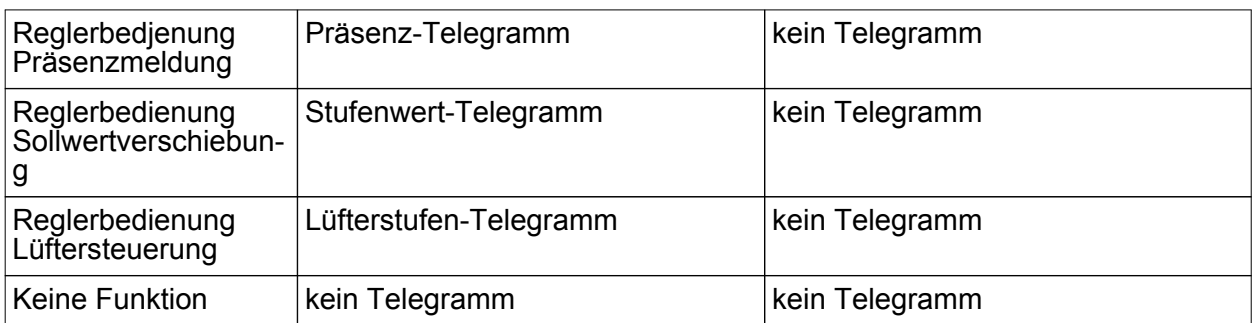

Telegrammreaktionen des Tastsensors in Abhängigkeit der Zieltastenfunktion

Parameter "Reaktion des Tastsensors zu Beginn / am Ende der Sperrung" einstellen auf "Reaktion wie Sperrfunktion 1 / 2 beim Drücken / Loslassen".

Das Gerät (TSM + TSEM) führt die Funktion aus, die eine der beiden 'virtuellen' Sperrfunktionen besitzt. Die Sperrfunktionen sind interne Tastenfunktionen mit eigenen Kommunikationsobjekten und eigenen Parametern. Für die Sperrfunktion 1 und die Sperrfunktion 2 stehen mit Ausnahme der Status-LED die gleichen Einstellungsmöglichkeiten wie für die Tasten zur Verfügung.

Es wird die jeweilige Parametrierung der vorgegebenen Sperrfunktion ausgeführt. Weist die Parametrierung der Sperrfunktionen keine Funktion oder kein Telegramm beim Drücken oder beim Loslassen der Taste auf, so findet auch keine Reaktion auf die Sperrung oder auf die Entsperrung statt.

Auch für diese Einstellung zeigt die Tabelle 1 alle möglichen Telegrammreaktionen des Tastsensors in Abhängigkeit der Projektierung der Sperrfunktion.

Die Telegramme werden über das erforderliche Kommunikationsobjekt der Sperrfunktion auf den Bus ausgesendet.

### **Verhalten während einer Sperrung konfigurieren**

Unabhängig von dem Verhalten, das der Tastsensor zu Beginn oder am Ende der Sperrung zeigt, können die Bedientasten während der Sperrung gesondert beeinflusst werden.

Die Sperrfunktion muss zuvor freigegeben worden sein.

Den Parameter "Verhalten während aktiver Sperrung" einstellen auf "alle Tasten keine Funktion".

Das Gerät ist dann während einer Sperrung vollständig gesperrt. Eine Tastenbedienung zeigt keine Reaktion. Die Status-LED der gesperrten Tasten sind ohne Funktion (auch keine Betätigungsanzeige). Lediglich der Zustand "immer EIN" oder "immer AUS" bleibt von der Sperrfunktion unbeeinflusst.

Den Parameter "Verhalten während aktiver Sperrung" einstellen auf "alle Tasten verhalten sich wie". Weiter die Parameter "Alle geraden / ungeraden Tasten verhalten sich während einer Sperrung wie" auf die gewünschte Tastennummer, Modul-Tastennummer oder Sperrfunktion konfigurieren.

Alle Tasten verhalten sich so, wie es die Parametrierung der zwei vorgegebenen Referenztasten des Tastsensors definiert. Dabei können für alle Bedientasten mit einer geraden Nummer (2, 4, 6, …) und für alle Bedientasten mit einer ungeraden Nummer (1, 3, 5, …) verschiedene aber auch gleiche Referenztasten parametriert werden. Die beiden 'virtuellen' Sperrfunktionen des Tastsensors sind dabei auch als Referenztaste parametrierbar.

Die Telegramme werden über die Kommunikationsobjekte der vorgegebenen Referenztasten auf den Bus ausgesendet. Die Status-LED der Referenztasten werden der Funktion entsprechend angesteuert. Die Status-LED der gesperrten Tasten sind ohne Funktion (auch keine Betätigungsanzeige). Lediglich der Zustand "immer EIN" oder "immer AUS" bleibt von der Sperrfunktion unbeeinflusst.

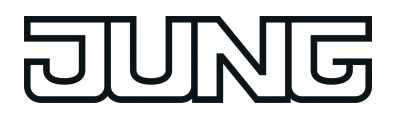

- Funktionsbeschreibung
- Den Parameter "Verhalten während aktiver Sperrung" einstellen auf "einzelne Tasten keine Funktion". Auf der Parameterseite "Sperren - Tastenauswahl" die Tasten vorgeben, auf die sich die Sperrung beziehen soll.

Nur die einzeln angegebenen Tasten sind während einer Sperrfunktion verriegelt. Die übrigen Bedientasten sind von der Sperrfunktion nicht beeinflusst. Die Status-LED der gesperrten Tasten sind ohne Funktion (auch keine Betätigungsanzeige). Lediglich der Zustand "immer EIN" oder "immer AUS" bleibt von der Sperrfunktion unbeeinflusst.

Den Parameter "Verhalten während aktiver Sperrung" einstellen auf "einzelne Tasten verhalten sich wie". Auf der Parameterseite "Sperren - Tastenauswahl" die Tasten vorgeben, auf die sich die Sperrung beziehen soll. Weiter die Parameter "Alle zugeordneten linken / rechten Tasten verhalten sich wie" auf die gewünschte Tastennummer, Modul-Tastennummer oder Sperrfunktion konfigurieren.

Nur die einzeln angegebenen Tasten verhalten sich so, wie es die Parametrierung der zwei vorgegebenen Referenztasten des Tastsensors definiert. Dabei können für alle rechten Bedientasten (2, 4, 6, …) und für alle linken Bedientasten (1, 3, 5, …) verschiedene aber auch gleiche Referenztasten parametriert werden. Die beiden 'virtuellen' Sperrfunktionen des Tastsensors sind dabei auch als Referenztaste parametrierbar. Welche Tasten verriegelt werden, definieren die Parameter auf der Karte "Sperren – Tastenauswahl". Die Telegramme werden über die Kommunikationsobjekte der vorgegebenen Referenztasten auf den Bus ausgesendet. Die Status-LED der Referenztasten werden der Funktion entsprechend angesteuert. Die Status-LED der gesperrten Tasten sind ohne Funktion (auch keine Betätigungsanzeige). Lediglich der Zustand "immer EIN" oder "immer AUS" bleibt von der Sperrfunktion unbeeinflusst.

**i** Findet zum Zeitpunkt der Aktivierung oder Deaktivierung einer Sperrung eine Tastenauswertung statt, wird diese sofort beendet und damit ebenfalls die zugehörige Tastenfunktion. Es müssen erst alle Tasten losgelassen werden, bevor eine neue Tastenfunktion ausgeführt werden kann, sofern dies der Sperrzustand zulässt.

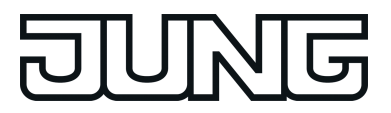

### **4.2.4.10 Alarmmeldung**

Das Gerät ermöglicht die Signalisierung eines Alarms, welcher beispielsweise ein Einbruchoder Feueralarm einer KNX Alarmzentrale sein kann. Die Signalisierung eines Alarms erfolgt durch das synchrone Blinken aller Status-LED des Kompakt-Raumcontroller-Moduls. Dies Alarmmeldung kann separat durch den Parameter "Anzeige-Alarmmeldung" auf der Parameterseite "Alarm" freigeschaltet werden.

Bei freigeschalteter Alarmmeldung zeigt die ETS das Kommunikationsobjekt "TSM/TSEM.Alarmmeldung" und weitere Parameter zur Alarmmeldung an. Das Kommunikationsobjekt "Alarmmeldung" dient als Eingang zur Aktivierung oder Deaktivierung der Alarmmeldung. Die Polarität dieses Objekts ist einstellbar. Wenn der Objektwert dem Zustand "Alarm" entspricht, blinken alle Status-LED zeitgleich mit einer Frequenz von ca. 2 Hz. Die eigentlichen Parametrierungen der Status-LED sind im Alarmfall ohne Bedeutung. Erst bei der Deaktivierung der Alarmmeldung zeigen die Status-LED wieder das ursprünglich parametrierte Verhalten. Zustandsänderungen der Status-LED während eines Alarms, wenn diese beispielsweise durch separate LED-Objekte angesteuert werden oder Tastenfunktionen signalisieren, werden intern gespeichert und bei Deaktivierung der Alarmmeldung nachgeführt.

Eine Alarmmeldung kann zusätzlich zur Deaktivierung über das Alarmobjekt auch vor Ort am TSM durch einen beliebigen Tastendruck deaktiviert werden. Der Parameter "Rücksetzen der Alarmmeldung durch Tastenbetätigung?" definiert das Tastenverhalten während eines Alarms:

- Wenn dieser Parameter auf "Ja" eingestellt ist, kann ein aktiver Alarm durch eine beliebige Tastenbetätigung am TSM deaktiviert werden. Dabei wird nicht die parametrierte Tastenfunktion der gedrückten Taste ausgeführt. Erst beim nächsten Drücken der Taste wird die Parametrierung der Taste ausgewertet und ggf. ein Telegramm auf den Bus ausgesendet.
- Bei "Nein" kann ein Alarm nur durch das Alarmmeldeobjekt deaktiviert werden. Ein Tastendruck führt immer unmittelbar die parametrierte Tastenfunktion aus.

Falls ein Alarm durch eine beliebige Tastenbetätigung deaktiviert werden kann, legt der Parameter "Alarm-Quittierungsobjekt verwenden?" fest, ob zusätzlich ein Telegramm zur Alarm-Quittierung durch den Tastendruck über das separate Objekt "Quittierung Alarmmeldung" auf den Bus ausgesendet werden soll.

Ein solches Quittierungstelegramm kann zum Beispiel über eine 'hörende' Gruppenadresse an die Objekte "Alarmmeldung" anderer Tastsensoren geschickt werden, um dort den Alarmstatus ebenfalls zurückzusetzen. Dabei ist für das Alarmrücksetzen auf die einstellbare Polarität des Quittierungs-Objekts zu achten.

- i Zur Polarität des Alarmobjekts: Bei der Einstellung "Alarm bei AUS und Alarmrücksetzen bei EIN" muss das Alarmobjekt nach einem Reset oder nach einem ETS-Programmiervorgang erst vom Bus mit "0" aktiv beschrieben werden, um den Alarm zu aktivieren.
- $\left| i \right|$  Eine aktive Alarmmeldung wird nicht gespeichert, sodass nach einem Reset oder nach einem ETS-Programmiervorgang der Anzeige-Alarm grundsätzlich deaktiviert ist.

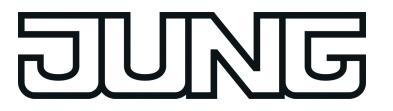

### **4.2.4.11 Auslieferungszustand**

Der Auslieferungszustand definiert die Funktionen des Geräts, wenn es an den KNX angeschlossen ist, aber noch nicht mit Applikationsdaten durch die ETS programmiert wurde. Dieser Zustand wird erst durch das Programmieren der Applikation beendet.

Im Display des Geräts wird der Schriftzug NEU dargestellt, sobald das Gerät mit Busspannung versorgt wird und solange noch keine Taste gedrückt wurde. Das Gerät stellt im Auslieferungszustand vier Displayanzeigen zur Verfügung, welche durch Drücken der Taste 1 gewechselt werden. Mit dem Wechsel der Displayanzeige ändert sich auch die Displayhelligkeit. In folgender Reihenfolge werden die Informationen im Display des TSM gewechselt:

- NEU / Displayhelligkeit: 100 %
- Ist-Temperatur (TSM) / Displayhelligkeit: 20 %
- Ist-Temperatur (Fernfühler) / Displayhelligkeit: 20 %
- Segment-Test / Displayhelligkeit: 100 %

Mit der ersten Betätigung der Taste 1 wechselt die Displayanzeige auf die vom TSM gemessene Ist-Temperatur, welche in °C dargestellt wird. Bei einer erneuten Betätigung der Taste 1 wird die vom Fernfühler gemessene Ist-Temperatur dargestellt, sofern ein Fernfühler am TSM angeschlossen ist. Nach dem dritten Tastendruck der Taste 1 werden alle verfügbaren Segmente im Display angesteuert. Dieser Segment-Test gibt dem Installateur einen Überblick über die projektierbaren Anzeigeinformationen und Tastensymbole bei einer Displayhelligkeit von 100%. Beim nächsten Tastendruck beginnt der Wechsel der Displayanzeige wieder dem Schriftzug NEU.

Bei Auslieferungszustand dieses Geräts führen die acht Status-LED die Funktion einer Betätigungsanzeige aus. Dabei leuchten die Status-LED für die Dauer der Betätigung der angegliederten Taste. Bei jedem Tastendruck ändert sich die Farbe der Status-LED in folgender Reihenfolge:

- Rot
- **Grün**
- **Blau**

Zusätzlich kann das Gerät anhand der beiden oberen Status-LED 1 und 2 signalisieren, dass eine nicht lauffähige Applikation durch die ETS einprogrammiert wurde. Die Status-LED 1 und 2 wechseln dann ihre Farbe zwischen rot, blau und aus mit einer Frequenz von etwa 0,75 Hz. Nicht lauffähig sind Applikationen dann, wenn sie in der ETS-Produktdatenbank nicht zur Verwendung mit dem Gerät vorgesehen sind.

Die oberen beiden Status-LED blinken auch dann, wenn das Applikationsprogramm des TSM durch die ETS entladen wurde.

In beiden Fällen ist das Kompakt-Raumcontroller-Modul funktionsunfähig.

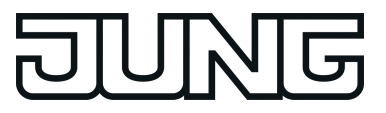

## **4.2.5 Parameter**

### **4.2.5.1 Parametergruppe "Allgemein"**

Beschreibung Werte Kommentar

 $\Box$  Allgemein

Auf dieser Parameterseite werden keine Parameter dargestellt. Der Parameterseite "Allgemein" ist die Parameterseite "Grundeinstellungen" untergeordnet.

#### **D4** Grundeinstellungen

Der Parameterseite "Grundeinstellungen" ist die Parameterseite "Menüebene" untergeordnet.

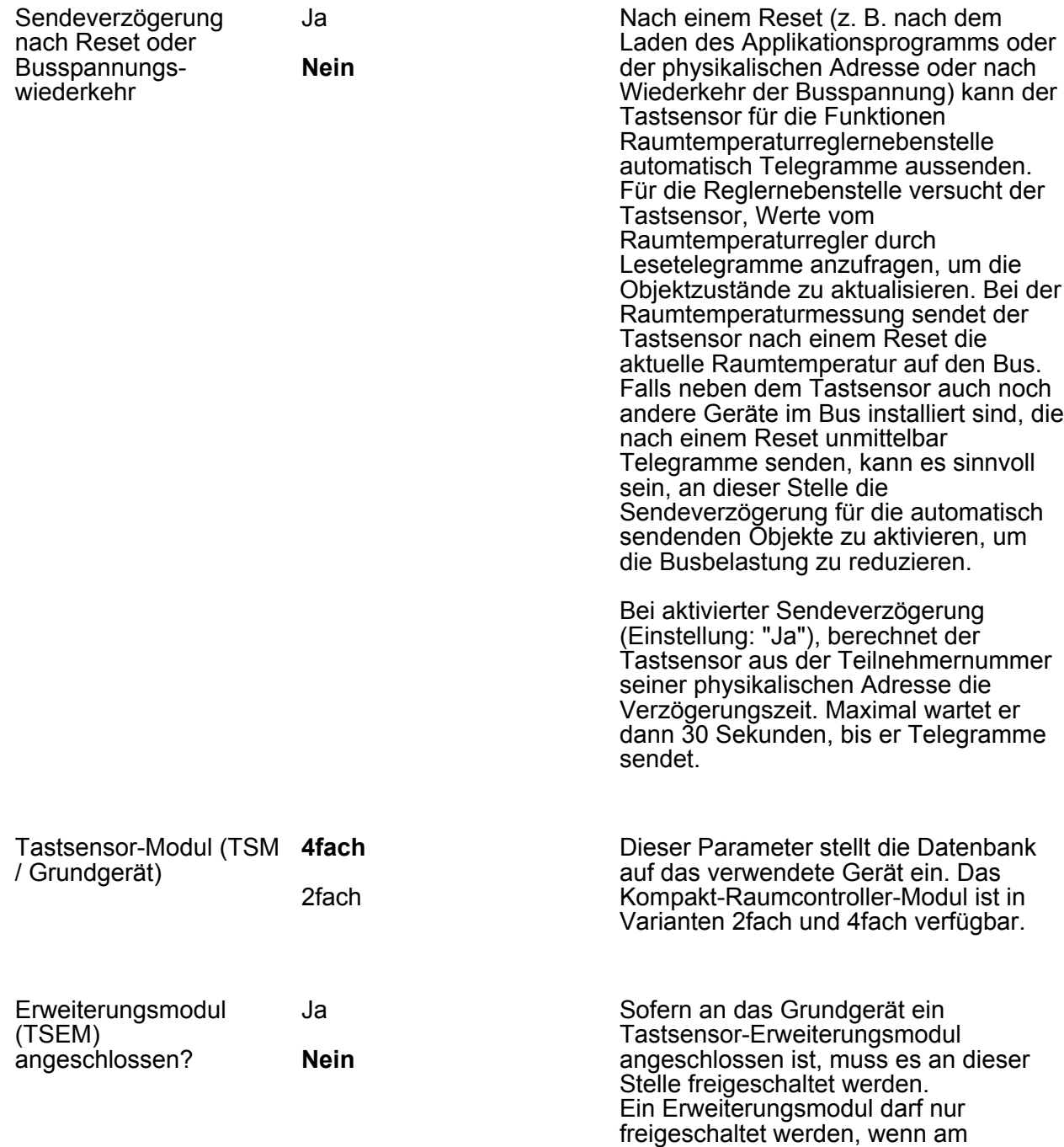

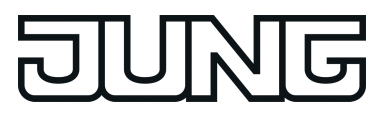

Grundgerät auch ein Erweiterungsmodul angeschlossen ist.

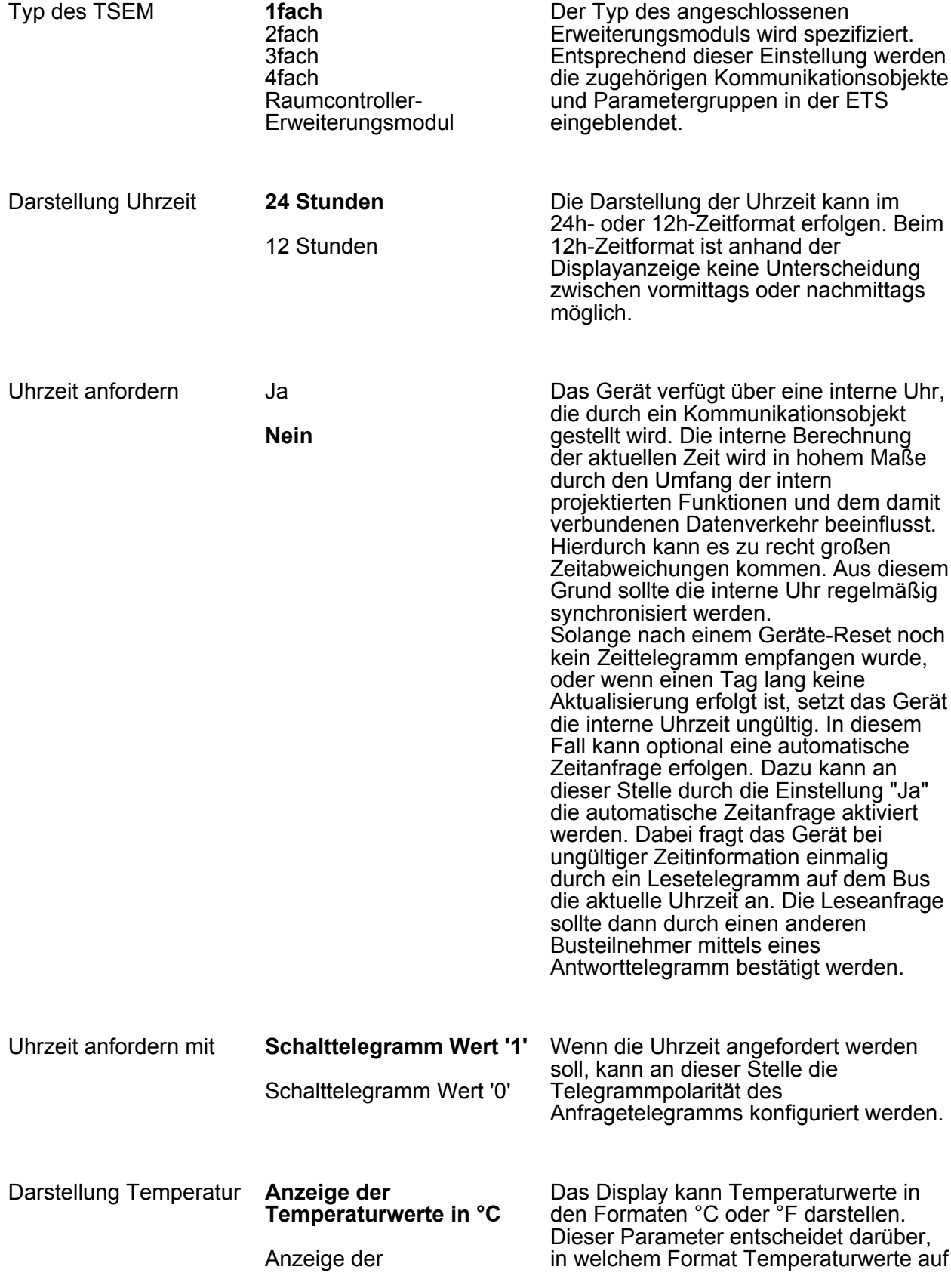

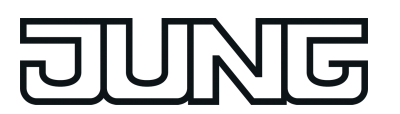

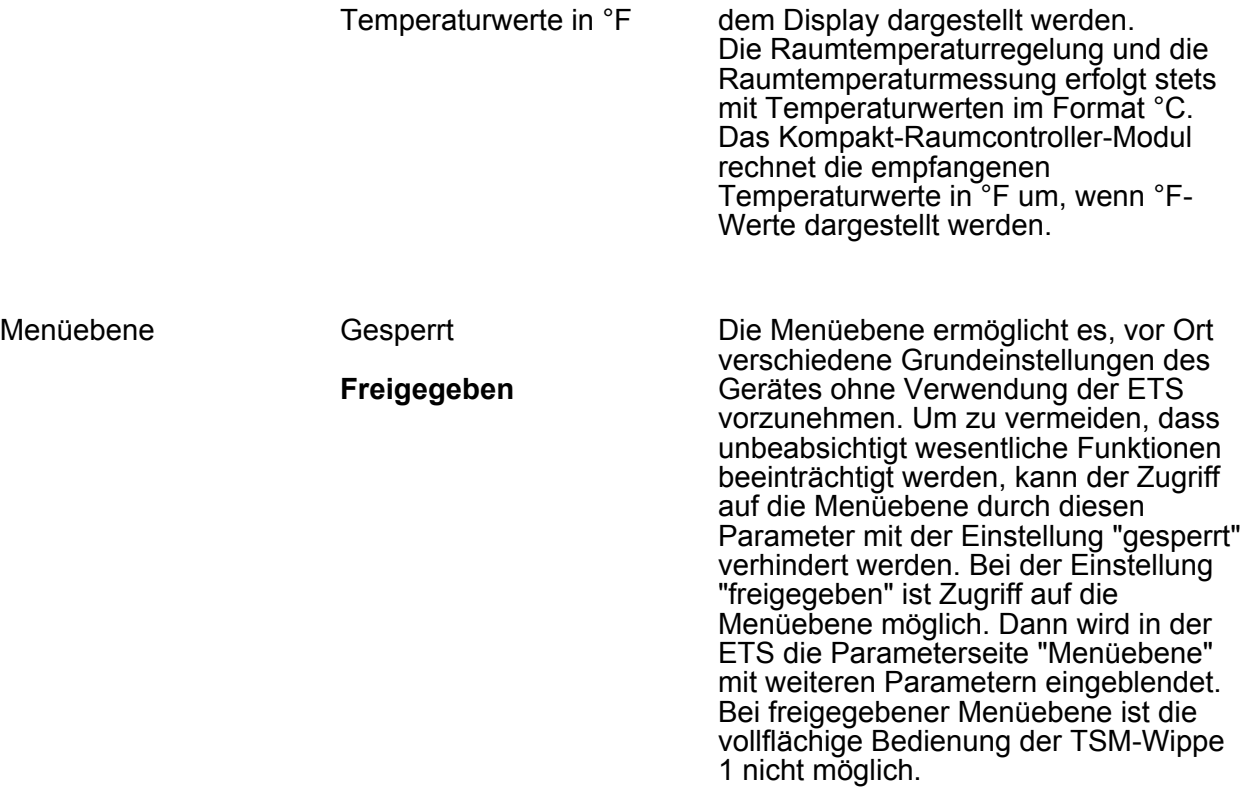

#### **D**- Menüebene

Der Parameterseite "Menüebene" sind die Parameterseiten "Untermenü Regler 1", "Untermenü Regler 2" und "Displayeinstellungen" untergeordnet.

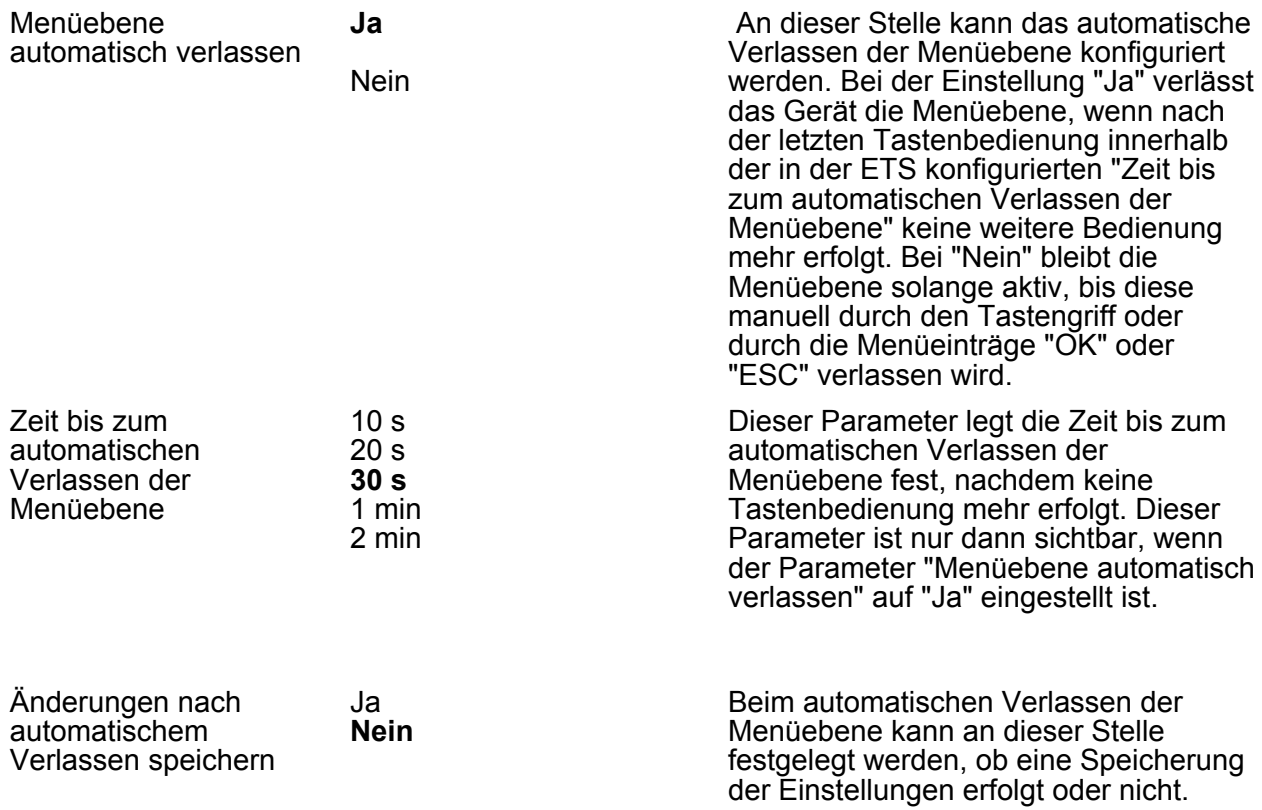

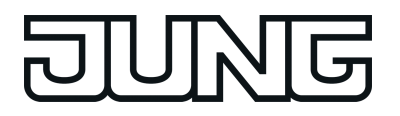

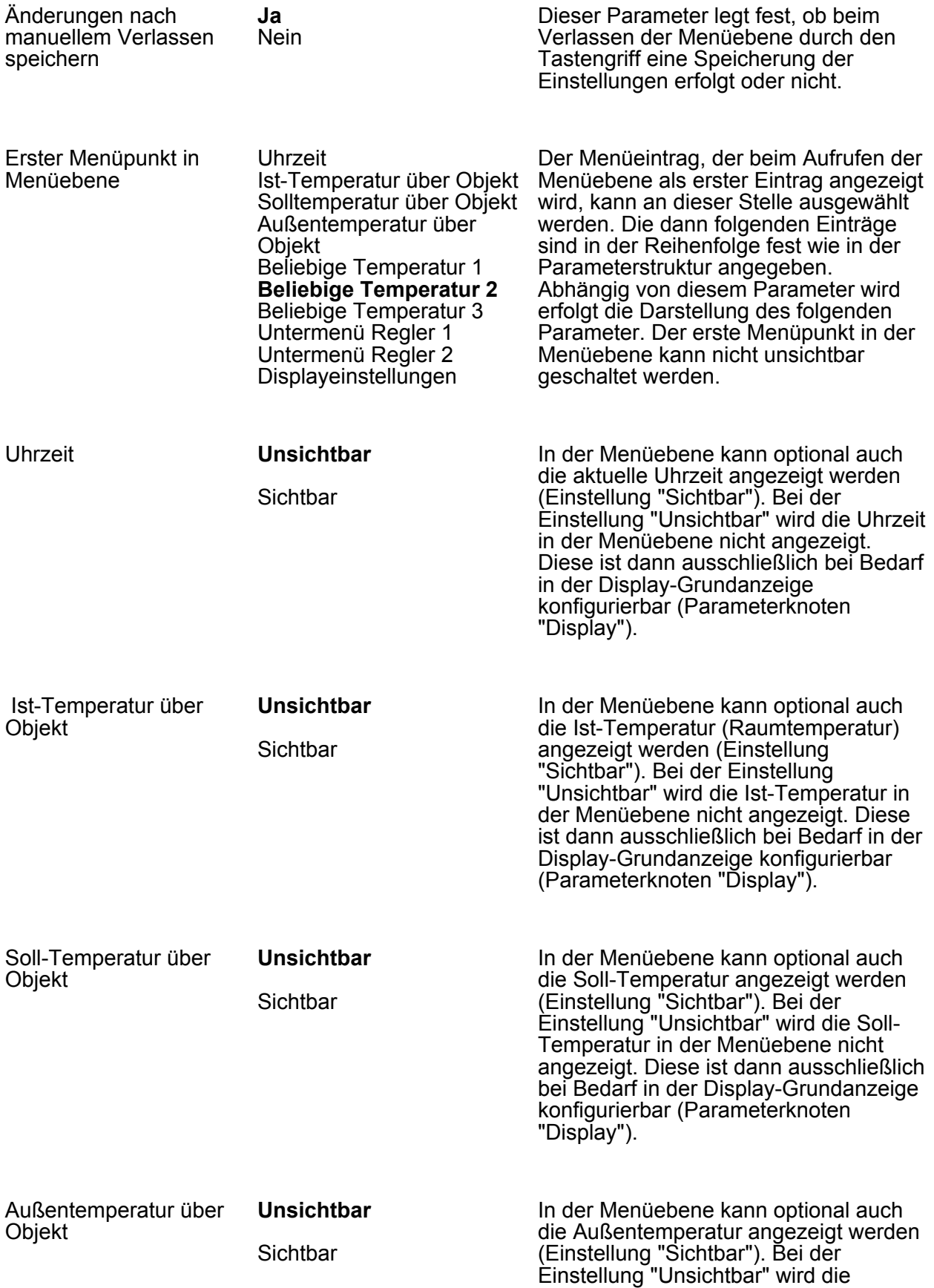

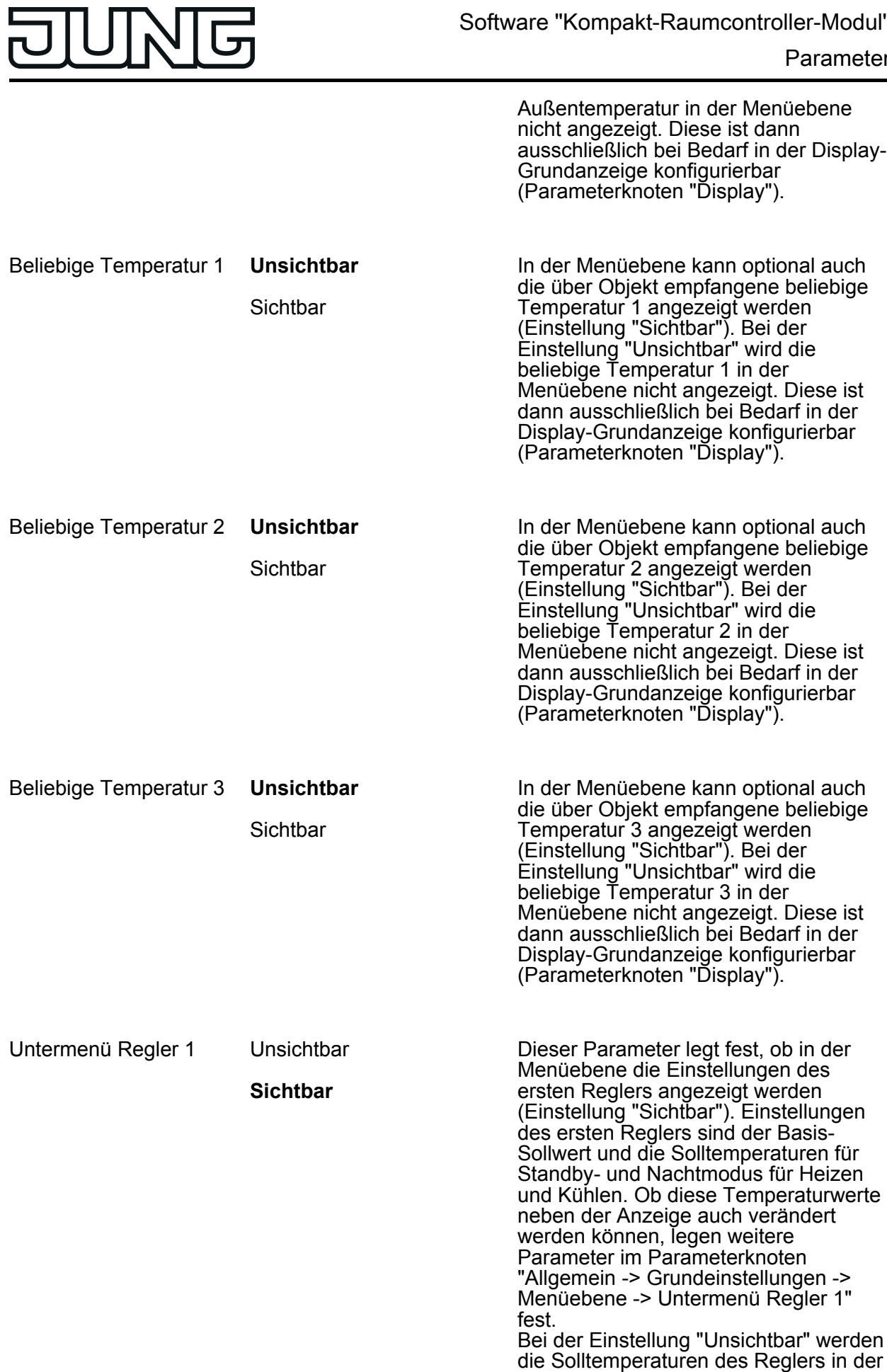
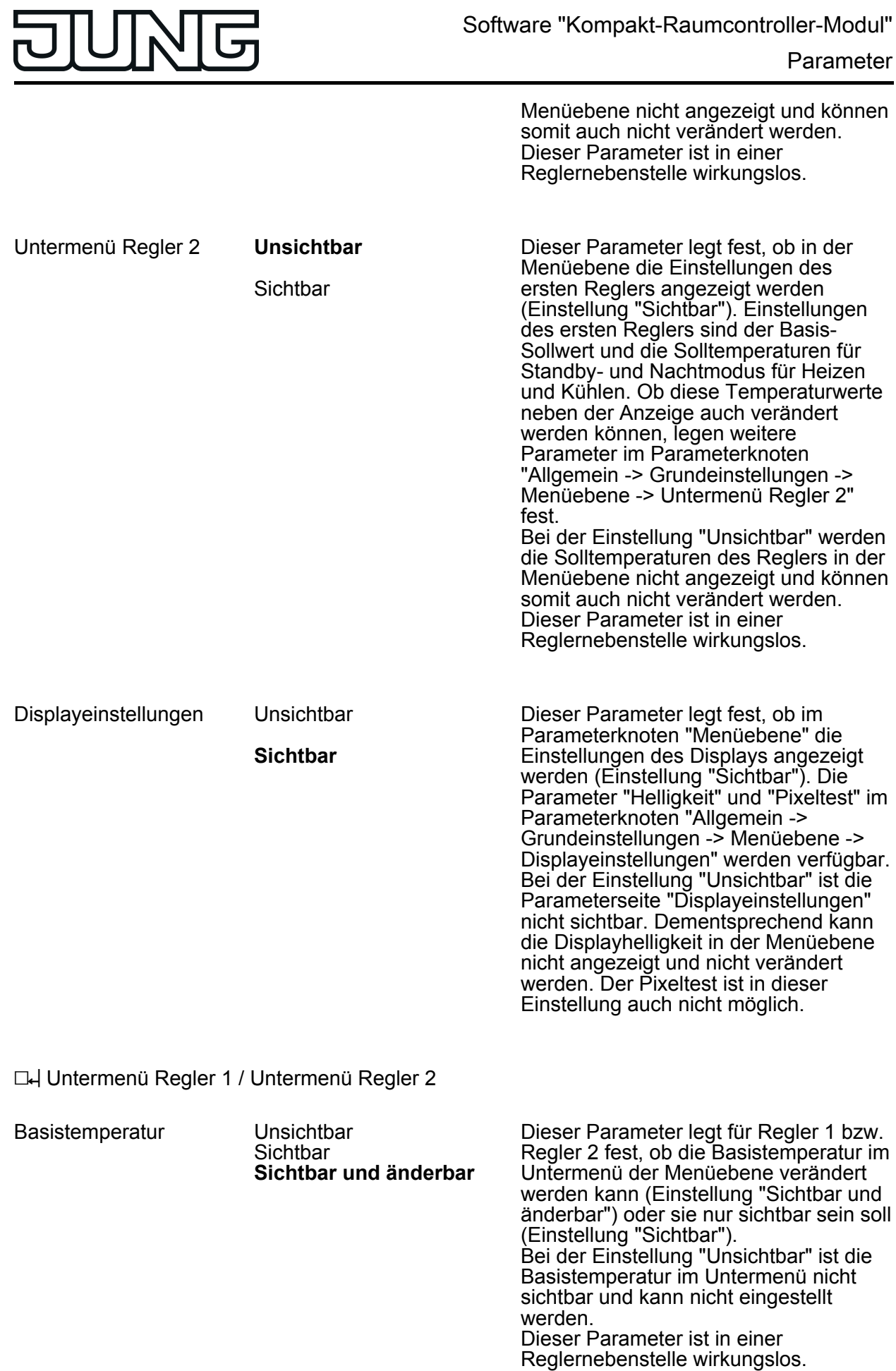

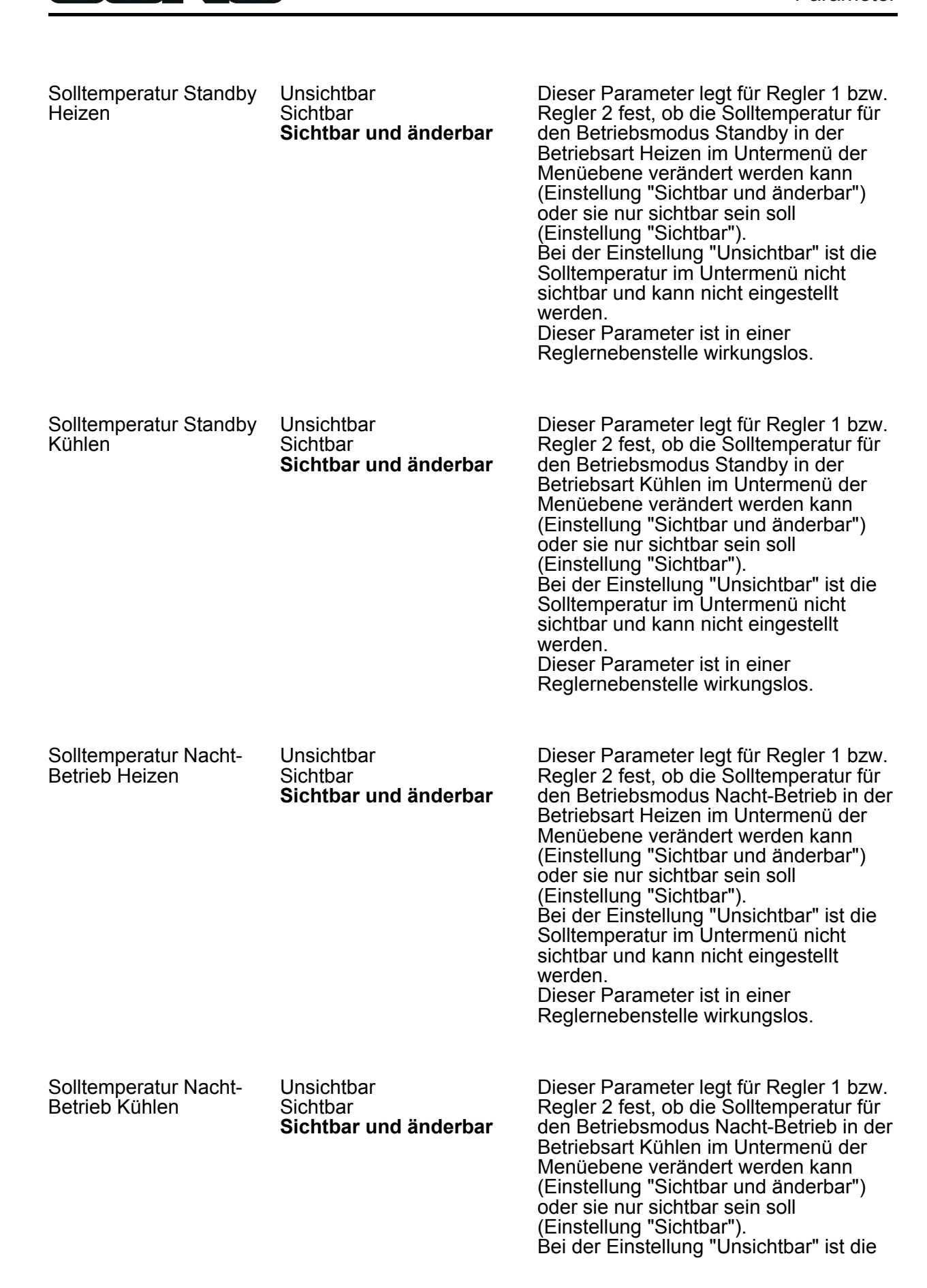

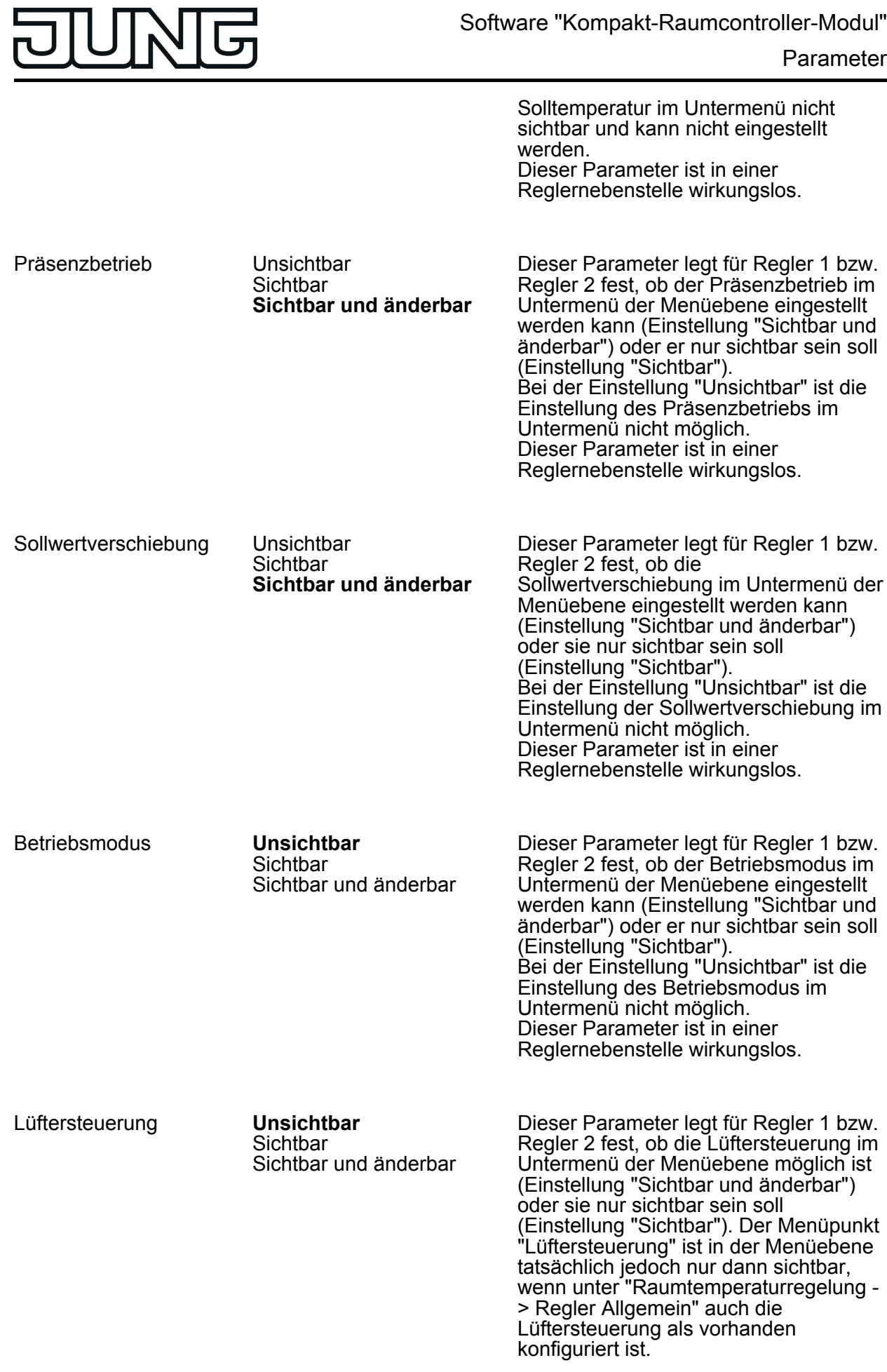

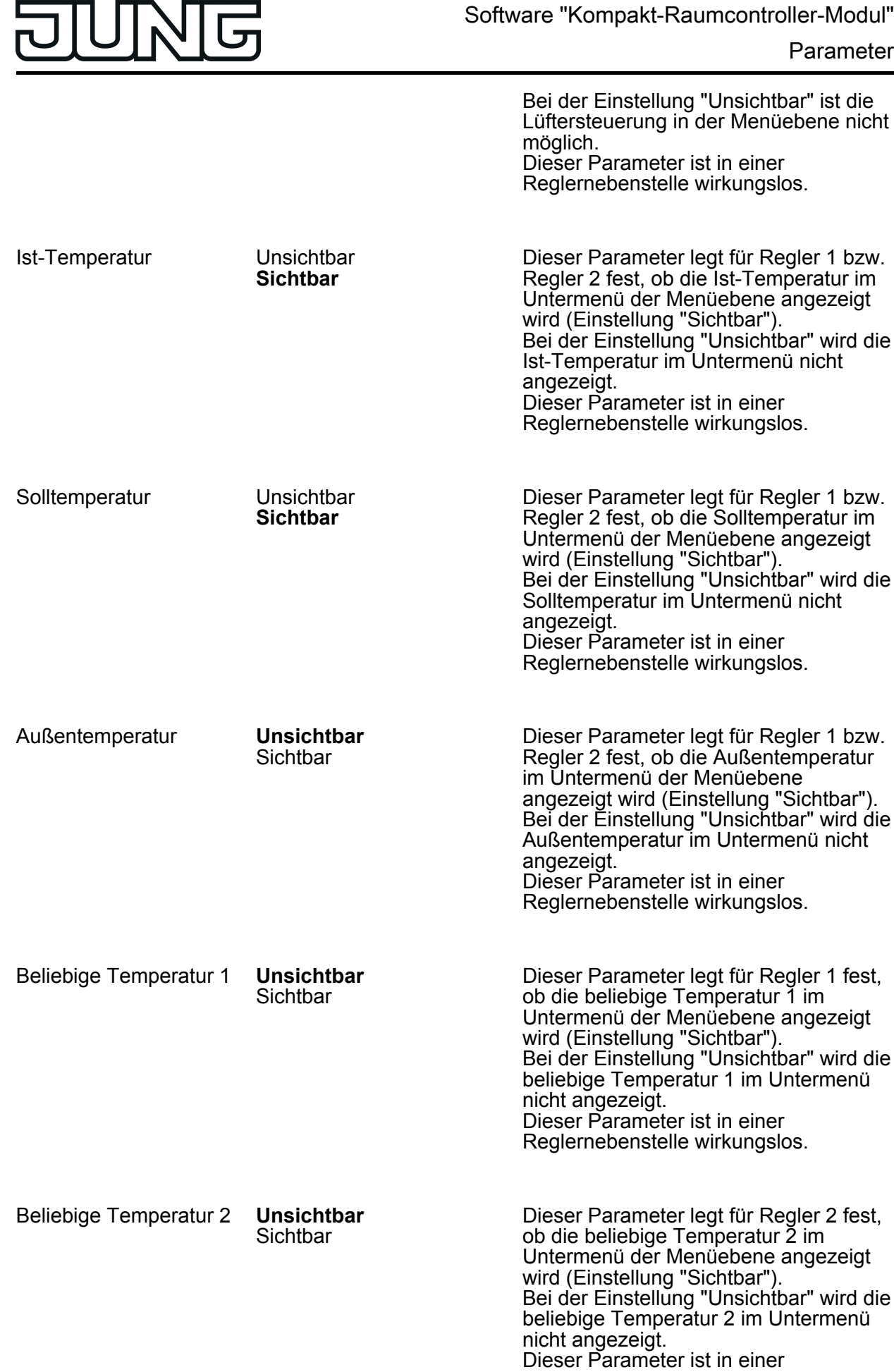

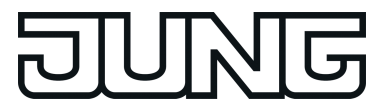

Reglernebenstelle wirkungslos.

## **D4** Displayeinstellungen

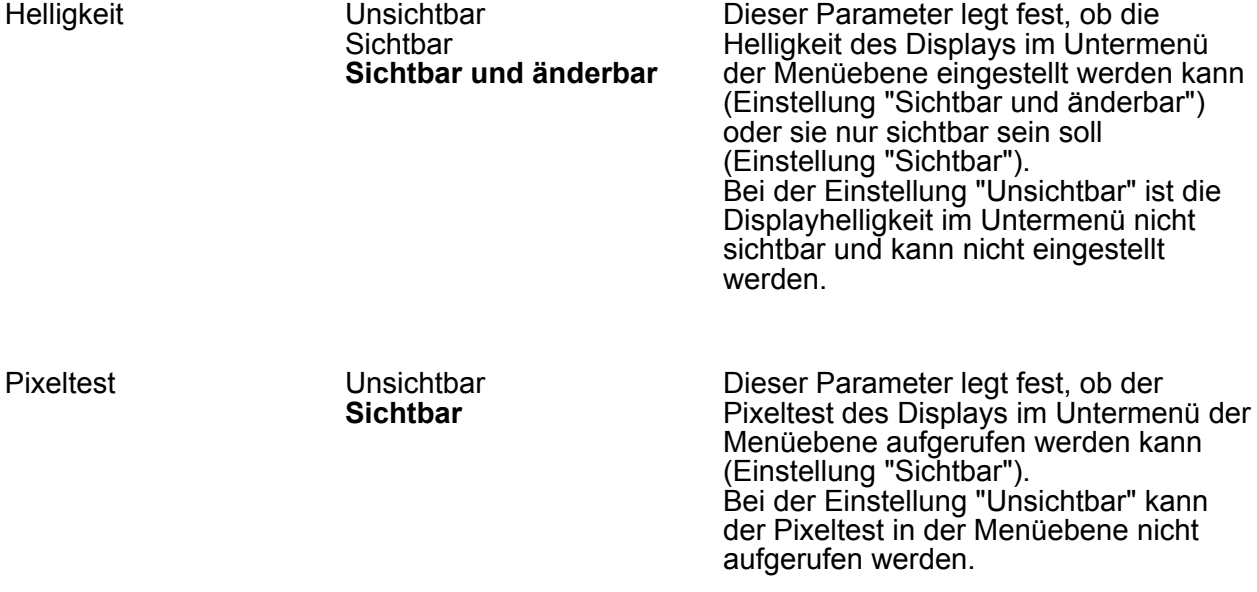

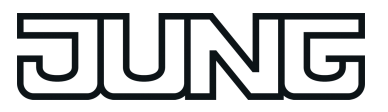

## **4.2.5.2 Parametergruppe "TSM" und "TSEM"**

Beschreibung Werte Kommentar

 $\Box$ H TSM

Auf dieser Parameterseite werden keine Parameter dargestellt. Der Parameterseite "TSM" sind die Parameterseiten "Konfiguration TSM", "TSM - Wippe 1 (Tasten 1/2)", "TSM - Wippe 2 (Tasten 3/4)", "TSM - Wippe 3 (Tasten 5/6)", "TSM - Wippe 4 (Tasten 7/8)" untergeordnet.

 $\Box$ H TSEM

Auf dieser Parameterseite werden keine Parameter dargestellt. Der Parameterseite "TSEM" sind die Parameterseiten "Konfiguration TSEM", "TSEM - Wippe 1 (Tasten 1/2)", "TSEM - Wippe 2 (Tasten 3/4)", "TSEM - Wippe 3 (Tasten 5/6)", "TSEM - Wippe 4 (Tasten 7/8)" untergeordnet.

Für das Tastsensor-Erweiterungsmodul TSEM stehen ein Großteil der gleichen Funktionen, Parameter und Einstellungen zur Verfügung wie für das TSM. Unterschiede zwischen TSM und TSEM bestehen nur bei Parametern der Reglerbedienung. Diese sind in der folgenden Auflistung der Parameter durch einen separaten Hinweis gekennzeichnet. Die Einstellungen im Erweiterungsmodul sind dabei unabhängig von den Einstellungen im Grundmodul.

**D4** Konfiguration TSM

 $\Box$ H Konfiguration TSEM

Die folgenden Parameter sind gültig für: Konfiguration TSM und Konfiguration TSEM

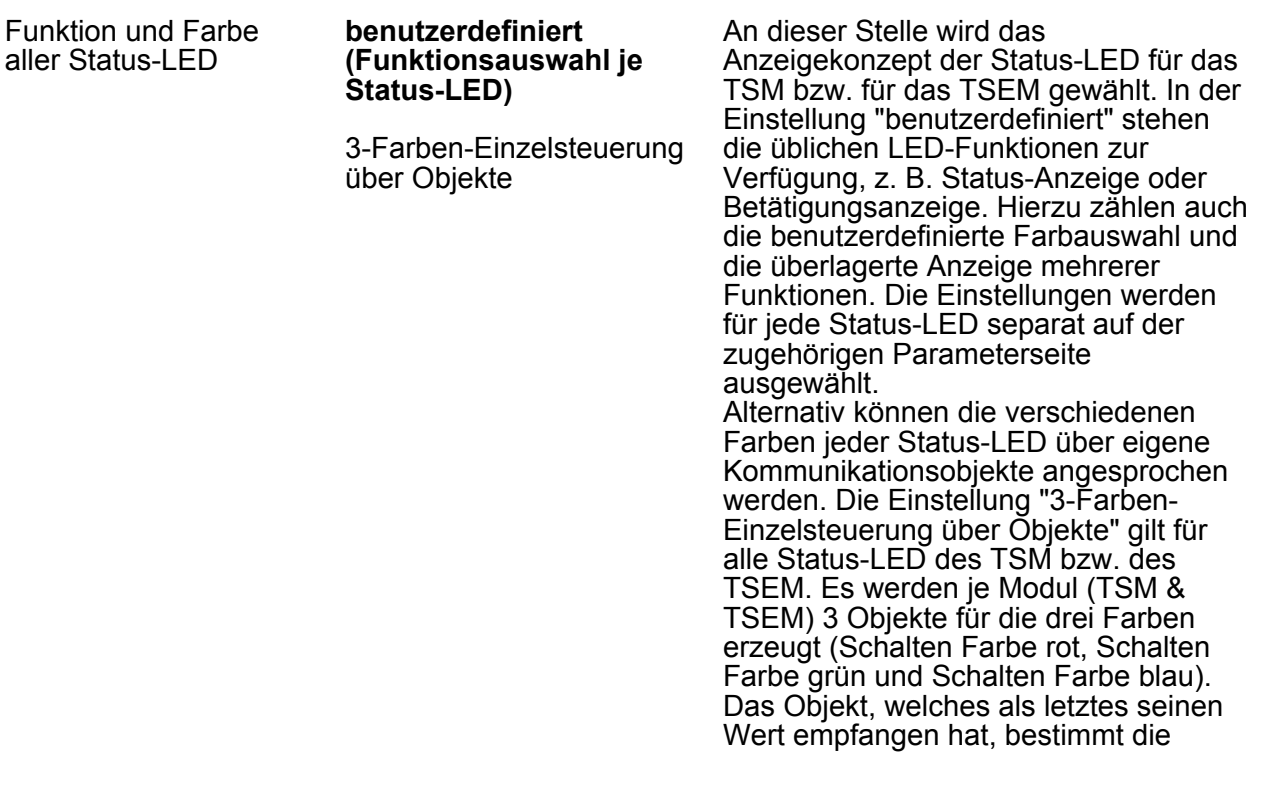

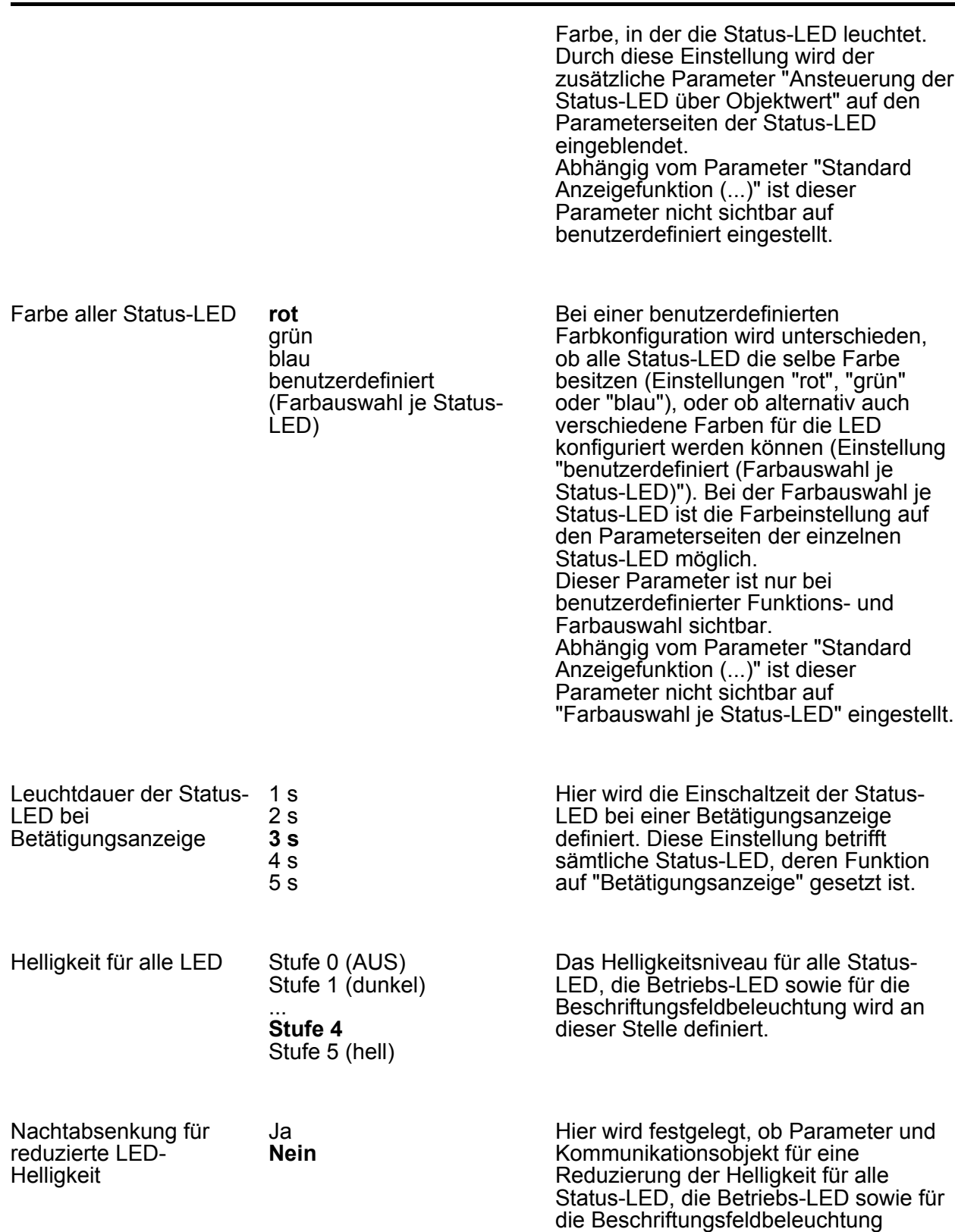

गद्ध

 $\mathsf{H}$ 

eingeblendet werden sollen.

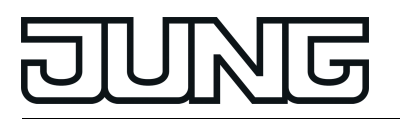

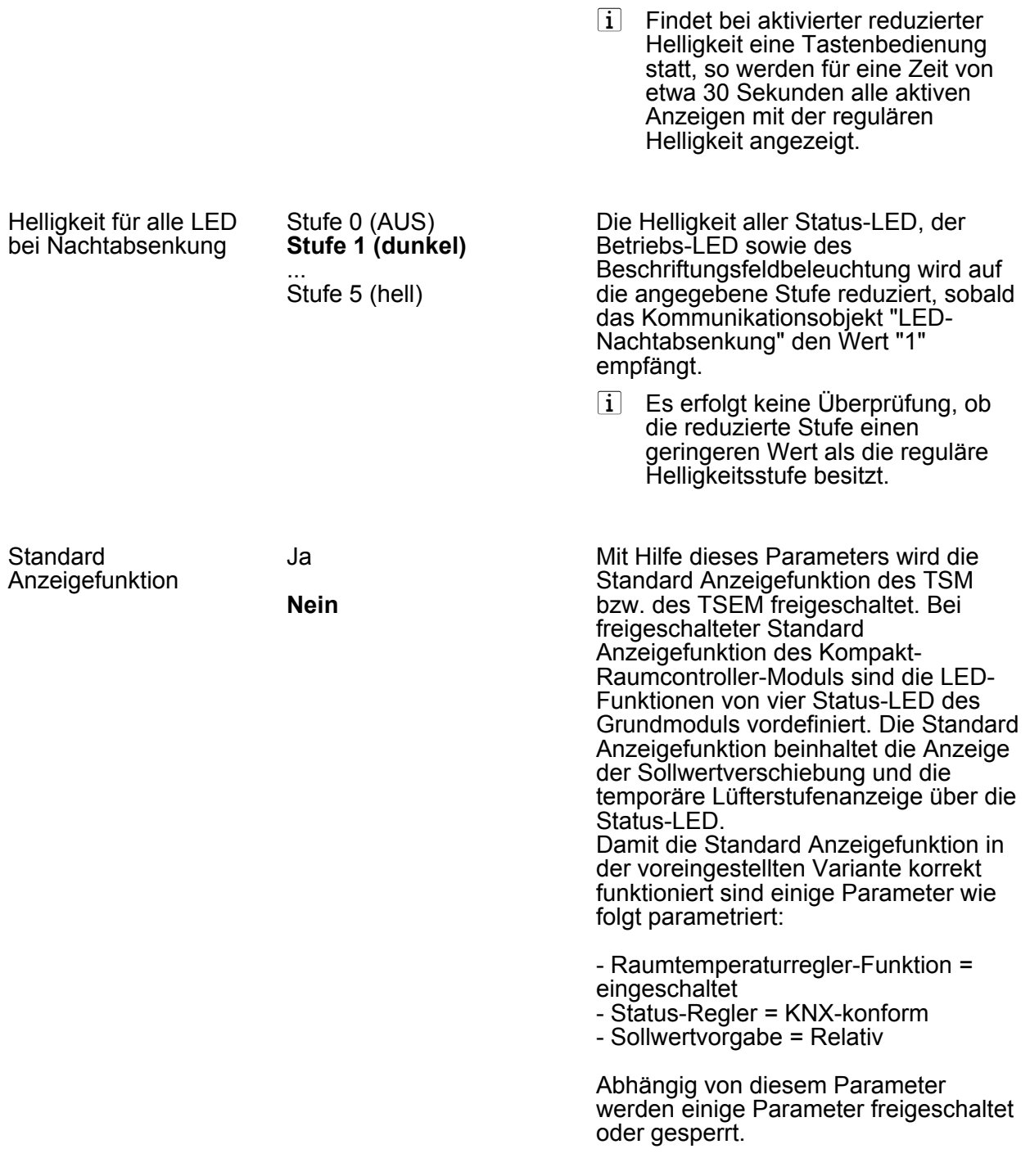

Der folgende Parameter ist gültig für: Konfiguration TSEM

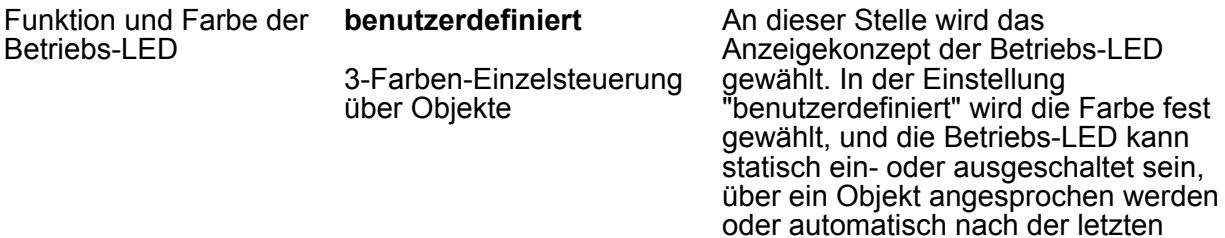

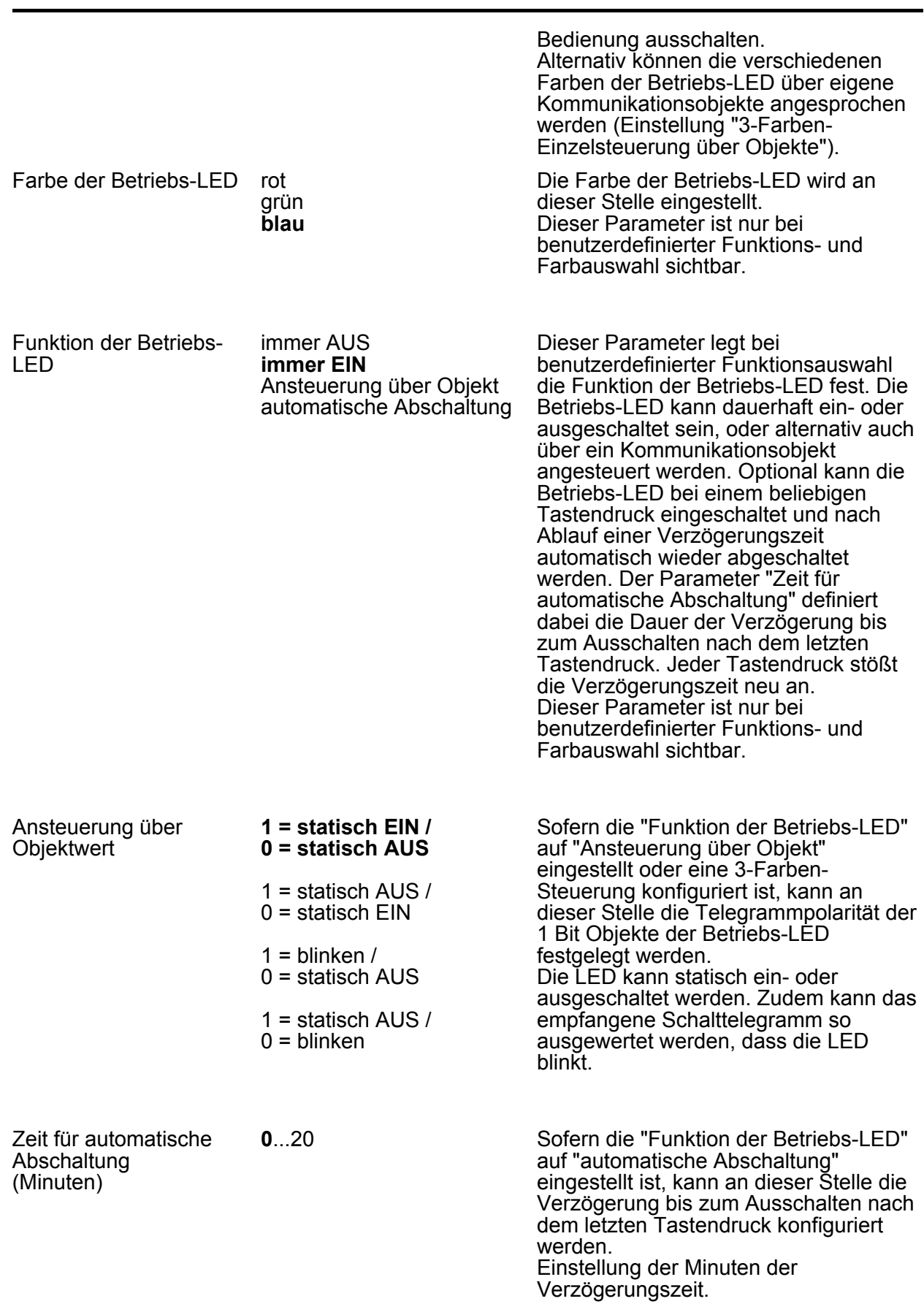

**FIUNG** 

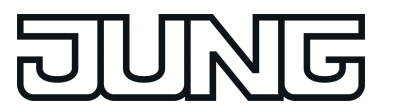

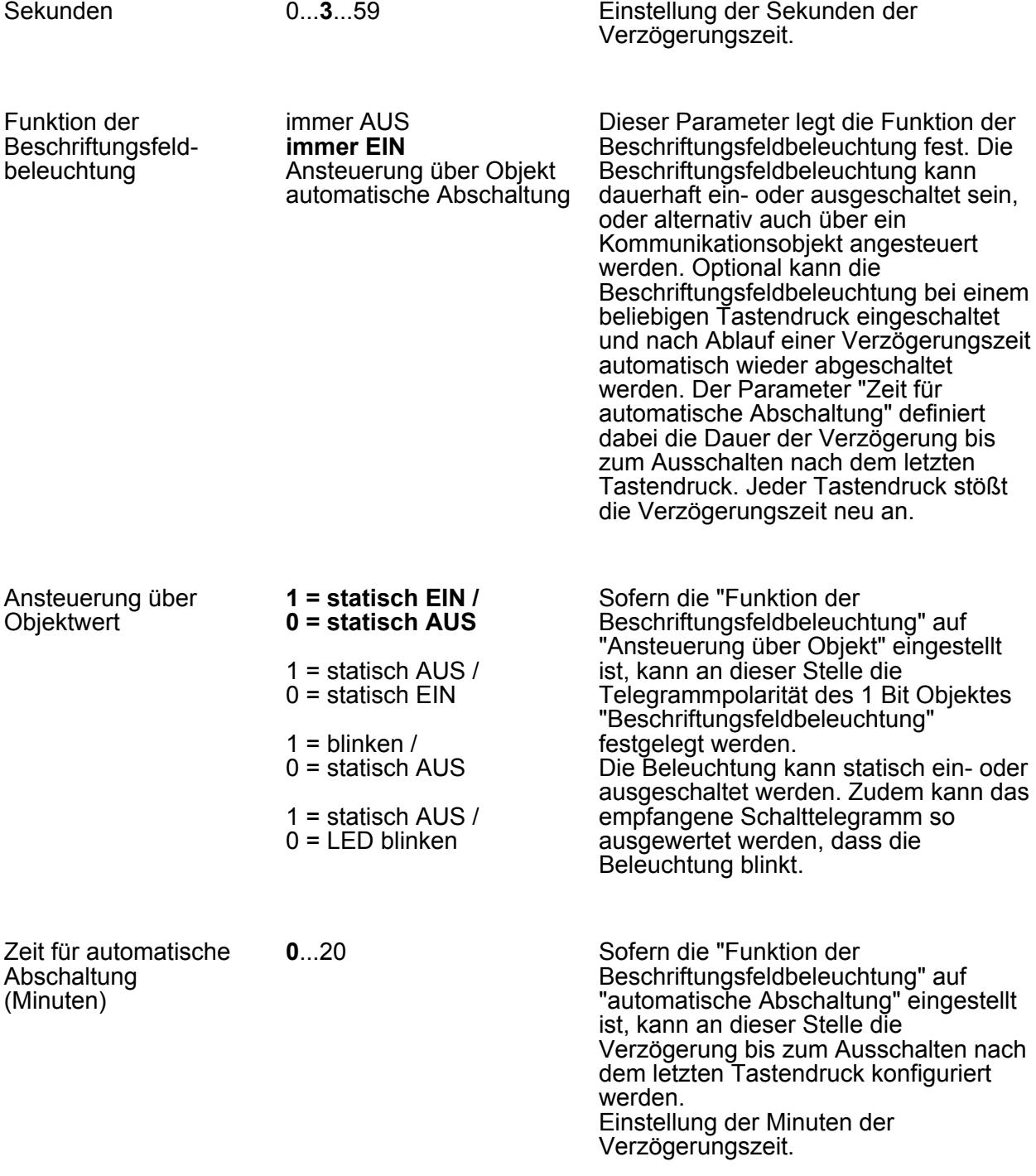

Sekunden 0...**3**...59 Einstellung der Sekunden der Verzögerungszeit.

**L4 TSM - Bedienkonzept** 

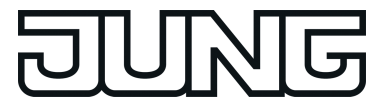

**L4 TSEM - Bedienkonzept** 

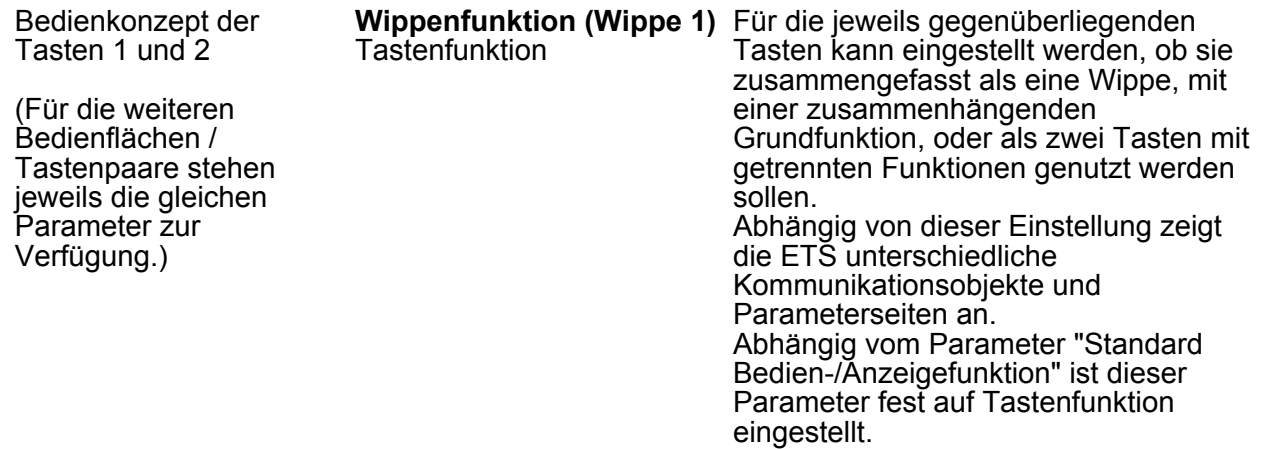

Die folgenden Parameter sind gültig für: Standard Anzeigefunktion (TSM) und Standard Anzeigefunktion (TSEM)

**L4 Standard Anzeigefunktion** 

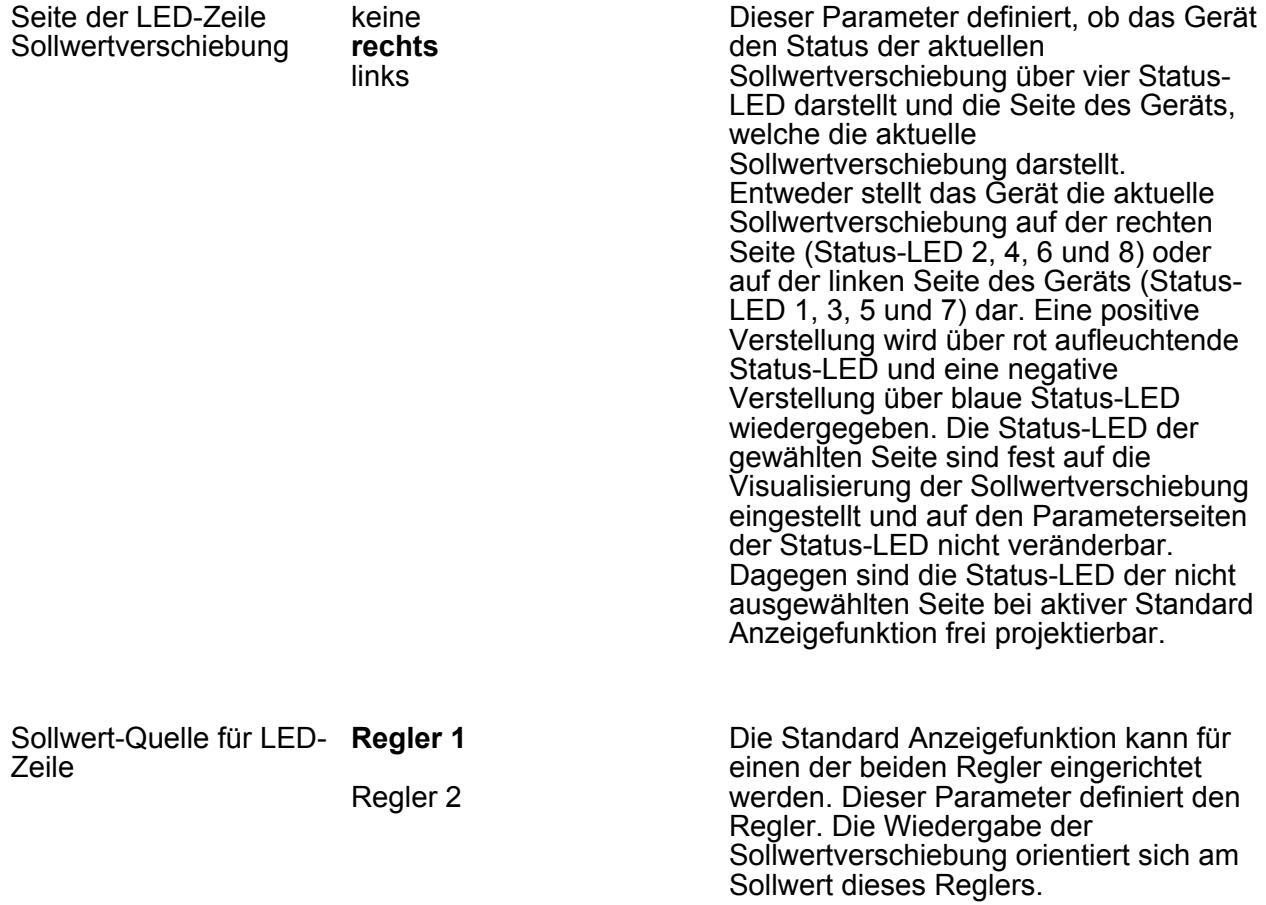

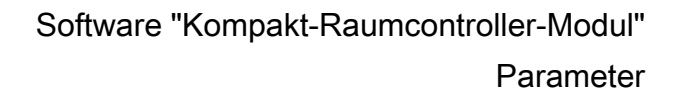

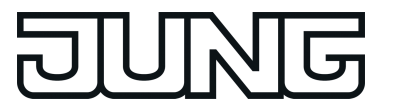

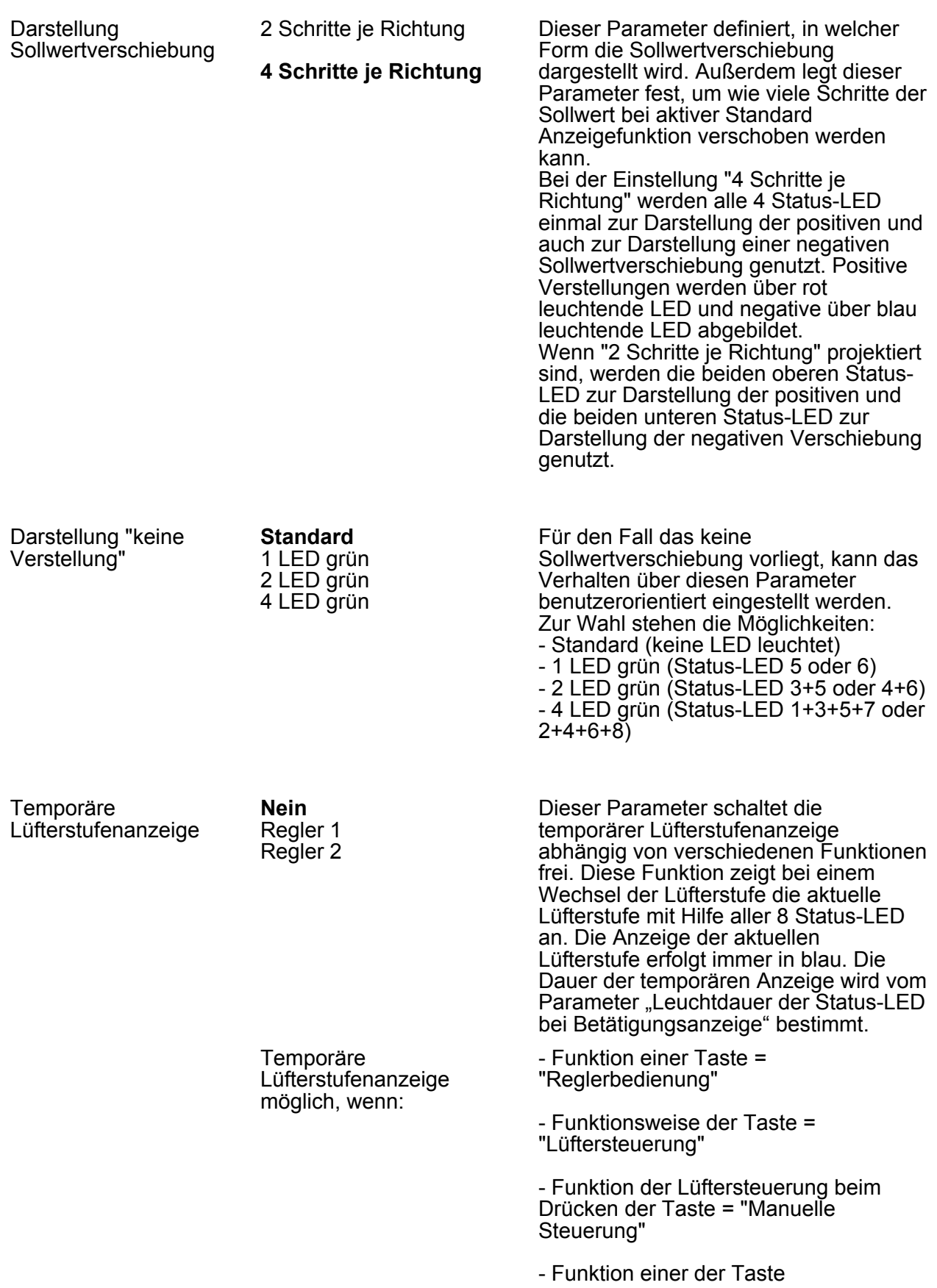

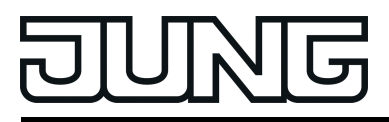

angegliederten Status-LED = "Anzeige Lüftersteuerung"

## **4.2.5.2.1 Wippenfunktionen**

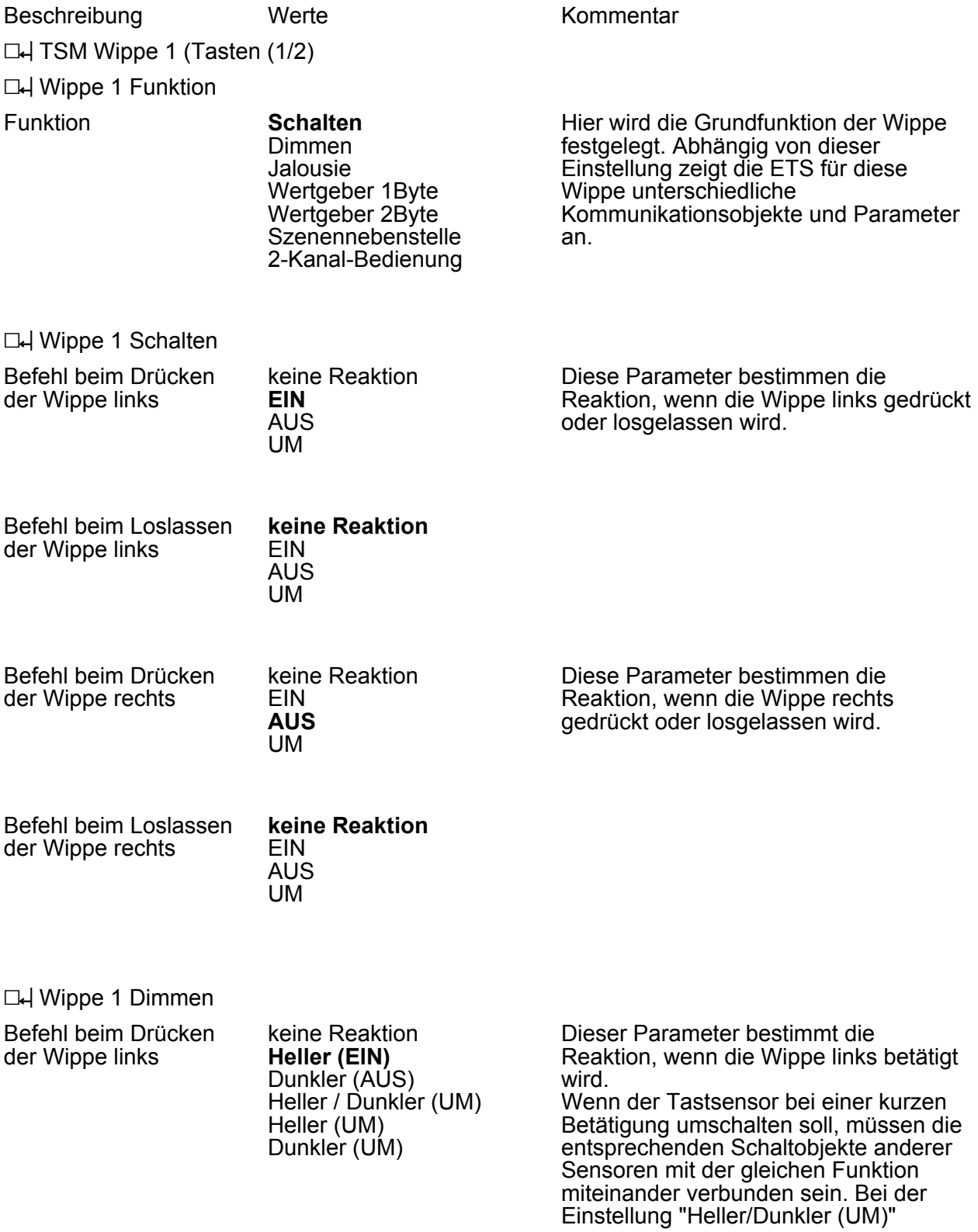

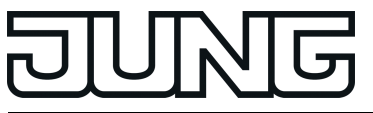

müssen auch die Dimmobjekte miteinander verbunden werden, damit der Tastsensor bei der nächsten Betätigung auch das jeweils passende Telegramm senden kann.

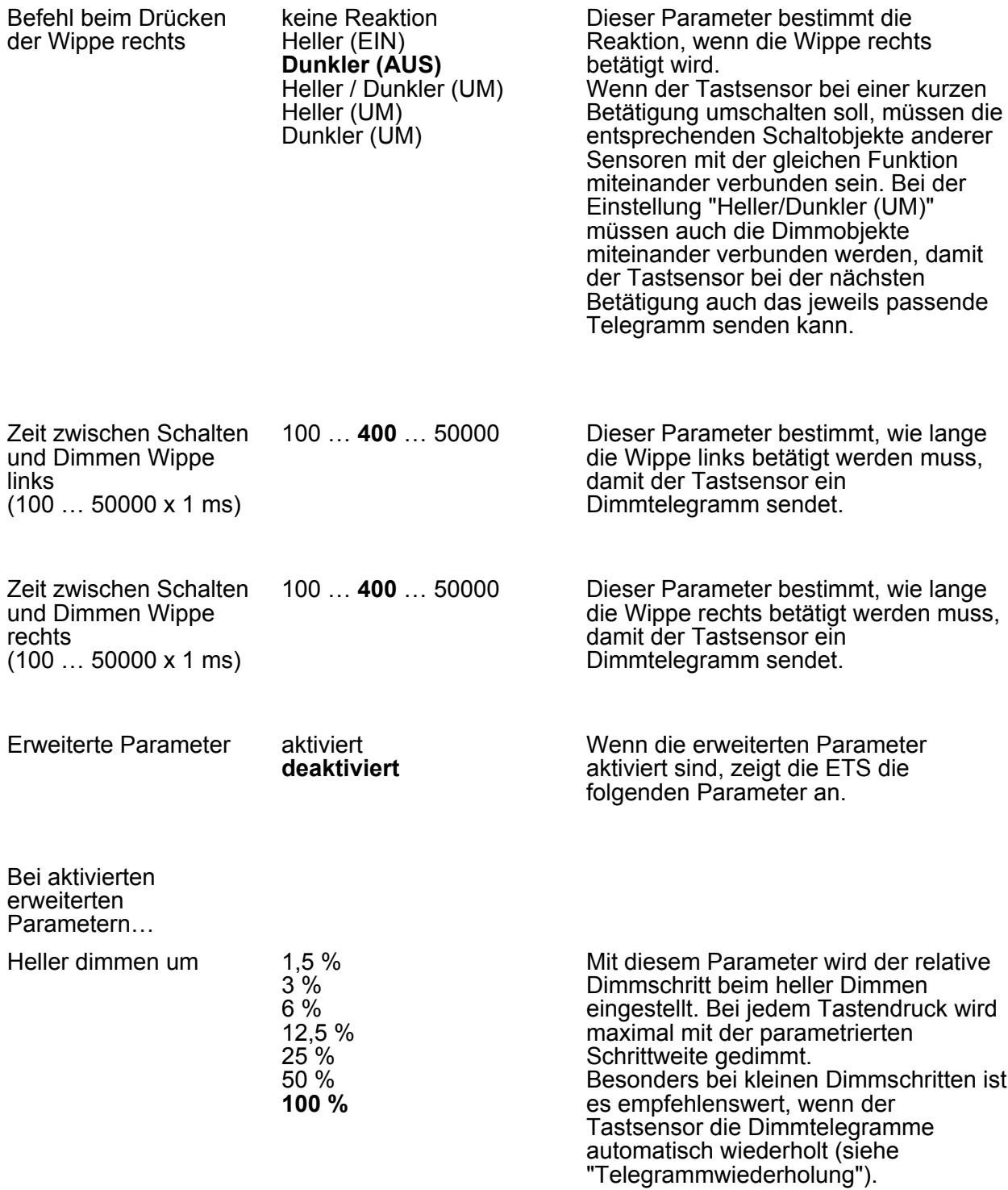

Dunkler dimmen um

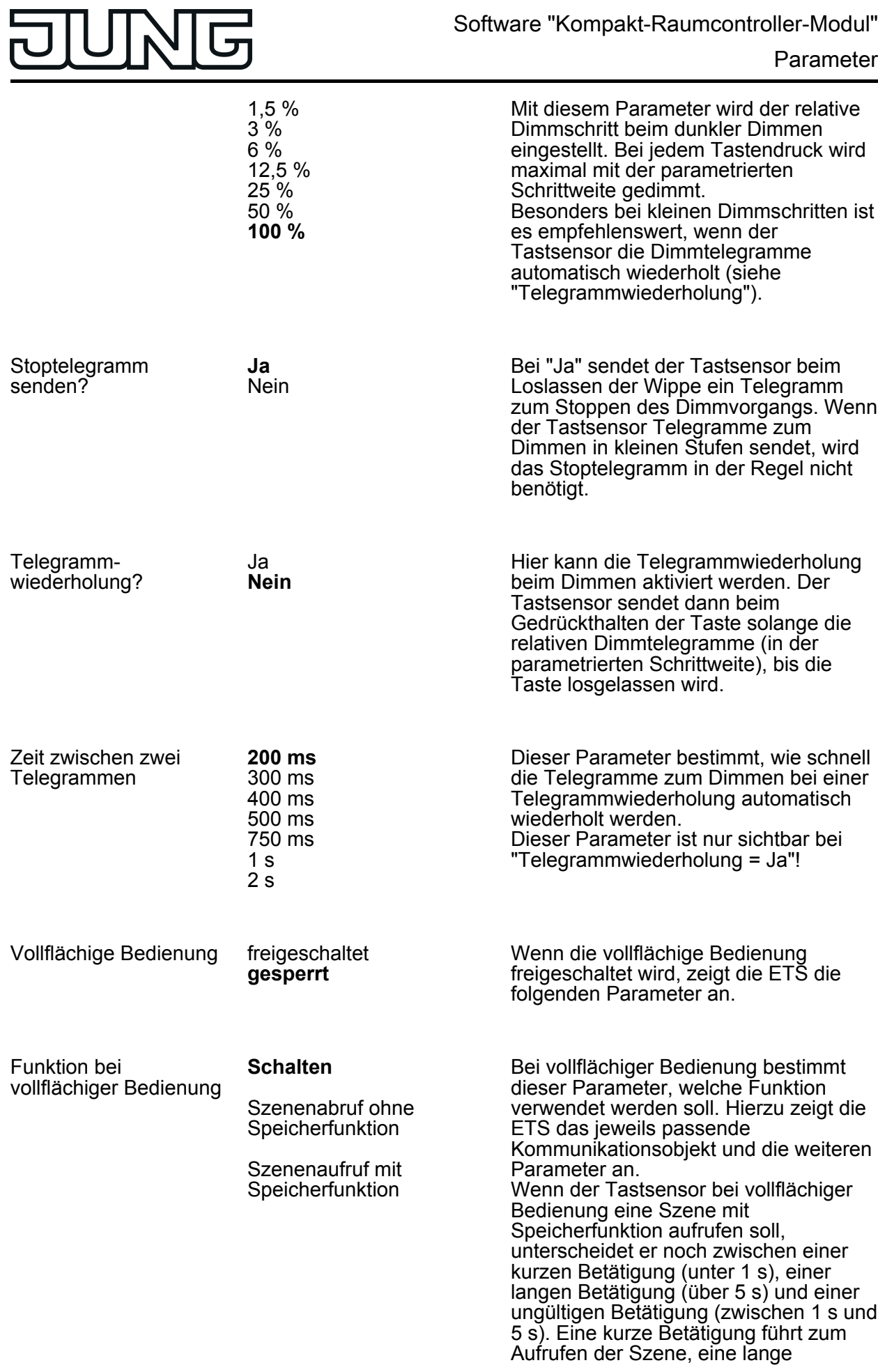

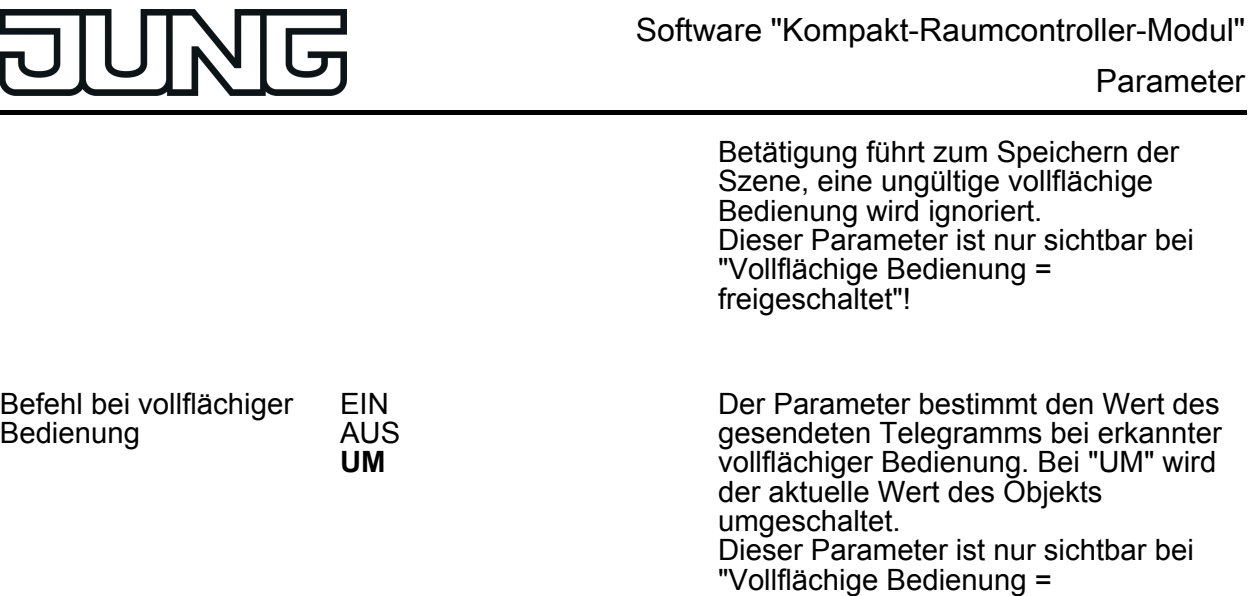

freigeschaltet"!

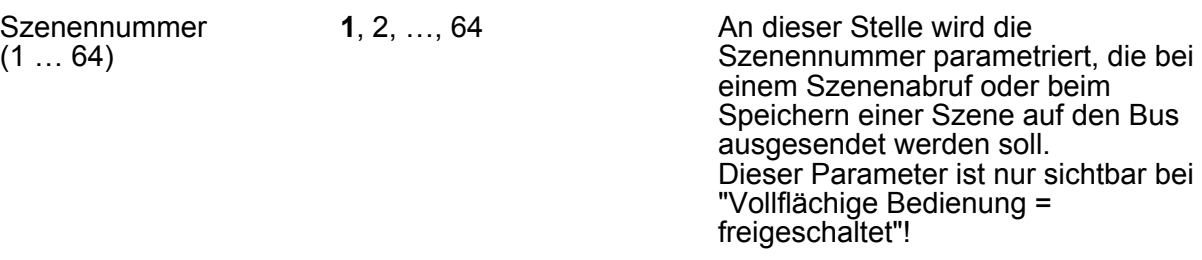

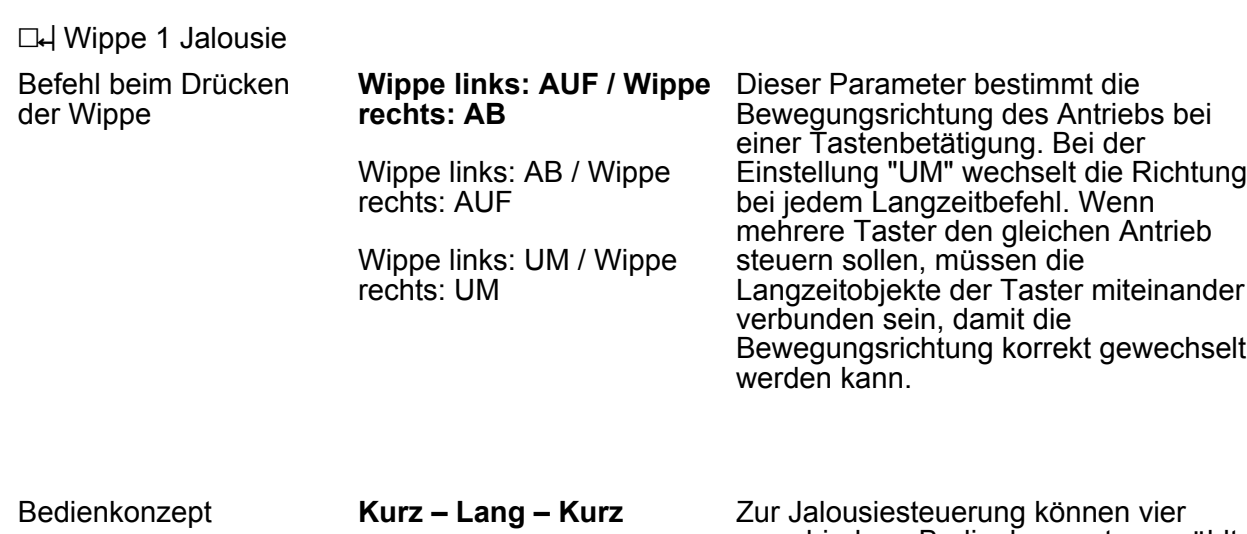

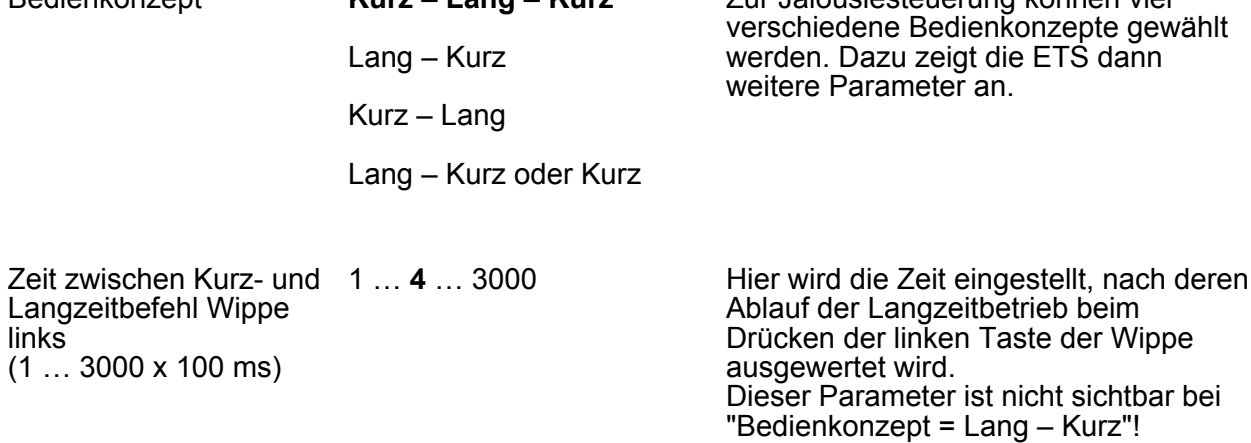

Bedienung

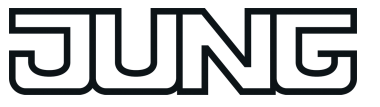

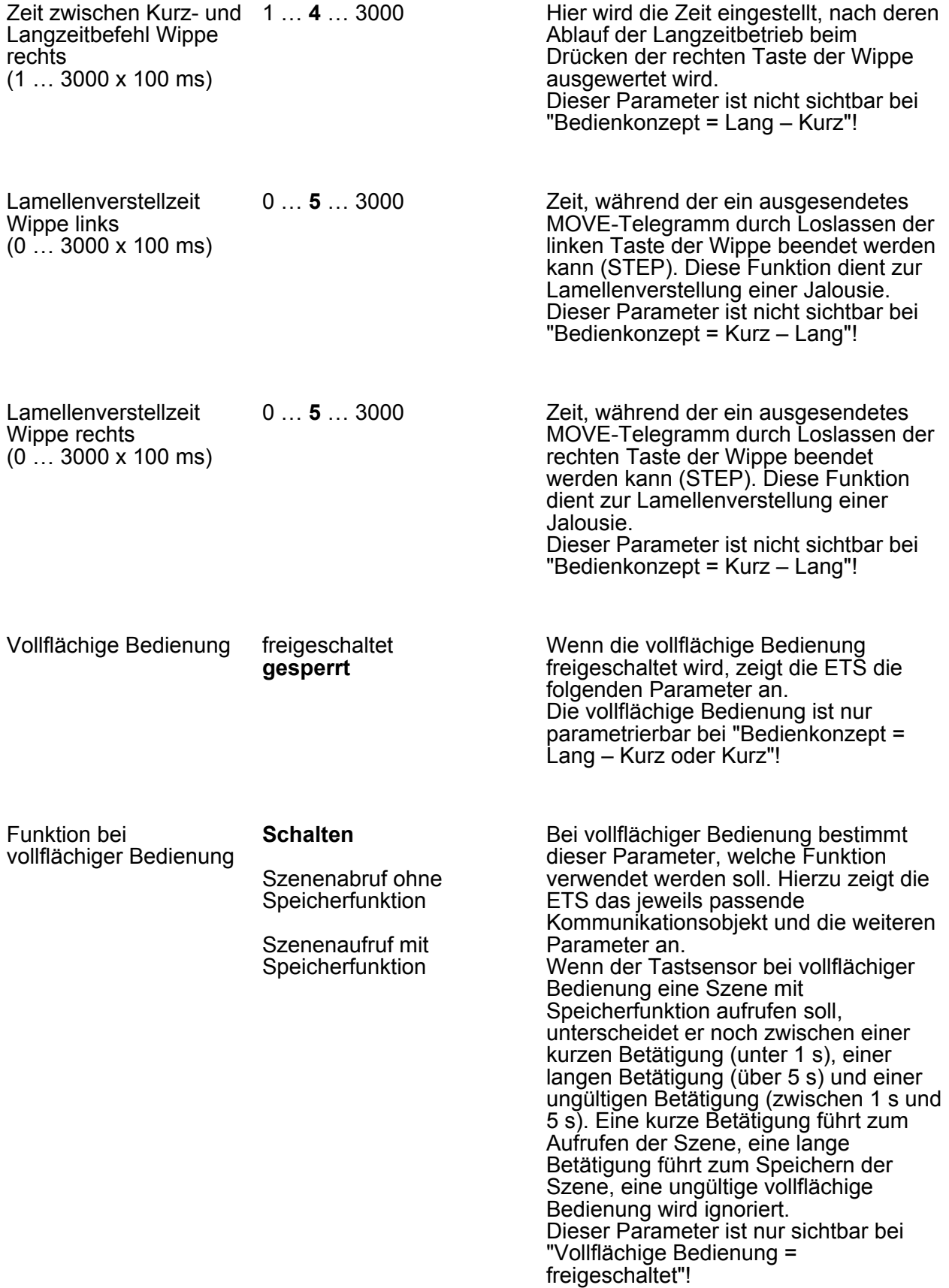

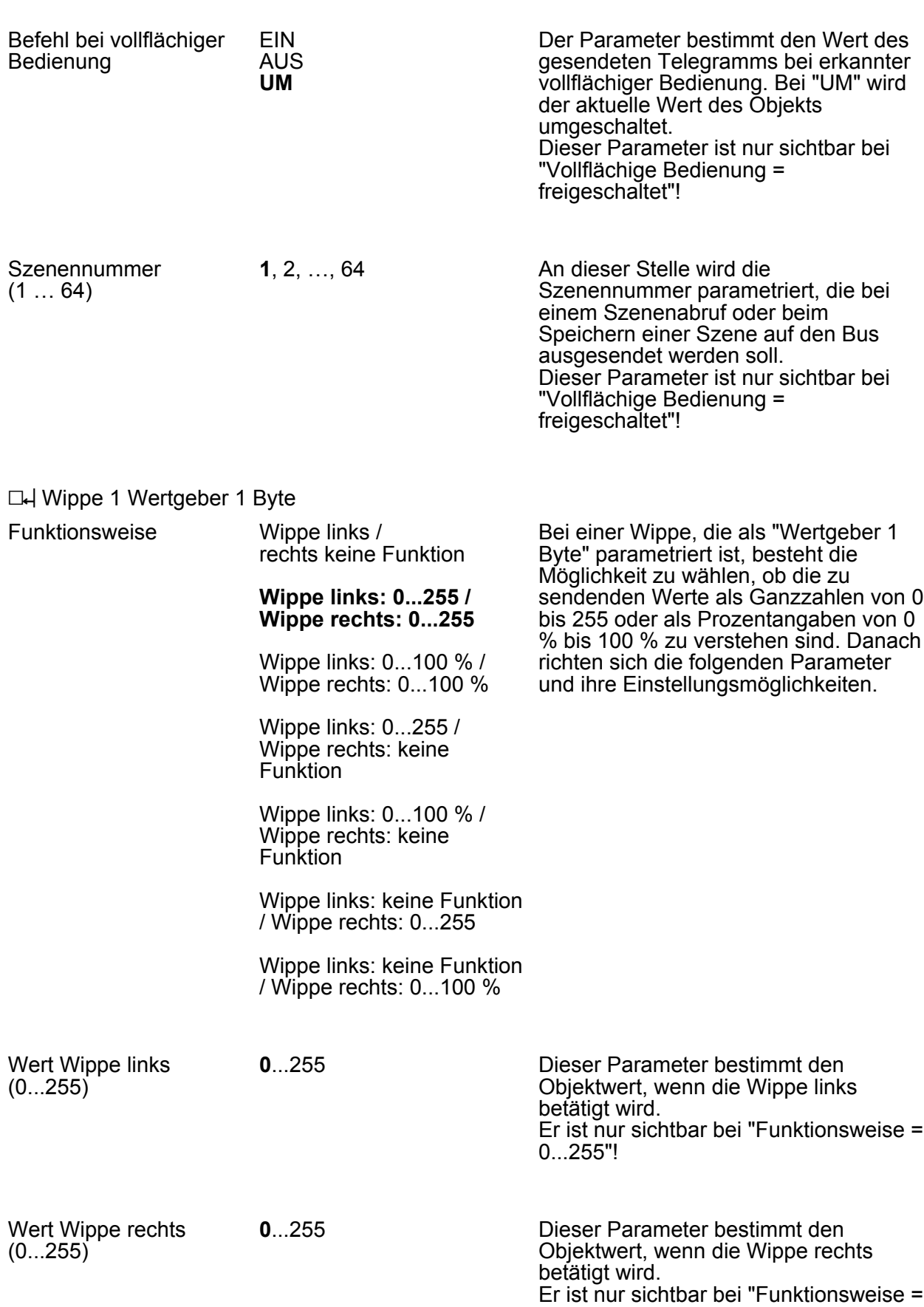

 $\overline{\mathsf{G}}$ 

Parameter

|                                            |                                                                                                    | 0255"!                                                                                                    |
|--------------------------------------------|----------------------------------------------------------------------------------------------------|----------------------------------------------------------------------------------------------------|
| Wert Wippe links<br>$(0100\% )$            | 0100                                                                                                    | Dieser Parameter bestimmt den<br>Objektwert, wenn die Wippe links<br>betätigt wird.<br>Er ist nur sichtbar bei "Funktionsweise =<br>$0100$ %"!                                                                                                    |
| Wert Wippe rechts<br>$(0100\% )$           | 0100                                                                                                    | Dieser Parameter bestimmt den<br>Objektwert, wenn die Wippe rechts<br>betätigt wird.<br>Er ist nur sichtbar bei "Funktionsweise =<br>$0100$ %"!                                                                                                    |
| Wertverstellung über<br>langen Tastendruck | freigeschaltet<br>gesperrt                                                                                  | Wenn die Wertverstellung über einen<br>langen Tastendruck freigeschaltet ist,<br>zeigt die ETS weitere Parameter an.<br>Die Wertverstellung beginnt, wenn die<br>Taste länger als 5 s gedrückt gehalten<br>wird. In diesem Fall blinkt die jeweilige<br>Status-LED als Zeichen, dass ein neues<br>Telegramm gesendet worden ist.                                                                                                    |
| Startwert bei<br>Wertverstellung           | wie parametrierter Wert<br>wie Wert nach der letzten<br>Verstellung<br>wie Wert aus<br>Kommunikationsobjekt | Die Wertverstellung kann mit<br>unterschiedlichen Ausgangswerten<br>starten.<br>Bei "wie parametrierter Wert": Der<br>Tastsensor startet bei jeder langen<br>Bedienung immer wieder bei dem durch<br>die ETS programmierten Wert startet.<br>Bei "wie Wert nach der letzten<br>Verstellung": Der Tastsensor startet bei<br>der langen Bedienung mit dem Wert,<br>den er selbst oder ein anderes Gerät mit<br>dieser Gruppenadresse als letztes<br>ausgesendet hat.<br>Bei "wie Wert aus<br>Kommunikationsobjekt": Der Tastsensor<br>startet bei der langen Bedienung mit<br>dem Wert, den er selbst oder ein<br>anderes Gerät mit dieser<br>Gruppenadresse als letztes<br>ausgesendet hat.<br>Dieser Parameter ist nur sichtbar bei<br>"Wertverstellung über langen<br>Tastendruck = freigeschaltet"! |
| Richtung der<br>Wertverstellung            | aufwärts<br>abwärts<br>umschalten (alternierend)                                                            | Der Tastsensor kann bei einer langen<br>Bedienung die Werte entweder immer in<br>der gleichen Richtung verstellen, oder er<br>speichert die Richtung der letzten<br>Verstellung und kehrt diese bei einem<br>neuen Tastendruck um.<br>Dieser Parameter ist nur sichtbar bei                                                                                                    |

**JUNG** 

"Wertverstellung über langen Tastendruck = freigeschaltet"!

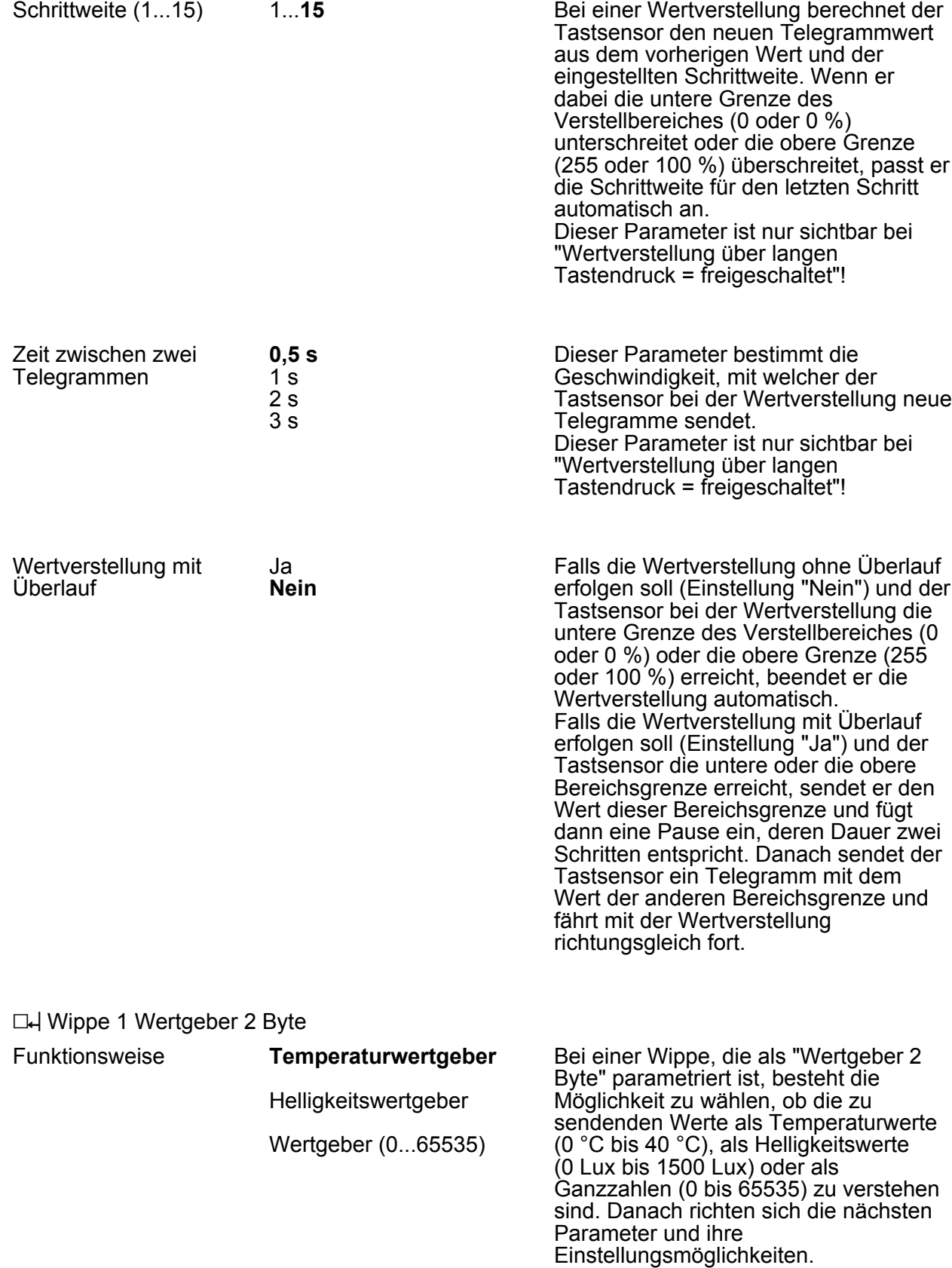

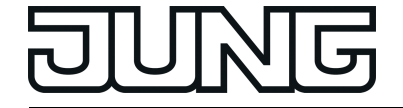

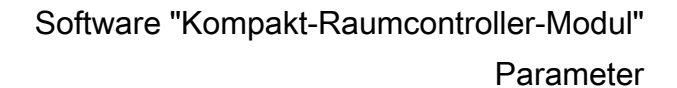

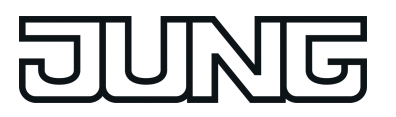

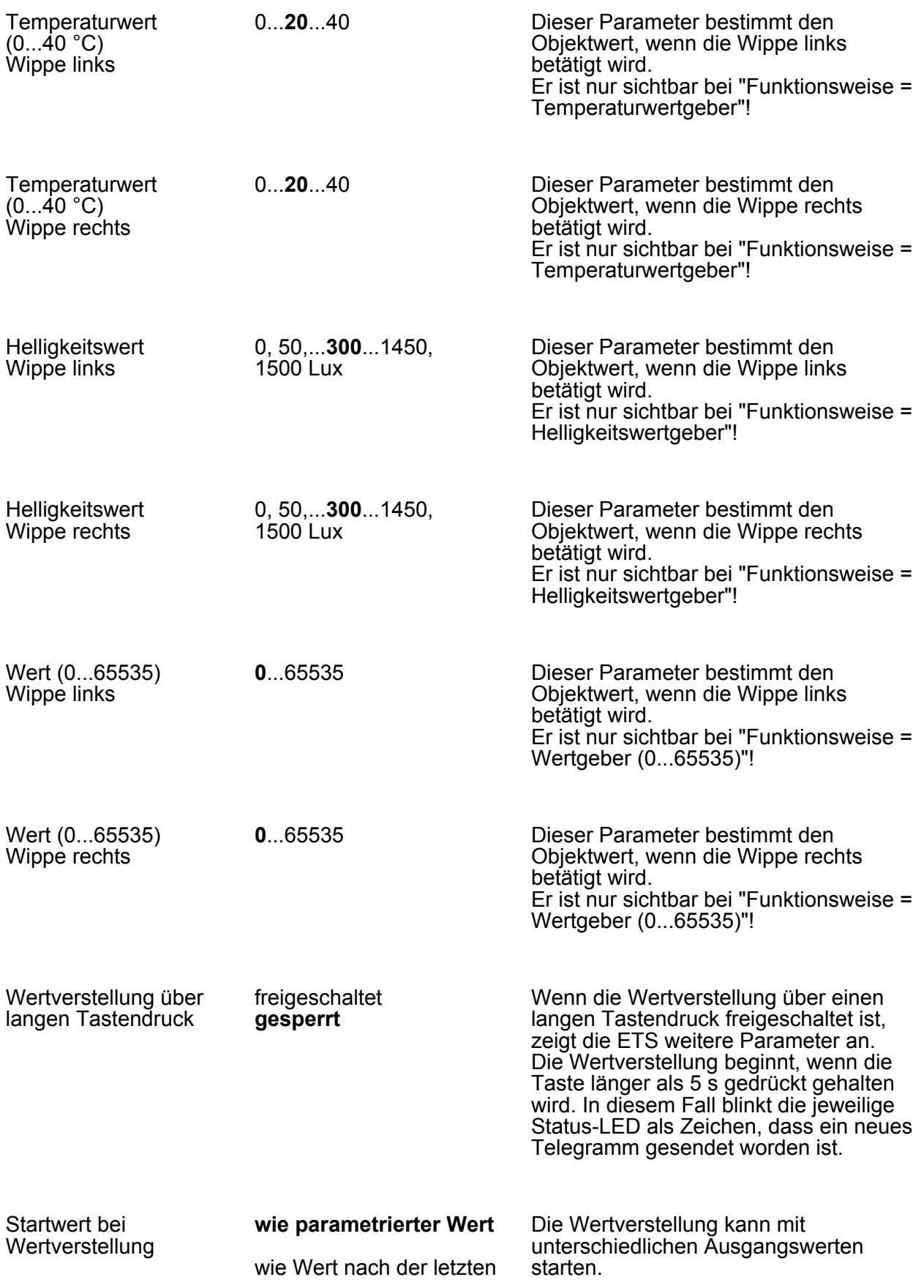

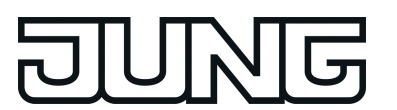

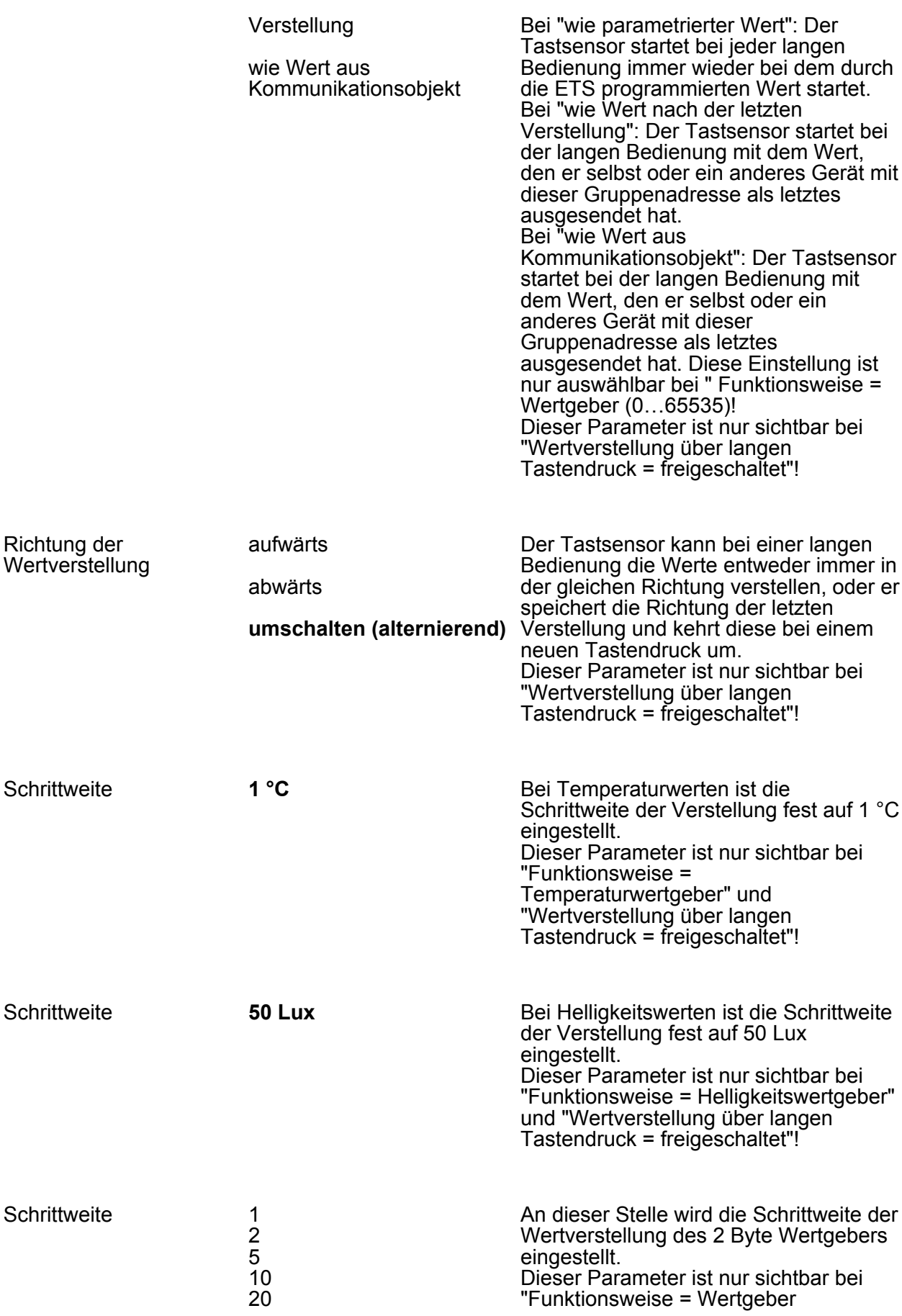

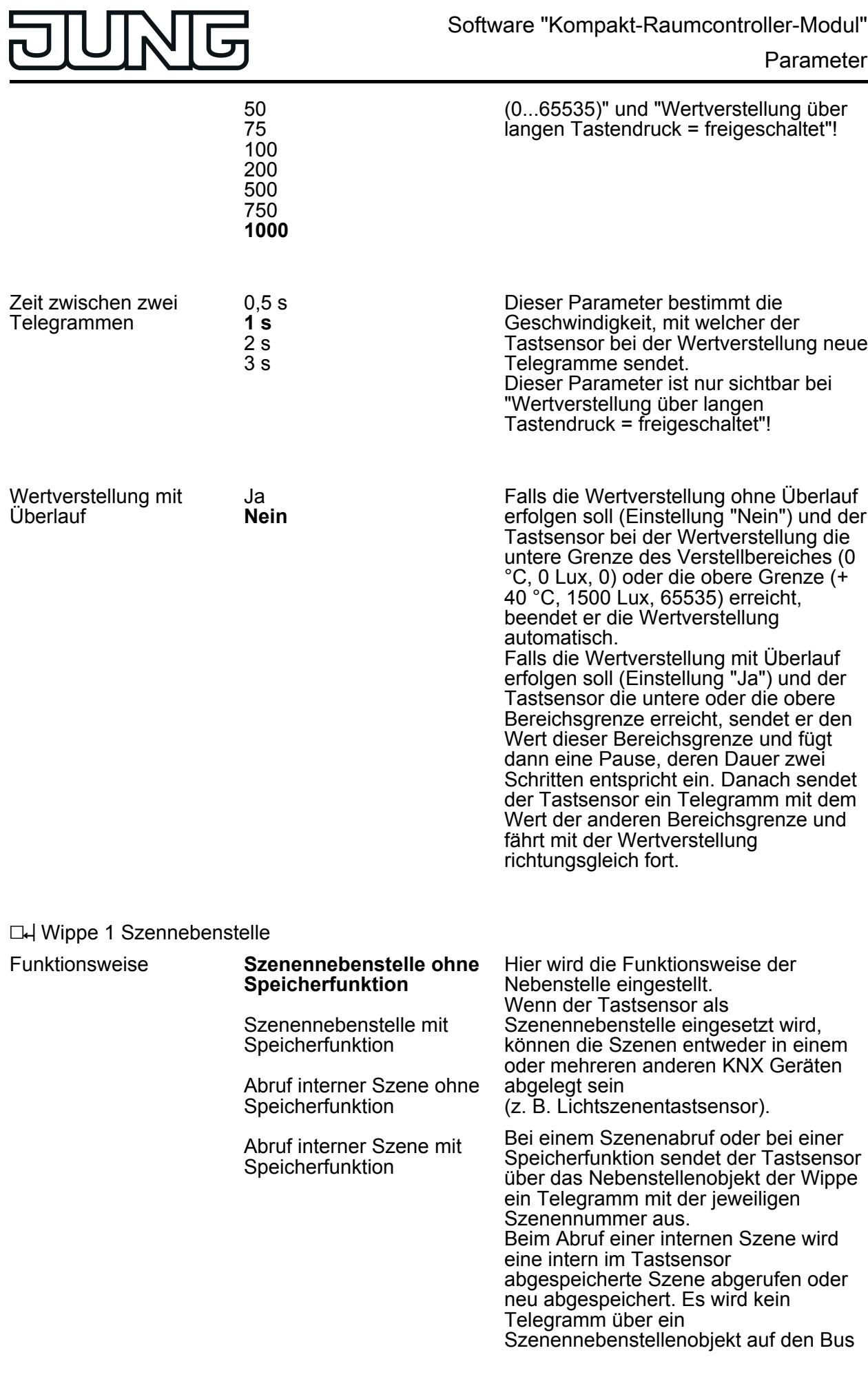

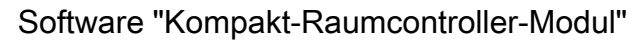

ausgesendet. Bei dieser Einstellung muss die interne Szenenfunktion freigeschaltet sein.

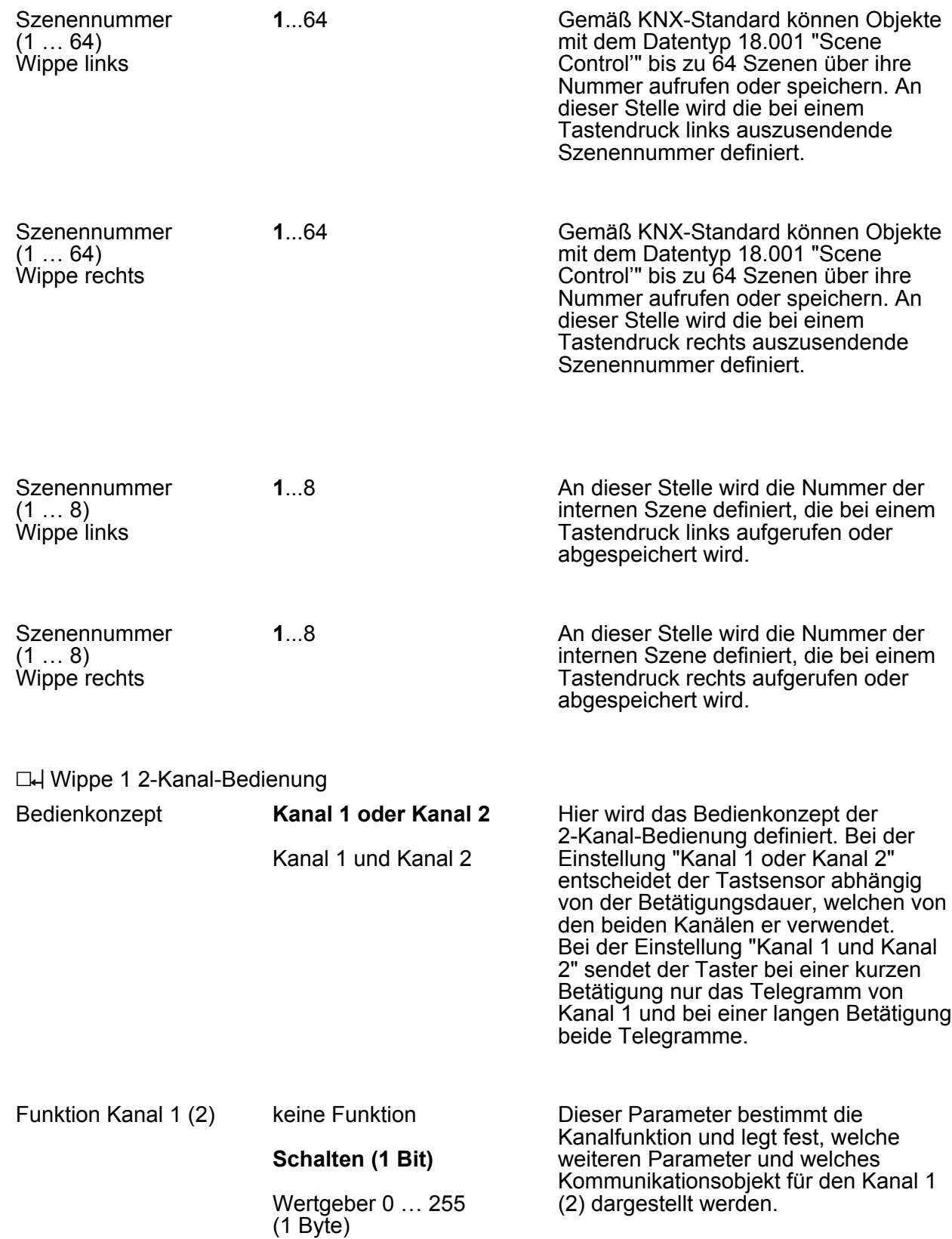

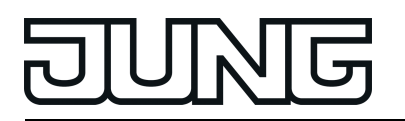

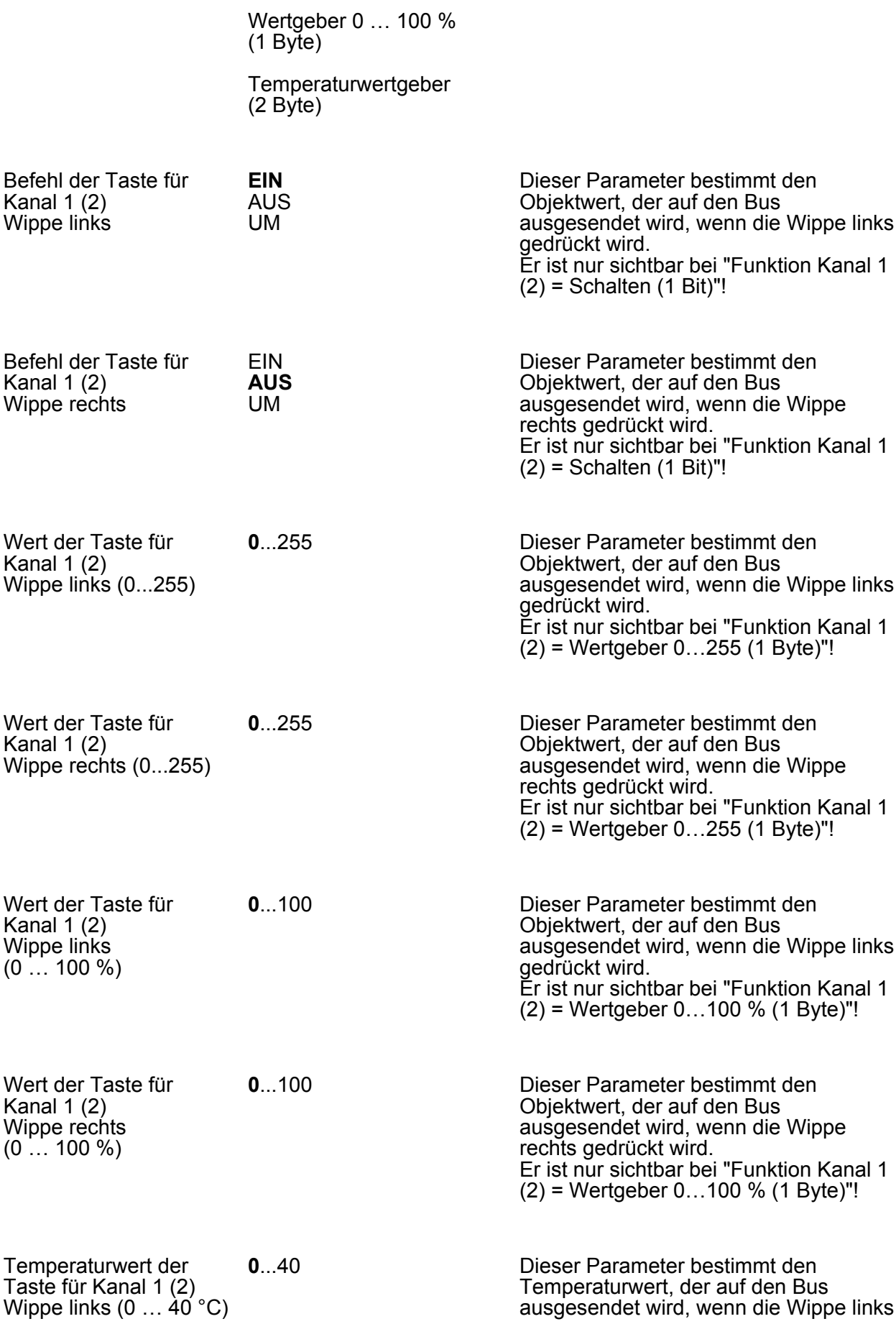

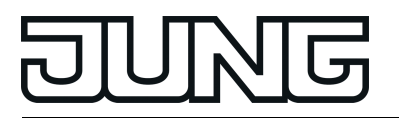

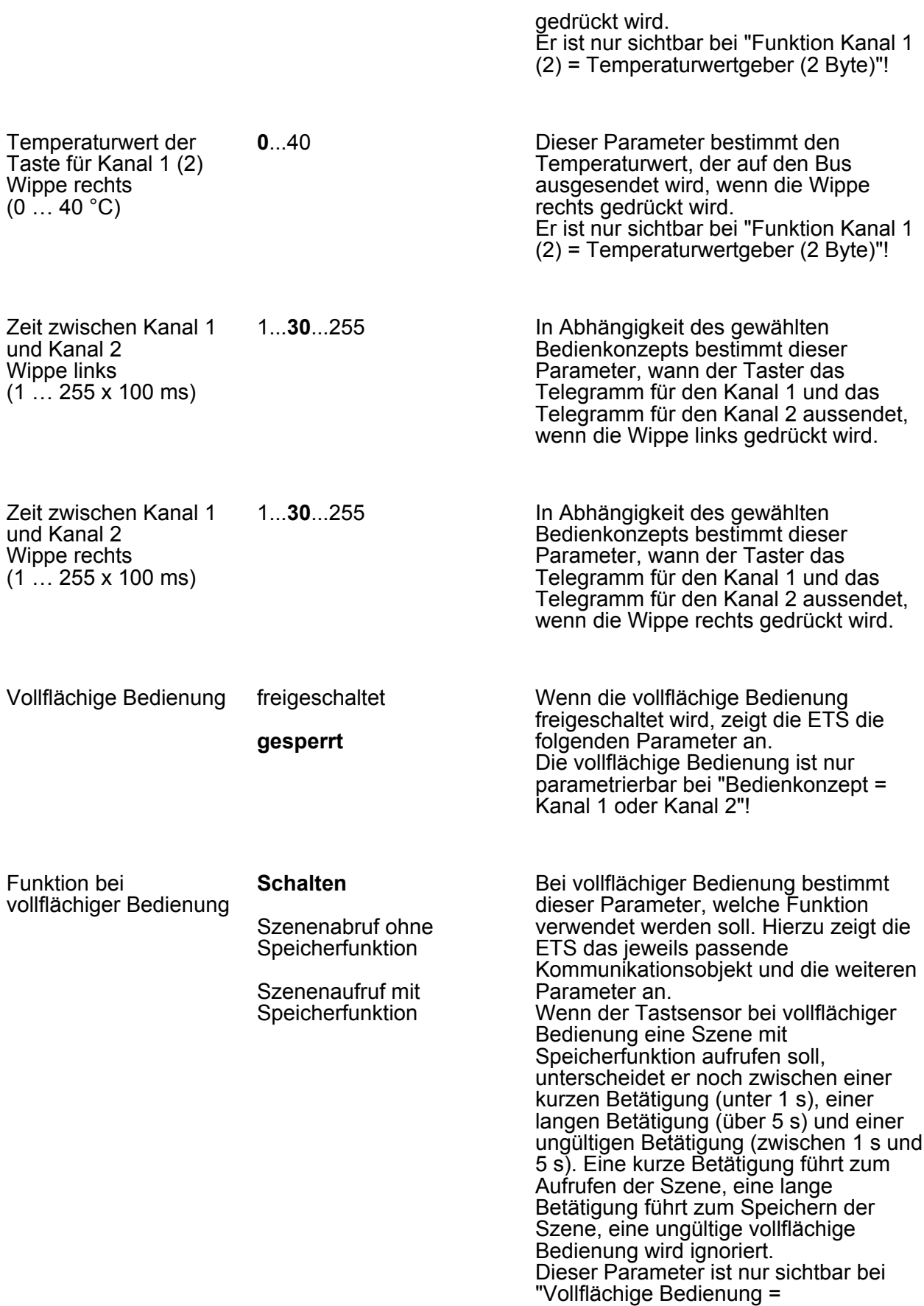

freigeschaltet"!

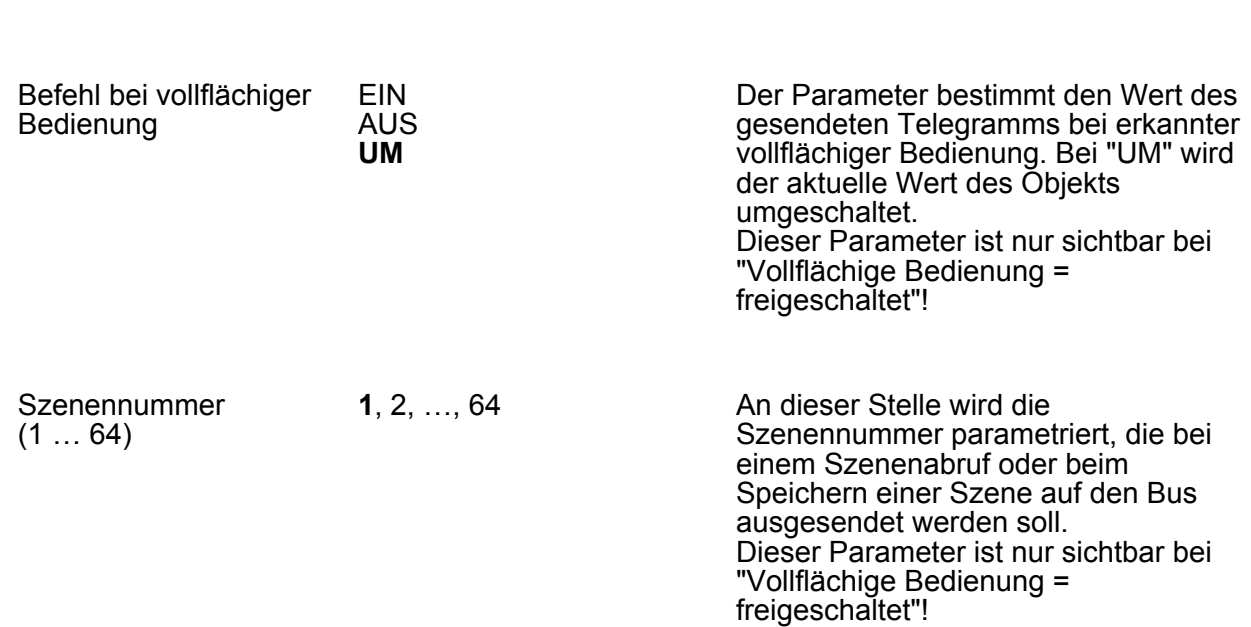

□ Wippen 2 ... max. 4 siehe Wippe 1!

亍

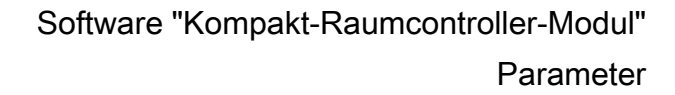

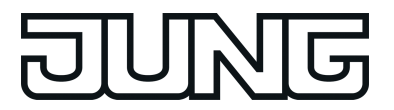

## **4.2.5.2.2 Tastenfunktionen**

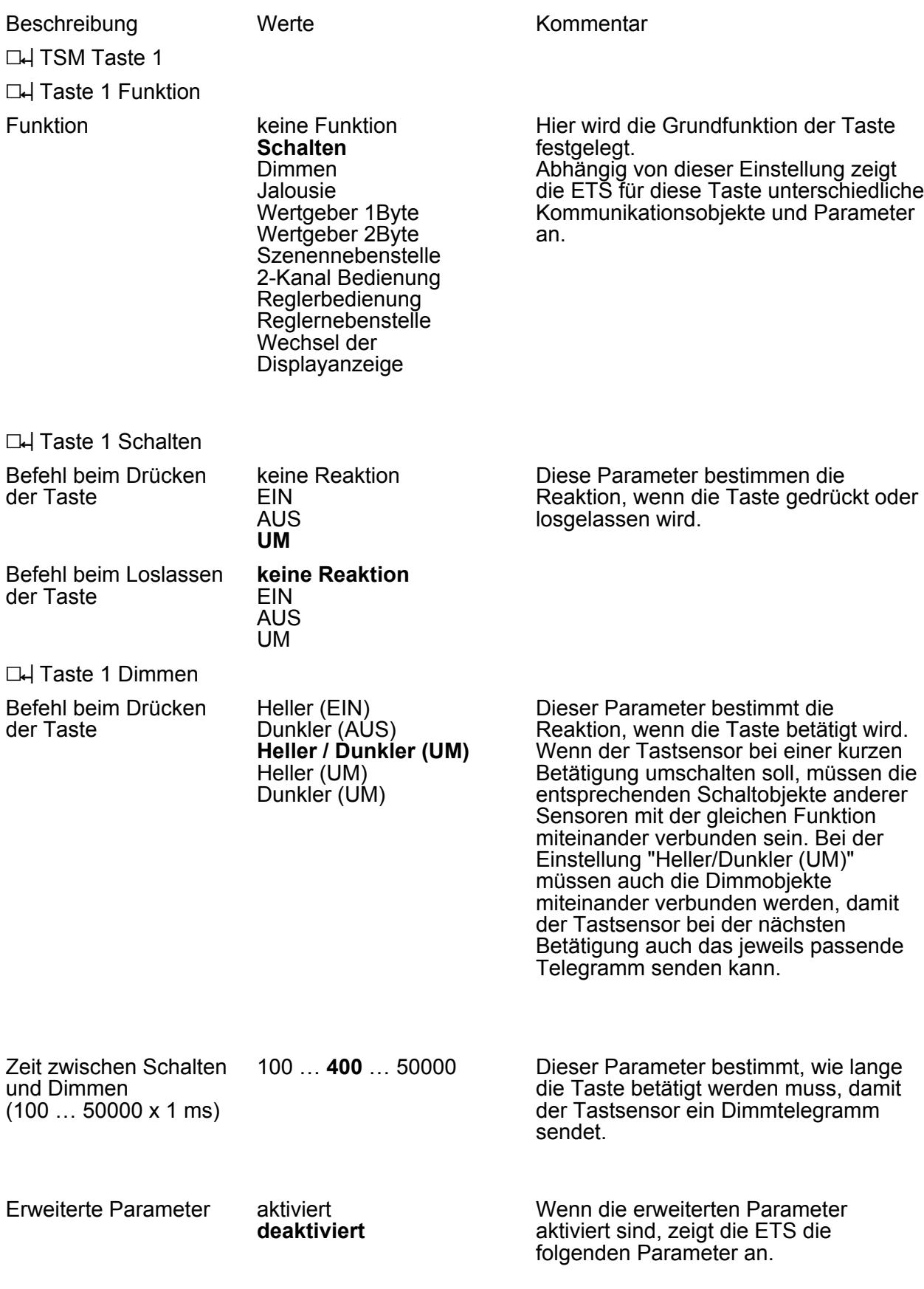

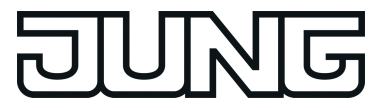

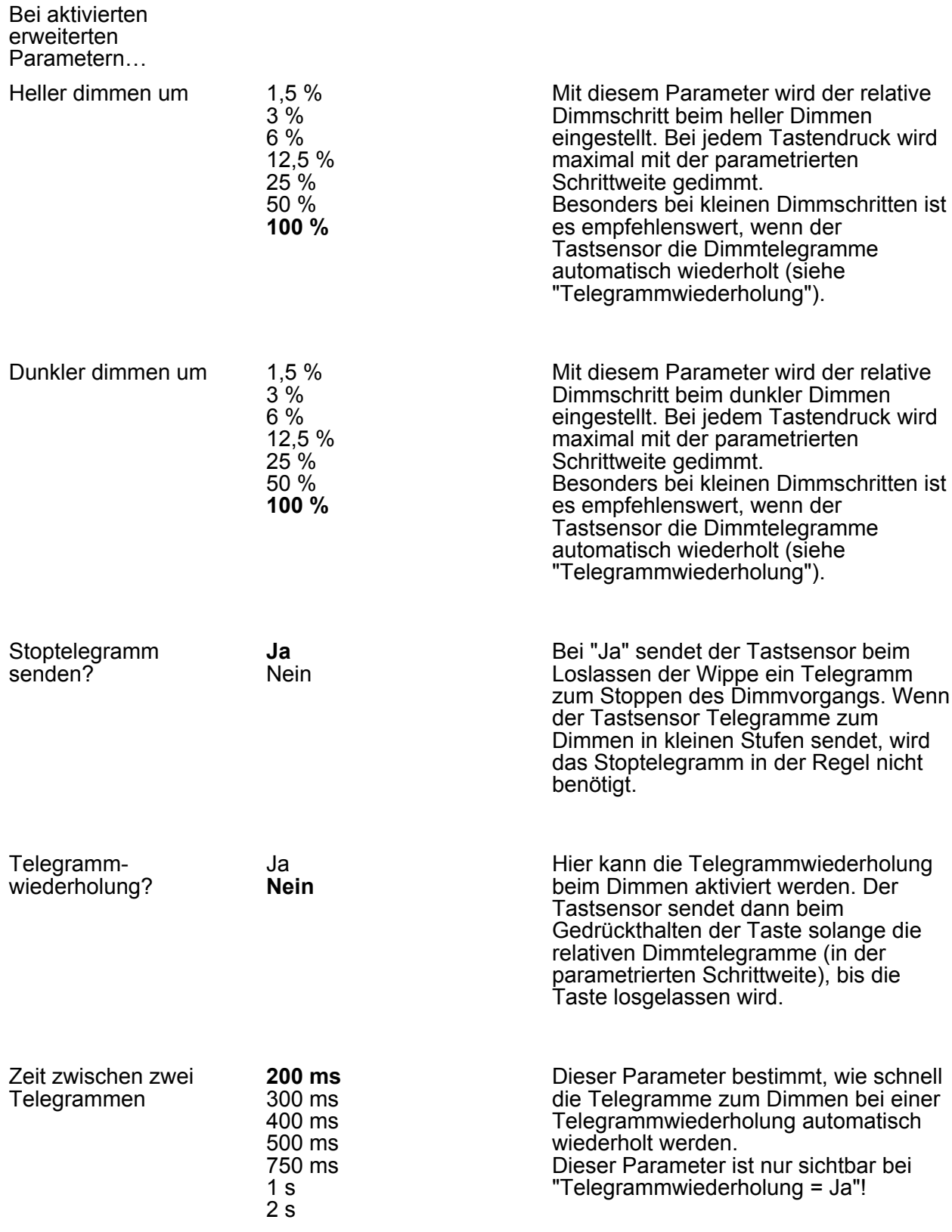

**L4** Taste 1 Jalousie

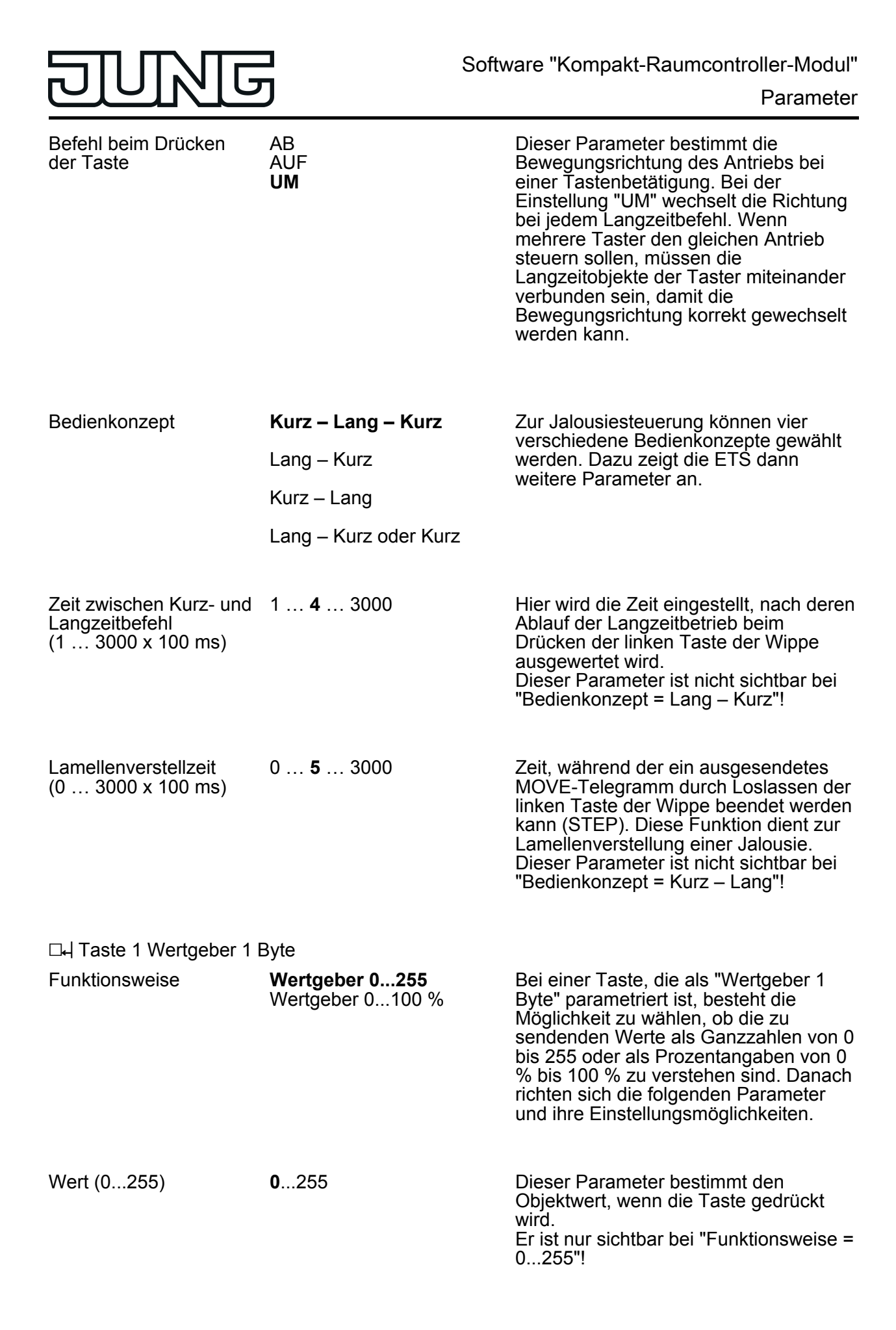

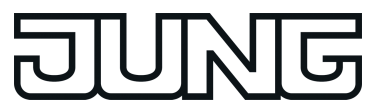

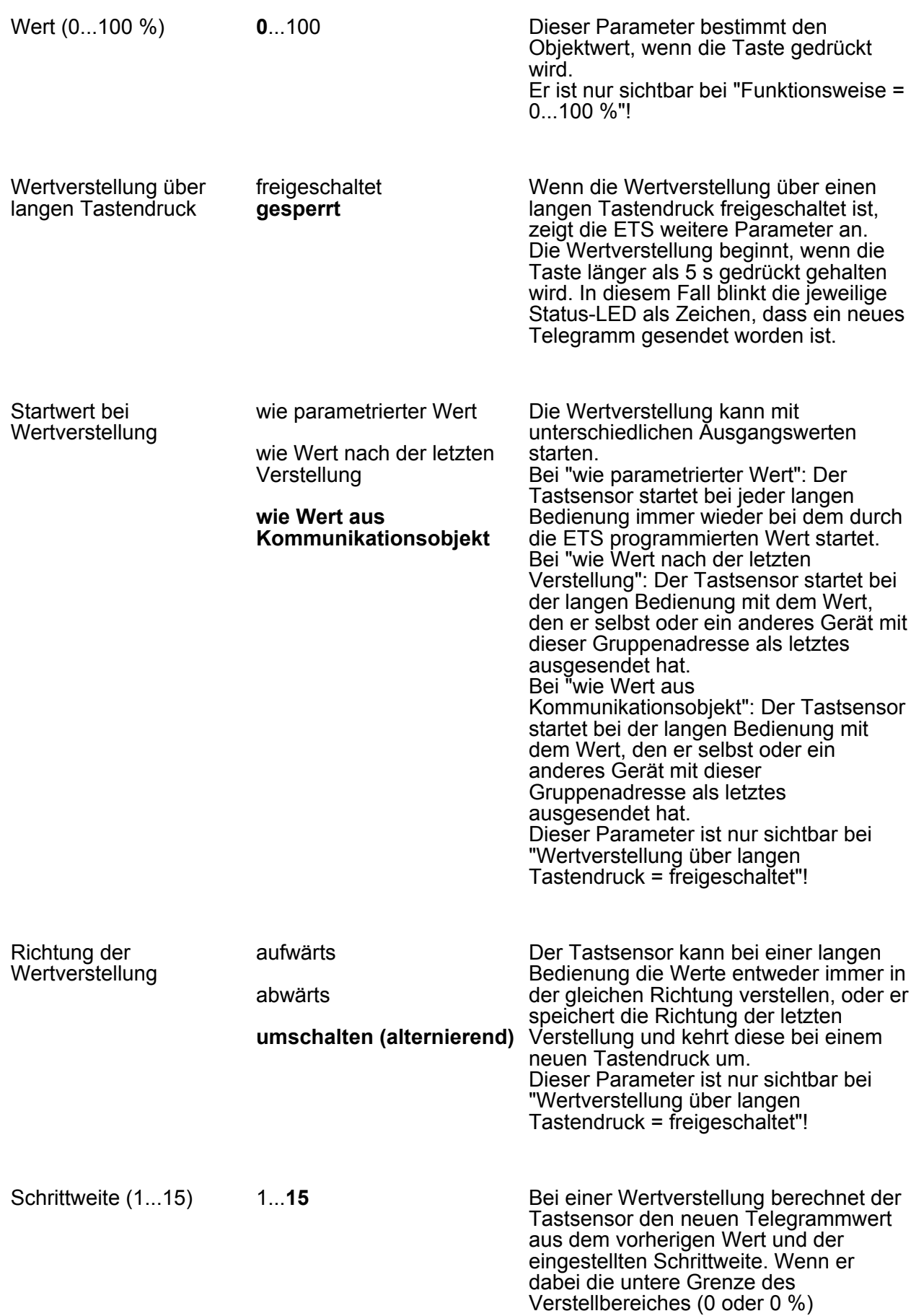

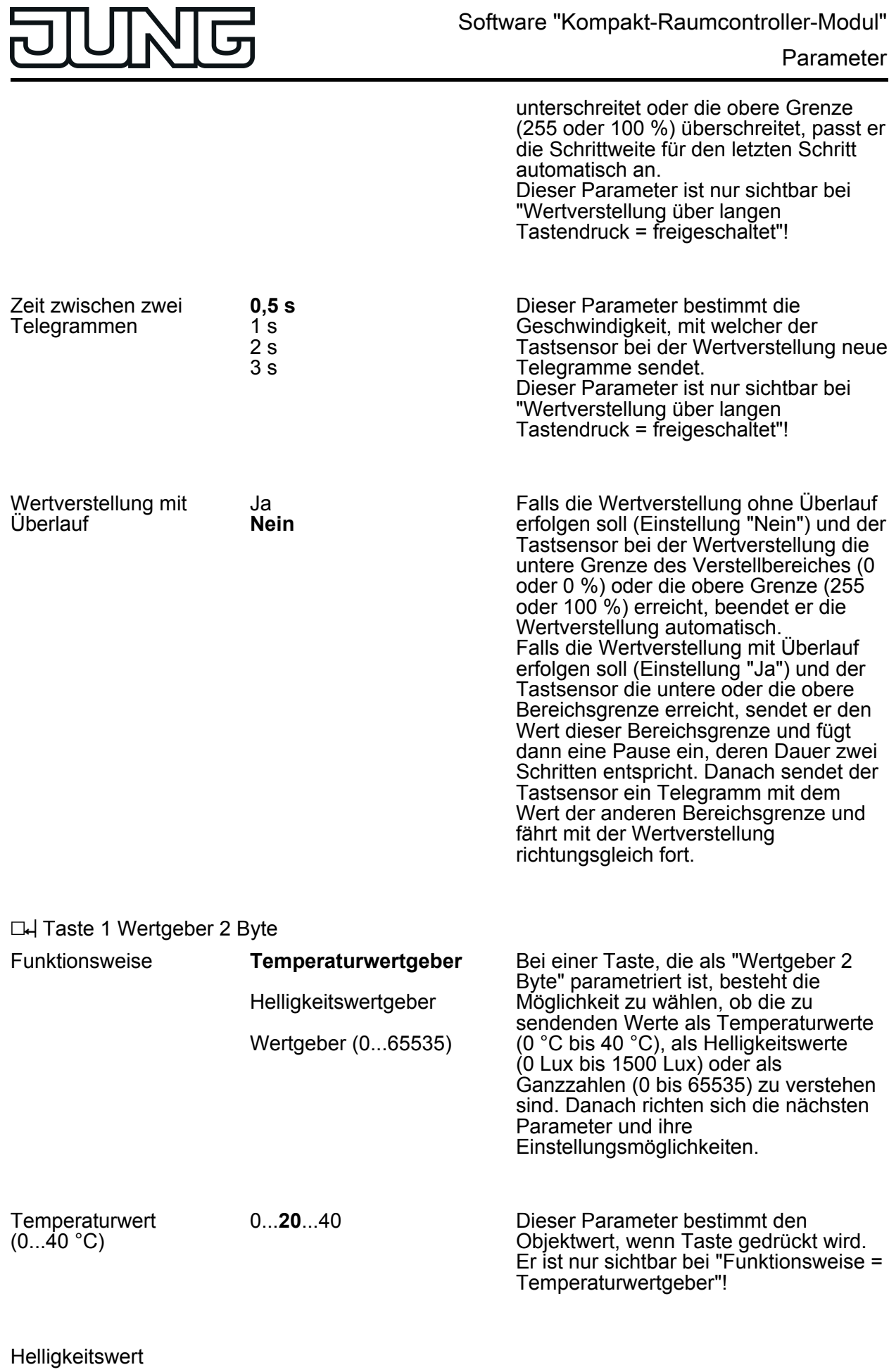

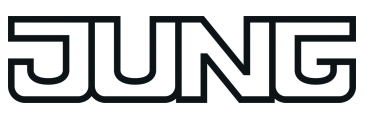

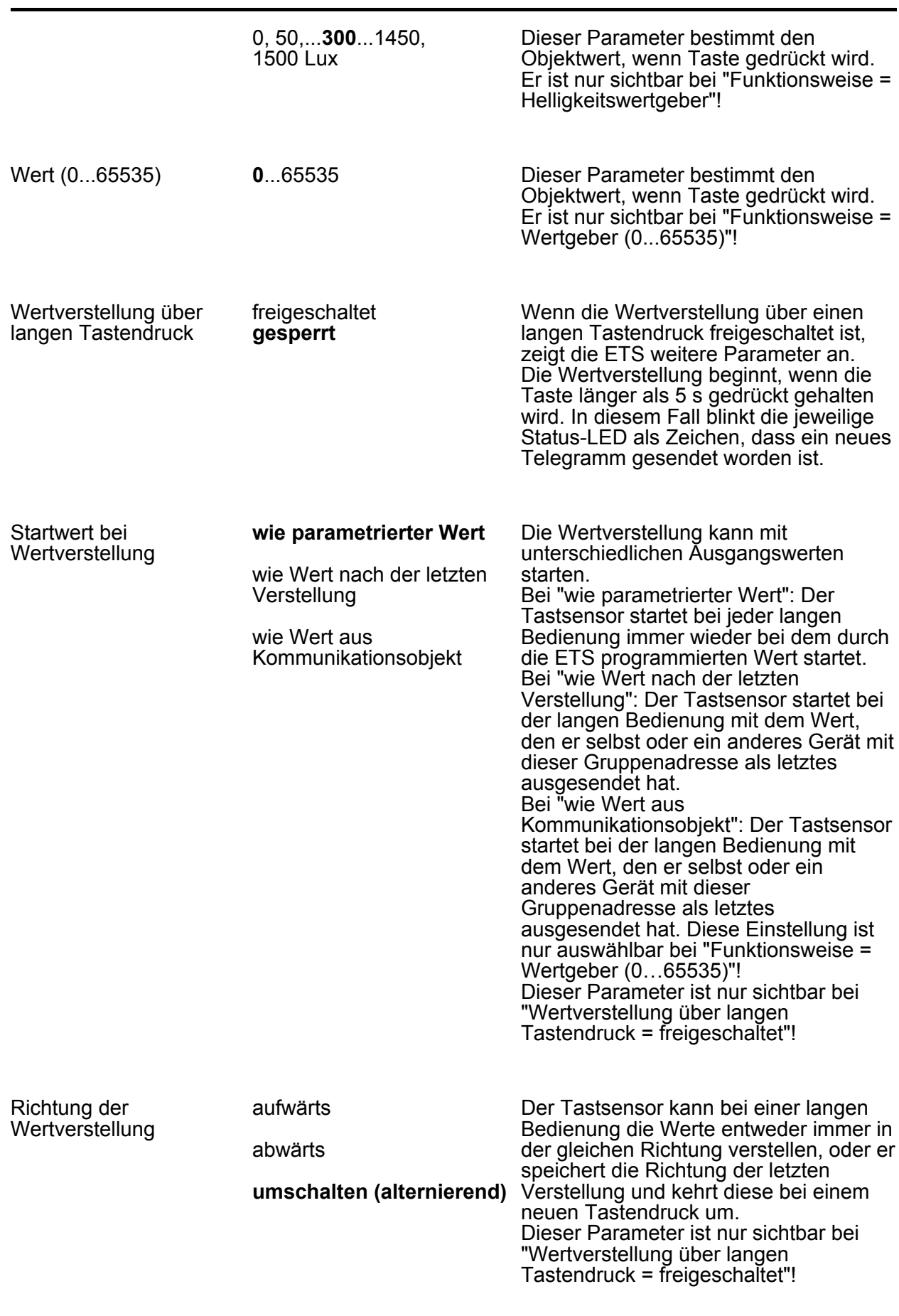

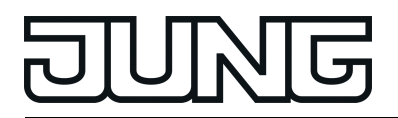

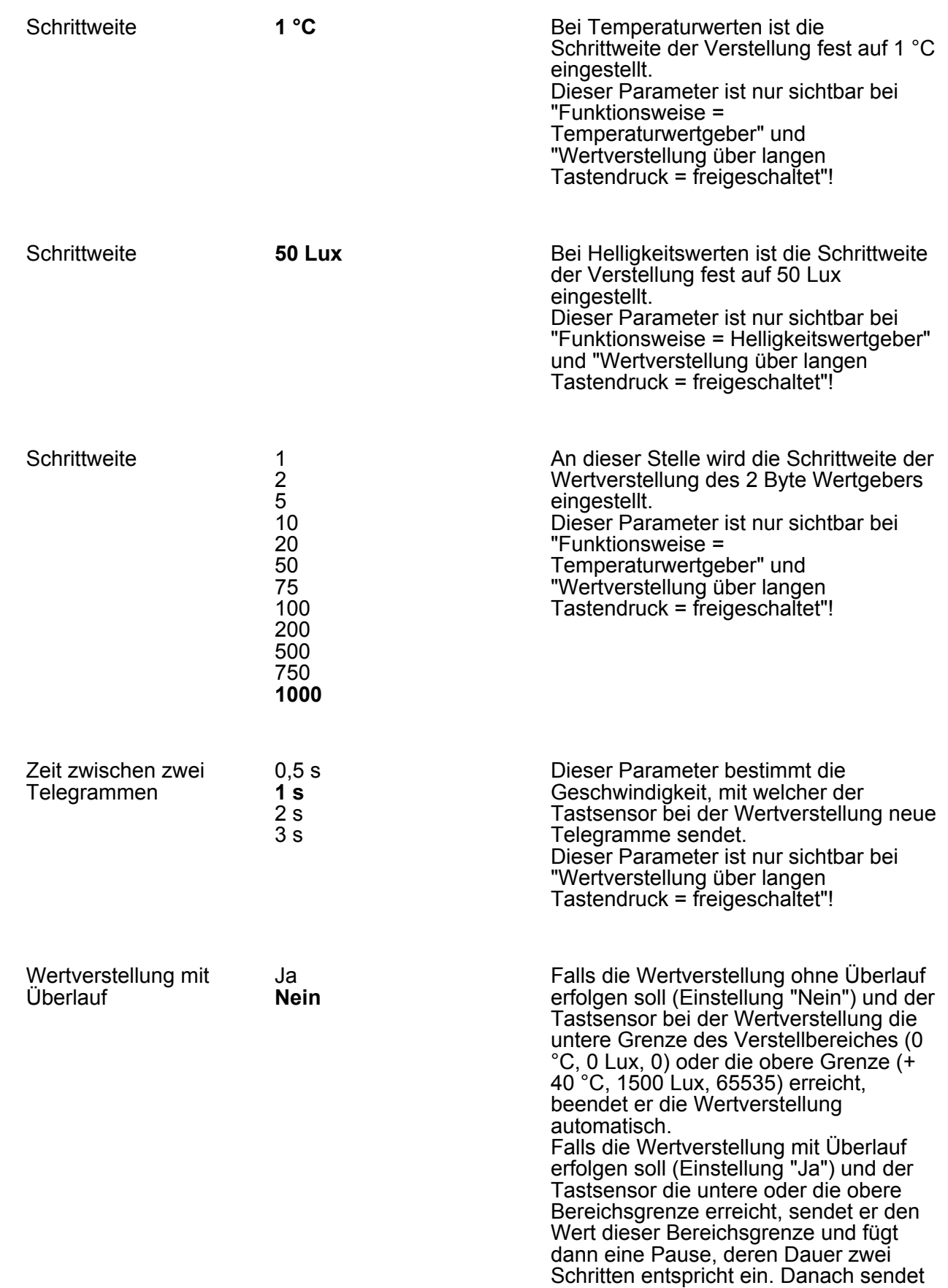

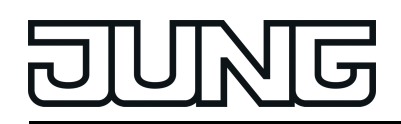

der Tastsensor ein Telegramm mit dem Wert der anderen Bereichsgrenze und fährt mit der Wertverstellung richtungsgleich fort.

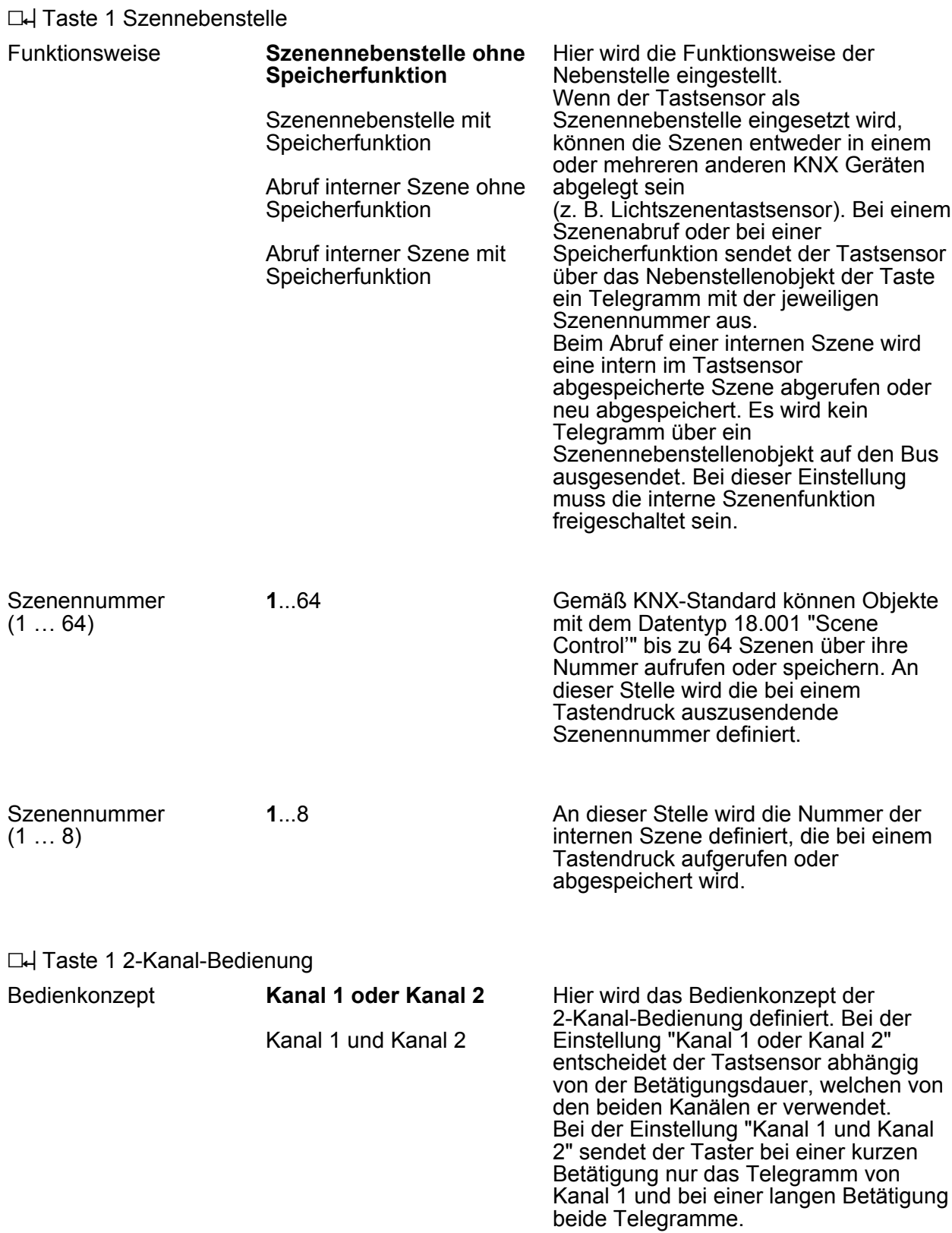

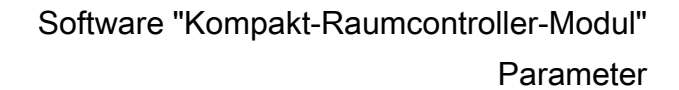

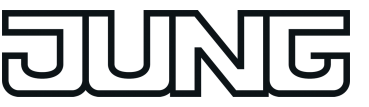

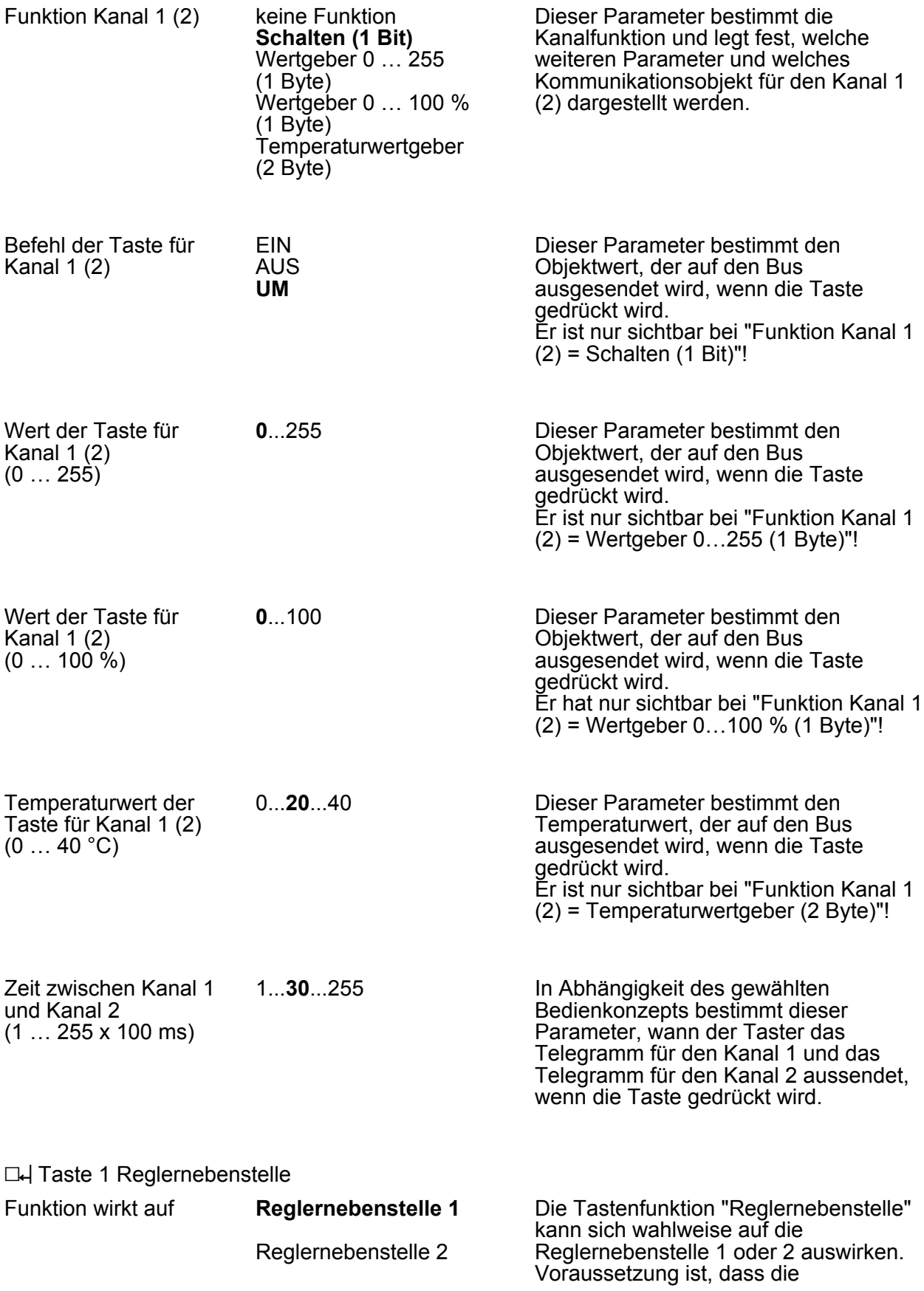
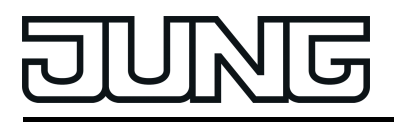

ausgewählte Reglernebenstelle im Parameterknoten "Raumtemperaturregelung" freigeschaltet ist.

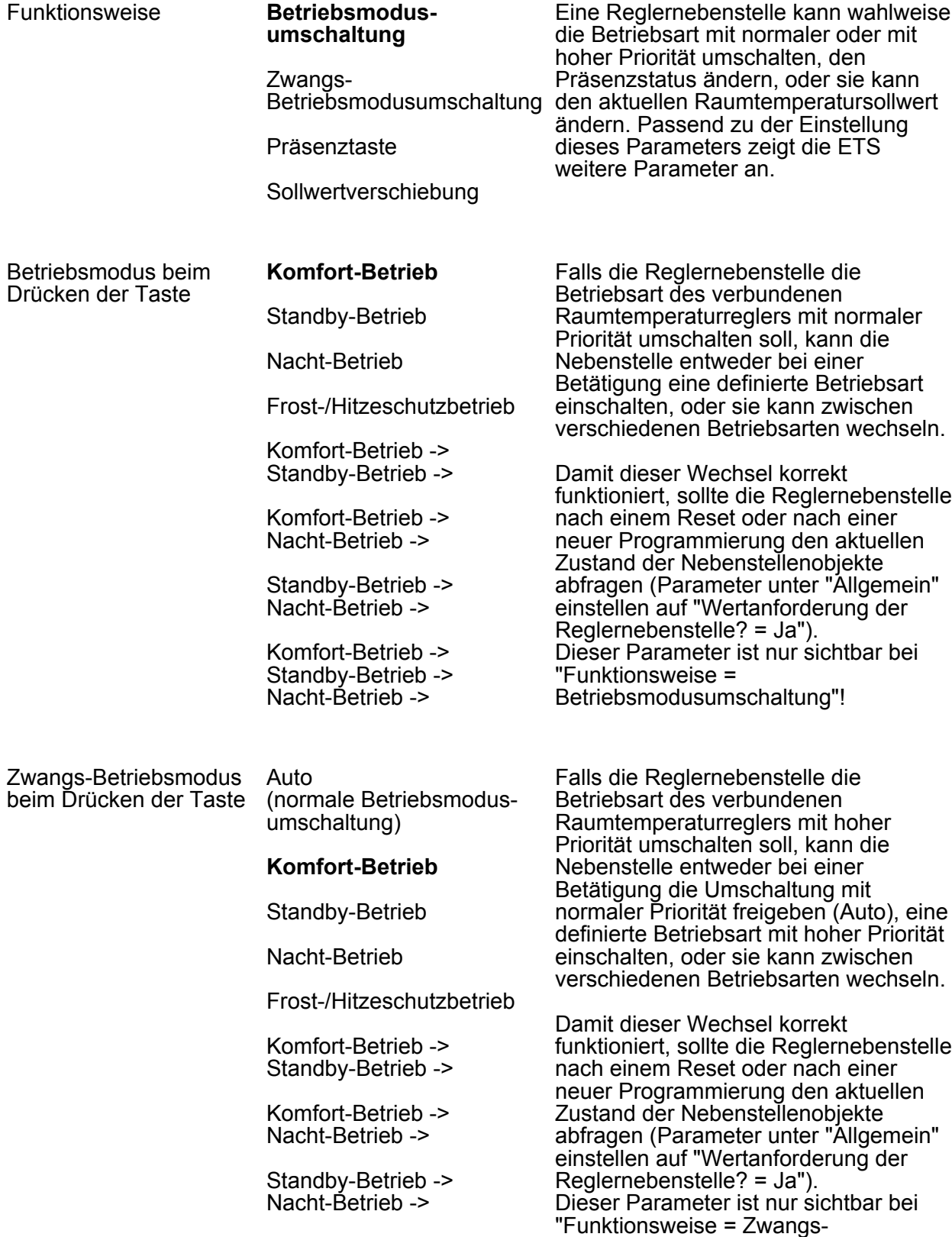

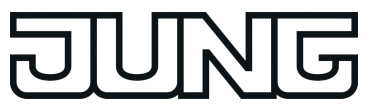

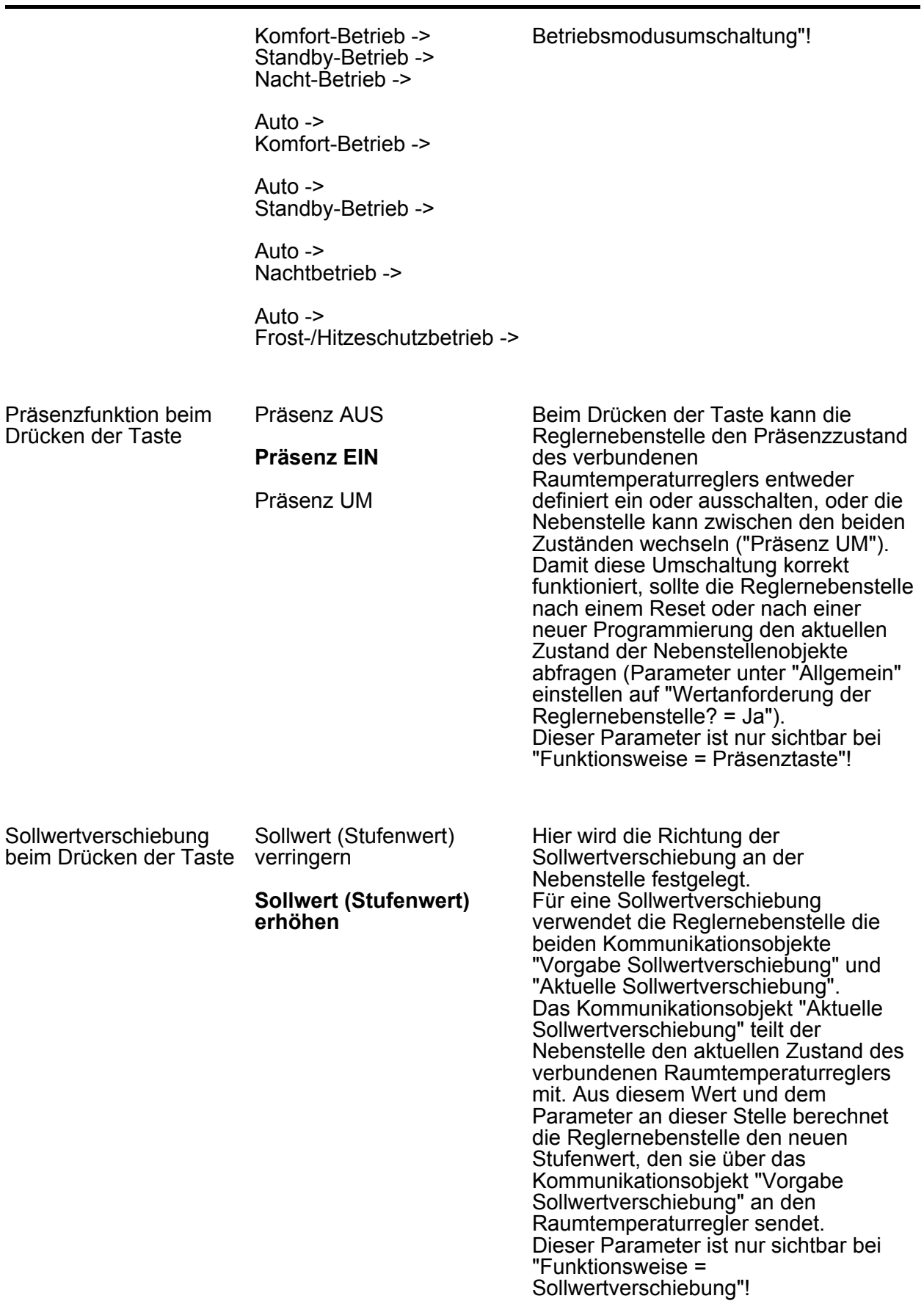

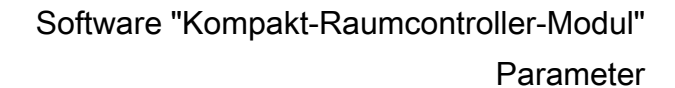

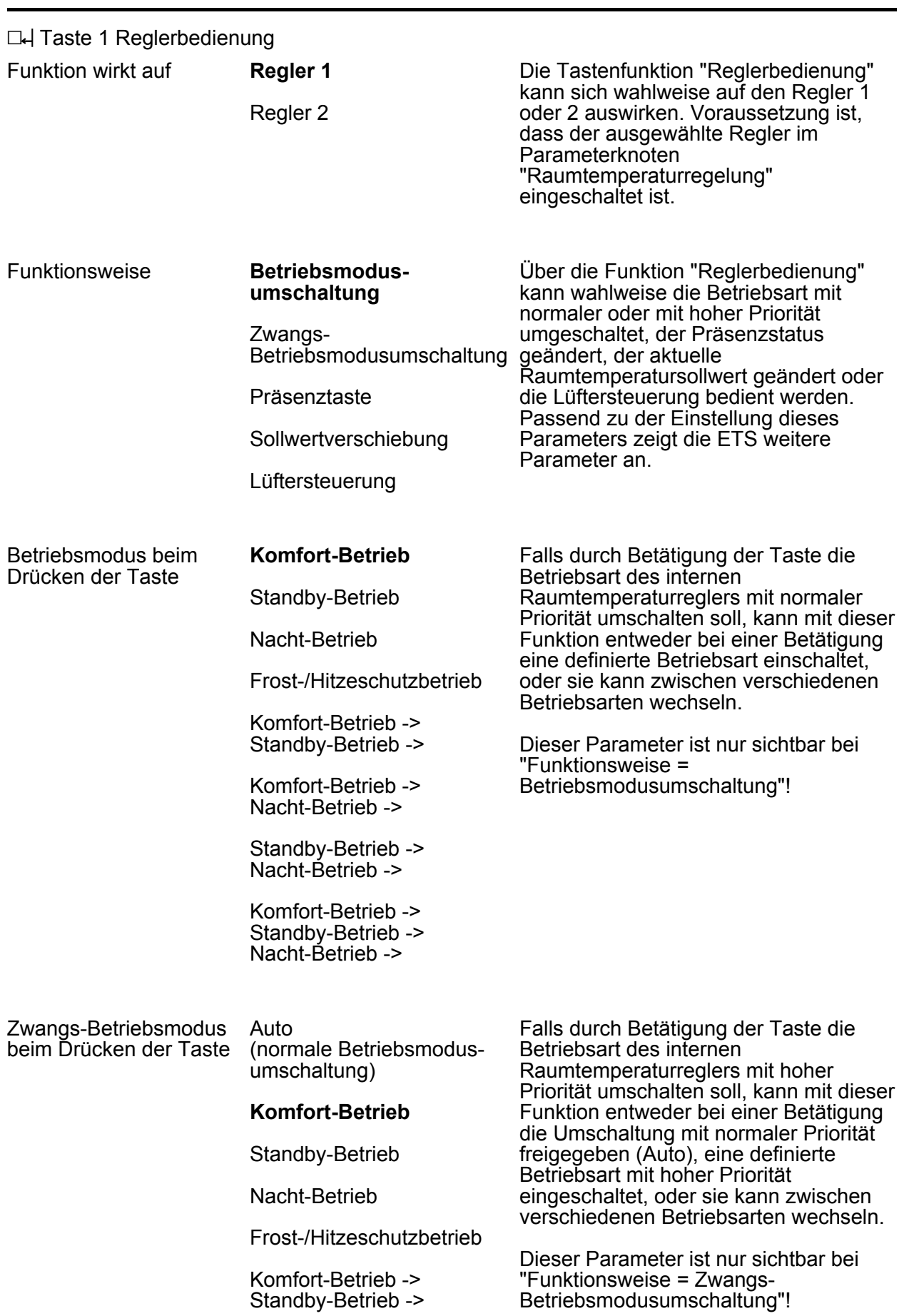

**JUNG** 

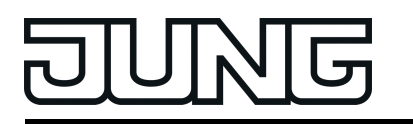

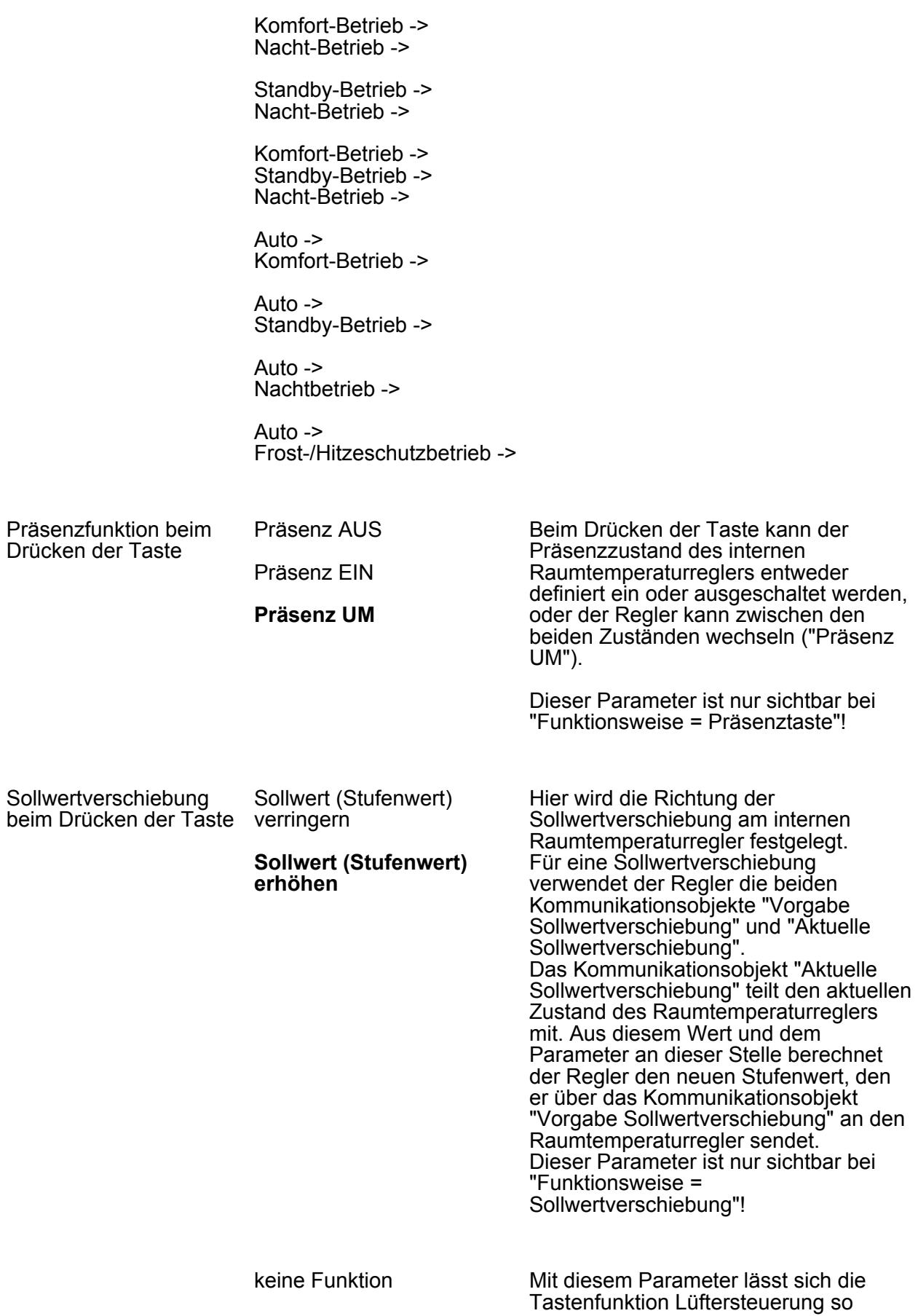

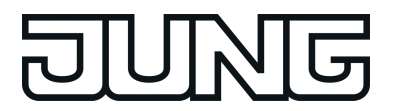

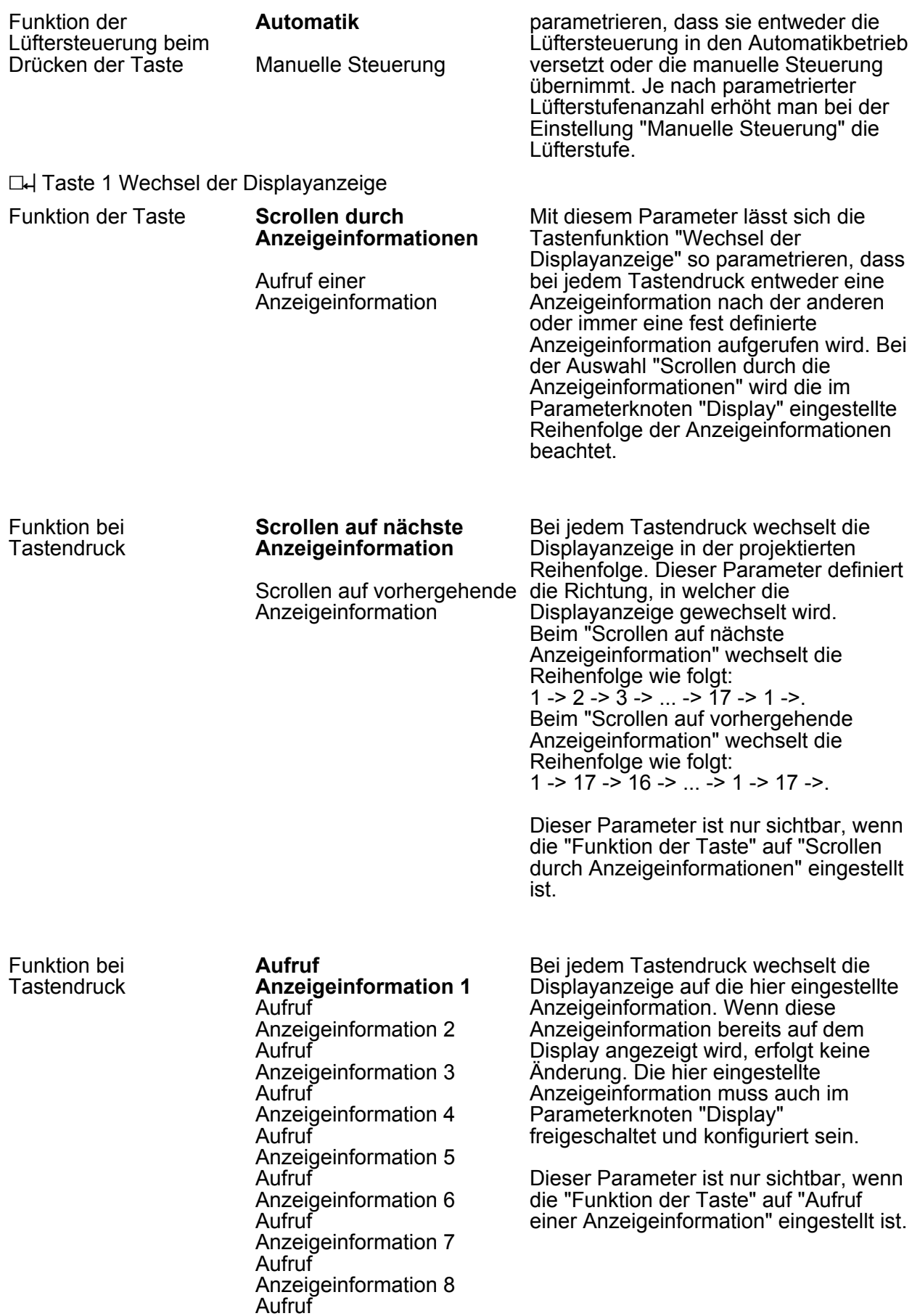

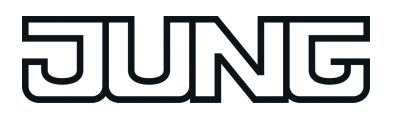

Anzeigeinformation 9 Aufruf Anzeigeinformation 10 Aufruf Anzeigeinformation 11 Aufruf Anzeigeinformation 12 Aufruf Anzeigeinformation 13 Aufruf Anzeigeinformation 14 Aufruf Anzeigeinformation 15 Aufruf Anzeigeinformation 16 Aufruf Anzeigeinformation 17

□← Tasten 2 ... max. 8 siehe Taste 1!

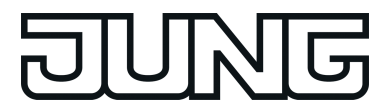

# **4.2.5.2.3 Funktionen der Status-LED**

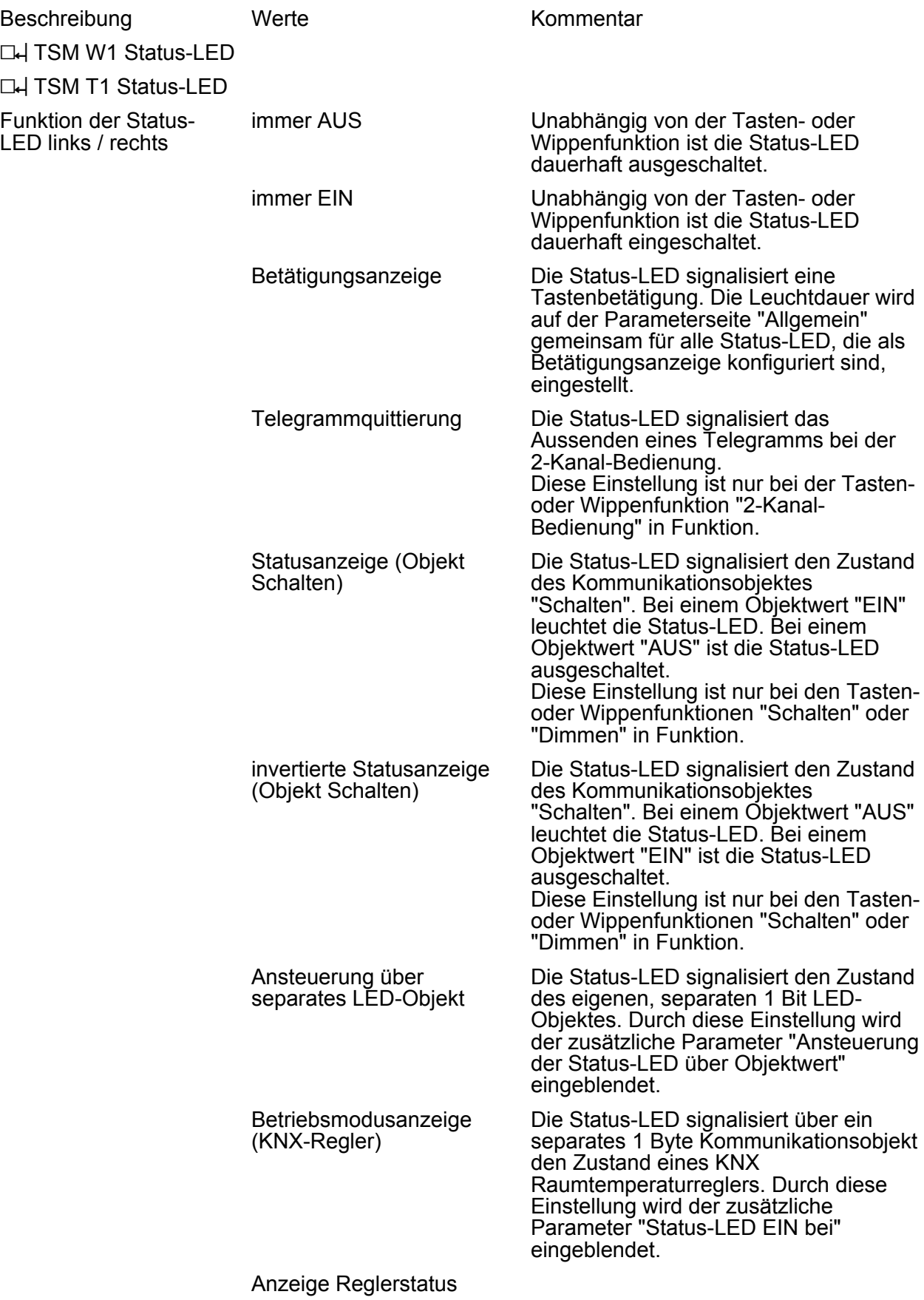

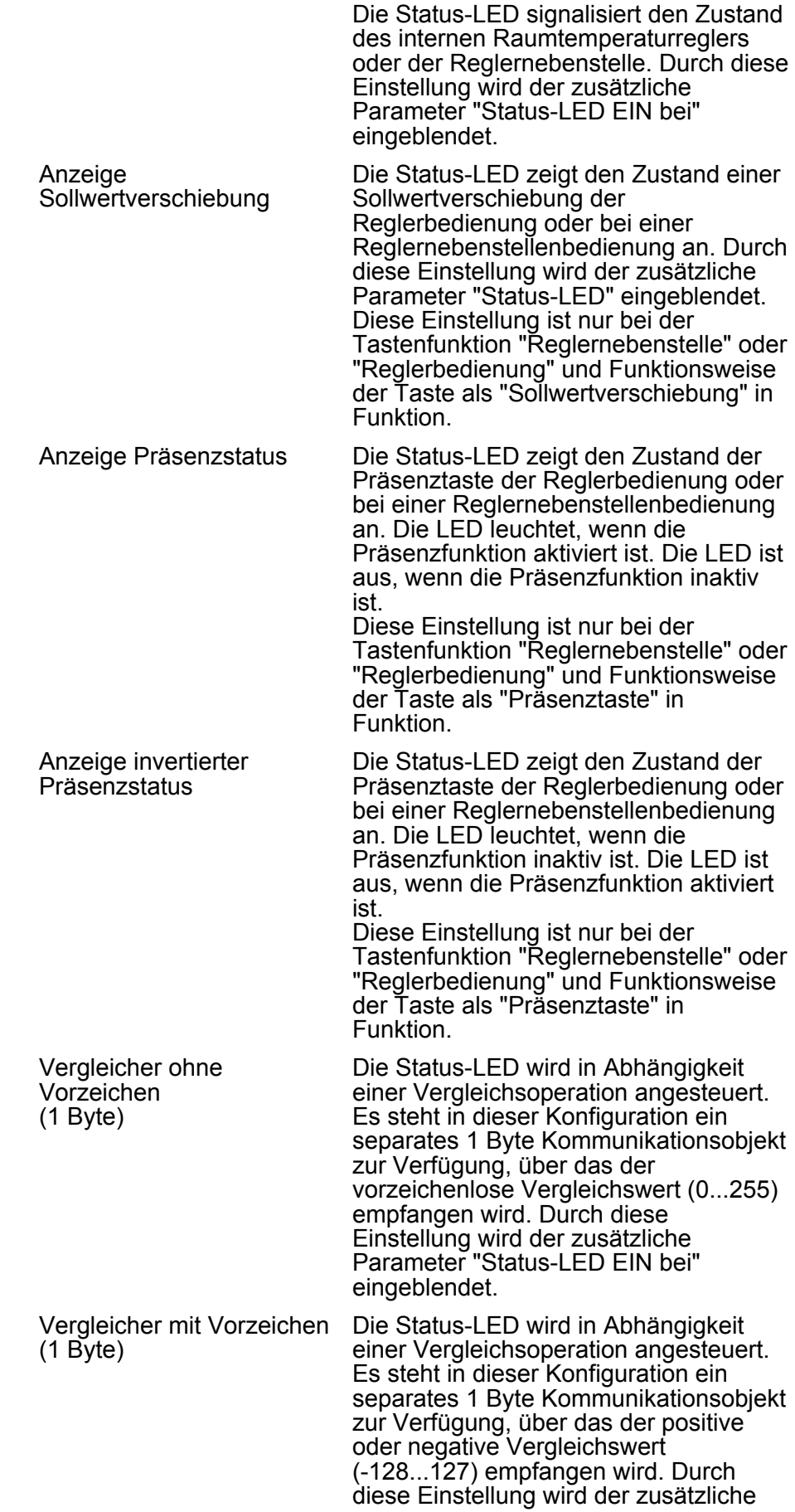

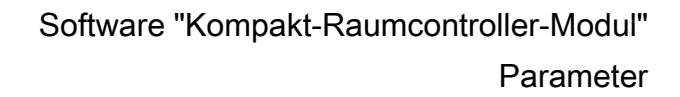

Parameter "Status-LED EIN bei" eingeblendet.

Die Anzeigeparameter "Mögliche LED-Funktionen" auf den Parameterseiten der Status-LED zeigen die jeweils konfigurierbaren LED-Funktionen. Wenn andere LED-Funktionen als die möglichen parametriert werden, sind die betroffenen Status-LED später im Betrieb des Tastsensors ohne Funktion (immer AUS).

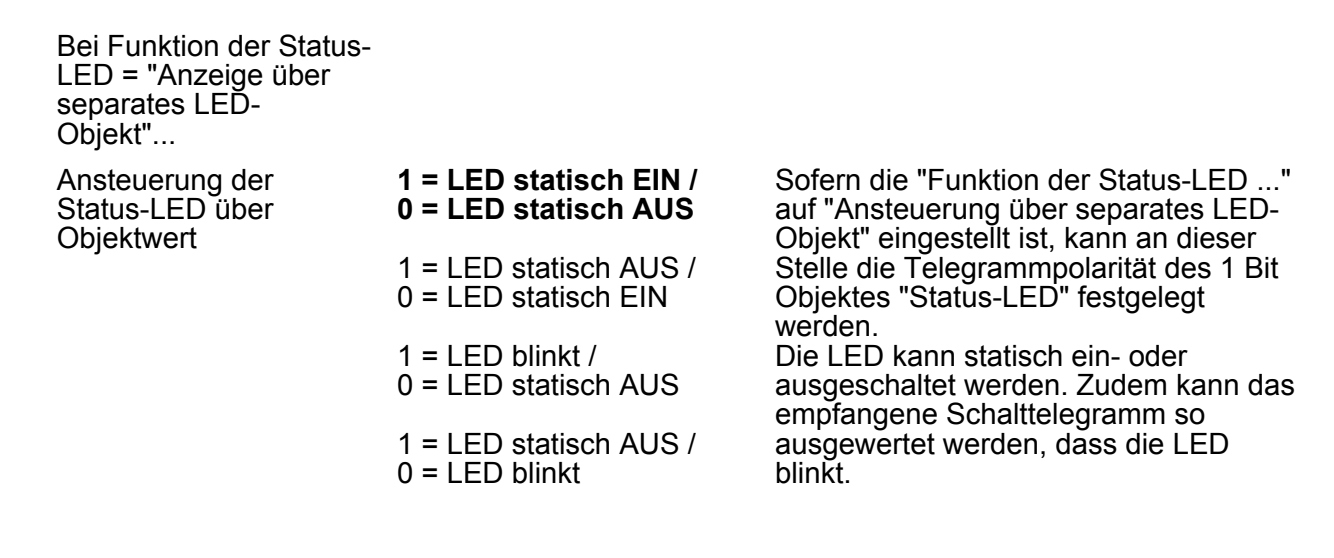

Bei Funktion der Status  $LED =$ "Betriebsmodusanzeige (KNX-Regler)"...

Status-LED EIN bei Automatik

**Komfort-Betrieb** Standby-Betrieb Nacht-Betrieb Frost-/Hitzeschutzbetrieb

Die Werte eines Kommunikationsobjektes mit dem Datentyp 20.102 "HVAC Mode" sind folgendermaßen definiert:

- 0 = Automatik
- 1 = Komfort
- 2 = Standby
- 3 = Nacht 4 = Frost-/Hitzeschutz

Dabei wird der Wert "Automatik" nur von den Objekten "Zwang-Betriebsmodus-Umschaltung" verwendet. Die Status-LED leuchtet, wenn das Objekt den an dieser Stelle parametrierten Wert enthält.

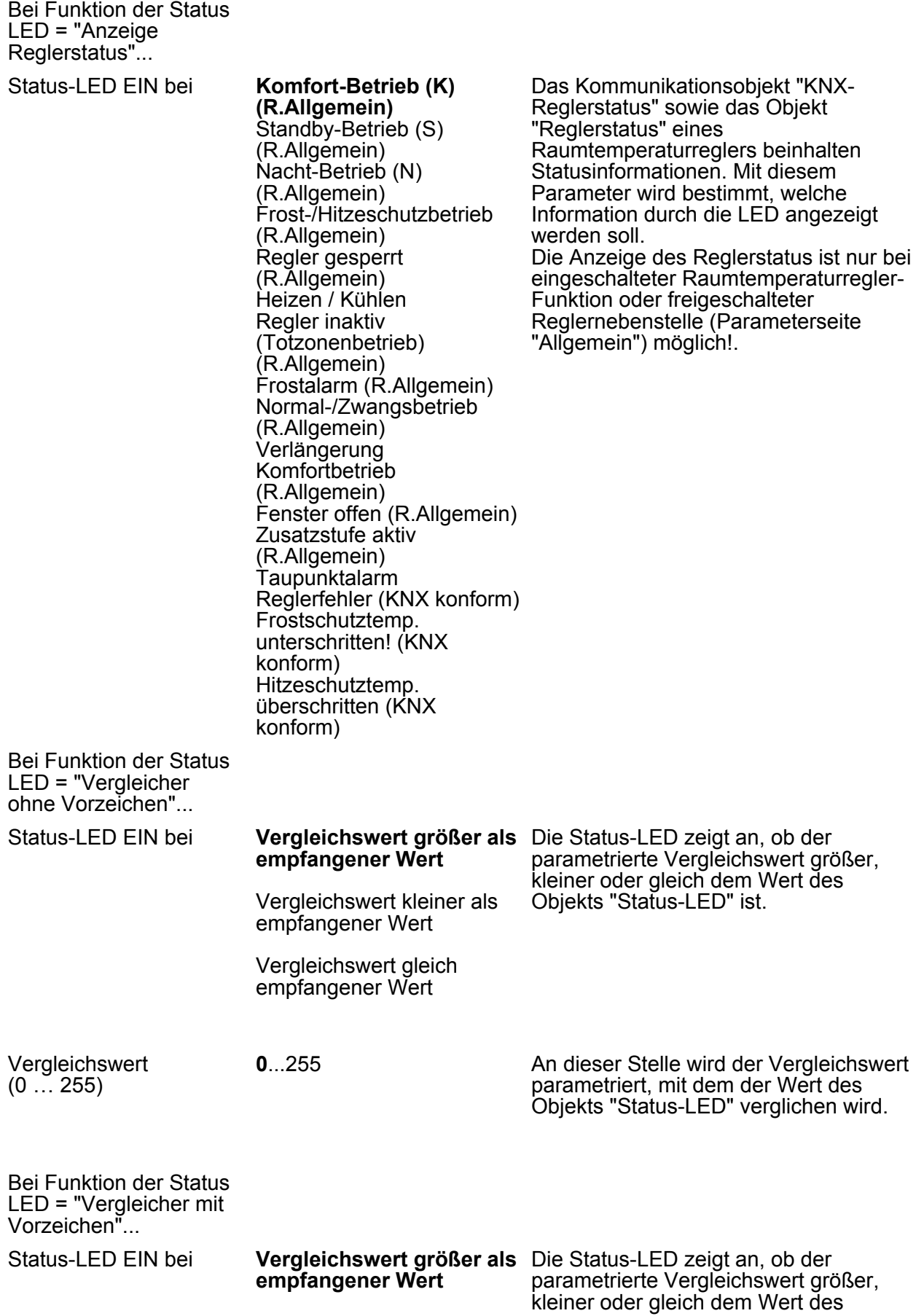

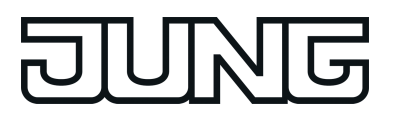

Vergleichswert kleiner als empfangener Wert Objekts "Status-LED" ist.

Vergleichswert gleich empfangener Wert

Vergleichswert (-128 … 127)

-128...**0**...127 An dieser Stelle wird der Vergleichswert parametriert, mit dem der Wert des Objekts "Status-LED" verglichen wird.

Bei Funktion der Status LED = "Anzeige Lüftersteuerung"...

#### Status-LED **EIN, bei Automatik**

EIN, bei Manueller Steuerung, Stufe 0

EIN, bei Manueller Steuerung, ungerade Stufe größer 0

EIN, bei Manueller Steuerung, gerade Stufe größer 0

Die Status-LED zeigt an, ob sich die Lüftersteuerung im Automatik-Betrieb oder im manuellen Betrieb befindet. Bei der Statusanzeige des manuellen Betriebs leuchtet die LED je nach Projektierung entweder wenn Stufe 0, eine ungerade Stufe größer 0 oder eine gerade Stufe größer 0 aktiv ist.

Bei benutzerdefinierter Funktions- und Farbkonfiguration und "Farbe aller Status-LED" = "Farbauswahl je Status-LED"...

Automatischer Farbwechsel der Status-LED Ja **Nein**

Bei der benutzerdefinierten Farbeinstellung kann bei den LED-Funktionen "Betriebsmodusanzeige", "Reglerstatus", "Sollwertverschiebung" und "Vergleicher" an dieser Stelle ein automatischer Farbwechsel konfiguriert werden. Die Farbe der entsprechenden Status-LED richtet sich bei freigegebener Funktion (Einstellung "Ja") nicht nach der Benutzervorgabe per ETS-Parameter oder Kommunikationsobjekt (überlagerte Funktion). Das Gerät entscheidet dann vielmehr automatisch anhand des Funktionswerts, in welcher Farbe die Status-LED leuchten soll. Bei der Einstellung "Nein" ist die Farbe der Status-LED und optional eine überlagerte Funktion konfigurierbar.

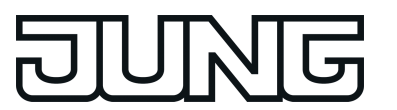

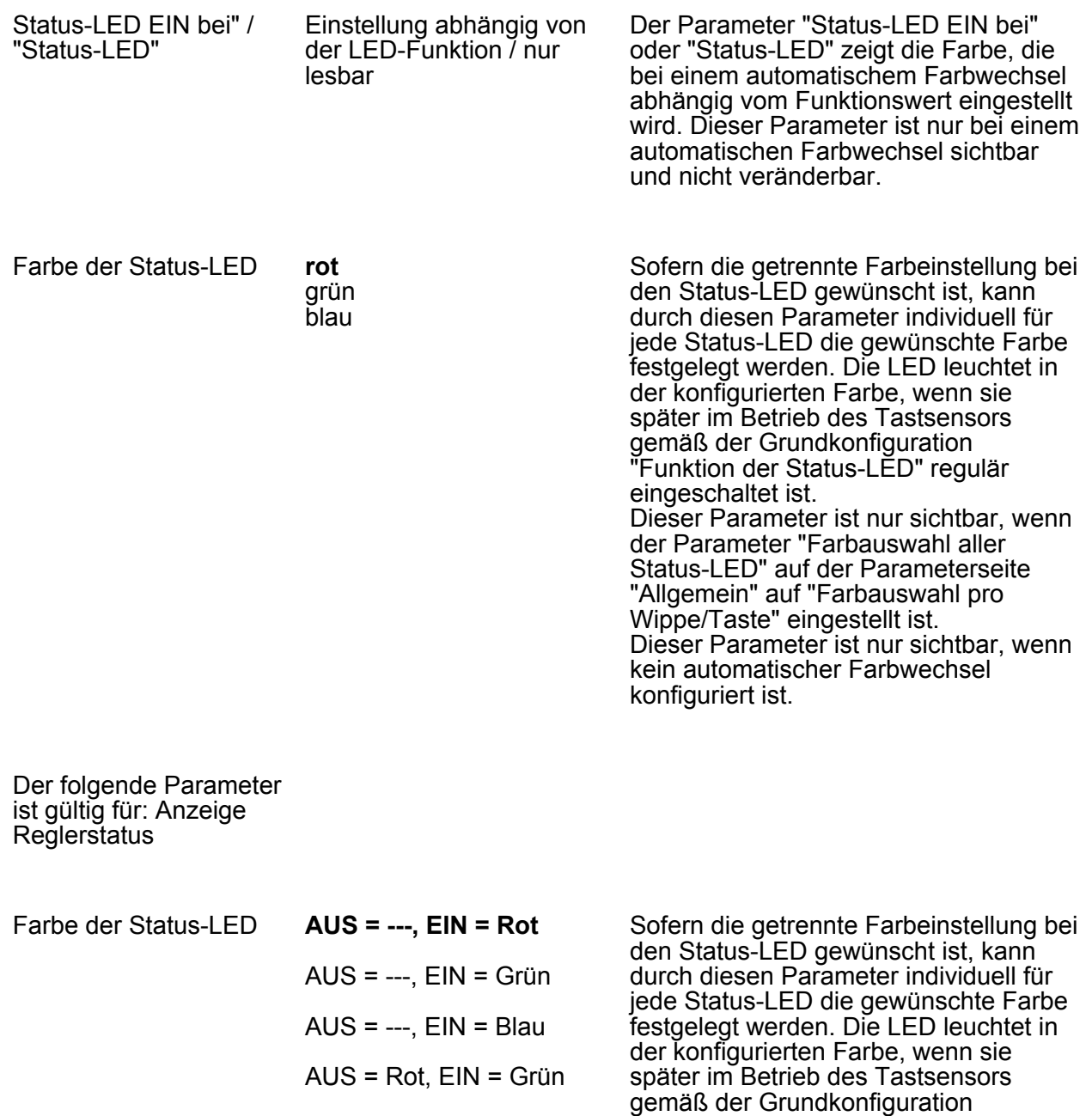

AUS = Grün, EIN = Rot AUS = Rot, EIN = Blau AUS = Blau, EIN = Rot "Funktion der Status-LED" regulär eingeschaltet ist. Dieser Parameter ist nur sichtbar, wenn der Parameter "Farbauswahl aller Status-LED" auf der Parameterseite "Allgemein" auf "Farbauswahl pro

AUS = Grün, EIN = Blau Wippe/Taste" eingestellt ist. Dieser Parameter ist nur sichtbar, wenn

AUS = Blau, EIN = Grün

Überlagerte Funktion freigeschaltet **gesperrt**

Bei der getrennten Farbeinstellung lässt sich zusätzlich separat für jede Status-LED eine überlagerte Funktion konfigurieren. Durch die überlagerte Funktion ist es möglich, im Betrieb des Gerätes über ein Kommunikationsobjekt

kein automatischer Farbwechsel

konfiguriert ist.

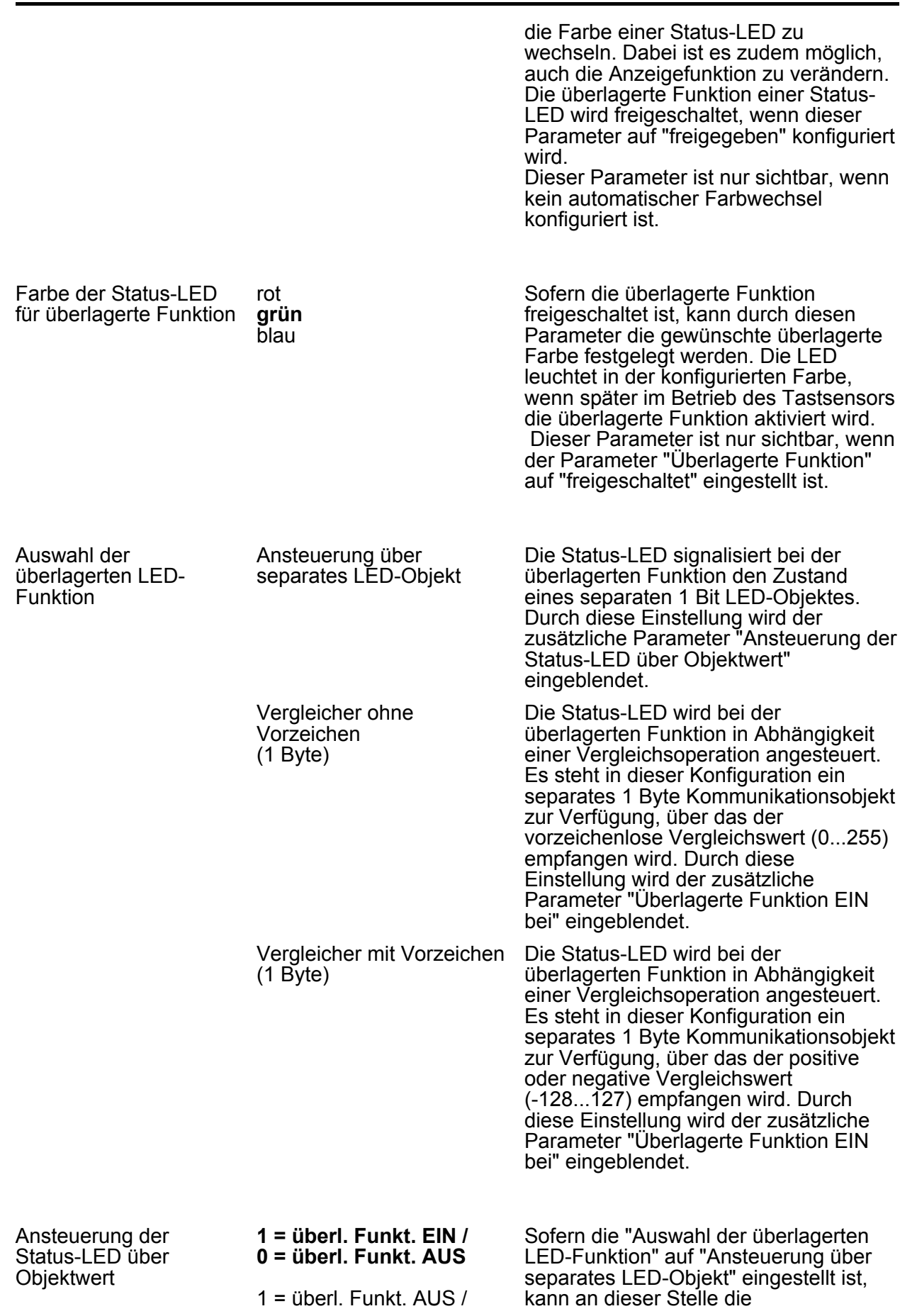

**FIUNG** 

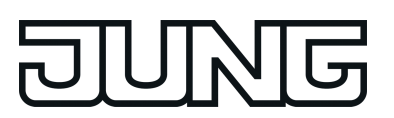

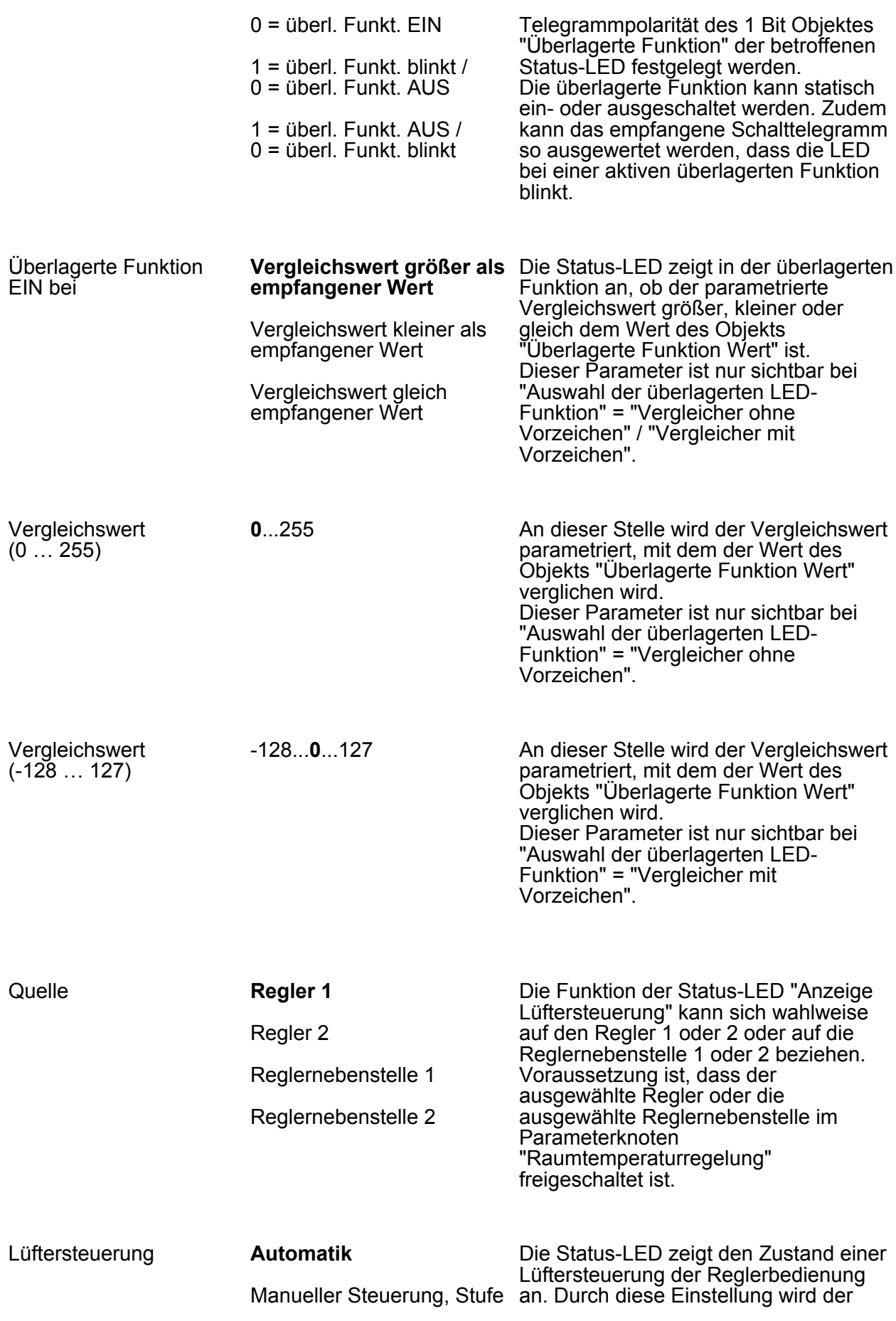

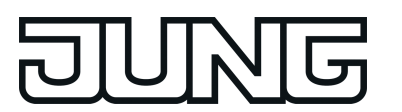

0

Manueller Steuerung, ungerade Stufe (>0)

Manueller Steuerung, gerade Stufe (>0)

zusätzliche Parameter "Status-LED" eingeblendet. Diese Einstellung ist nur bei der Tastenfunktion "Reglerbedienung" und Funktionsweise der Taste als "Lüftersteuerung" in Funktion.

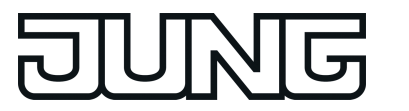

# **4.2.5.3 Parametergruppe "Raumtemperaturregelung"**

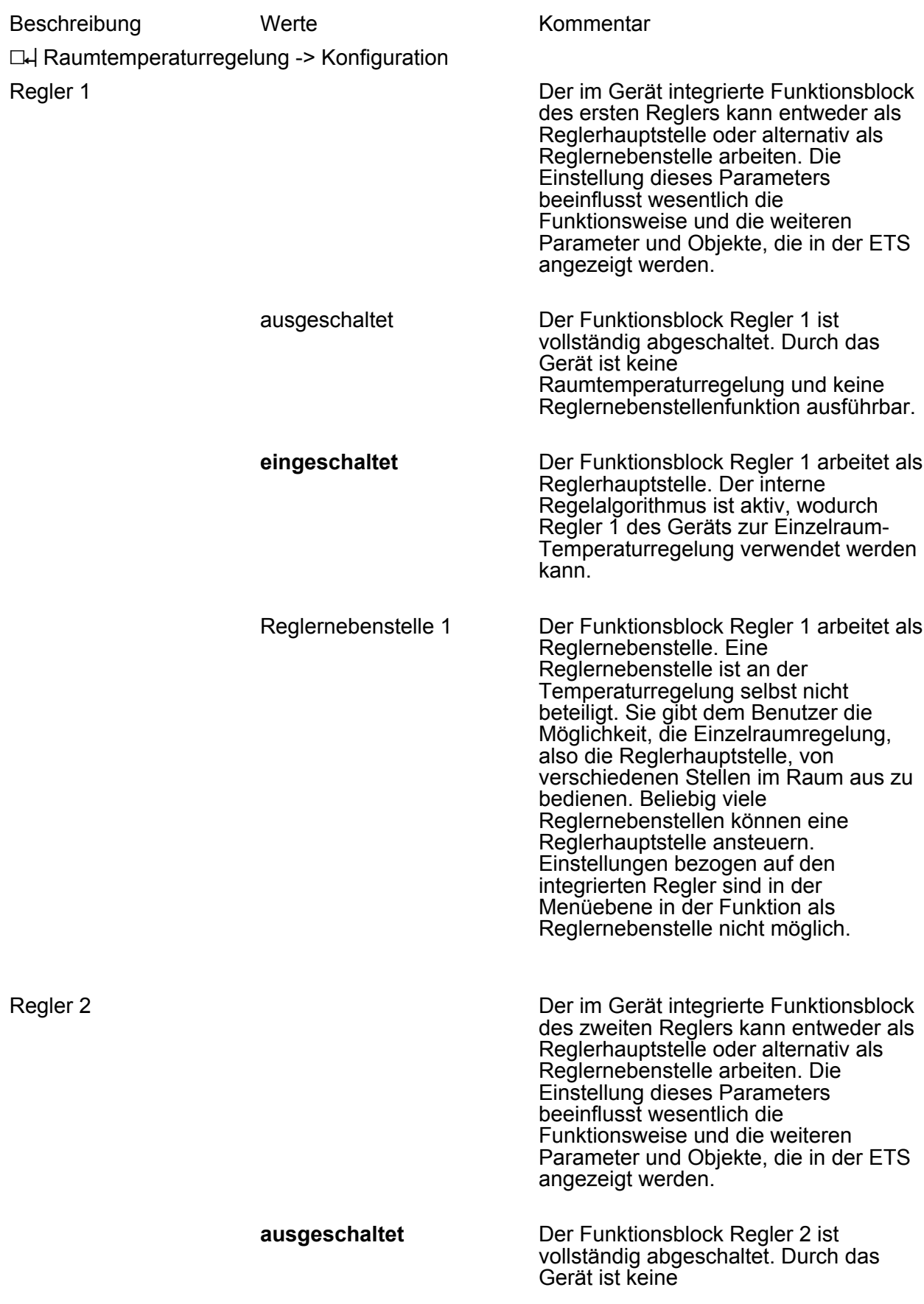

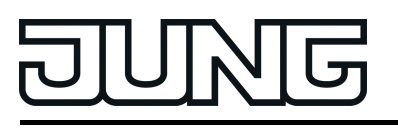

Raumtemperaturregelung und keine Reglernebenstellenfunktion ausführbar.

eingeschaltet Der Funktionsblock Regler 2 arbeitet als Reglerhauptstelle. Der interne Regelalgorithmus ist aktiv, wodurch Regler 2 des Geräts zur Einzelraum-Temperaturregelung verwendet werden kann. Reglernebenstelle 1 Der Funktionsblock Regler 2 arbeitet als Reglernebenstelle. Eine

Reglernebenstelle ist an der Temperaturregelung selbst nicht beteiligt. Sie gibt dem Benutzer die Möglichkeit, die Einzelraumregelung, also die Reglerhauptstelle, von

bedienen. Beliebig viele

verschiedenen Stellen im Raum aus zu

Reglernebenstellen können eine Reglerhauptstelle ansteuern. Einstellungen bezogen auf den integrierten Regler sind in der Menüebene in der Funktion als Reglernebenstelle nicht möglich.

**4.2.5.3.1 Raumtemperaturregler**

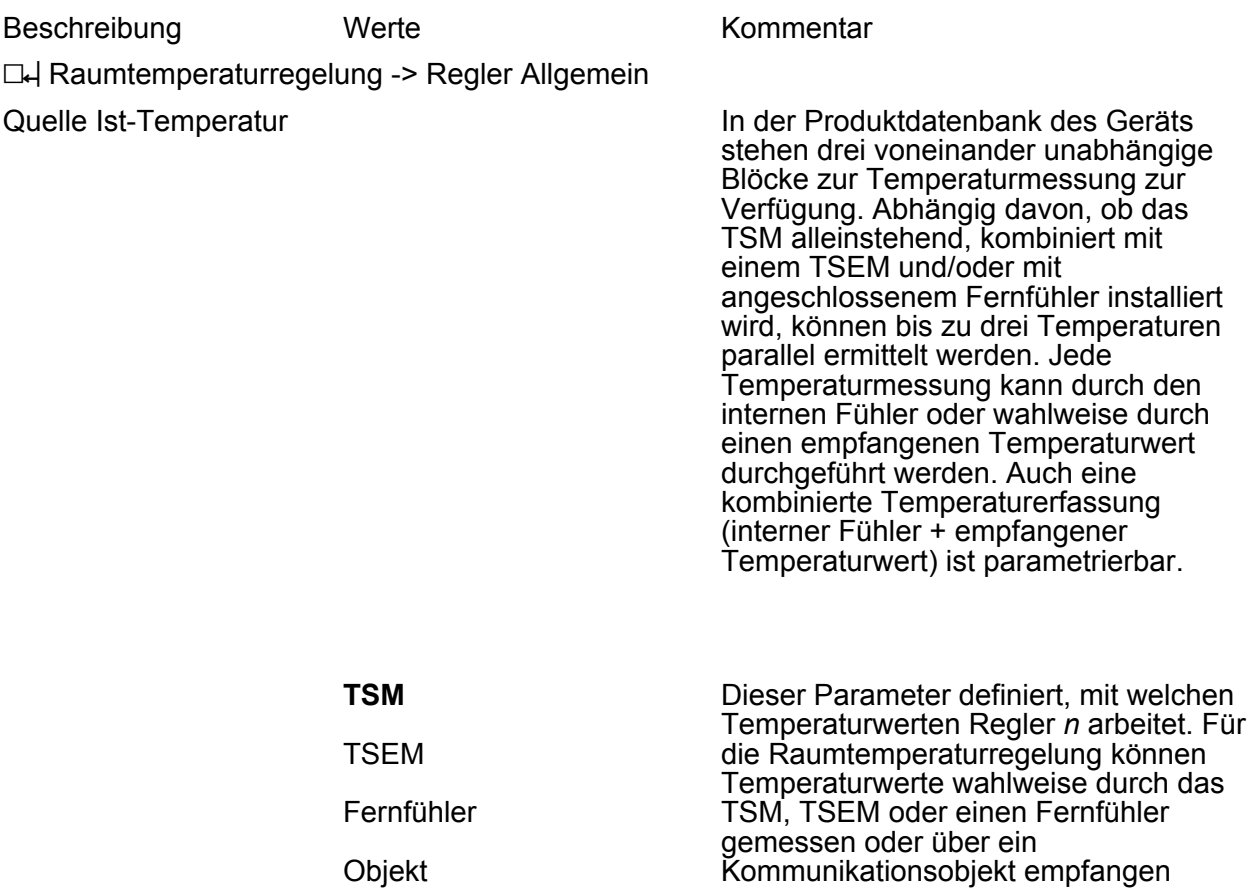

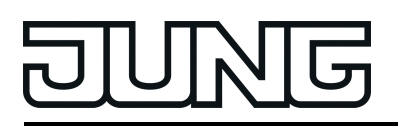

werden. Voraussetzung für die Regelung mit Temperaturwerten vom TSM, TSEM oder Fernfühler ist, dass die eingestellte Quelle auf der **Parameterseite** "Raumtemperaturmessung" freigeschaltet und konfiguriert ist. Bei der Auswahl "Objekt" für das Kommunikationsobjekt "Ist-Temperatur" freigeschaltet, welches Temperaturwerte über den KNX empfangen kann.

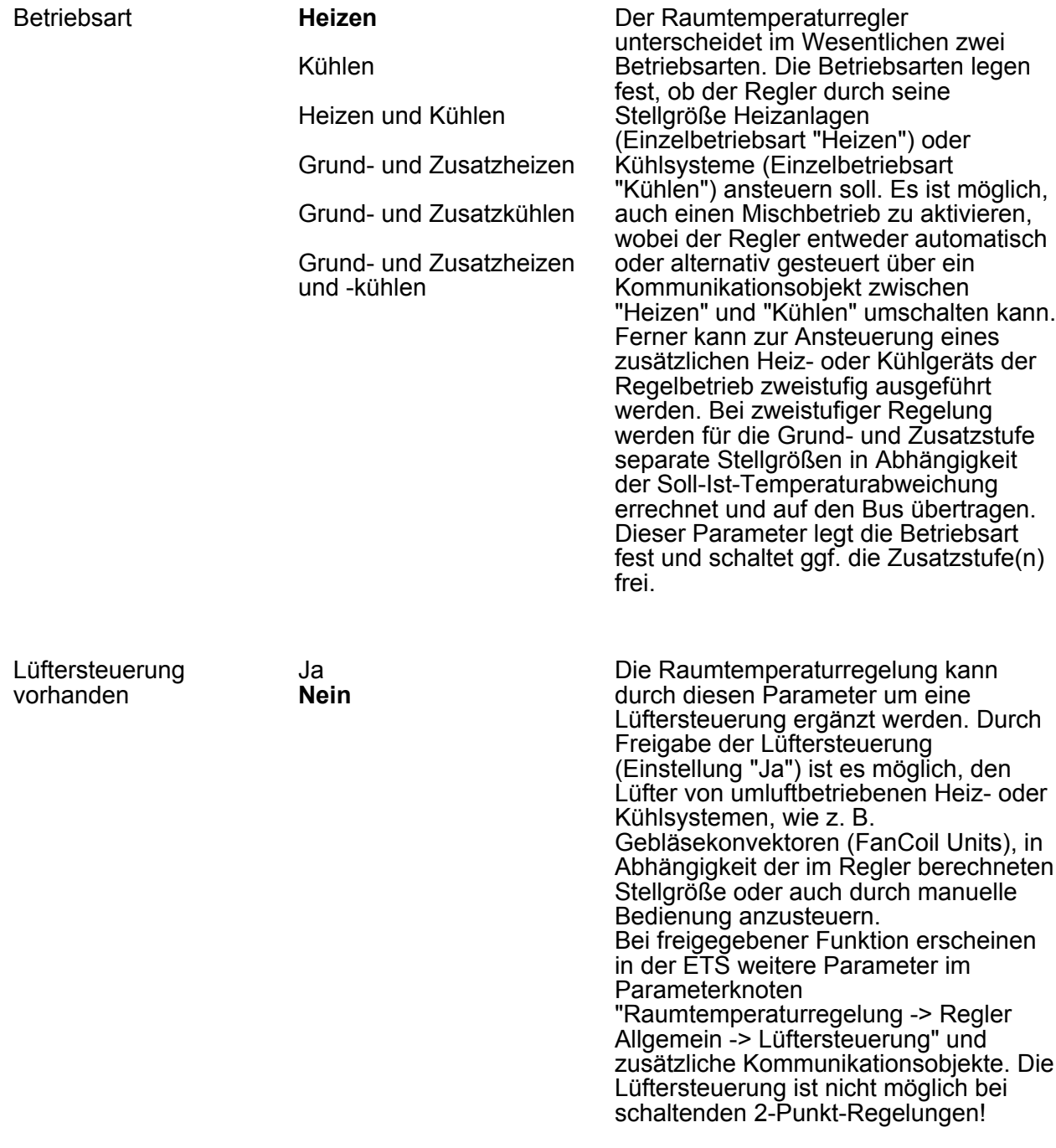

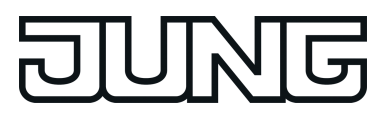

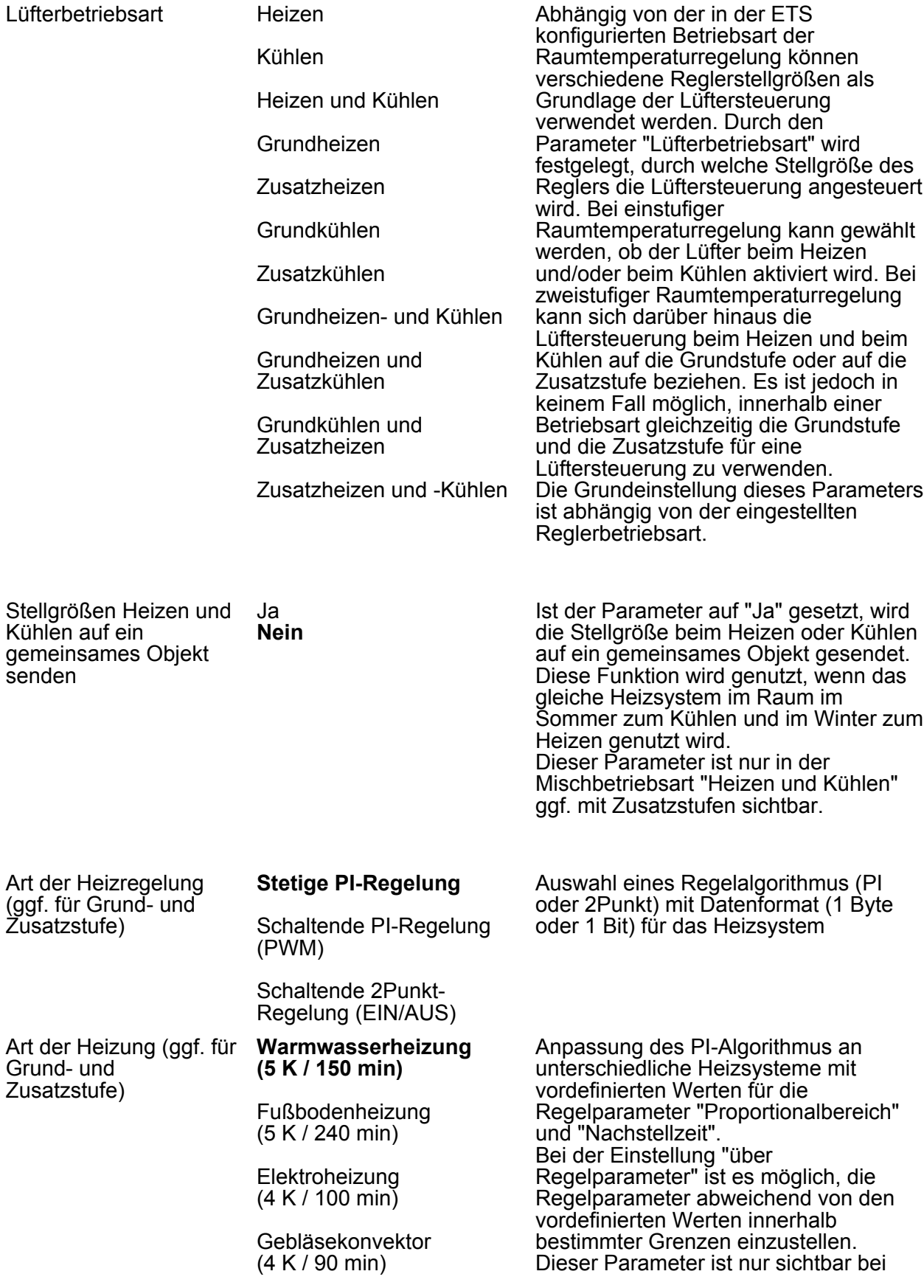

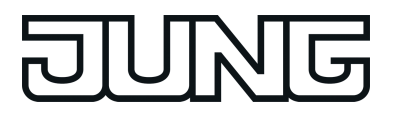

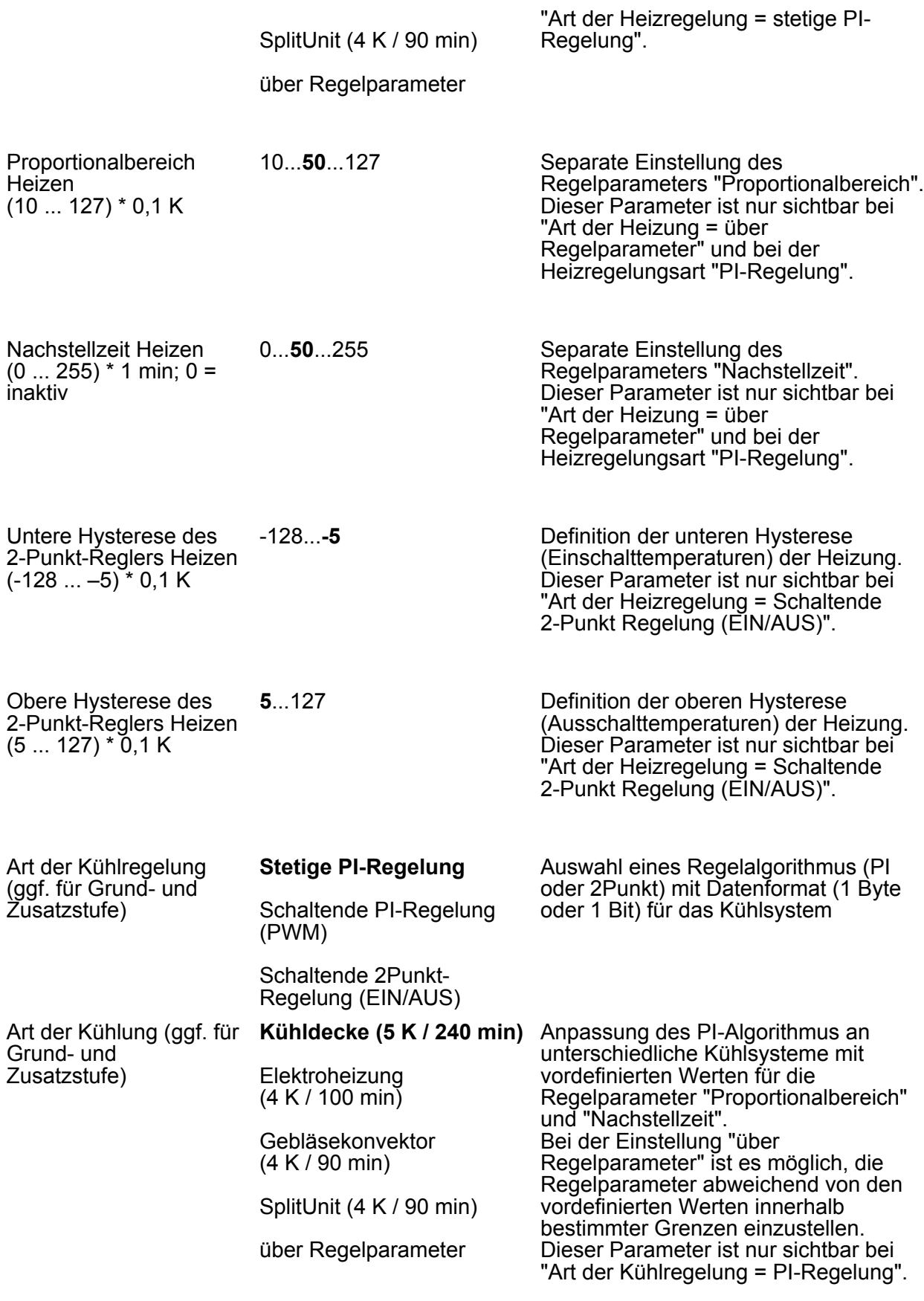

10...**50**...127

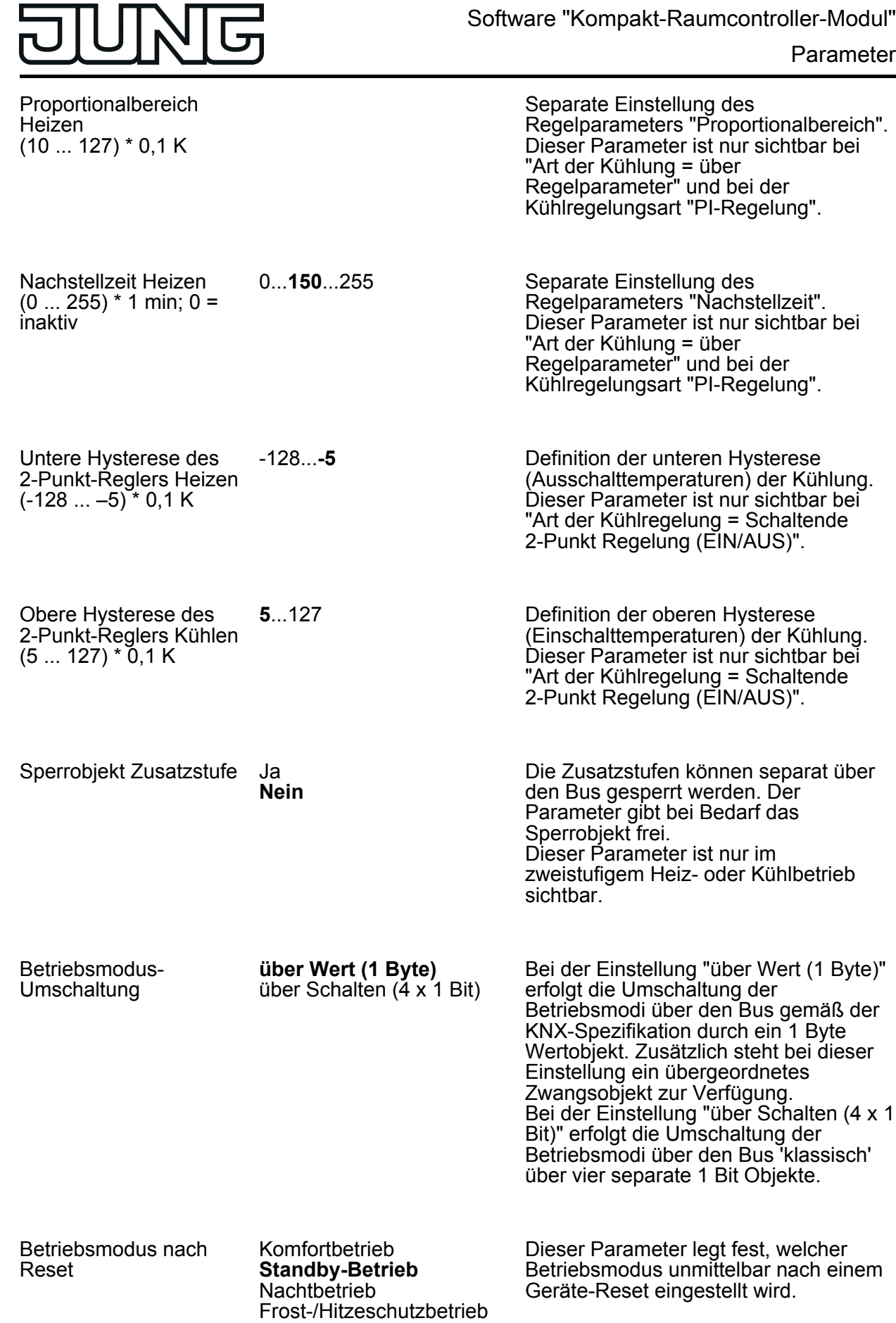

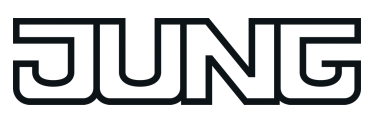

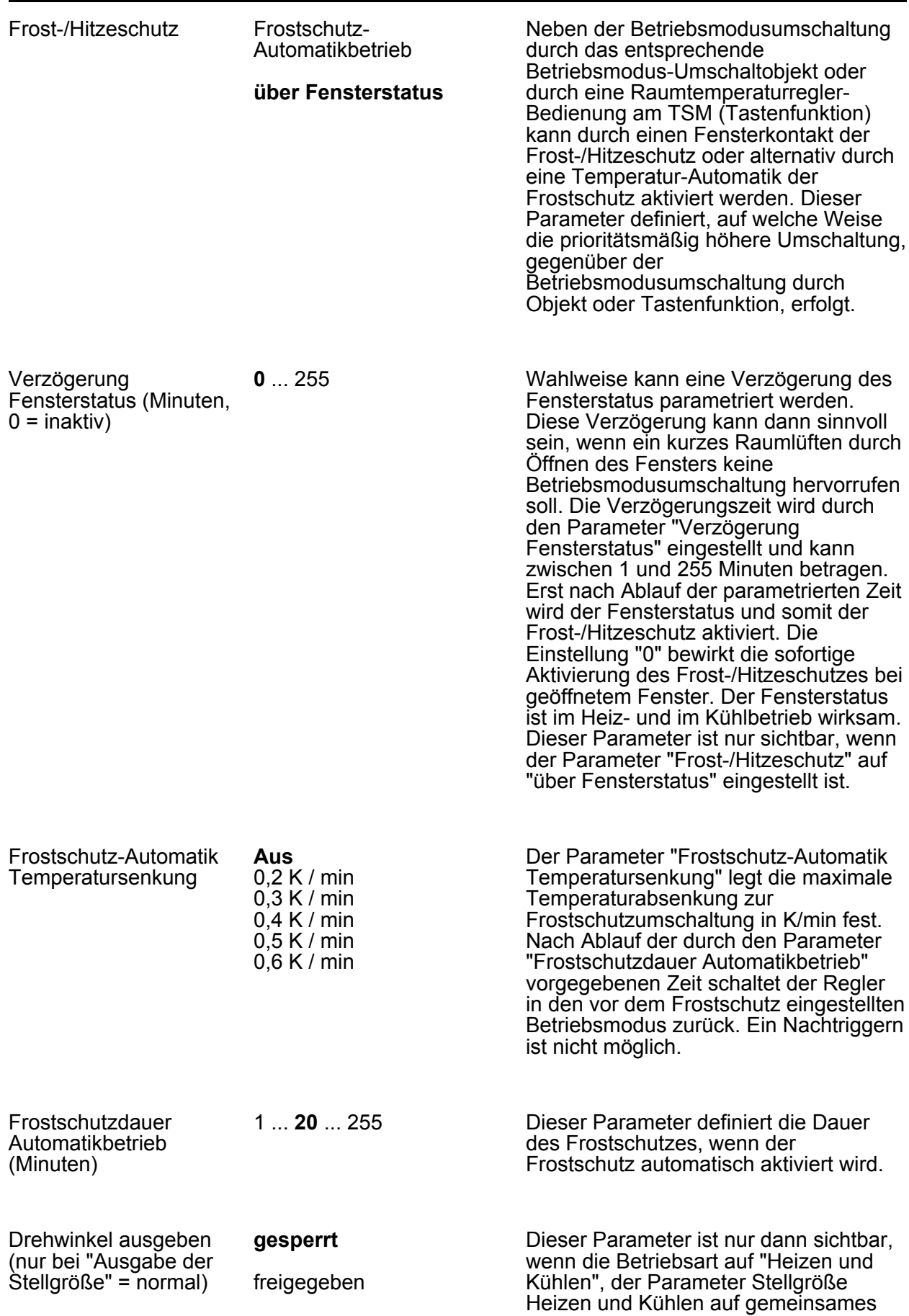

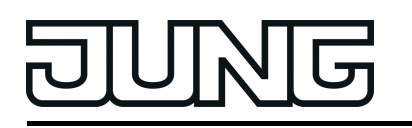

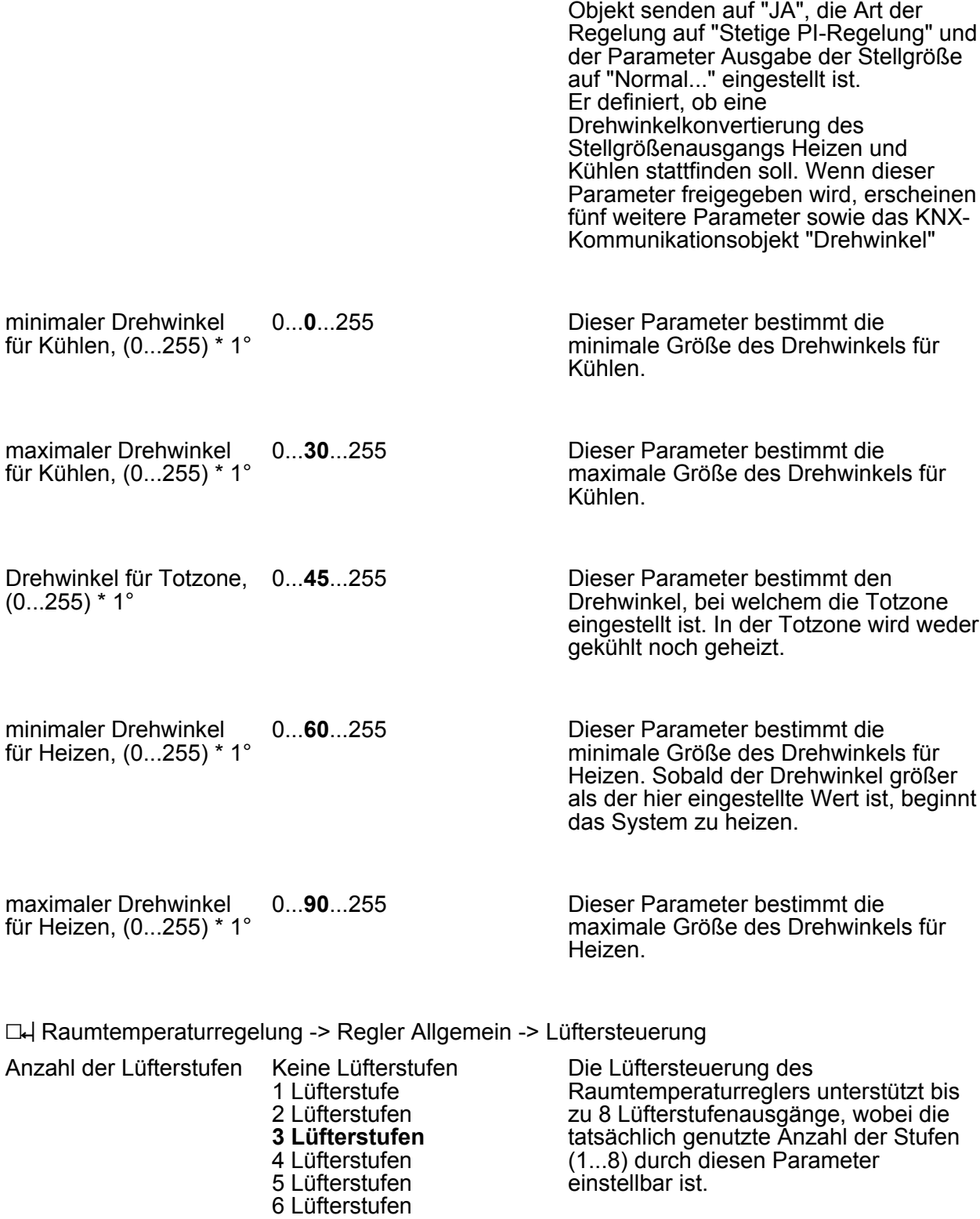

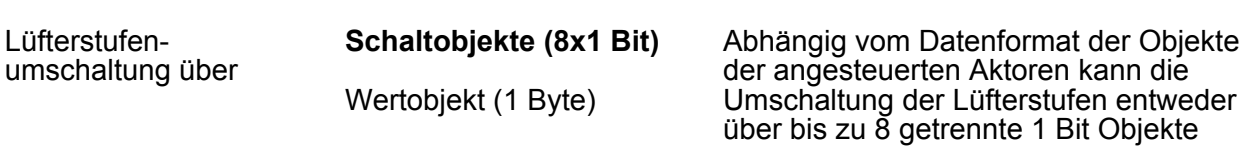

7 Lüfterstufen 8 Lüfterstufen

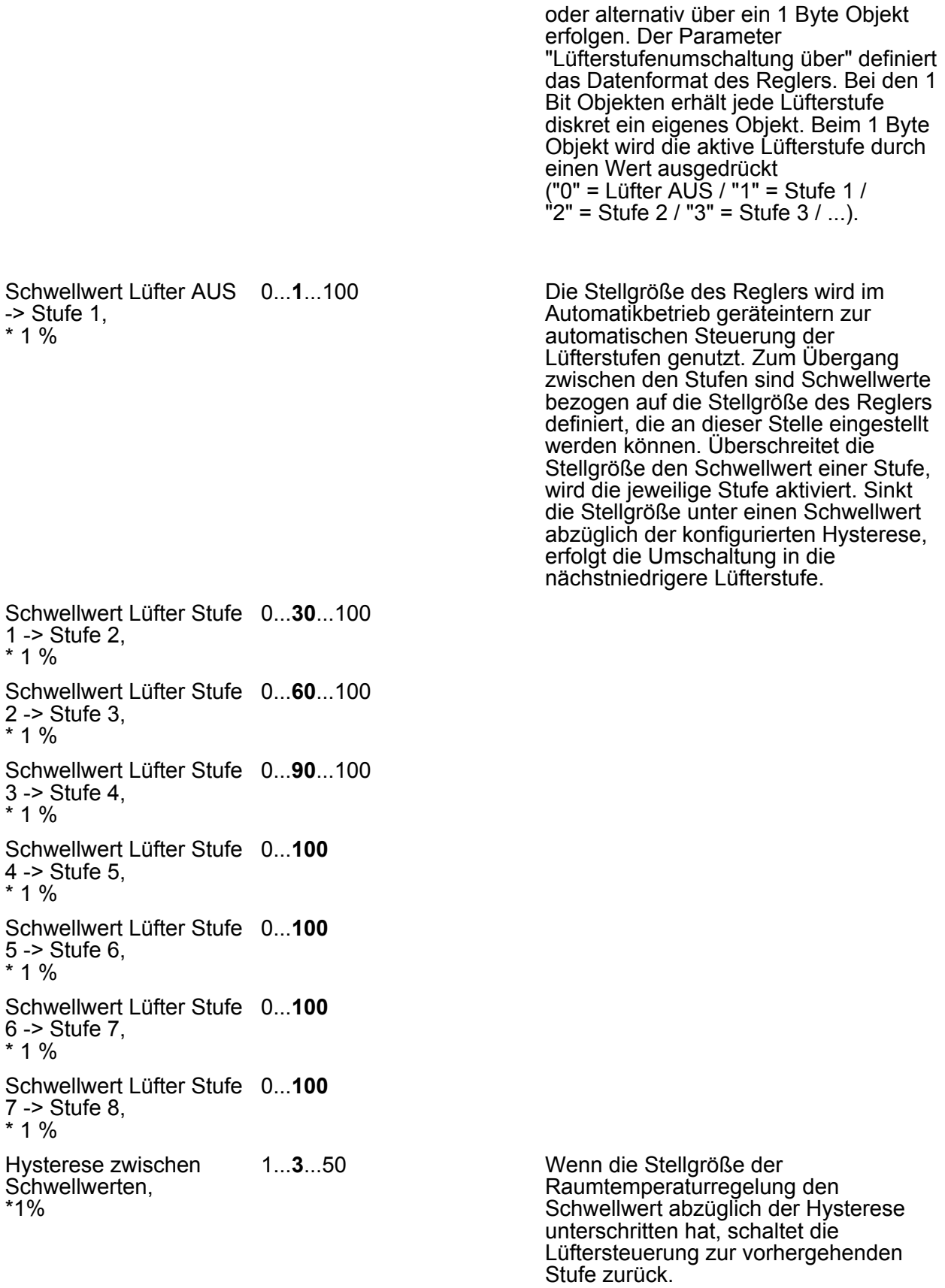

1...**2**...255

叧

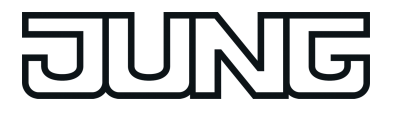

Wartezeit bei Stufenumschaltung, \*0,1s

Aufgrund der Trägheit eines Lüftermotors können in der Regel die Lüfterstufen nicht in beliebig kurzen Zeitabständen umgeschaltet werden, die Lüftergeschwindigkeit kann also nicht beliebig schnell variieren. Arbeitet die Lüftersteuerung im Automatikbetrieb, wird bei der Umschaltung der Stufen die einstellbare "Wartezeit bei Stufenumschaltung" eingehalten.

Stufenbegrenzung (max. Lüfterstufe)

## **keine Stufenbegrenzung**

Lüfterstufe 1 Lüfterstufe 2 Lüfterstufe 3 Lüfterstufe 4 Lüfterstufe 5 Lüfterstufe 6 Lüfterstufe 7 Lüfterstufe 8 Zur Reduzierung des Lüftergeräusches eines Gebläsekonvektors kann die Lüfterstufenbegrenzung aktiviert werden. Die Stufenbegrenzung reduziert die Geräuschemission durch Einschränkung der maximalen Lüfterstufe auf den an dieser Stelle konfigurierten Lüfterstufenwert (Begrenzungsstufe). Die Begrenzung kann über das 1 Bit Objekt "Lüfter, Stufenbegrenzung" ein- und ausgeschaltet und somit bedarfsorientiert aktiviert werden.

Der Parameter "Stufenbegrenzung" wird nicht auf Plausibilität geprüft, wodurch eine Fehlparametrierung möglich ist. Es ist aus diesem Grund darauf zu achten, dass keine höhere Begrenzungsstufe parametriert wird, als es tatsächlich Lüfterstufen gibt. Ist eine höhere Begrenzungsstufe parametriert, so ist die Begrenzung wirkungslos.

Verhalten bei Zwangsstellung

#### **keine Zwangsstellung** Lüfterstufe 1

Lüfterstufe 2 Lüfterstufe 3 Lüfterstufe 4 Lüfterstufe 5 Lüfterstufe 6 Lüfterstufe 7 Lüfterstufe 8 Lüfterstufe AUS

Der Regler bietet die Möglichkeit, über den Bus eine Lüfterzwangsstellung zu aktivieren. Bei aktiver Zwangsstellung können die Lüfterstufen weder im Automatikbetrieb, noch im manuellem Betrieb angesteuert und umgeschaltet werden. Der Lüfter verharrt im zwangsgestellten Zustand bis die Zwangsstellung über den Bus wieder aufgehoben wird. Somit lässt sich der Lüfter beispielsweise zu Servicezwecken in einen verriegelten und kontrollierten Zustand bringen.

Sobald die Zwangsstellung aktiviert wird, stellt die Steuerung sprunghaft ohne Wartezeit die in diesem Parameter parametrierte Lüfterstufe ein. Der Lüfter kann dabei auch vollständig ausgeschaltet werden.

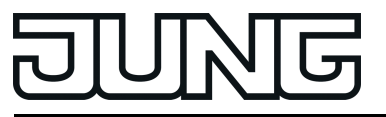

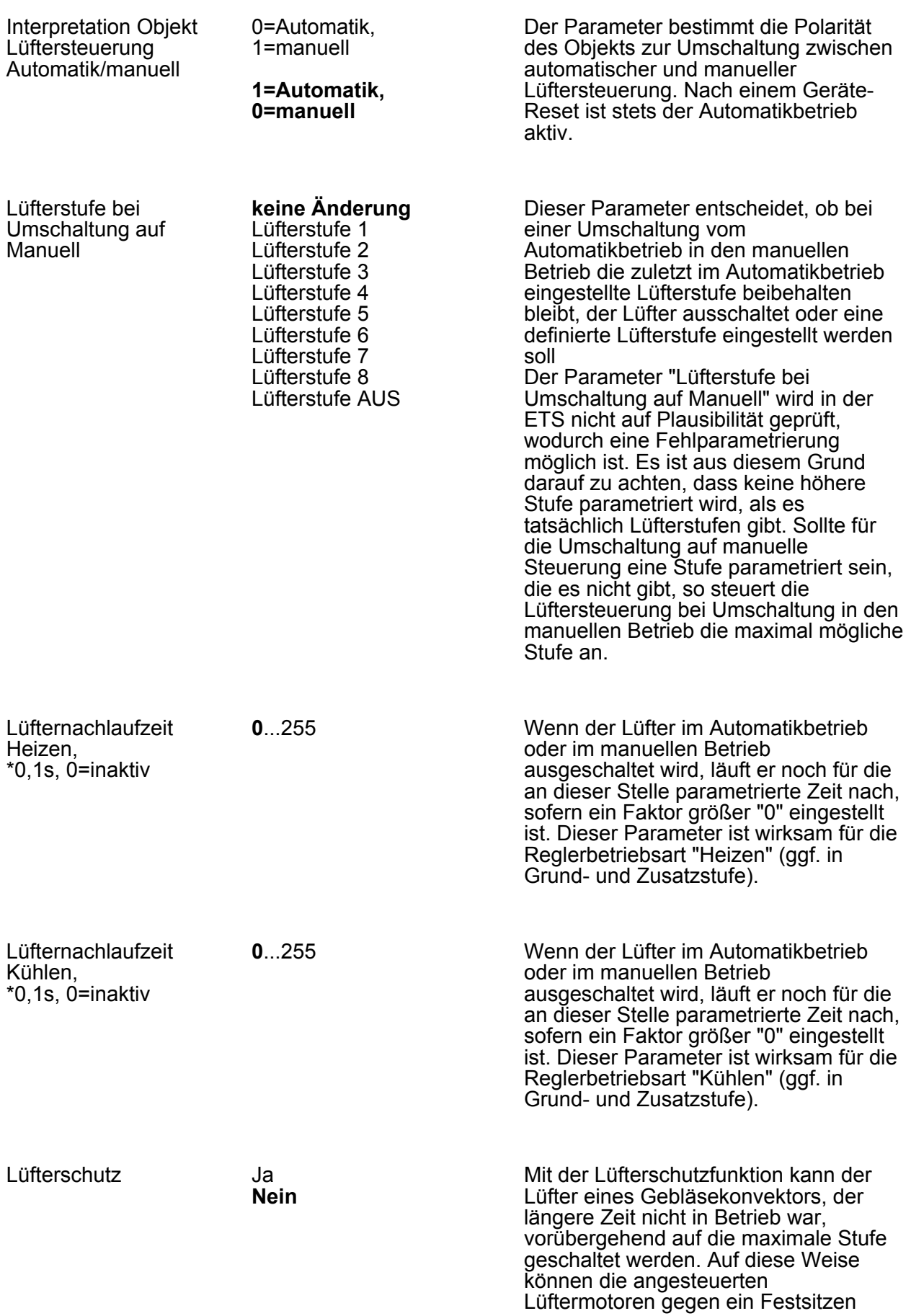

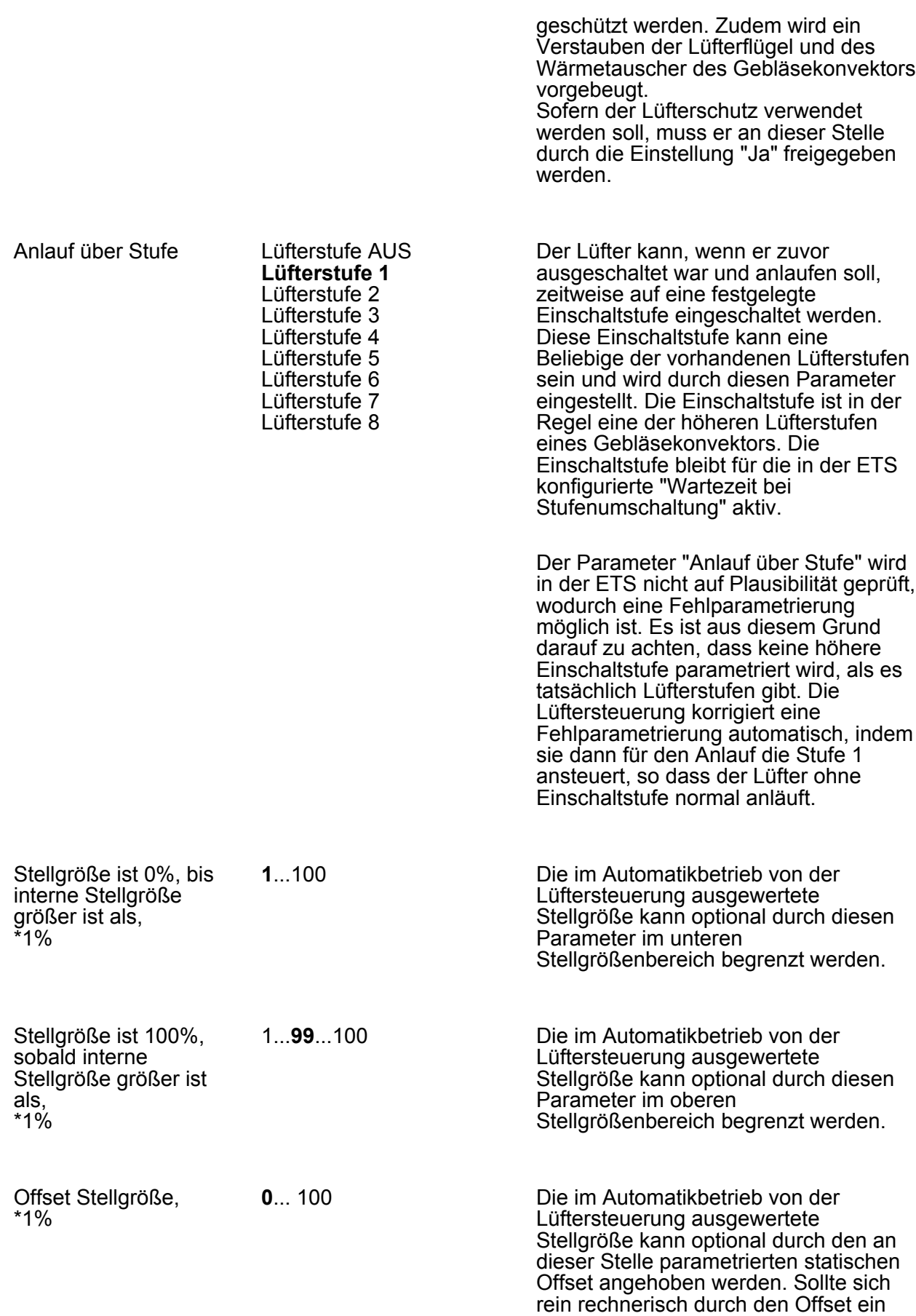

Wert über 100 % ergeben, wird der

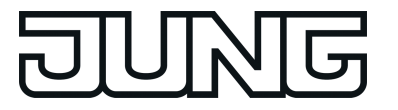

Stellgrößenwert auf den Maximalwert begrenzt.

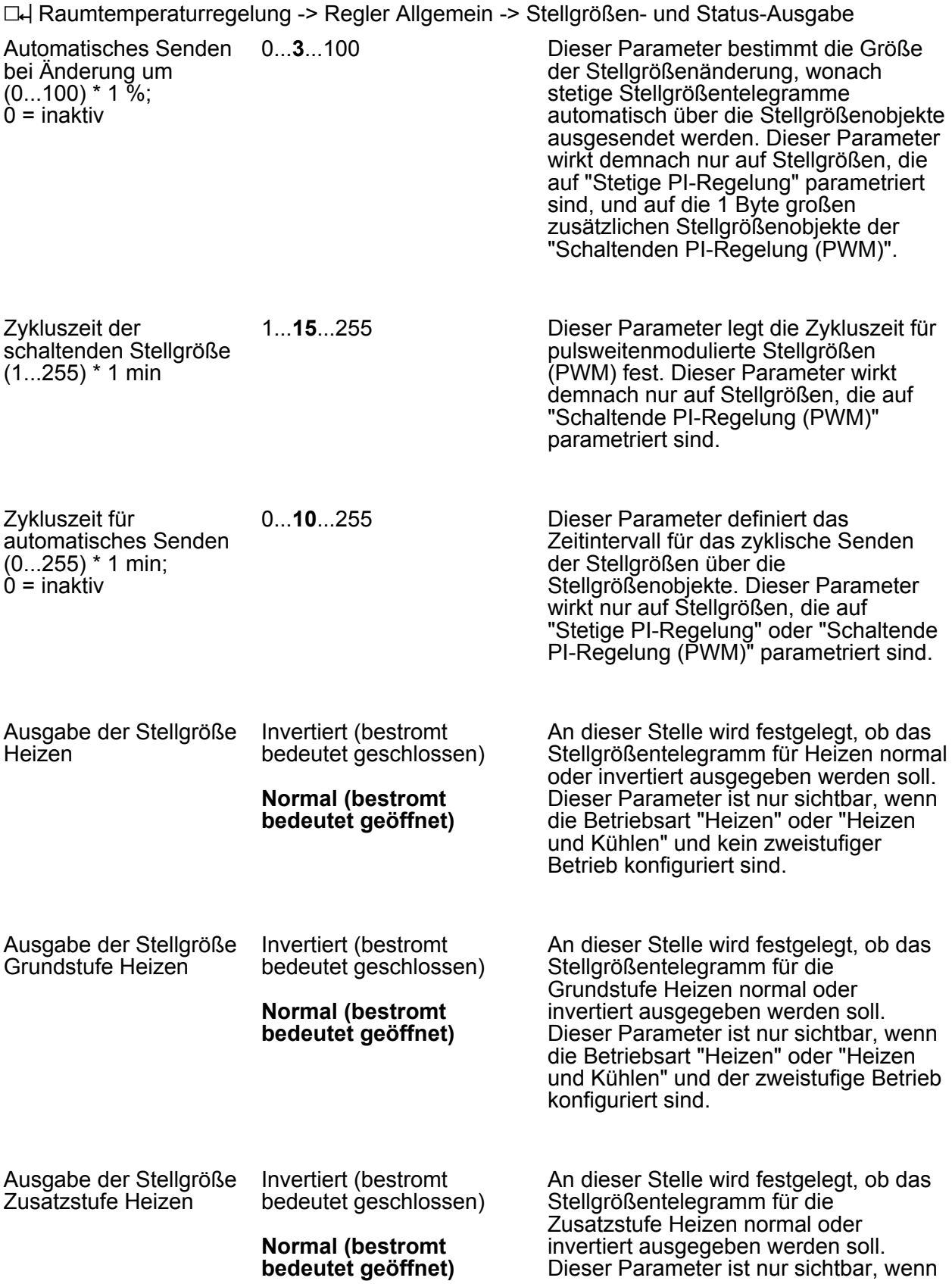

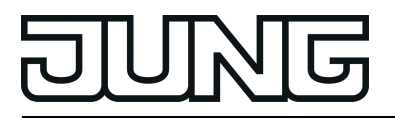

die Betriebsart "Heizen" oder "Heizen und Kühlen" und der zweistufige Betrieb konfiguriert sind.

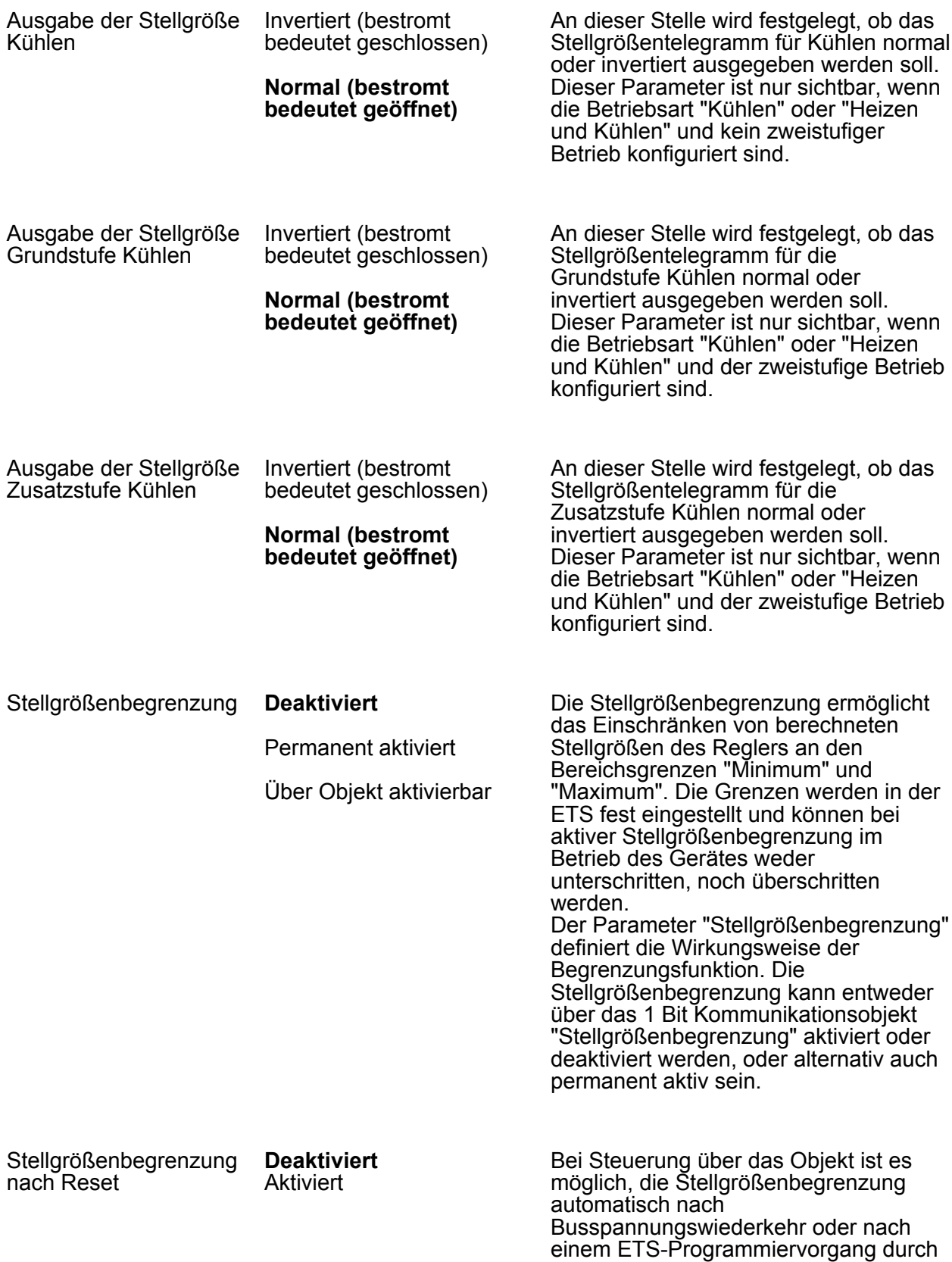

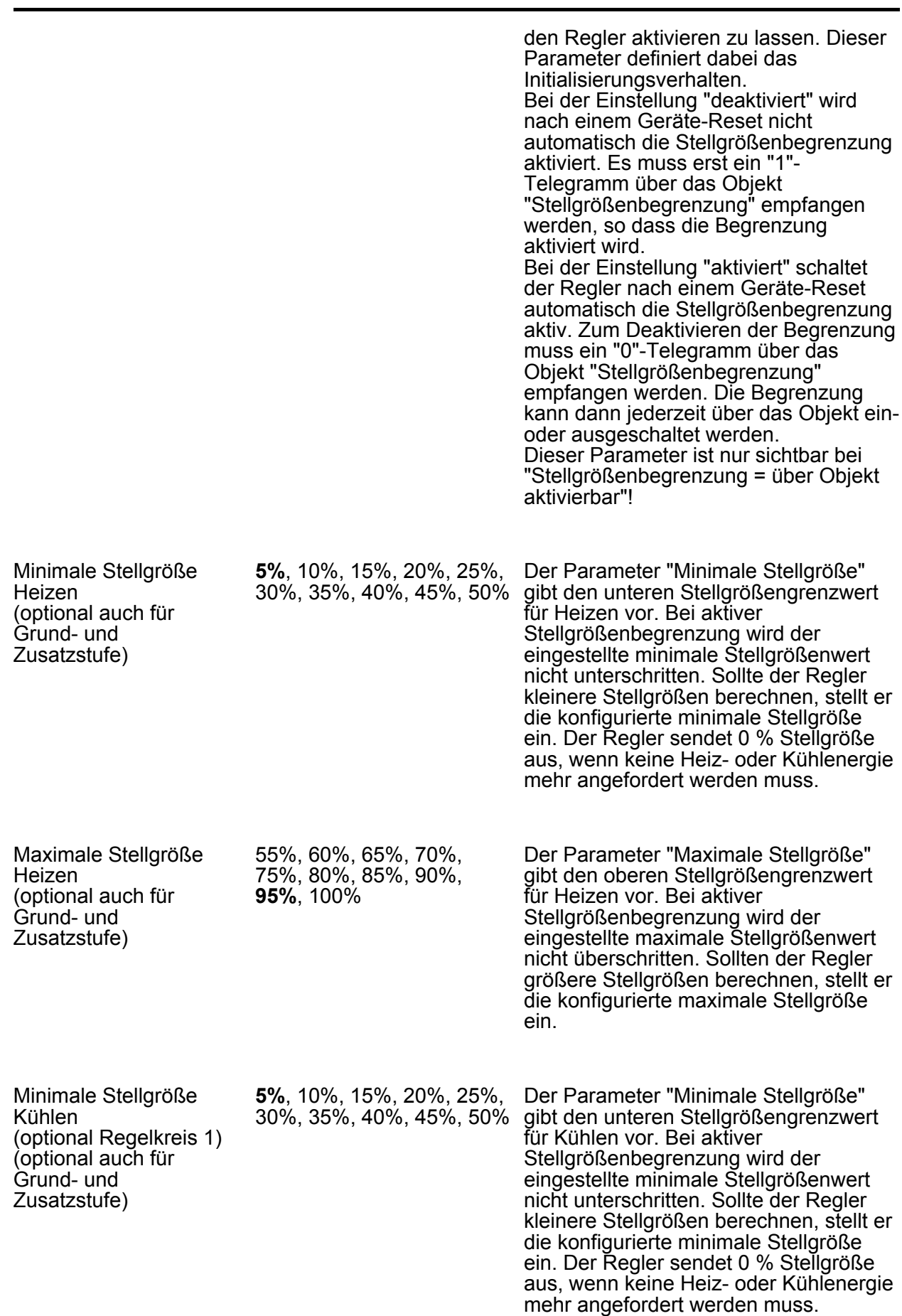

**FIUNG** 

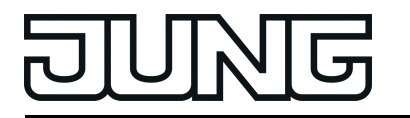

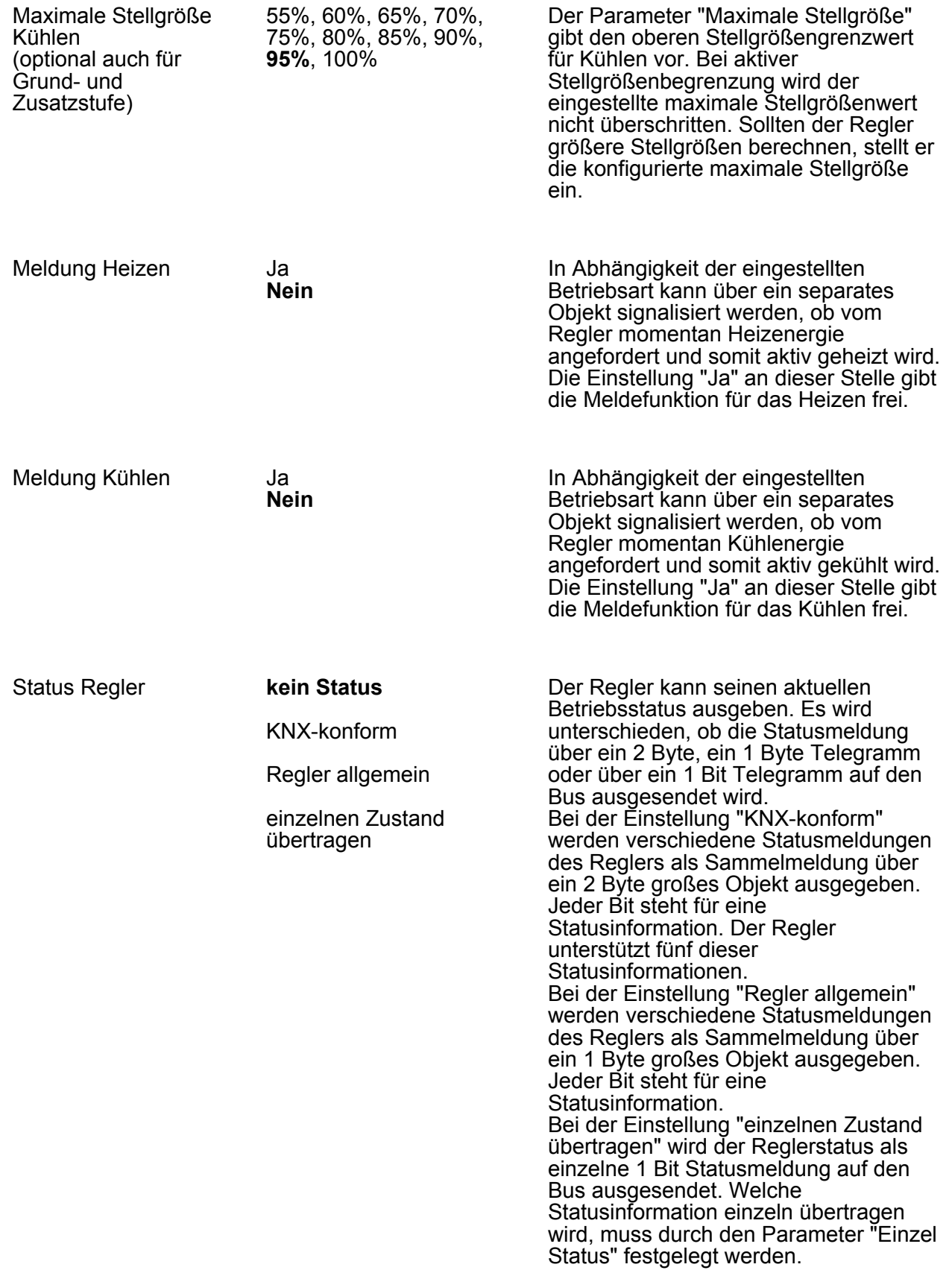

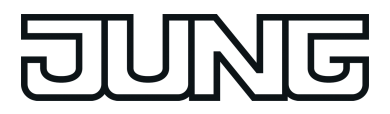

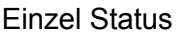

### **Komfortbetrieb**

aktiv Standby-Betrieb aktiv Nachtbetrieb aktiv Frost- / Hitzeschutz aktiv Regler gesperrt Heizen / Kühlen Regler inaktiv Frostalarm

Hier wird die Statusinformation definiert, die als Reglerstatus auf den Bus ausgesendet werden soll. Dieser Parameter ist nur sichtbar, wenn der Parameter "Status Regler" auf "einzelnen Zustand übertragen" parametriert ist.

Verhalten bei Stellgröße = 100% (Clipping Modus PI-Regelung)

# **danach 0%**

100% halten wie erforderlich, danach zurückregeln

**100% halten bis Soll = Ist,** Wenn die berechnete Stellgröße des Reglers bei einer PI-Regelung die physikalischen Grenzen des Stellglieds überschreitet, die berechnete Stellgröße also größer 100 % ist, wird die Stellgröße auf den maximalen Wert (100 %) gesetzt und dadurch begrenzt. Bei einer PI-Regelung kann die Stellgröße den Wert "100 %" erreichen, wenn die Abweichung der Raumtemperatur zur Solltemperatur groß ist oder der Regler eine lange Zeit benötigt, um mit der zugeführten Heiz- oder Kühlenergie auf den Sollwert einzuregeln. Der Regler kann diesen Zustand besonders bewerten und unterschiedlich darauf reagieren. Dieser Parameter legt die Funktionsweise des PI-Reglers bei 100 % Stellgröße fest.

> Einstellung "100% halten bis Soll = Ist, danach 0%":

Der Regler hält ohne Unterbrechung die maximale Stellgröße, bis die Raumtemperatur (Istwert) die Solltemperatur erreicht. Danach schaltet er die Stellgröße schlagartig auf 0 % ab (Regler-Reset). Vorteilig bei diesem Regelverhalten ist, dass auf diese Weise in stark abgekühlten Räumen ein nachhaltiges Aufheizen oder in überhitzten Umgebungen ein wirkungsvolles Abkühlen durch Überschwingen des Sollwertes erzielt wird. Nachteilig ist, dass unter Umständen das Überschwingen der Raumtemperatur als störend empfunden wird.

Einstellung "100% halten wie erforderlich, danach zurückregeln": Der Regler hält die maximale Stellgröße nur solange, wie dies erforderlich ist. Im Anschluss regelt er die Stellgröße gemäß des PI-Algorithmus zurück. Der Vorteil dieser Regelungseigenschaft ist der, dass die Raumtemperatur die Solltemperatur nicht oder nur unwesentlich überschreitet. Nachteilig

ist, dass dieses Regelprinzip die Schwingungsneigung um den Sollwert herum erhöht.

## h Raumtemperaturregelung -> Regler Allgemein -> Sollwerte

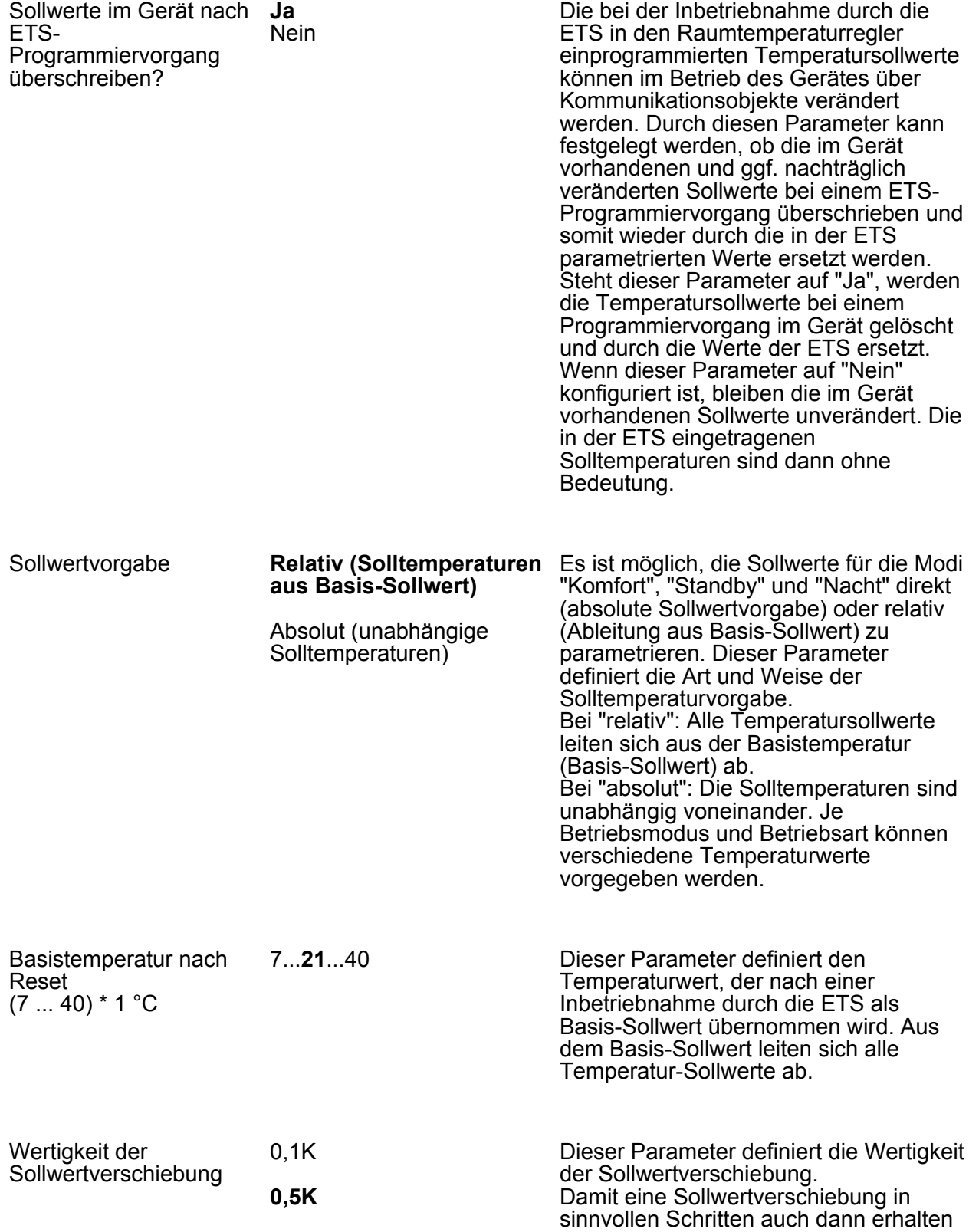

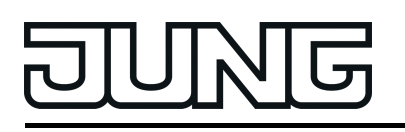

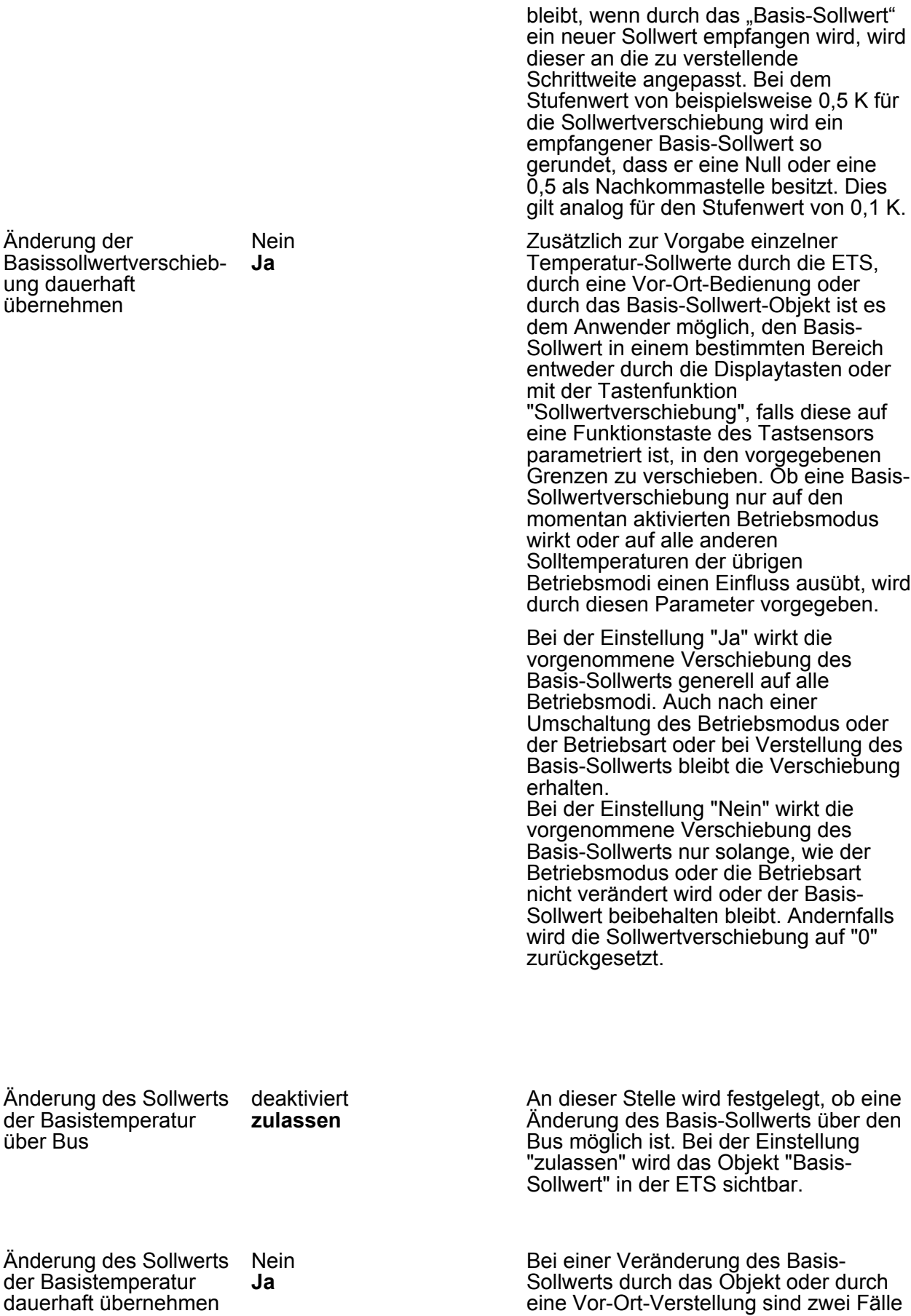

über Bus

Objekt empfangene

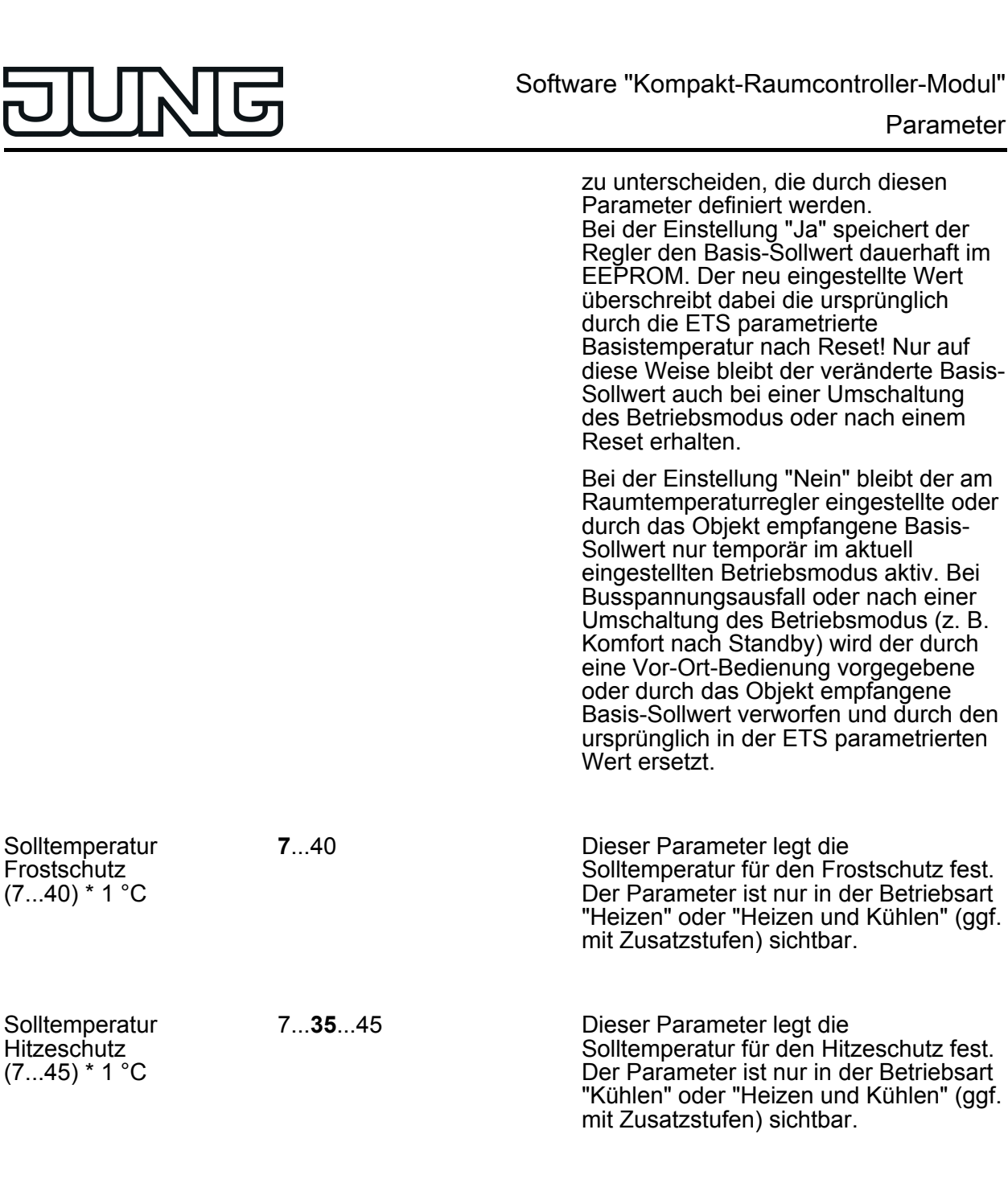

Die Komfort-Solltemperaturen für die Betriebsart "Heizen und Kühlen" leiten sich aus dem Basis-Sollwert unter Berücksichtigung der eingestellten Totzone ab. Die Totzone (Temperaturzone, in der weder geheizt noch gekühlt wird) ist die Differenz zwischen den Komfort-Solltemperaturen. Einstellung "symmetrisch": Die vorgegebene Totzone teilt sich am Basis-Sollwert in zwei Bereiche. Aus der daraus resultierenden halben Totzone leiten sich die Komfort-Solltemperaturen direkt vom Basis-Sollwert ab (Basis-Sollwert - 1/2 Totzone = Komforttemperatur Heizen oder Basis-Sollwert + 1/2 Totzone =

Totzonenposition **symmetrisch**

asymmetrisch

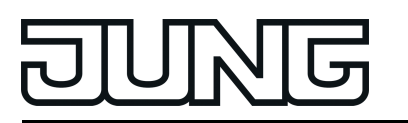

Komforttemperatur Kühlen).

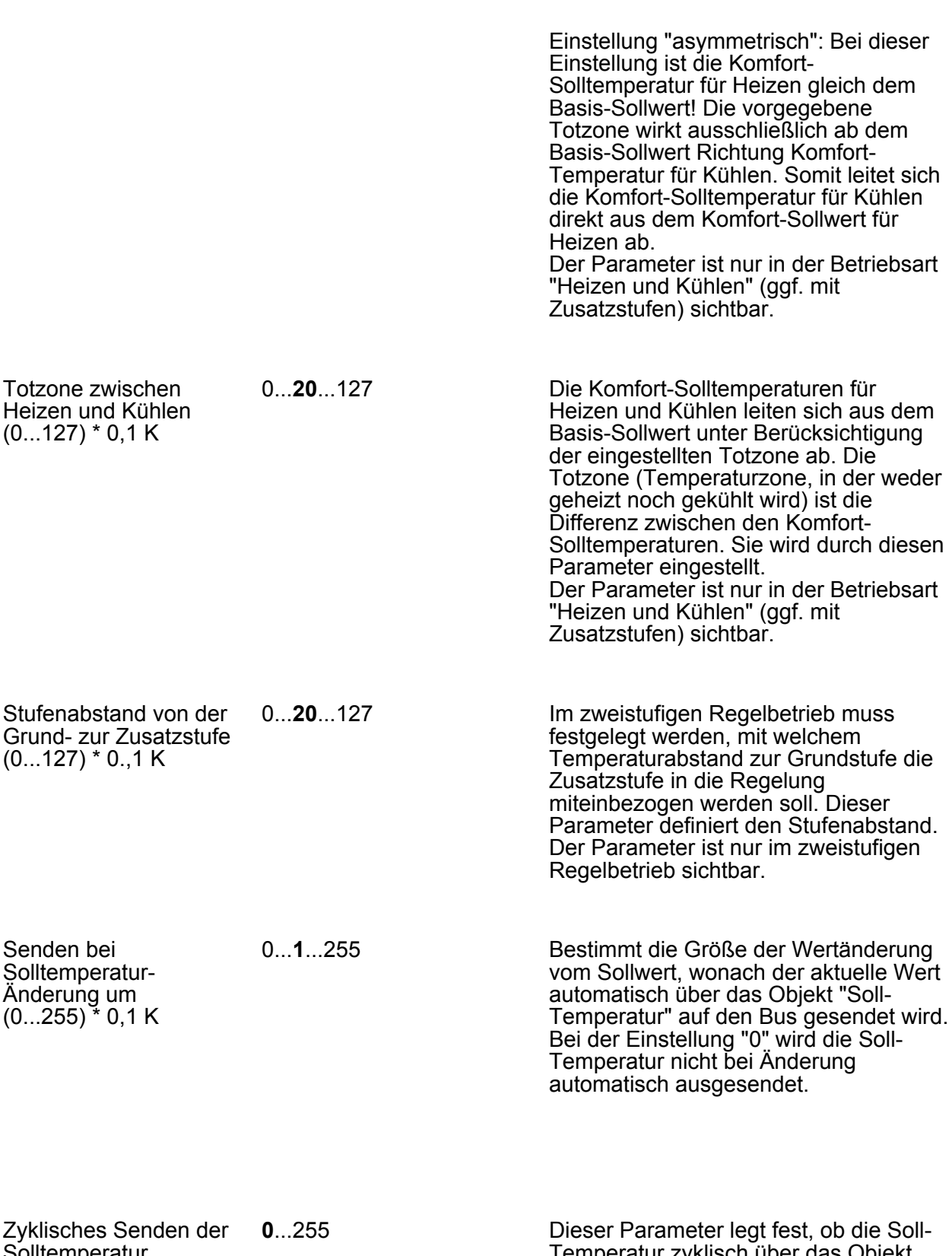

**Solltemperatur** (0...255) \* 1 min; 0 = inaktiv

Temperatur zyklisch über das Objekt "Soll-Temperatur" ausgesendet werden soll. Definition der Zykluszeit durch diesen Parameter. Bei der Einstellung "0" wird die Soll-Temperatur nicht
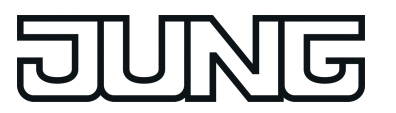

zyklisch ausgesendet.

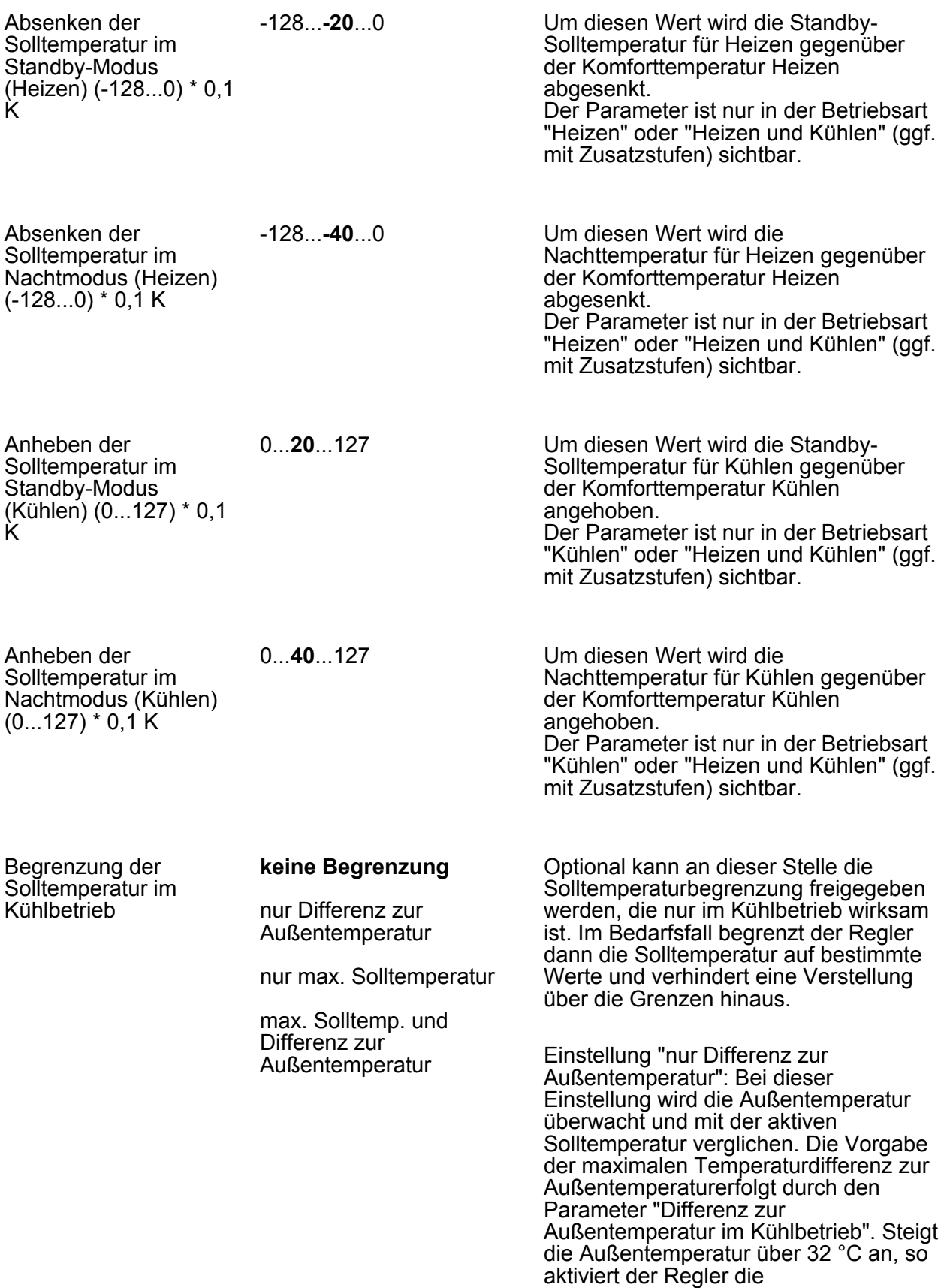

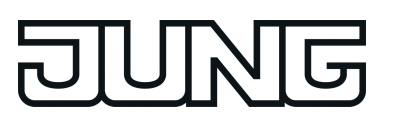

Solltemperaturbegrenzung. Er überwacht im Anschluss die Außentemperatur permanent und hebt die Solltemperatur so an, dass diese um die parametrierte Differenz unterhalb der Außentemperatur liegt. Sollte die Außentemperatur weiter steigen, führt der Regler die Solltemperatur durch Anhebung nach, bis die gewünschte Differenz zur Außentemperatur oder maximal die Hitzeschutztemperatur erreicht ist. Das Unterschreiten des angehobenen Sollwertes ist dann, z. B. durch eine Basis -Sollwertänderung, nicht mehr möglich. Die Änderung der Solltemperaturbegrenzung ist temporär. Sie gilt nur solange, wie die Außentemperatur 32 °C überschreitet.

Einstellung "nur max. Solltemperatur": Bei dieser Einstellung werden im Kühlbetrieb keine Solltemperaturen bezogen auf Komfort - , Standby - und Nachtbetrieb zugelassen, die größer als der in der ETS konfigurierte maximale Sollwert sind. Der maximale Temperatursollwert wird durch den Parameter "Max. Solltemperatur im Kühlbetrieb" festgelegt. Bei aktiver Begrenzung kann dann kein größerer Sollwert im Kühlbetrieb mehr eingestellt werden, z. B. durch eine Basis - Sollwertänderung oder Sollwertverschiebung. Der Hitzeschutz wird durch die Solltemperaturbegrenzung jedoch nicht beeinflusst.

Einstellung "max. Solltemperatur und Differenz zur Außentemperatur": Bei dieser Einstellung handelt es sich um eine Kombination aus den beiden zuerst genannten Einstellungen. Nach unten wird die Solltemperatur durch die maximale Außentemperaturdifferenz begrenzt, nach oben erfolgt die Begrenzung durch den maximalen Sollwert. Es hat die maximale Solltemperatur Vorrang zur Außentemperaturdifferenz. Das bedeutet, dass der Regler die Solltemperatur entsprechend der in der ETS parametrierten Differenz zur Außentemperatur so lange nach oben nachführt, bis die maximale Solltemperatur oder die Hitzeschutztemperatur überschritten wird. Dann wird der Sollwert auf den Maximalwert begrenzt.

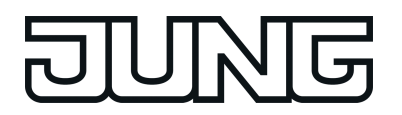

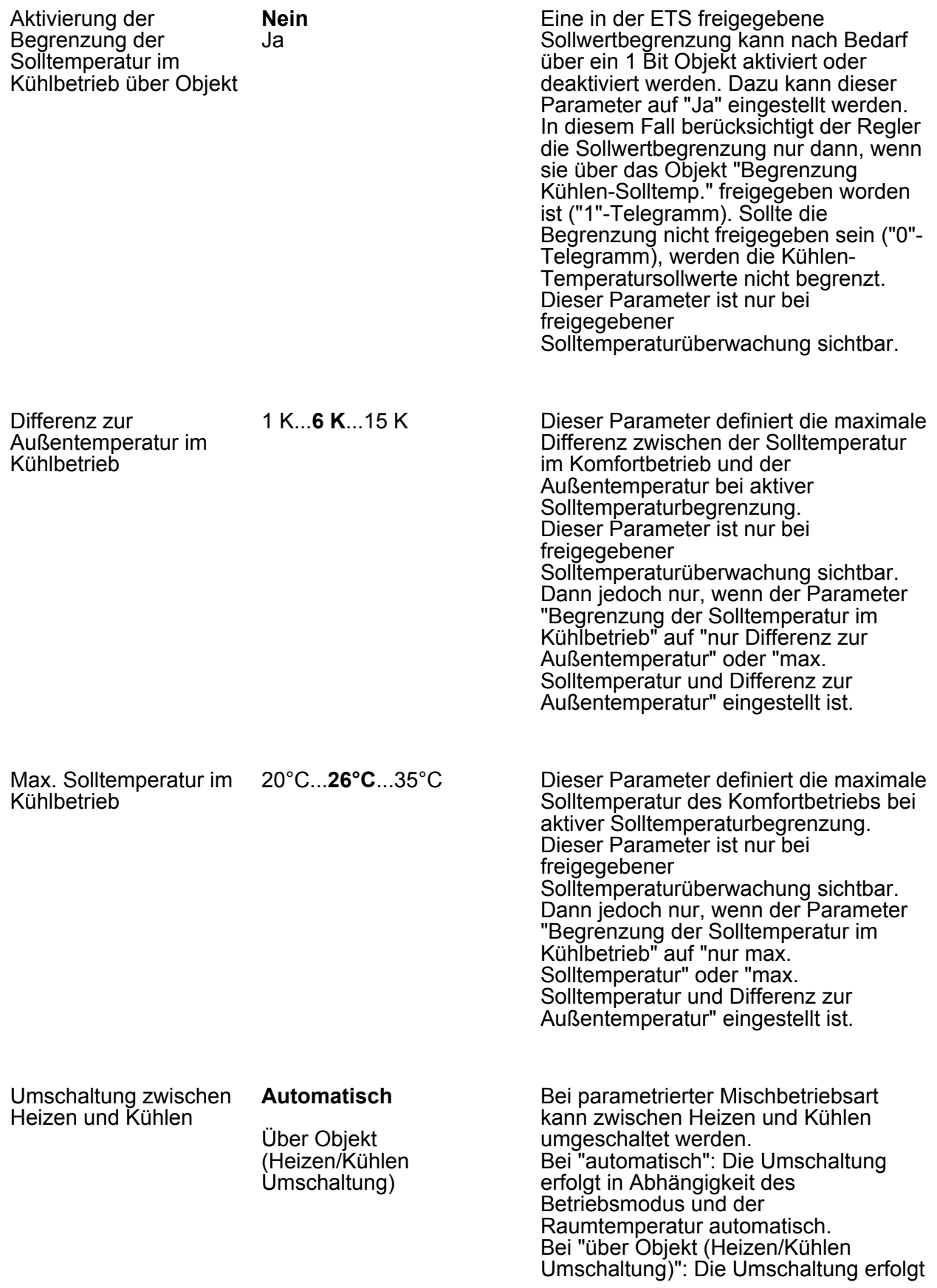

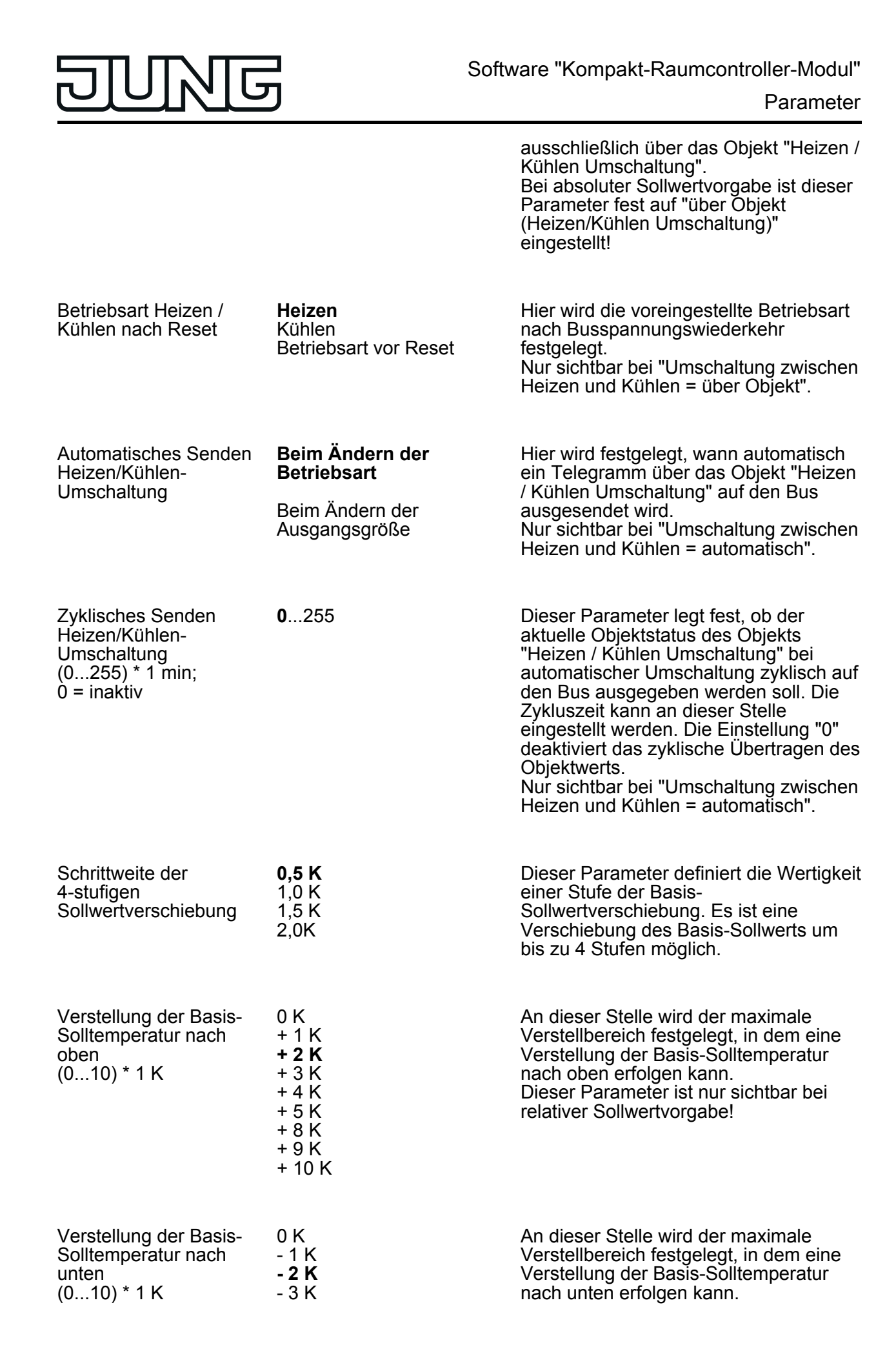

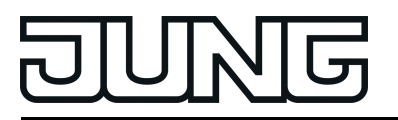

- 4 K - 5 K - 8 K - 9 K - 10 K Dieser Parameter ist nur sichtbar bei relativer Sollwertvorgabe!

**L4 Raumtemperaturregelung -> Regler Funktionalität** 

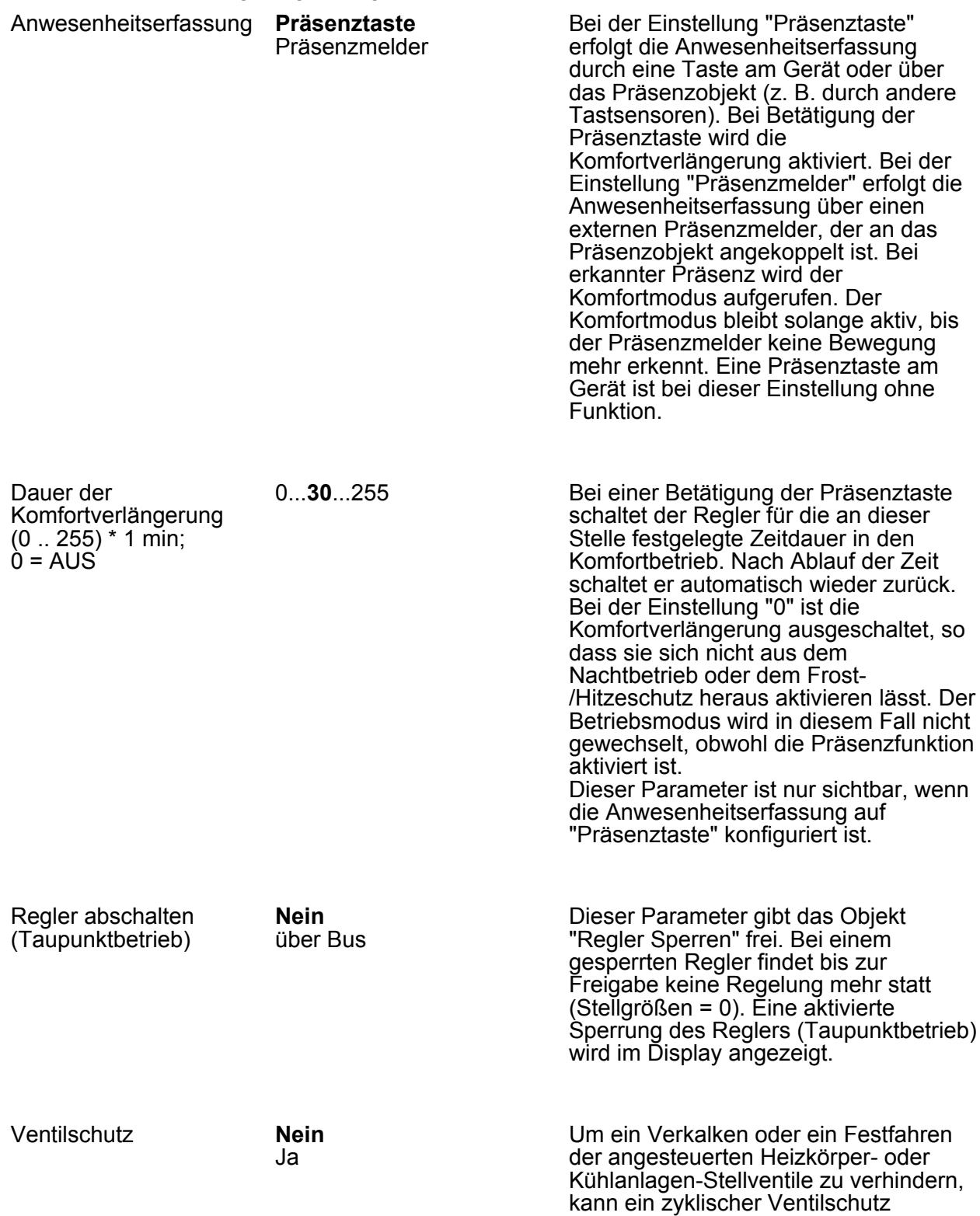

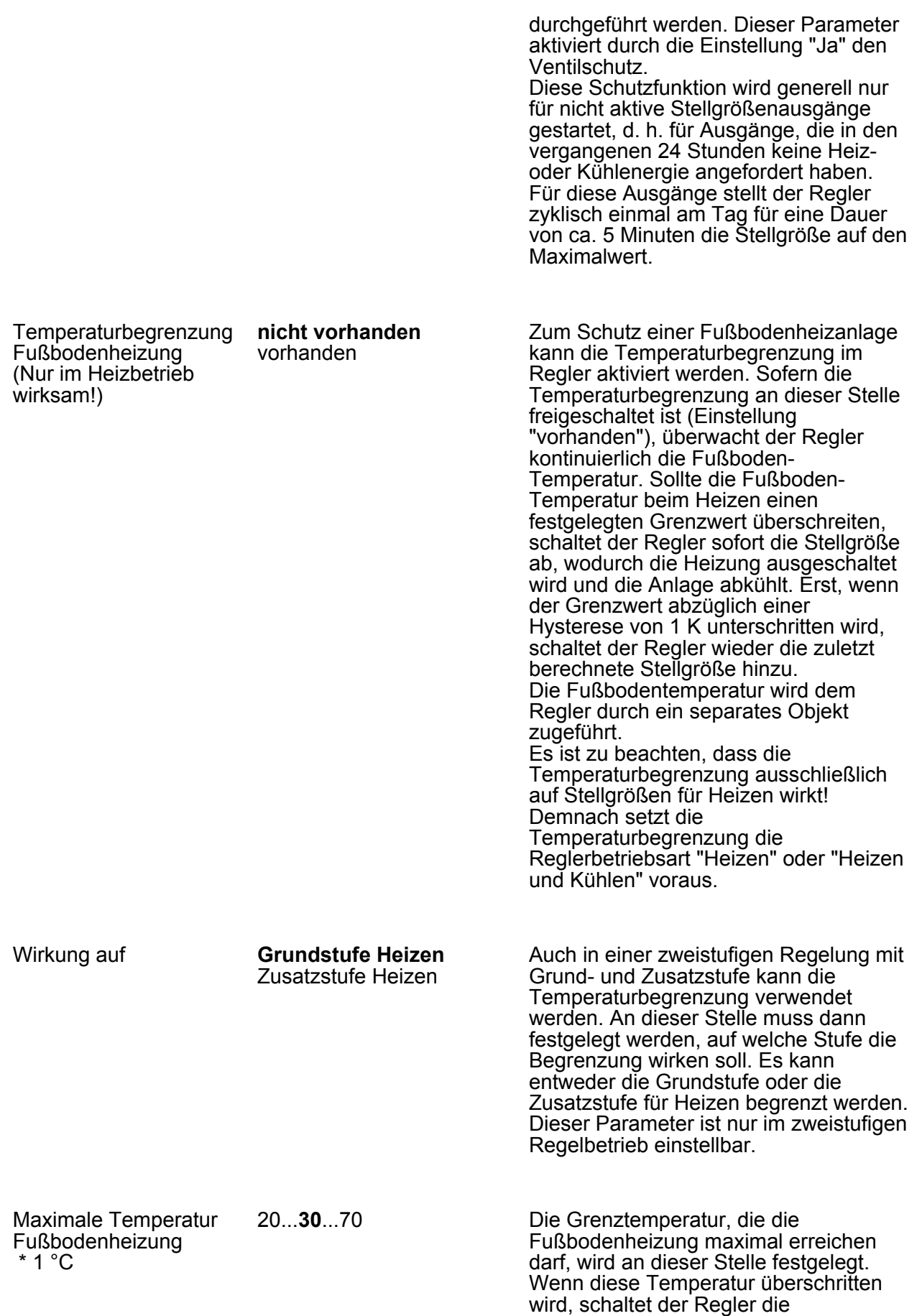

 $\overline{\mathsf{G}}$ 

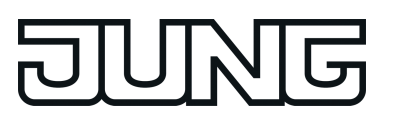

Fußbodenheizung über die Stellgröße ab. Sobald die Fußboden-Temperatur 1 K unter die Grenztemperatur gefallen ist, schaltet der Regler wieder die Stellgröße ein, sofern dies der Regelalgorithmus vorsieht. Die Hysterese 1 K ist fest eingestellt und lässt sich nicht verändern.

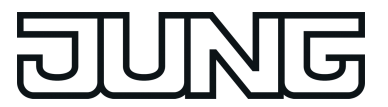

### **4.2.5.3.2 Reglernebenstelle**

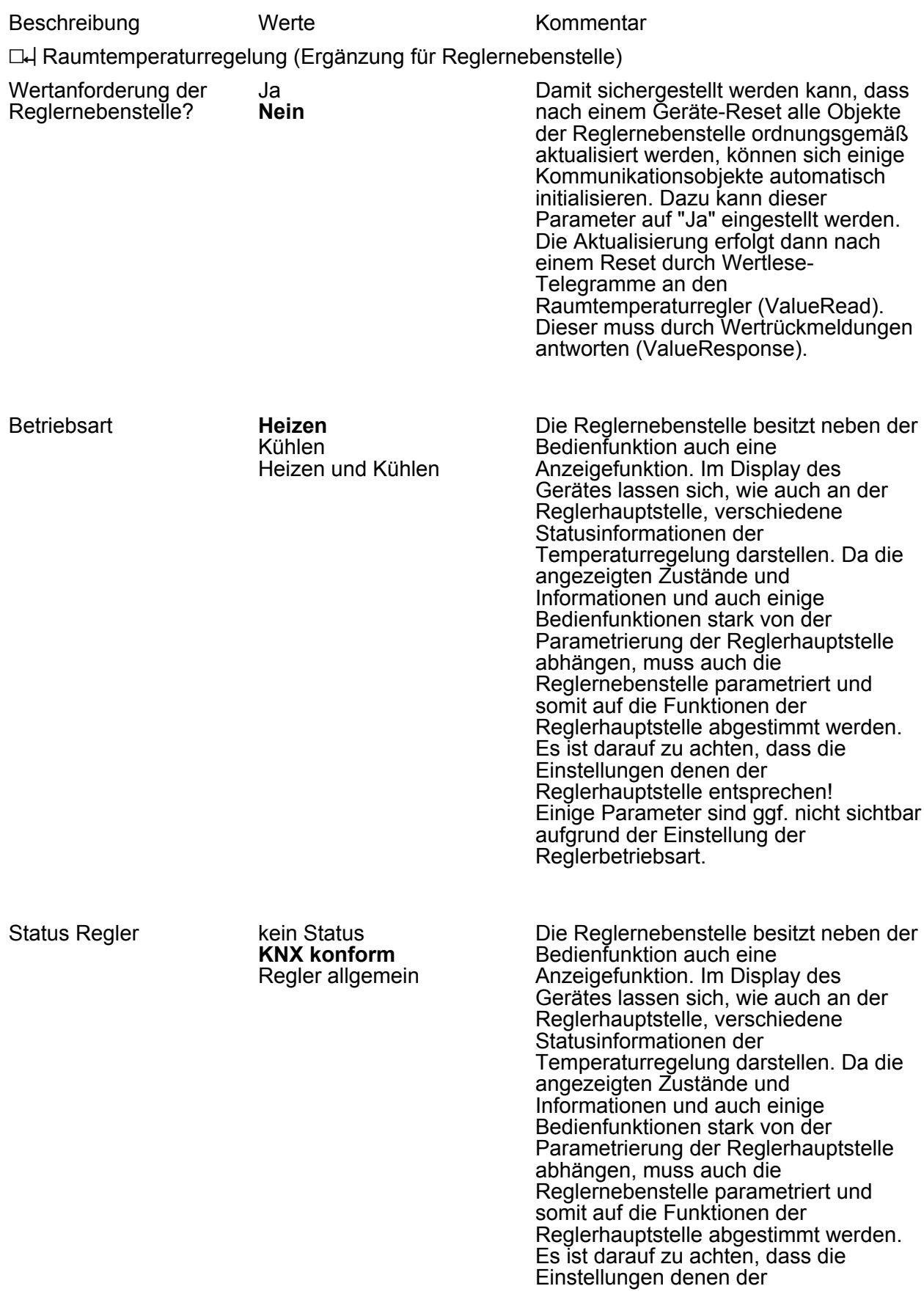

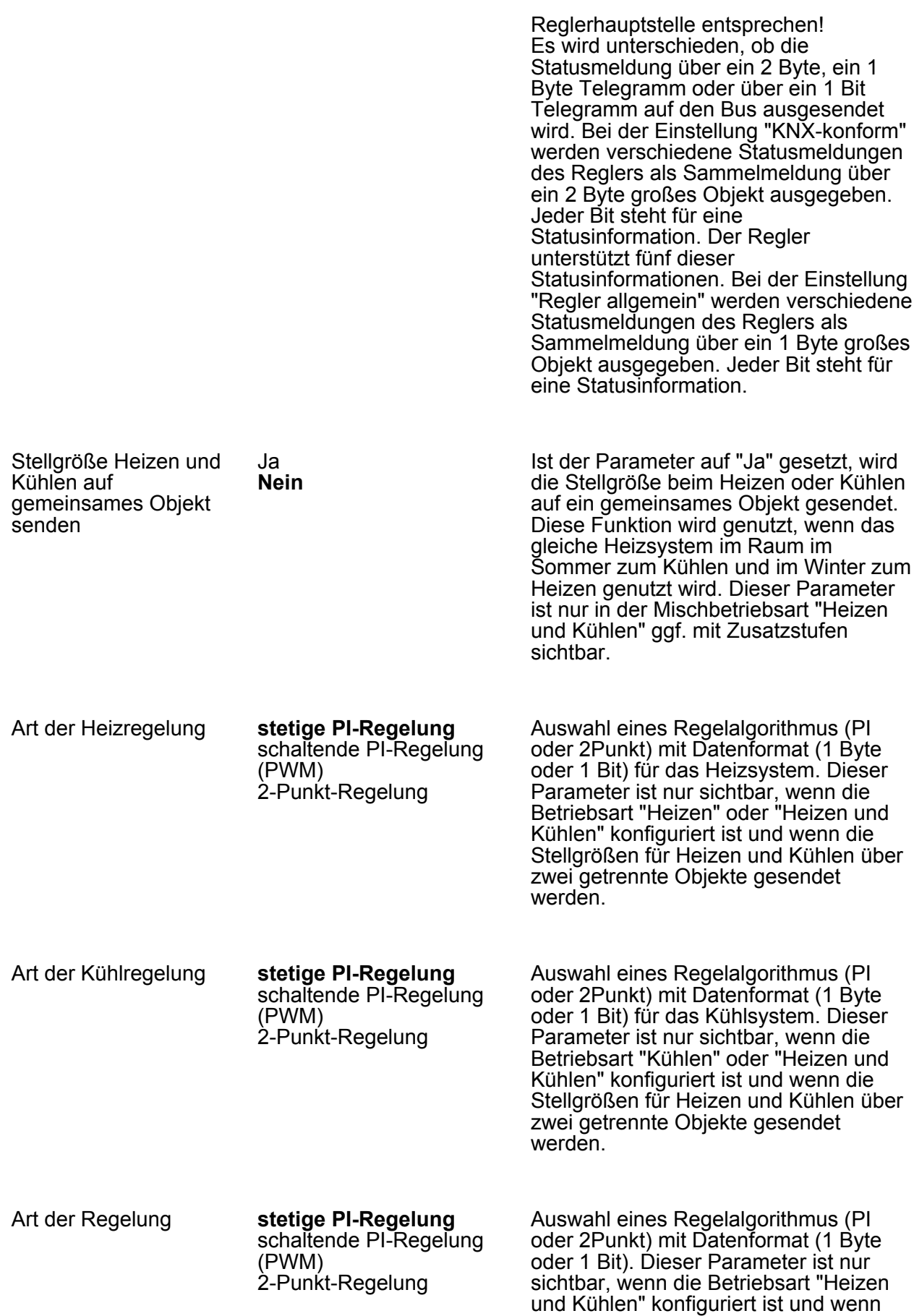

 $\overline{\mathsf{G}}$ 

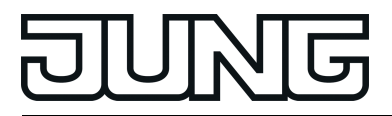

die Stellgrößen für Heizen und Kühlen über zwei getrennte Objekte gesendet werden.

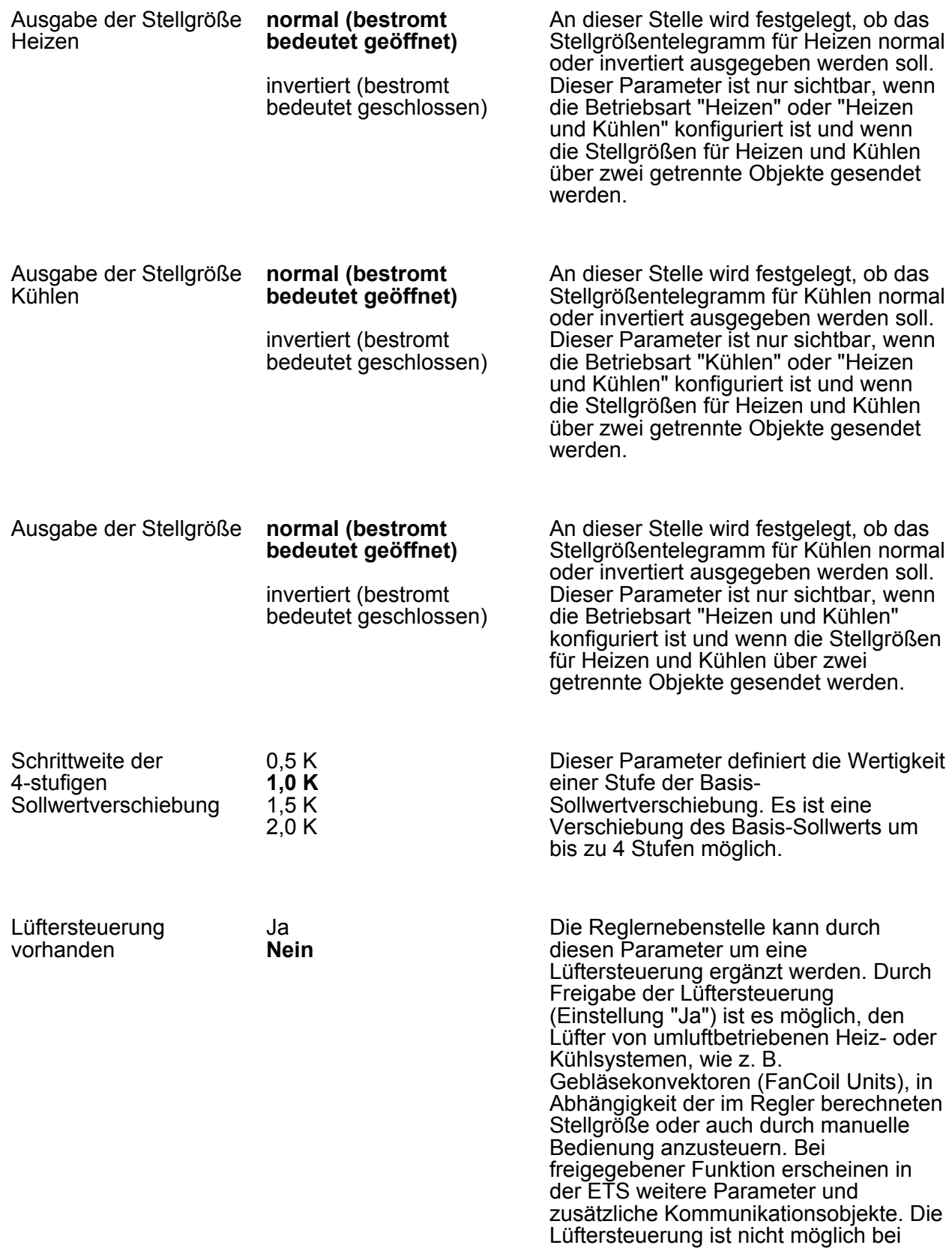

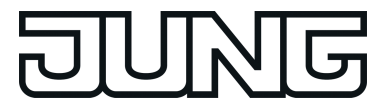

schaltenden 2-Punkt-Regelungen!

Anzahl der Lüfterstufen keine Lüfterstufen

 Lüfterstufe Lüfterstufen **Lüfterstufen** Lüfterstufen Lüfterstufen Lüfterstufen Lüfterstufen Lüfterstufen

Die Lüftersteuerung der Reglernebenstelle unterstützt bis zu 8 Lüfterstufenausgänge, wobei die tatsächlich genutzte Anzahl der Stufen (1...8) durch diesen Parameter einstellbar ist.

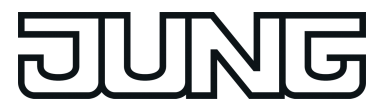

#### **4.2.5.4 Parametergruppe "Raumtemperaturmessung"**

Beschreibung Werte Kommentar

In der Produktdatenbank des Geräts stehen drei voneinander unabhängige Blöcke zur Temperaturmessung zur Verfügung. Abhängig davon, ob das TSM alleinstehend, kombiniert mit einem TSEM und/oder mit angeschlossenem Fernfühler installiert wird, können bis zu drei Temperaturen parallel ermittelt werden. Jede Temperaturmessung kann durch den internen Fühler oder wahlweise durch einen empfangenen Temperaturwert durchgeführt werden. Auch eine kombinierte Temperaturerfassung (interner Fühler + empfangener Temperaturwert) ist parametrierbar.

 $\Box$ H TSM

 $\Box$ H TSEM

**LH** Fernfühler

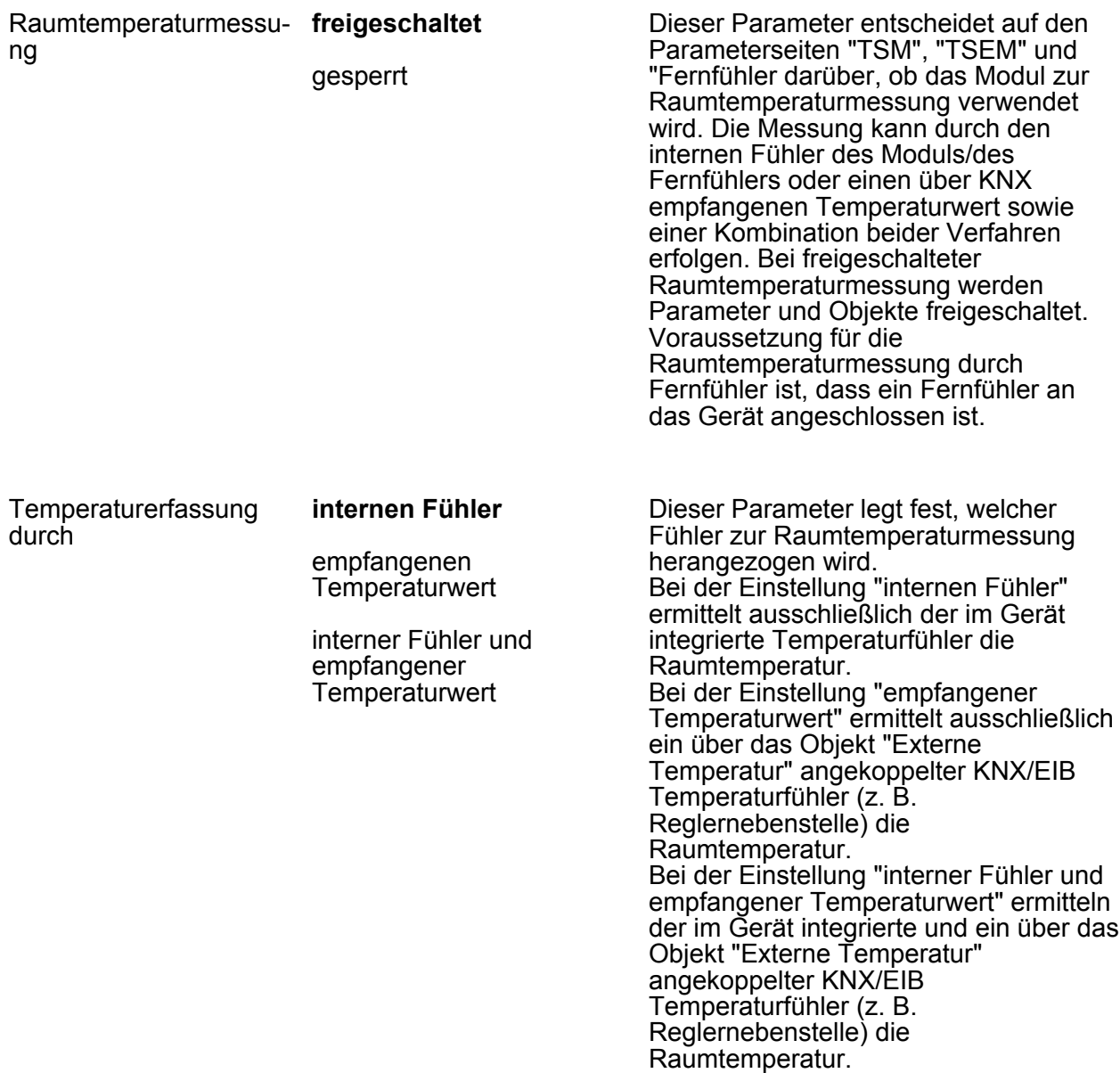

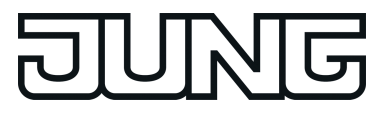

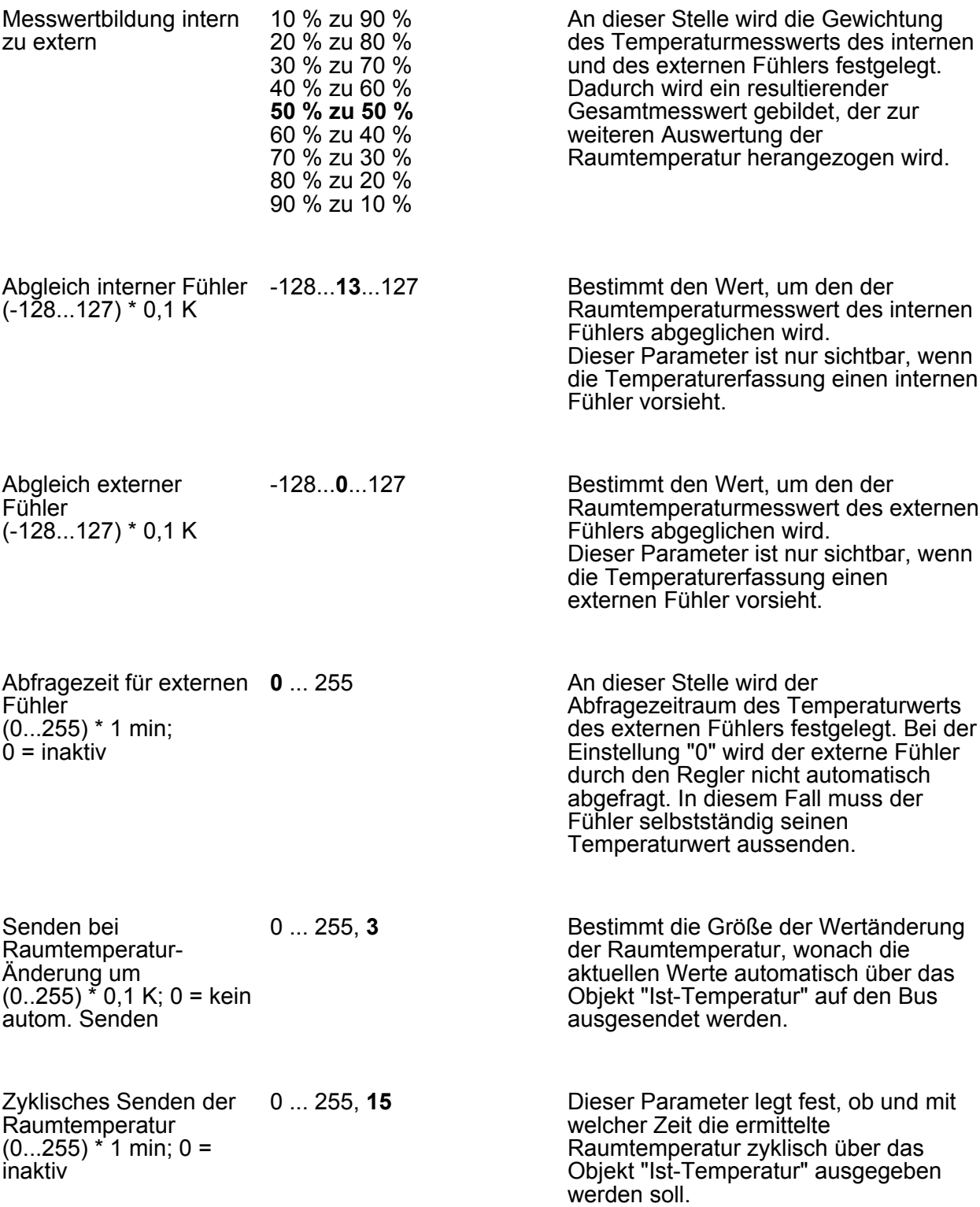

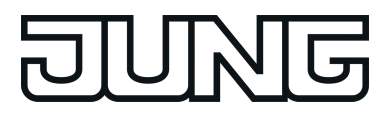

### **4.2.5.5 Parametergruppe "Sperren"**

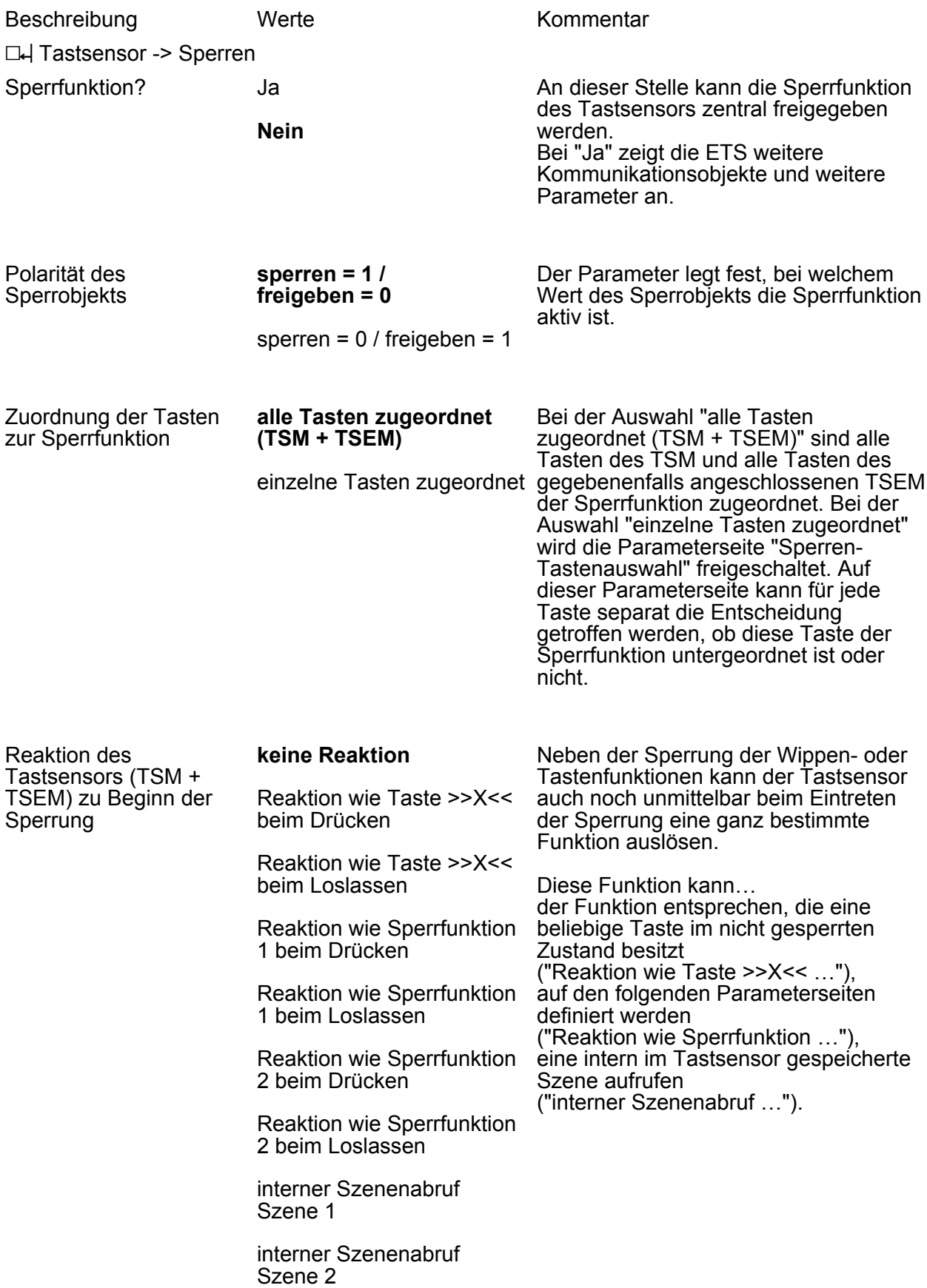

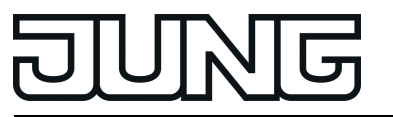

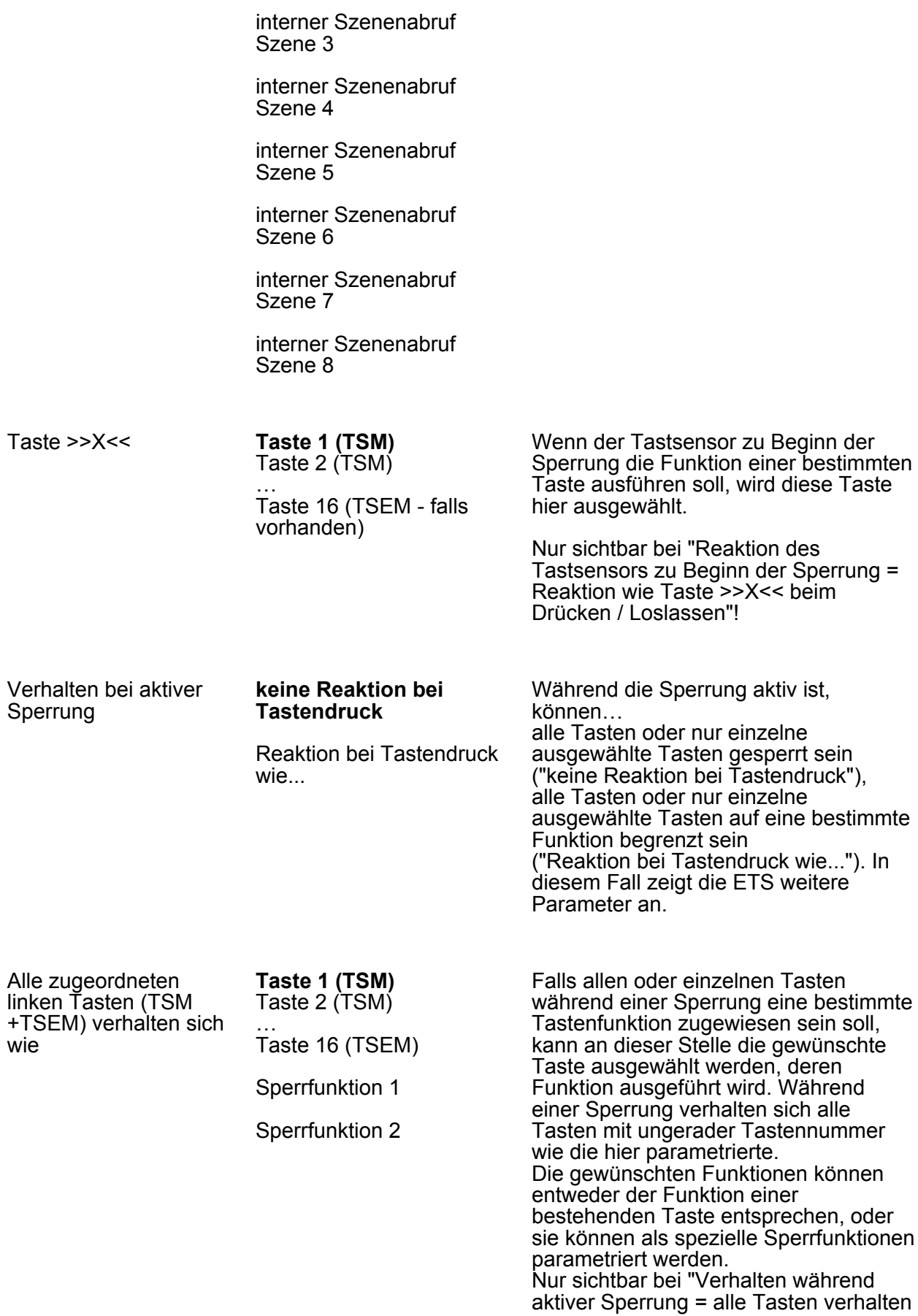

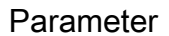

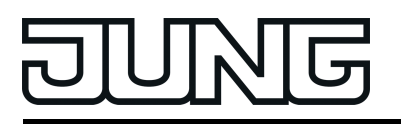

sich wie" oder "Verhalten während aktiver Sperrung = einzelne Tasten verhalten sich wie"!

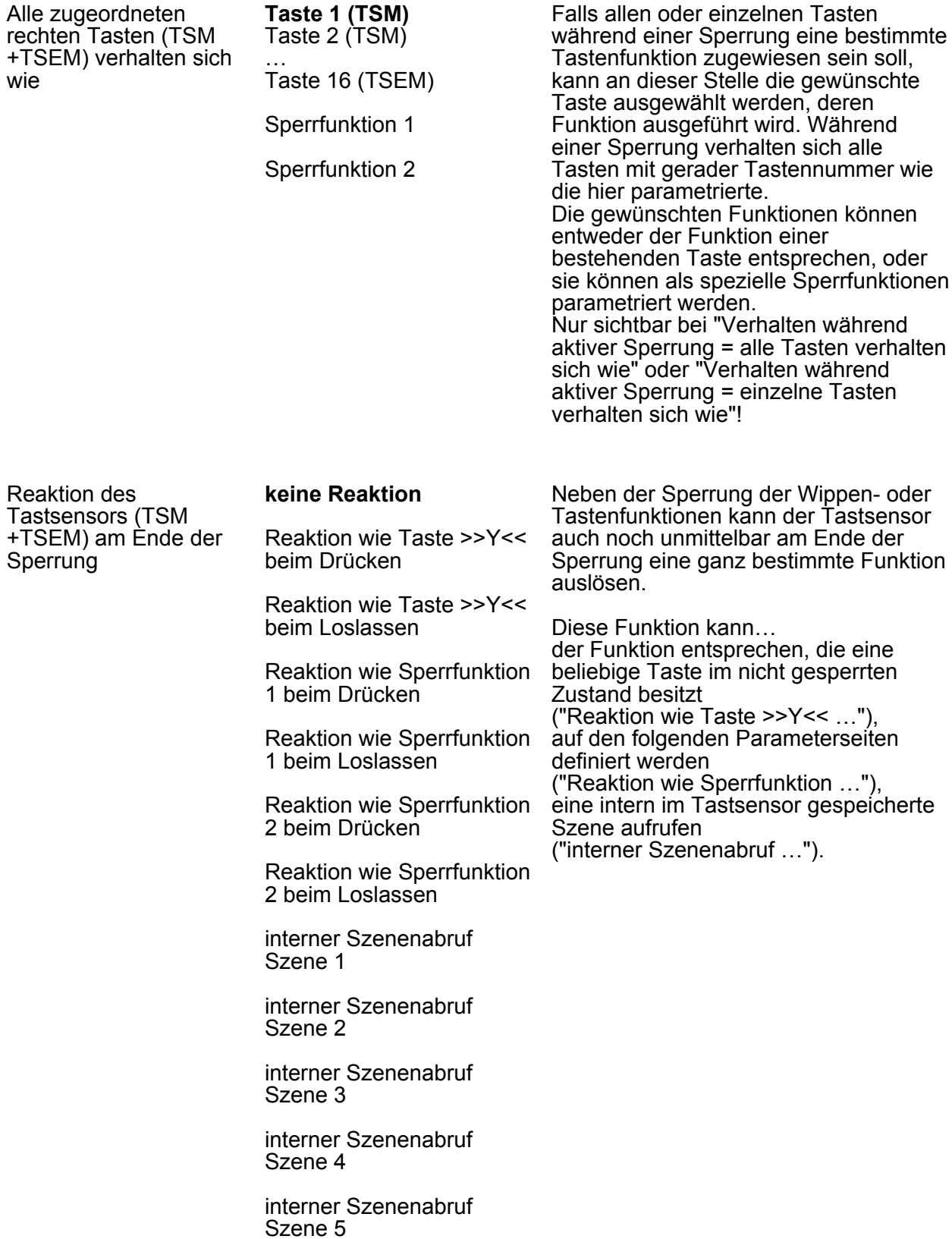

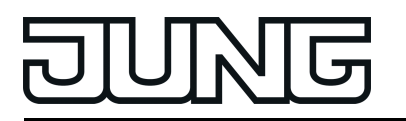

interner Szenenabruf Szene 6

interner Szenenabruf Szene 7

interner Szenenabruf Szene 8

Taste >>Y<< **Taste 1**

Taste 2

Ja **Nein**

Ja **Nein**

Ja **Nein**

… Taste 16 (TSEM - falls vorhanden)

Wenn der Tastsensor am Ende der Sperrung die Funktion einer bestimmten Taste ausführen soll, wird diese Taste hier ausgewählt.

Nur sichtbar bei "Reaktion des Tastsensors am Ende der Sperrung = Reaktion wie Taste >>Y<< beim Drücken / Loslassen"!

 $\Box$  Sperren - Tastenauswahl (Nur sichtbar bei "Zuordnung der Tasten zur Sperrfunktion" = "einzelne Tasten zugeordnet"!)

Auswahl der Tasten für Verhalten während der Sperrung

Taste 1? (TSM)

Taste 2? (TSM)

…

Taste 16? (TSEM - falls vorhanden)\*

Für jede Taste kann separat festgelegt werden, ob sie von der Sperrfunktion während einer Sperrung betroffen ist.

 $\overline{\mathbf{i}}$  \*: Die Tastenanzahl ist abhängig von der projektierten Tastsensorvariante! Zudem dürfen an dieser Stelle die Tasten des Erweiterungsmoduls nur dann ausgewählt werden, wenn auch ein entsprechendes Erweiterungsmodul an das Grundgerät angeschlossen ist.

□→ Sperren Sperrfunktion 1 / Sperren Sperrfunktion 2. Für die beiden Sperrfunktionen stehen mit Ausnahme der Reglerbedienung und der Ansteuerung der Status-LED die gleichen Parameter wie für die Tastenfunktionen zur Verfügung.

Für das Tastsensor-Erweiterungsmodul TSEM stehen die gleichen Funktionen, Parameter und Einstellungen zur Verfügung wie für das Tastsensor-Grundmodul TSM. Die Einstellungen im Erweiterungsmodul sind dabei unabhängig von den Einstellungen im Grundmodul.

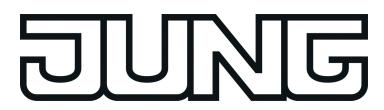

#### **4.2.5.6 Parametergruppe "Szenen"**

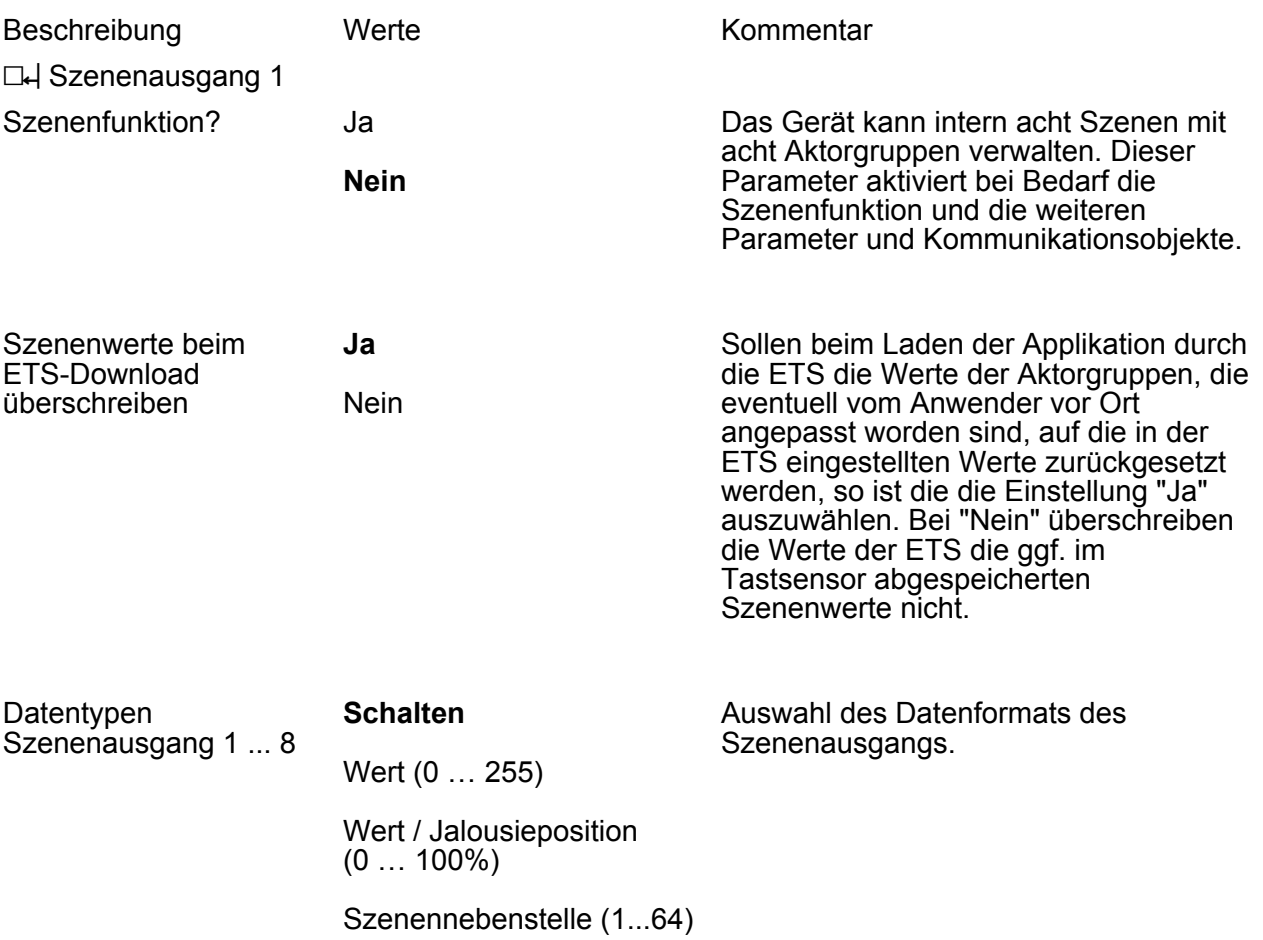

□ Szenenausgang 2 ... 8 (siehe Szenenausgang 1)

Die folgenden Parameter sind auf den Parameterseiten "Szene 1", "Szene 2", ..., "Szene 8" zu projektieren.

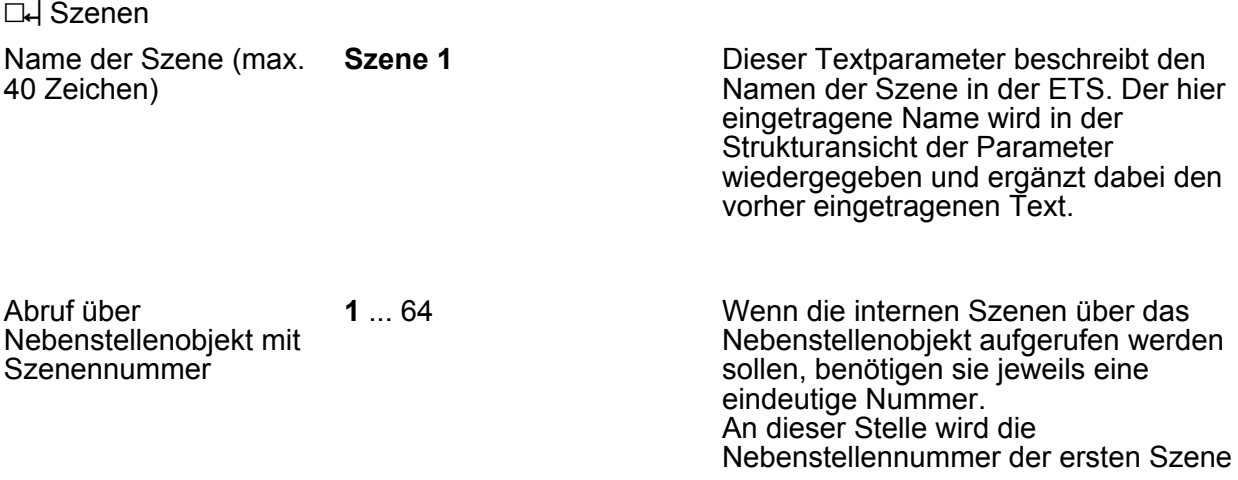

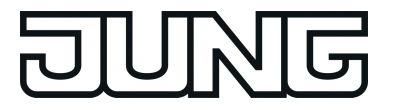

parametriert.

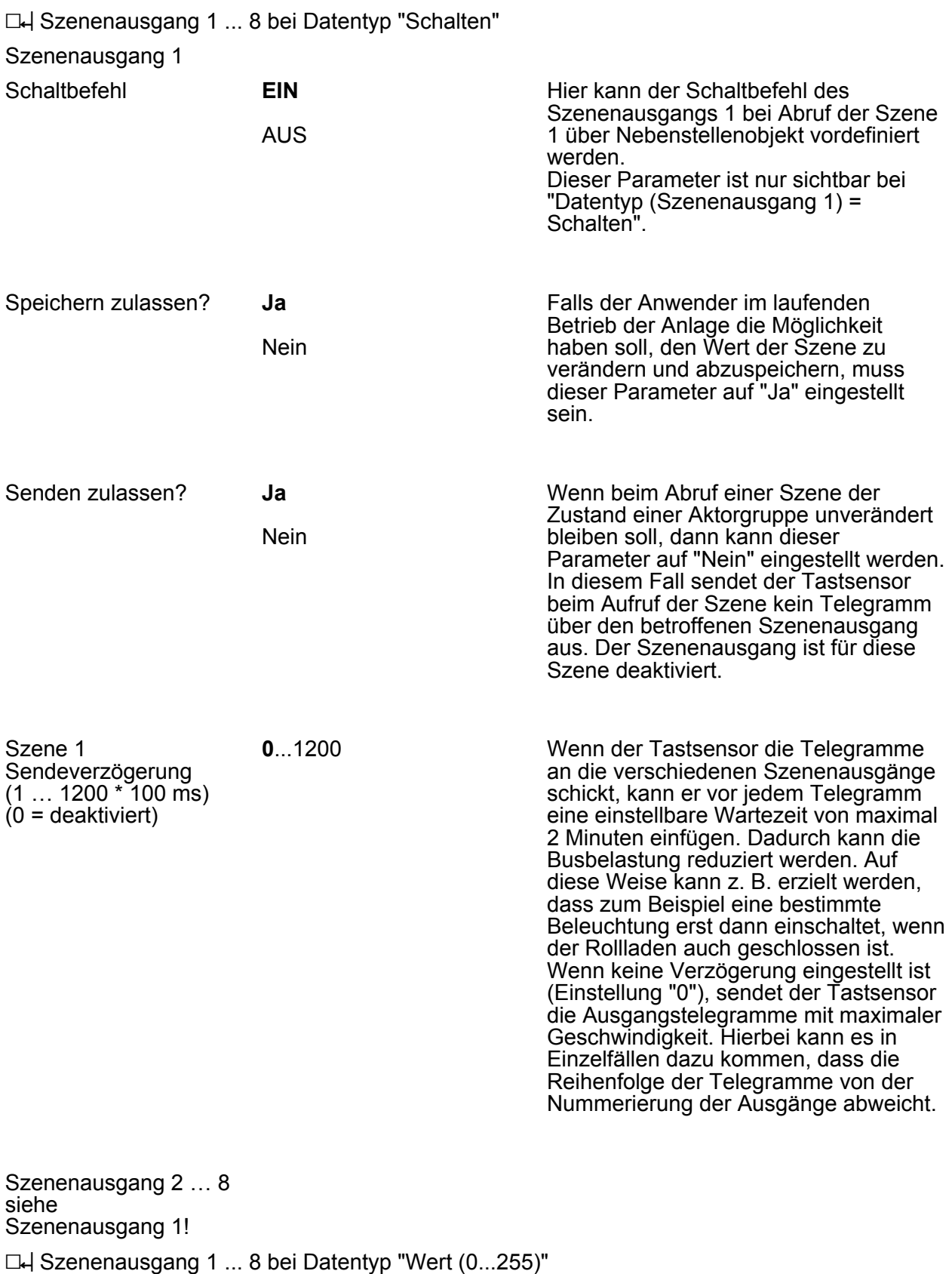

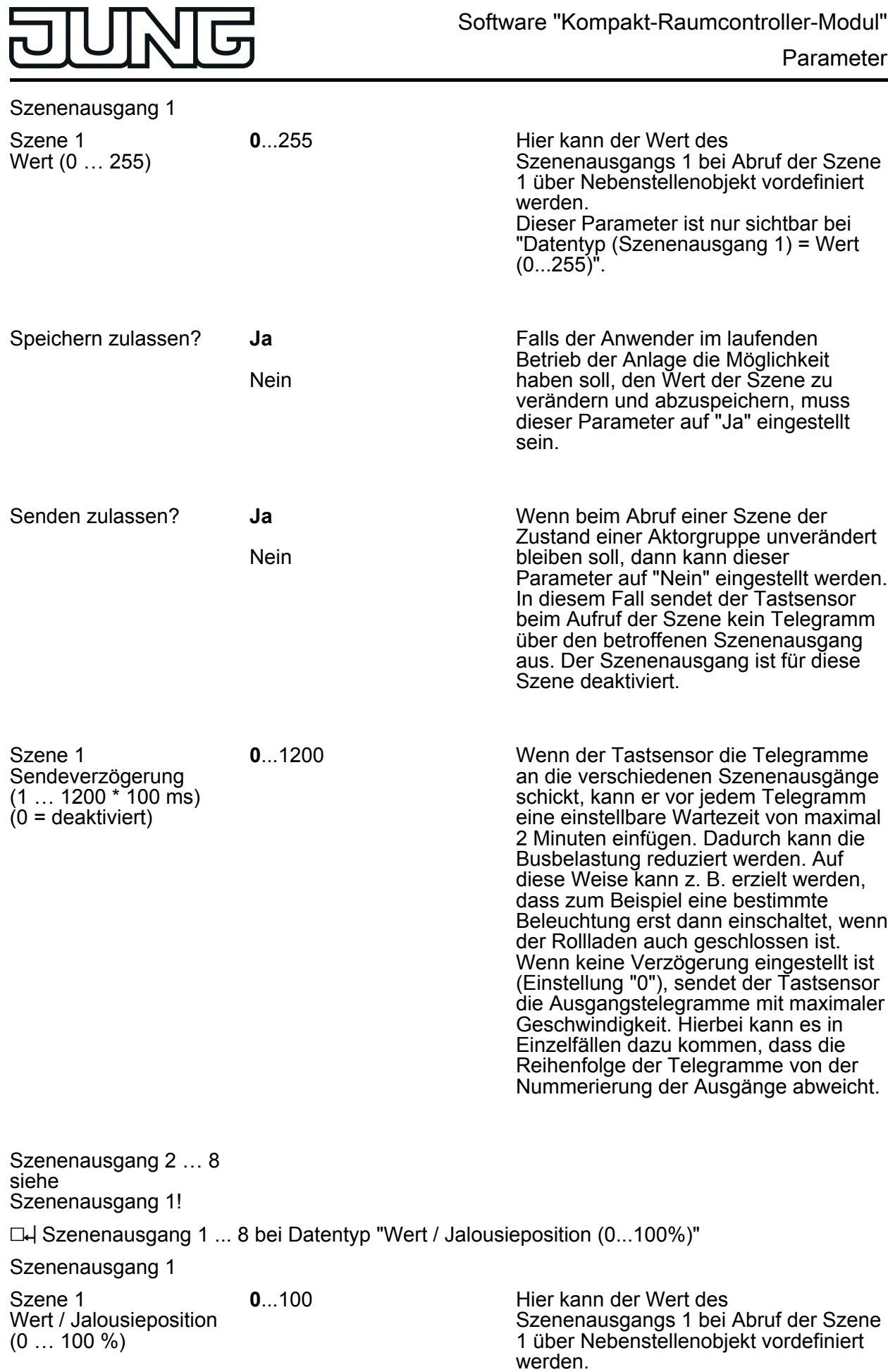

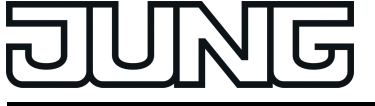

Dieser Parameter ist nur sichtbar bei "Datentyp (Szenenausgang 1) = Wert / Jalousieposition (0...100%)".

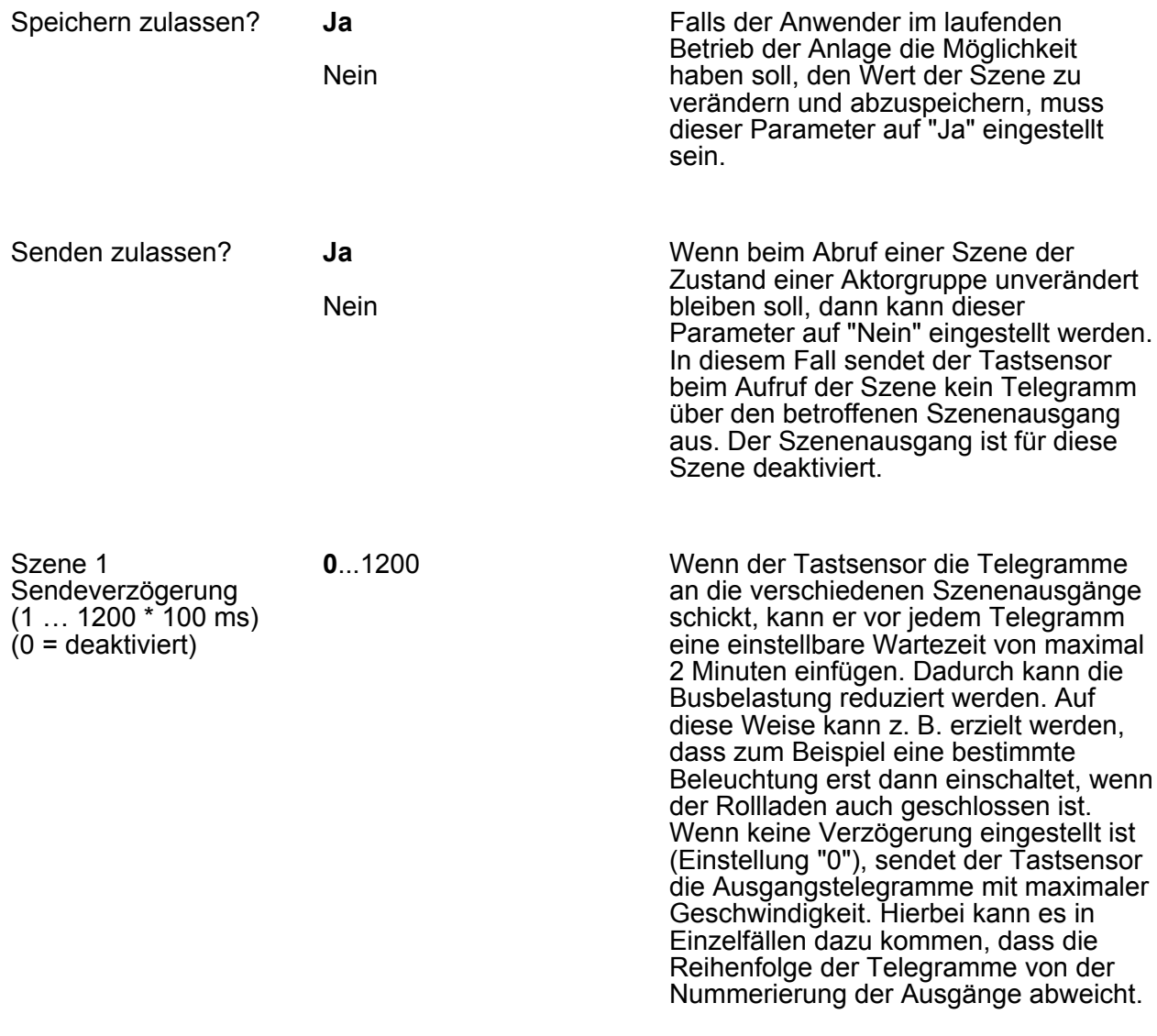

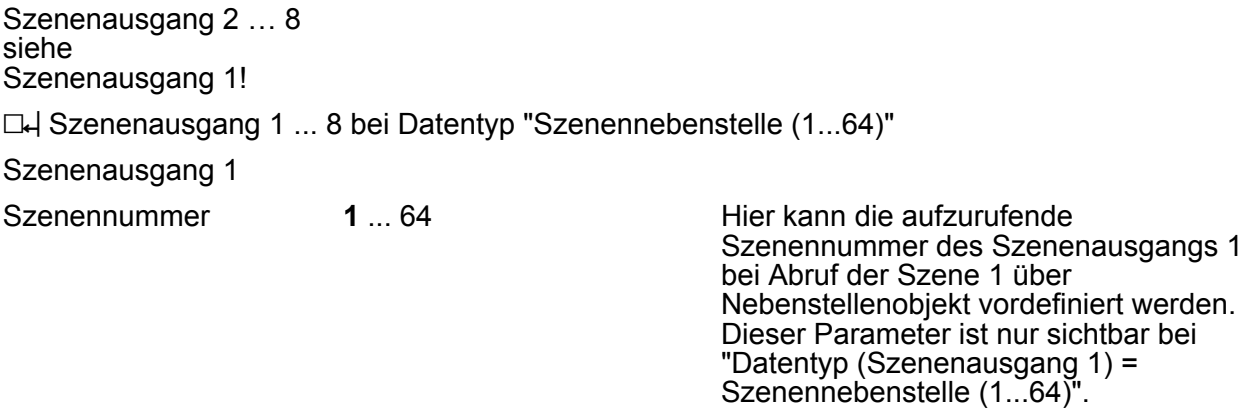

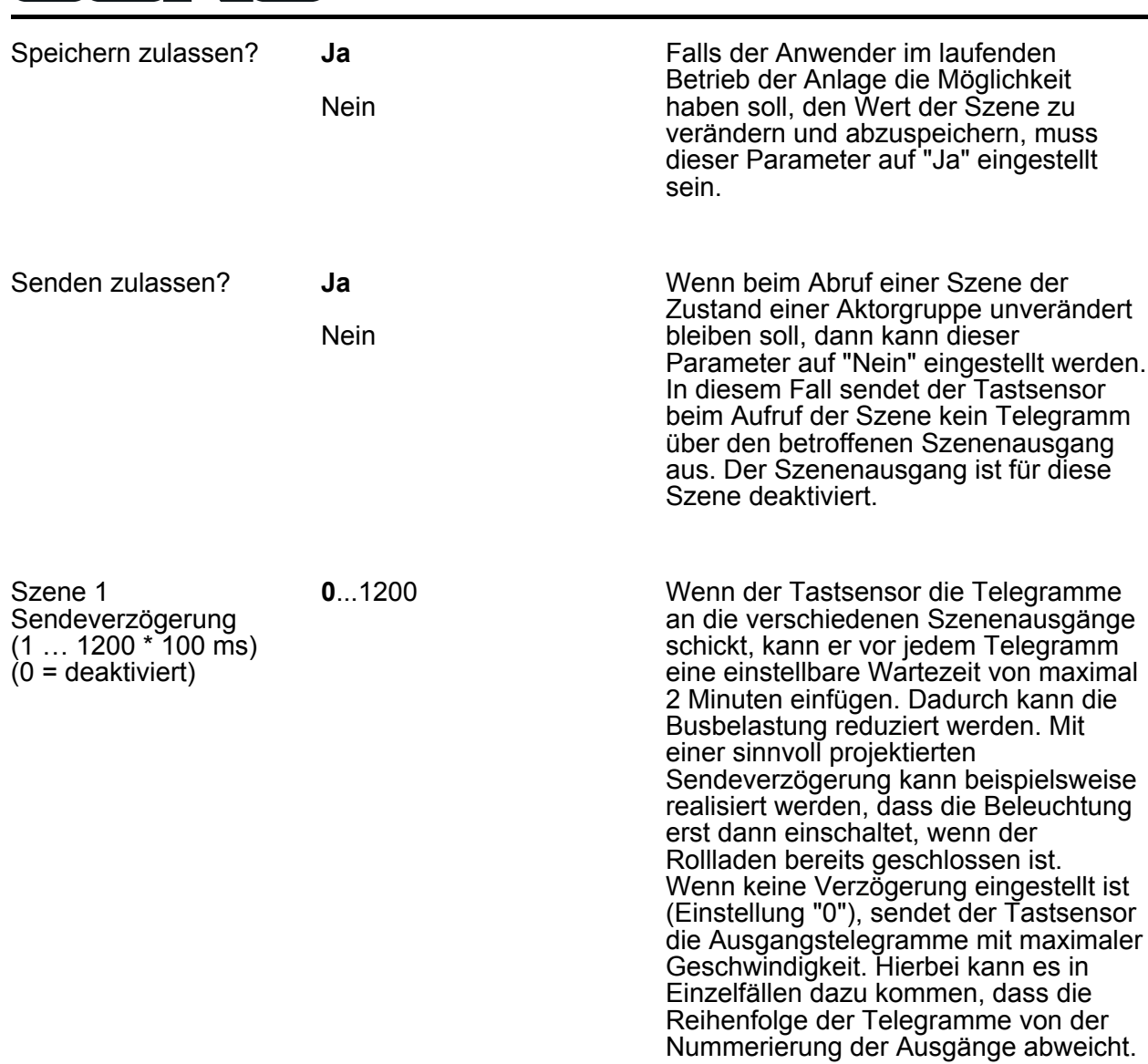

Szenenausgang 2 … 8 siehe Szenenausgang 1!

**PINNIC** 

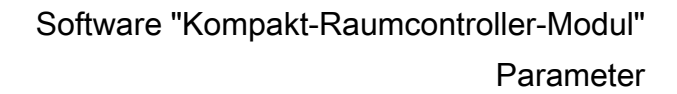

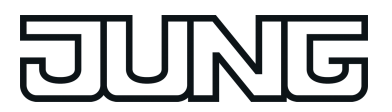

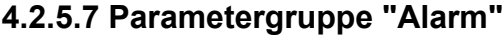

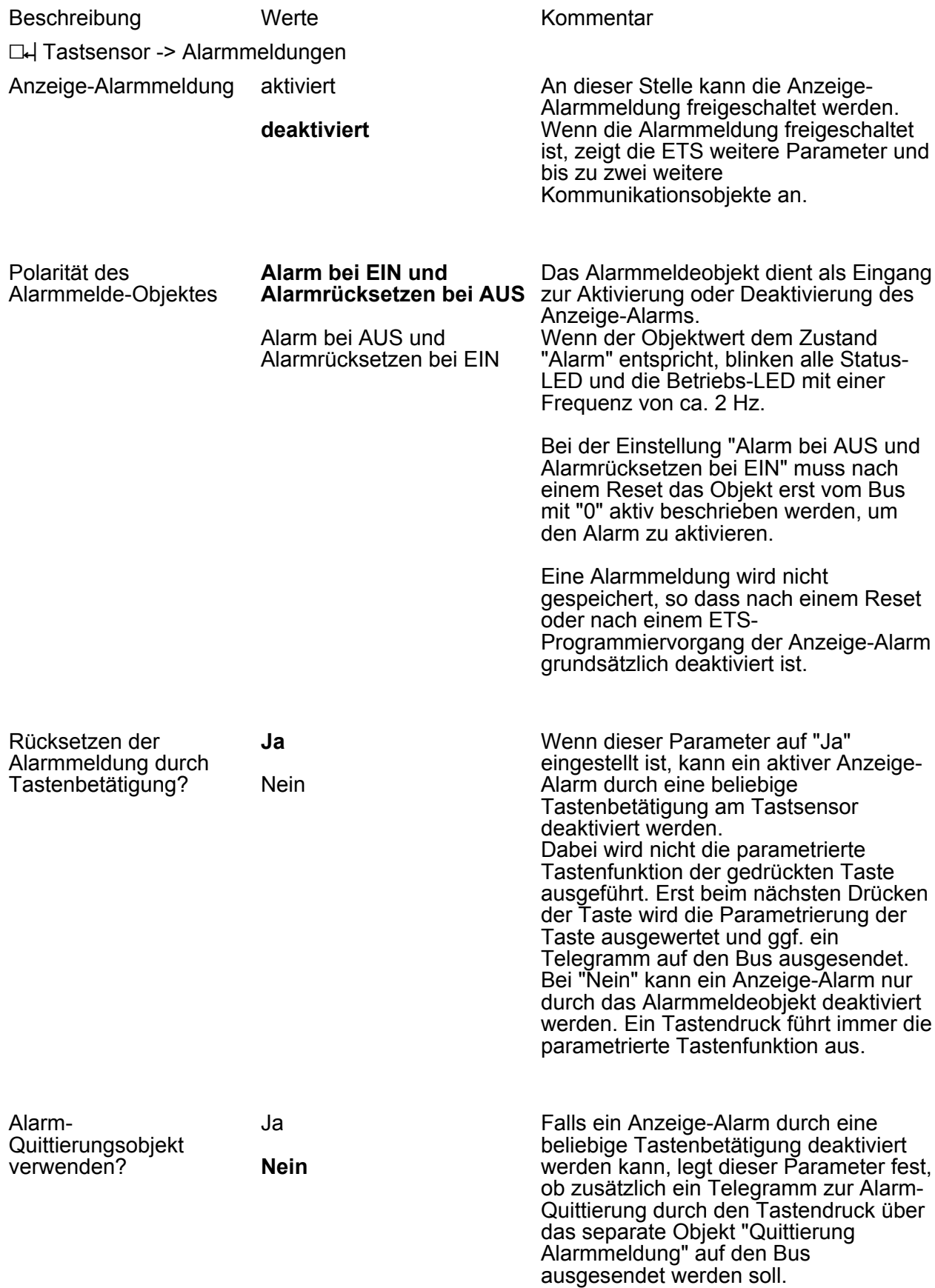

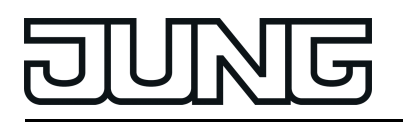

Über dieses Objekt kann zum Beispiel ein Telegramm an die Objekte "Alarmmeldung" anderer Tastsensoren geschickt werden, um dort den Alarmstatus ebenfalls zurückzusetzen (Polarität des Quittierungsobjekts beachten!).

Alarmmeldung quittieren durch

**AUS-Telegramm EIN-Telegramm**

Dieser Parameter stellt die Polarität des Objekts "Quittierung Alarmmeldung" ein. Die Voreinstellung dieses Parameters ist abhängig von der eingestellten Polarität des Alarmmelde-Objektes.

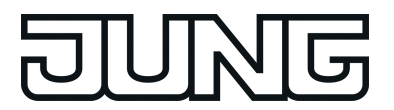

### **4.2.5.8 Parametergruppe "Display"**

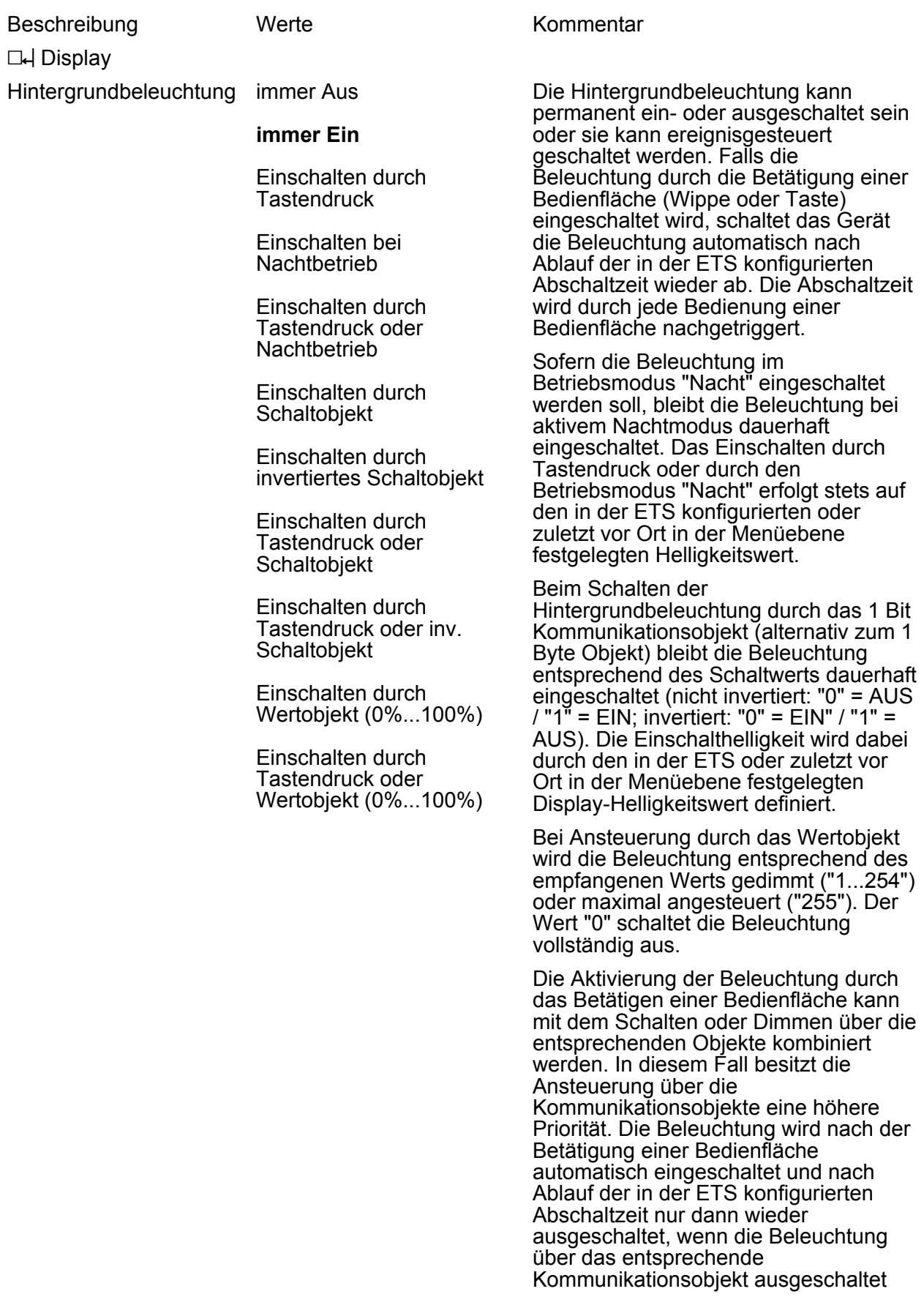

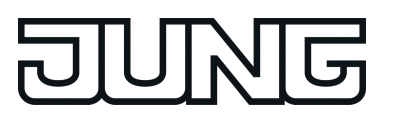

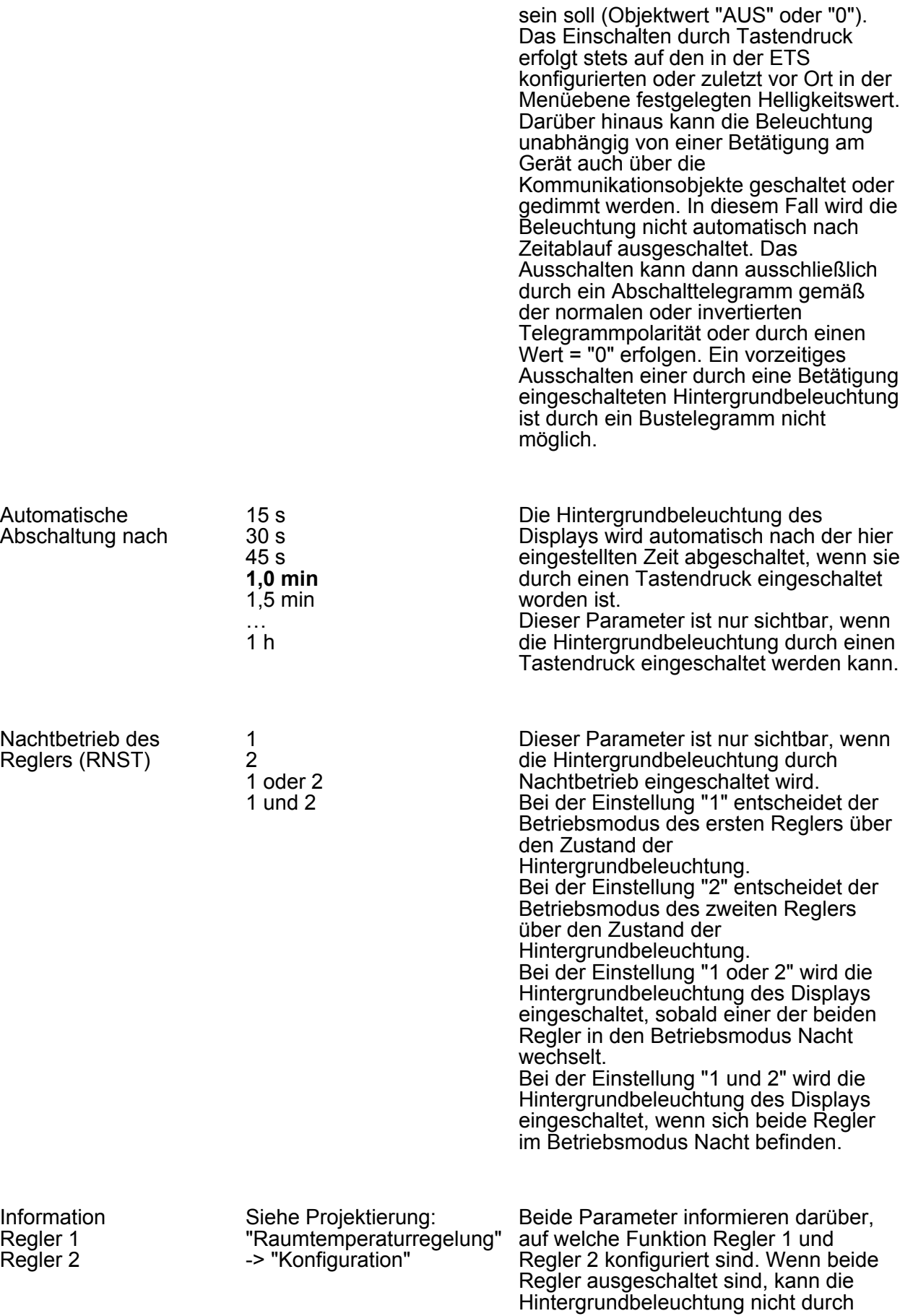

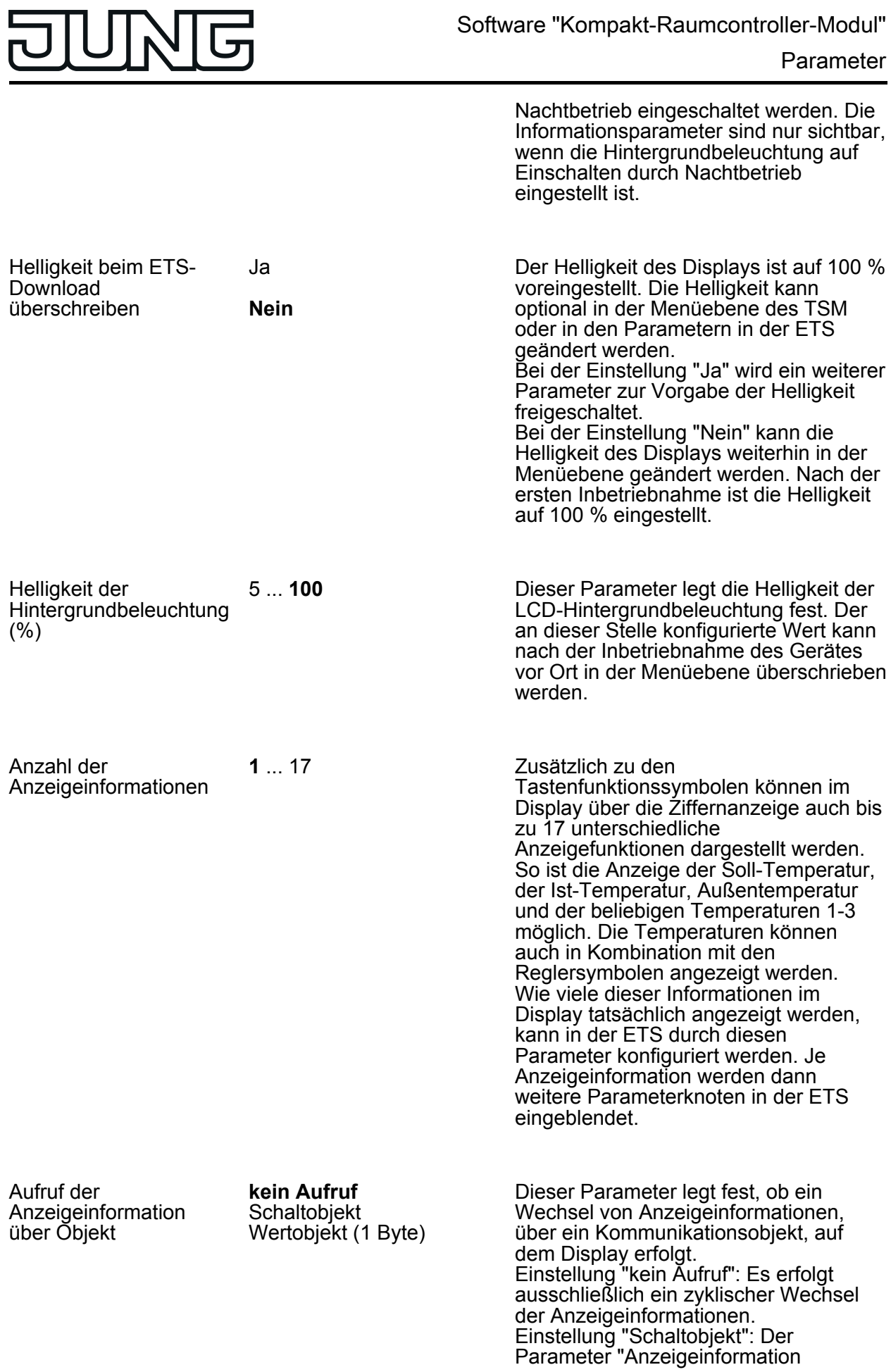

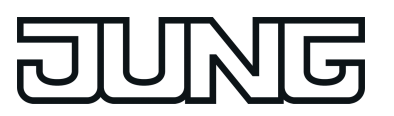

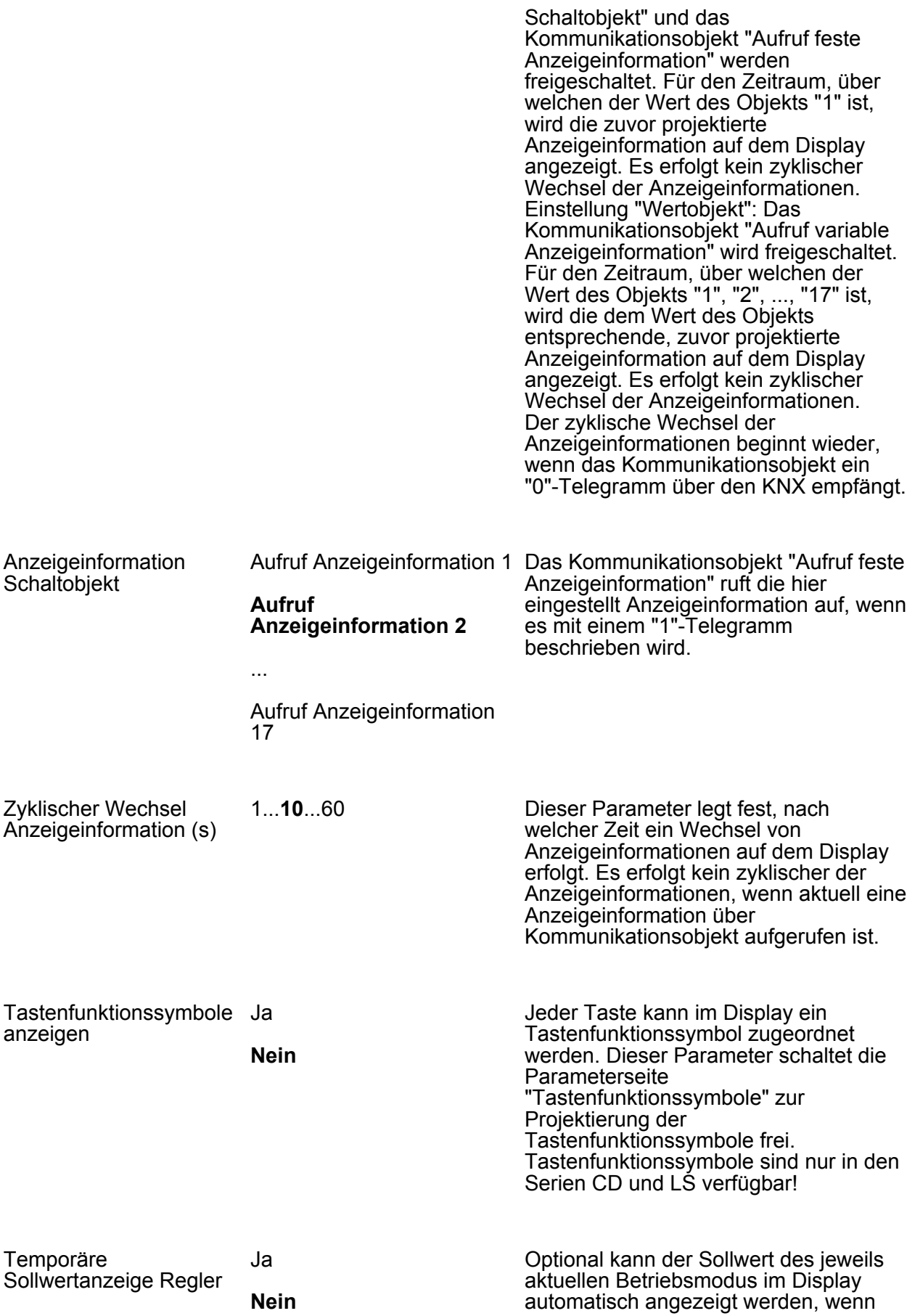

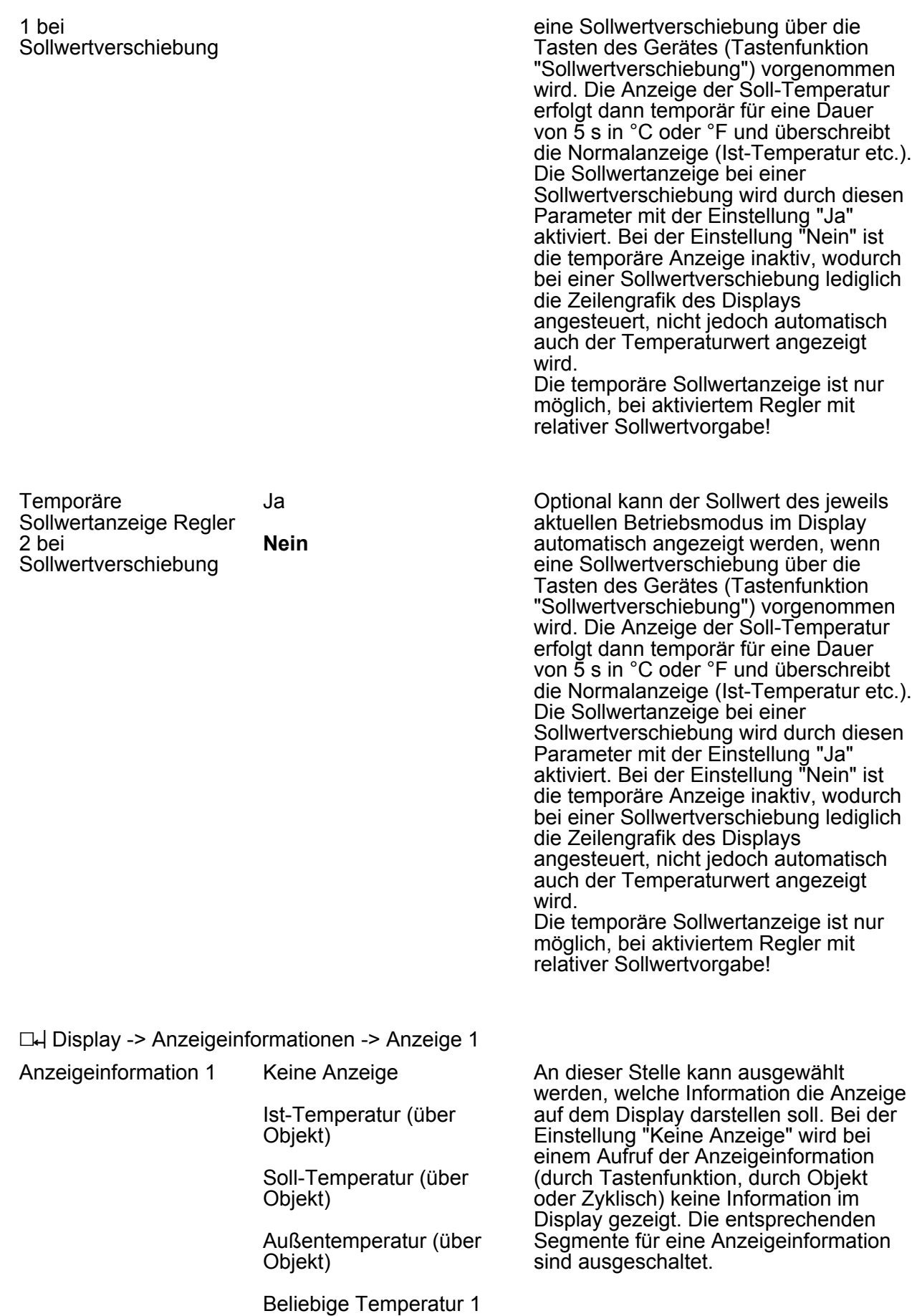

ज

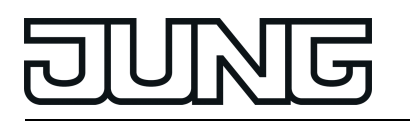

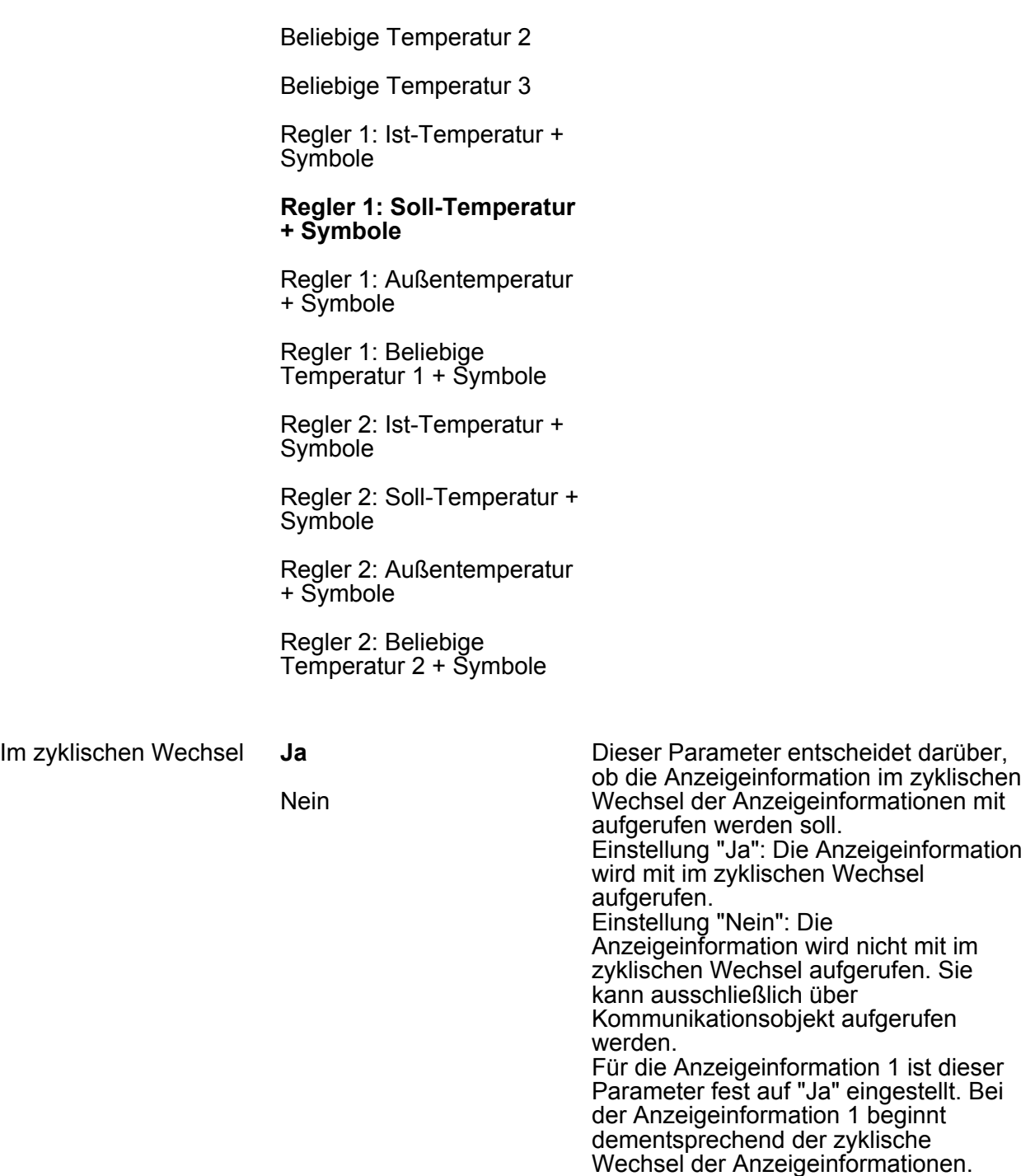

D4 Display -> Anzeigeinformationen -> Anzeige 2, 3, 4, ..., 17 (siehe Anzeige 1)

h Display -> Tastenfunktionssymbole -> Symbol 1 **Symbolvorschau** Ein/Aus Grafik im Applikationsprogramm

Segment a Dieser Parameter schaltet das Segment a (siehe Grafik im

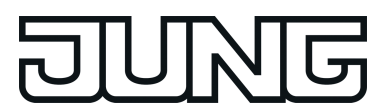

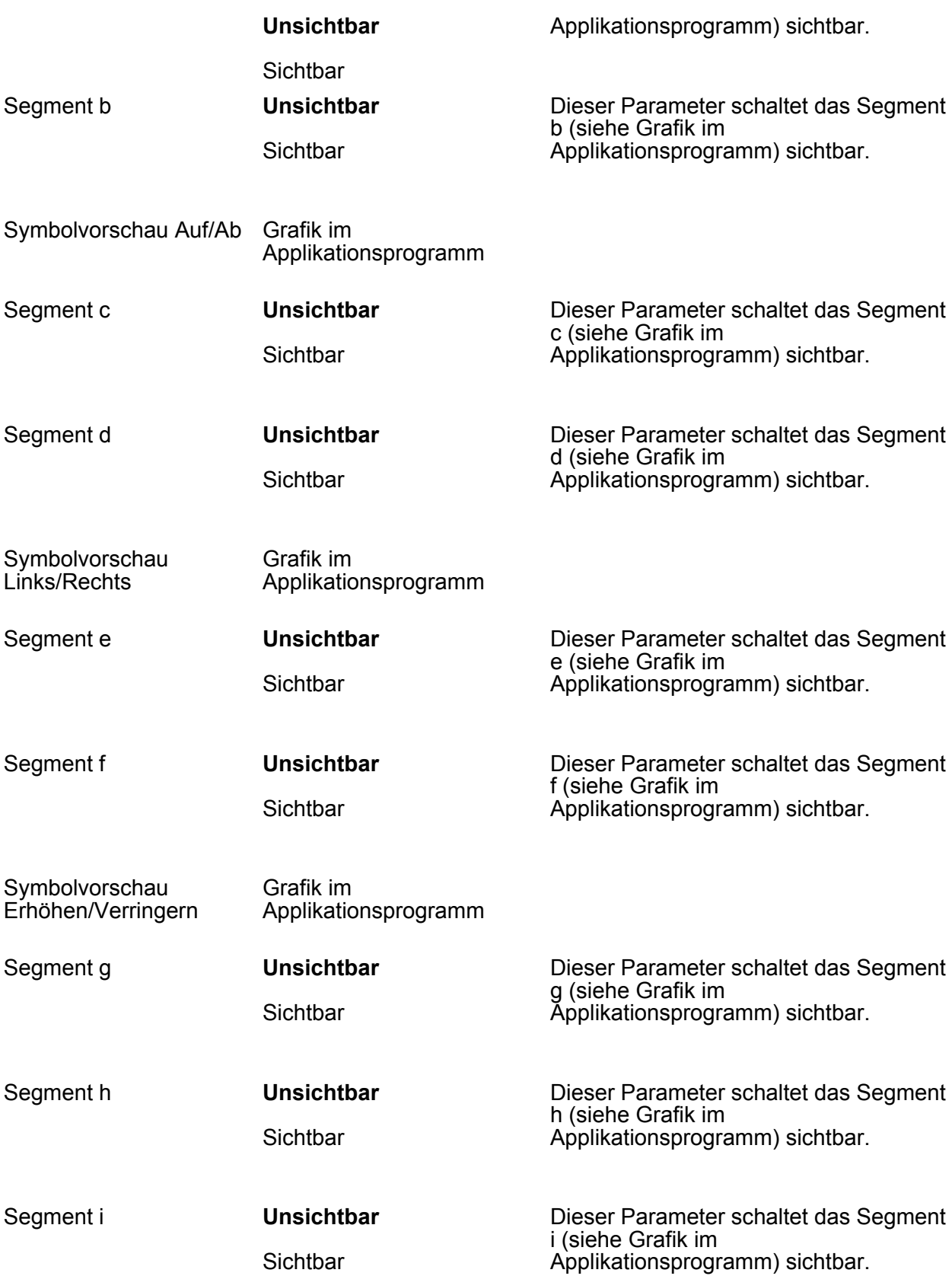

h Display -> Tastenfunktionssymbole -> Symbol 2, 3, 4, ..., 8 (siehe Symbol 1)

# **5 Anhang**

# **5.1 Stichwortverzeichnis**

#### **A**

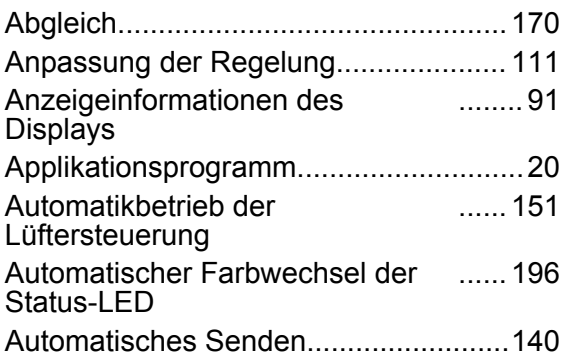

#### **B**

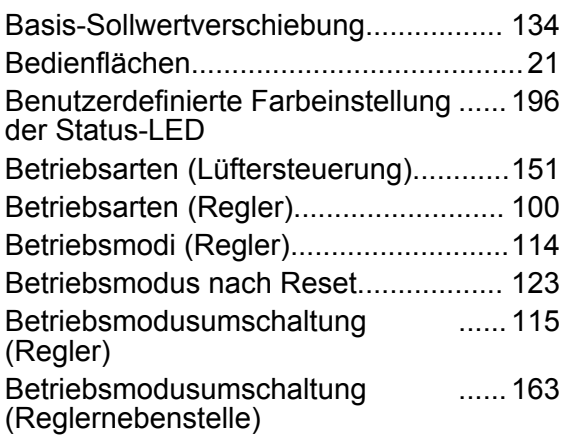

#### **C**

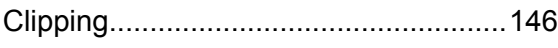

#### **D**

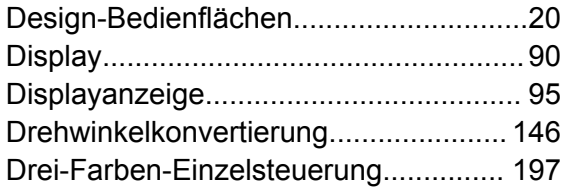

### **E**

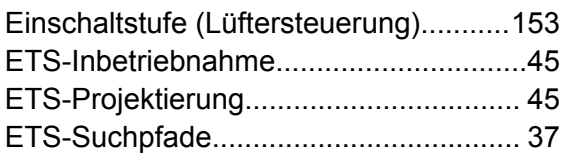

#### **F**

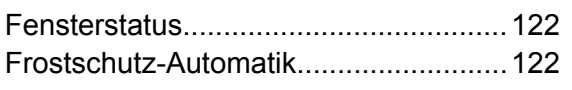

#### **G**

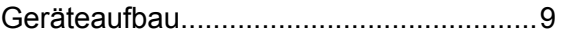

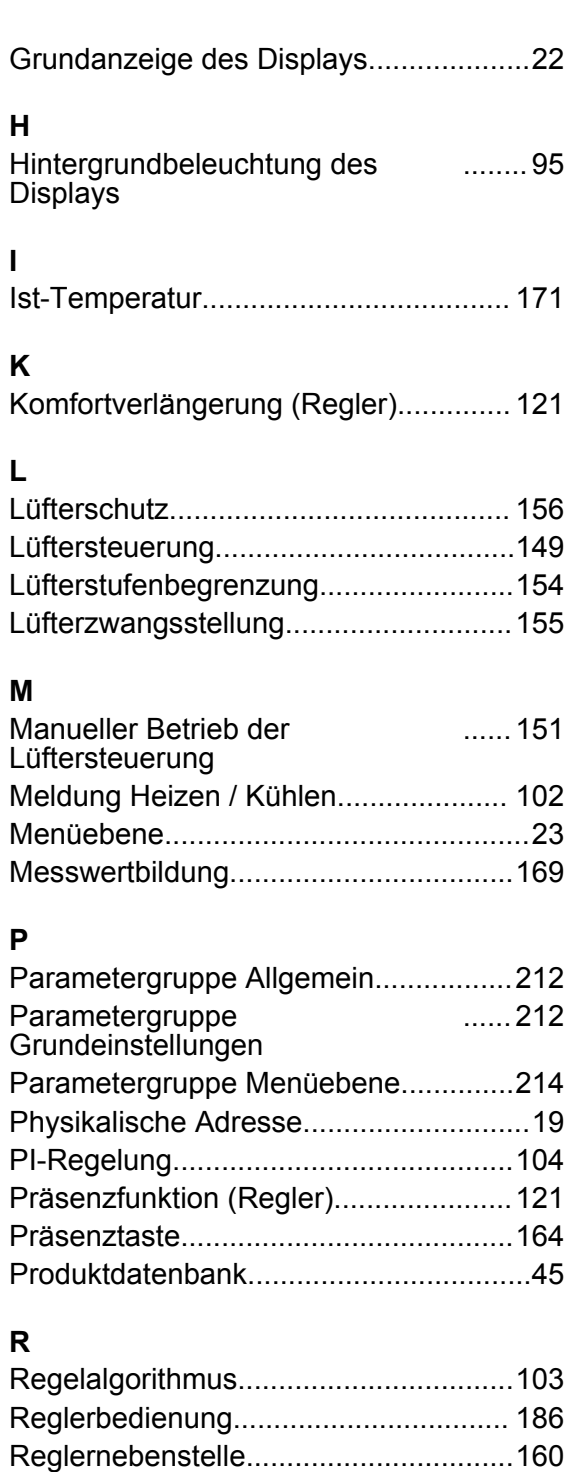

#### **S**

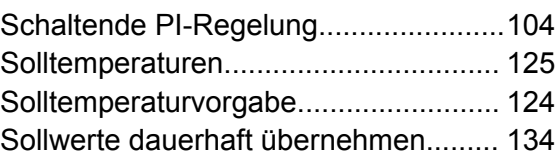

Reglerstatus..........................................[141](#page-140-0)

# ज

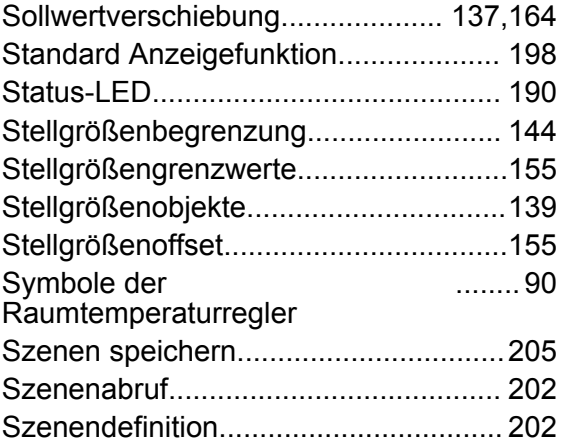

#### **T**

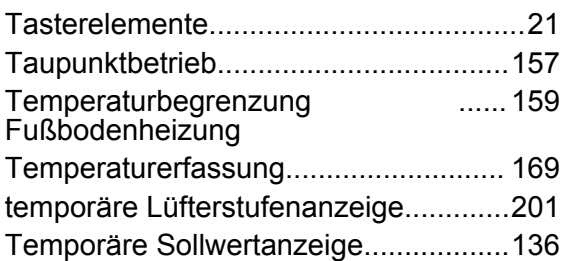

## **U**

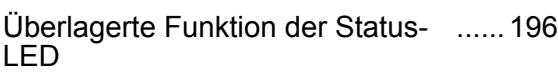

### **V**

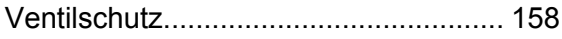

### **Z**

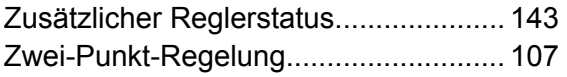

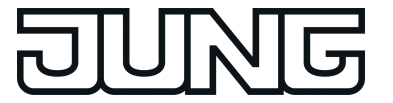

**ALBRECHT JUNG GMBH & CO. KG** Volmestraße 1 58579 Schalksmühle GERMANY

Telefon: +49 2355 806-0 Telefax: +49 2355 806-204 kundencenter@jung.de www.jung.de